# **Enterasys® B5**

Stackable Switches

# **CLI Reference**

Firmware Version 6.42.xx.xxxx or Higher

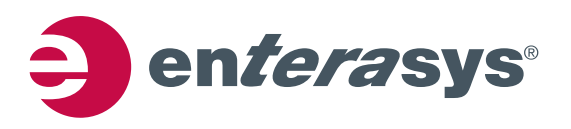

#### **Notice**

Enterasys Networks reserves the right to make changes in specifications and other information contained in this document and its web site without prior notice. The reader should in all cases consult Enterasys Networks to determine whether any such changes have been made.

The hardware, firmware, or software described in this document is subject to change without notice.

IN NO EVENT SHALL ENTERASYS NETWORKS BE LIABLE FOR ANY INCIDENTAL, INDIRECT, SPECIAL, OR CONSEQUENTIAL DAMAGES WHATSOEVER (INCLUDING BUT NOT LIMITED TO LOST PROFITS) ARISING OUT OF OR RELATED TO THIS DOCUMENT, WEB SITE, OR THE INFORMATION CONTAINED IN THEM, EVEN IF ENTERASYS NETWORKS HAS BEEN ADVISED OF, KNEW OF, OR SHOULD HAVE KNOWN OF, THE POSSIBILITY OF SUCH DAMAGES.

Enterasys Networks, Inc. 50 Minuteman Road Andover, MA 01810

© 2011 Enterasys Networks, Inc. All rights reserved.

Part Number: 9034525‐02 January 2011

ENTERASYS, ENTERASYS NETWORKS, ENTERASYS SECURE NETWORKS, ENTERASYS NETSIGHT, WEBVIEW, and any logos associated therewith, are trademarks or registered trademarks of Enterasys Networks, Inc. in the United States and other countries. For a complete list of Enterasys trademarks, see <http://www.enterasys.com/company/trademarks.aspx>.

All other product names mentioned in this manual may be trademarks or registered trademarks of their respective companies.

**[Documentation](https://extranet.enterasys.com/downloads/) URL:** https://extranet.enterasys.com/downloads/

**Version:** Information in this guide refers to Enterasys B5 firmware version 6.42.xx.xxxx or higher.

#### **Enterasys Networks, Inc. Firmware License Agreement**

#### **BEFORE OPENING OR UTILIZING THE ENCLOSED PRODUCT, CAREFULLY READ THIS LICENSE AGREEMENT.**

This document is an agreement ("Agreement") between the end user ("You") and Enterasys Networks, Inc., on behalf of itself and its Affiliates (as hereinafter defined) ("Enterasys") that sets forth Your rights and obligations with respect to the Enterasys software program/firmware (including any accompanying documentation, hardware or media) ("Program") in the package and prevails over any additional, conflicting or inconsistent terms and conditions appearing on any purchase order or other document submitted by You. "Affiliate" means any person, partnership, corporation, limited liability company, other form of enterprise that directly or indirectly through one or more intermediaries, controls, or is controlled by, or is under common control with the party specified. This Agreement constitutes the entire understanding between the parties, with respect to the subject matter of this Agreement. The Program may be contained in firmware, chips or other media.

BY INSTALLING OR OTHERWISE USING THE PROGRAM, YOU REPRESENT THAT YOU ARE AUTHORIZED TO ACCEPT THESE TERMS ON BEHALF OF THE END USER (IF THE END USER IS AN ENTITY ON WHOSE BEHALF YOU ARE AUTHORIZED TO ACT, "YOU" AND "YOUR" SHALL BE DEEMED TO REFER TO SUCH ENTITY) AND THAT YOU AGREE THAT YOU ARE BOUND BY THE TERMS OF THIS AGREEMENT, WHICH INCLUDES, AMONG OTHER PROVISIONS, THE LICENSE, THE DISCLAIMER OF WARRANTY AND THE LIMITATION OF LIABILITY. IF YOU DO NOT AGREE TO THE TERMS OF THIS AGREEMENT OR ARE NOT AUTHORIZED TO ENTER INTO THIS AGREEMENT, ENTERASYS IS UNWILLING TO LICENSE THE PROGRAM TO YOU AND YOU AGREE TO RETURN THE UNOPENED PRODUCT TO ENTERASYS OR YOUR DEALER, IF ANY, WITHIN TEN (10) DAYS FOLLOWING THE DATE OF RECEIPT FOR A FULL REFUND.

IF YOU HAVE ANY QUESTIONS ABOUT THIS AGREEMENT, CONTACT ENTERASYS NETWORKS, LEGAL DEPARTMENT AT (978) 684‐1000.

#### **You and Enterasys agree as follows:**

**1. LICENSE.** You have the non-exclusive and non-transferable right to use only the one (1) copy of the Program provided in this package subject to the terms and conditions of this Agreement.

**2. RESTRICTIONS.** Except as otherwise authorized in writing by Enterasys, You may not, nor may You permit any third party to:

- (a) Reverse engineer, decompile, disassemble or modify the Program, in whole or in part, including for reasons of error correction or interoperability, except to the extent expressly permitted by applicable law and to the extent the parties shall not be permitted by that applicable law, such rights are expressly excluded. Information necessary to achieve interoperability or correct errors is available from Enterasys upon request and upon payment of Enterasys' applicable fee.
- (b) Incorporate the Program in whole or in part, in any other product or create derivative works based on the Program, in whole or in part.
- (c) Publish, disclose, copy reproduce or transmit the Program, in whole or in part.
- (d) Assign, sell, license, sublicense, rent, lease, encumber by way of security interest, pledge or otherwise transfer the Program, in whole or in part.
- (e) Remove any copyright, trademark, proprietary rights, disclaimer or warning notice included on or embedded in any part of the Program.

**3. APPLICABLE LAW.** This Agreement shall be interpreted and governed under the laws and in the state and federal courts of the Commonwealth of Massachusetts without regard to its conflicts of laws provisions. You accept the personal jurisdiction and venue of the Commonwealth of Massachusetts courts. None of the 1980 United Nations Convention on the Limitation Period in the International Sale of Goods, and the Uniform Computer Information Transactions Act shall apply to this Agreement.

**4. EXPORT RESTRICTIONS.** You understand that Enterasys and its Affiliates are subject to regulation by agencies of the U.S. Government, including the U.S. Department of Commerce, which prohibit export or diversion of certain technical products to certain countries, unless a license to export the product is obtained from the U.S. Government or an exception from obtaining such license may be relied upon by the exporting party.

If the Program is exported from the United States pursuant to the License Exception CIV under the U.S. Export Administration Regulations, You agree that You are a civil end user of the Program and agree that You will use the Program for civil end uses only and not for military purposes.

If the Program is exported from the United States pursuant to the License Exception TSR under the U.S. Export Administration Regulations, in addition to the restriction on transfer set forth in Section 1 or 2 of this Agreement, You agree not to (i) reexport or release the Program, the source code for the Program or technology to a national of a country in Country Groups D:1 or E:2 (Albania, Armenia, Azerbaijan, Belarus, Cambodia, Cuba, Georgia, Iraq, Kazakhstan, Laos, Libya, Macau, Moldova, Mongolia, North Korea, the People's Republic of China, Russia, Tajikistan, Turkmenistan, Ukraine, Uzbekistan, Vietnam, or such other countries as may be designated by the United States Government), (ii) export to Country Groups D:1 or E:2 (as defined herein) the direct product of the Program or the technology, if such foreign produced direct product is subject to national security controls as identified on the U.S. Commerce Control List, or (iii) if the direct product of the technology is a complete plant or any major component of a plant, export to Country Groups D:1 or E:2 the direct product of the plant or a major component thereof, if such foreign produced direct product is subject to national security controls as identified on the U.S. Commerce Control List or is subject to State Department controls under the U.S. Munitions List.

**5. UNITED STATES GOVERNMENT RESTRICTED RIGHTS.** The enclosed Program (i) was developed solely at private expense; (ii) contains "restricted computer software" submitted with restricted rights in accordance with section 52.227‐19 (a) through (d) of the Commercial Computer Software‐Restricted Rights Clause and its successors, and (iii) in all respects is proprietary data belonging to Enterasys and/or its suppliers. For Department of Defense units, the Program is considered commercial computer software in accordance with DFARS section 227.7202‐3 and its successors, and use, duplication, or disclosure by the U.S. Government is subject to restrictions set forth herein.

**6. DISCLAIMER OF WARRANTY.** EXCEPT FOR THOSE WARRANTIES EXPRESSLY PROVIDED TO YOU IN WRITING BY ENTERASYS, ENTERASYS DISCLAIMS ALL WARRANTIES, EITHER EXPRESS OR IMPLIED, INCLUDING BUT NOT LIMITED TO IMPLIED WARRANTIES OF MERCHANTABILITY, SATISFACTORY QUALITY, FITNESS FOR A PARTICULAR PURPOSE, TITLE AND NON‐INFRINGEMENT WITH RESPECT TO THE PROGRAM. IF IMPLIED WARRANTIES MAY NOT BE DISCLAIMED BY APPLICABLE LAW, THEN ANY IMPLIED WARRANTIES ARE LIMITED IN DURATION TO THIRTY (30) DAYS AFTER DELIVERY OF THE PROGRAM TO YOU.

**7. LIMITATION OF LIABILITY.** IN NO EVENT SHALL ENTERASYS OR ITS SUPPLIERS BE LIABLE FOR ANY DAMAGES WHATSOEVER (INCLUDING, WITHOUT LIMITATION, DAMAGES FOR LOSS OF BUSINESS, PROFITS, BUSINESS INTERRUPTION, LOSS OF BUSINESS INFORMATION, SPECIAL, INCIDENTAL, CONSEQUENTIAL, OR RELIANCE DAMAGES, OR OTHER LOSS) ARISING OUT OF THE USE OR INABILITY TO USE THE PROGRAM, EVEN IF ENTERASYS HAS BEEN ADVISED OF THE POSSIBILITY OF SUCH DAMAGES. THIS FOREGOING LIMITATION SHALL APPLY REGARDLESS OF THE CAUSE OF ACTION UNDER WHICH DAMAGES ARE SOUGHT.

THE CUMULATIVE LIABILITY OF ENTERASYS TO YOU FOR ALL CLAIMS RELATING TO THE PROGRAM, IN CONTRACT, TORT OR OTHERWISE, SHALL NOT EXCEED THE TOTAL AMOUNT OF FEES PAID TO ENTERASYS BY YOU FOR THE RIGHTS GRANTED HEREIN.

**8. AUDIT RIGHTS.** You hereby acknowledge that the intellectual property rights associated with the Program are of critical value to Enterasys, and, accordingly, You hereby agree to maintain complete books, records and accounts showing (i) license fees due and paid, and (ii) the use, copying and deployment of the Program. You also grant to Enterasys and its authorized representatives, upon reasonable notice, the right to audit and examine during Your normal business hours, Your books, records, accounts and hardware devices upon which the Program may be deployed to verify compliance with this Agreement, including the verification of the license fees due and paid Enterasys and the use, copying and deployment of the Program. Enterasys' right of examination shall be exercised reasonably, in good faith and in a manner calculated to not unreasonably interfere with Your business. In the event such audit discovers non‐compliance with this Agreement, including copies of the Program made, used or deployed in breach of this Agreement, You shall promptly pay to Enterasys the appropriate license fees. Enterasys reserves the right, to be exercised in its sole discretion and without prior notice, to terminate this license, effective immediately, for failure to comply with this Agreement. Upon any such termination, You shall immediately cease all use of the Program and shall return to Enterasys the Program and all copies of the Program.

**9. OWNERSHIP.** This is a license agreement and not an agreement for sale. You acknowledge and agree that the Program constitutes trade secrets and/or copyrighted material of Enterasys and/or its suppliers. You agree to implement reasonable security measures to protect such trade secrets and copyrighted material. All right, title and interest in and to the Program shall remain with Enterasys and/or its suppliers. All rights not specifically granted to You shall be reserved to Enterasys.

**10. ENFORCEMENT.** You acknowledge and agree that any breach of Sections 2, 4, or 9 of this Agreement by You may cause Enterasys irreparable damage for which recovery of money damages would be inadequate, and that Enterasys may be entitled to seek timely injunctive relief to protect Enterasys' rights under this Agreement in addition to any and all remedies available at law.

**11. ASSIGNMENT.** You may not assign, transfer or sublicense this Agreement or any of Your rights or obligations under this Agreement, except that You may assign this Agreement to any person or entity which acquires substantially all of Your stock assets. Enterasys may assign this Agreement in its sole discretion. This Agreement shall be binding upon and inure to the benefit of the parties, their legal representatives, permitted transferees, successors and assigns as permitted by this Agreement. Any attempted assignment, transfer or sublicense in violation of the terms of this Agreement shall be void and a breach of this Agreement.

**12. WAIVER.** A waiver by Enterasys of a breach of any of the terms and conditions of this Agreement must be in writing and will not be construed as a waiver of any subsequent breach of such term or condition. Enterasys' failure to enforce a term upon Your breach of such term shall not be construed as a waiver of Your breach or prevent enforcement on any other occasion.

**13. SEVERABILITY.** In the event any provision of this Agreement is found to be invalid, illegal or unenforceable, the validity, legality and enforceability of any of the remaining provisions shall not in any way be affected or impaired thereby, and that provision shall be reformed, construed and enforced to the maximum extent permissible. Any such invalidity, illegality, or unenforceability in any jurisdiction shall not invalidate or render illegal or unenforceable such provision in any other jurisdiction.

**14. TERMINATION.** Enterasys may terminate this Agreement immediately upon Your breach of any of the terms and conditions of this Agreement. Upon any such termination, You shall immediately cease all use of the Program and shall return to Enterasys the Program and all copies of the Program.

# **Contents**

#### **About This Guide**

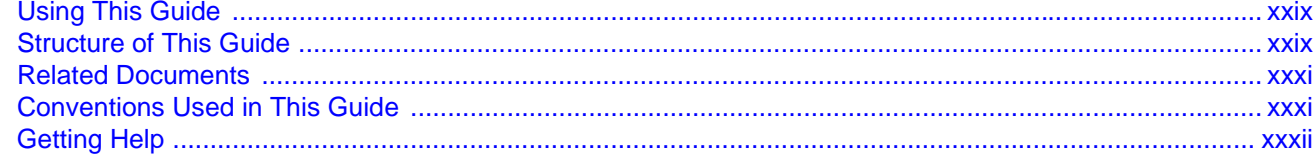

#### **Chapter 1: Introduction**

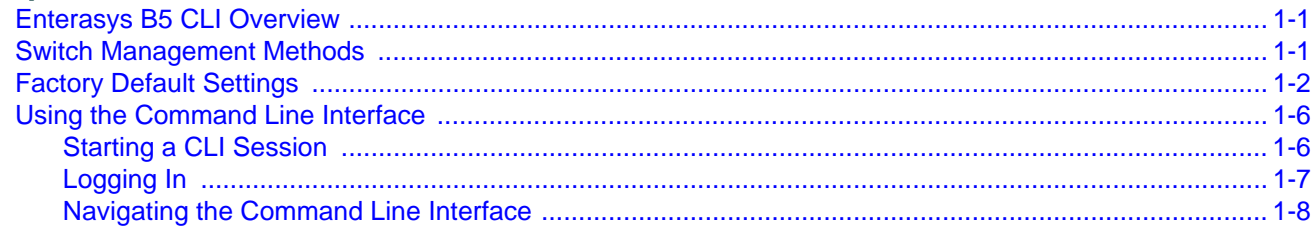

### **Chapter 2: Configuring Switches in a Stack**

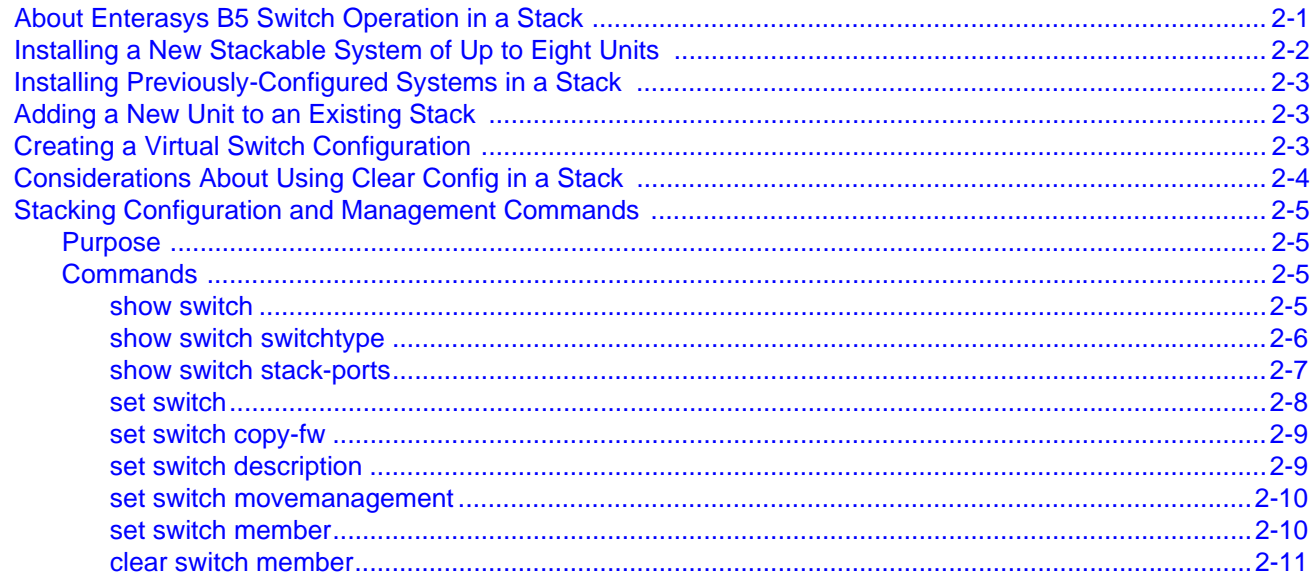

### **Chapter 3: Basic Configuration**

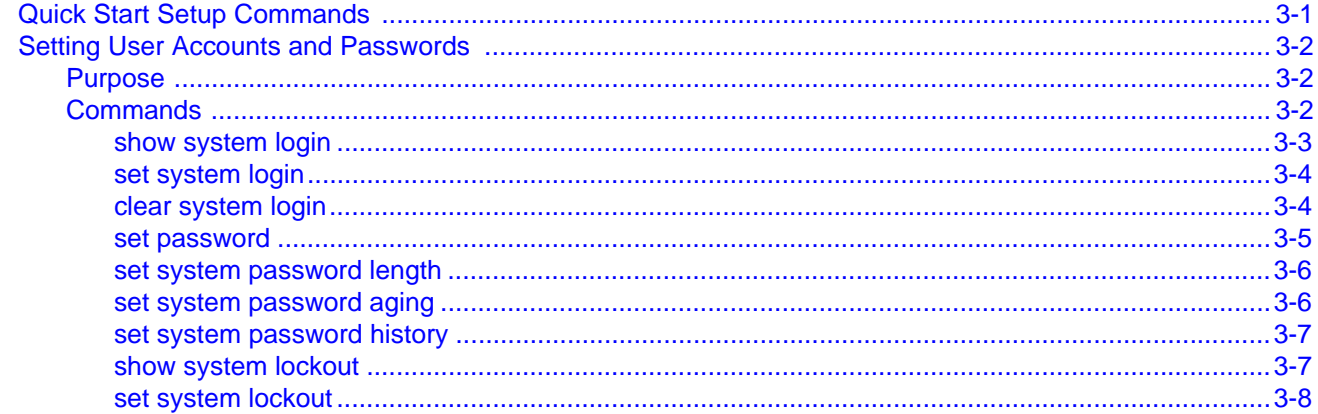

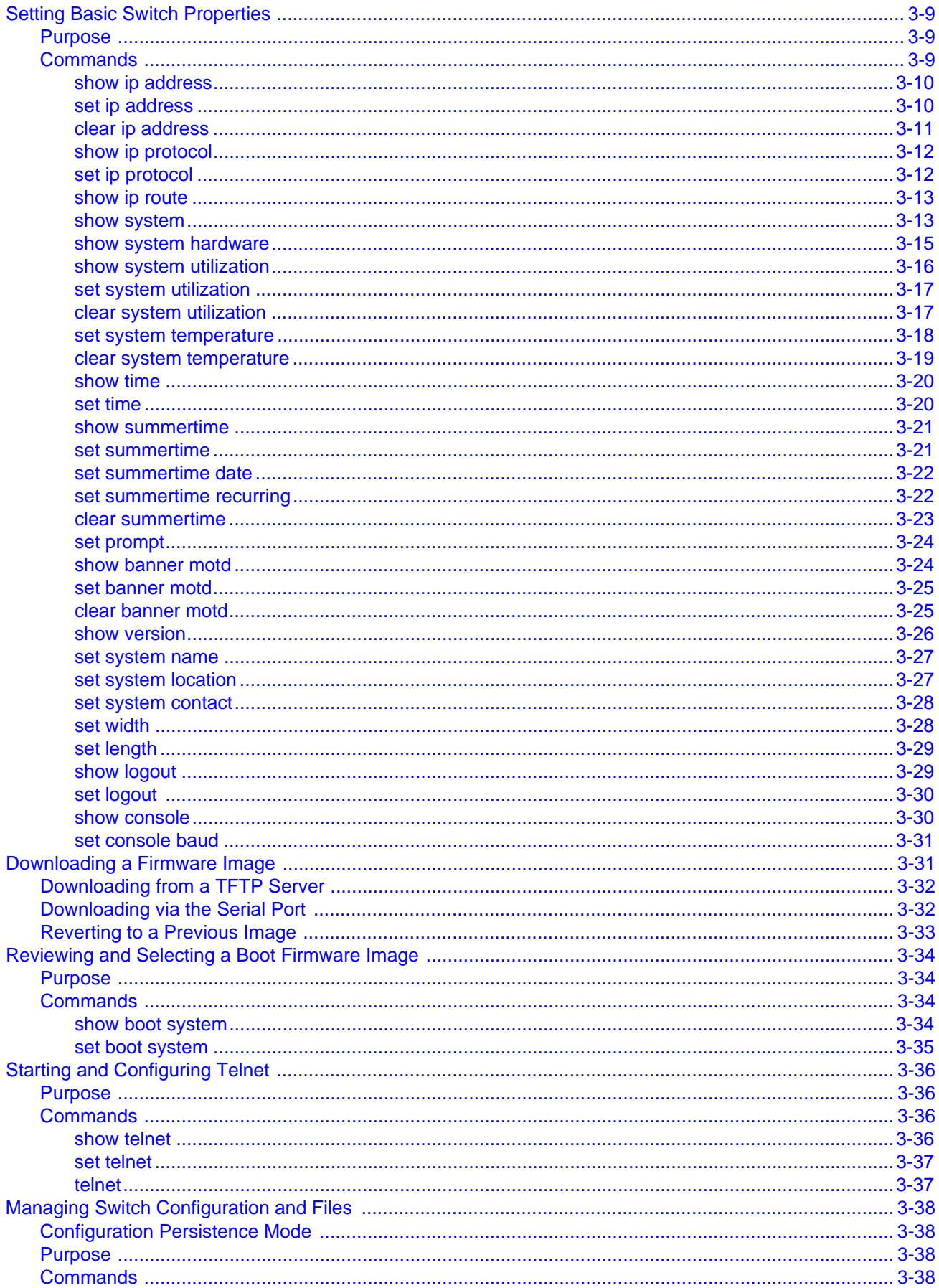

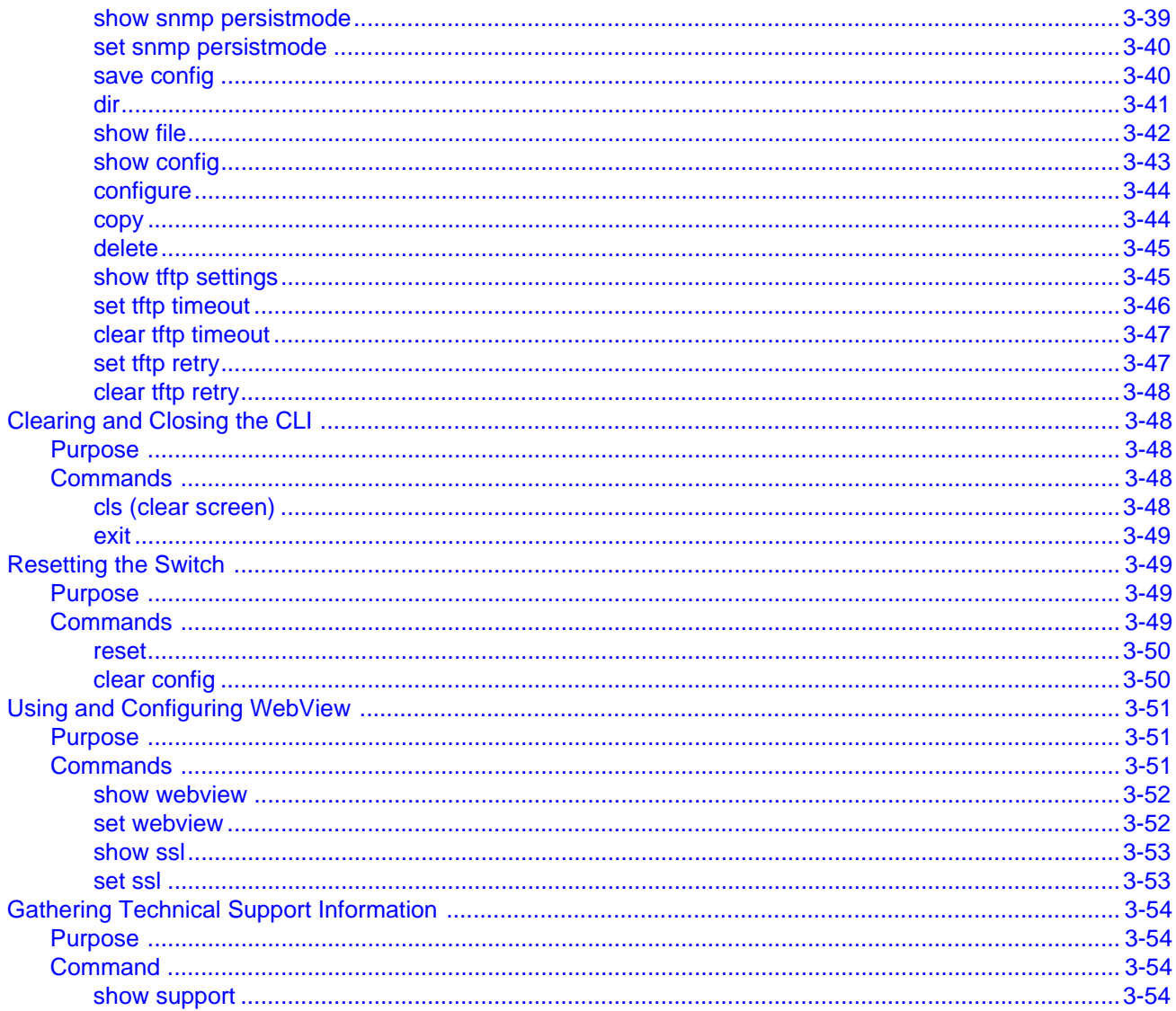

# **Chapter 4: Configuring System Power and PoE**

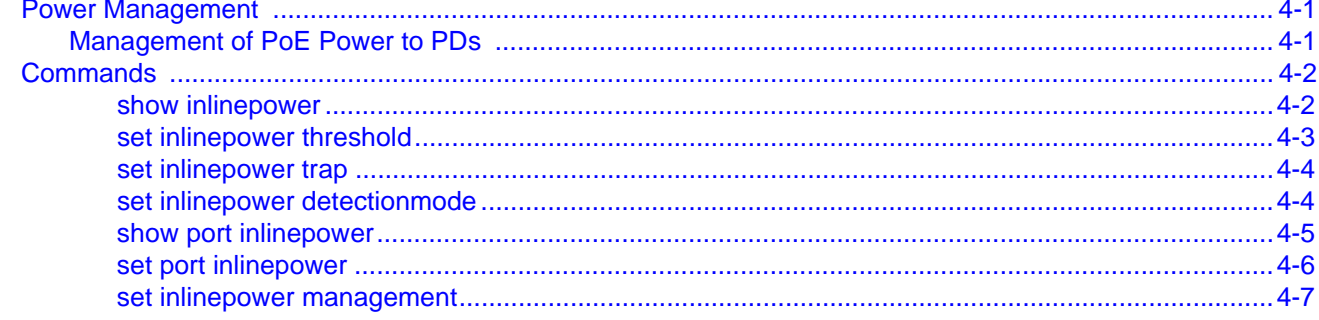

# **Chapter 5: Transmit Queue Monitoring Configuration**

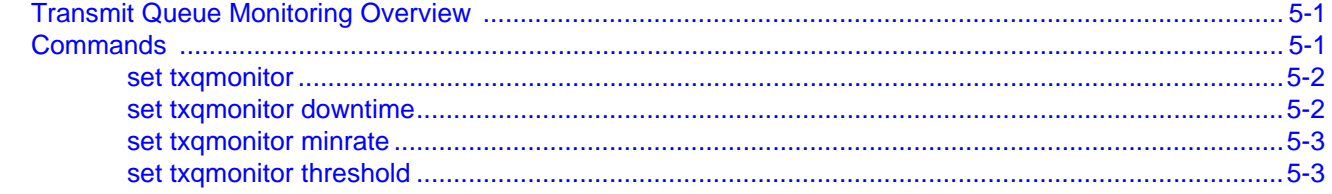

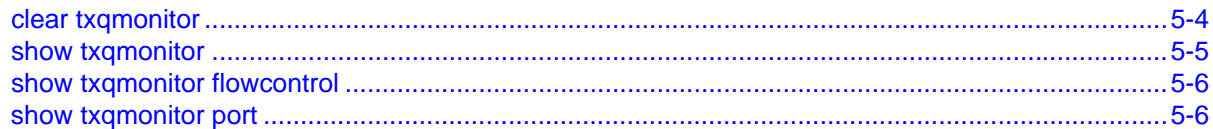

# **Chapter 6: Discovery Protocol Configuration**

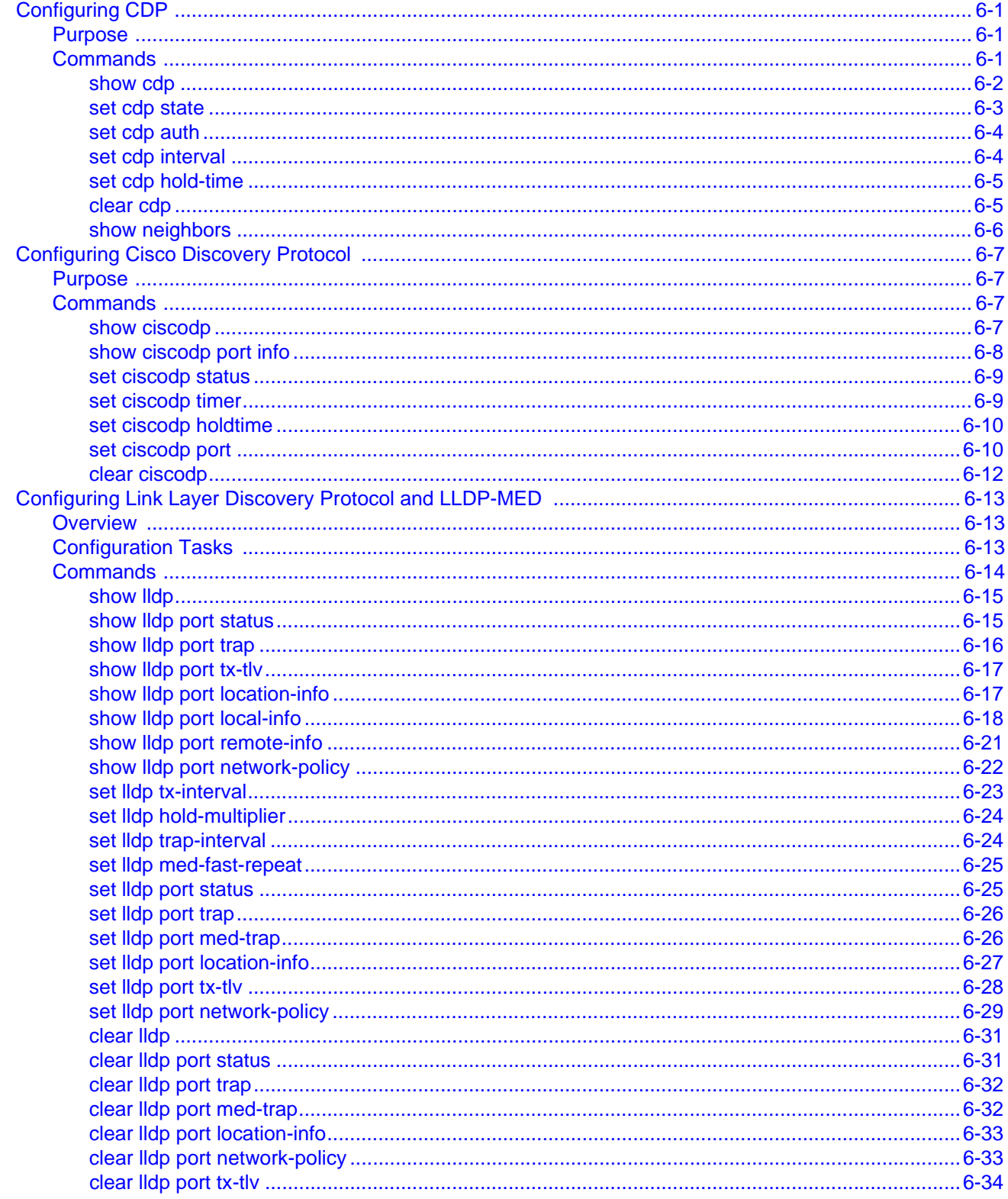

# **Chapter 7: Port Configuration**

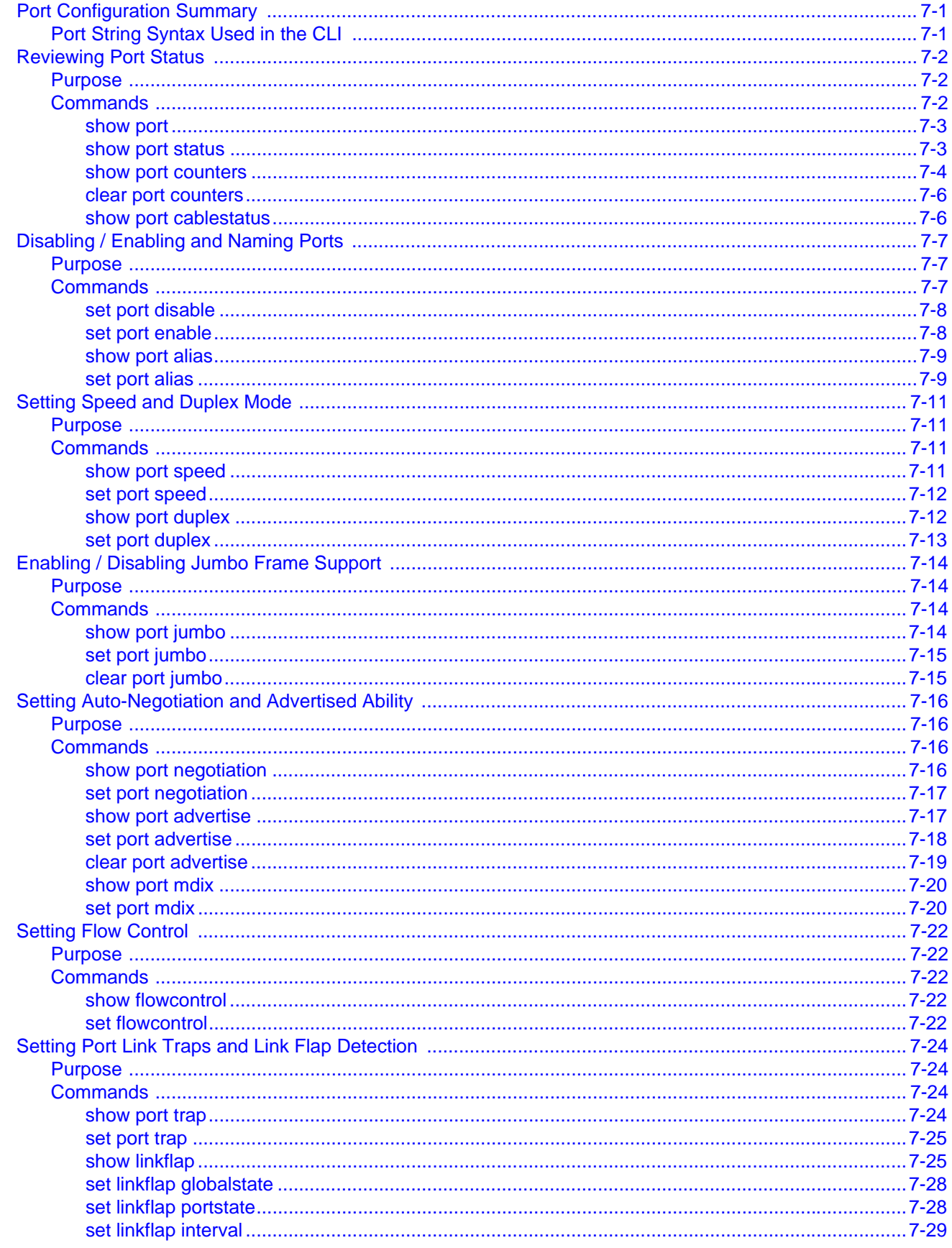

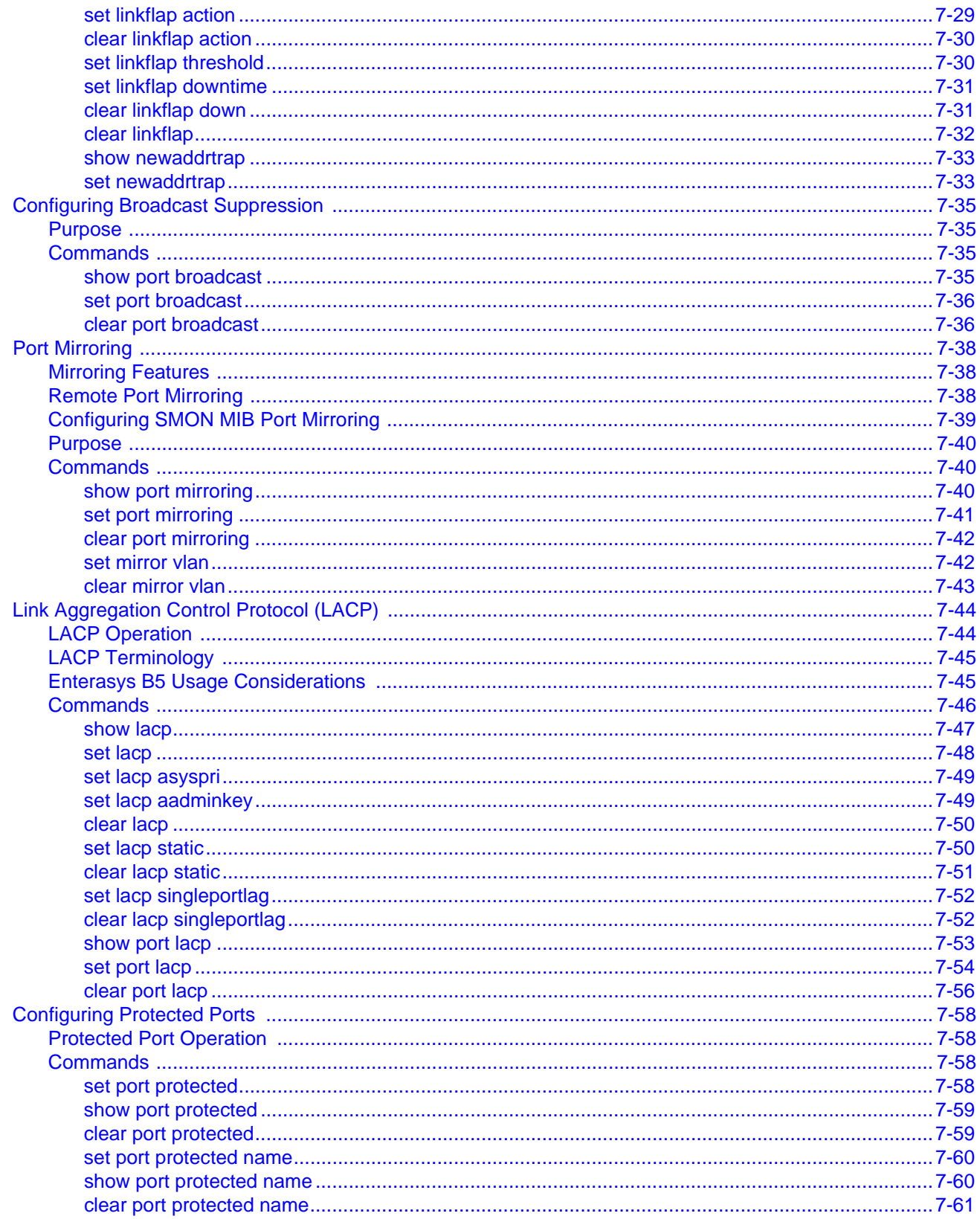

# **Chapter 8: SNMP Configuration**

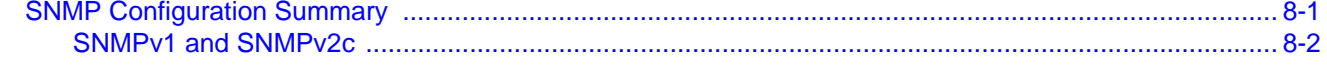

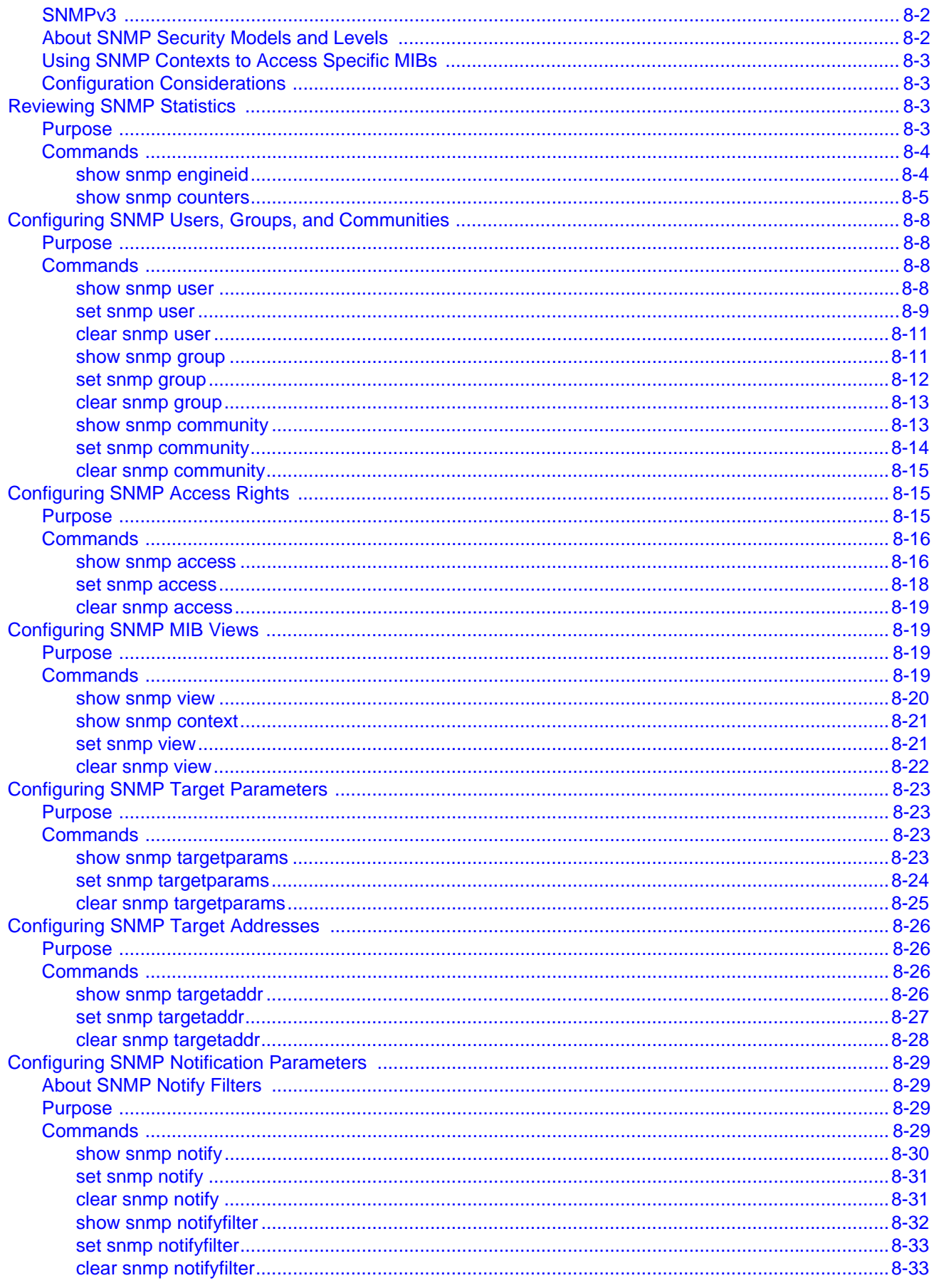

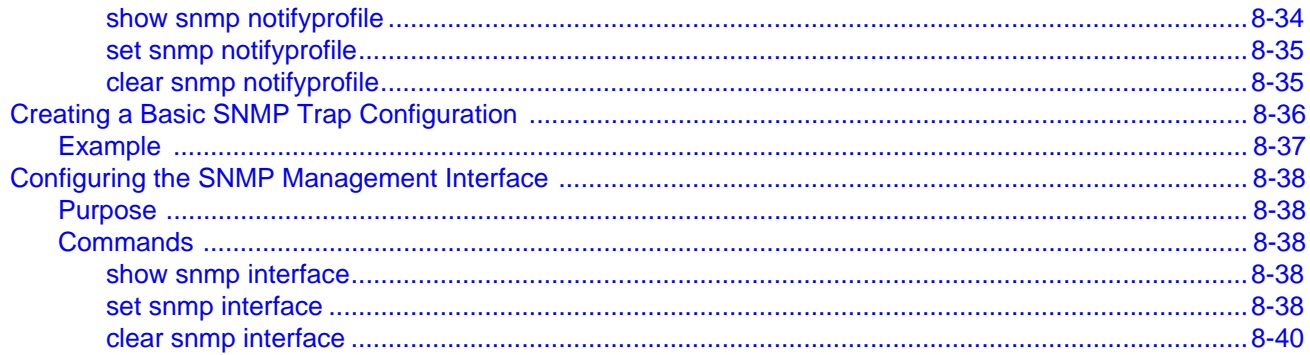

# **Chapter 9: Spanning Tree Configuration**

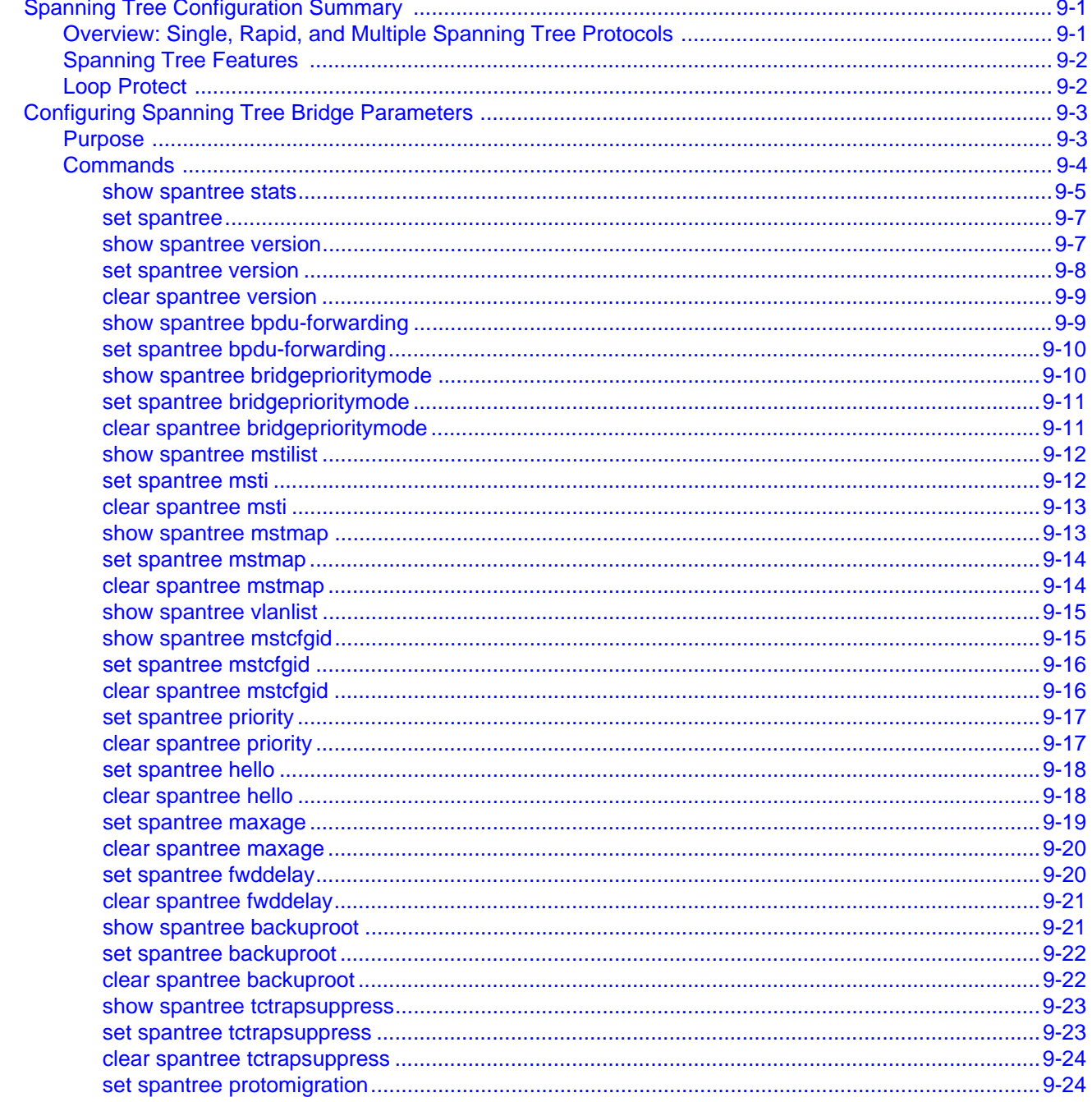

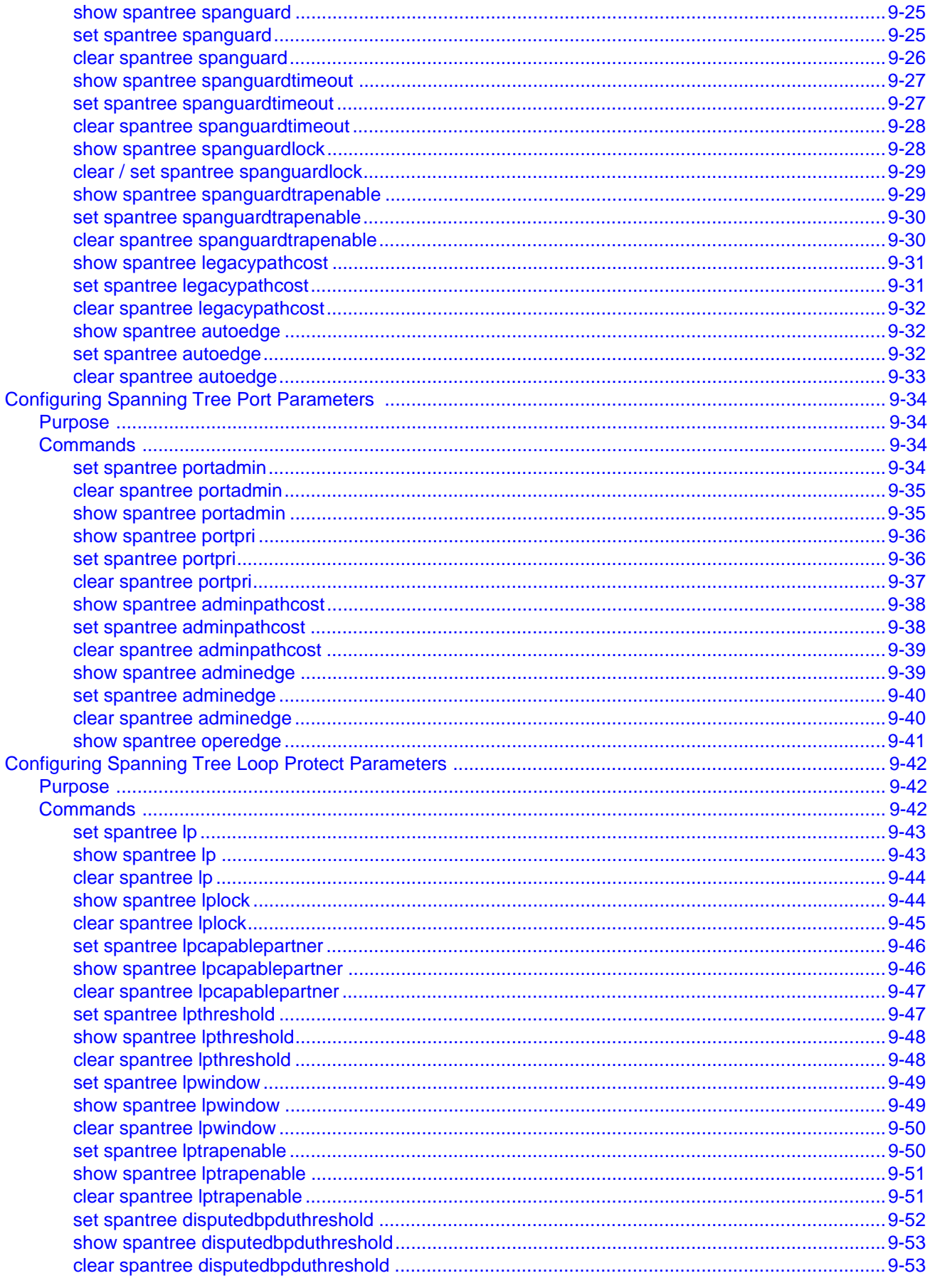

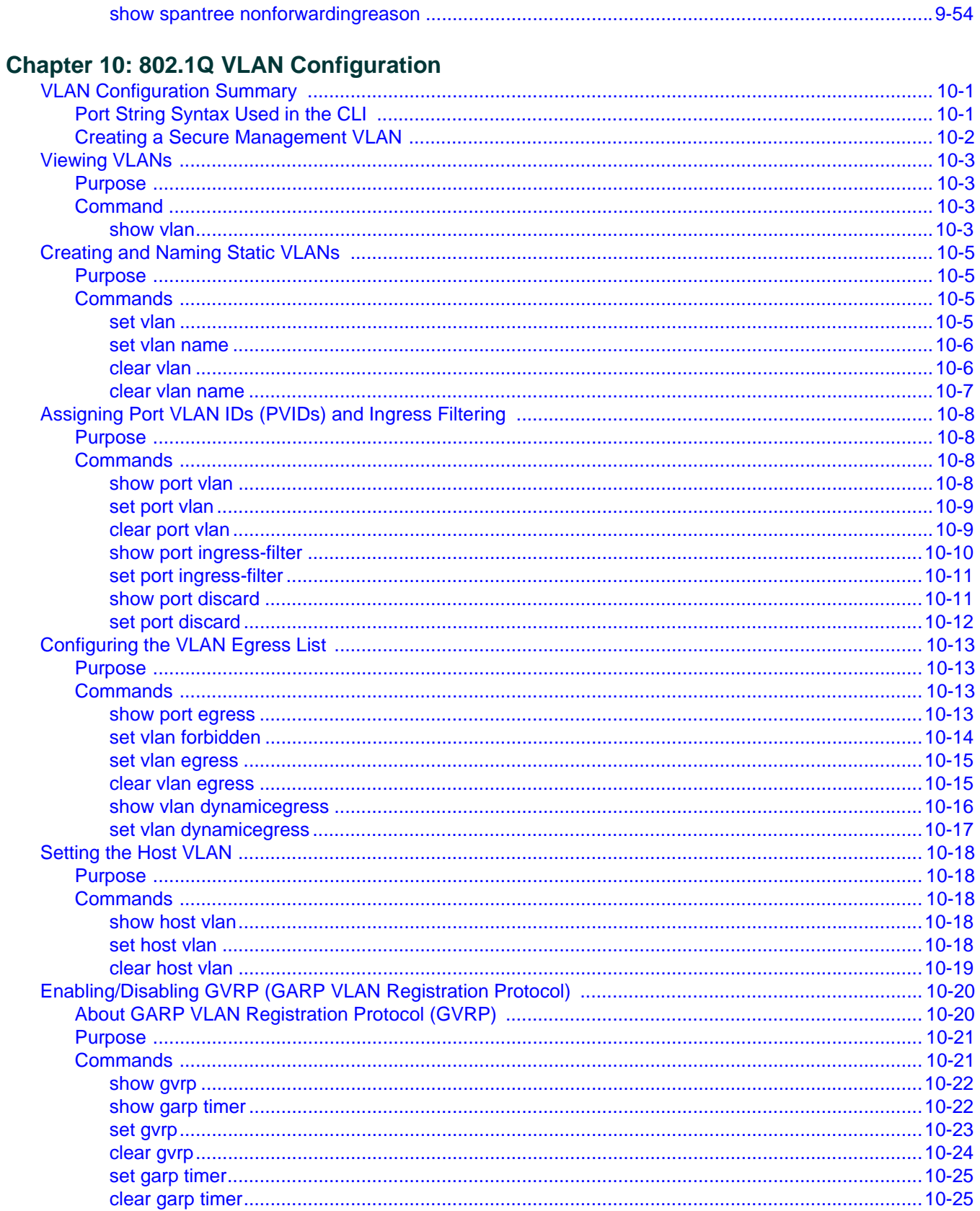

# **Chapter 11: Policy Classification Configuration**

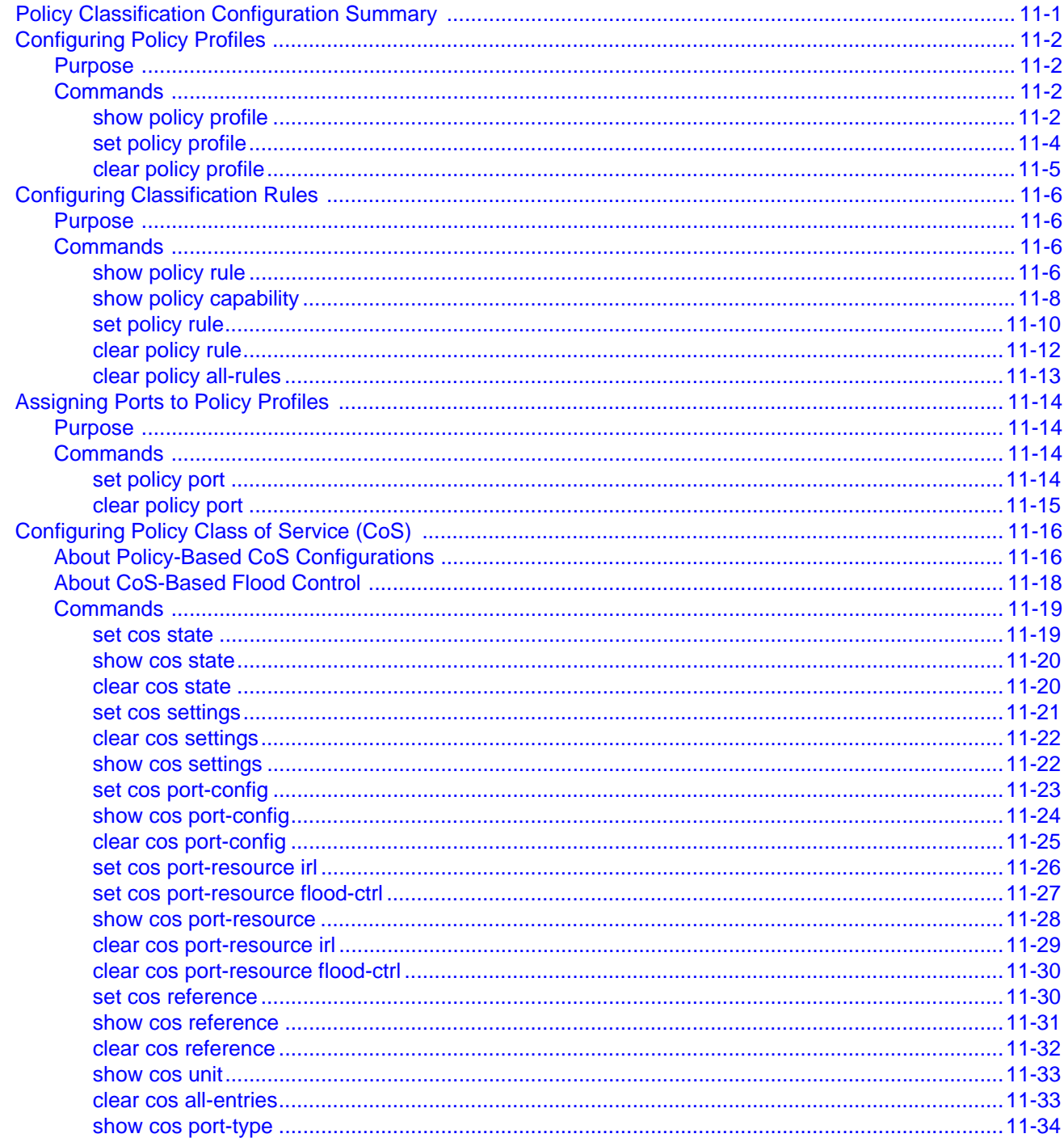

# **Chapter 12: Port Priority Configuration**

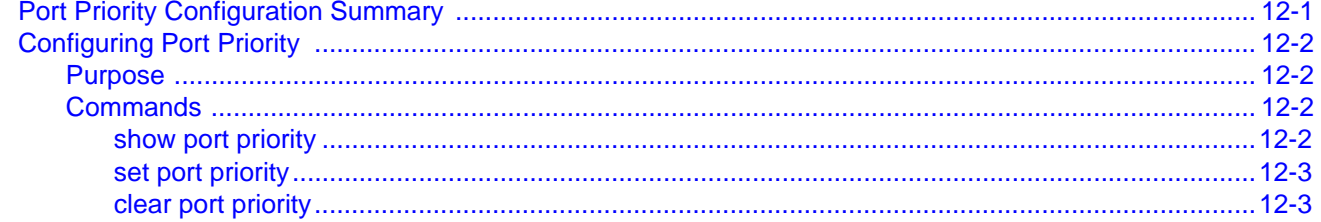

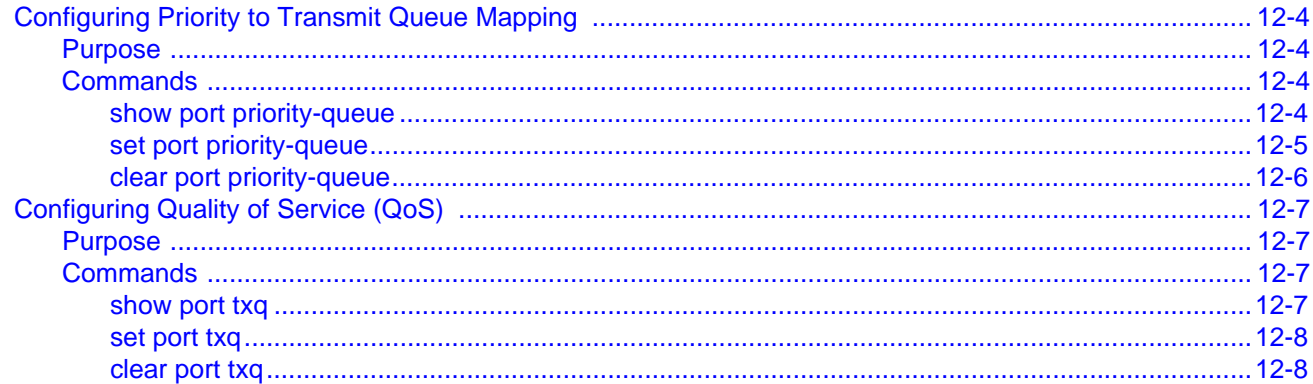

# **Chapter 13: IGMP Configuration**

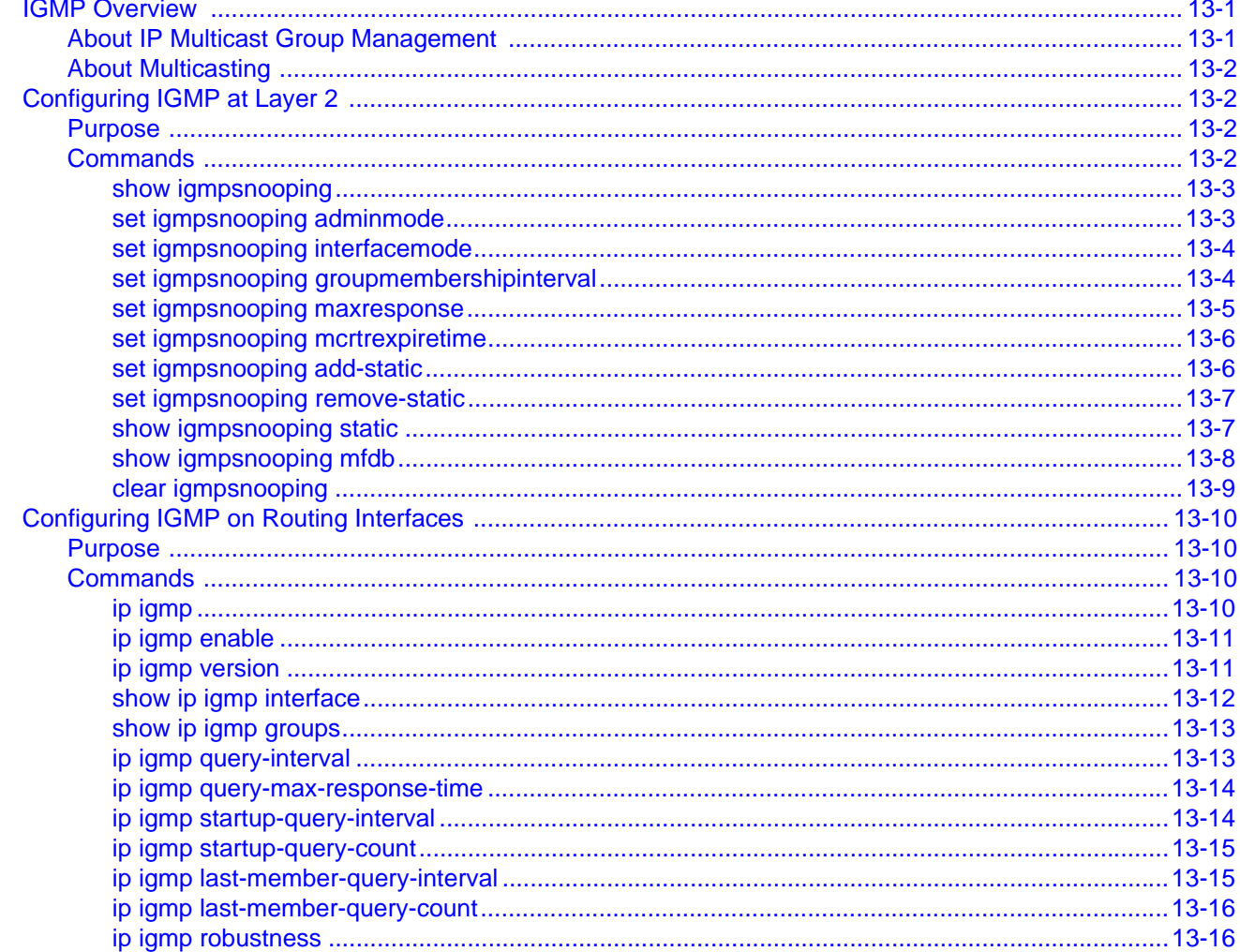

# **Chapter 14: Logging and Network Management**

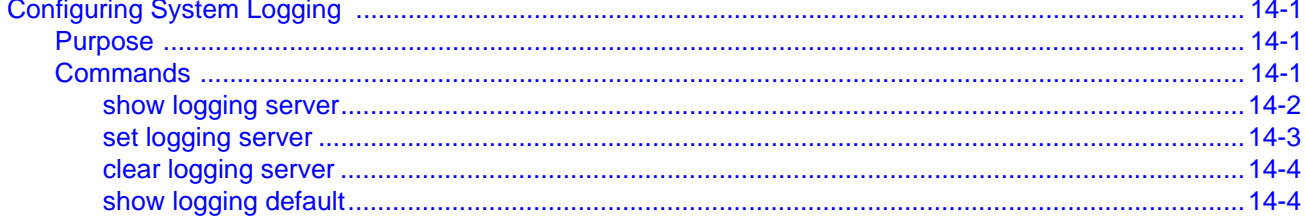

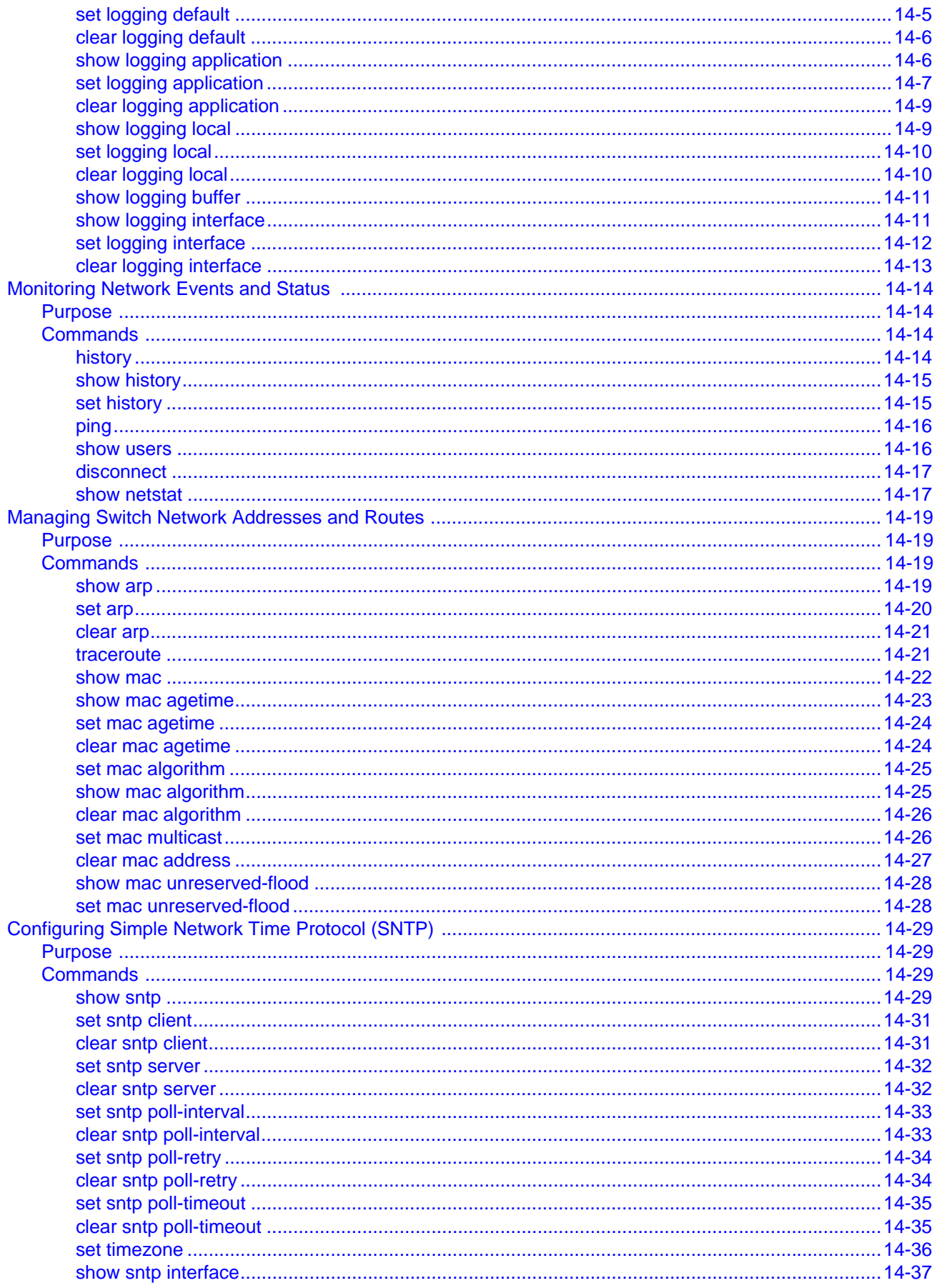

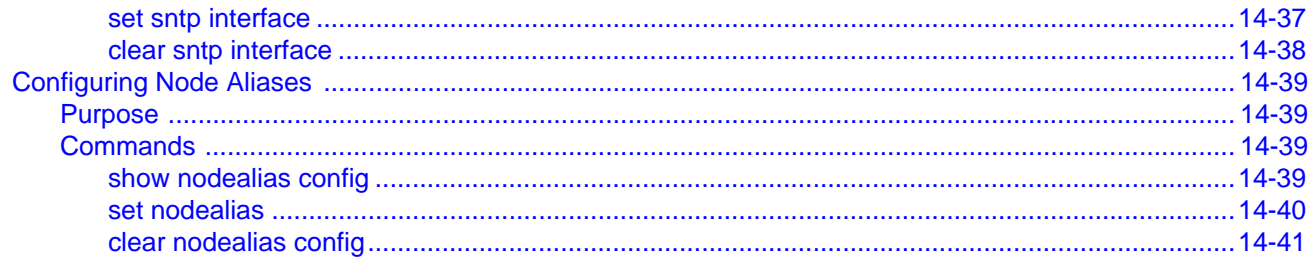

# **Chapter 15: RMON Configuration**

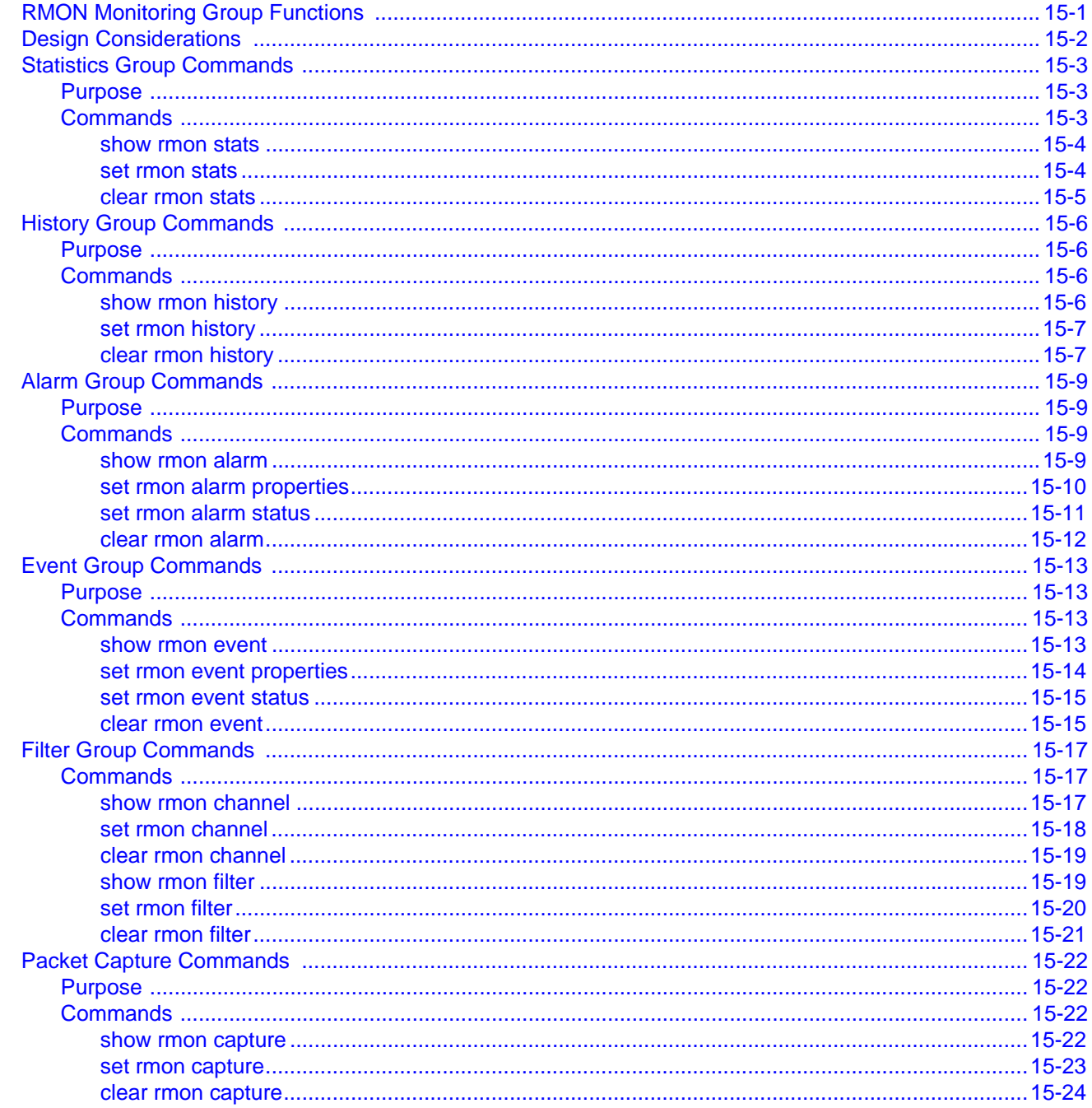

# **Chapter 16: DHCP Server Configuration**

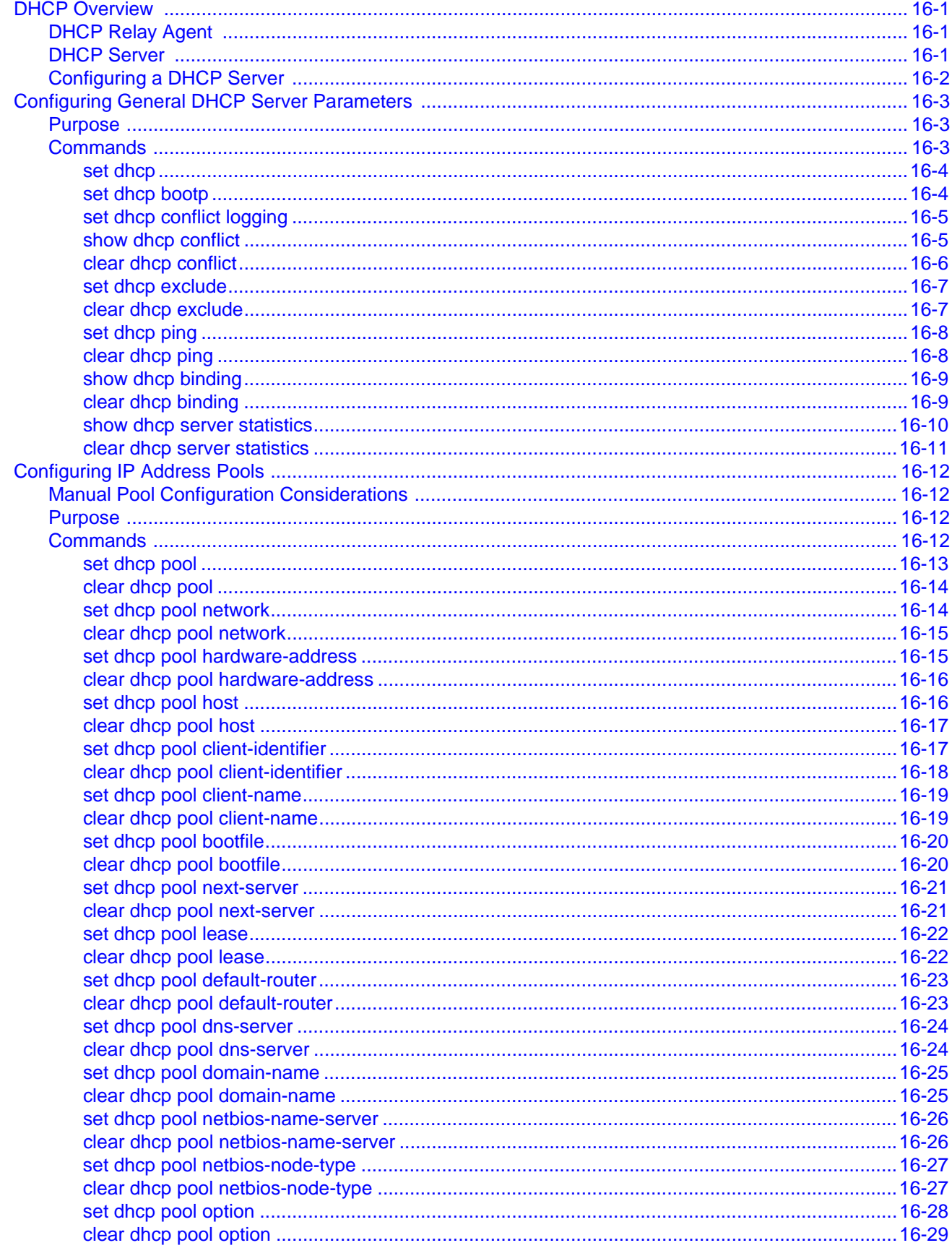

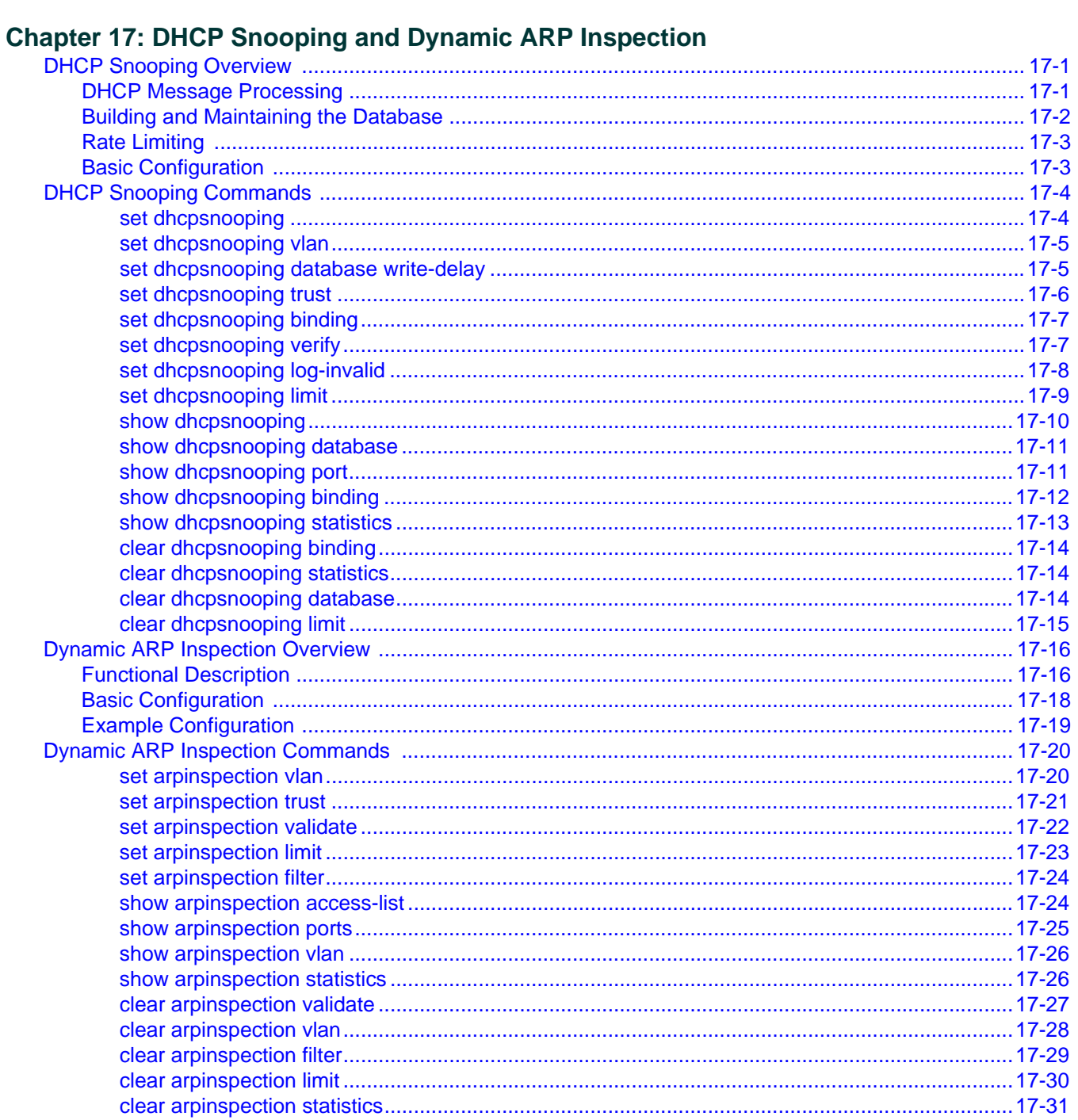

#### **Chapter 18: Preparing for Router Mode**

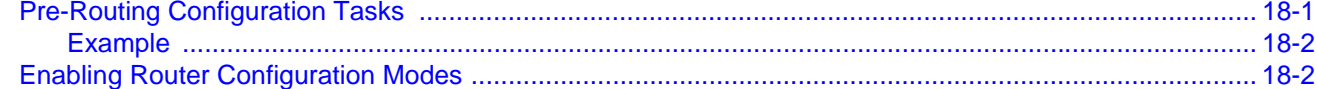

### **Chapter 19: IP Configuration**

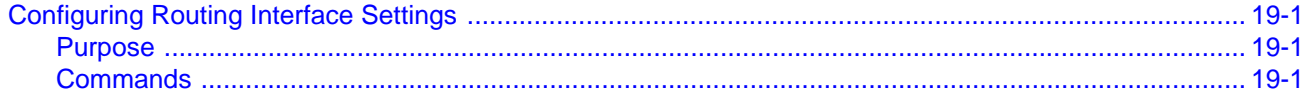

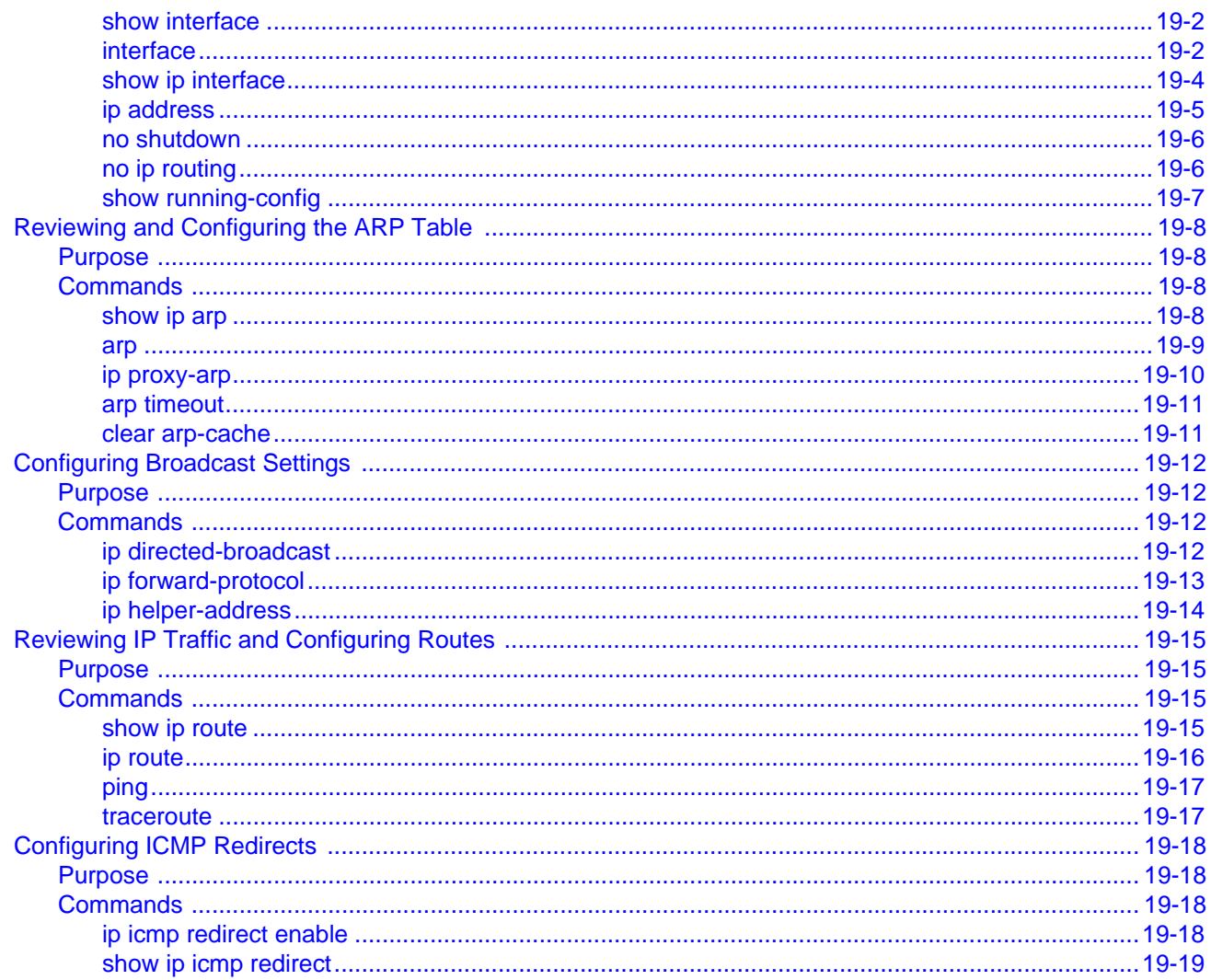

# **Chapter 20: IPv4 Routing Protocol Configuration**

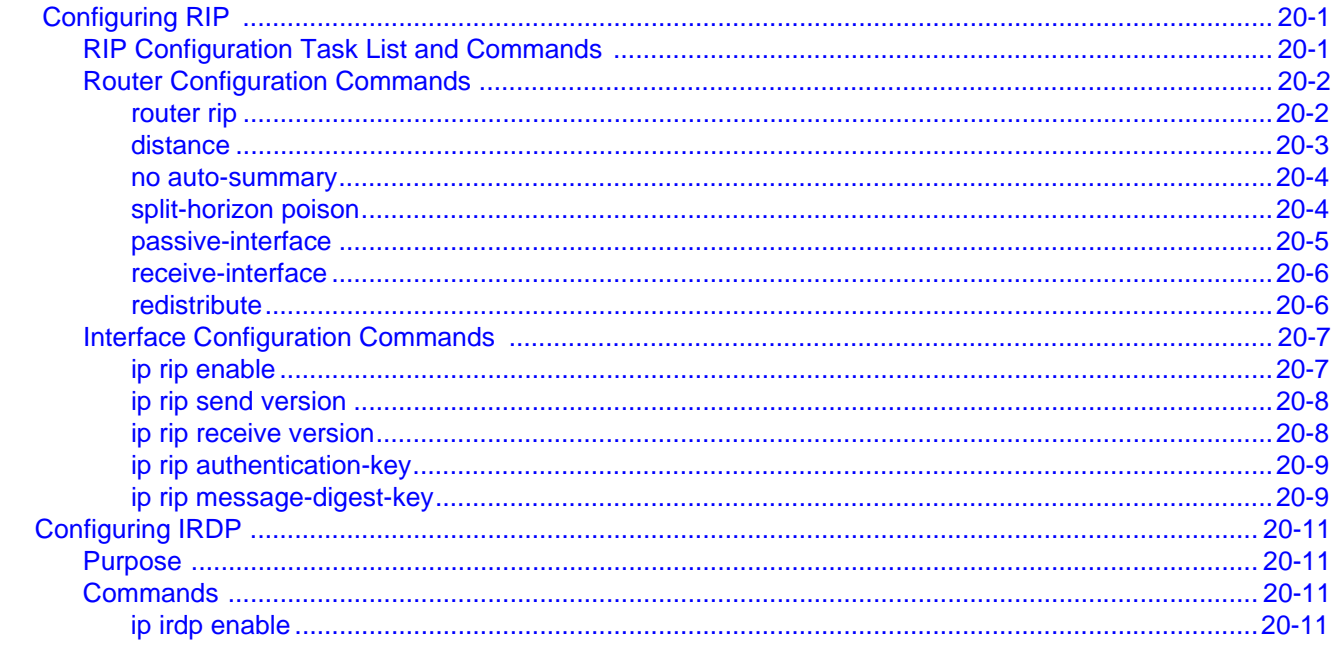

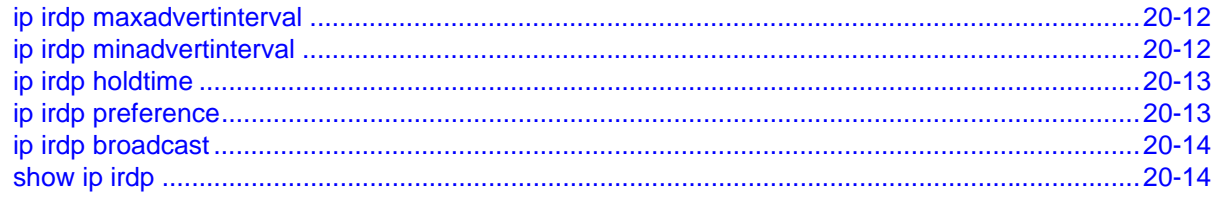

### **Chapter 21: IPv6 Management**

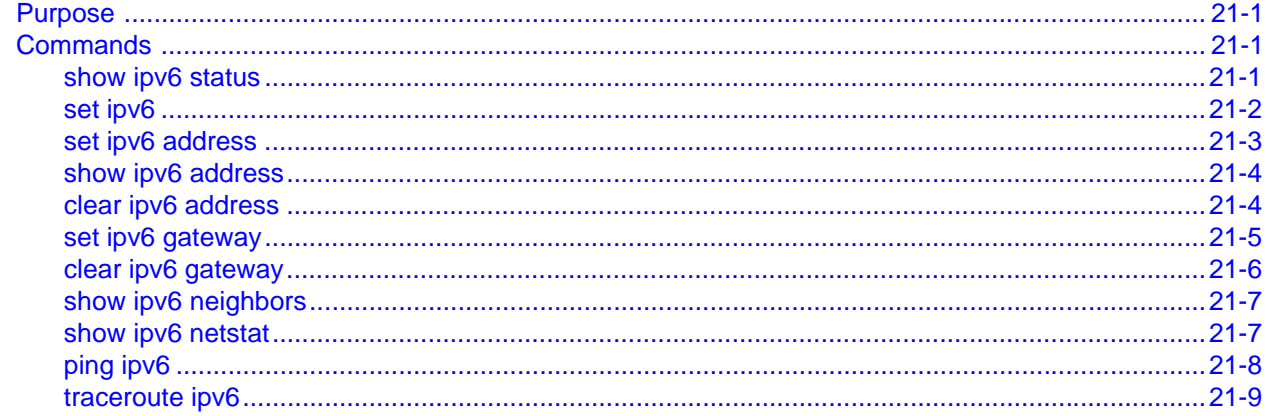

# **Chapter 22: Authentication and Authorization Configuration**

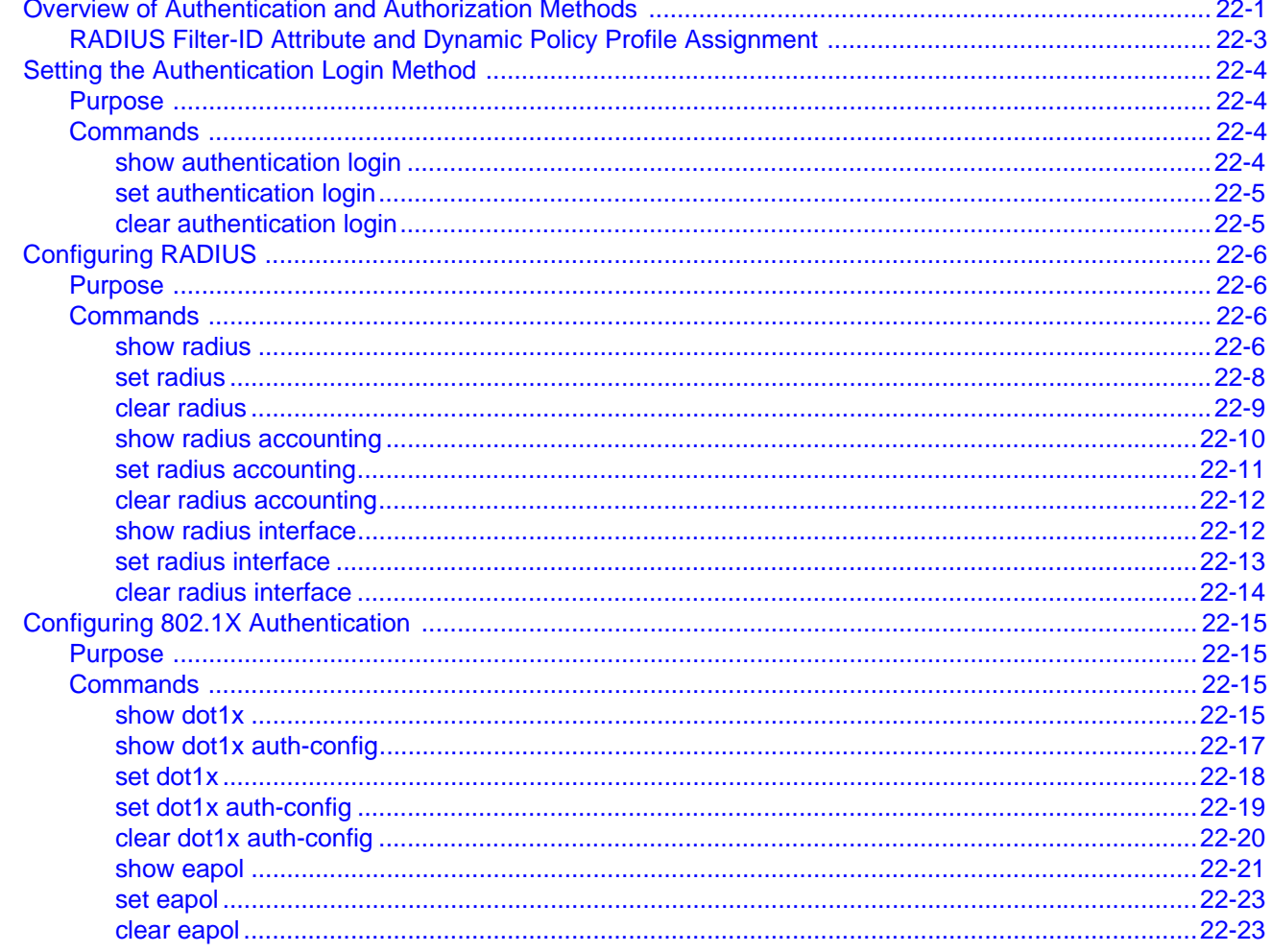

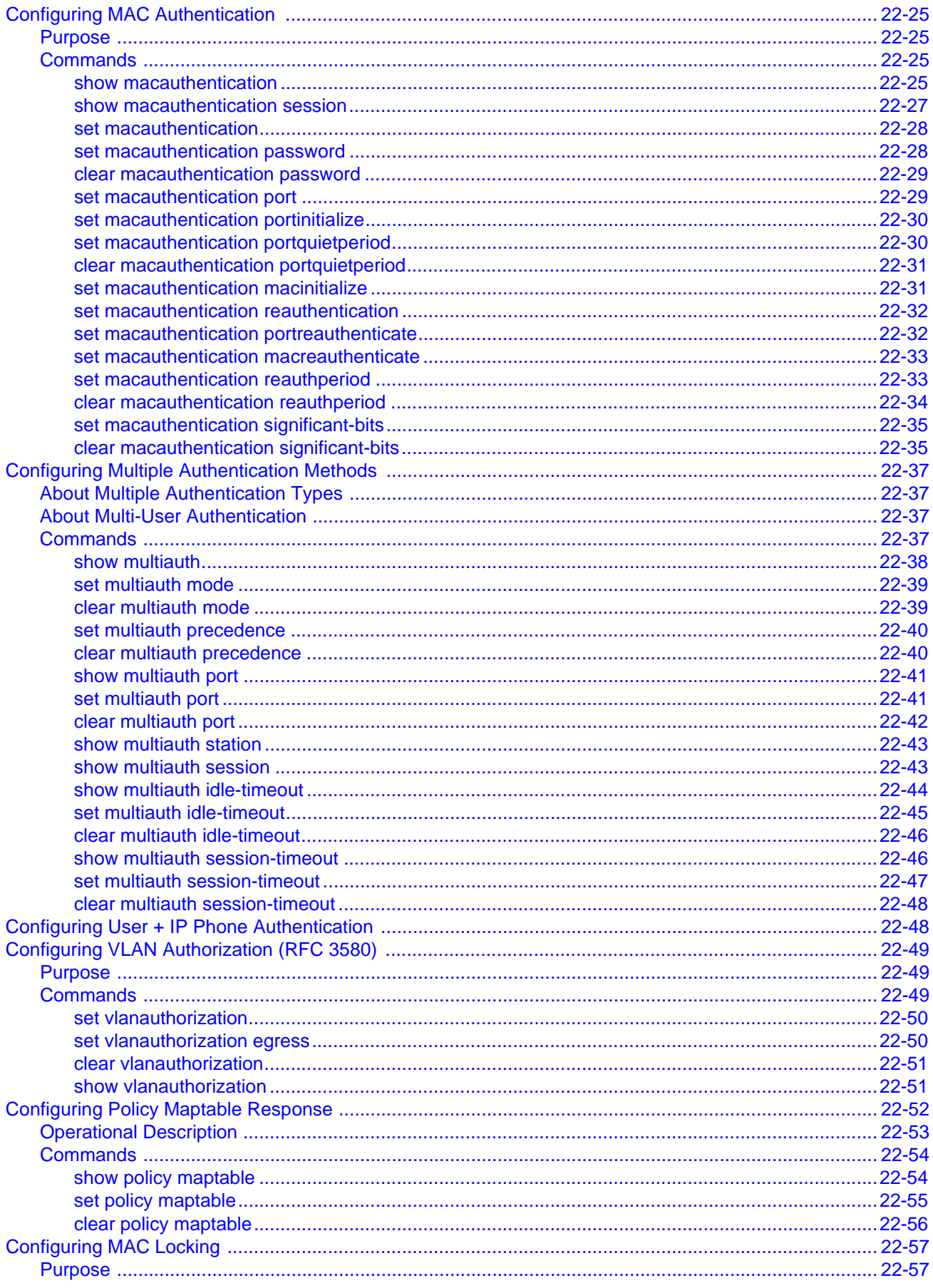

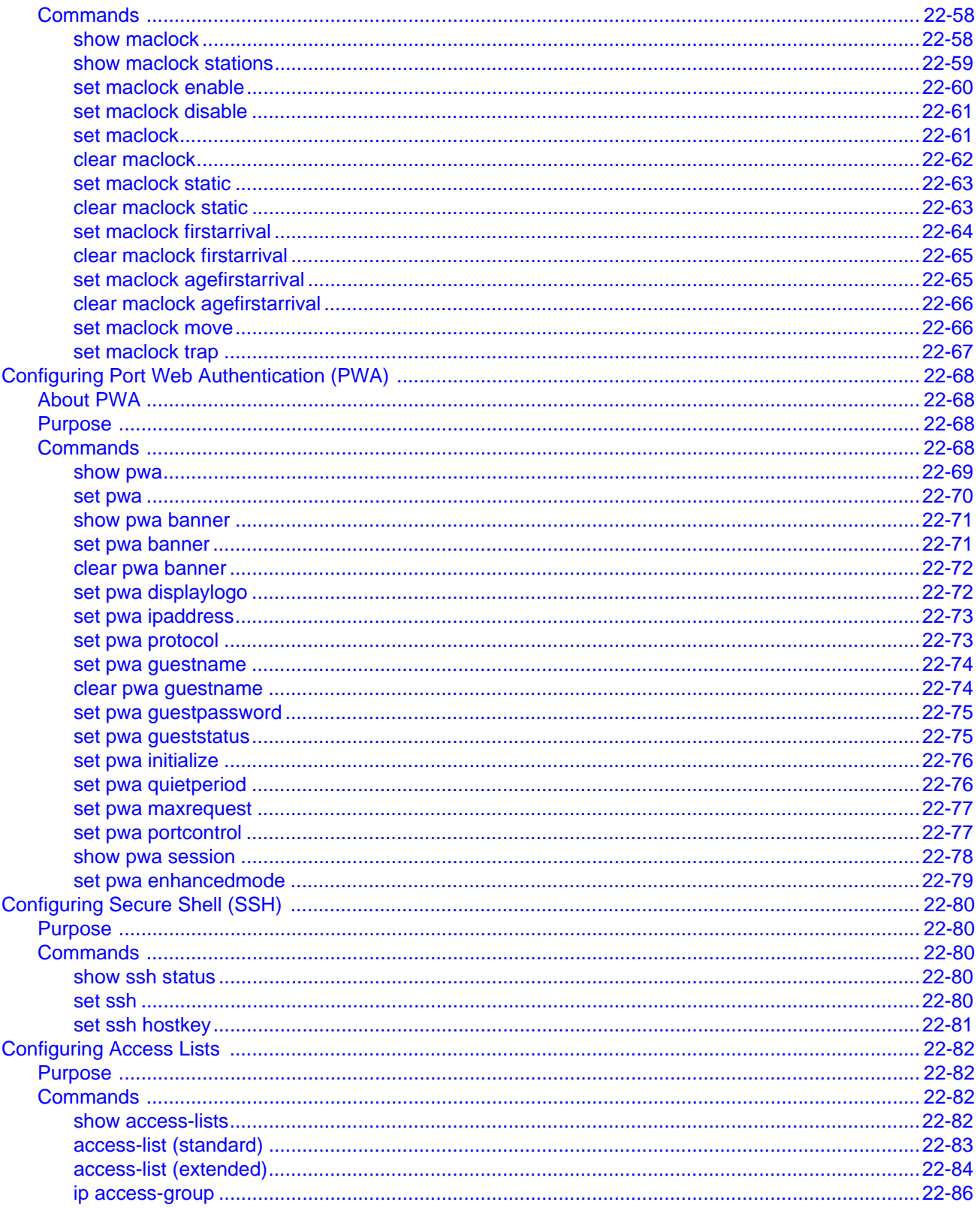

# **Chapter 23: TACACS+ Configuration**

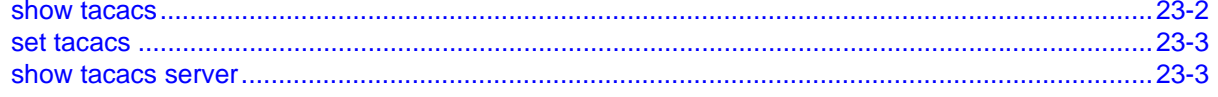

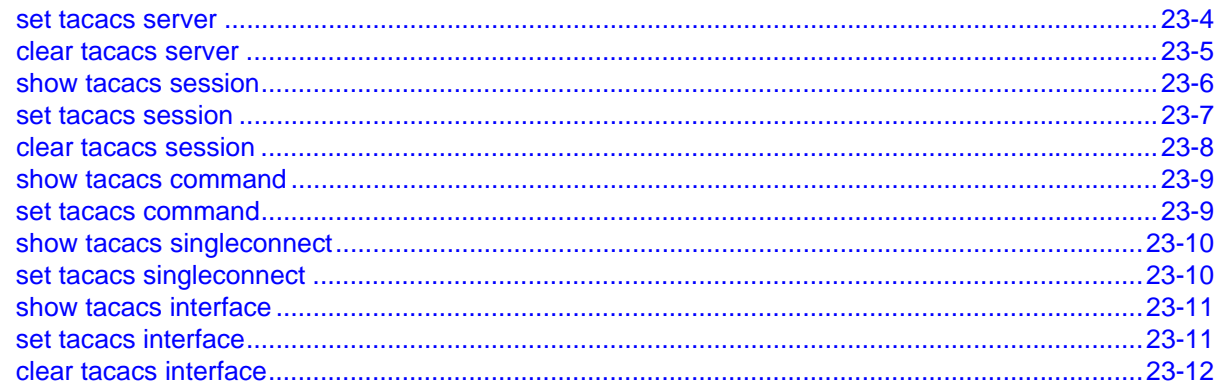

# **Chapter 24: sFlow Configuration**

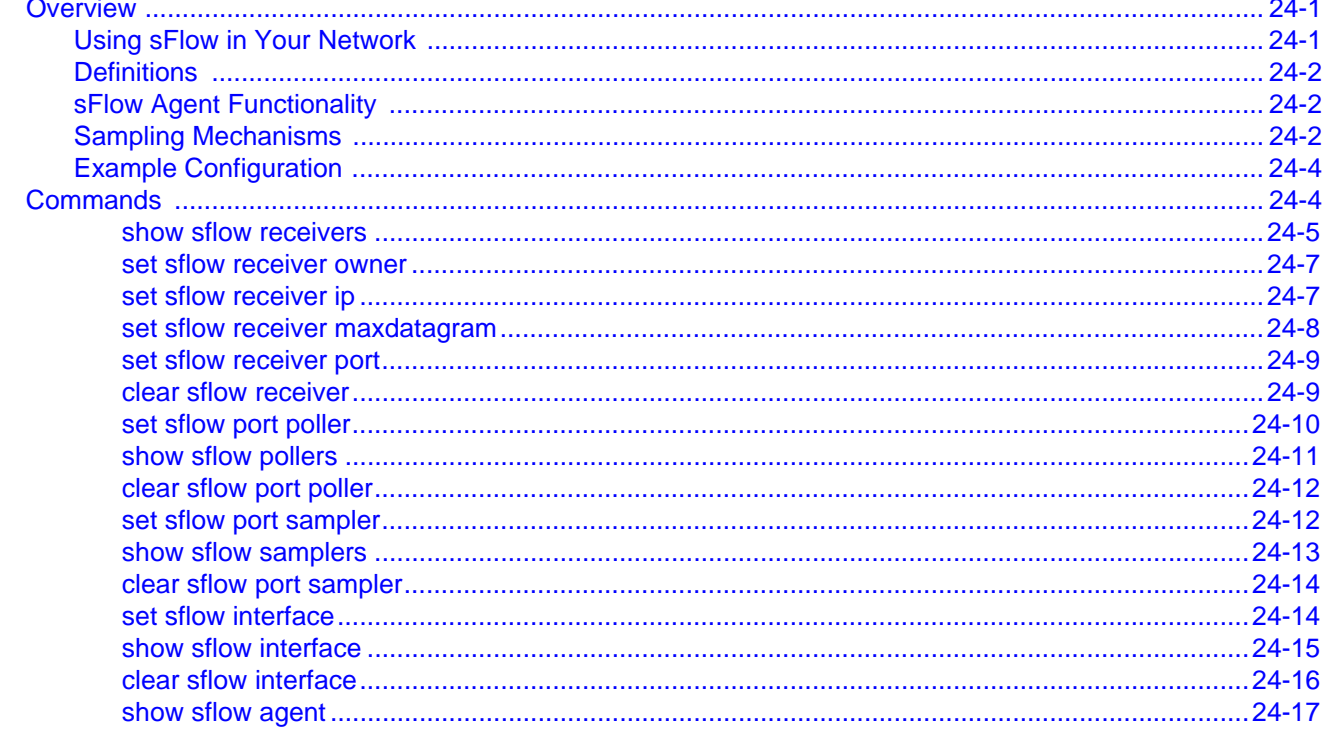

### **Appendix A: Policy and Authentication Capacities**

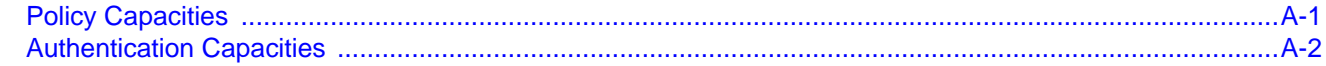

### **Index**

#### **Figures**

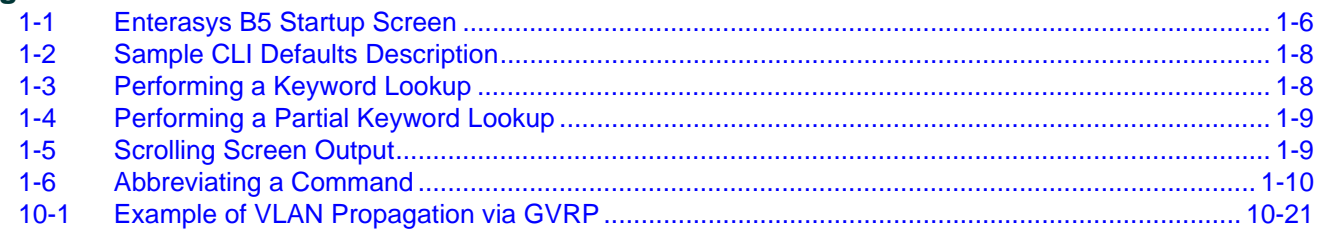

#### **Tables**

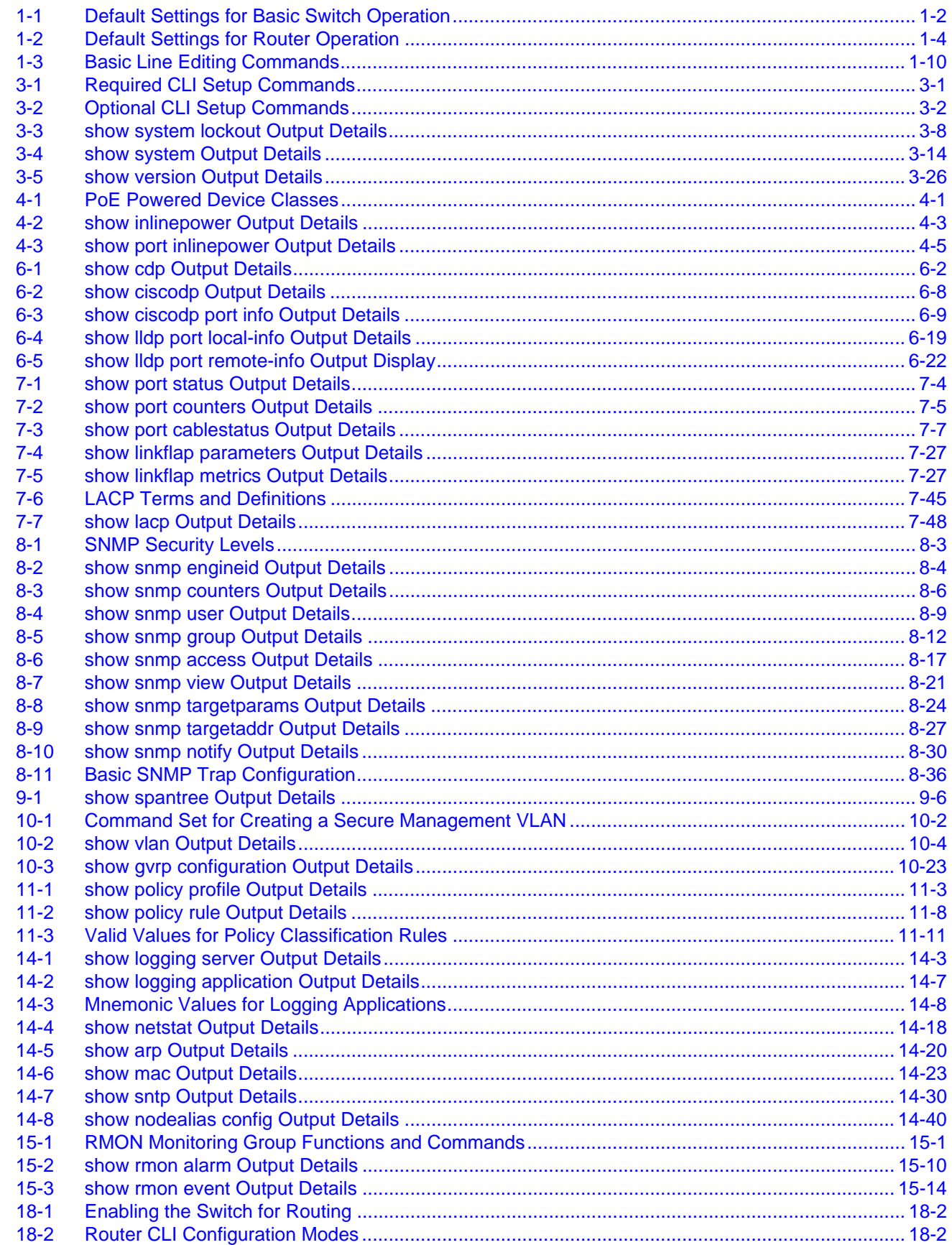

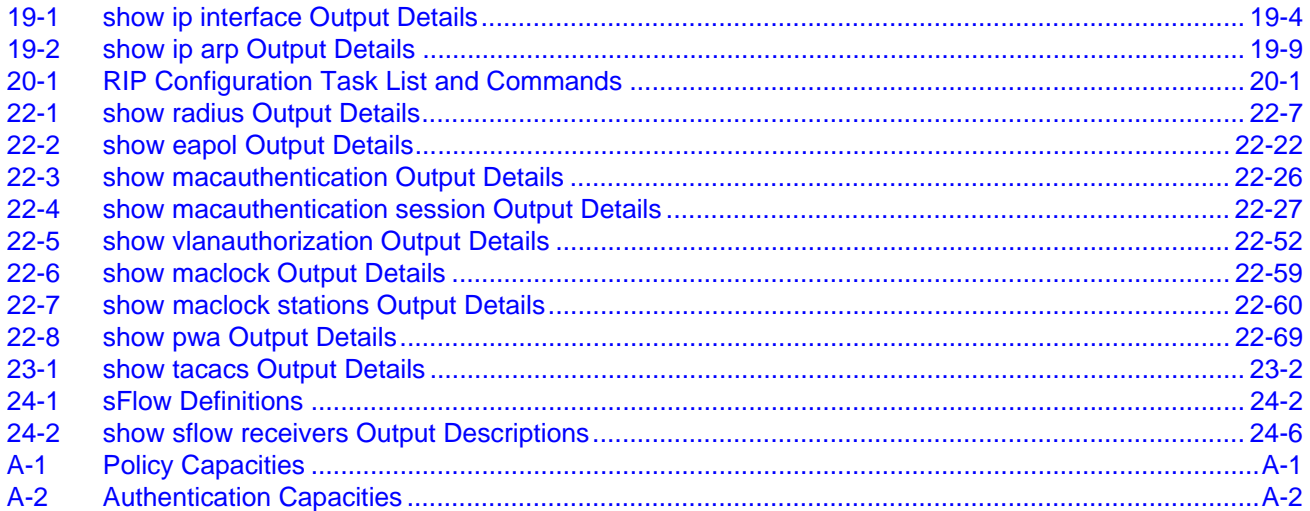

# *About This Guide*

<span id="page-30-0"></span>Welcome to the Enterasys B5 CLI Reference. This manual explains how to access the device's Command Line Interface (CLI) and how to use it to configure Enterasys B5 switch devices.

#### **Important Notice**

Depending on the firmware version used in your Enterasys B5 device, some features described in this document may not be supported. Refer to the Release Notes for your device to determine which features are supported.

#### <span id="page-30-1"></span>**Using This Guide**

A general working knowledge of basic network operations and an understanding of CLI management applications is helpful before configuring the device.

This manual describes how to do the following:

- Access the switch CLI.
- Use CLI commands to perform network management and device configuration operations
- Establish and manage Virtual Local Area Networks (VLANs).
- Establish and manage static and dynamically‐assigned policy classifications.
- Establish and manage priority classification.
- Configure security protocols, including 802.1X and RADIUS, SSHv2, MAC locking, and MAC authentication.

### <span id="page-30-2"></span>**Structure of This Guide**

The guide is organized as follows:

Chapter 1, **[Introduction](#page-34-3)**, provides an overview of the tasks that can be accomplished using the CLI interface, an overview of local management requirements, an overview of the device's factory default settings, and information about using the Command Line Interface (CLI).

Chapter 2, **[Configuring](#page-44-2) Switches in a Stack**, provides information about how to configure and manage stacked switches.

Chapter 3, **Basic [Configuration](#page-56-3)**, provides how to set basic system properties, how to download a firmware image, how to configure WebView and Telnet, how to manage configuration files, how to set the login password, and how to exit the CLI.

Chapter 4, **[Configuring](#page-112-4) System Power and PoE**, describes the commands used to review and set system power and PoE parameters on devices that offer Power over Ethernet.

Chapter 5, **Transmit Queue Monitoring [Configuration](#page-120-3)**, describes the commands used to monitor transmit queues and, if a queue is found to be stalled, to take corrective action.

Chapter 6, **Discovery Protocol [Configuration](#page-128-4)** provides how to configure discovery protocols supported by the device.

Chapter 7, **Port [Configuration](#page-164-3)**, describes how to review and configure console port settings, and how to enable or disable switch ports and configure switch port settings, including port speed, duplex mode, auto‐negotiation, flow control, port mirroring, link aggegation and broadcast suppression.

Chapter 8, **SNMP [Configuration](#page-226-2)**, describes how to configure SNMP users and user groups, access rights, target addresses, and notification parameters.

Chapter 9, **Spanning Tree [Configuration](#page-266-3)**, describes how to review and set Spanning Tree bridge parameters for the device, including bridge priority, hello time, maximum aging time and forward delay; and how to review and set Spanning Tree port parameters, including port priority and path costs. Configuring the SpanGuard and Loop Protect functions is also described.

Chapter 10, **802.1Q VLAN [Configuration](#page-320-3)**, describes how to create static VLANs, select the mode of operation for each port, establish VLAN forwarding (egress) lists, route frames according to VLAN ID, display the current ports and port types associated with a VLAN and protocol, create a secure management VLAN, and configure ports on the device as GVRP-aware ports.

Chapter 11, **Policy Classification [Configuration](#page-346-2)**, describes how to create, change or remove user roles or profiles based on business‐specific use of network services; how to permit or deny access to specific services by creating and assigning classification rules which map user profiles to frame filtering policies; how to classify frames to a VLAN or Class of Service (CoS); and how to assign or unassign ports to policy profiles so that only ports activated for a profile will be allowed to transmit frames accordingly.

Chapter 12, **Port Priority [Configuration](#page-382-2)**, describes how to set the transmit priority of each port and configure a rate limit for a given port and list of priorities.

Chapter 13, **IGMP [Configuration](#page-392-3)**, describes how to configure Internet Group Management Protocol (IGMP) settings for multicast filtering.

Chapter 14, **Logging and Network [Management](#page-410-4)**, describes how to configure Syslog, how to manage general switch settings, how to monitor network events and status,and how to configure SNTP and node aliases.

Chapter 15, **RMON [Configuration](#page-452-3)**, describes how to use RMON (Remote Network Monitoring), which provides comprehensive network fault diagnosis, planning, and performance tuning information and allows for interoperability between SNMP management stations and monitoring agents.

Chapter 16, **DHCP Server [Configuration](#page-476-4)**, describes how to review and configure DHCP server parameters, how to review and configure DHCP address pools, and how to display DHCP server information.

[Chapter 17,](#page-506-3) **DHCP Snooping and Dynamic ARP Inspection**, describes two security features — DHCP snooping, which monitors DHCP messages between a DHCP client and DHCP server to filter harmful DHCP messages and to build a database of authorized address bindings , and Dynamic ARP inspection, which uses the bindings database created by the DHCP snooping feature to reject invalid and malicious ARP packets.

[Chapter 18,](#page-538-2) **Preparing for Router Mode**, provides information about router modes and how to activate a license.

Chapter 19, **IP [Configuration](#page-542-4)**, describes how to enable IP routing for router mode operation, how to configure IP interface settings, how to review and configure the routing ARP table, how to review and configure routing broadcasts, and how to configure IP routes.

Chapter 20, **IPv4 Routing Protocol [Configuration](#page-562-4)**, describes how to configure IPv4 routing and routing protocols, including RIP and IRDP.

Chapter 21, **IPv6 [Management](#page-578-4)**, describes how to manage IPv6 at Layer 2. These switch level commands allow you to enable or disable the IPv6 management function, to configure and display the IPv6 host address and IPv6 gateway for the switch, and to display IPv6 status information.

Chapter 22, **[Authentication](#page-588-2) and Authorization Configuration**, describes how to configure the authentication and authorization features provided on the Enterasys B5.

Chapter 23, **TACACS+ [Configuration](#page-676-1)**, provides information about the commands used to configure and monitor TACACS+ (Terminal Access Controller Access‐Control System Plus).

Chapter 24, **sFlow [Configuration](#page-690-3)**, provides information about the commands used to configure and monitor the sFlow system.

Appendix A, **Policy and [Authentication](#page-708-3) Capacities**, lists the policy and authentication capacities of the Enterasys B5 as of the date this document was published.

## <span id="page-32-0"></span>**Related Documents**

The following Enterasys Networks documents may help you to set up, control, and manage the device:

- *Enterasys Firmware Feature Guides*
- *Enterasys B5 Hardware Installation Guide*
- Redundant Power System Quick References

Documents listed above, can be obtained from the World Wide Web in Adobe Acrobat Portable Document Format (PDF) at the following web site:

<https://extranet.enterasys.com/downloads/>

#### <span id="page-32-1"></span>**Conventions Used in This Guide**

The following conventions are used in the text of this document:

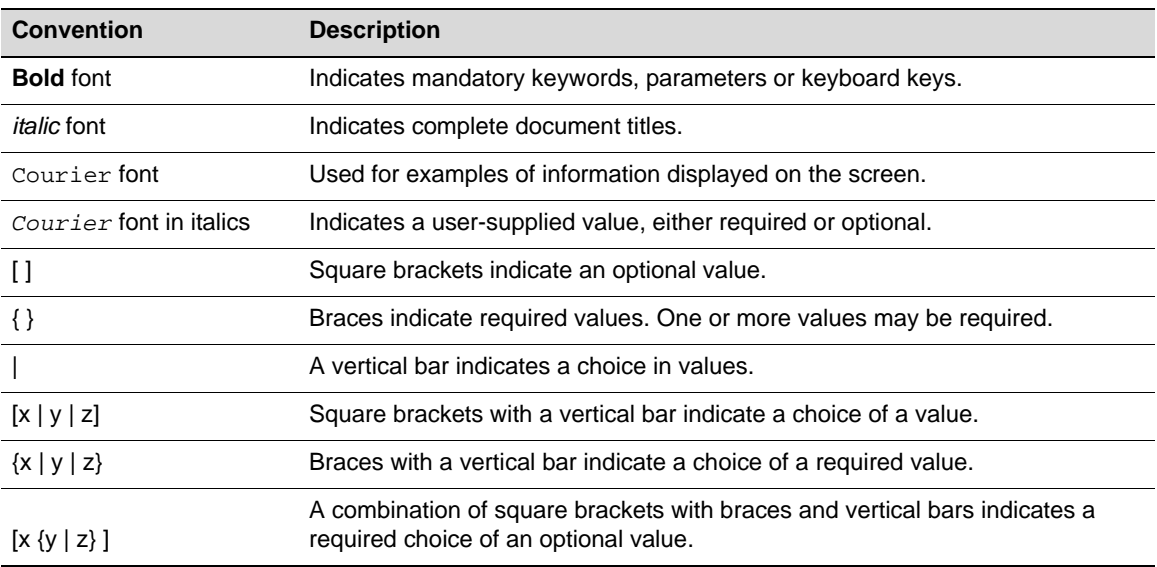

The following icons are used in this guide:

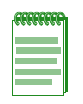

**Note:** Calls the reader's attention to any item of information that may be of special importance.

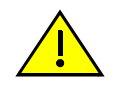

**Caution:** Contains information essential to avoid damage to the equipment. **Precaución:** Contiene información esencial para prevenir dañar el equipo.

**Achtung:** Verweißt auf wichtige Informationen zum Schutz gegen Beschädigungen.

# <span id="page-33-0"></span>**Getting Help**

For additional support related to this switch or document, contact Enterasys Networks using one of the following methods:

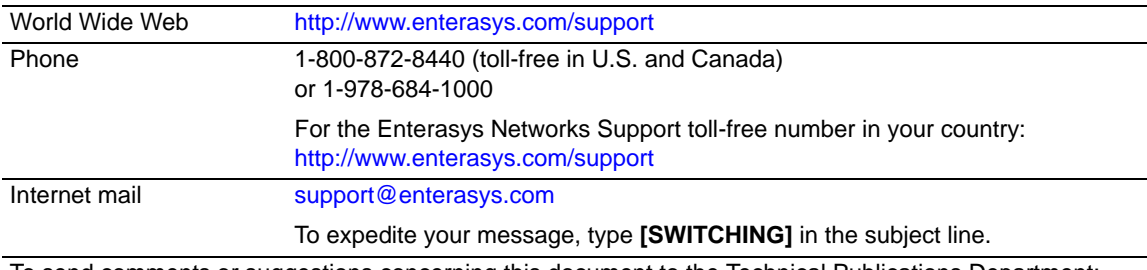

To send comments or suggestions concerning this document to the Technical Publications Department: **techpubs@enterasys.com**

Make sure to include the document Part Number in the email message.

**Before calling Enterasys Networks, have the following information ready:**

- Your Enterasys Networks service contract number
- A description of the failure
- A description of any action(s) already taken to resolve the problem (for example, changing mode switches or rebooting the unit)
- The serial and revision numbers of all involved Enterasys Networks products in the network
- A description of your network environment (for example, layout, cable type)
- Network load and frame size at the time of trouble (if known)
- The switch history (for example, have you returned the switch before, is this a recurring problem?)
- Any previous Return Material Authorization (RMA) numbers

# <span id="page-34-3"></span>*Introduction*

*1*

<span id="page-34-0"></span>This chapter provides an overview of the Enterasys B5's unique features and functionality, an overview of the tasks that may be accomplished using the CLI interface, an overview of ways to manage the switch, factory default settings, and information about how to use the Command Line Interface to configure the switch.

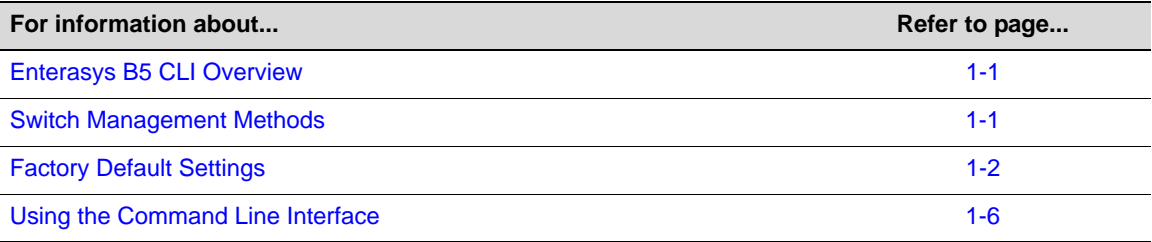

### <span id="page-34-1"></span>**Enterasys B5 CLI Overview**

The Enterasys Networks Enterasys B5 CLI interface allows you to perform a variety of network management tasks, including the following:

- Use CLI commands to perform network management and switch configuration operations.
- Download a new firmware image.
- Assign IP address and subnet mask.
- Select a default gateway.
- Establish and manage Virtual Local Area Networks (VLANs).
- Establish and manage policy profiles and classifications.
- Establish and manage priority classification.
- Configure security protocols, including 802.1X and RADIUS, SSHv2, PWA, MAC locking, and MAC authentication.

#### <span id="page-34-2"></span>**Switch Management Methods**

The Enterasys B5 switch can be managed using the following methods:

- Locally using a VT type terminal connected to the console port.
- Remotely using a VT type terminal connected through a modem.
- Remotely using an SNMP management station.
- In-band through a Telnet connection.
- In-band using the Enterasys NetSight<sup>®</sup> management application.

• Remotely using WebView™, Enterasys Networks' embedded web server application.

The *Installation Guide* for your Enterasys B5 device provides setup instructions for connecting a terminal or modem to the switch.

# <span id="page-35-0"></span>**Factory Default Settings**

The following tables list factory default settings available on the Enterasys B5 switch.

<span id="page-35-1"></span>**Table 1-1 Default Settings for Basic Switch Operation**

| <b>Feature</b>                              | <b>Default Setting</b>                                                                                             |
|---------------------------------------------|----------------------------------------------------------------------------------------------------|
| <b>Switch Mode Defaults</b>                 |                                                                                                    |
| CDP discovery protocol                      | Auto enabled on all ports.                                                                                         |
| CDP authentication code                     | Set to 00-00-00-00-00-00-00-00                                                                                     |
| CDP hold time                               | Set to 180 seconds.                                                                                                |
| CDP interval                                | Transmit frequency of CDP messages set to 60 seconds.                                                              |
| Cisco discovery protocol                    | Auto enabled on all ports.                                                                                         |
| Cisco DP hold time                          | Set to 180 seconds.                                                                                                |
| Cisco DP interval timer                     | Set to 60 seconds.                                                                                                 |
| Community name                              | Public.                                                                                                    |
| Console (serial) port<br>required settings  | Baud rate: 9600                                                                                                    |
|                                             | Data bits: 8                                                                                                    |
|                                             | Flow control: disabled                                                                                             |
|                                             | Stop bits: 1                                                                                                    |
|                                             | Parity: none                                                                                                    |
| <b>DHCP</b> server                          | Disabled.                                                                                                    |
| <b>EAPOL</b>                                | Disabled.                                                                                                    |
| <b>EAPOL</b> authentication<br>mode         | When enabled, set to auto for all ports.                                                                           |
| <b>GARP</b> timer                           | Join timer set to 20 centiseconds; leave timer set to 60 centiseconds; leaveall<br>timer set to 1000 centiseconds. |
| <b>GVRP</b>                                 | Globally enabled. Disabled per port.                                                                               |
| History buffer size                         | 20 lines.                                                                                                    |
| IEEE 802.1 authentication                   | Disabled.                                                                                                    |
| IGMP snooping                               | Disabled. When enabled, query interval is set to 260 seconds and response<br>time is set to 10 seconds.            |
| IP mask and gateway                         | Subnet mask set to 0.0.0.0; default gateway set to 0.0.0.0.                                                        |
| IP routes                                   | No static routes configured.                                                                                       |
| Jumbo frame support                         | Enabled on all ports.                                                                                              |
| Link aggregation control<br>protocol (LACP) | Globally enabled. Disabled per port.                                                                               |
| Link aggregation admin<br>key               | Set to 32768 for all ports.                                                                                        |
| Feature                                 | <b>Default Setting</b>                                                                                                    |
|-----------------------------------------|----------------------------------------------------------------------------------------------------|
| Link aggregation flow<br>regeneration   | Disabled.                                                                                                    |
| Link aggregation system<br>priority     | Set to 32768 for all ports.                                                                                                    |
| Link aggregation outport<br>algorithm   | Set to DIP-SIP.                                                                                                    |
| Lockout                                 | Set to disable Read-Write and Read-Only users, and to lockout the default<br>admin (Super User) account for 15 minutes, after 3 failed login attempts. |
| Logging                                 | Syslog port set to UDP port number 514. Logging severity level set to 6<br>(significant conditions) for all applications.                              |
| MAC aging time                          | Set to 300 seconds.                                                                                                    |
| <b>MAC</b> locking                      | Disabled (globally and on all ports).                                                                                                    |
| Passwords                               | Set to an empty string for all default user accounts. User must press ENTER<br>at the password prompt to access CLI.                                   |
| Password aging                          | Disabled.                                                                                                    |
| Password history                        | No passwords are checked for duplication.                                                                                                    |
| Policy classification                   | Classification rules are automatically enabled when created.                                                                                           |
| Port auto-negotiation                   | Enabled on all ports.                                                                                                    |
| Port advertised ability                 | Maximum ability advertised on all ports.                                                                                                    |
| Port broadcast suppression              | Enabled and set to limit broadcast packets to 14,881 per second on all switch<br>ports.                                                                |
| Port duplex mode                        | Set to half duplex, except for 100BASE-FX and 1000BASE-X, which is set to<br>full duplex.                                                              |
| Port enable/disable                     | Enabled.                                                                                                    |
| Port priority                           | Set to 0.                                                                                                    |
| Port speed                              | Set to 10 Mbps, except for 1000BASE-X, which is set to 1000 Mbps, and<br>100BASE-FX, which is set to 100 Mbps.                                         |
| Port trap                               | All ports are enabled to send link traps.                                                                                                    |
| Power over Ethernet port<br>admin state | Administrative state is on (auto).                                                                                                    |
| Priority classification                 | Classification rules are automatically enabled when created.                                                                                           |
| RADIUS client                           | Disabled.                                                                                                    |
| RADIUS last resort action               | When the client is enabled, set to Challenge.                                                                                                    |
| RADIUS retries                          | When the client is enabled, set to 3.                                                                                                    |
| RADIUS timeout                          | When the client is enabled, set to 20 seconds.                                                                                                    |
| Rate limiting                           | Disabled (globally and on all ports).                                                                                                    |
| <b>SNMP</b>                             | Enabled.                                                                                                    |
| <b>SNTP</b>                             | Disabled.                                                                                                    |
| Spanning Tree                           | Globally enabled and enabled on all ports.                                                                                                    |

**Table 1-1 Default Settings for Basic Switch Operation (Continued)**

Enterasys B5 CLI Reference 1-3

| <b>Feature</b>                                    | <b>Default Setting</b>                                                                                                    |
|---------------------------------------------------|----------------------------------------------------------------------------------------------------|
| Spanning Tree edge port<br>administrative status  | Edge port administrative status begins with the value set to false initially after<br>the device is powered up. If a Spanning Tree BDPU is not received on the<br>port within a few seconds, the status setting changes to true. |
| Spanning Tree edge port<br>delay                  | Enabled.                                                                                                    |
| Spanning Tree forward<br>delay                    | Set to 15 seconds.                                                                                                    |
| Spanning Tree hello<br>interval                   | Set to 2 seconds.                                                                                                    |
| Spanning Tree ID (SID)                            | Set to 0.                                                                                                    |
| Spanning Tree maximum<br>aging time               | Set to 20 seconds.                                                                                                    |
| Spanning Tree port priority                       | All ports with bridge priority are set to 128 (medium priority).                                                                                                    |
| Spanning Tree priority                            | Bridge priority is set to 32768.                                                                                                    |
| Spanning Tree topology<br>change trap suppression | Enabled.                                                                                                    |
| Spanning Tree version                             | Set to mstp (Multiple Spanning Tree Protocol).                                                                                                    |
| <b>SSH</b>                                        | Disabled.                                                                                                    |
| System baud rate                                  | Set to 9600 baud.                                                                                                    |
| System contact                                    | Set to empty string.                                                                                                    |
| System location                                   | Set to empty string.                                                                                                    |
| System name                                       | Set to empty string.                                                                                                    |
| Terminal                                          | CLI display set to 80 columns and 24 rows.                                                                                                    |
| Timeout                                           | Set to 5 minutes.                                                                                                    |
| User names                                        | Login accounts set to ro for Read-Only access; rw for Read-Write access;<br>and admin for Super User access.                                                                                                    |
| VLAN dynamic egress                               | Disabled on all VLANs.                                                                                                    |
| <b>VLAN ID</b>                                    | All ports use a VLAN identifier of 1.                                                                                                    |
| <b>Host VLAN</b>                                  | Default host VLAN is 1.                                                                                                    |

**Table 1-1 Default Settings for Basic Switch Operation (Continued)**

Not all of the following routing features are available on all platforms. Check the Release Notes for your specific platforms for details.

**Table 1-2 Default Settings for Router Operation** 

| Output                      | What it displays |
|-----------------------------|------------------|
| Access groups (IP security) | None configured. |
| Access lists (IP security)  | None configured. |
| Area authentication (OSPF)  | Disabled.        |
| Area default cost (OSPF)    | Set to 1.        |
| Area NSSA (OSPF)            | None configured. |

| Output                             | What it displays                                                                                                    |
|------------------------------------|----------------------------------------------------------------------------------------------------|
| Area range (OSPF)                  | None configured.                                                                                                    |
| ARP table                          | No permanent entries configured.                                                                                                    |
| <b>ARP</b> timeout                 | Set to 14,400 seconds.                                                                                                    |
| Authentication key (RIP and OSPF)  | None configured.                                                                                                    |
| Authentication mode (RIP and OSPF) | None configured.                                                                                                    |
| Dead interval (OSPF)               | Set to 40 seconds.                                                                                                    |
| Disable triggered updates (RIP)    | Triggered updates allowed.                                                                                                    |
| Distribute list (RIP)              | No filters applied.                                                                                                    |
| <b>DVMRP</b>                       | Disabled. Metric set to 1.                                                                                                    |
| Hello interval (OSPF)              | Set to 10 seconds for broadcast and point-to-point networks. Set<br>to 30 seconds for non-broadcast networks.                                                                                                    |
| <b>ICMP</b>                        | Enabled for echo-reply and mask-reply modes.                                                                                                    |
| <b>IP-directed broadcasts</b>      | Disabled.                                                                                                    |
| IP forward-protocol                | Enabled with no port specified.                                                                                                    |
| IP interfaces                      | Disabled with no IP addresses specified.                                                                                                    |
| <b>IRDP</b>                        | Disabled on all interfaces. When enabled, maximum<br>advertisement interval is set to 600 seconds, minimum<br>advertisement interval is set to 450 seconds, holdtime is set to<br>1800 seconds, and address preference is set to 0. |
| MD5 authentication (OSPF)          | Disabled with no password set.                                                                                                    |
| MTU size                           | Set to 1500 bytes on all interfaces.                                                                                                    |
| <b>OSPF</b>                        | Disabled.                                                                                                    |
| OSPF cost                          | Set to 10 for all interfaces.                                                                                                    |
| <b>OSPF</b> network                | None configured.                                                                                                    |
| <b>OSPF</b> priority               | Set to 1.                                                                                                    |
| Passive interfaces (RIP)           | None configured.                                                                                                    |
| Proxy ARP                          | Enabled on all interfaces.                                                                                                    |
| Receive interfaces (RIP)           | Enabled on all interfaces.                                                                                                    |
| Retransmit delay (OSPF)            | Set to 1 second.                                                                                                    |
| Retransmit interval (OSPF)         | Set to 5 seconds.                                                                                                    |
| RIP receive version                | Set to accept both version 1 and version 2.                                                                                                    |
| <b>RIP</b> send version            | Set to version 1.                                                                                                    |
| RIP offset                         | No value applied.                                                                                                    |
| <b>SNMP</b>                        | Enabled.                                                                                                    |
| Split horizon                      | Enabled for RIP packets without poison reverse.                                                                                                    |
| Stub area (OSPF)                   | None configured.                                                                                                    |
| Telnet                             | Enabled.                                                                                                    |

**Table 1-2 Default Settings for Router Operation (Continued)**

| Output                | What it displays                                            |
|-----------------------|-------------------------------------------------------------|
| Telnet port (IP)      | Set to port number 23.                                      |
| Timers (OSPF)         | SPF delay set to 5 seconds. SPF holdtime set to 10 seconds. |
| Transmit delay (OSPF) | Set to 1 second.                                            |
| <b>VRRP</b>           | Disabled.                                                   |

**Table 1-2 Default Settings for Router Operation (Continued)**

## **Using the Command Line Interface**

### **Starting a CLI Session**

#### **Connecting Using the Console Port**

Connect a terminal to the local console port as described in your Enterasys B5 *Installation Guide*. The startup screen, [Figure 1](#page-39-0)‐1, will display on the terminal. You can now start the Command Line Interface (CLI) by

- using a default user account, as described in "Using a Default User [Account"](#page-40-0) on page 1-7, or
- using an administratively-assigned user account as described in "Using an [Administratively](#page-40-1) [Configured](#page-40-1) User Account" on page 1‐7.

<span id="page-39-0"></span>**Figure 1-1 Enterasys B5 Startup Screen**

```
Username:admin
Password:
Enterasys Enterasys B5
Command Line Interface
Enterasys Networks, Inc.
50 Minuteman Rd.
Andover, MA 01810-1008 U.S.A.
Phone: +1 978 684 1000
E-mail: support@enterasys.com
WWW: http://www.enterasys.com
(c) Copyright Enterasys Networks, Inc. 2011
Chassis Serial Number: 041800249041
Chassis Firmware Revision: 6.42.xx.xxxx
B5(su)->
```
#### **Connecting Using Telnet**

Once the Enterasys B5 device has a valid IP address, you can establish a Telnet session from any TCP/IP based node on the network. For information about setting the switch's IP address, refer to "set ip [address"](#page-65-0) on page 3‐10.

To establish a Telnet session:

- 1. Telnet to the switch's IP address.
- 2. Enter login (user name) and password information in one of the following ways:
	- If the switch's default login and password settings have not been changed, follow the steps listed in "Using a Default User [Account"](#page-40-0) on page 1‐7, or
	- Enter an administratively‐configured user name and password.

The notice of authorization and the prompt displays as shown in [Figure 1](#page-39-0)-1.

For information about configuring Telnet settings, refer to "Starting and [Configuring](#page-91-0) Telnet" on [page 3](#page-91-0)‐36.

Refer to the instructions included with the Telnet application for information about establishing a Telnet session.

### **Logging In**

By default, the Enterasys B5 switch is configured with three user login accounts—**ro** for Read‐Only access, **rw** for Read‐Write access, and **admin** for super‐user access to all modifiable parameters. The default password is set to a blank string. For information on changing these default settings, refer to "Setting User Accounts and [Passwords"](#page-57-0) on page 3‐2.

#### <span id="page-40-0"></span>**Using a Default User Account**

If this is the first time you are logging in to the Enterasys B5 switch, or if the default user accounts have not been administratively changed, proceed as follows:

- 1. At the login prompt, enter one of the following default user names:
	- **ro** for Read‐Only access.
	- **rw** for Read‐Write access.
	- admin for Super User access.
- 2. Press ENTER. The Password prompt displays.
- 3. Leave this string blank and press ENTER. The switch information and prompt displays as shown in [Figure 1](#page-39-0)‐1.

#### <span id="page-40-1"></span>**Using an Administratively Configured User Account**

If the switch's default user account settings have been changed, proceed as follows:

- 1. At the login prompt, enter your administratively‐assigned user name and press ENTER.
- 2. At the Password prompt, enter your password and press ENTER.

The notice of authorization and the prompt displays as shown in [Figure 1](#page-39-0)-1.

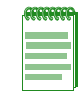

**Note:** Users with Read-Write (rw) and Read-Only access can use the [set password](#page-60-0) command [\(page 3-5\)](#page-60-0) to change their own passwords. Administrators with Super User (su) access can use the [set system login](#page-59-0) command [\(page 3-4\)](#page-59-0) to create and change user accounts, and the [set](#page-60-0)  [password](#page-60-0) command to change any local account password.

### **Navigating the Command Line Interface**

#### **Getting Help with CLI Syntax**

The Enterasys B5 switch allows you to display usage and syntax information for individual commands by typing **help** or **?** after the command.

#### **CLI Command Defaults Descriptions**

Each command description in this guide includes a section entitled "Defaults" which contains different information from the factory default settings on the switch described in [Table 1](#page-35-0)‐1. The section defines CLI behavior if the user enters a command without typing optional parameters (indicated by square brackets [ ]). For commands without optional parameters, the defaults section lists "None". For commands with optional parameters, this section describes how the CLI responds if the user opts to enter only the keywords of the command syntax. [Figure 1](#page-41-0)‐2 provides an example.

#### <span id="page-41-0"></span>**Figure 1-2 Sample CLI Defaults Description**

#### **Syntax**

**show port status** [*port-string*]

#### **Defaults**

If *port‐string* is not specified, status information for all ports will be displayed.

#### **CLI Command Modes**

Each command description in this guide includes a section entitled "Mode" which states whether the command is executable in Admin (Super User), Read‐Write, or Read‐Only mode. Users with Read‐Only access will only be permitted to view Read‐Only (**show**) commands. Users with Read‐ Write access will be able to modify all modifiable parameters in **set** and **show** commands, as well as view Read‐Only commands. Administrators or Super Users will be allowed all Read‐Write and Read‐Only privileges, and will be able to modify local user accounts. The Enterasys B5 switch indicates which mode a user is logged in as by displaying one of the following prompts:

- Admin:  $B5(su)$ ->
- Read‐Write: B5(rw)‐>
- Read‐Only: B5(ro)‐>

#### **Performing Keyword Lookups**

Entering a space and a question mark (**?)** after a keyword will display all commands beginning with the keyword. [Figure 1](#page-41-1)‐3 shows how to perform a keyword lookup for the **show snmp** command. In this case, four additional keywords are used by the **show snmp** command. Entering a space and a question mark (**?)** after any of these parameters (such as **show snmp community**) will display additional parameters nested within the syntax.

#### <span id="page-41-1"></span>**Figure 1-3 Performing a Keyword Lookup**

```
B5(su)->show snmp ?
community SNMP v1/v2c community name configuration 
notify SNMP notify configuration 
targetaddr SNMP target address configuration 
targetparams SNMP target parameters configuration
```
Entering a question mark (**?**) without a space after a partial keyword will display a list of commands that begin with the partial keyword. [Figure 1](#page-42-0)‐4 shows how to use this function for all commands beginning with **co:**

<span id="page-42-0"></span>**Figure 1-4 Performing a Partial Keyword Lookup**

```
B5(rw)->co?
configure copy
B5(su)->co
```
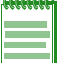

**Note:** At the end of the lookup display, the system will repeat the command you entered without the ?.

#### **Displaying Scrolling Screens**

If the CLI screen length has been set using the **set length** command as described on page 3‐[29](#page-84-0), CLI output requiring more than one screen will display --More-- to indicate continuing screens. To display additional screen output:

- Press any key other than ENTER to advance the output one screen at a time.
- Press ENTER to advance the output one line at a time.

The example in [Figure 1](#page-42-1)‐5 shows how the **show mac** command indicates that output continues on more than one screen.

<span id="page-42-1"></span>**Figure 1-5 Scrolling Screen Output** 

```
B5(su)->show mac 
MAC Address FID Port Type
 ----------------------------------------------------------
00-00-02-00-00-00 1 host Management<br>
00-00-02-00-00-00 1 ge.1.2 Learned<br>
00-00-02-00-00-01 1 ge.1.3 Learned<br>
00-00-02-00-00-02 1 ge.1.4 Learned<br>
00-00-02-00-00-03 1 ge.1.5 Learned<br>
00-00-02-00-00-04 1 ge.1.6 Learned<br>
00-0
 00-00-02-00-00-00 1 ge.1.2 Learned
00-00-02-00-00-01 1 ge.1.3 Learned<br>
00-00-02-00-00-02 1 ge.1.4 Learned<br>
00-00-02-00-00-03 1 ge.1.5 Learned<br>
00-00-02-00-00-03 1 ge.1.5 Learned
00-00-02-00-00-0200-00-02-00-00-03 1 ge.1.5 Learned<br>
00-00-02-00-00-04 1 ge.1.6 Learned<br>
00-00-02-00-00-05 1 ge.1.7 Learned
 00-00-02-00-00-04 1 ge.1.6 Learned
 00-00-02-00-00-05 1 ge.1.7 Learned
 00-00-02-00-00-06 1 ge.1.8 Learned
 00-00-02-00-00-07 1 ge.1.9 Learned
  00-00-02-00-00-08 1 ge.1.10 Learned
--More--
```
#### **Abbreviating and Completing Commands**

The Enterasys B5 switch allows you to abbreviate CLI commands and keywords down to the number of characters that will allow for a unique abbreviation. [Figure 1](#page-43-0)‐6 shows how to abbreviate the **show netstat** command to **sh net**.

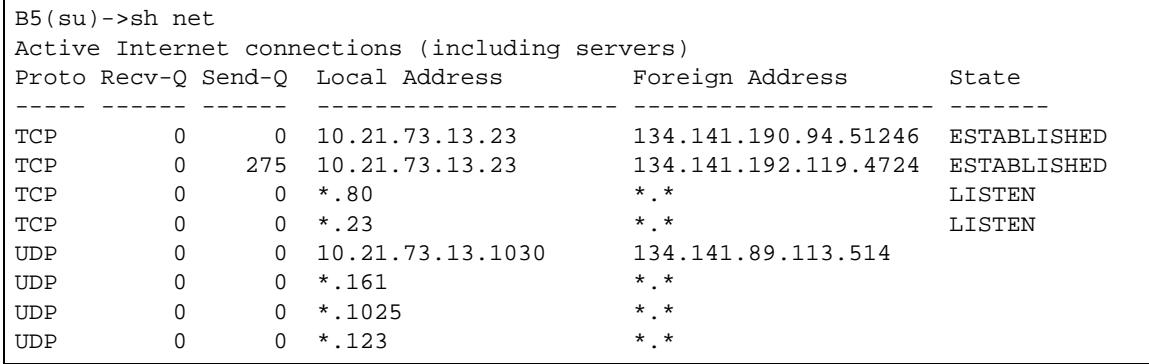

#### <span id="page-43-0"></span>**Figure 1-6 Abbreviating a Command**

### **Basic Line Editing Commands**

The CLI supports EMACs‐like line editing commands. [Table 1](#page-43-1)‐3 lists some commonly used commands.

<span id="page-43-1"></span>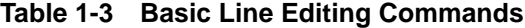

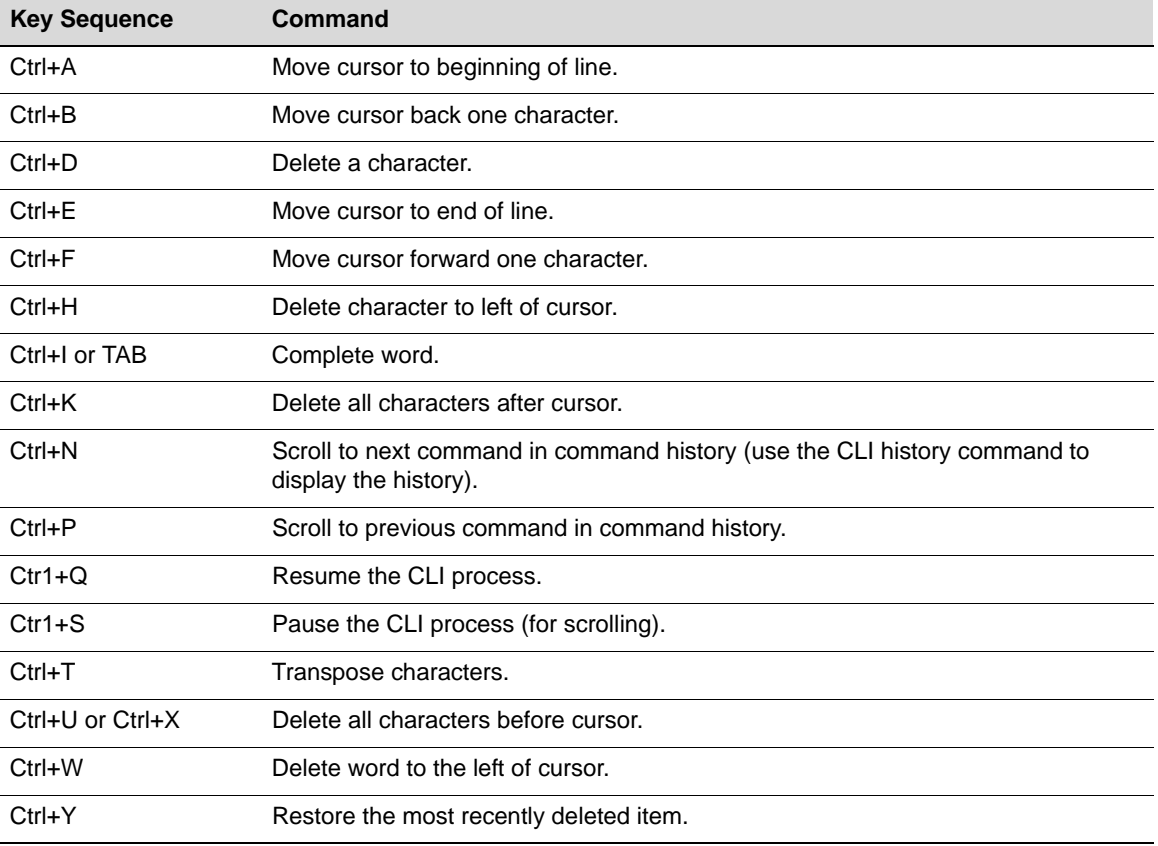

*2*

# *Configuring Switches in a Stack*

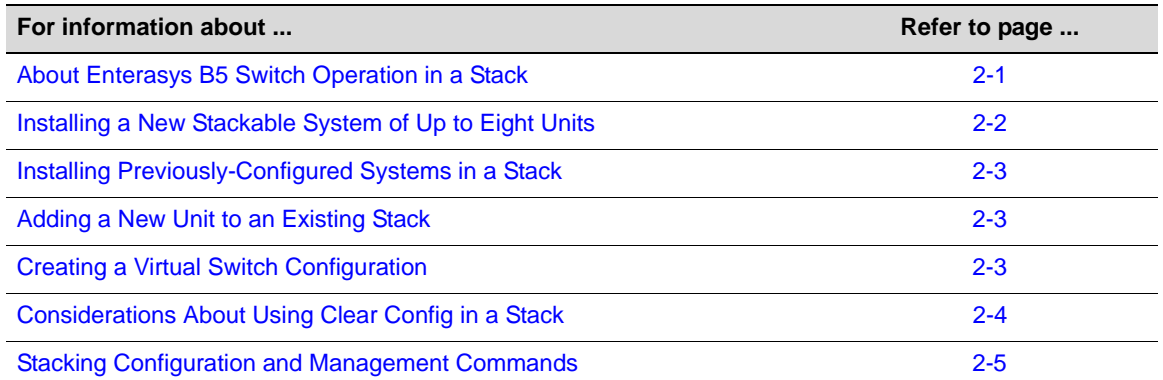

This chapter provides information about configuring Enterasys B5 switches in a stack.

# <span id="page-44-1"></span><span id="page-44-0"></span>**About En[terasys B5 Switch Op](#page-48-0)eration in a Stack**

The Enterasys B5 products are stackable switches that can be adapted and scaled to help meet your network needs. These switches provide a management platform and uplink to a network backbone for a stacked group of up to eight Enterasys B5 switches.

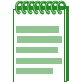

**Note:** B5 switches can only be stacked with other B5 switches.

Once installed in a stack, the switches behave and perform as a single switch product. As such, you can start with a single unit and add more units as your network expands. You can also mix different products in the family in a single stack to provide a desired combination of port types and functions to match the requirements of individual applications. In all cases, a stack of units performs as one large product, and is managed as a single network entity.

When switches are installed and connected as described in your Enterasys B5 Installation Guide, the following occurs during initialization:

- The switch that will manage the stack is automatically established. This is known as the manager switch.
- All other switches are established as members in the stack.
- The hierarchy of the switches that will assume the function of backup manager is also determined in case the current manager malfunctions, is powered down, or is disconnected from the stack.
- The console port on the manager switch remains active for out-of-band (local) switch management, but the console port on each member switch is deactivated. This enables you to

set the IP address and system password using a single console port. Now each switch can be configured locally using only the manager's console port, or inband using a remote device and the CLI set of commands described in this section.

Once a stack is created (more than one switch is interconnected), the following procedure occurs:

- 1. By default, unit IDs are arbitrarily assigned on a first-come, first-served basis.
- 2. Unit IDs are saved against each module. Then, every time a board is power-cycled, it will initialize with the same unit ID. This is important for port‐specific information (for example: ge.4.12 is the 12th Gigabit Ethernet port on Unit # 4).
- 3. The management election process uses the following precedence to assign a management switch:
	- a. Previously assigned / elected management unit
	- b. Management assigned priority (values 1‐15)
	- c. Hardware preference level
	- d. Highest MAC Address

Use the following recommended procedures when installing a new stackable system or adding a new unit to an existing stack.

#### **Important**

The following procedures assume that all units have a clean configuration from manufacturing. When adding a new unit to an already running stack, it is also assumed that the new unit is using the same firmware image version as other units in the stack.

# <span id="page-45-0"></span>**Installing a New Stackable System of Up to Eight Units**

Use the following procedure for installing a new stack of up to eight units out of the box.

- 1. Before applying power, make **all** physical connections with the stack cables as described in your Enterasys B5 Installation Guide.
- 2. Once all of the stack cables have been connected, individually power on each unit from top to bottom.

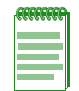

**Notes:** Ensure that each switch is fully operational before applying power to the next switch. Since unit IDs are assigned on a first-come, first-served basis, this will ensure that unit IDs are ordered sequentially.

Once unit IDs are assigned, they are persistent and will be retained during a power cycle to any or all of the units.

- 3. (Optional) If desired, change the management unit using the **set switch movemanagement** command as described in "set switch [movemanagement"](#page-53-0) on page 2‐10.
- 4. Once the desired master unit has been selected, reset the system using the **reset** command [\(page](#page-105-0) 3‐50).
- 5. After the stack has been configured, you can use the **show switch** *unit* command [\(page](#page-48-1) 2‐5) to physically identify each unit. When you enter the command with a unit number, the MGR LED of the specified switch will blink for 10 seconds. The normal state of this LED is off for member units and steady green for the manager unit.

# <span id="page-46-0"></span>**Installing Previously-Configured Systems in a Stack**

If member units in a stack have been previous members of a different stack, you may need to configure the renumbering of the stack as follows:

- 1. Stack the units in the method desired, and connect the stack cables.
- 2. Power up only the unit you wish to be manager.
- 3. Once the management unit is powered up, log into the CLI, and use the **show switch** command as described in "show [switch"](#page-48-1) on page 2‐5 to display stacking information.
- 4. Clear any switches which are listed as "unassigned" using the **clear switch member** command as described in "clear switch [member"](#page-54-0) on page 2‐11.
- 5. Power up the member of the stack you wish to become unit 2. Once the second unit is fully powered, the COM session of the CLI will state that a new CPU was added.
- 6. Use the **show switch** command to redisplay stacking information.
	- a. If the new member displays as unit 2, you can proceed to repeat this step with the next unit.
	- b. If the new member displays a different unit number, you must:
		- (1) Renumber the stack using the **set switch renumber** command as described in ["set](#page-51-0) [switch"](#page-51-0) on page 2‐8, then
		- (2) Clear the original unit number using the **clear switch member** command.
- 7. Repeat Step 6 until all members have been renumbered in the order you desire.
- 8. After the stack has been reconfigured, you can use the **show switch** *unit* command [\("show](#page-48-1) [switch"](#page-48-1) on page 2‐5) to physically confirm the identity of each unit. When you enter the command with a unit number, the MGR LED of the specified switch will blink for 10 seconds. The normal state of this LED is off for member units and steady green for the manager unit.

# <span id="page-46-1"></span>**Adding a New Unit to an Existing Stack**

Use the following procedure for installing a new unit to an existing stack configuration. This procedure assumes that the new unit being added has a clean configuration from manufacturing and is running the same firmware image version as other units in the stack.

- 1. Ensure that power is off on the new unit being installed.
- 2. Use one of the following methods to complete stack cable connections:
	- If the running stack uses a daisy chain topology, make the stack cable connections from the bottom of the stack to the new unit (that is, STACK DOWN port from the bottom unit of the running stack to the STACK UP port on the new unit).
	- If the running stack uses a ring stack topology, break the ring and make the stack cable connections to the new unit to close the ring.
- 3. Apply power to the new unit.

# <span id="page-46-2"></span>**Creating a Virtual Switch Configuration**

You can create a configuration for a Enterasys B5 switch before adding the actual physical device to a stack. This preconfiguration feature includes configuring protocols on the ports of the "virtual switch."

To create a virtual switch configuration in a stack environment:

- 1. Display the types of switches supported in the stack, using the **show switch switchtype** command [\(page](#page-49-0) 2‐6).
- 2. Using the output of the **show switch switchtype** command, determine the switch index (SID) of the model of switch being configured.
- 3. Add the virtual switch to the stack using the **set switch member** command [\(page](#page-53-1) 2‐10). Use the SID of the switch model, determined in the previous step, and the unit ID that you want to assign to this switch member.
- 4. Proceed to configure the ports of the virtual switch as you would do for physically present devices.

```
B5(su)->set vlan create 555
B5(su)->clear vlan egress 1 ge.2.1
B5(su)->set port vlan ge.2.1 555 untagged
B5(su)->show port vlan ge.2.1 
ge.2.1 is set to 555
```
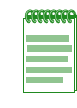

**Note:** If you preconfigure a virtual switch and then add a physical switch of a different type to the stack as that unit number, any configured functionality that cannot be supported on the physical switch will cause a configuration mismatch status for that device and the ports of the new device will join detached. You must clear the mismatch before the new device will properly join the stack.

# <span id="page-47-0"></span>**Considerations About Using Clear Config in a Stack**

When using the **clear config** command [\(page](#page-105-1) 3‐50) to clear configuration parameters in a stack, it is important to remember the following:

- Use **clear config** to clear config parameters without clearing stack unit IDs. This command WILL NOT clear stack parameters or the IP address and avoids the process of renumbering the stack.
- Use **clear config all** when it is necessary to clear all config parameters, including stack unit IDs and switch priority values. This command will not clear the IP address nor will it remove an applied advanced feature license.
- Use **clear ip address** to remove the IP address of the stack.
- Use **clear license** to remove an applied license from a switch.

Configuration parameters and stacking information can also be cleared **on the master unit only** by selecting the "restore configuration to factory defaults" option from the boot menu on switch startup. This selection will leave stacking priorities on all other units.

# <span id="page-48-0"></span>**Stacking Configuration and Management Commands**

### **Purpose**

To review, individually configure and manage switches in a Enterasys B5 stack.

### **Commands**

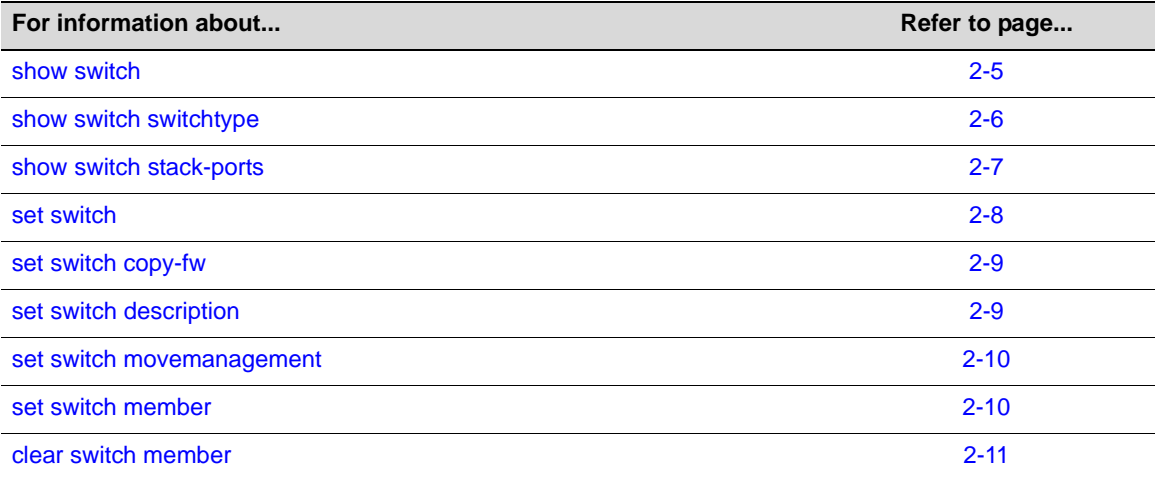

### <span id="page-48-1"></span>**show switch**

Use this command to display information about one or more units in the stack.

#### **Syntax**

**show switch [status]** [*unit*]

#### **Parameters**

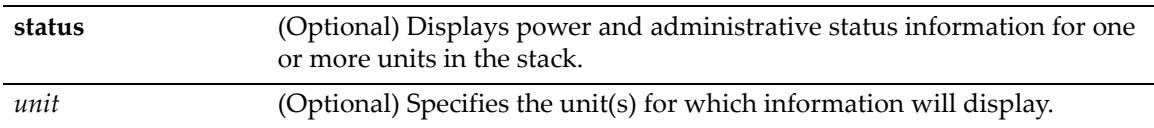

#### **Defaults**

If not specified, status and other configuration information about all units will be displayed.

#### **Mode**

Switch command, read‐only.

#### **Usage**

After a stack has been configured, you can use this command to physically confirm the identity of each unit. When you enter the command with a unit number, the MGR LED of the specified switch will blink for 10 seconds. The normal state of this LED is off for member units and steady green for the manager unit.

#### **Examples**

This example shows how to display information about all switch units in the stack:

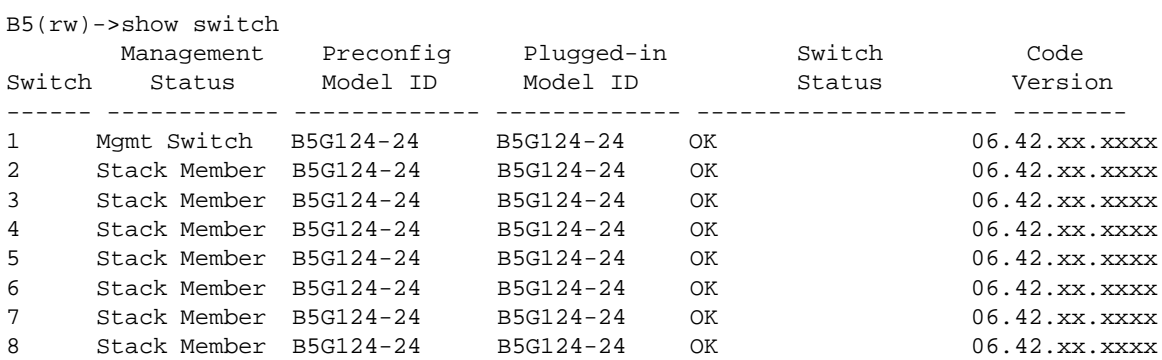

This example shows how to display information about switch unit 1 in the stack:

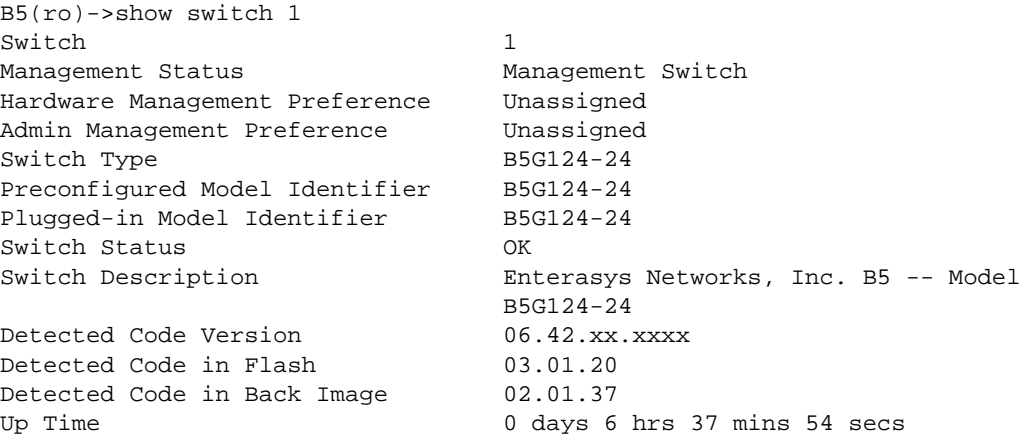

This example shows how to display status information for switch unit 1 in the stack:

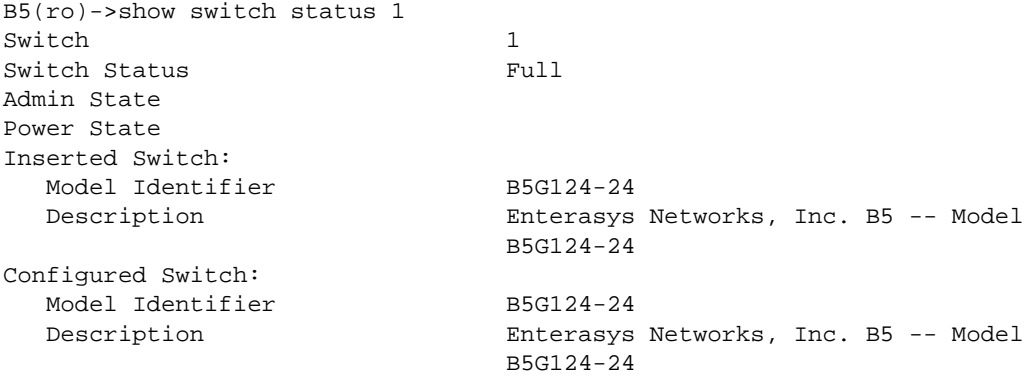

### <span id="page-49-0"></span>**show switch switchtype**

Use this command to display information about supported switch types in the stack.

#### **Syntax**

**show switch switchtype** [*switchindex*]

#### **Parameters**

*switchindex* (Optional) Specifies the switch index (SID) of the switch type to display.

#### **Defaults**

None.

#### **Mode**

Switch command, read‐only.

#### **Examples**

This example shows how to display switch type information about all switches in the stack:

B5(su)->show switch switchtype

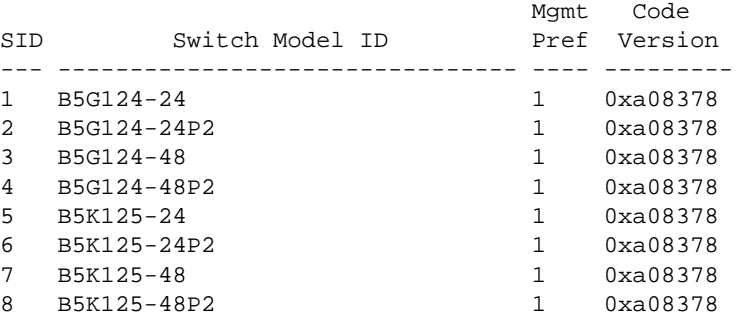

This example shows how to display switch type information about SID1:

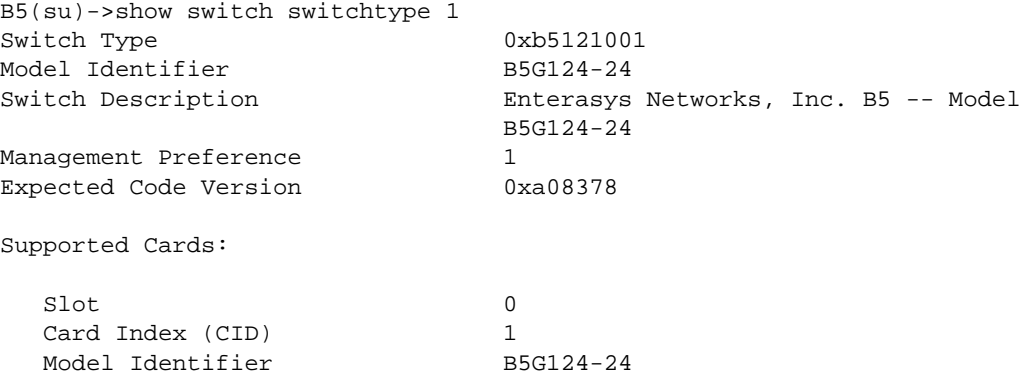

### <span id="page-50-0"></span>**show switch stack-ports**

Use this command to display various data flow and error counters on stack ports.

#### **Syntax**

```
show switch stack-ports [unit]
```
#### **Parameters**

*unit* (Optional) Specifies the switch unit ID, an integer ranging from 1 to 8.

#### **Defaults**

None.

#### **Mode**

Switch command, read‐only.

#### **Example**

This example shows how to display data and error information on stack ports:

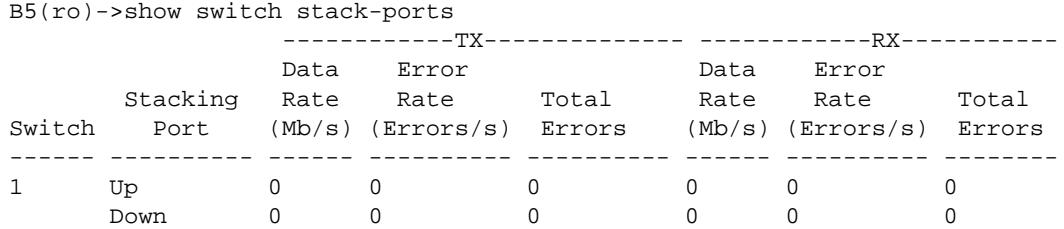

## <span id="page-51-0"></span>**set switch**

Use this command to assign a switch ID, to set a switch's priority for becoming the management switch if the previous management switch fails, or to change the switch unit ID for a switch in the stack.

#### **Syntax**

```
set switch {unit [priority value | renumber newunit]}
```
#### **Parameters**

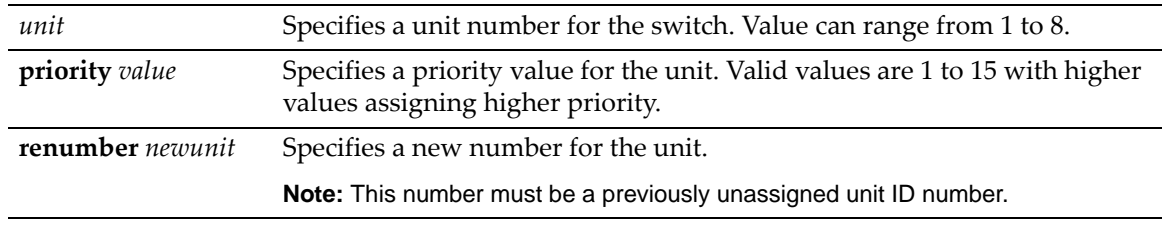

#### **Defaults**

None.

#### **Mode**

Switch command, read‐write.

#### **Examples**

This example shows how to assign priority 3 to switch 5: B5(su)->set switch 5 priority **3** This example shows how to renumber switch 5 to switch 7: B5(su)->**s**et switch 5 renumber **7**

### <span id="page-52-0"></span>**set switch copy-fw**

Use this command to replicate the code image file from the management switch to other switch(es) in the stack.

#### **Syntax**

```
set switch copy-fw [destination-system unit]
```
#### **Parameters**

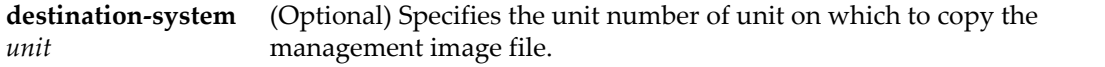

#### **Defaults**

If **destination‐system** is not specified, the management image file will be replicated to all switches in the stack.

#### **Mode**

Switch command, read‐write.

#### **Example**

This example shows how to replicate the management image file to all switches in the stack:

```
B5(su)->set switch copy-fw
Are you sure you want to copy firmware? (y/n) y
```
Code transfer completed successfully.

### <span id="page-52-1"></span>**set switch description**

Use this command to assign a name to a switch in the stack.

#### **Syntax**

**set switch description** *unit description*

#### **Parameters**

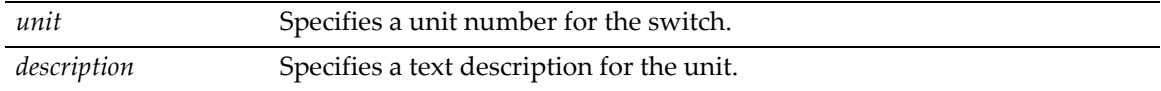

#### **Defaults**

None.

#### **Mode**

Switch command, read‐write.

#### **Example**

This example shows how to assign the name "FirstUnit" to switch unit 1 in the stack:

```
B5(su)->set switch description 1 FirstUnit
```
### <span id="page-53-0"></span>**set switch movemanagement**

Use this command to move management switch functionality from one switch to another.

#### **Syntax**

**set switch movemanagement** *fromunit tounit*

#### **Parameters**

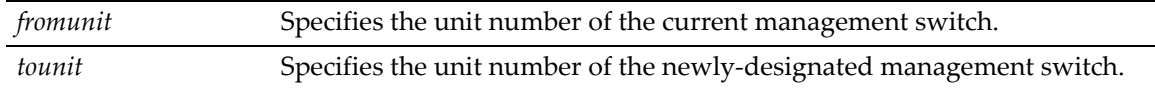

#### **Defaults**

None.

#### **Mode**

Switch command, read‐write.

#### **Example**

This example shows how to move management functionality from switch 1 to switch 2:

```
B5(su)->set switch movemenagement 1 2 
Moving stack management will unconfigure entire stack including all interfaces.
Are you sure you want to move stack management? (y/n) y
```
### <span id="page-53-1"></span>**set switch member**

Use this command to add a virtual member to a stack. This allows you to preconfigure a switch before the physical device is actually added to the stack.

#### **Syntax**

**set switch member** *unit switch-id*

#### **Parameters**

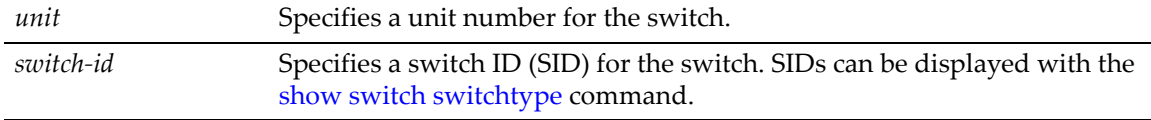

#### **Defaults**

None.

#### **Mode**

Switch command, read‐write.

#### **Usage**

Refer to "Creating a Virtual Switch [Configuration"](#page-46-2) on page 2‐3 for more information about how to add a virtual switch to a stack.

#### **Example**

This example shows how to specify a switch as unit 1 with a switch ID of 1:

B5(su)->**set switch member** 1 1

# <span id="page-54-0"></span>**clear switch member**

Use this command to remove a member entry from the stack.

#### **Syntax**

**clear switch member** *unit* 

#### **Parameters**

*unit* Specifies the unit number of the switch.

#### **Defaults**

None.

#### **Mode**

Switch command, read‐write.

#### **Example**

This example shows how to remove the switch 5 entry from the stack:

B5(su)->clear switch member 5

*3*

# *Basic Configuration*

At startup, the Enterasys B5 switch is configured with many defaults and standard features. This chapter describes how to customize basic system settings to adapt to your work environment.

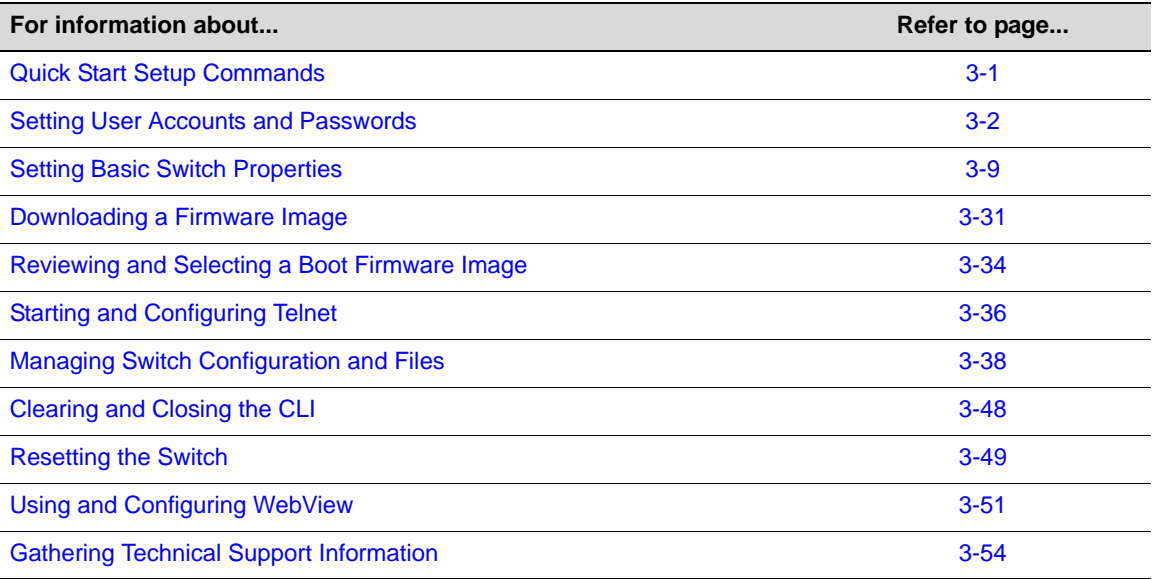

# <span id="page-56-0"></span>**Quick Start Setup Commands**

The tables in this section provide a quick reference for the CLI commands needed to begin basic B5 switch operation. [Table 3](#page-56-1)‐1 lists tasks and their associated CLI commands required for setting up the switch with the latest firmware. [Table 3](#page-57-2)-2 lists optional CLI commands that will help you perform additional basic configuration on the switch. Refer to the pages listed for more information about each command.

<span id="page-56-1"></span>**Table 3-1 Required CLI Setup Commands**

|              | Step Task                                                               | <b>CLI commands</b>                                              | <b>Refer to</b><br>page |
|--------------|-------------------------------------------------------------------------|------------------------------------------------------------------|-------------------------|
| $\mathbf{1}$ | Set a new password.                                                     | set password [username]                                          | $3 - 5$                 |
| $\mathbf{2}$ | Set the switch IP address.                                              | set ip address ip-address [mask<br>ip-mask] [gateway ip-gateway] | $3 - 10$                |
| 3            | Download, activate, and verify new<br>firmware on the switch using TFTP | copy tftp://tftp_server_ip_address/<br>filename system: image    | $3 - 44$                |
|              | copy.                                                                   | set boot system filename                                         | $3 - 35$                |
|              |                                                                         | show version                                                     | $3 - 26$                |

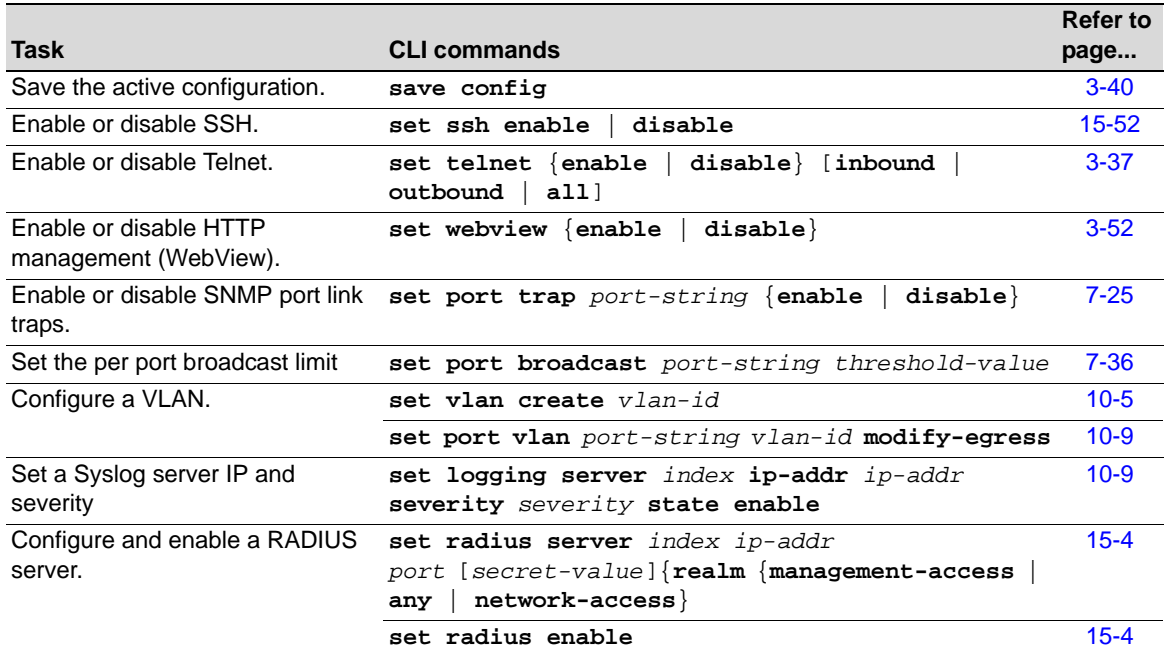

#### <span id="page-57-2"></span>**Table 3-2 Optional CLI Setup Commands**

# <span id="page-57-1"></span><span id="page-57-0"></span>**Setting User Accounts and Passwords**

### **Purpose**

To change the switch's default user login and password settings, and to add new user accounts and passwords.

### **Commands**

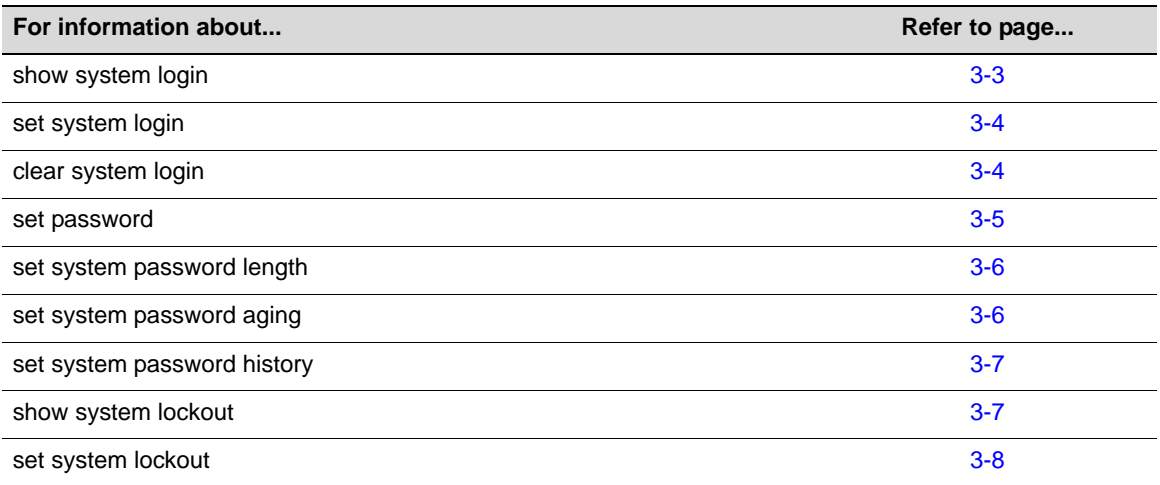

### <span id="page-58-0"></span>**show system login**

Use this command to display user login account information.

#### **Syntax**

**show system login**

#### **Parameters**

None.

### **Defaults**

None.

#### **Mode**

Switch command, super user.

#### **Example**

This example shows how to display login account information. In this case, switch defaults have not been changed:

```
B5(su)->show system login 
Password history size: 0 
Password aging : disabled
Username Access State 
admin super-user enabled 
ro read-only enabled 
rw read-write enabled
```
[Table 3](#page-58-1)‐1 provides an explanation of the command output.

<span id="page-58-1"></span>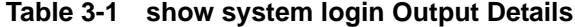

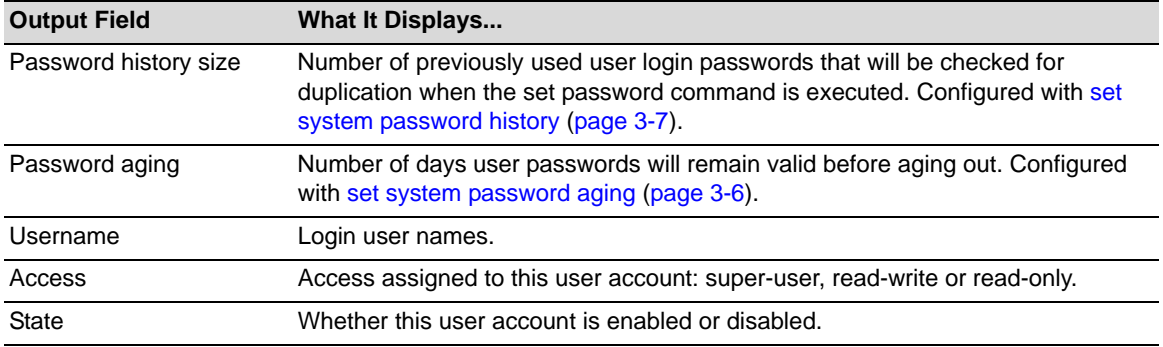

### <span id="page-59-1"></span><span id="page-59-0"></span>**set system login**

Use this command to create a new user login account, or to disable or enable an existing account. The Enterasys B5 switch supports up to 16 user accounts, including the **admin** account, which cannot be deleted.

#### **Syntax**

```
set system login username {super-user | read-write | read-only} {enable | disable}
```
#### **Parameters**

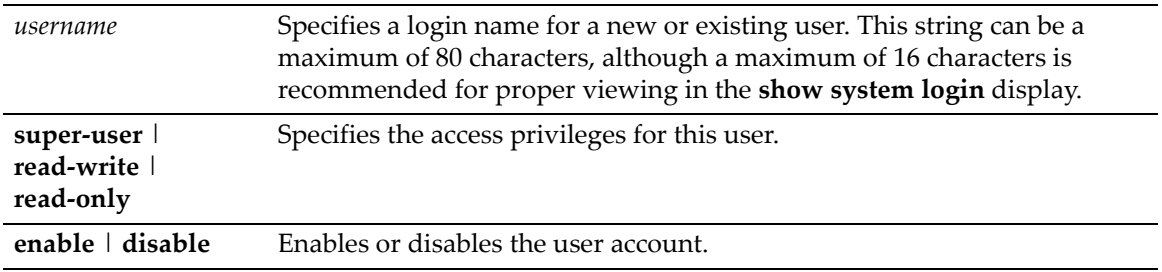

#### **Defaults**

None.

#### **Mode**

Switch command, super user.

#### **Usage**

Login accounts, including the **admin** user account, can be locked out after multiple failed attempts to log in to the system. Refer to "show system [lockout"](#page-63-0) on page 3-7 and "set system lockout" on [page](#page-63-0) 3‐8 for more information about lockout parameters.

If the **admin** user account has been locked out, you must wait until the configured lockout time period has expired or you can power cycle the switch to reboot it, which will re‐enable the **admin** user account.

#### **Example**

This example shows how to enable a new user account with the login name "netops" with super user access privileges:

B5(su)->set system login netops super-user enable

### <span id="page-59-2"></span>**clear system login**

Use this command to remove a local login user account.

#### **Syntax**

**clear system login** *username*

#### **Parameters**

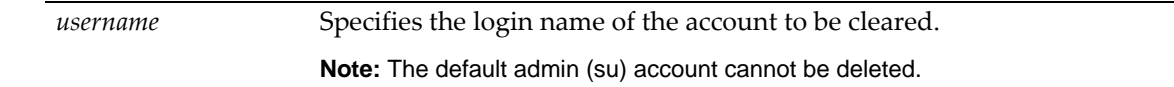

#### **Defaults**

None.

#### **Mode**

Switch command, super user.

#### **Example**

This example shows how to remove the "netops" user account:

```
B5(su)->clear system login netops
```
### <span id="page-60-1"></span><span id="page-60-0"></span>**set password**

Use this command to change system default passwords or to set a new login password on the CLI.

#### **Syntax**

**set password** [*username*]

#### **Parameters**

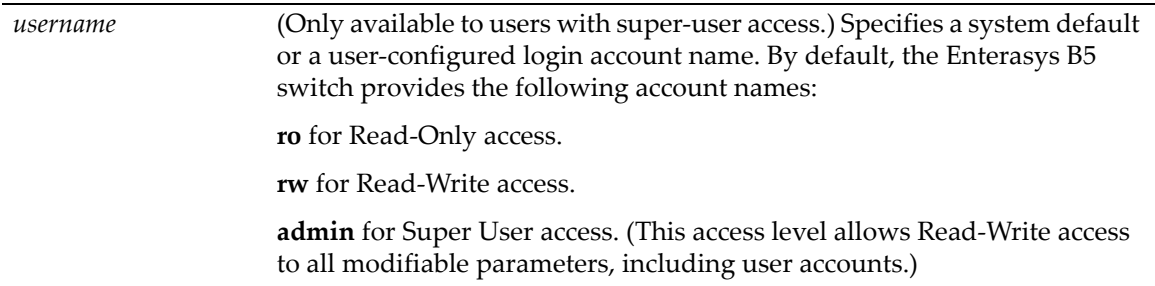

#### **Defaults**

None.

#### **Mode**

Switch command, read‐write.

Switch command, super‐user.

#### **Usage**

Read‐Write users can change their own passwords.

Super Users (Admin) can change any password on the system.

If you forget the password for the **admin** user account, you can reset the password to the default password value by pressing the password reset button on the switch.

#### **Examples**

This example shows how a super‐user would change the Read‐Write password from the system default (blank string):

```
B5(su)->set password rw 
Please enter new password: ******** 
Please re-enter new password: ********
```
Password changed.  $B5(su)$  ->

This example shows how a user with Read‐Write access would change his password:

```
B5(rw)->set password
Please enter old password: ********
Please enter new password: ********
Please re-enter new password: ********
Password changed.
B5(\text{rw})->
```
### <span id="page-61-0"></span>**set system password length**

Use this command to set the minimum user login password length.

#### **Syntax**

**set system password length** *characters*

#### **Parameters**

*characters* Specifies the minimum number of characters for a user account password. Valid values are 0 to 40.

#### **Defaults**

None.

#### **Mode**

Switch command, super user.

#### **Example**

This example shows how to set the minimum system password length to 8 characters:

B5(su)->set system password length 8

### <span id="page-61-1"></span>**set system password aging**

Use this command to set the number of days user passwords will remain valid before aging out, or to disable user account password aging.

#### **Syntax**

```
set system password aging {days | disable}
```
#### **Parameters**

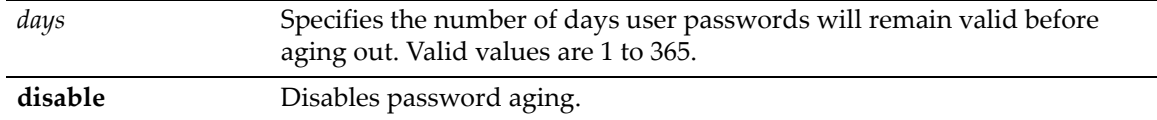

#### **Defaults**

None.

#### **Mode**

Switch command, super user.

#### **Example**

This example shows how to set the system password age time to 45 days:

```
B5(su)->set system password aging 45
```
### <span id="page-62-0"></span>**set system password history**

Use this command to set the number of previously used user login passwords that will be checked for password duplication. This prevents duplicate passwords from being entered into the system with the **set password** command.

#### **Syntax**

**set system password history** *size*

#### **Parameters**

*size* Specifies the number of passwords checked for duplication. Valid values are 0 to 10.

#### **Defaults**

None.

#### **Mode**

Switch command, super user.

#### **Example**

This example shows how to configure the system to check the last 10 passwords for duplication

B5(su)->set system password history 10

# <span id="page-62-1"></span>**show system lockout**

Use this command to display settings for locking out users after failed attempts to log in to the system.

#### **Syntax**

**show system lockout**

#### **Parameters**

None.

#### **Defaults**

None.

#### **Mode**

Switch command, super user.

#### **Example**

This example shows how to display user lockout settings. In this case, switch defaults have not been changed:

B5(su)->show system lockout Lockout attempts: 3 Lockout time: 15 minutes.

[Table 3](#page-63-1)‐3 provides an explanation of the command output. These settings are configured with the **set system lockout** command ("set system [lockout"](#page-63-0) on page 3‐8).

<span id="page-63-1"></span>**Table 3-3 show system lockout Output Details**

| <b>Output Field</b> | What It Displays                                                                                             |
|---------------------|----------------------------------------------------------------------------------------------------|
| Lockout attempts    | Number of failed login attempts allowed before a read-write or read-only user's<br>account will be disabled. |
| Lockout time        | Number of minutes the default admin user account will be locked out after the<br>maximum login attempts.     |

### <span id="page-63-0"></span>**set system lockout**

Use this command to set the number of failed login attempts before locking out (disabling) a read‐ write or read-only user account, and the number of minutes to lockout the default admin super user account after maximum login attempts.

#### **Syntax**

```
set system lockout {[attempts attempts] [time time]}
```
#### **Parameters**

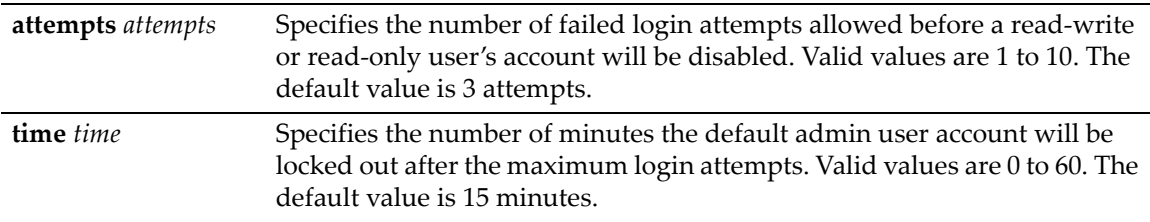

#### **Defaults**

- 3 attempts
- 15 minutes

#### **Mode**

Switch command, super user.

#### **Usage**

Once a user account is locked out, it can only be re‐enabled by a super user with the **set system login** command [\(page](#page-59-1) 3‐4).

If the default admin super user account has been locked out, you can wait until the lock out time has expired or you can reset the switch in order to re-enable the admin account.

### **Example**

This example shows how to set login attempts to 5 and lockout time to 30 minutes:

B5(su)->set system lockout attempts 5 time 30

# <span id="page-64-0"></span>**Setting Basic Switch Properties**

### **Purpose**

To display and set the system IP address and other basic system (switch) properties.

### **Commands**

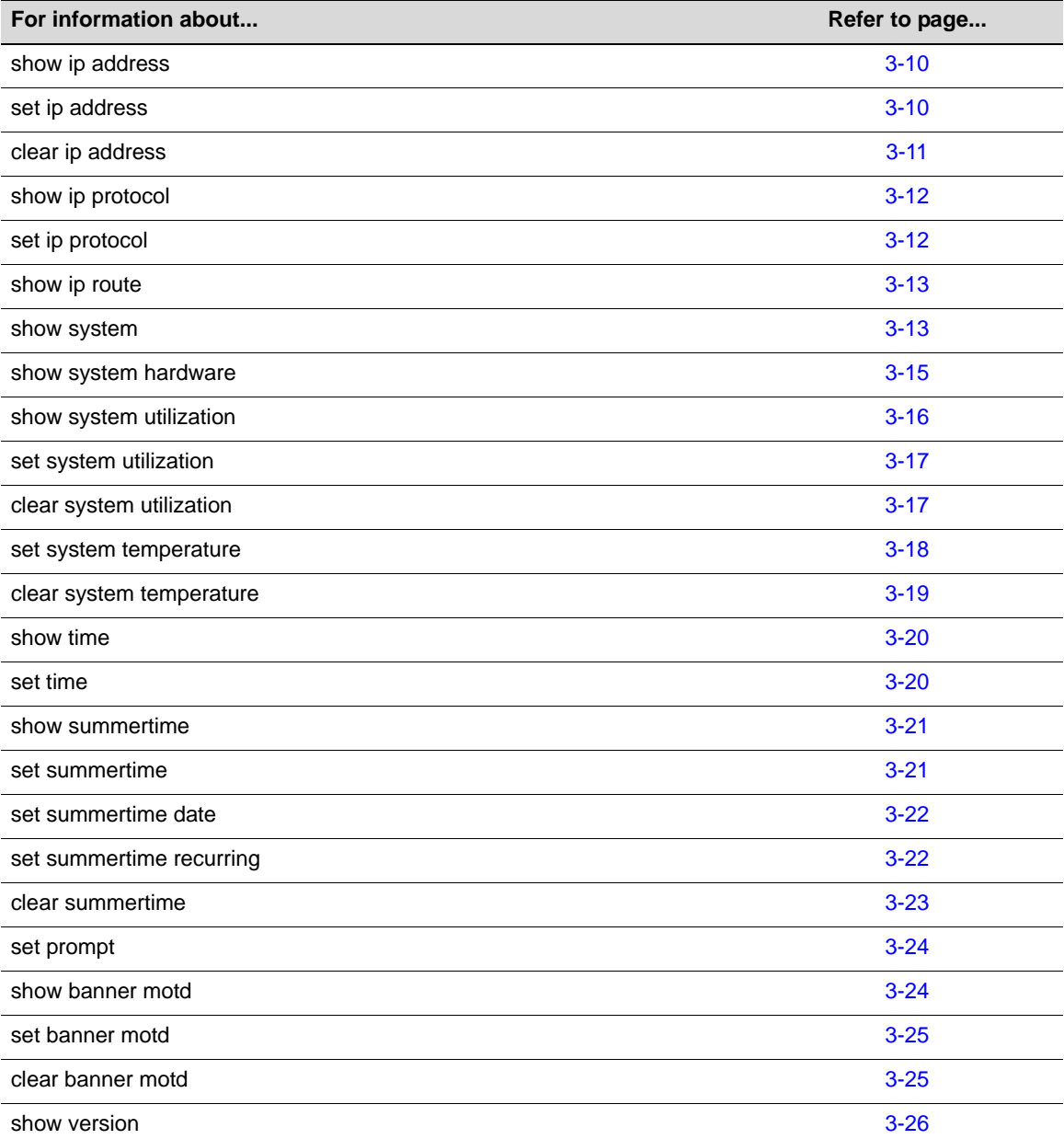

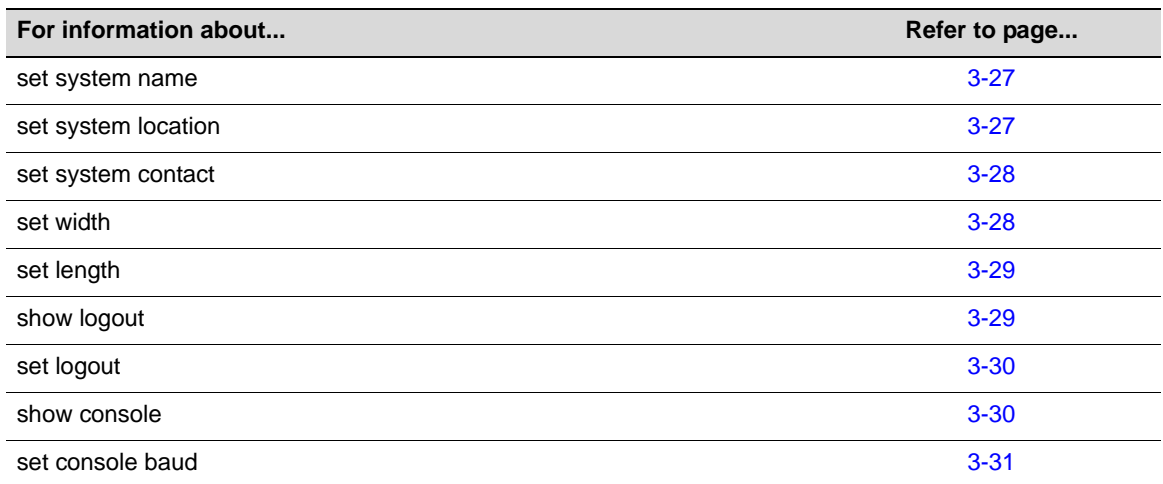

# <span id="page-65-2"></span>**show ip address**

Use this command to display the system IP address and subnet mask.

#### **Syntax**

**show ip address**

#### **Parameters**

None.

#### **Defaults**

None.

#### **Mode**

Switch command, read‐only.

#### **Example**

This example shows how to display the system IP address and subnet mask:

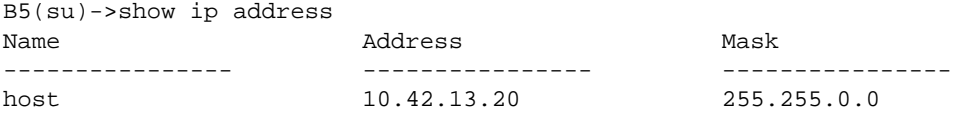

# <span id="page-65-1"></span><span id="page-65-0"></span>**set ip address**

Use this command to set the system IP address, subnet mask and default gateway.

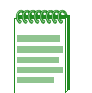

**Note:** The B5 does not support the ability for a user to configure the host's gateway to be a local routed interface IP. The host's gateway must exist on a different device in the network if one is configured.

#### **Syntax**

```
set ip address ip-address [mask ip-mask] [gateway ip-gateway]
```
#### **Parameters**

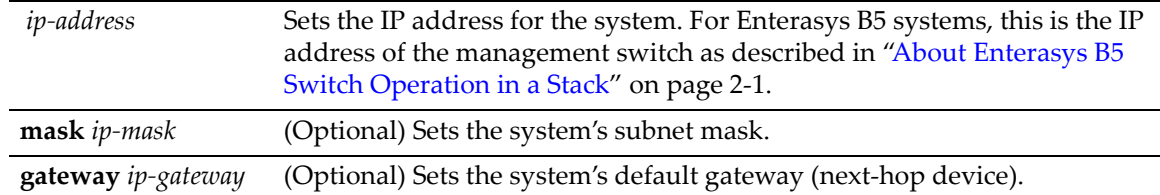

#### **Defaults**

If not specified, *ip‐mask* will be set to the natural mask of the *ip‐address* and *ip‐gateway* will be set to the *ip‐address*.

#### **Mode**

Switch command, read‐write.

#### **Usage**

Parameters must be entered in the order shown (host IP, then mask, then gateway) for the command to be accepted.

#### **Example**

This example shows how to set the system IP address to 10.1.10.1 with a mask of 255.255.128.0:

B5(su)->set ip address 10.1.10.1 mask 255.255.128.0

### <span id="page-66-0"></span>**clear ip address**

Use this command to clear the system IP address.

#### **Syntax**

**clear ip address** 

#### **Parameters**

None.

#### **Defaults**

None.

#### **Mode**

Switch command, read‐write.

#### **Example**

This example shows how to clear the system IP address:

B5(rw)->clear ip address

### <span id="page-67-0"></span>**show ip protocol**

Use this command to display the method used to acquire a network IP address for switch management.

#### **Syntax**

**show ip protocol**

#### **Parameters**

None.

#### **Defaults**

None.

#### **Mode**

Switch command, read‐only.

#### **Example**

This example shows how to display the method used to acquire a network IP address:

```
B5(su)->show ip protocol
System IP address acquisition method: dhcp
```
### <span id="page-67-1"></span>**set ip protocol**

Use this command to specify the protocol used to acquire a network IP address for switch management.

#### **Syntax**

**set ip protocol {bootp | dhcp | none}**

#### **Parameters**

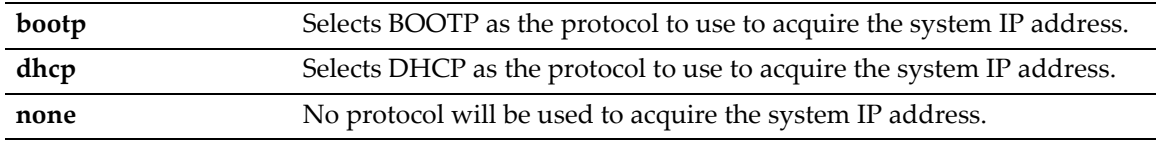

#### **Defaults**

None.

#### **Mode**

Switch command, read‐write.

#### **Example**

This example shows how to set the method used to acquire a network IP address to DHCP.

```
B5(su)->set ip protocol dhcp
```
### <span id="page-68-0"></span>**show ip route**

Use this command to display the IP route table.

#### **Syntax**

**show ip route**

#### **Parameters**

None.

#### **Defaults**

None.

#### **Mode**

Switch command, read only.

#### **Example**

This example shows the output of this command.

```
B5(ro)->show ip route
```
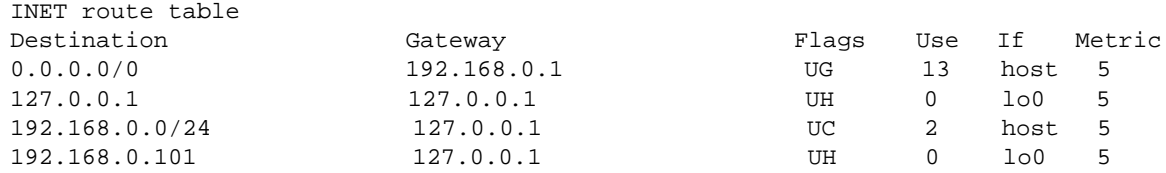

### <span id="page-68-1"></span>**show system**

Use this command to display system information, including contact information, power and fan tray status and uptime.

#### **Syntax**

**show system**

#### **Parameters**

None.

#### **Defaults**

None.

#### **Mode**

Switch command, read‐only.

#### **Example**

This example shows how to display system information:

B5(su)->show system

```
System contact:
System location:
System name:
Switch 1
--------
PS1-Status PS2-Status
---------- ---------- 
Ok Not Installed and/or Not Operating
Fan Group 1-Status Fan Group 2-Status
------------------ ------------------ 
Ok Ok
Fan Group 3-Status Fan Group 4-Status
------------------ ------------------ 
Ok Not Installed
Temp-Alarm
-----------
off
Temp alarm max threshold: 100%
Temp alarm trap: disabled
Temp alarm syslog: disabled
Thermal Sensor Thermal Threshold
-------------- ----------------- 
Power Supply 92%
System 91%
Uptime d,h:m:s Logout
-------------- -------
1,0:18:54 0 min
```
#### **Table 3-4 show system Output Details**

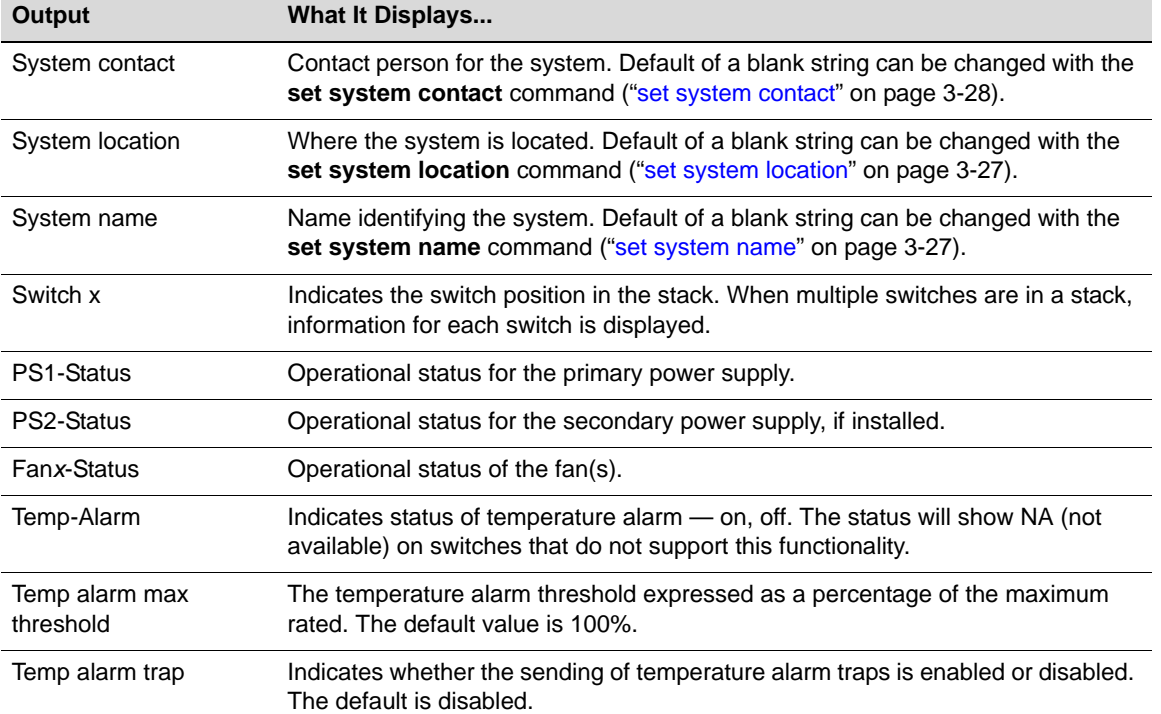

| <b>Output</b>                         | <b>What It Displays</b>                                                                                                    |
|---------------------------------------|----------------------------------------------------------------------------------------------------|
| Temp alarm syslog                     | Indicates whether temperature alarm syslog messages are enabled or disabled.<br>The default is disabled.                                                                                                    |
| Thermal Sensor/Ther-<br>mal Threshold | Lists the type of thermal sensor (power supply, system) and the percentage of<br>thermal threshold reached for that sensor. The status will show NA (not avail-<br>able) on switches that do not support this functionality. |
| Uptime d,h:m:s                        | System uptime.                                                                                                    |
| Logout                                | Time an idle console or Telnet CLI session will remain connected before timing<br>out. Default of 5 minutes can be changed with the set logout command ("set<br>logout" on page 3-30).                                       |

**Table 3-4 show system Output Details (Continued)**

# <span id="page-70-0"></span>**show system hardware**

Use this command to display the system's hardware configuration.

#### **Syntax**

**show system hardware**

#### **Parameters**

None.

#### **Defaults**

None.

#### **Mode**

Switch command, read‐only.

#### **Example**

This example shows how to display the system's hardware configuration. Please note that the information you see displayed may differ from this example.

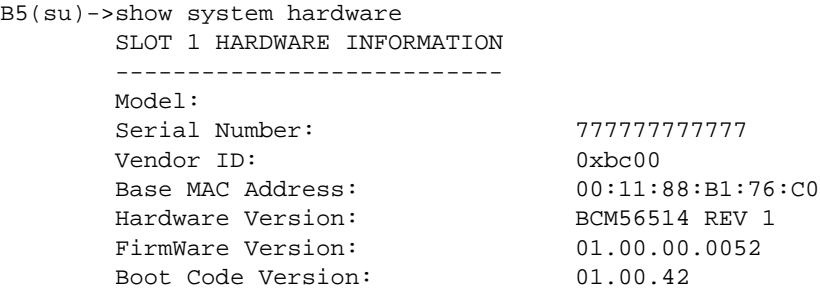

# <span id="page-71-0"></span>**show system utilization**

Use this command to display detailed information about the processor running on the switch, or the overall memory usage of the Flash and SDRAM storage devices on the unit, or the processes running on the switch. Only the memory usage in the master unit of a stack is shown.

#### **Syntax**

```
show system utilization {cpu | storage | process}
```
#### **Parameters**

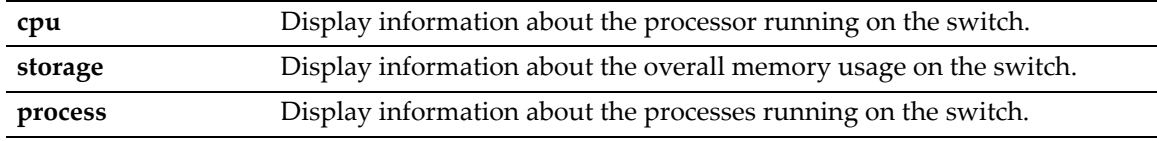

#### **Defaults**

None.

#### **Mode**

Switch command, read‐only.

#### **Examples**

This example shows how to display the system's CPU utilization:

```
B5(ro)->show system utilization cpu
```
CPU Utilization Threshold Traps enable: Threshold = 80.0%

Total CPU Utilization:

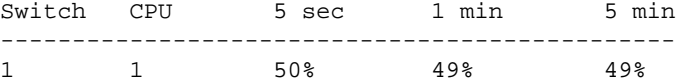

This example shows how to display the system's overall memory usage:

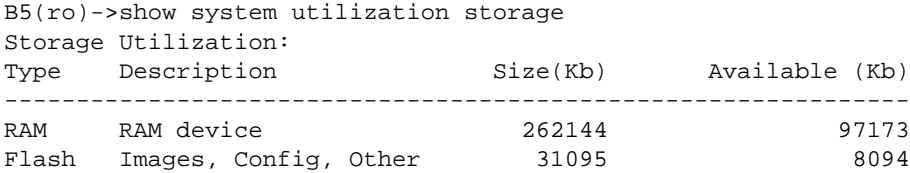

This example shows how to display information about the processes running on the system. Only partial output is shown.

B5(ro)->show system utilization process Switch:1 CPU:1

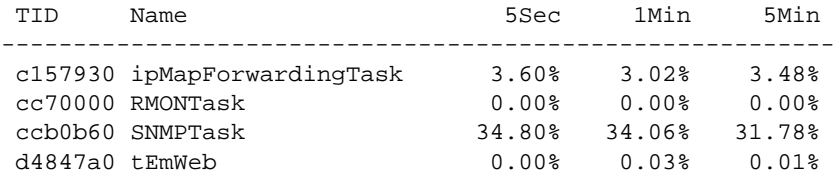
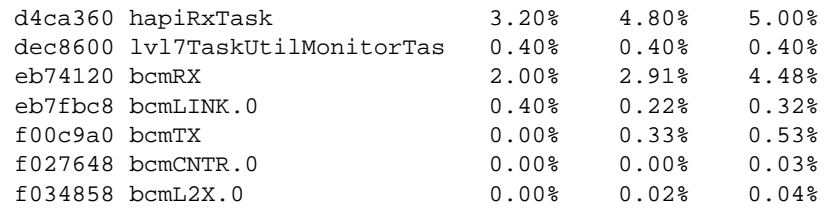

# **set system utilization**

Use this command to set the threshold for sending CPU utilization notification messages.

### **Syntax**

**set system utilization threshold** *threshold*

## **Parameters**

**threshold** *threshold* Specifies a threshold value in 1/10 of a percent. Valid range is 1 to 1000. A value of 0 disables utilization notification messages.

### **Defaults**

The default threshold value is 80%.

### **Mode**

Switch command, read‐write.

### **Usage**

This command sets the percentage of system CPU utilitization that will cause a trap notification to be sent. After the threshold has been exceeded, additional notifications will be sent once a minute until the utilization has dropped back below the threshold.

### **Example**

This example sets the CPU utilization threshold to 75%.

B5(rw)->set system utilization threshold 750

# **clear system utilization**

Use this command to reset the CPU utilization threshold to the default of 80%.

#### **Syntax**

```
clear system utilization
```
### **Parameters**

None.

### **Defaults**

The default threshold value is 80%.

#### **Mode**

Switch command, read‐write.

#### **Example**

```
This example resets the CPU utilization threshold to the default.
B5(rw)->show system utilization cpu
CPU Utilization Threshold Traps enable: Threshold = 75.0%
Total CPU Utilization:
Switch CPU 5 sec 1 min 5 min
-------------------------------------------------
1 1 10% 10% 10%
B5(rw)->clear system utilization
B5(rw)->show system utilization cpu
CPU Utilization Threshold Traps enable: Threshold = 80.0%
Total CPU Utilization:
Switch CPU 5 sec 1 min 5 min
-------------------------------------------------
1 \hspace{3.1em} 14\% \hspace{1.1em} 11\% \hspace{1.1em} 10\%
```
# **set system temperature**

Use this command to set the system high temperature threshold limit and the high temperature alert parameters, on the platforms that support this feature.

#### **Syntax**

```
set system temperature {[syslog enable | disable] [trap enable | disable] 
[overtemp-threshold value]}
```
### **Parameters**

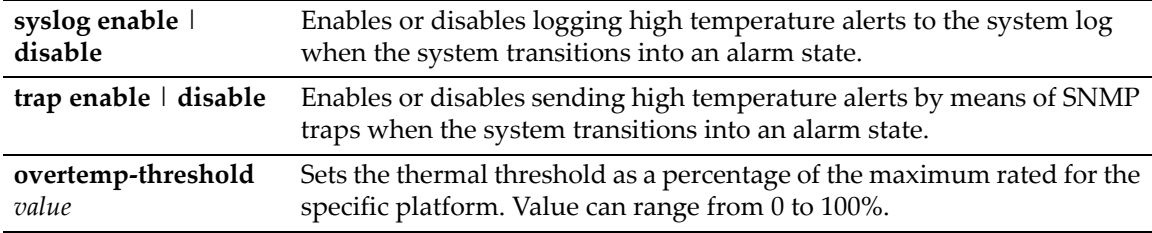

### **Defaults**

Syslog alerts are disabled by default.

Trap alerts are disabled by default.

Overtemp threshold is 100% by default.

### **Mode**

Switch command, read‐write.

### **Usage**

On the platforms that support this feature, temperature sensors are located in several different locations within the device. Threshold calibrations have been calculated separately for each platform. The thermal overtemp threshold is the high-water mark that, when reached, triggers an alert to warn the system administrator that the device is operating at high temperatures.

When a high temperature alert condition occurs, the CPU LED on the front panel of the switch will flash red. In addition, if enabled, a syslog message will be logged and/or an SNMP trap will be sent.

The values set with this command can be viewed with the **show system** command.

## **Example**

The following example enables sending SNMP traps and sets the overtemp threshold to 60%.

B5(su)->set system temperature trap enable overtemp-threshold 60

# **clear system temperature**

Use this command to reset system high temperature parameters to their default values, on the platforms that support this feature.

### **Syntax**

```
clear system temperature
```
### **Parameters**

None.

### **Defaults**

None.

### **Mode**

Switch command, read‐write.

### **Usage**

This command resets all the high temperature parameters to their default values:

- Syslog alerts are disabled by default.
- Trap alerts are disabled by default.
- Overtemp threshold is 100% by default.

### **Example**

This example resets all high temperature parameters to their defaults.

B5(su)->clear system temperature

# **show time**

Use this command to display the current time of day in the system clock.

## **Syntax**

**show time**

### **Parameters**

None.

# **Defaults**

None.

### **Mode**

Switch command, read‐only.

### **Example**

This example shows how to display the current time. The output shows the day of the week, month, day, and the time of day in hours, minutes, and seconds and the year:

```
B5(su)->show time 
THU SEP 05 09:21:57 2002
```
# **set time**

Use this command to change the time of day on the system clock.

### **Syntax**

**set time** [*mm/dd/yyyy*] [*hh:mm:ss*]

## **Parameters**

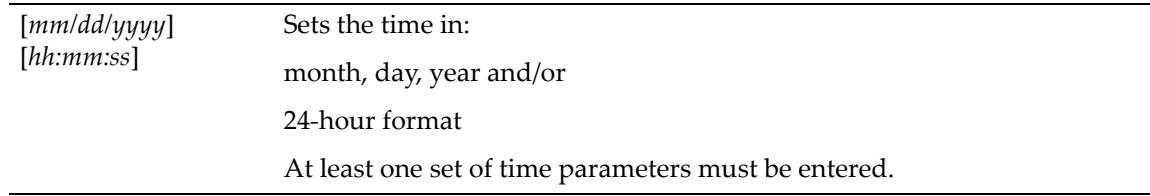

# **Defaults**

None.

## **Mode**

Switch command, read‐write.

### **Example**

This example shows how to set the system clock to 7:50 a.m:

B5(su)->set time 7:50:00

# **show summertime**

Use this command to display daylight savings time settings.

## **Syntax**

**show summertime**

# **Parameters**

None.

## **Defaults**

None.

### **Mode**

Switch command, read‐only.

### **Example**

This example shows how to display daylight savings time settings:

```
B5(su)->show summertime 
Summertime is Enabled and set to '' 
Start : SUN MAR 14 02:00:00
End : SUN NOV 7 02:00:00
Offset: 60 minutes (1 hours 0 minutes)
Recurring: yes, starting at 2:00 of the second Sunday of March and ending at 2:00 
of the first Sunday of November
```
# **set summertime**

Use this command to enable or disable the daylight savings time function.

### **Syntax**

```
set summertime {enable | disable} [zone]
```
### **Parameters**

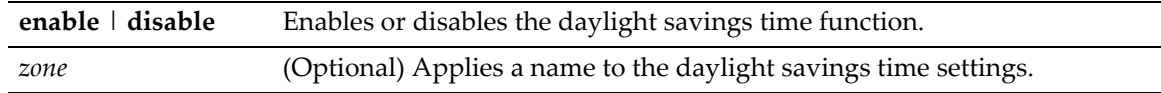

# **Defaults**

If a *zone* name is not specified, none will be applied.

### **Mode**

Switch command, read‐only.

#### **Example**

This example shows how to enable daylight savings time function:

```
B5(su)->set summertime enable
```
# **set summertime date**

Use this command to configure specific dates to start and stop daylight savings time. These settings will be non‐recurring and will have to be reset annually.

### **Syntax**

**set summertime date** *start\_month start\_date start\_year start\_hr\_min end\_month end\_date end\_year end\_hr\_min* [*offset\_minutes*]

# **Parameters**

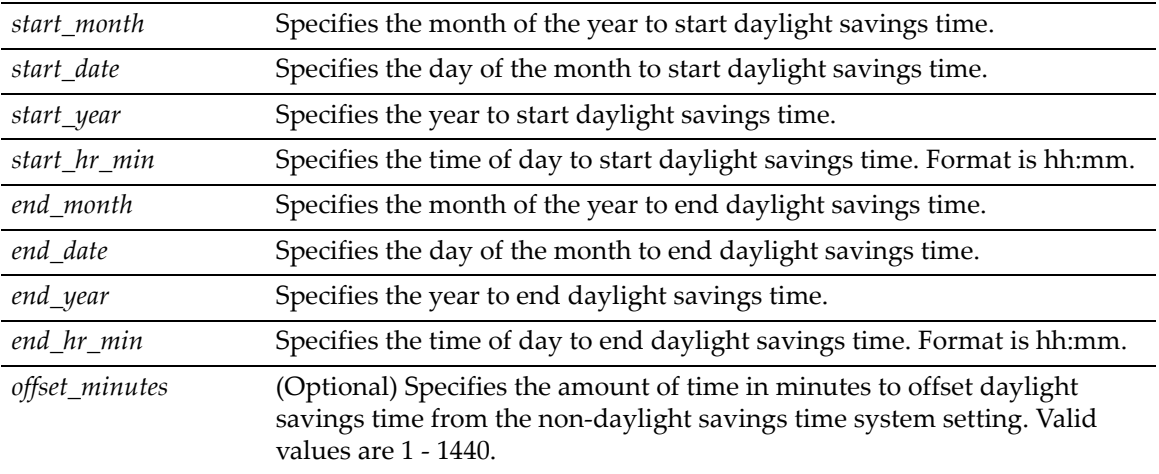

## **Defaults**

If an *offset* is not specified, none will be applied.

### **Mode**

Switch command, read‐write.

## **Example**

This example shows how to set a daylight savings time start date of April 4, 2004 at 2 a.m. and an ending date of October 31, 2004 at 2 a.m. with an offset time of one hour:

B5(su)->set summertime date April 4 2004 02:00 October 31 2004 02:00 60

# **set summertime recurring**

Use this command to configure recurring daylight savings time settings. These settings will start and stop daylight savings time at the specified day of the month and hour each year and will not have to be reset annually.

## **Syntax**

```
set summertime recurring start_week start_day start_month start_hr_min end_week 
end_day end_month end_hr_min [offset_minutes]
```
### **Parameters**

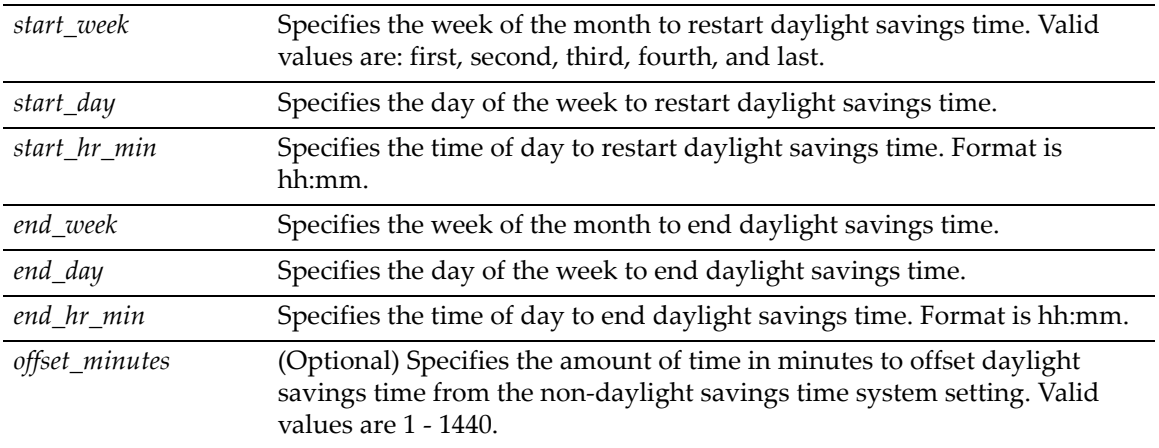

## **Defaults**

If an *offset* is not specified, none will be applied.

# **Mode**

Switch command, read‐write.

# **Example**

This example shows how set daylight savings time to recur starting on the first Sunday of April at 2 a.m. and ending the last Sunday of October at 2 a.m. with an offset time of one hour:

B5(su)->set summertime recurring first Sunday April 02:00 last Sunday October 02:00 60

# **clear summertime**

Use this command to clear the daylight savings time configuration.

# **Syntax**

**clear summertime** 

### **Parameters**

None.

# **Defaults**

None.

# **Mode**

Switch command, read‐write.

### **Example**

This example shows how to clear the daylight savings time configuration:

```
B5(su)->clear summertime
```
# **set prompt**

Use this command to modify the command prompt.

# **Syntax**

**set prompt** *prompt\_string*

### **Parameters**

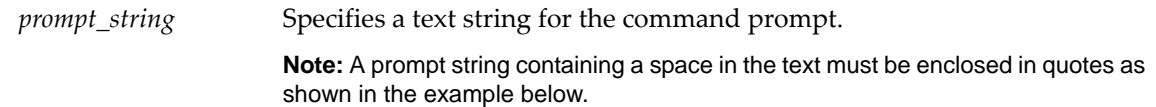

## **Defaults**

None.

## **Mode**

Switch command, read‐write.

### **Example**

This example shows how to set the command prompt to Switch 1:

```
B5(su)->set prompt "Switch 1"
Switch 1(su)->
```
# **show banner motd**

Use this command to show the banner message of the day that will display at session login.

### **Syntax**

**show banner motd**

### **Parameters**

None.

### **Defaults**

None.

## **Mode**

Switch command, read‐only.

### **Example**

This example shows how to display the banner message of the day:

```
B5(rw)->show banner motd
         This system belongs to XYZ Corporation.
Use of this system is strictly limited to authorized personnel.
```
# **set banner motd**

Use this command to set the banner message of the day displayed at session login.

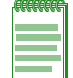

**Note:** Banner message text must be enclosed in beginning and ending double quotation marks. The message itself cannot contain any additional double quotation marks.

### **Syntax**

**set banner motd** *message*

### **Parameters**

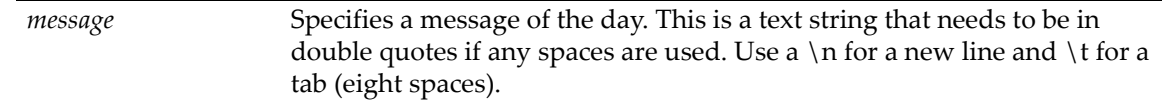

### **Defaults**

None.

### **Mode**

Switch command, read‐write.

### **Example**

This example shows how to set the message of the day banner to read: "This system belongs to XYZ Corporation. Use of this system is strictly limited to authorized personnel."

B5(rw)->set banner motd "\tThis system belongs to XYZ Corporation.\nUse of this system is strictly limited to authorized personnel."

# **clear banner motd**

Use this command to clear the banner message of the day displayed at session login to a blank string.

#### **Syntax**

**clear banner motd**

# **Parameters**

None.

# **Defaults**

None.

### **Mode**

Switch command, read‐write.

### **Example**

This example shows how to clear the message of the day banner to a blank string:

B5(rw)->clear banner motd

# **show version**

Use this command to display hardware and firmware information. Refer to ["Downloading](#page-86-0) a [Firmware](#page-86-0) Image" on page 3-31 for instructions on how to download a firmware image.

## **Syntax**

**show version**

### **Parameters**

None.

## **Defaults**

None.

# **Mode**

Switch command, read‐only.

## **Example**

This example shows how to display version information. Please note that you may see different information displayed, depending on the type of hardware.

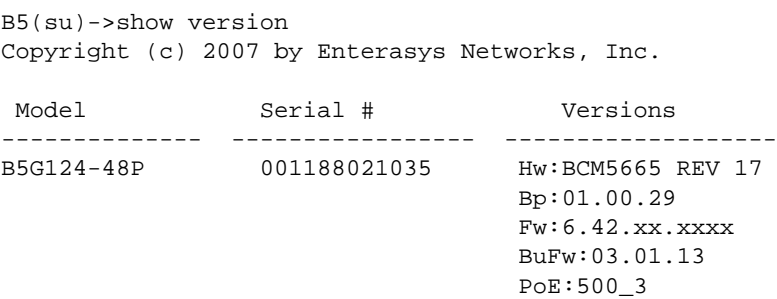

[Table 3](#page-81-0)‐5 provides an explanation of the command output.

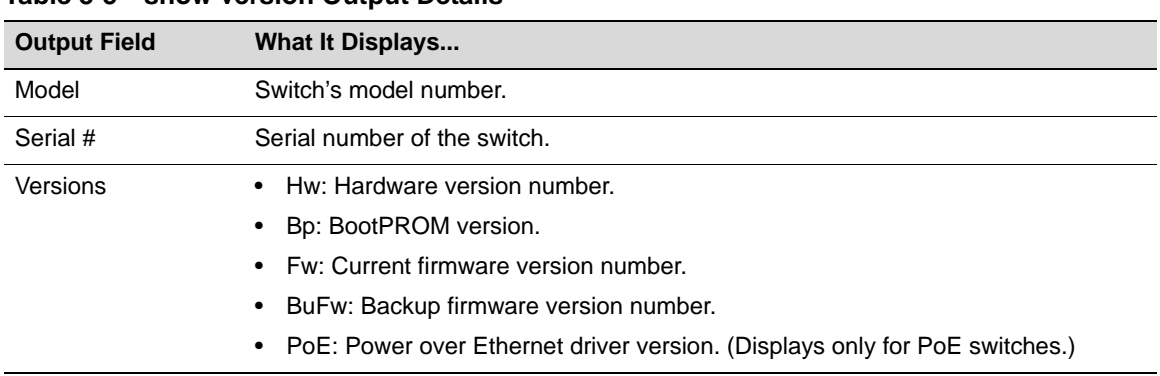

### <span id="page-81-0"></span>**Table 3-5 show version Output Details**

# **set system name**

Use this command to configure a name for the system.

### **Syntax**

**set system name** [*string*]

### **Parameters**

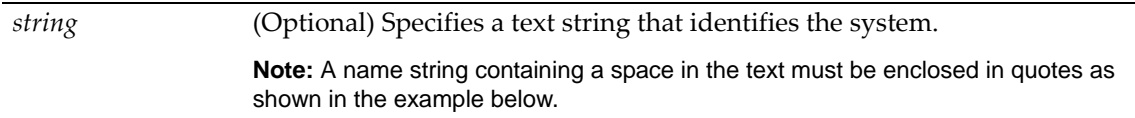

# **Defaults**

If *string* is not specified, the system name will be cleared.

# **Mode**

Switch command, read‐write.

### **Example**

This example shows how to set the system name to Information Systems:

B5(su)->set system name "Information Systems"

# **set system location**

Use this command to identify the location of the system.

#### **Syntax**

**set system location** [*string*]

### **Parameters**

*string* (Optional) Specifies a text string that indicates where the system is located. **Note:** A location string containing a space in the text must be enclosed in quotes as shown in the example below.

### **Defaults**

If *string* is not specified, the location name will be cleared.

### **Mode**

Switch command, read‐write.

#### **Example**

This example shows how to set the system location string:

B5(su)->set system location "Bldg N32-04 Closet 9"

# **set system contact**

Use this command to identify a contact person for the system.

## **Syntax**

**set system contact** [*string*]

### **Parameters**

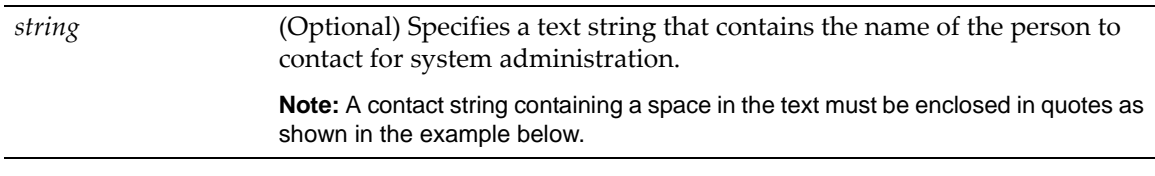

# **Defaults**

If *string* is not specified, the contact name will be cleared.

### **Mode**

Switch command, read‐write.

### **Example**

This example shows how to set the system contact string:

B5(su)->set system contact "Joe Smith"

# **set width**

Use this command to set the number of columns for the terminal connected to the switch's console port.

### **Syntax**

```
set width screenwidth [default]
```
### **Parameters**

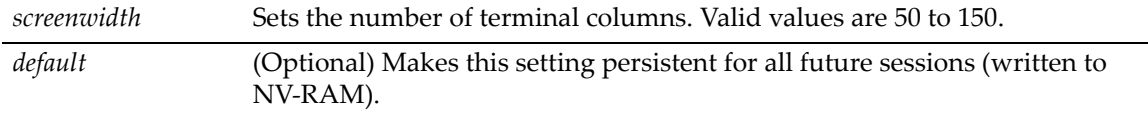

# **Defaults**

None.

# **Mode**

Switch command, read‐write.

### **Usage**

The number of rows of CLI output displayed is set using the **set length** command as described in "set [length"](#page-84-0) on page 3‐29.

### **Example**

This example shows how to set the terminal columns to 50:

B5(su)->set width 50

# <span id="page-84-0"></span>**set length**

Use this command to set the number of lines the CLI will display. This command is persistent (written to NV‐RAM).

## **Syntax**

**set length** *screenlength*

## **Parameters**

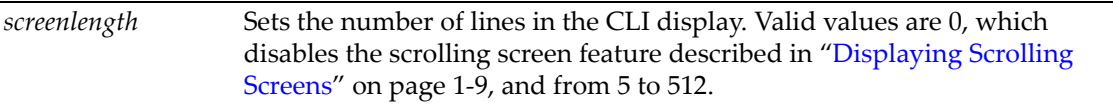

# **Defaults**

None.

# **Mode**

Switch command, read‐write.

### **Example**

This example shows how to set the terminal length to 50:

B5(su)->set length 50

# **show logout**

Use this command to display the time (in seconds) an idle console or Telnet CLI session will remain connected before timing out.

## **Syntax**

**show logout**

### **Parameters**

None.

# **Defaults**

None.

# **Mode**

Switch command, read‐only.

### **Example**

This example shows how to display the CLI logout setting:

B5(su)->show logout Logout currently set to: 10 minutes.

# <span id="page-85-0"></span>**set logout**

Use this command to set the time (in minutes) an idle console or Telnet CLI session will remain connected before timing out.

## **Syntax**

**set logout** *timeout*

#### **Parameters**

*timeout* Sets the number of minutes the system will remain idle before timing out.

### **Defaults**

None.

## **Mode**

Switch command, read‐write.

### **Example**

This example shows how to set the system timeout to 10 minutes:

```
B5(su)->set logout 10
```
# **show console**

Use this command to display console settings.

### **Syntax**

**show console [baud] [bits] [flowcontrol] [parity] [stopbits]**

### **Parameters**

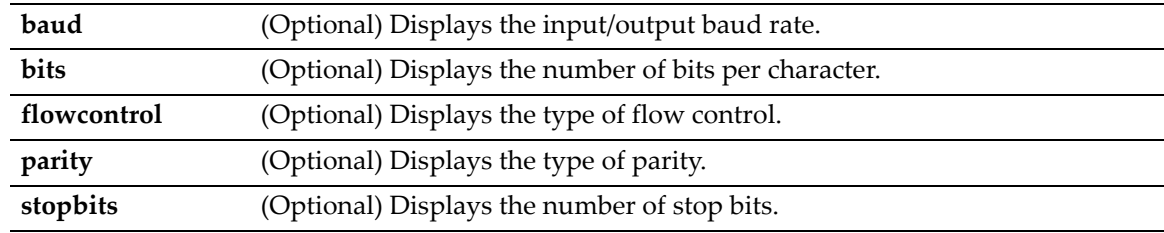

# **Defaults**

If no parameters are specified, all settings will be displayed.

### **Mode**

Switch command, read‐only.

#### **Example**

This example shows how to display all console settings:

B5(su)->show console Baud Flow Bits StopBits Parity ------ ------- ---- ---------- ------ 9600 Disable 8 1 none

# **set console baud**

Use this command to set the console port baud rate.

### **Syntax**

**set console baud** *rate* 

### **Parameters**

*rate* Sets the console baud rate. Valid values are: 1200, 2400, 4800, 9600, 19200, 38400, 57600, and 115200.

## **Defaults**

None.

## **Mode**

Switch command, read‐write.

#### **Example**

This example shows how to set the console port baud rate to 19200:

```
B5(su)->set console baud 19200
```
# <span id="page-86-0"></span>**Downloading a Firmware Image**

You can upgrade the operational firmware in the Enterasys B5 switch without physically opening the switch or being in the same location. There are two ways to download firmware to the switch:

- Via TFTP download. This procedure uses a TFTP server connected to the network and downloads the firmware using the TFTP protocol. For details on how to perform a TFTP download using the **copy** command, refer to ["copy"](#page-99-0) on page 3‐44. For information on setting TFTP timeout and retry parameters, refer to "set tftp [timeout"](#page-101-0) on page 3‐46 and ["set](#page-102-0) tftp [retry"](#page-102-0) on page 3‐47.
- Via the serial (console) port. This procedure is an out-of-band operation that copies the firmware through the serial port to the switch. It should be used in cases when you cannot connect the switch to perform the in‐band **copy** download procedure via TFTP. Serial console download has been successfully tested with the following applications:
	- HyperTerminal Copyright 1999
	- Tera Term Pro Version 2.3

Any other terminal applications may work but are not explicitly supported.

The B5 switch allows you to download and store dual images. The backup image can be downloaded and selected as the startup image by using the commands described in this section.

# **Downloading from a TFTP Server**

To perform a TFTP download, proceed as follows:

- 1. If you have not already done so, set the switch's IP address using the **set ip address** command as detailed in "set ip [address"](#page-65-0) on page 3‐10.
- 2. Download a new image file using the **copy** command as detailed in ["copy"](#page-99-0) on page 3‐44.

# **Downloading via the Serial Port**

To download switch firmware via the serial (console) port, proceed as follows:

1. With the console port connected, power up the switch. A message similar to the following displays:

```
Version 01.00.29 05-09-2005
Computing MD5 Checksum of operational code...
Select an option. If no selection in 2 seconds then
operational code will start.
1 - Start operational code.
2 - Start Boot Menu.
Select (1, 2):2
```
- Password: \*\*\*\*\*\*\*\*\*\*\*\*\*
- 2. Before the boot up completes, type **2** to select "Start Boot Menu". Use "administrator" for the Password.

**Note:** The "Boot Menu" password "administrator" can be changed using boot menu option 11.

```
Boot Menu Version 01.00.29 05-09-2005
Options available
1 - Start operational code
2 - Change baud rate
3 - Retrieve event log using XMODEM (64KB).
4 - Load new operational code using XMODEM
5 - Display operational code vital product data
6 - Run Flash Diagnostics
7 - Update Boot Code
8 - Delete operational code
9 - Reset the system
10 - Restore Configuration to factory defaults (delete config files)
11 - Set new Boot Code password
[Boot Menu] 2
```
3. Type **2**. The following baud rate selection screen displays:

- $1 1200$
- $2 2400$
- 3 4800 4 - 9600
- 5 19200
- 6 38400
- 7 57600
- 8 115200

```
0 - no change
```
4. Type **8** to set the switch baud rate to 115200. The following message displays:

Setting baud rate to 115200, you must change your terminal baud rate.

- 5. Set the terminal baud rate to **115200** and press ENTER.
- 6. From the boot menu options screen, type **4** to load new operational code using XMODEM. When the XMODEM transfer is complete, the following message and header information will display:

```
[Boot Menu] 4
Ready to receive the file with XMODEM/CRC....
Ready to RECEIVE File xcode.bin in binary mode
Send several Control-X characters to cCKCKCKCKCKCKCK
XMODEM transfer complete, checking CRC....
Verified operational code CRC.
The following Enterasys Header is in the image:
MD5 Checksum....................fe967970996c4c8c43a10cd1cd7be99a
Boot File Identifier............0x0517
Header Version...................0x0100
Image Type.......................0x82
Image Offset....................0x004d
Image length....................0x006053b3
Ident Strings Length............0x0028
Ident Strings..................
<platform specific>
Image Version Length............0x7
Image Version Bytes.............0x30 0x2e 0x35 0x2e 0x30 0x2e 0x34 (0.5.0.4)
```
- 7. From the boot menu options screen, type **2** to display the baud rate selection screen again.
- 8. Type **4** set the switch baud rate to **9600**. The following message displays:

Setting baud rate to 9600, you must change your terminal baud rate.

- 9. Set the terminal baud rate to **9600** and press ENTER.
- 10. From the boot menu options screen, type **1** to start the new operational code. A message similar to the following displays:

Operational Code Date: Tue Jun 29 08:34:05 2004 Uncompressing.....

# <span id="page-88-0"></span>**Reverting to a Previous Image**

In the event that you need to downgrade to a previous version of code, you can do so by completing the following steps as described in this chapter.

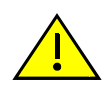

**Caution:** Before reverting to a previous image, always back up your configuration by saving it to a file (**show config outfile** on page [3-43](#page-98-0)). You can then copy the file to a remote location (**copy** on page [3-44](#page-99-0)).

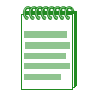

**Note:** You will not be able to peform these steps remotely unless you have remote console support.

- 1. Save your running configuration with the **save config** command.
- 2. Make a copy of the current configuration with the **show config outfile configs/***filename* command. Use the **dir** command to confirm that the file was created.
- 3. If desired, copy the file to a remote TFTP server with the **copy** command:

**copy configs**/*filename* **tftp://***server\_ipaddr/filename*

- 4. Load your previous version of code on the device, as described in ["Downloading](#page-86-0) a Firmware [Image"](#page-86-0) (page 3‐31).
- 5. Set this older version of code to be the boot code with the set boot [system](#page-90-0) command [\(page](#page-90-0) 3‐ [35\)](#page-90-0). When the system asks if you want to reset the device, specify no (**n**).
- 6. Reload the saved configuration onto the device with the **configure** command, described on page 3‐[44](#page-99-1).
- 7. Reboot the system using the [reset](#page-105-0) command [\(page](#page-105-0) 3‐50).

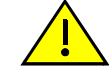

**Caution:** If you do not follow the steps above, you may lose remote connectivity to the switch.

# **Reviewing and Selecting a Boot Firmware Image**

# **Purpose**

To display and set the image file the switch loads at startup. The B5 switch allows you to download and store a backup image, which can be selected as the startup image by using the commands described in this section.

# **Commands**

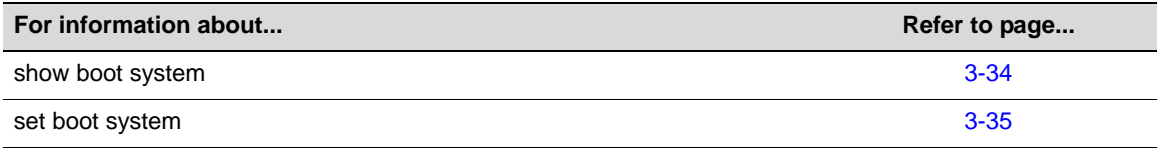

# <span id="page-89-0"></span>**show boot system**

Use this command to display the firmware image the switch loads at startup.

# **Syntax**

**show boot system**

### **Parameters**

None.

### **Defaults**

None.

#### **Mode**

Switch command, read‐only.

### **Example**

This example shows how to display the switch's boot firmware image:

```
B5(su)->show boot system
Current system image to boot: bootfile
```
# <span id="page-90-0"></span>**set boot system**

Use this command to set the firmware image the switch loads at startup.

### **Syntax**

```
set boot system filename
```
### **Parameters**

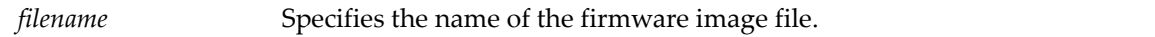

#### **Defaults**

None.

### **Mode**

Switch command, read‐write.

#### **Usage**

This command allows you to set the firmware image to be loaded at startup. You can choose to reset the system to use the new firmware image immediately, or you can choose to only specify the new image to be loaded the next time the switch is rebooted.

You can use the **dir** command to display the "Active" image and the "Boot" image, which will be the image loaded at the next system reboot.

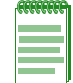

**Note:** If you are changing the firmware image to a version *earlier* than the current version, refer to ["Reverting to a Previous Image" on page 3-33](#page-88-0) for the correct steps to follow.

### **Example**

This example shows how to set the boot firmware image file to be used at the next reboot of the system, by answering "n" to the prompt. The **dir** command is then executed to display the Active and Boot images.

```
B5(su)->set boot system b5_06.42.03.0007
This command can optionally reset the system to boot the new image.
```

```
Do you want to reset now (y/n) [n]?n
B5(su)->dir
Images:
==================================================================
Filename: b5-series_06.42.00.0026 (Active)<br>Version: 06.42.00.0026
            Version: 06.42.00.0026
Size: 9405440 (bytes)
Date: Fri Jul 18 12:48:35 2008
CheckSum: f1626ccf10d8f48cd6c3e79ab602342a
Compatibility: <platform specific>
Filename: b5-series_06.42.03.0007 (Boot)
Version: 06.42.03.0007
Size: 8290304 (bytes)
Date: Fri May 9 11:35:27 2008
CheckSum: 9f820d79239f10890442f8ff1f2bc914
Compatibility: <platform specific>
```
# **Starting and Configuring Telnet**

# **Purpose**

To enable or disable Telnet, and to start a Telnet session to a remote host. The Enterasys B5 switch allows a total of four inbound and / or outbound Telnet session to run simultaneously.

# **Commands**

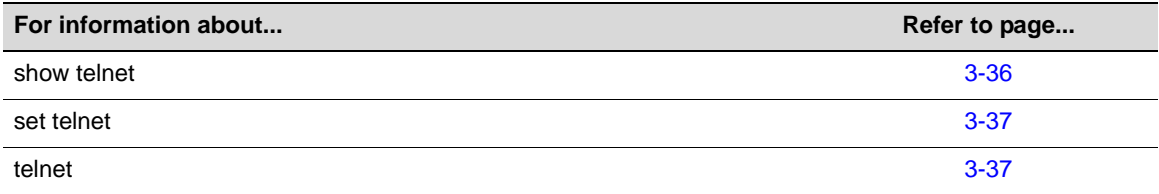

# <span id="page-91-0"></span>**show telnet**

Use this command to display the status of Telnet on the switch.

#### **Syntax**

**show telnet**

### **Parameters**

None.

### **Defaults**

None.

#### **Mode**

Switch command, read‐only.

### **Example**

This example shows how to display Telnet status:

```
B5(su)->show telnet 
Telnet inbound is currently: ENABLED
Telnet outbound is currently: ENABLED
```
# <span id="page-92-0"></span>**set telnet**

Use this command to enable or disable Telnet on the switch.

### **Syntax**

```
set telnet {enable | disable} [inbound | outbound | all]
```
### **Parameters**

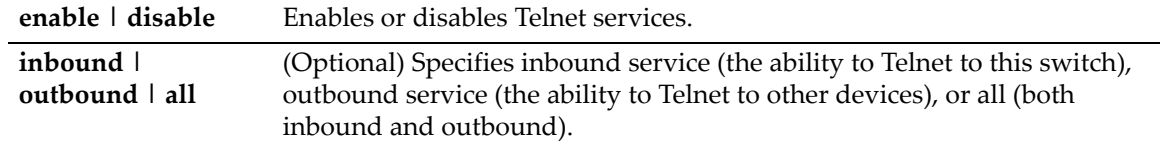

# **Defaults**

If not specified, both inbound and outbound Telnet service will be enabled.

## **Mode**

Switch command, read‐write.

### **Example**

This example shows how to disable inbound and outbound Telnet services:

```
B5(su)->set telnet disable all
Disconnect all telnet sessions and disable now (y/n)? [n]: y
All telnet sessions have been terminated, telnet is now disabled.
```
# <span id="page-92-1"></span>**telnet**

Use this command to start a Telnet connection to a remote host. The Enterasys B5 switch allows a total of four inbound and / or outbound Telnet session to run simultaneously.

### **Syntax**

**telnet** *host* [*port*]

## **Parameters**

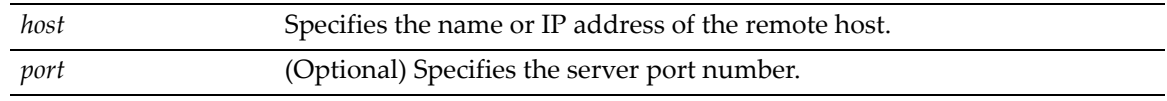

### **Defaults**

If not specified, the default *port* number 23 will be used.

### **Mode**

Switch command, read‐write.

### **Example**

This example shows how to start a Telnet session to a host at 10.21.42.13:

```
B5(su)->telnet 10.21.42.13
```
# **Managing Switch Configuration and Files**

# <span id="page-93-0"></span>**Configuration Persistence Mode**

The default state of configuration persistence mode is "auto," which means that when CLI configuration commands are entered, or when a configuration file stored on the switch is executed, the configuration is saved to NVRAM automatically at the following intervals:

- On a standalone unit, the configuration is checked every two minutes and saved if there has been a change.
- On a stack, the configuration is saved across the stack every 30 minutes if there has been a change.

If you want to save a running configuration to NVRAM more often than the automatic intervals, execute the **save config** command and wait for the system prompt to return. After the prompt returns, the configuration will be persistent.

You can change the persistence mode from "auto" to "manual" with the **set snmp persistmode** command. If the persistence mode is set to "manual," configuration commands will not be automatically written to NVRAM. Although the configuration commands will actively modify the running configuration, they will not persist across a reset unless the **save config** command has been executed.

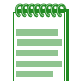

**Note:** When your device is configured for manual SNMP persistence mode, and you attempt to change the boot system image, the device will not prompt you to save changes or warn you that changes will be lost.

# **Purpose**

To set and view the persistence mode for CLI configuration commands, manually save the running configuration, view, manage, and execute configuration files and image files, and set and view TFTP parameters.

# **Commands**

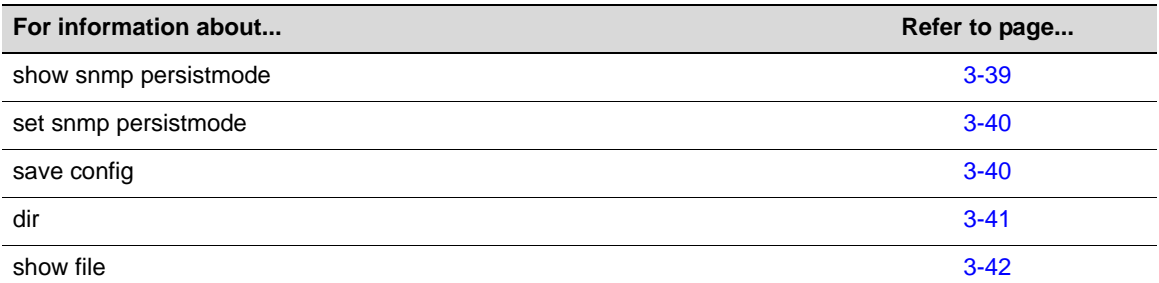

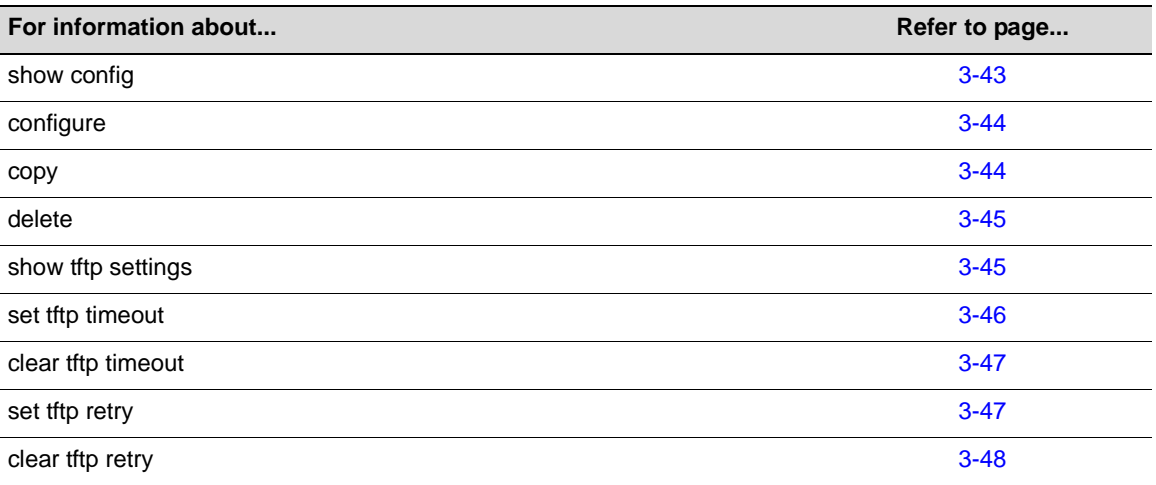

# <span id="page-94-0"></span>**show snmp persistmode**

Use this command to display the configuration persistence mode setting.

#### **Syntax**

**show snmp persistmode**

#### **Parameters**

None.

### **Defaults**

None.

### **Mode**

Switch command, read‐only.

#### **Usage**

By default, the mode is set to "auto save," which automatically saves configuration changes at specific intervals. If the mode is set to "manual," configuration commands are never automatically saved. In order to make configuration changes persistent when the mode is manual, the **save config** command must be issued as described in ["Configuration](#page-93-0) Persistence Mode" on page 3‐38.

### **Example**

This example shows how to display the configuration persistence mode setting. In this case, persistence mode is set to "manual", which means configuration changes are not being automatically saved.

B5(su)->show snmp persistmode persistmode is manual

# <span id="page-95-0"></span>**set snmp persistmode**

Use this command to set the configuration persistence mode, which determines whether userdefined configuration changes are saved automatically, or require issuing the **save config** command. See ["Configuration](#page-93-0) Persistence Mode" on page 3-38 for more information.

### **Syntax**

```
set snmp persistmode {auto | manual}
```
## **Parameters**

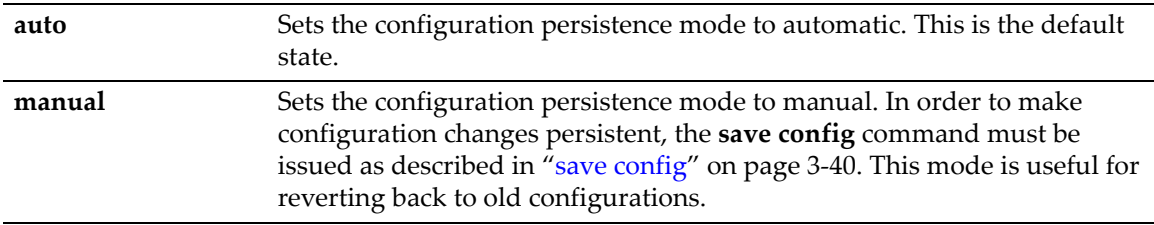

# **Defaults**

None.

# **Mode**

Switch command, read‐write.

### **Example**

This example shows how to set the configuration persistence mode to manual:

```
B5(su)->set snmp persistmode manual
```
# <span id="page-95-1"></span>**save config**

Use this command to save the running configuration. If applicable, this command will save the configuration to all switch members in a stack.

# **Syntax**

**save config**

### **Parameters**

None.

# **Defaults**

None.

### **Mode**

Switch command, read‐write.

### **Example**

This example shows how to save the running configuration:

B5(su)->save config

Use this command to list configuration and image files stored in the file system.

# <span id="page-96-0"></span>**Syntax**

**dir** [*filename*]

# **Parameters**

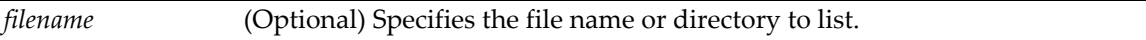

# **Defaults**

If **filename** is not specified, all files in the system will be displayed.

## **Mode**

Switch command, read‐only.

# **Example**

This example shows how to list all the configuration and image files in the system. The display indicates which image file is the Active file and which image file is the Boot file that will be used the next time the system reboots.

```
B5(su)->dir
Images:
==================================================================
Filename: b5-series_06.42.00.0029 (Active)<br>Version: 06.42.00.0029
Version: 06.42.00.0029<br>Size: 9411584 (byte
            9411584 (bytes)
Date: Fri Aug 1 06:55:23 2008
CheckSum: 6126a7aadfdf05150afb6eca51982302
Compatibility: <platform specific>
Filename: b5-series_06.42.00.0030 (Boot)
Version: 06.42.00.0030
Size: 9411584 (bytes)
Date: Fri Aug 8 08:44:04 2008<br>CheckSum: 627938b785fa7fdb8eed7467
           CheckSum: 627938b785fa7fdb8eed74672af1edcc
Compatibility: <platform specific>
Files: Size
================================ ========
configs:
base_may 22629
base_apr 22629
base_july 20581
base_june 20581
logs:
current.log 2065
```
# <span id="page-97-0"></span>**show file**

Use this command to display the contents of a file.

### **Syntax**

**show file** *filename*

### **Parameters**

*filename* Specifies the name of the file to display.

### **Defaults**

None.

### **Mode**

Switch command, read‐only.

### **Example**

This example shows how to display a text file named "myconfig" in the configs/ directory. Note that only a portion of the file is shown in this example.

```
B5(rw)->show file configs/myconfig
...
17 : #snmp
18 :
19 : set snmp access ro security-model v1 exact read All notify All nonvolatile
20 :
21 : set snmp access ro security-model v2c exact read All notify All nonvolatile
22 :
23 : set snmp access public security-model v1 exact read All write All notify All 
nonvolatile
24 :
25 : set snmp access public security-model v2c exact read All write All notify All 
nonvolatile
26 :
27 : set snmp access public security-model usm exact read All write All notify All 
nonvolatile
28 :
29 : set snmp community :xxxxxxxxxxx:
30 :
31 : set snmp group ro user ro security-model v1
32 :
33 : set snmp group public user public security-model v1
34 :
35 : set snmp group ro user ro security-model v2c
36 :
37 : set snmp group public user public security-model v2c
38 :
39 : set snmp group public user public security-model usm
40 :
41 : set snmp user public authentication md5 :xxxxxxxxx: encryption des privacy 
:xxxxxxxxxx:
42 :
43 : set snmp view viewname All subtree 1
44 :
45 : !
```
# <span id="page-98-0"></span>**show config**

Use this command to display the system configuration or write the configuration to a file.

# **Syntax**

```
show config [all | facility] [outfile {configs/filename}]
```
# **Parameters**

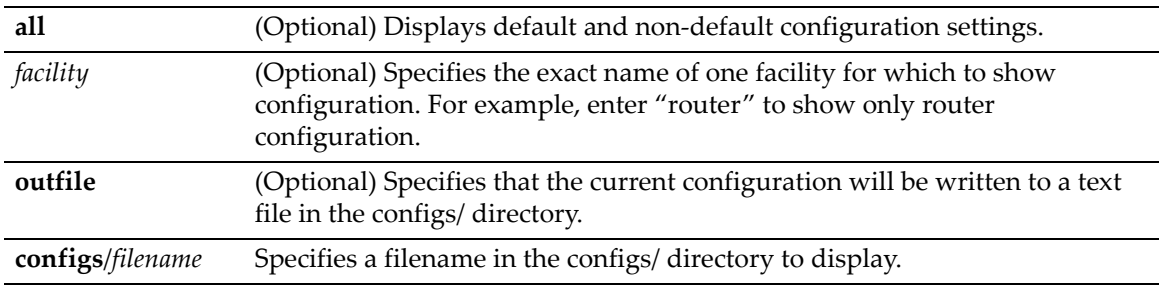

# **Defaults**

By default, **show config** will display all non‐default configuration information for all facilities.

## **Mode**

Switch command, read‐only.

## **Usage**

The separate facilities that can be displayed by this command are identified in the display of the current configuration by a **#** preceding the facility name. For example, "#port" indicates the facility name "port."

# **Examples**

This example shows how to write the current configuration to a file named save\_config2:

B5(rw)->show config all outfile configs/save\_config2

This example shows how to display configuration for the facility "port".

```
B5(rw)->show config port
This command shows non-default configurations only.
Use 'show config all' to show both default and non-default configurations.
begin
!
#***** NON-DEFAULT CONFIGURATION *****
!
!
#port
set port jumbo disable ge.1.1
!
end
```
# <span id="page-99-1"></span>**configure**

Use this command to execute a previously downloaded configuration file stored on the switch.

## **Syntax**

**configure** *filename* [**append**]

### **Parameters**

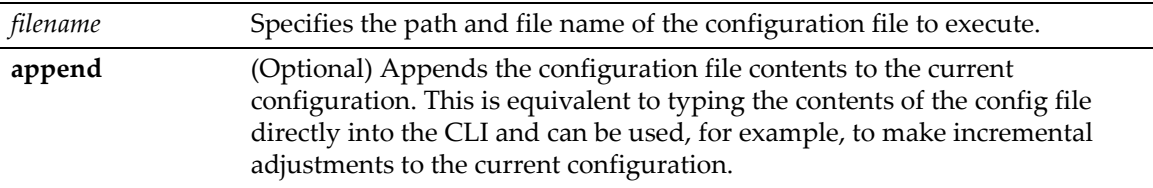

### **Defaults**

If **append** is not specified, the current running configuration will be replaced with the contents of the configuration file, which will require an automated reset of the chassis.

## **Mode**

Switch command, read‐write.

### **Example**

This example shows how to execute the "Jan1\_2004.cfg" configuration file:

B5(su)->configure configs/Jan1\_2004.cfg

# <span id="page-99-0"></span>**copy**

Use this command to upload or download an image or a CLI configuration file.

# **Syntax**

```
copy source {destination | system:image}
```
## **Parameters**

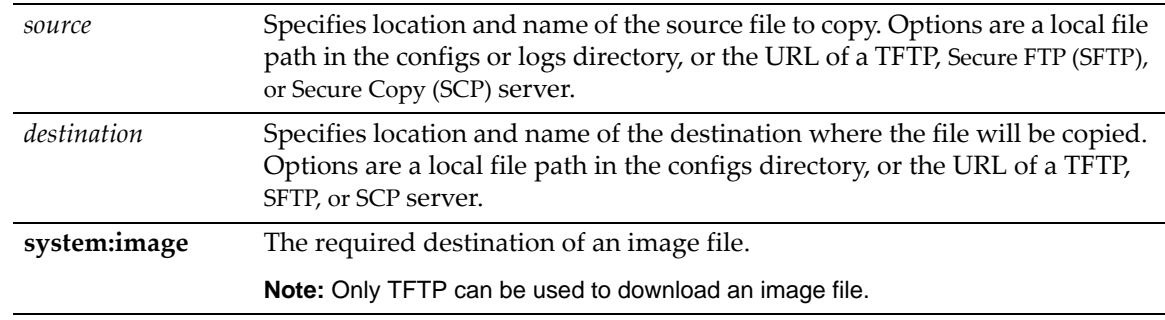

# **Defaults**

None.

### **Mode**

Switch command, read‐write.

#### **Usage**

SFTP and SCP can only be used to transfer configuration files or the logs/current.log file. You cannot use SFTP or SCP to download images (**system:image**).

### **Examples**

This example shows how to download an image via TFTP:

B5(su)->copy tftp://10.1.192.34/version01000 system:image

This example shows how to download a configuration file to the configs directory:

B5(su)->copy tftp://10.1.192.1/Jan1\_2004.cfg configs/Jan1\_2004.cfg

This example shows how to upload a configuration file from the configs directory using SFTP.

B5(su)->copy configs/Jan1\_2009.cfg sftp://user:passwd@10.1.192.1/Jan1\_2009.cfg

# <span id="page-100-0"></span>**delete**

Use this command to remove an image or a CLI configuration file from the switch.

### **Syntax**

**delete** *filename*

#### **Parameters**

*filename* Specifies the local path name to the file. Valid directories are /images and /configs.

### **Defaults**

None.

## **Mode**

Switch command, read‐write.

### **Usage**

Use the [dir](#page-96-0) command [\(page](#page-96-0) 3-41) to display current image and configuration file names.

### **Example**

This example shows how to delete the "Jan1\_2004.cfg" configuration file:

B5(su)->delete configs/Jan1\_2004.cfg

# <span id="page-100-1"></span>**show tftp settings**

Use this command to display TFTP settings used by the switch during data transfers using TFTP.

### **Syntax**

**show tftp settings**

#### **Parameters**

None.

### **Defaults**

None.

### **Mode**

Switch command, read‐only.

### **Usage**

The TFTP timeout value can be set with the **set tftp timeout** command. The TFTP retry value can be set with the **set tftp retry** command.

### **Example**

This example shows the output of this command.

```
B5(ro)->show tftp settings 
TFTP packet timeout (seconds): 2
TFTP max retry: 5
```
# <span id="page-101-0"></span>**set tftp timeout**

Use this command to configure how long TFTP will wait for a reply of either an acknowledgement packet or a data packet during a data transfer.

#### **Syntax**

**set tftp timeout** *seconds*

#### **Parameters**

*seconds* Specifies the number of seconds to wait for a reply. The valid range is from 1 to 30 seconds. Default value is 2 seconds.

# **Defaults**

None.

# **Mode**

Switch command, read‐write.

### **Example**

This example sets the timeout period to 4 seconds.

B5(rw)->set tftp timeout 4

# <span id="page-102-1"></span>**clear tftp timeout**

Use this command to reset the TFTP timeout value to the default value of 2 seconds.

# **Syntax**

**clear tftp timeout** 

### **Parameters**

None.

# **Defaults**

None.

### **Mode**

Switch command, read‐write.

### **Example**

This example shows how to clear the timeout value to the default of 2 seconds.

```
B5(rw)-> clear tftp timeout
```
# <span id="page-102-0"></span>**set tftp retry**

Use this command to configure how many times TFTP will resend a packet, either an acknowledgement packet or a data packet.

#### **Syntax**

**set tftp retry** *retry*

### **Parameters**

*retry* Specifies the number of times a packet will be resent. The valid range is from 1 to 1000. Default value is 5 retries.

# **Defaults**

None.

#### **Mode**

Switch command, read‐write.

### **Example**

This example sets the retry count to 3.

```
B5(rw)->set tftp retry 3
```
# <span id="page-103-0"></span>**clear tftp retry**

Use this command to reset the TFTP retry value to the default value of 5 retries.

# **Syntax**

**clear tftp retry** 

### **Parameters**

None.

# **Defaults**

None.

# **Mode**

Switch command, read‐write.

### **Example**

This example shows how to clear the retry value to the default of 5 retries.

```
B5(rw)-> clear tftp retry
```
# **Clearing and Closing the CLI**

# **Purpose**

To clear the CLI screen or to close your CLI session.

# **Commands**

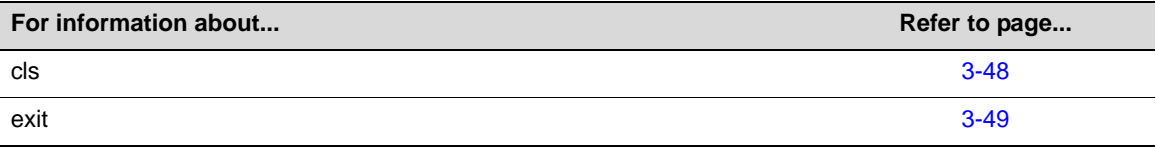

# <span id="page-103-1"></span>**cls (clear screen)**

Use this command to clear the screen for the current CLI session.

### **Syntax**

**cls**

# **Parameters**

None.

# **Defaults**

None.

# **Mode**

Switch command, read‐only.

### **Example**

This example shows how to clear the CLI screen: B5(su)->cls

# <span id="page-104-0"></span>**exit**

Use either of these commands to leave a CLI session.

## **Syntax**

**exit**

# **Parameters**

None.

### **Defaults**

None.

### **Mode**

Switch command, read‐only.

### **Usage**

By default, switch timeout occurs after 15 minutes of user inactivity, automatically closing your CLI session. Use the set [logout](#page-85-0) command [\(page](#page-85-0) 3‐30) to change this default.

### **Example**

This example shows how to exit a CLI session:

B5(su)->exit

# **Resetting the Switch**

# **Purpose**

To reset one or more switches, and to clear the user-defined configuration parameters.

# **Commands**

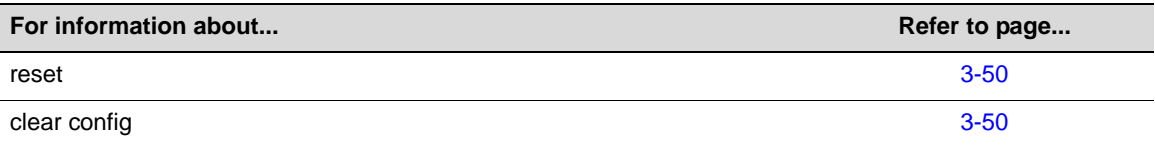

# <span id="page-105-0"></span>**reset**

Use this command to reset the switch without losing any user‐defined configuration settings.

### **Syntax**

**reset** [*unit*]

#### **Parameters**

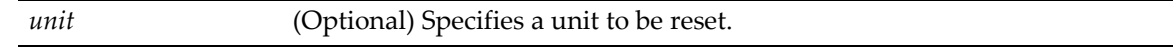

# **Defaults**

If no *unit* ID is specified, the entire system will be reset.

# **Mode**

Switch command, read‐write.

# **Usage**

A Enterasys B5 switch can also be reset with the RESET button located on its front panel. For information on how to do this, refer to the Enterasys B5 Installation Guide shipped with your switch.

### **Examples**

This example shows how to reset the system:

```
B5(su)->reset 
Are you sure you want to reload the stack? (y/n) y
```
Saving Configuration to stacking members Reloading all switches.

This example shows how to reset unit 1:

B5(su)->reset 1 Are you sure you want to reload the switch?  $(y/n)$  y

Reloading switch 1. This switch is manager of the stack. STACK: detach 3 units

# <span id="page-105-1"></span>**clear config**

Use this command to clear the user‐defined configuration parameters.

### **Syntax**

**clear config** [**all**]

### **Parameters**

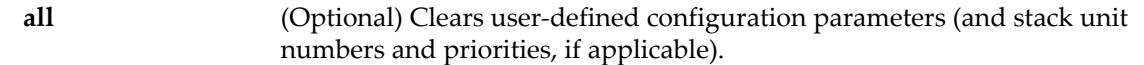

### **Defaults**

If **all** is not specified, stacking configuration parameters will not be cleared.

### **Mode**

Switch command, read‐write.

### **Usage**

When using the **clear config** command to clear configuration parameters in a stack, it is important to remember the following:

- Use **clear config** to clear configuration parameters without clearing stack unit IDs. This command WILL NOT clear stack parameters and avoids the process of re‐numbering the stack.
- Use **clear config all** when it is necessary to clear all configuration parameters, including stack unit IDs (if applicable) and switch priority values.
- Use the **clear ip address** command to clear the IP address.

Configuration parameters and stacking information can also be cleared on the master unit only by selecting option 10 (restore configuration to factory defaults) from the boot menu on switch startup. This selection will leave stacking priorities on all other units, if applicable.

### **Example**

This example shows how to clear configuration parameters (including stacking parameters, if applicable):

```
B5(su)->clear config all
```
# **Using and Configuring WebView**

# **Purpose**

By default, WebView (The Enterasys Networks embedded web server for switch configuration and management tasks) is enabled on TCP port number 80 on the Enterasys B5 switch. You can verify WebView status, and enable or disable WebView using the commands described in this section. WebView can also be securely used over SSL port 443, if SSL is enabled on the switch. By default, SSL is disabled.

To use WebView, type the IP address of the switch in your browser. To use WebView over SSL, type in https:// then the IP address of the switch. For example, https://172.16.2.10.

# **Commands**

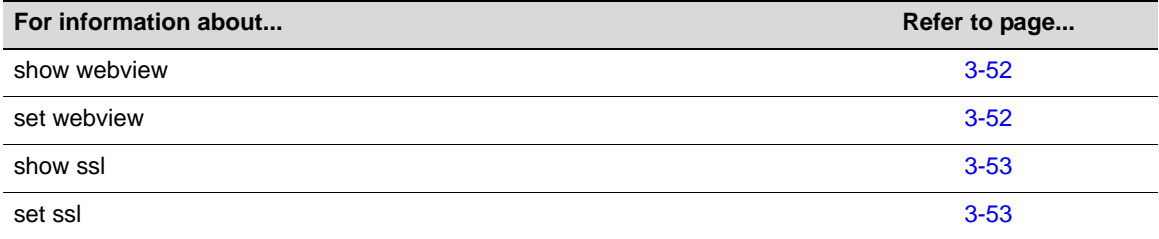

# <span id="page-107-0"></span>**show webview**

Use this command to display WebView status.

### **Syntax**

**show webview**

### **Parameters**

None.

# **Defaults**

None.

### **Mode**

Switch command, read‐only.

#### **Example**

This example shows how to display WebView status:

```
B5(rw)->show webview
WebView is Enabled.
```
# <span id="page-107-1"></span>**set webview**

Use this command to enable or disable WebView on the switch.

#### **Syntax**

**set webview** {**enable** [**ssl-only**] | **disable**}

#### **Parameters**

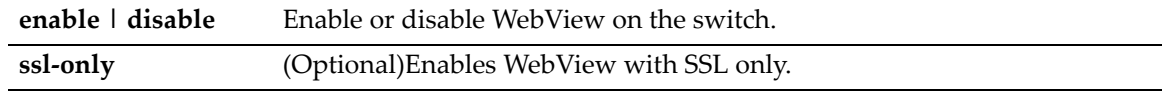

# **Defaults**

None.

### **Mode**

Switch command, read‐write.

### **Usage**

When you enable WebView without using the **ssl‐only** option, HTTP can be used to access WebView. If you enable with the ssl-only option, only HTTPS can be used to access WebView. Use the [set](#page-108-1) ssl command to enable SSL (and HTTPS) on the switch.

Refer to "set ssl" on [page 3](#page-108-1)‐53 for information about enabling and disabling SSL on the switch.

It is good practice for security reasons to disable HTTP access on the switch when finished configuring with WebView, and then to only enable WebView on the switch when changes need to be made.
This example shows how to disable WebView on the switch:ssl

B5(rw)->set webview disable

# **show ssl**

Use this command to display SSL status.

### **Syntax**

**show ssl**

#### **Parameters**

None.

# **Defaults**

None.

### **Mode**

Switch command, read‐only.

### **Example**

This example shows how to display SSL status:

B5(rw)->show ssl SSL status: Enabled

# **set ssl**

Use this command to enable or disable the use of WebView over SSL port 443. By default, SSL is disabled on the switch. This command can also be used to reinitialize the hostkey that is used for encryption.

#### **Syntax**

```
set ssl {enabled | disabled | reinitialize | hostkey reinitialize}
```
#### **Parameters**

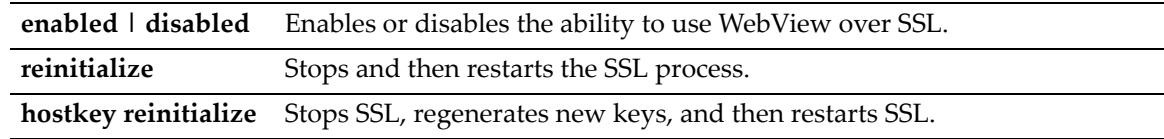

# **Defaults**

By default, SSL is disabled on the switch.

### **Mode**

Switch command, read‐write.

This example shows how to enable SSL:

B5(rw)->set ssl enabled

# **Gathering Technical Support Information**

# **Purpose**

To gather common technical support information.

# **Command**

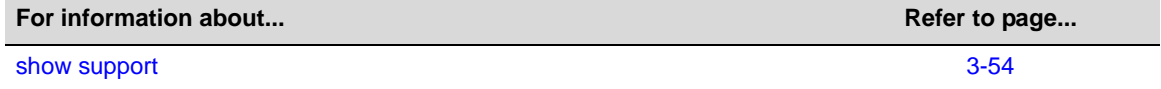

# <span id="page-109-0"></span>**show support**

Use this command to display switch information for troubleshooting.

## **Syntax**

**show support**

#### **Parameters**

None.

# **Defaults**

None.

# **Mode**

Switch command, read‐only.

#### **Usage**

This command initiates a number of **show** commands to easily gather basic information from an installed device. To use this command, set your console to capture the output to a file first, before executing the command, since the output is extensive.

Output from the following commands is gathered by this command:

- show version
- show logging buffer
- show port status
- show system utilization process
- show system utilization storage
- show config

There is no display example because the output of this command is quite lengthy.

show support

*4*

# *Configuring System Power and PoE*

# **Important Notice**

The commands in this section apply only to PoE-equipped devices. Consult the Installation Guide for your product to determine if it is PoE-equipped.

The commands in this chapter allow you to review and set system power and PoE (Power over Ethernet) parameters, including the power available to the system, the usage threshold for each module, whether or not SNMP trap messages will be sent when power status changes, and per‐ port PoE settings.

For more extensive configuration information, refer to the "Configuring Power over Ethernet Management" feature guide on the Enterasys Networks web site: [https://extranet.enterasys.com/](https://extranet.enterasys.com/downloads/) [downloads/](https://extranet.enterasys.com/downloads/)

# **Power Management**

# <span id="page-112-0"></span>**Management of PoE Power to PDs**

For each PoE‐capable module, you can configure how its PoE controller makes power available to attached powered devices (PDs). On a per module basis, you can configure:

- **Real-time** mode, in which the PoE controller calculates the power needed by a PD based on the actual power consumption of the attached devices.
- **Class** mode, in which the PoE controller manages power based on the IEEE 802.3af/.3at definition of the class limits advertised by the attached devices, with the exception that for class 0 and class 4 devices, actual power consumption will always be used. In this mode, the maximum amount of power required by a device in the advertised class is reserved for the port, regardless of the actual amount of power being used by the device.

Power management to PDs is configured with the command "set inlinepower [management"](#page-118-0) [\(page 4](#page-118-0)‐7). PoE classes are defined as:

| <b>Class</b> | <b>Power Output at Port</b> | <b>Power Range Used by Device</b> |
|--------------|-----------------------------|-----------------------------------|
|              | 15.4 watts                  | 0.44 to 12.95 watts               |
|              | 4.0 watts                   | $0.44$ to 3.84 watts              |
|              | 7.0 watts                   | 3.84 to 6.49 watts                |
| 3            | 15.4 watts                  | 6.49 to 12.95 watts               |

**Table 4-1 PoE Powered Device Classes**

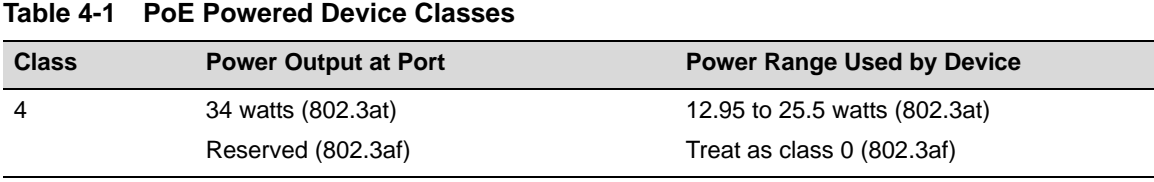

# **Commands**

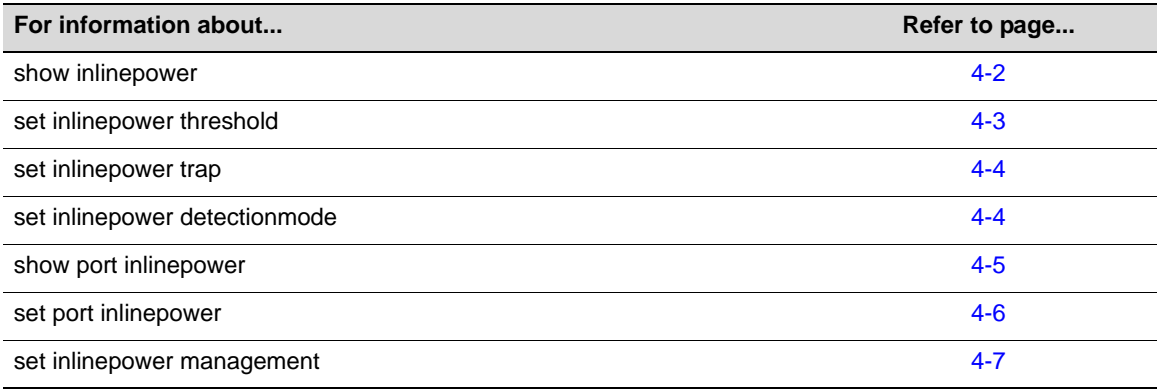

# <span id="page-113-0"></span>**show inlinepower**

Use this command to display system power properties.

### **Syntax**

**show inlinepower**

#### **Parameters**

None.

# **Defaults**

None.

# **Mode**

Switch command, read‐only.

### **Example**

This example shows how to display system power properties:

```
B5(su)->show inlinepower
Detection Mode : auto
Unit Status Power(W) Consumption(W) Usage(%) Threshold(%) Trap Mgmt Mode
---- ------ ------- ------------- -------- ------------ ---- ---------
1 auto 375 0.00 0.00 80 enable realtime
```
[Table 4](#page-114-1)‐2 provides an explanation of the command output.

| <b>Output</b>   | <b>What It Displays</b>                                                                                                    |
|-----------------|----------------------------------------------------------------------------------------------------|
| Detection Mode  | Displays the PD detection mode used by the switch. The detection mode can be<br>configured with the command "set inlinepower detectionmode" (page 4-4).                                         |
| Unit            | Number of PoE-capable module.                                                                                                    |
| Status          | Whether the PoE administrative state is off (disabled) or auto (on). This state is not<br>configurable.                                                                                         |
| Power (W)       | Unit's available power wattage.                                                                                                    |
| Consumption (W) | Unit's power wattage consumed.                                                                                                    |
| Usage $(\%)$    | Unit's percentage of total system PoE power usage.                                                                                                    |
| Threshold (%)   | Unit's alloted percentage of total PoE power available in the system. The threshold<br>can be configured with the command "set inlinepower threshold" (page 4-3).                               |
| Trap            | Whether PoE trap messaging is enabled or disabled on this unit. Trap messaging<br>can be configured with the command "set inlinepower trap" (page 4-4).                                         |
| Mgmt Mode       | Specifies the power management mode of the module, either <b>realtime</b> or <b>class</b> .<br>Power management mode is configured with the command "set inlinepower<br>management" (page 4-7). |

<span id="page-114-1"></span>**Table 4-2 show inlinepower Output Details**

# <span id="page-114-0"></span>**set inlinepower threshold**

Use this command to set the power usage threshold on a specified unit or module.

#### **Syntax**

**set inlinepower threshold** *usage-threshold module-number*

#### **Parameters**

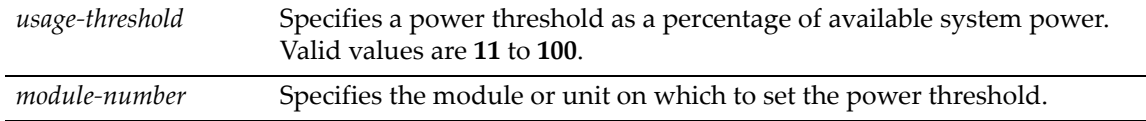

# **Defaults**

None.

### **Mode**

Switch command, read‐write.

#### **Usage**

The threshold is expressed as a percentage of the available PoE power. When this threshold is reached, a trap will be sent if traps are enabled with the set [inlinepower](#page-115-0) trap command.

# **Example**

This example shows how to set the power threshold to 90 on module/unit 1:

B5(su)->set inlinepower threshold 90 1

# <span id="page-115-0"></span>**set inlinepower trap**

Use this command to enable or disable the sending of an SNMP trap message for a unit or module whenever the status of its ports changes, or whenever the unit's power usage threshold is crossed.

#### **Syntax**

**set inlinepower trap** {**disable** | **enable**} *module-number* 

### **Parameters**

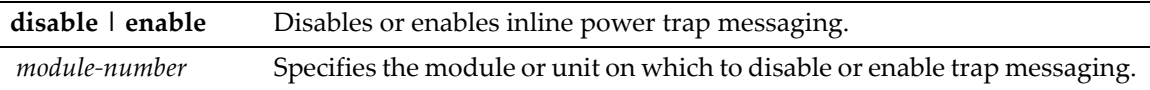

#### **Defaults**

Sending of traps is disabled by default.

#### **Mode**

Switch command, read‐write.

#### **Usage**

The module's or unit's power usage threshold must be set using the **set inlinepower threshold** command as described on page 4‐[3.](#page-114-0)

#### **Example**

This example shows how to enable inline power trap messaging on module 1:

B5(su)->set inlinepower trap enable 1

# <span id="page-115-1"></span>**set inlinepower detectionmode**

Use this command to specify the method the switch will use to detect PDs (powered devices) connected to its ports.

#### **Syntax**

```
set inlinepower detectionmode {auto | ieee)
```
#### **Parameters**

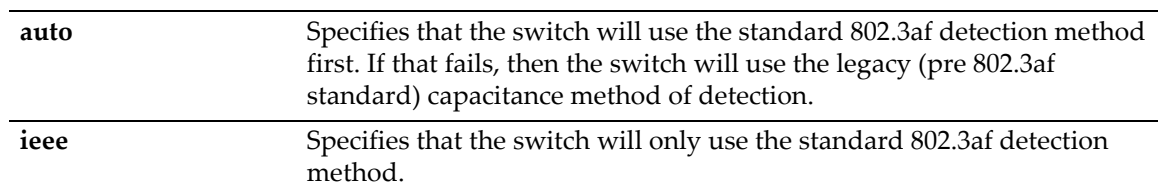

# **Defaults**

Default detection mode is **auto**.

#### **Mode**

Switch command, read‐write.

#### **Usage**

This command is used to specify how the switch should detect PDs connected to its ports. The PoE hardware in the switches can use the IEEE standard 802.3af (resistor-based) method or a proprietary method using capacitor detection.

If **auto** is configured, the switch will first use the IEEE resistor‐based detection method, and if that fails, the switch will use the capacitor-based detection method. If ieee is configured, only the IEEE resistor‐based detection method will be used.

### **Example**

This example sets the switch's PD detection mode to IEEE standard 802.3af only.

B5(su)->set inlinepower detectionmode ieee

# <span id="page-116-0"></span>**show port inlinepower**

Use this command to display information about ports on the switch supporting PoE.

### **Syntax**

**show port inlinepower** [*port-string*]

#### **Parameters**

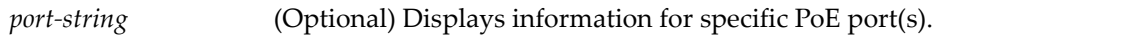

#### **Defaults**

If no port string is specified, information for all PoE ports will be displayed.

#### **Mode**

Switch command, read‐only.

### **Example**

This example shows how to display PoE information for port  $ge 2.1$ . In this case, the port's administrative state, PoE priority and class have not been changed from default values:

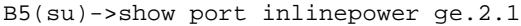

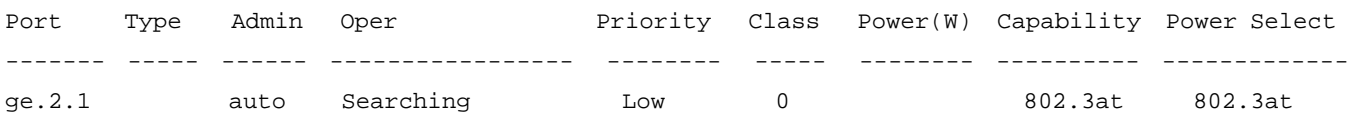

#### **Table 4-3 show port inlinepower Output Details**

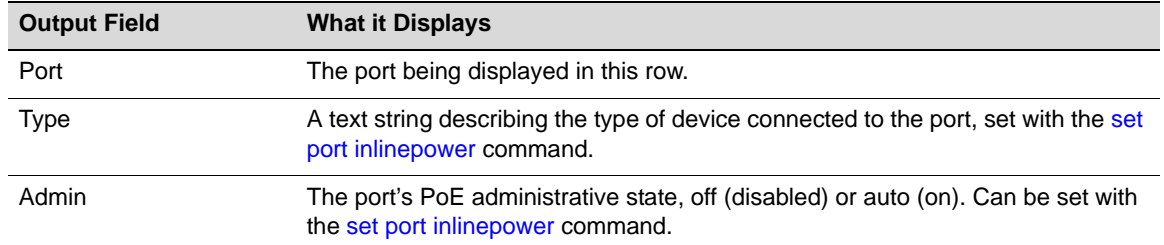

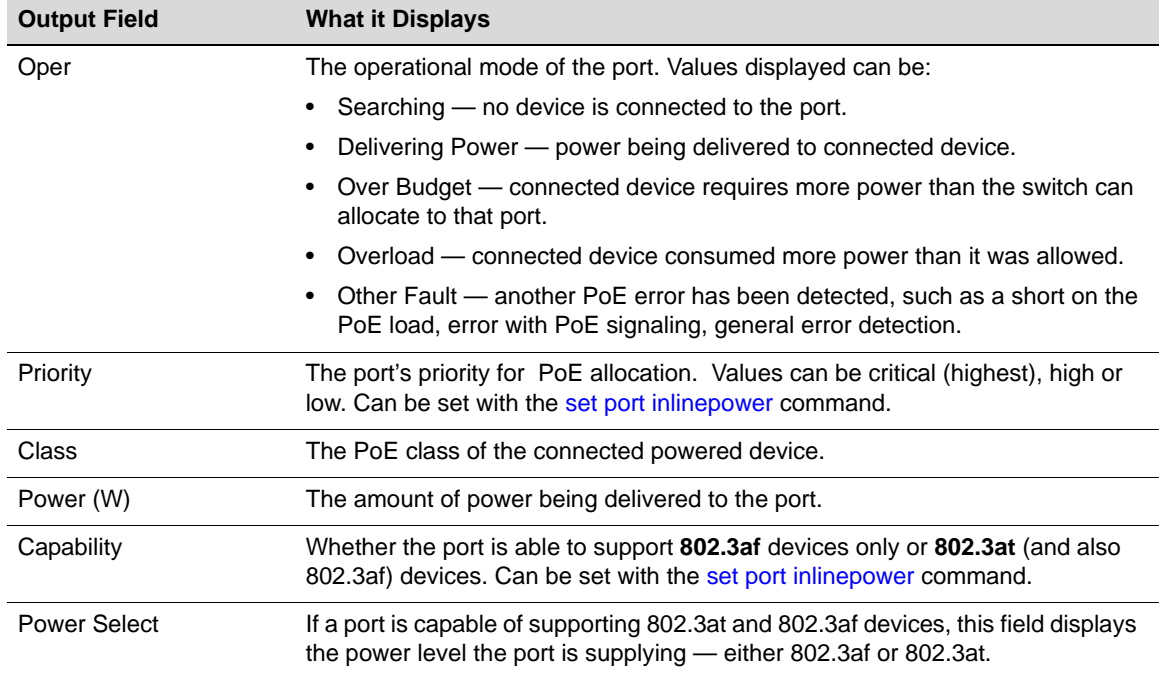

#### **Table 4-3 show port inlinepower Output Details (Continued)**

# <span id="page-117-0"></span>**set port inlinepower**

Use this command to configure PoE parameters on one or more ports.

#### **Syntax**

```
set port inlinepower port-string {[admin {off | auto}] [capability {802.3af | 
802.3at}] [priority {critical | high | low}] [type type]}
```
#### **Parameters**

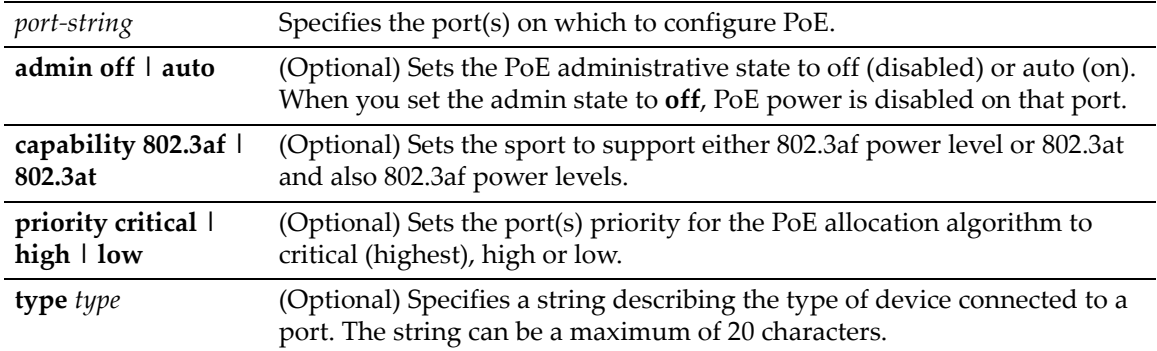

# **Defaults**

At least one of the optional parameters must be entered.

### **Mode**

Switch command, read‐write.

#### **Usage**

If the capability of a port is set to **802.3at**, the port will automatically detect the power level required by the attached powered device and deliver the required level.

If you want to disable PoE on an RJ45 port that is shared with a combo fiber port, use the command **set inlinepower** *port‐string* **admin off**.

#### **Example**

This example shows how to enable PoE on port ge.3.1 with critical priority:

```
B5(su)->set port inlinepower ge.3.1 admin auto priority critical
```
# <span id="page-118-0"></span>**set inlinepower management**

Use this command to configure how power is made available to attached powered devices, on a per module basis. Power can be made available based on the class of the device or based on the actual power being consumed when the device powers up.

#### **Syntax**

```
set inlinepower management {class | realtime} [module-number]
```
#### **Parameters**

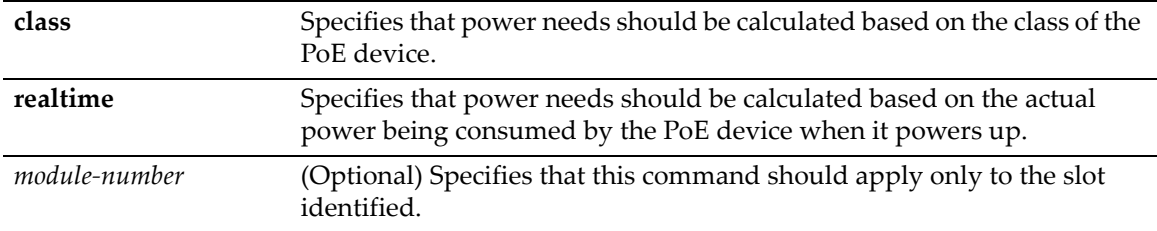

# **Defaults**

Realtime.

If a module number is not specified, all modules are configured.

#### **Mode**

Switch command, read‐write.

#### **Usage**

For each PoE‐capable module, you can configure how its PoE controller makes power available to attached powered devices (PDs).

In **realtime** mode, the PoE controller calculates the power needed by a PD based on the actual power consumption of the attached devices.

In **class** mode, the PoE controller manages power based on the IEEE 802.3af/.3at definition of the class limits advertised by the attached devices. Note that for class 0 and class 4 devices, actual power consumption will always be used. In class mode, the maximum amount of power required by a device in the advertised class is reserved for the port, regardless of the actual amount of power being used by the device.

Refer to ["Management](#page-112-0) of PoE Power to PDs" on page 4‐1 for more information. Use the **show inlinepower** command to display the current management mode for each module slot.

The following example sets the power management mode to realtime on slot 1, then displays the current configuration with the **show inlinepower** command.

B5(su)->set inlinepower management realtime 1

B5(su)->show inlinepower Detection Mode : auto

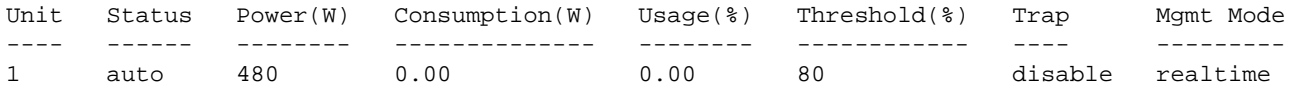

*5*

# *Transmit Queue Monitoring Configuration*

This chapter describes the commands used to monitor and manage transmit queues.

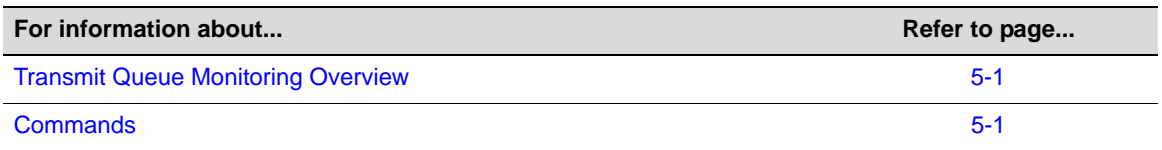

# <span id="page-120-0"></span>**Transmit Queue Monitoring Overview**

The commands described in this chapter can be used to monitor transmit queues and, if a queue is found to be stalled, to take corrective action.

Stalled transmit queues may be caused by a duplex mismatch, hardware error, or by excessive pause frames. Excessive pause frames are not expected under normal conditions but may be the result of a soft or hard failure on an attached device, or even a deliberate denial of service attack.

Transmit queue monitoring periodically samples each portʹs transmit queue depths (total packets queued) and transmit counters.to identify stalled ports and free the resources tied up on the associated transmit queues. This feature allows you to configure a minimum number of transmits for a sample period and to set levels for the number of consecutive failures that will trigger different levels of corrective actions.

Corrective actions that can be configured include logging, discarding received pause frames, and disabling the port. The ability to pause the switch is treated as a privilege  $-$  if an attached device violates that privilege, its pause frames can be ignored. When a switch port is in the discarding pause state, the port will be allowed to transmit (including Wake‐on‐LAN magic packets). The port retains its ability to transmit its own pause frames, and the attached device is still allowed the normal switching of packets. Because disabling a port and discarding pause frames is a punitive action, a port restore interval "downtime" is provided. At the end of the downtime interval, all disabled ports will have complete functionality restored. In addition, any change in a port's link state clears that port's failure count and restores the port to normal operation.

# <span id="page-120-1"></span>**Commands**

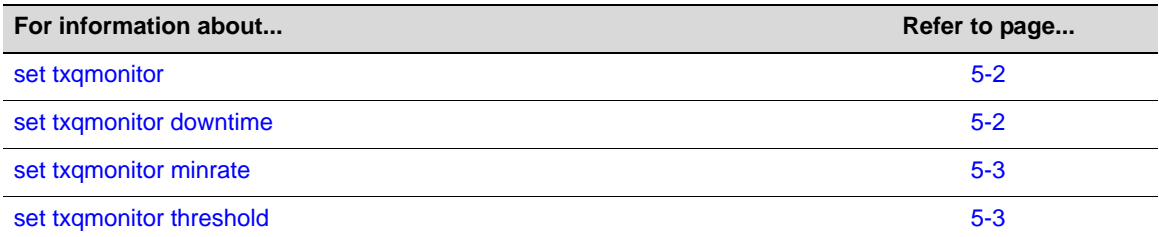

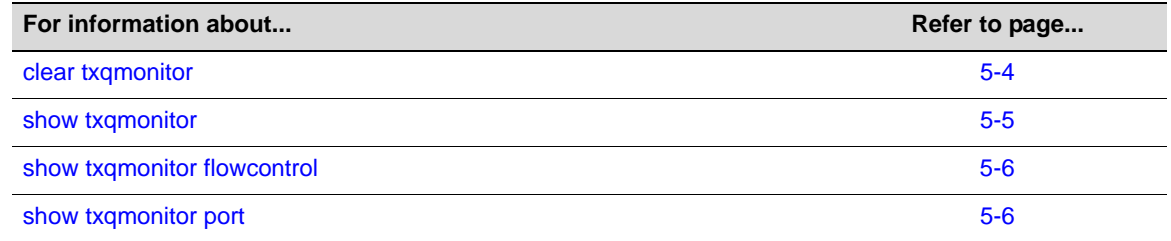

# <span id="page-121-0"></span>**set txqmonitor**

Use this command to enable or disable transmit queue monitoring on the switch. Transmit queue monitoring is enabled by default.

### **Syntax**

**set txqmonitor** {**enable** | **disable**}

### **Parameters**

**enable** | **disable** Enables or disables transmit queue monitoring on the switch. Monitoring is enabled by default.

# **Defaults**

Monitoring is enabled by default.

#### **Mode**

Switch command, read‐write.

# **Example**

This example disables transmit queue monitoring on the switch.

```
B5(su)-> set txqmonitor disable
```
# <span id="page-121-1"></span>**set txqmonitor downtime**

Use this command to configure the time interval, in seconds, that ports disabled by the transmit queue monitoring feature remain disabled.

### **Syntax**

**set txqmonitor downtime** *seconds*

# **Parameters**

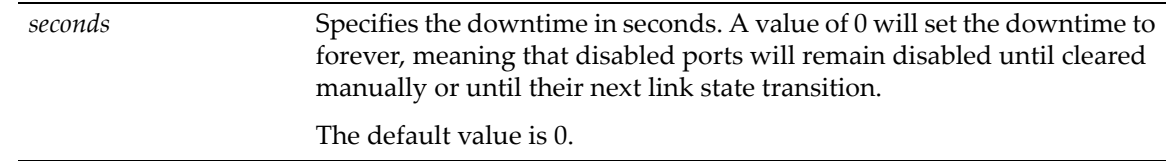

#### **Defaults**

The default value is 0, meaning that disabled ports will remain disabled until cleared manually or until their next link state transition.

#### **Mode**

Switch command, read‐write.

#### **Usage**

When the downtime is configured as 0, disabled ports can be manually enabled using the **clear txqmonitor down** command [\(page](#page-123-0) 5‐4).

#### **Example**

This example sets the downtime to 3600 seconds.

B5(su)-> set txqmonitor downtime 3600

# <span id="page-122-0"></span>**set txqmonitor minrate**

Use this command to set the minimum rate (in packets per second) of transmitted packets in a sampling interval.

#### **Syntax**

```
set txqmonitor minrate rate
```
#### **Parameters**

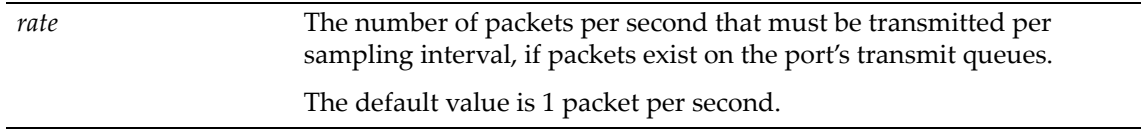

# **Defaults**

One packet per second.

#### **Mode**

Switch command, read‐write.

#### **Example**

This example sets the minimum rate of packets per second per sampling interval to 6.

```
B5(su)-> set txqmonitor minrate 6
```
# <span id="page-122-1"></span>**set txqmonitor threshold**

Use this command to set the transmit queue monitoring threshold levels for triggering actions applied to a stalled port.

#### **Syntax**

```
set txqmonitor threshold { [logging | ignorepause | disableinterface] value }
```
#### **Parameters**

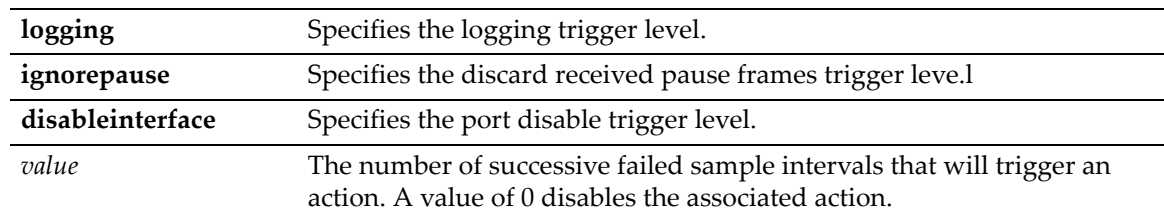

# **Defaults**

**logging**: 2 sequential failures

**ignorepause**: 5 sequential failures

**disableinterface**: 10 sequential failures

#### **Mode**

Switch command, read‐write.

### **Example**

This example sets the disable interface threshold to 6 sequential failed sample intervals.

B5(su)-> set txqmonitor threshold disableinterface 6

# <span id="page-123-0"></span>**clear txqmonitor**

Use this command to restore all transmit queue monitoring options to their default values.

### **Syntax**

```
clear txqmonitor { all | globalstate | ignorepause [port-string] | 
down [port-string] | threshhold | downtime | minrate }
```
### **Parameters**

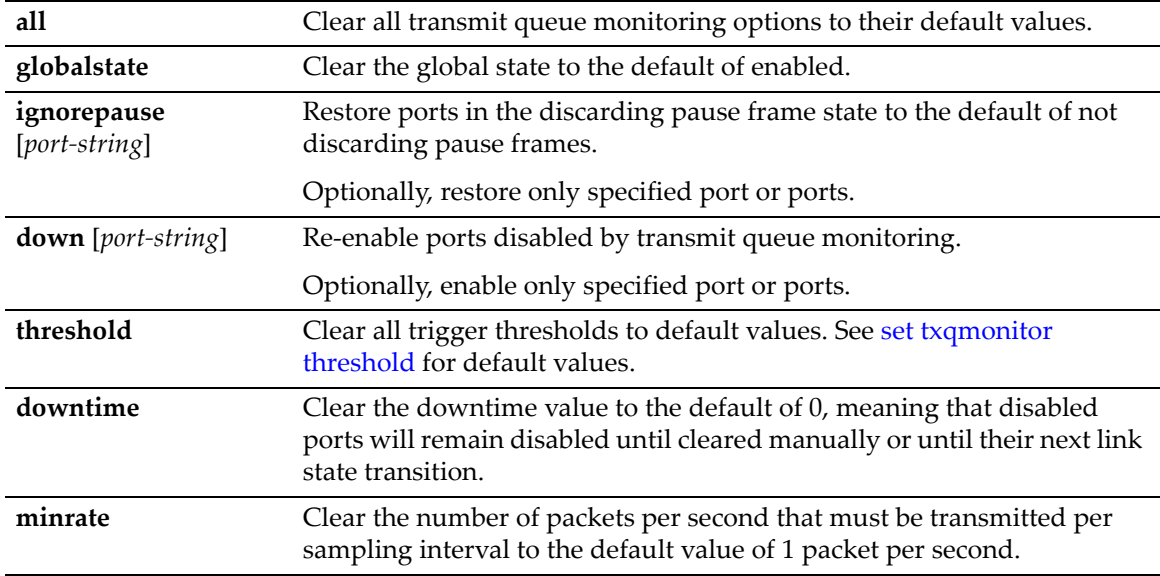

### **Defaults**

If *port‐string* is not specified with the **ignorepause** or **down** parameters, all ports will be cleared.

#### **Mode**

Switch command, read‐write.

#### **Example**

This example re-enables port ge.1.1 that was disabled by transmit queue monitoring.

```
B5(su)-> clear txqmonitor down ge.1.1
```
# <span id="page-124-0"></span>**show txqmonitor**

Use this command to display information about transmit queue monitoring.

#### **Syntax**

**show txqmonitor** [ **downports** | **downtime** | **globalstate** | **ignorepause** | **minrate** | **operstatus** | **threshold** ]

### **Parameters**

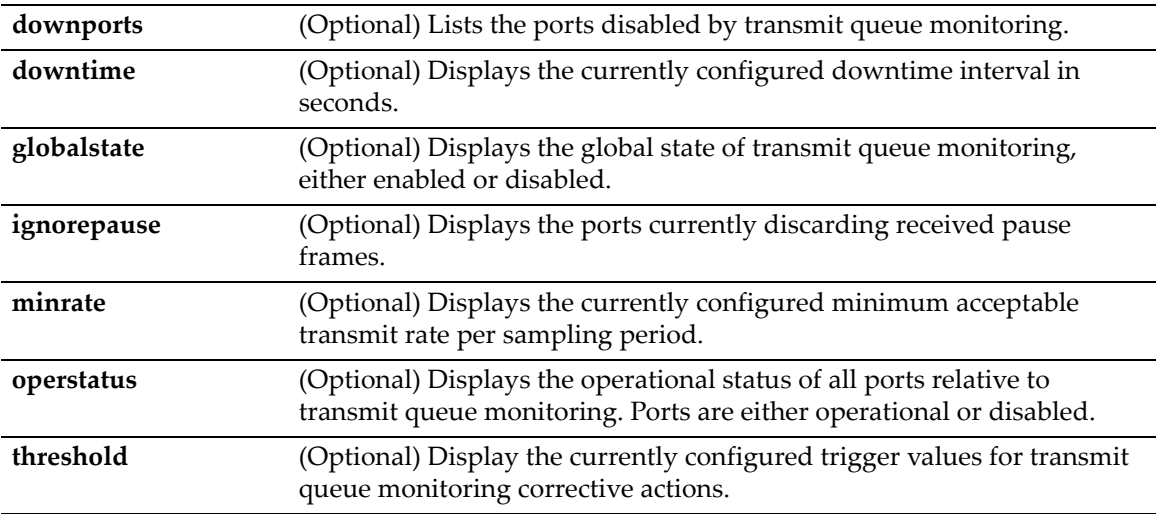

### **Defaults**

If no parameter is specified, all transmit queue monitoring information is displayed.

# **Mode**

Switch mode, read‐only.

#### **Examples**

This example displays the global state of transmit queue monitoring.

B5(su)-> show txqmonitor globalstate

txqmonitor enabled

This example displays the currently configured trigger values.

```
B5(su)->show txqmonitor threshold
```
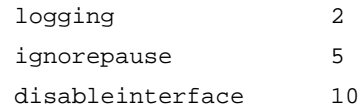

# <span id="page-125-0"></span>**show txqmonitor flowcontrol**

Use this command to display the flow control information for one or more ports.

#### **Syntax**

**show txqmonitor flowcontrol** [*port-string*]

#### **Parameters**

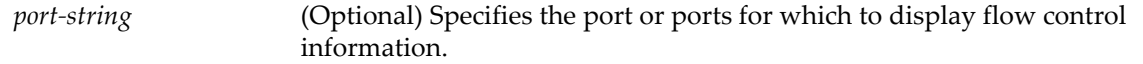

### **Defaults**

If no port-string is specified, flow control information for all ports is displayed.

### **Mode**

Switch mode, read‐only.

#### **Usage**

This command displays counters for transmitted and received pause frames per port.

#### **Example**

This example shows the the pause frame counts for ports 1 through 3.

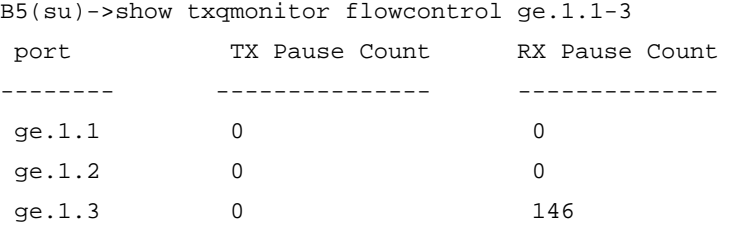

# <span id="page-125-1"></span>**show txqmonitor port**

Use this command to display transmit queue monitoring information for one or more ports.

#### **Syntax**

```
show txqmonitor port [port-string]
```
#### **Parameters**

*port‐string* (Optional) Specifies the ports for which to display information.

### **Defaults**

If *port‐string* is not specified, information for all ports is displayed.

#### **Mode**

Switch mode, read‐only.

#### **Usage**

This command displays transmit queue monitoring information about ports, including:

- Status whether the port is operating normally, or ignoring received pause frames, or disabled due to transmit queue monitoring corrective action
- Transmit queue sampling counts the number of consecutive samples showing stalled transmit queues, and the total number of samples showing stalled queues.

# **Examples**

This example displays transmit queue monitoring information for ports 1 through 3. The output shows that port ge.1.2 is currently ignoring received pause frames and port ge.1.3 is disabled due to 10 consecutive monitoring samples showing a stalled transmit queue.

B5(su)->show txqmonitor port ge.1.1-3

| port      | status      | consecutive     | total           |
|-----------|-------------|-----------------|-----------------|
|           |             | samples stalled | samples stalled |
|           |             |                 |                 |
| qe. $1.1$ | normal      |                 | 0               |
| qe. $1.2$ | ignorepause | 0               | 5               |
| qe. $1.3$ | down        | 10              | 10              |

*6*

# *Discovery Protocol Configuration*

This chapter describes how to configure discovery protocols. For more extensive configuration information, refer to the "Configuring Neighbor Discovery" feature guide on the Enterasys Networks web site: <https://extranet.enterasys.com/downloads/>

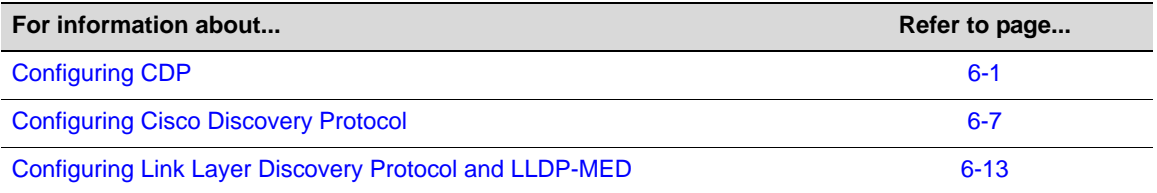

# <span id="page-128-0"></span>**Configuring CDP**

# **Purpose**

To review and configure the Enterasys CDP discovery protocol. This protocol is used to discover network topology. When enabled, this protocol allows Enterasys devices to send periodic PDUs about themselves to neighboring devices.

# **Commands**

The commands used to review and configure the CDP discovery protocol are listed below.

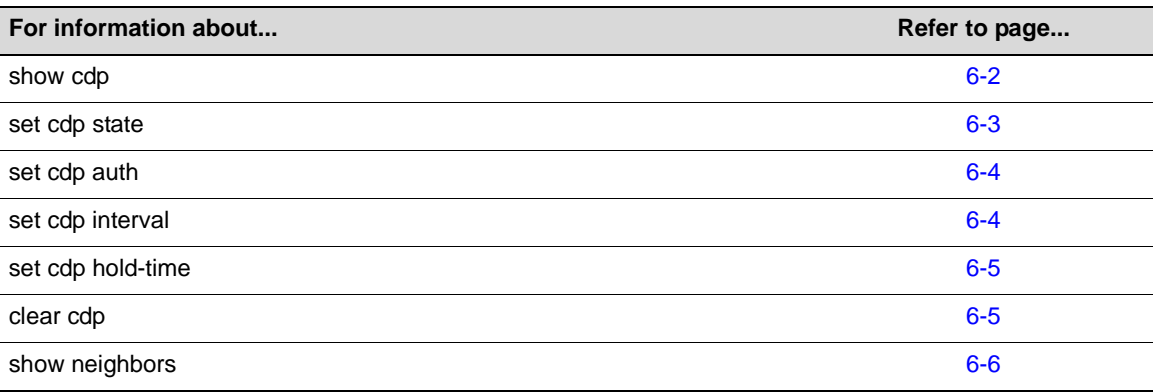

# <span id="page-129-0"></span>**show cdp**

Use this command to display the status of the CDP discovery protocol and message interval on one or more ports.

#### **Syntax**

**show cdp** [*port-string*]

# **Parameters**

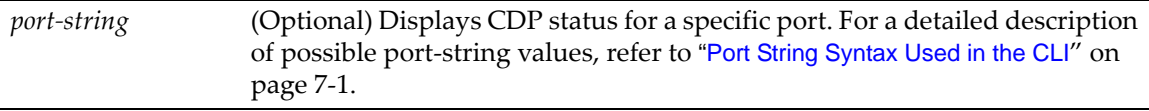

# **Defaults**

If *port‐string* is not specified, all CDP information will be displayed.

### **Mode**

Switch command, read‐only.

# **Example**

This example shows how to display CDP information for ports ge.1.1 through ge.1.9:

```
B5(su)->show cdp ge.1.1-9CDP Global Status : auto-enable
CDP Version Supported :30 hex
CDP Hold Time :180
CDP Authentication Code :00 00 00 00 00 00 00 00 00 00 00 00 00 00 00 00 hex
CDP Transmit Frequency :60
Port Status
----------------- 
ge.1.1 auto-enable<br>ge.1.2 auto-enable
       auto-enable
ge.1.3 auto-enable 
ge.1.4 auto-enable 
ge.1.5 auto-enable 
ge.1.6 auto-enable 
ge.1.7 auto-enable 
ge.1.8 auto-enable 
ge.1.9 auto-enable
```
[Table 6](#page-129-1)-1 provides an explanation of the command output.

#### <span id="page-129-1"></span>**Table 6-1 show cdp Output Details**

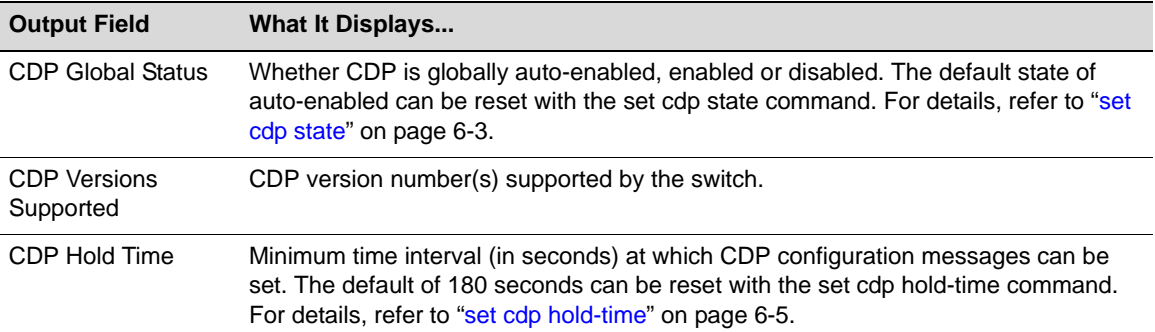

| <b>Output Field</b>               | <b>What It Displays</b>                                                                                                    |
|-----------------------------------|----------------------------------------------------------------------------------------------------|
| <b>CDP</b> Authentication<br>Code | Authentication code for CDP discovery protocol. The default of 00-00-00-00-00-00-<br>00-00 can be reset using the set cdp auth command. For details, refer to "set cdp<br>auth" on page 6-4.           |
| <b>CDP Transmit</b><br>Frequency  | Frequency (in seconds) at which CDP messages can be transmitted. The default of<br>60 seconds can be reset with the set cdp interval command. For details, refer to "set<br>cdp interval" on page 6-4. |
| Port                              | Port designation. For a detailed description of possible port-string values, refer to<br>"Port String Syntax Used in the CLI" on page 7-1.                                                             |
| Status                            | Whether CDP is enabled, disabled or auto-enabled on the port.                                                                                                    |

**Table 6-1 show cdp Output Details (Continued)**

# <span id="page-130-0"></span>**set cdp state**

Use this command to enable or disable the CDP discovery protocol on one or more ports.

### **Syntax**

**set cdp state** {**auto** | **disable** *|* **enable**} *[port-string]*

### **Parameters**

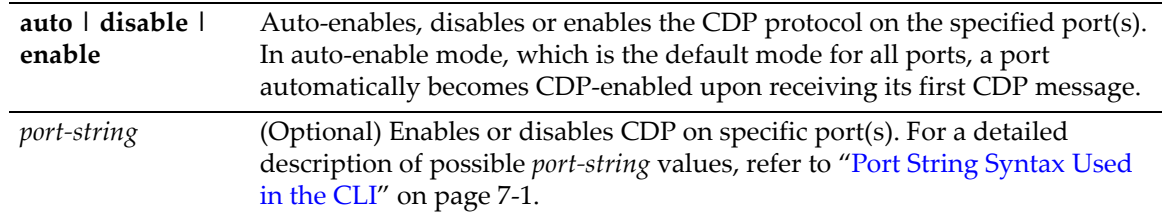

# **Defaults**

If *port‐string* is not specified, the CDP state will be globally set.

### **Mode**

Switch command, read‐write.

### **Examples**

This example shows how to globally enable CDP:

B5(su)->set cdp state enable

This example shows how to enable the CDP for port ge.1.2:

B5(su)->set cdp state enable ge.1.2

This example shows how to disable the CDP for port ge.1.2:

B5(su)->set cdp state disable ge.1.2

# <span id="page-131-0"></span>**set cdp auth**

Use this command to set a global CDP authentication code.

#### **Syntax**

**set cdp auth** *auth-code*

#### **Parameters**

*auth‐code* Specifies an authentication code for the CDP protocol. This can be up to 16 hexadecimal values separated by commas.

# **Defaults**

None.

#### **Mode**

Switch command, read‐write.

### **Usage**

The authentication code value determines a switch's CDP domain. If two or more switches have the same CDP authentication code, they will be entered into each other's CDP neighbor tables. If they have different authentication codes, they are in different domains and will not be entered into each other's CDP neighbor tables.

A switch with the default authentication code (16 null characters) will recognize all switches, no matter what their authentication code, and enter them into its CDP neighbor table.

#### **Example**

This example shows how to set the CDP authentication code to 1,2,3,4,5,6,7,8:

B5(su)->set cdp auth 1,2,3,4,5,6,7,8:

# <span id="page-131-1"></span>**set cdp interval**

Use this command to set the message interval frequency (in seconds) of the CDP discovery protocol.

#### **Syntax**

**set cdp interval** *frequency*

#### **Parameters**

*frequency* Specifies the transmit frequency of CDP messages in seconds. Valid values are from 5 to 900 seconds.

## **Defaults**

None.

#### **Mode**

Switch command, read‐write.

This example shows how to set the CDP interval frequency to 15 seconds:

B5(su)->set cdp interval 15

# <span id="page-132-0"></span>**set cdp hold-time**

Use this command to set the hold time value for CDP discovery protocol configuration messages.

### **Syntax**

**set cdp hold-time** *hold-time*

#### **Parameters**

*hold-time* Specifies the hold time value for CDP messages in seconds. Valid values are from 15 to 600.

# **Defaults**

None.

# **Mode**

Switch command, read‐write.

#### **Example**

This example shows how to set CDP hold time to 60 seconds:

```
B5(su)->set cdp hold-time 60
```
# <span id="page-132-1"></span>**clear cdp**

Use this command to reset CDP discovery protocol settings to defaults.

# **Syntax**

```
clear cdp {[state] [port-state port-string] [interval] [hold-time] [auth-code]}
```
#### **Parameters**

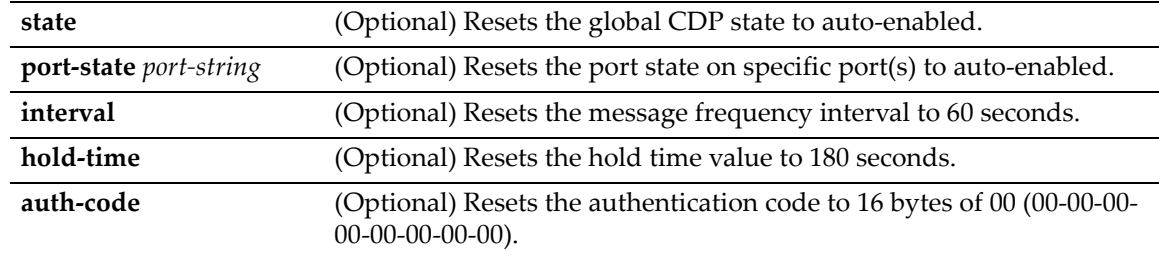

# **Defaults**

At least one optional parameter must be entered.

### **Mode**

Switch command, read‐write.

#### **Example**

This example shows how to reset the CDP state to auto-enabled:

```
B5(su)->clear cdp state
```
# <span id="page-133-0"></span>**show neighbors**

This command displays Neighbor Discovery information for either the CDP or Cisco DP protocols.

#### **Syntax**

```
show neighbors [port-string]
```
### **Parameters**

*port‐string* (Optional) Specifies the port or ports for which to display Neighbor Discovery information.

# **Defaults**

If no port is specified, all Neighbor Discovery information is displayed.

#### **Mode**

Switch command, read‐only.

### **Usage**

This command displays information discovered by both the CDP and the Cisco DP protocols.

### **Example**

This example displays Neighbor Discovery information for all ports.

B5(su)->show neighbors

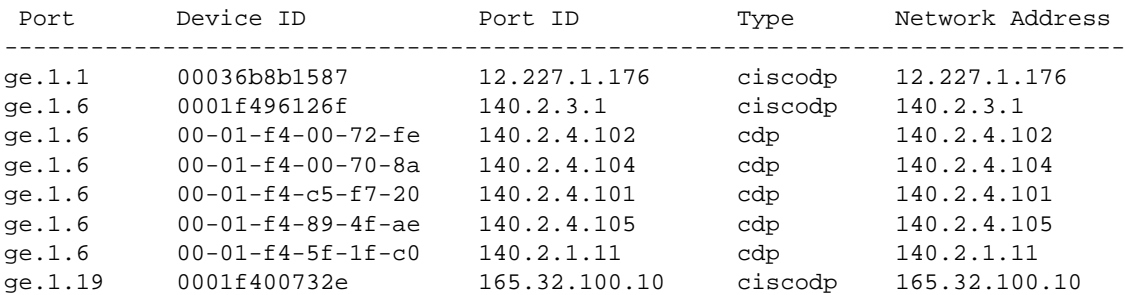

# <span id="page-134-0"></span>**Configuring Cisco Discovery Protocol**

# **Purpose**

To review and configure the Cisco discovery protocol. Discovery protocols are used to discover network topology. When enabled, they allow Cisco devices to send periodic PDUs about themselves to neighboring devices. Specifically, this feature enables recognizing PDUs from Cisco phones. A table of information about detected phones is kept by the switch and can be queried by the network administrator.

# **Commands**

The commands used to review and configure the Cisco discovery protocol are listed below. Refer also to "show [neighbors"](#page-133-0) on page 6‐6.

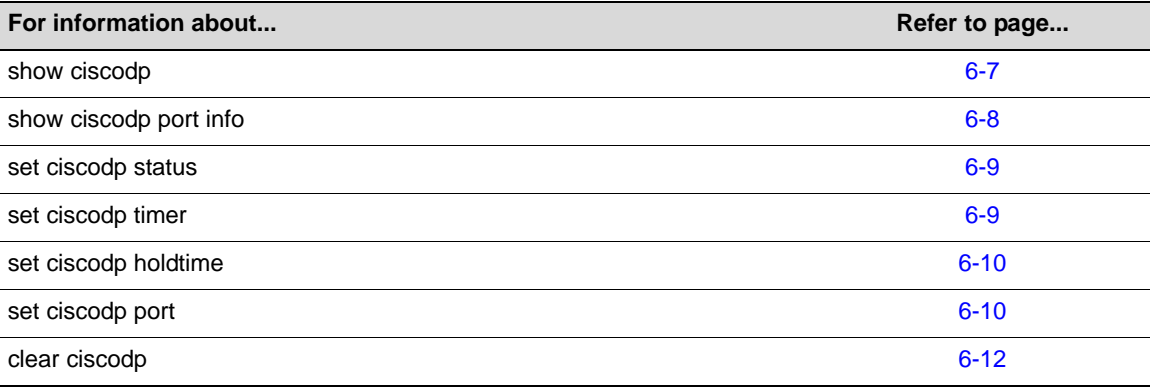

# <span id="page-134-1"></span>**show ciscodp**

Use this command to display global Cisco discovery protocol information.

# **Syntax**

**show ciscodp**

# **Parameters**

None.

# **Defaults**

None.

# **Mode**

Switch command, read‐only.

# **Example**

This example shows how to display global Cisco DP information.

```
B5(su)->show ciscodp
CiscoDP :Enabled
Timer :5
Holdtime (TTl): 180
```
Device ID : 001188554A60 Last Change : WED NOV 08 13:19:56 2006

[Table 6](#page-135-1)‐2 provides an explanation of the command output.

| <b>Output Field</b> | <b>What It Displays</b>                                                                                                    |
|---------------------|----------------------------------------------------------------------------------------------------|
| CiscoDP             | Whether Cisco DP is globally enabled or disabled. Auto indicates that Cisco DP will<br>be globally enabled only if Cisco DP PDUs are received.                              |
|                     | Default setting of auto-enabled can be reset with the <b>set ciscodp status</b> command.                                                                                    |
| Timer               | The number of seconds between Cisco discovery protocol PDU transmissions. The<br>default of 60 seconds can be reset with the set ciscodp timer command.                     |
| Holdtime            | Number of seconds neighboring devices will hold PDU transmissions from the<br>sending device. Default value of 180 can be changed with the set ciscodp holdtime<br>command. |
| Device ID           | The MAC address of the switch.                                                                                                    |
| Last Change         | The time that the last Cisco DP neighbor was discovered.                                                                                                    |

<span id="page-135-1"></span>**Table 6-2 show ciscodp Output Details**

# <span id="page-135-0"></span>**show ciscodp port info**

Use this command to display summary information about the Cisco discovery protocol on one or more ports.

### **Syntax**

**show ciscodp port info** [*port-string*]

#### **Parameters**

*port‐string* (Optional) Displays Cisco DP information for a specific port. For a detailed description of possible port‐string values, refer to "Port String [Syntax](#page-164-0) Used in the [CLI"](#page-164-0) on page 7‐1.

### **Defaults**

If *port‐string* is not specified, Cisco DP information for all ports will be displayed.

#### **Mode**

Switch command, read‐only.

#### **Example**

This example shows how to display Cisco DP information for Gigabit Ethernet port 1 in slot 1.

B5(su)->show ciscodp port info ge.1.1

 port state vvid trusted cos --------------------------------------------- ge.1.1 enable none yes 0

[Table 6](#page-136-2)‐3 provides an explanation of the command output.

| <b>Output Field</b> | <b>What It Displays</b>                                                                                                    |
|---------------------|----------------------------------------------------------------------------------------------------|
| Port                | Port designation. For a detailed description of possible <i>port-string</i> values, refer to<br>"Port String Syntax Used in the CLI" on page 7-1. |
| <b>State</b>        | Whether Cisco DP is enabled, disabled or auto-enabled on the port. Default state of<br>enabled can be changed using the set ciscodp port command. |
| vvid                | Whether a voice VLAN ID has been set on this port. Default of none can be changed<br>using the set ciscodp port command.                          |
| trusted             | The trust mode of the port. Default of trusted can be changed using the <b>set ciscodp</b><br>port command.                                       |
| <b>COS</b>          | The Class of Service priority value for untrusted traffic. The default of 0 can be<br>changed using the set ciscodp port command.                 |

<span id="page-136-2"></span>**Table 6-3 show ciscodp port info Output Details** 

# <span id="page-136-0"></span>**set ciscodp status**

Use this command to enable or disable the Cisco discovery protocol globally on the switch.

### **Syntax**

**set ciscodp state** {**auto** | **disable** *|* **enable**}

# **Parameters**

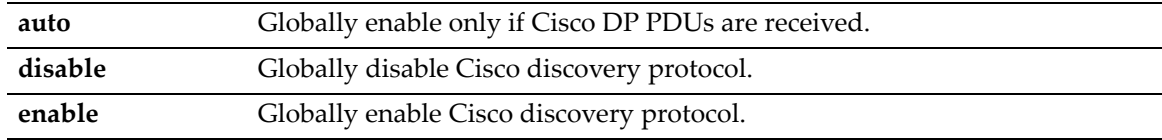

# **Defaults**

None.

# **Mode**

Switch command, read‐write.

#### **Example**

This example shows how to globally enable CiscoDP:

```
B5(su)->set ciscodp state enable
```
# <span id="page-136-1"></span>**set ciscodp timer**

Use this command to set the number of seconds between Cisco discovery protocol PDU transmissions.

#### **Syntax**

**set ciscodp timer** *seconds*

#### **Parameters**

seconds Specifies the number of seconds between Cisco DP PDU transmissions. Valid values are from 5 to 254 seconds.

#### **Defaults**

None.

### **Mode**

Switch command, read‐write.

#### **Example**

This example shows how to set the Cisco DP timer to 120 seconds.

B5(su)->set ciscodp timer 120

# <span id="page-137-0"></span>**set ciscodp holdtime**

Use this command to set the time to live (TTL) for Cisco discovery protocol PDUs. This is the amount of time, in seconds, neighboring devices will hold PDU transmissions from the sending device.

### **Syntax**

```
set ciscodp holdtime hold-time
```
#### **Parameters**

*hold-time* Specifies the time to live for Cisco DP PDUs. Valid values are from 10 to 255 seconds.

### **Defaults**

None.

### **Mode**

Switch command, read‐write.

#### **Example**

This example shows how to set Cisco DP hold time to 180 seconds:

```
B5(su)->set ciscodp hold-time 180
```
# <span id="page-137-1"></span>**set ciscodp port**

Use this command to set the status, voice VLAN, extended trust mode, and CoS priority for untrusted traffic for the Cisco Discovery Protocol on one or more ports.

#### **Syntax**

```
set ciscodp port {[status {disable | enable}] [vvid {vlan-id | none | dot1p | 
untagged}] [trusted {yes | no}] [cos value]} port-string
```
#### **Parameters**

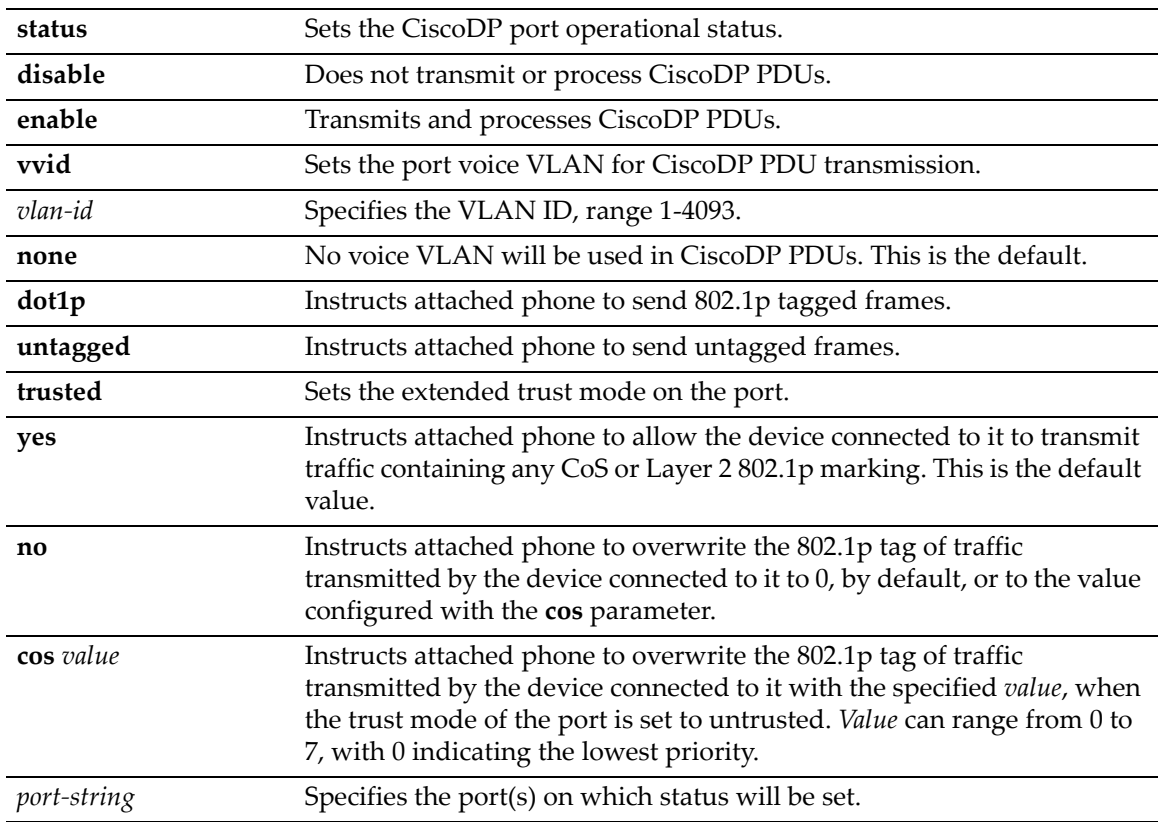

# **Defaults**

- Status: enabled
- Voice VLAN: none
- Trust mode: trusted
- CoS value: 0

### **Mode**

Switch mode, read‐write.

#### **Usage**

The following points describe how the Cisco DP extended trust settings work on the switch.

- A Cisco DP port trust status of trusted or untrusted is only meaningful when a Cisco IP phone is connected to a switch port and a PC or other device is connected to the back of the Cisco IP phone.
- A Cisco DP port state of trusted or untrusted only affects tagged traffic transmitted by the device connected to the Cisco IP phone. Untagged traffic transmitted by the device connected to the Cisco IP phone is unaffected by this setting.
- If the switch port is configured to a Cisco DP trust state of **trusted** (with the **trusted yes** parameter of this command), this setting is communicated to the Cisco IP phone instructing it to allow the device connected to it to transmit traffic containing any CoS or Layer 2 802.1p marking.
- If the switch port is configured to a Cisco DP trust state of **untrusted** (**trusted no**), this setting is communicated to the Cisco IP phone instructing it to overwrite the 802.1p tag of traffic transmitted by the device connected to it to 0, by default, or to the value specified by the **cos** parameter of this command.
- There is a one-to-one correlation between the value set with the **cos** parameter and the 802.1p value assigned to ingressed traffic by the Cisco IP phone. A value of 0 equates to an 802.1p priority of 0. Therefore, a value of 7 is given the highest priority.

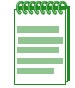

**Note:** The Cisco Discovery Protocol must be globally enabled using the **set ciscodp status** command before operational status can be set on individual ports.

# **Examples**

This example shows how to set the Cisco DP port voice VLAN ID to 3 on port ge.1.6 and enable the port operational state.

B5(rw)->set ciscodp port status enable vvid 3 ge.1.6

This example shows how to set the Cisco DP extended trust mode to untrusted on port ge.1.5 and set the CoS priority to 1.

B5(rw)->set ciscodp port trusted no cos 1 ge.1.5

# <span id="page-139-0"></span>**clear ciscodp**

Use this command to clear the Cisco discovery protocol back to the default values.

### **Syntax**

```
clear ciscodp [status | timer | holdtime | {port {status | vvid | trust | cos} 
[port-string]}]
```
### **Parameters**

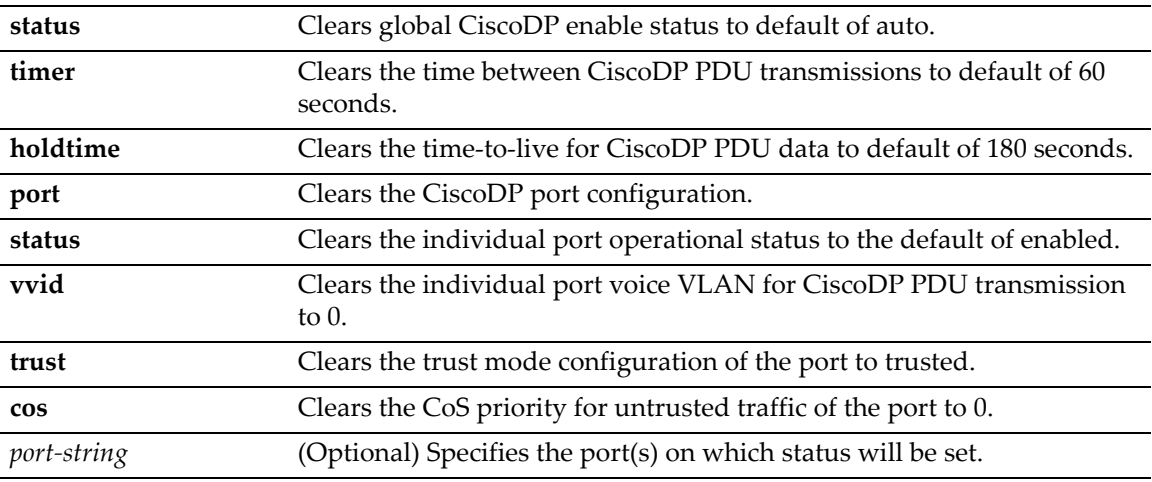

### **Defaults**

If no parameters are entered, all Cisco DP parameters are reset to the defaults globally and for all ports.

#### **Mode**

Switch mode, read‐write.

This example shows how to clear all the Cisco DP parameters back to the default settings.

```
B5(rw)->clear ciscodp
```
This example shows how to clear the Cisco DP status on port ge.1.5.

```
B5(rw)->clear ciscodp port status ge.1.5
```
# <span id="page-140-0"></span>**Configuring Link Layer Discovery Protocol and LLDP-MED**

# **Overview**

The Link Layer Discovery Protocol (LLPD) provides an industry standard, vendor‐neutral way to allow network devices to advertise their identities and capabilities on a local area network, and to discover that information about their neighbors.

LLDP‐MED is an enhancement to LLDP that provides the following benefits:

- Auto-discovery of LAN policies, such as VLAN id, 802.1p priority, and DiffServ codepoint settings, leading to "plug‐and‐play" networking
- Device location and topology discovery, allowing creation of location databases and, in the case of VoIP, provision of E911 services
- Extended and automated power management of Power over Ethernet endpoints
- Inventory management, allowing network administrators to track their network devices and to determine their characteristics, such as manufacturer, software and hardware versions, and serial or asset numbers

The information sent by an LLDP‐enabled device is extracted and tabulated by its peers. The communication can be done when information changes or on a periodic basis. The information tabulated is aged to ensure that it is kept up to date. Ports can be configured to send this information, receive this information, or both send and receive.

Either LLDP or LLDP‐MED, but not both, can be used on an interface between two devices. A switch port uses LLDP‐MED when it detects that an LLDP‐MED‐capable device is connected to it.

LLDP information is contained within a Link Layer Discovery Protocol Data Unit (LLDPDU) sent in a single 802.3 Ethernet frame. The information fields in LLDPDU are a sequence of short, variable-length, information elements known as TLVs — type, length, and value fields where:

- Type identifies what kind of information is being sent
- Length indicates the length of the information string in octets
- Value is the actual information that needs to be sent

The LLDP standard specifies that certain TLVs are mandatory in transmitted LLDPDUs, while others are optional. You can configure on a port‐specific basis which optional LLDP and LLDP‐ MED TLVs should be sent in LLDPDUs.

# **Configuration Tasks**

The commands included in this implementation allow you to perform the following configuration tasks:

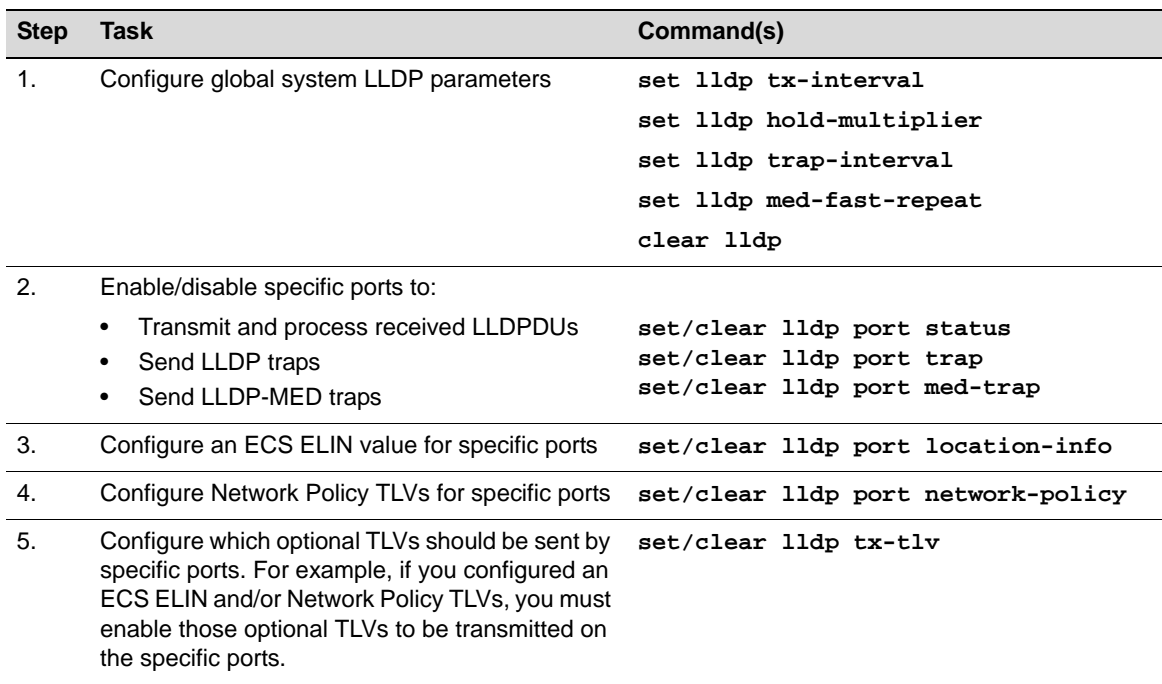

# **Commands**

The commands used to review and configure the CDP discovery protocol are listed below.

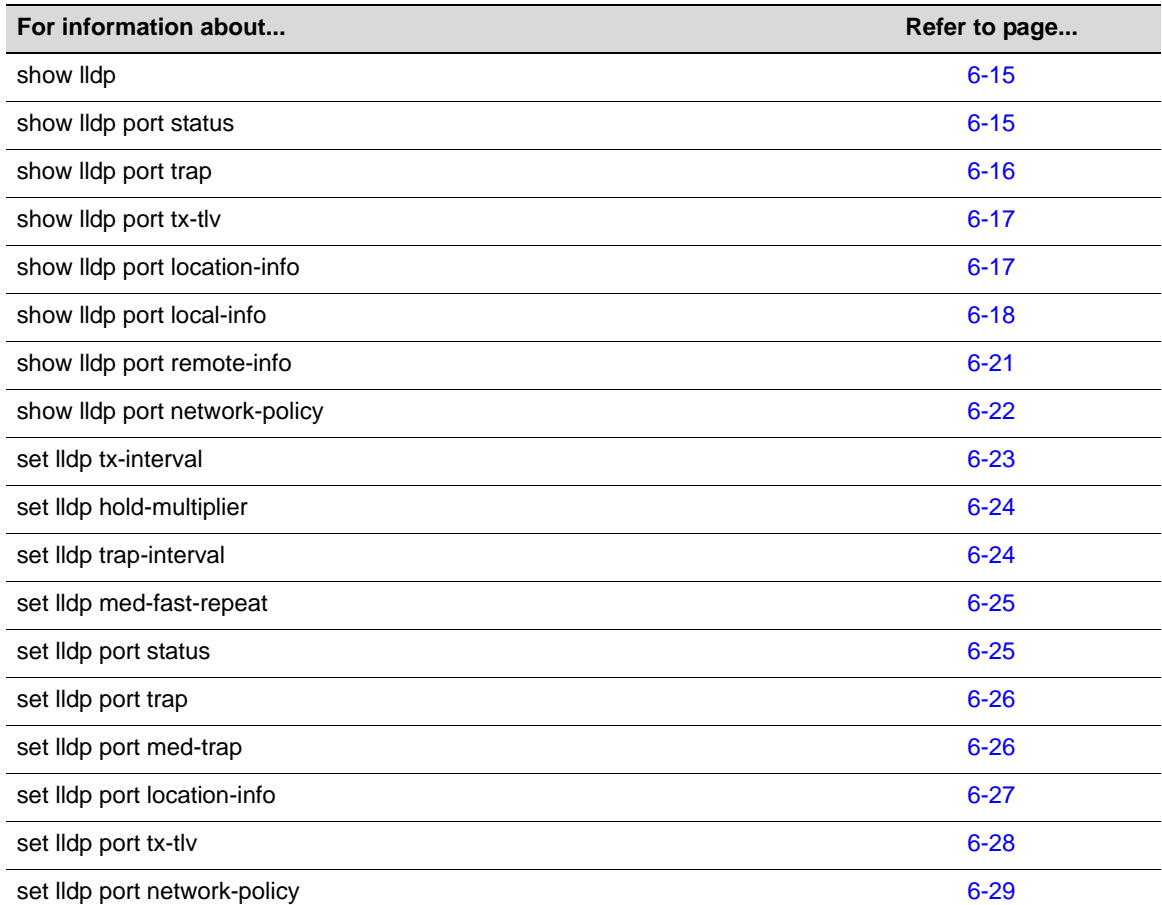

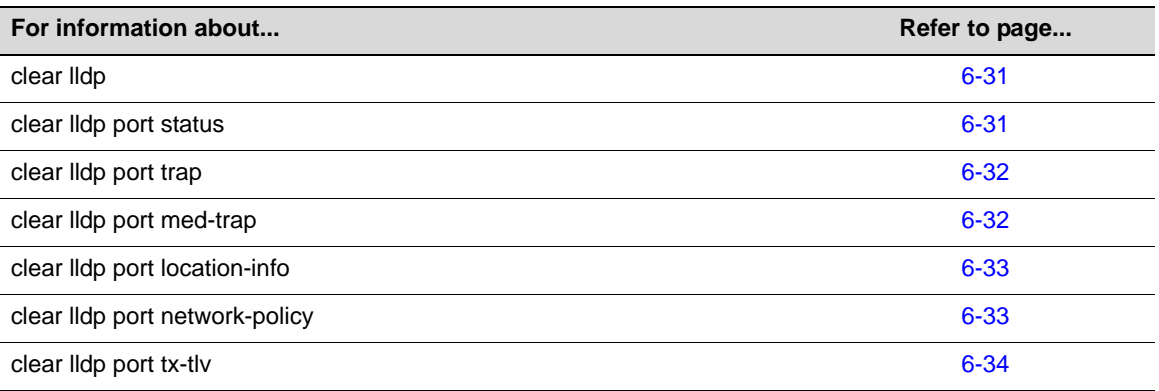

# <span id="page-142-0"></span>**show lldp**

Use this command to display LLDP configuration information.

#### **Syntax**

**show lldp**

### **Parameters**

None.

# **Defaults**

None.

### **Mode**

Switch command, read‐only.

### **Example**

This example shows how to display LLDP configuration information.

```
B5(ro)->show lldp
Message Tx Interval : 30
Message Tx Hold Multiplier : 4
Notification Tx Interval : 5
MED Fast Start Count : 3
Tx-Enabled Ports : ge.1.1-60; ge.2.1-24; ge.3.1-30; ge.4.1-12;
Rx-Enabled Ports : ge.1.1-60; ge.2.1-24; ge.3.1-30; ge.4.1-12;
Trap-Enabled Ports : ge.1.1-60; ge.2.1-24; ge.3.1-30; ge.4.1-12;
MED Trap-Enabled Ports : ge.1.1-60; ge.2.1-24; ge.3.1-30; ge.4.1-12;
```
# <span id="page-142-1"></span>**show lldp port status**

Use this command to display the LLDP status of one or more ports. The command lists the ports that are enabled to send and receive LLDP PDUs. Ports are enabled or disabled with the set [lldp](#page-152-1) port [status](#page-152-1) command.

### **Syntax**

**show lldp port status** [*port-string*]

#### **Parameters**

*port*-*string* (Optional) Displays LLDP status for one or a range of ports.

#### **Defaults**

If *port‐string* is not specified, LLDP status information will be displayed for all ports.

#### **Mode**

Switch command, read‐only.

#### **Example**

This example shows how to display LLDP port status information for all ports.

B5(ro)->show lldp port status

Tx-Enabled Ports : ge.1.1-60; ge.2.1-24; ge.3.1-30; ge.4.1-12 Rx-Enabled Ports : ge.1.1-60; ge.2.1-24; ge.3.1-30; ge.4.1-12

# <span id="page-143-0"></span>**show lldp port trap**

Use this command to display the ports that are enabled to send an LLDP notification when a remote system change has been detected or an LLDP‐MED notification when a change in the topology has been sensed. Ports are enabled to send LLDP notifications with the set lldp [port](#page-153-0) trap command and to send LLDP‐MED notifications with the set lldp port [med](#page-153-1)‐trap command.

#### **Syntax**

**show lldp port trap** [*port-string*]

#### **Parameters**

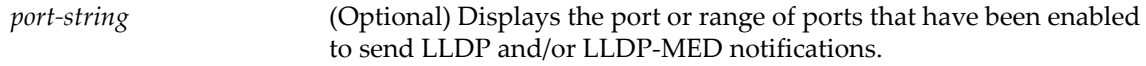

#### **Defaults**

If *port‐string* is not specified, LLDP port trap information will be displayed for all ports.

#### **Mode**

Switch command, read‐only.

#### **Example**

This example shows how to display LLDP port trap information for all ports.

 $B5(ro)$ ->show lldp port trap

```
Trap-Enabled Ports : 
MED Trap-Enabled Ports:
```
## **show lldp port tx-tlv**

Use this command to display information about which optional TLVs have been configured to be transmitted on ports. Ports are configured to send optional TLVs with the set lldp [port](#page-155-0) tx‐tlv command.

#### **Syntax**

**show lldp port tx‐tlv** [*port‐string*]

#### **Parameters**

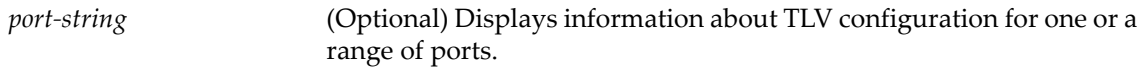

## **Defaults**

If *port‐string* is not specified, TLV configuration information will be displayed for all ports.

#### **Mode**

Switch command, read‐only.

#### **Example**

This example shows how to display transmit TLV information for three ports.

B5(ro)->show lldp port tx-tlv ge.1.1-3

```
* Means TLV is supported and enabled on this port
o Means TLV is supported on this port
  Means TLV is not supported on this port
Column Pro Id uses letter notation for enable: s-stp, l-lacp, g-gvrp
Ports Port Sys Sys Sys Mgmt Vlan Pro MAC PoE Link Max MED MED MED MED
       Desc Name Desc Cap Addr Id Id PHY Aggr Frame Cap Pol Loc PoE
------- ---- ---- ---- --- ---- ---- ---- --- --- ---- ---- --- --- --- ---
ge.1.1 * * * * * * slg * * * * * * *<br>ge.1.2 * * * * * * slg * * * *
ge.1.2 * * * * * * * slg * * * *<br>ge.1.3 * * * * * * * slg * * * *
          * * * * * slg * * * * *
```
## **show lldp port location-info**

Use this command to display configured location information for one or more ports. Ports are configured with a [location](#page-154-0) value using the set lldp port location-info command.

### **Syntax**

**show lldp port location-info** [*port-string*]

#### **Parameters**

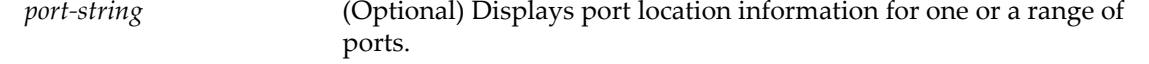

### **Defaults**

If *port-string* is not specified, port location configuration information will be displayed for all ports.

#### **Mode**

Switch command, read‐only.

#### **Example**

This example shows how to display port location information for three ports.

B5(ro)->show lldp port location-info ge.1.1-3

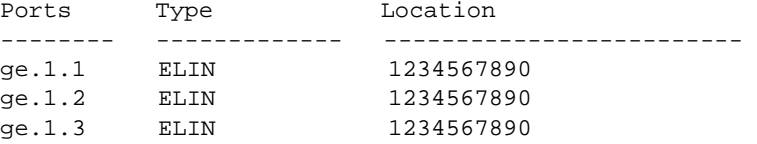

## <span id="page-145-0"></span>**show lldp port local-info**

Use this command to display the local system information stored for one or more ports. You can use this information to detect misconfigurations or incompatibilities between the local port and the attached endpoint device (remote port).

#### **Syntax**

**show lldp port local-info** [*port-string*]

#### **Parameters**

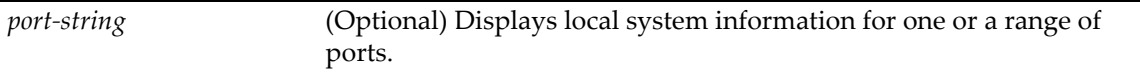

## **Defaults**

If *port-string* is not specified, local system information will be displayed for all ports.

#### **Mode**

Switch command, read‐only.

#### **Example**

This example shows how to display the local system information stored for port ge.4.1. [Table 6](#page-146-0)‐4 describes the output fields of this command.

```
B5(rw)->show lldp port local-info ge.4.1
Local Port : ge.4.1 Local Port Id: ge.4.1
--------------------
Port Desc : ... 1000BASE-TX RJ45 Gigabit Ethernet Frontpanel Port
Mgmt Addr : 10.21.64.100
Chassis ID : 00-E0-63-93-74-A5
Sys Name : LLDP PoE test Chassis
Sys Desc : Enterasys Networks, Inc.
Sys Cap Supported/Enabled : bridge,router/bridge
```

```
Auto-Neg Supported/Enabled : yes/yes
Auto-Neg Advertised : 10BASE-T, 10BASE-TFD,
                              100BASE-TX, 100BASE-TXFD,
                              1000BASE-TFD,
                              Bpause
Operational Speed/Duplex/Type : 100 full tx
Max Frame Size (bytes) : 1522
Vlan Id : 1
LAG Supported/Enabled/Id : no/no/0
Protocol Id : Spanning Tree v-3 (IEEE802.1s)
             LACP v-1
             GVRP
Network Policy
(app/tag/vlanId/cos/dscp) : voice/tagged/10/3/5
                              voice signaling/tagged/10/3/5
                              guest voice/tagged/10/3/5
                              guest voice signaling/tagged/10/3/5
                              softphone voice/tagged/10/3/5
                              video conferencing/tagged/10/3/5
                              streaming video/tagged/10/3/5
                              video signaling/tagged/10/3/5
ECS ELIN : 1234567890123456789012345
PoE Device : PSE device
PoE Power Source : primary
PoE MDI Supported/Enabled : yes/yes
PoE Pair Controllable/Used : false/spare
PoE Power Class : 2<br>
PoE Power Limit (mW) : 15400
PoE Power Limit (mW)
PoE Power Priority : high
```
[Table 6](#page-146-0)‐4 describes the information displayed by the **show lldp port local‐info** command.

<span id="page-146-0"></span>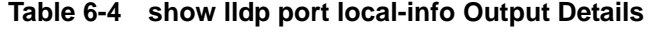

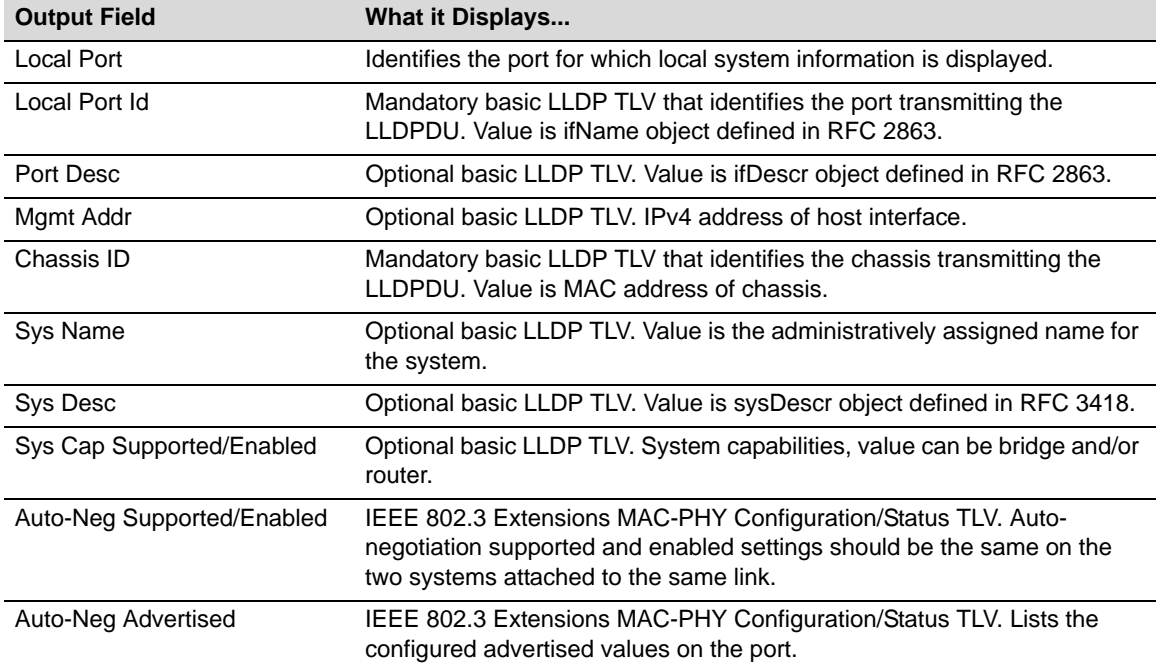

| <b>Output Field</b>                         | <b>What it Displays</b>                                                                                                    |
|---------------------------------------------|----------------------------------------------------------------------------------------------------|
| Operational Speed/Duplex/<br><b>Type</b>    | IEEE 802.3 Extensions MAC-PHY Configuration/Status TLV. Lists the<br>operational MAU type, duplex, and speed of the port. If the received TLV<br>indicates that auto-negotiation is supported but not enabled, these values<br>will be used by the port.                                                                                        |
| Max Frame Size (bytes)                      | IEEE 802.3 Extensions Maximum Frame Size TLV. Value indicates<br>maximum frame size capability of the device's MAC and PHY. In normal<br>mode, max frame size is 1522 bytes. In jumbo mode, max frame size is<br>10239 bytes.                                                                                                    |
| Vlan Id                                     | IEEE 802.1 Extensions Port VLAN ID TLV. Value is port VLAN ID (pvid).                                                                                                    |
| LAG Supported/Enabled/Id                    | IEEE 802.3 Extensions Link Aggregation TLV. Values indicate whether the<br>link associated with this port can be aggregated, whether it is currently<br>aggregated, and if aggregated, the aggregated port identifier.                                                                                                    |
| Protocol Id                                 | IEEE 802.1 Extensions Protocol Identity TLV. Values can include<br>Spanning tree, LACP, and GARP protocols and versions. Only those<br>protocols enabled on the port are displayed.                                                                                                    |
| Network Policy<br>(app/tag/vlanId/cos/dscp) | LLDP-MED Extensions Network Policy TLV. For all applications enabled<br>on the port to be transmitted in a TLV, displays the application name,<br>VLAN type (tagged or untagged), VLAN Id, and both the Layer 2 and<br>Layer 3 priorities associated with the application.                                                                      |
| <b>ECS ELIN</b>                             | LLDP-MED Extensions Location Identification TLV. Emergency Call<br>Services (ECS) Emergency Location Identification Number (ELIN) is<br>currently the only type supported. Value is the ELIN configured on this<br>port.                                                                                                    |
| PoE Device                                  | LLDP-MED Extensions Extended Power via MDI TLV. Displayed only<br>when a port has PoE capabilities. Value is the Power Type of the device.<br>On a switch port, the value is Power Sourcing Entity (PSE).                                                                                                    |
| <b>PoE Power Source</b>                     | LLDP-MED Extensions Extended Power via MDI TLV. Displayed only<br>when a port has PoE capabilities. Value can be primary or backup,<br>indicating whether the PSE is using its primary or backup power source.                                                                                                    |
| PoE MDI Supported/Enabled                   | IEEE 802.3 Extensions Power via MDI TLV. Displayed only when a port<br>has PoE capabilities. Indicates whether sending the Power via MDI TLV is<br>supported/enabled. Value can be yes or no.                                                                                                    |
| PoE Pair Controllable/Used                  | IEEE 802.3 Extensions Power via MDI TLV. Displayed only when a port<br>has PoE capabilities. Indicates whether pair selection can be controlled on<br>the given port (refer to RFC 3621). Value for Controllable can be true or<br>false. Value of Used can be signal (signal pairs only are in use) or spare<br>(spare pairs only are in use). |
| <b>PoE Power Class</b>                      | IEEE 802.3 Extensions Power via MDI TLV. Displayed only when a port<br>has PoE capabilities. Indicates the power class supplied by the port. Value<br>can range from 0 to 4.                                                                                                    |
| PoE Power Limit (mW)                        | LLDP-MED Extensions Extended Power via MDI TLV. Displayed only<br>when a port has PoE capabilities. Indicates the total power the port is<br>capable of sourcing over a maximum length cable, based on its current<br>configuration, in milli-Watts.                                                                                            |
| PoE Power Priority                          | LLDP-MED Extensions Extended Power via MDI TLV. Displayed only<br>when a port has PoE capabilities. Indicates the power priority configured<br>on the port. Value can be critical, high, or low.                                                                                                    |

**Table 6-4 show lldp port local-info Output Details (Continued)**

## **show lldp port remote-info**

Use this command to display the remote system information stored for a remote device connected to a local port. You can use this information to detect misconfigurations or incompatibilities between the local port and the attached endpoint device (remote port).

#### **Syntax**

**show lldp port remote-info** [*port-string*]

#### **Parameters**

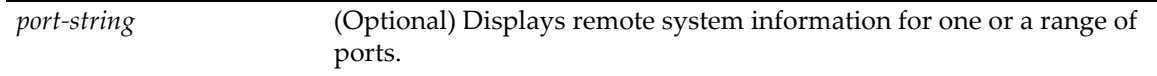

### **Defaults**

If *port‐string* is not specified, remote system information will be displayed for all ports.

#### **Mode**

Switch command, read‐only.

#### **Example**

This example shows how to display the remote system information stored for port ge.3.1. The remote system information was received from an IP phone, which is an LLDP‐MED‐enabled device. [Table 6](#page-149-0)‐5 describes the output fields that are unique to the remote system information displayed for a MED‐enabled device.

```
B5(ro)->show lldp port remote-info ge.3.1
Local Port : ge.3.1 Remote Port Id : 00-09-6e-0e-14-3d
---------------------
Mgmt Addr : 0.0.0.0
Chassis ID : 0.0.0.0
Device Type : Communication Device Endpoint (class III)
Sys Name : AVE0E143D
Sys Cap Supported/Enabled : bridge, telephone/bridge
Auto-Neg Supported/Enabled : yes/yes<br>Auto-Neg Advertised : 10BASE-T, 10BASE-TFD
Auto-Neg Advertised
                           : 100BASE-TX, 100BASE-TXFD
                            : pause, Spause
Operational Speed/Duplex/Type : 100/full/TX
Network Policy
(app/tag/vlanId/cos/dscp) : voice/untagged/0/6/46
Hardware Revision : 4610D01A
Firmware Revision : b10d01b2_7.bin
Software Revision : a10d01b2_7.bin
Serial Number : 05GM42004348
Manufacturer : Avaya
Model Number : 4610
```
Note that the information fields displayed by the **show lldp port remote‐info** command will vary, depending on the type of remote device that is connected to the port.

[Table 6](#page-149-0)-5 describes the output fields that are unique to the remote system information database. Refer to Table 6‐4 on [page 19](#page-146-0) for descriptions of the information fields that are common to both the local and the remote system information databases.

| <b>Output Field</b>      | <b>What it Displays</b>                                                                                                    |
|--------------------------|----------------------------------------------------------------------------------------------------|
| Remote Port Id           | Displays whatever port Id information received in the LLDPDU from the remote<br>device. In this case, the port Id is MAC address of remote device.                 |
| Device Type              | Mandatory LLDP-MED Capabilities TLV. Displayed only when the port is<br>connected to an LLDP-MED-capable endpoint device.                                          |
| <b>Hardware Revision</b> | LLDP-MED Extensions Inventory Management TLV component.                                                                                                    |
| <b>Firmware Revision</b> | LLDP-MED Extensions Inventory Management TLV component.                                                                                                    |
| Software Revision        | LLDP-MED Extensions Inventory Management TLV component.                                                                                                    |
| Serial Number            | LLDP-MED Extensions Inventory Management TLV component.                                                                                                    |
| Manufacturer             | LLDP-MED Extensions Inventory Management TLV component.                                                                                                    |
| Model Number             | LLDP-MED Extensions Inventory Management TLV component.                                                                                                    |
| Asset ID                 | LLDP-MED Extensions Inventory Management TLV component. In the above<br>example, no asset ID was received from the remote device so the field is not<br>displayed. |

<span id="page-149-0"></span>**Table 6-5 show lldp port remote-info Output Display**

## **show lldp port network-policy**

Use this command to display LLDP port network policy configuration information. Network policy information is configured using the set lldp port [network](#page-156-0)-policy command.

#### **Syntax**

```
show lldp port network-policy {all | voice | voice-signaling | guest-voice | guest-
voice-signaling | softphone-voice | video-conferencing | streaming-video | video-
signaling} [port-string]
```
### **Parameters**

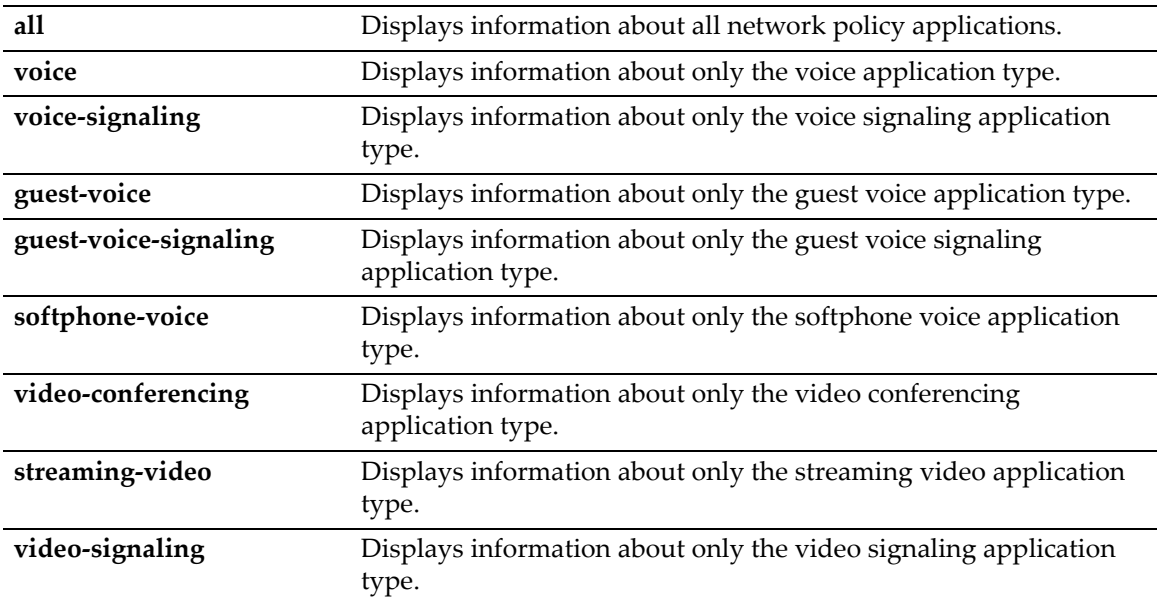

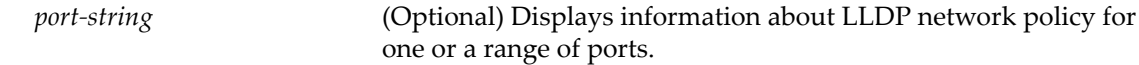

#### **Defaults**

If *port‐string* is not specified, only non‐default values will be displayed for all ports that have non‐ default values configured.

If a *port‐string* is specified, then all values, default and non‐default, are displayed for the specified ports.

### **Mode**

Switch command, read‐only.

#### **Example**

This example shows how to display all LLDP network policy information for ge.1.1.

```
B5(ro)->show lldp port network-policy all ge.1.1
```
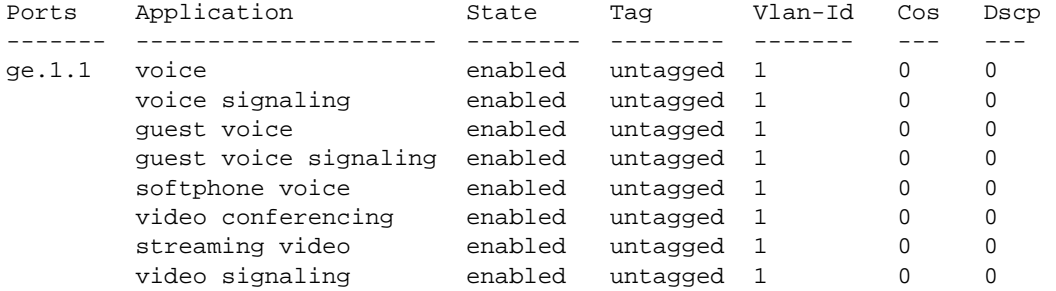

## **set lldp tx-interval**

Use this command to set the time, in seconds, between successive LLDP frame transmissions initiated by changes in the LLDP local system information.

#### **Syntax**

**set lldp tx-interval** *frequency*

#### **Parameters**

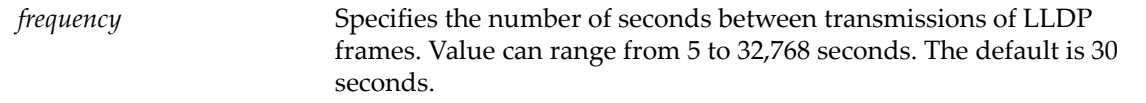

## **Defaults**

None.

### **Mode**

Switch command, read‐write.

#### **Example**

This example sets the transmit interval to 20 seconds.

```
B5(rw)->set lldp tx-interval 20
```
# **set lldp hold-multiplier**

Use this command to set the time‐to‐live value used in LLDP frames sent by this device. The time‐ to‐live for LLDPDU data is calculated by multiplying the transmit interval by the hold multiplier value.

#### **Syntax**

**set lldp hold-multiplier** *multiplier-val*

#### **Parameters**

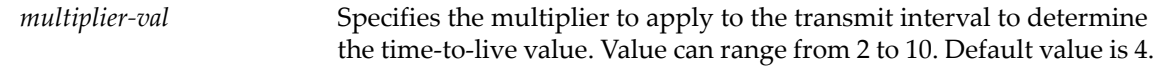

## **Defaults**

None.

#### **Mode**

Switch command, read‐write.

## **Example**

This example sets the transmit interval to 20 seconds and the hold multiplier to 5, which will configure a time‐to‐live of 100 to be used in the TTL field in the LLDPDU header.

```
B5(rw)->set lldp tx-interval 20 
B5(rw)->set lldp hold-multiplier 5
```
## **set lldp trap-interval**

Use this command to set the minimum interval between LLDP notifications sent by this device. LLDP notifications are sent when a remote system change has been detected.

### **Syntax**

s**et lldp trap-interval** *frequency*

### **Parameters**

*frequency* Specifies the minimum time between LLDP trap transmissions, in seconds. The value can range from 5 to 3600 seconds. The default value is 5 seconds.

## **Defaults**

None.

#### **Mode**

Switch command, read‐write.

#### **Example**

This example sets the minimum interval between LLDP traps to 10 seconds.

B5(rw)->set lldp trap-interval 10

## **set lldp med-fast-repeat**

Network connectivity devices transmit only LLDP TLVs in LLDPDUs until they detect that an LLDP‐MED endpoint device has connected to a port. At that point, the network connectivity device starts sending LLDP‐MED TLVs at a fast start rate on that port. Use this command to set the number of successive LLDPDUs (with LLDP-MED TLVs) to be sent for one complete fast start interval.

#### **Syntax**

**set lldp med-fast-repeat** *count*

#### **Parameters**

*count* Specifies the number of fast start LLDPDUs to be sent when an LLDP‐MED endpoint device is detected. Value can range from 1 to 10. Default is 3.

## **Defaults**

None.

#### **Mode**

Switch command, read‐write.

#### **Example**

This example sets the number of fast start LLDPDUs to be sent to 4.

```
B5(rw)->set lldp med-fast-repeat 4
```
## **set lldp port status**

Use this command to enable or disable transmitting and processing received LLDPDUs on a port or range of ports.

#### **Syntax**

**set lldp port status** {**tx-enable** | **rx-enable** | **both** | **disable**} *port-string*

#### **Parameters**

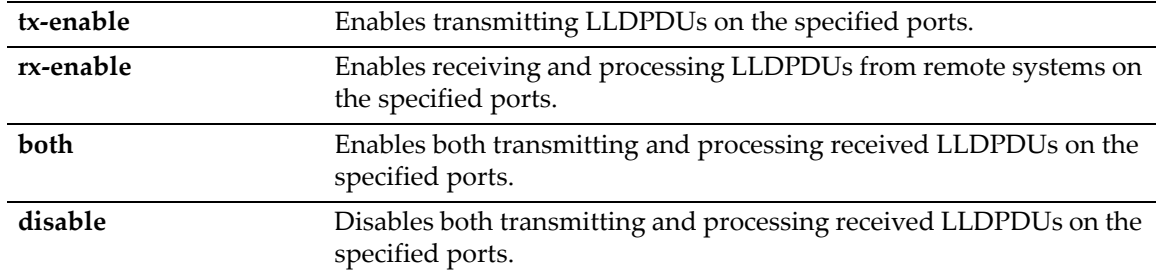

*port-string* Specifies the port or range of ports to be affected.

#### **Defaults**

None.

### **Mode**

Switch command, read‐write.

#### **Example**

This example enables both transmitting LLDPDUs and receiving and processing LLDPDUs from remote systems on ports ge.1.1 through ge.1.6.

B5(rw)->set lldp port status both ge.1.1-6

## **set lldp port trap**

Use this command to enable or disable sending LLDP notifications (traps) when a remote system change is detected.

#### **Syntax**

**set lldp port trap** {**enable** | **disable**} *port-string*

### **Parameters**

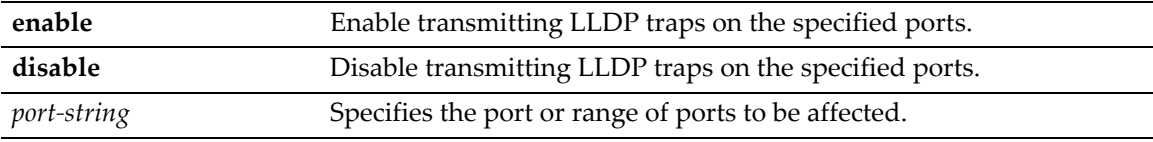

## **Defaults**

None.

## **Mode**

Switch command, read‐write.

#### **Example**

This example enables transmitting LLDP traps on ports ge.1.1 through ge.1.6.

B5(rw)->set lldp port trap enable ge.1.1-6

## **set lldp port med-trap**

Use this command to enable or disable sending an LLDP‐MED notification when a change in the topology has been sensed on the port (that is, a remote endpoint device has been attached or removed from the port).

#### **Syntax**

```
set lldp port med-trap {enable | disable} port-string
```
#### **Parameters**

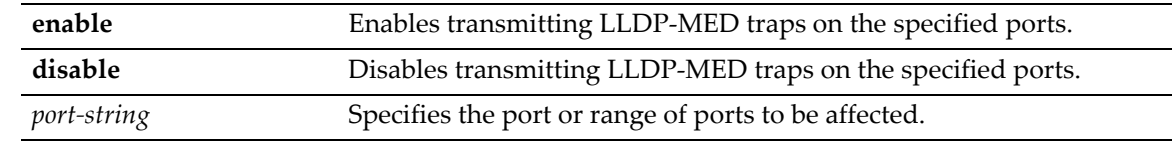

### **Defaults**

None.

## **Mode**

Switch command, read‐write.

#### **Example**

This example enables transmitting LLDP‐MED traps on ports ge.1.1 through ge.1.6.

B5(rw)->set lldp port med-trap enable ge.1.1-6

## <span id="page-154-0"></span>**set lldp port location-info**

Use this command to configure LLDP‐MED location information on a port or range of ports. Currently, only Emergency Call Services (ECS) Emergency Location Identification Number (ELIN) is supported.

#### **Syntax**

**set lldp port location-info elin** *elin-string port-string*

#### **Parameters**

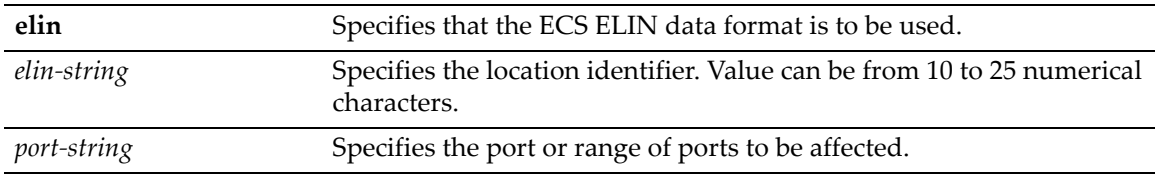

## **Defaults**

None.

#### **Mode**

Switch command, read‐write.

#### **Example**

After you configure a location information value, you must also configure the port to send the Location Information TLV with the set lldp [port](#page-155-0) tx‐tlv command. This example configures the ELIN identifier 5551234567 on ports ge.1.1 through ge.1.6 and then configures the ports to send the Location Information TLV.

B5(rw)->set lldp port location-info 5551234567 ge.1.1-6 B5(rw)->set lldp port tx-tlv med-loc ge.1.1-6

## <span id="page-155-0"></span>**set lldp port tx-tlv**

Use this command to select the optional LLDP and LLDP‐MED TLVs to be transmitted in LLDPDUs by the specified port or ports. Use the [show](#page-145-0) lldp port local-info command to display the values of these TLVs for the port.

## **Syntax**

**set lldp port tx-tlv** {[**all**] | [**port-desc**] [**sys-name**] [**sys-desc**] [**sys-cap**] [**mgmtaddr**] [**vlan-id**] [**stp**] [**lacp**] [**gvrp**] [**mac-phy**] [**poe**] [**link-aggr**] [**max-frame**] [**medcap**] [**med-pol**] [**med-loc**] [**med-poe**]} *port-string*

## **Parameters**

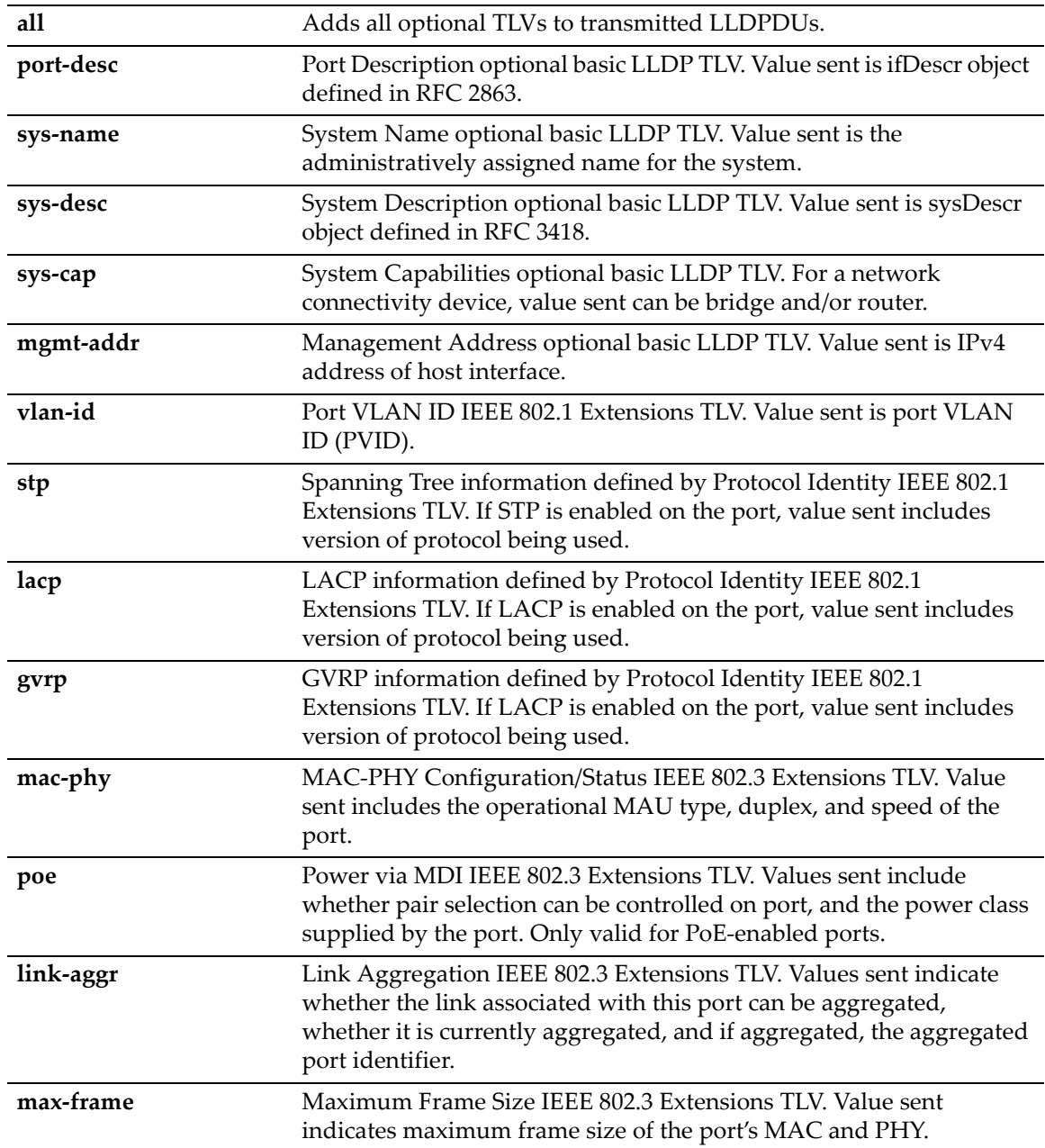

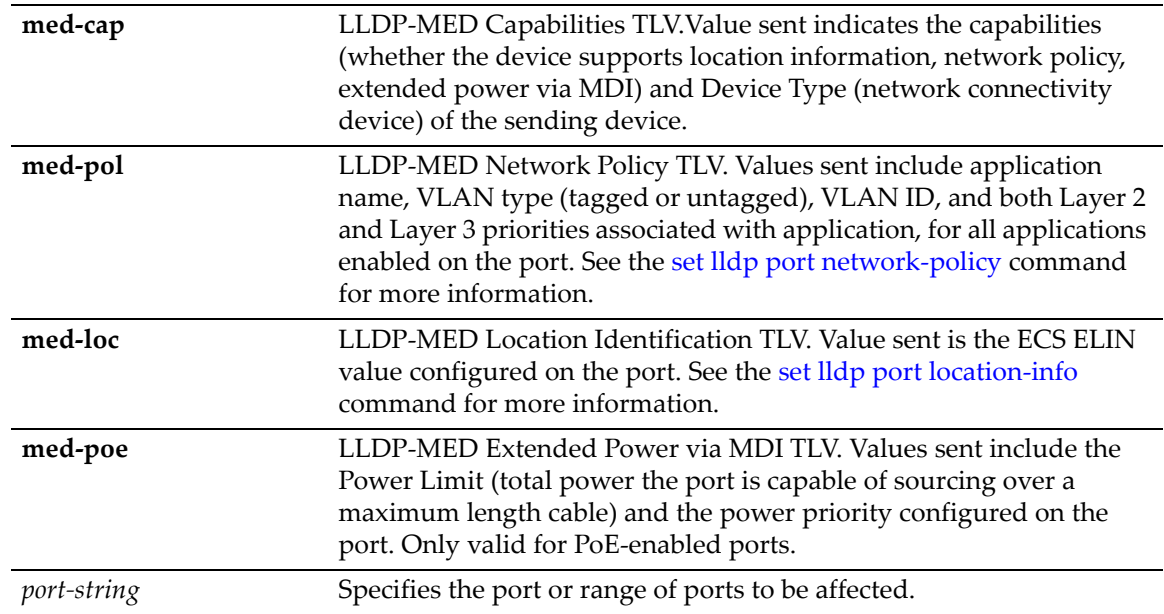

## **Defaults**

None.

## **Mode**

Switch command, read‐write.

#### **Example**

This example configures the management address, MED capability, MED network policy, and MED location identification TLVs to be sent in LLDPDUs by port ge.1.1.

B5(rw)->set lldp port tx-tlv mgmt-addr med-cap med-pol med-loc ge.1.1

## <span id="page-156-0"></span>**set lldp port network-policy**

Use this command to configure LLDP network policies for a set of applications on a port or range of ports. The policies configured with this command are sent in LLDPDUs as LLDP‐MED Network Policy TLVs. Multiple Network Policy TLVs can be sent in a single LLDPDU.

#### **Syntax**

```
set lldp port network-policy {all | voice | voice-signaling | guest-voice | 
guest-voice-signaling | softphone-voice | video-conferencing | streaming-video | 
video-signaling} [state {enable | disable}] [tag {tagged | untagged}] 
[vid {vlan-id | dot1p}] [cos cos-value] [dscp dscp-value] port-string
```
### **Parameters**

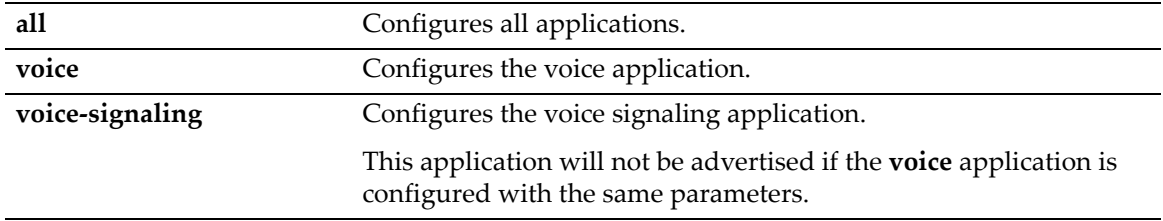

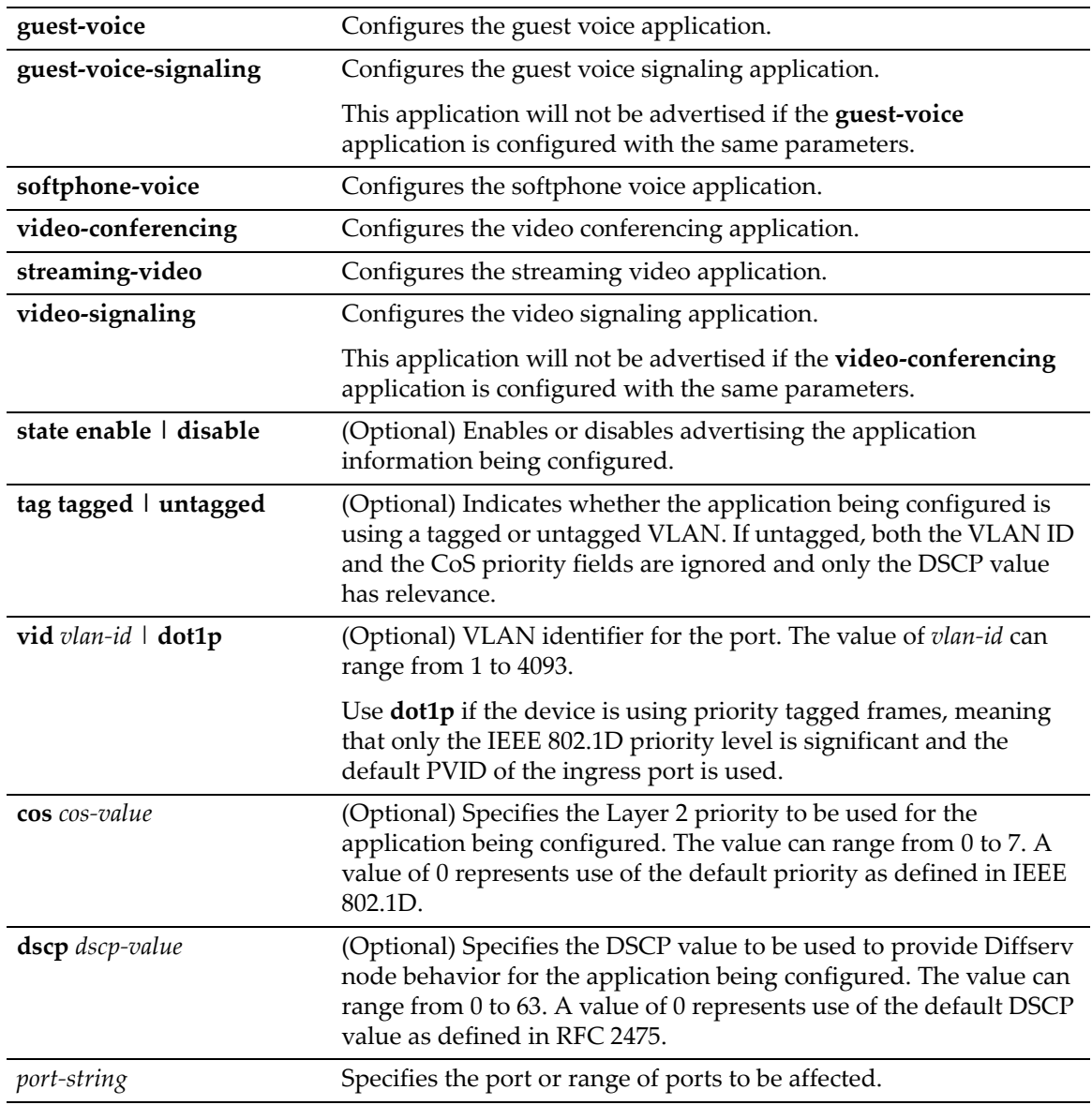

## **Defaults**

None.

### **Mode**

Switch command, read‐write.

#### **Usage**

This feature allows administrators to quickly provision LLDP end‐points via the switch. LLDP clients will use these LLDP network policy parameters for traffic originating from the end‐point.

As described in the ANSI/TIA Standards document 1057, the Network Policy TLV is "intended for use with applications that have specific real‐time network policy requirements, such as interactive voice and/or video services" and should be implemented only on direct links between network connectivity devices and endpoint devices. Refer to the ANSI/TIA Standards document 1057 for descriptions of the application types.

After you configure Network Policy TLVs, you must also configure the port to send the Network Policy TLV with the set lldp [port](#page-155-0) tx-tlv command.

### **Example**

This example configures the voice application TLV on port ge.2.1 and then configures the port to send the Network Policy TLV.

```
B5(rw)->set lldp port network-policy voice state enable tag tagged vlan dot1p 
ge.2.1
B5(rw)->set lldp port tx-tlv med-pol ge.2.1
```
## **clear lldp**

Use this command to return LLDP parameters to their default values.

### **Syntax**

```
clear lldp {all | tx-interval | hold-multiplier | trap-interval | med-fast-repeat}
```
#### **Parameters**

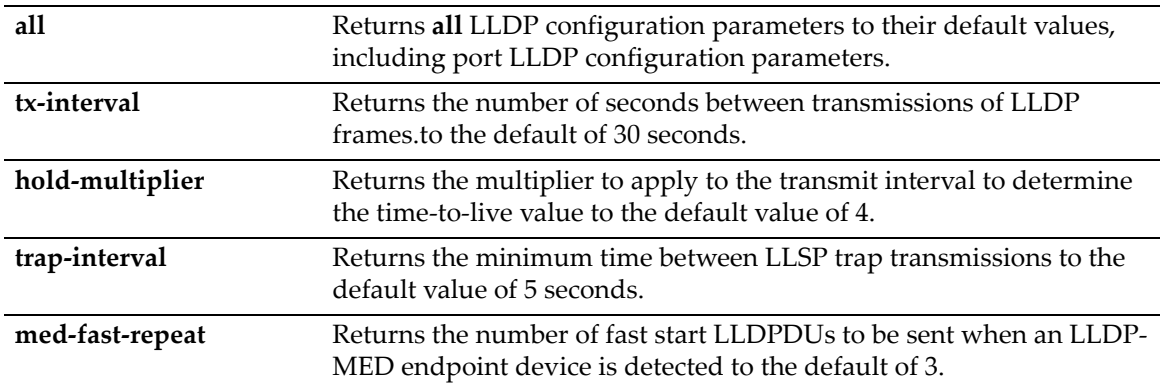

## **Defaults**

None.

### **Mode**

Switch command, read‐write.

#### **Example**

This example returns the transmit interval to the default value of 30 seconds.

```
B5(rw)->clear lldp tx-interval
```
# **clear lldp port status**

Use this command to return the port status to the default value of both (both transmitting and processing received LLDPDUs are enabled).

#### **Syntax**

**clear lldp port status** *port-string*

#### **Parameters**

*port-string* Specifies the port or range of ports to be affected.

#### **Defaults**

None.

### **Mode**

Switch command, read‐write.

### **Example**

This example returns port  $ge.1.1$  to the default state of enabled for both transmitting and processing received LLDPDUs.

B5(rw)->clear lldp port status ge.1.1

## **clear lldp port trap**

Use this command to return the port LLDP trap setting to the default value of disabled.

#### **Syntax**

**clear lldp port trap** *port-string*

#### **Parameters**

*port-string* Specifies the port or range of ports to be affected.

## **Defaults**

None.

### **Mode**

Switch command, read‐write.

#### **Example**

This example returns port ge.1.1 to the default LLDP trap state of disabled.

```
B5(rw)->clear lldp port trap ge.1.1
```
## **clear lldp port med-trap**

Use this command to return the port LLDP‐MED trap setting to the default value of disabled.

#### **Syntax**

**clear lldp port med-trap** *port-string*

#### **Parameters**

*port-string* Specifies the port or range of ports to be affected.

## **Defaults**

None.

## **Mode**

Switch command, read‐write.

#### **Example**

This example returns port ge.1.1 to the default LLDP‐MED trap state of disabled.

```
B5(rw)->clear lldp port med-trap ge.1.1
```
## **clear lldp port location-info**

Use this command to return the port ECS ELIN location setting to the default value of null.

#### **Syntax**

**clear lldp port location-info elin** *port-string*

#### **Parameters**

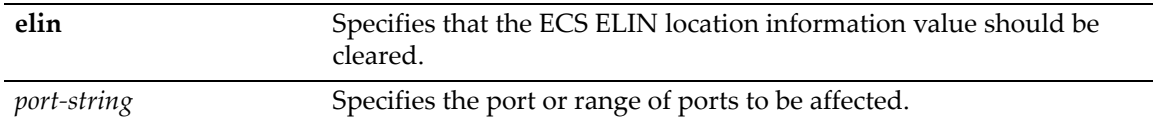

## **Defaults**

None.

## **Mode**

Switch command, read‐write.

#### **Example**

This example returns the location information ELIN value on port ge.1.1 to the default value of null.

B5(rw)->clear lldp port location-info elin ge.1.1

## **clear lldp port network-policy**

Use this command to return LLDP network policy for a set of applications on a port or range of ports to default values.

#### **Syntax**

```
clear lldp port network-policy {all | voice | voice-signaling | guest-voice | 
guest-voice-signaling | softphone-voice | video-conferencing | streaming-video | 
video-signaling} {[state] [tag] [vid] [cos] [dscp]} port-string
```
## **Parameters**

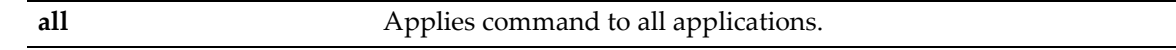

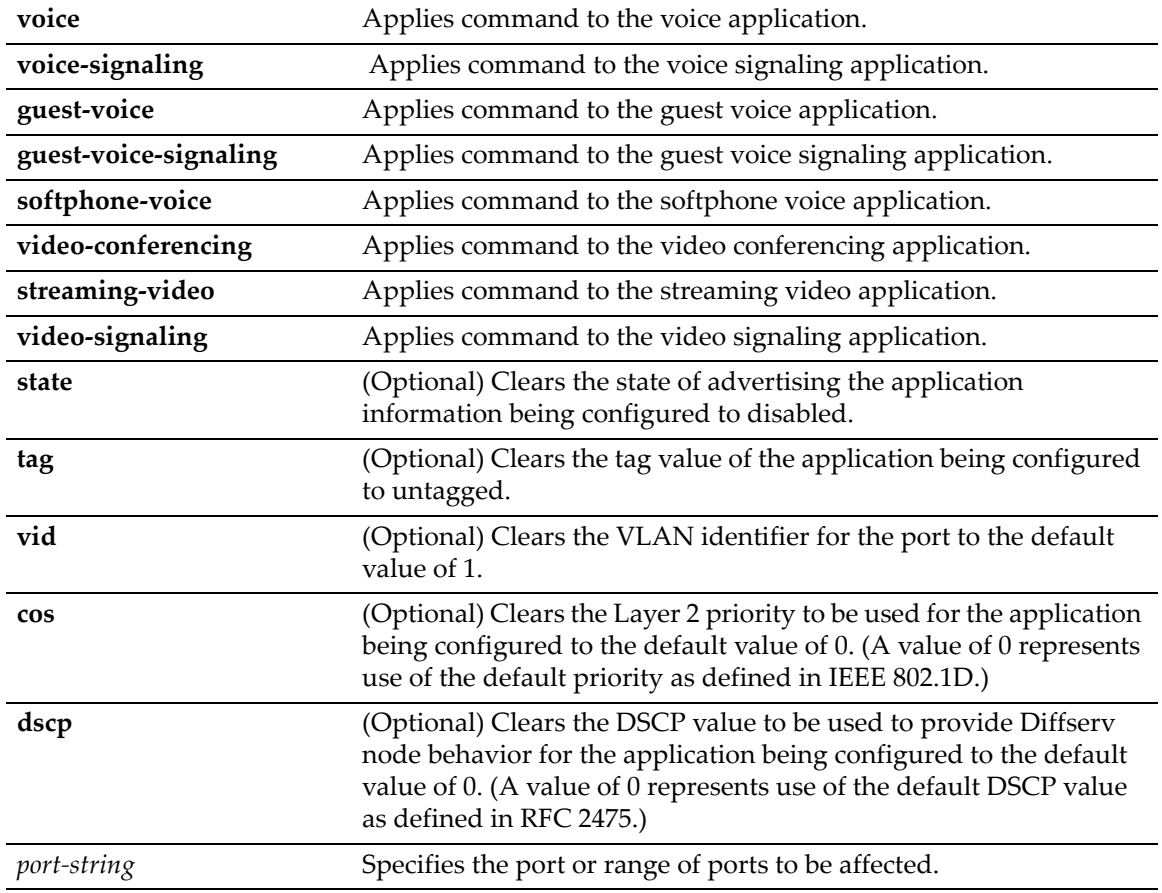

## **Defaults**

At least one application (or **all**) and one policy parameter must be specified.

### **Mode**

Switch command, read‐write.

#### **Example**

This example returns all network policy values for all applications on port ge.1.1 to their default values.

B5(rw)->clear lldp port network-policy all state tag vid cos dscp ge.1.1

## **clear lldp port tx-tlv**

Use this command to clear the optional LLDP and LLDP‐MED TLVs to be transmitted in LLDPDUs by the specified port or ports to the default value of disabled.

### **Syntax**

```
clear lldp port tx-tlv {[all] | [port-desc] [sys-name] [sys-desc] [sys-cap] [mgmt-
addr] [vlan-id] [stp] [lacp] [gvrp] [mac-phy] [poe] [link-aggr] [max-frame] [med-
cap] [med-pol] [med-loc] [med-poe]} port-string
```
## **Parameters**

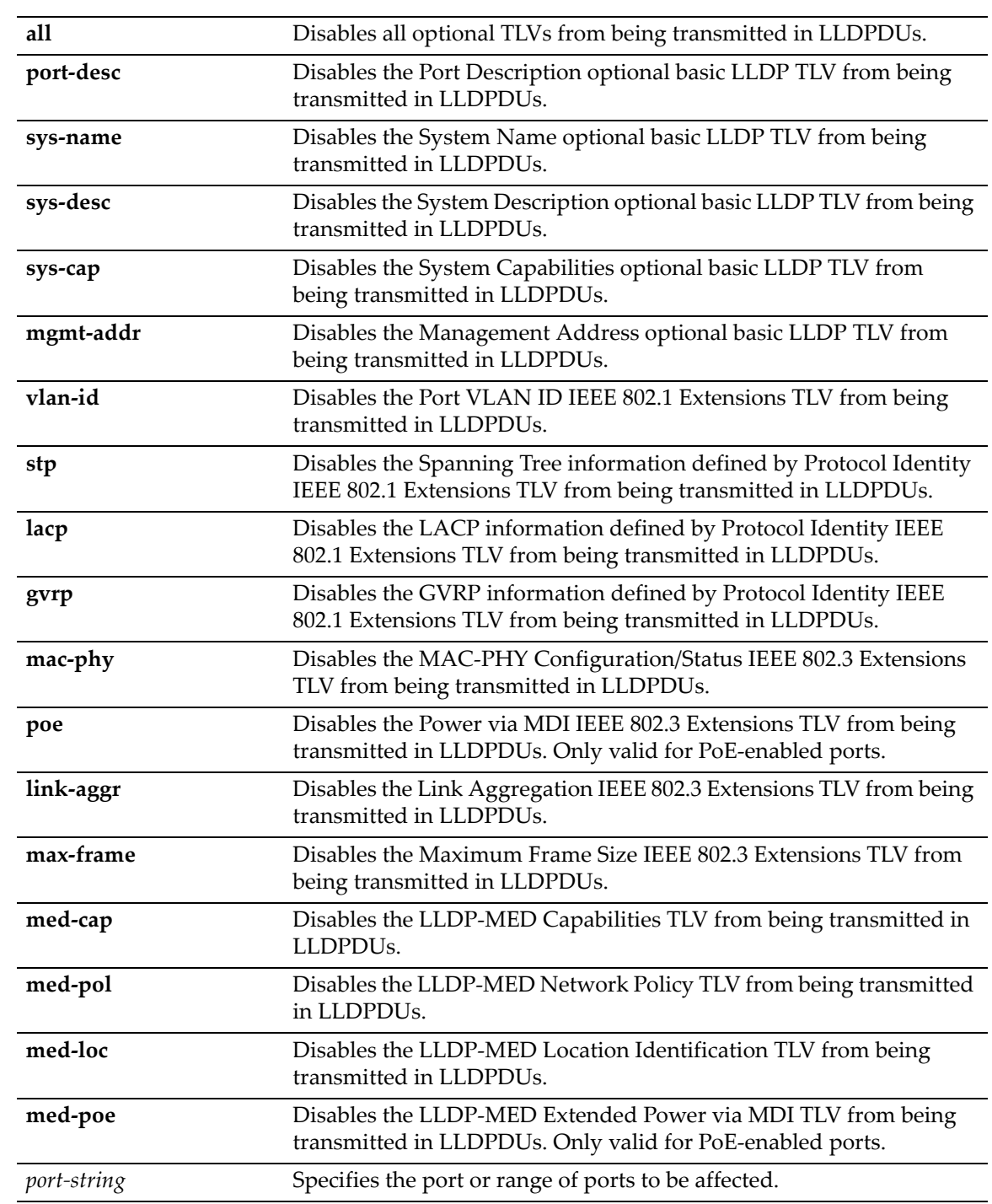

## **Defaults**

None.

## **Mode**

Switch command, read‐write.

## **Example**

This example disables the management address, MED capability, MED network policy, and MED location identification TLVs from being sent in LLDPDUs by port ge.1.1.

B5(rw)->clear lldp port tx-tlv mgmt-addr med-cap med-pol med-loc ge.1.1

*7*

# *Port Configuration*

**For information about... Refer to page... Refer to page...** [Port Configuration Summary 7-1](#page-164-0) [Reviewing Port Status 7-2](#page-165-0) [Disabling / Enabling and Naming Ports 7-7](#page-170-0) [Setting Speed and Duplex Mode 7-11](#page-174-0) [Enabling / Disabling Jumbo Frame Support 7-14](#page-177-0) [Setting Auto-Negotiation and Advertised Ability 7-16](#page-179-0) [Setting Flow Control 7-22](#page-185-0) [Setting Port Link Traps and Link Flap Detection 7-24](#page-187-0) **[Configuring Broadcast Suppression 7-35](#page-198-0)** [Port Mirroring](#page-201-0) [7-38](#page-201-0) [Link Aggregation Control Protocol \(LACP\) 7-44](#page-207-0) [Configuring Protected Ports 7-58](#page-221-0)

This chapter describes the Port Configuration set of commands and how to use them.

## <span id="page-164-0"></span>**Port Configuration Summary**

## <span id="page-164-1"></span>**Port String Syntax Used in the CLI**

Commands requiring a *port‐string* parameter use the following syntax to designate port type, slot location, and port number:

#### **port type.unit\_or\_slot number.port number**

Where **port type** can be: **fe** for 100‐Mbps Ethernet **ge** for 1‐Gbps Ethernet **tg** for 10‐Gbps Ethernet **host** for the host port **vlan** for vlan interfaces **lag** for IEEE802.3 link aggregation ports

**Where unit** or slotnumber can be: **1** ‐ **8** for switch units in a stack

Where **port number** depends on the device. The highest valid port number is dependent on the number of ports in the device and the port type.

### **Port Slot/Unit Parameters Used in the CLI**

The "unit" parameter is often used interchangeably with "module" in the standalone switch CLI to indicate a module slot location.

## **Examples**

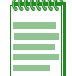

**Note:** You can use a wildcard (\*) to indicate all of an item. For example, fe.3.\* would represent all 100Mbps Ethernet (fe) ports in slot 3, and ge.3 \* would represent all 1-Gigabit Ethernet (ge) ports in slot 3.

This example shows the *port‐string* syntax for specifying the 1‐Gigabit Ethernet port 14 in unit 3.

ge.3.14

This example shows the *port‐string* syntax for specifying all 1‐Gigabit Ethernet ports in unit 3 in the system.

ge.3.\*

This example shows the *port‐string* syntax for specifying all ports (of any interface type) in the system.

\*.\*.\*

## <span id="page-165-0"></span>**Reviewing Port Status**

## **Purpose**

To display operating status, duplex mode, speed, port type, and statistical information about traffic received and transmitted through one or all switch ports on the device.

## **Commands**

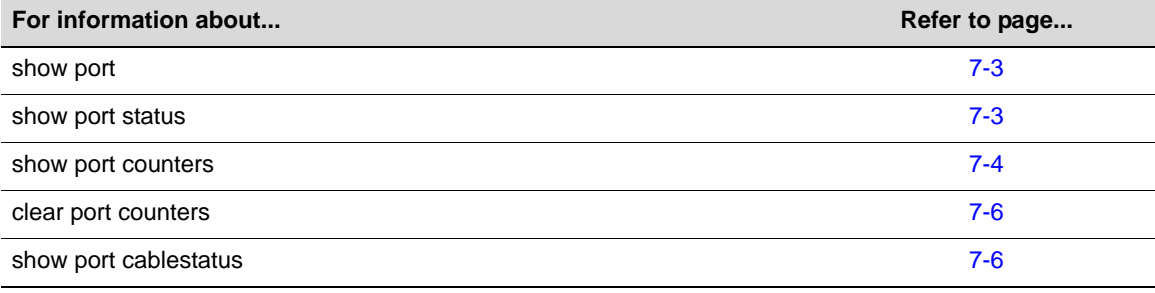

## <span id="page-166-0"></span>**show port**

Use this command to display whether or not one or more ports are enabled for switching.

## **Syntax**

```
show port [port-string]
```
## **Parameters**

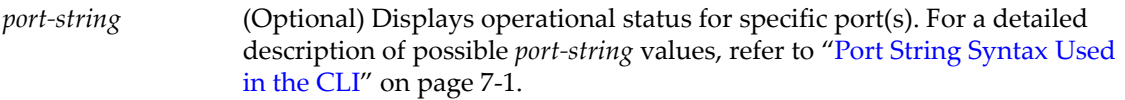

## **Defaults**

If *port‐string* is not specified, operational status information for all ports will be displayed.

### **Mode**

Switch command, read‐only.

## **Example**

This example shows how to display operational status information for ge.3.14:

```
B5(su)->show port ge.3.14
Port ge.3.14 enabled
```
## <span id="page-166-1"></span>**show port status**

Use this command to display operating and admin status, speed, duplex mode and port type for one or more ports on the device.

## **Syntax**

```
show port status [port-string]
```
### **Parameters**

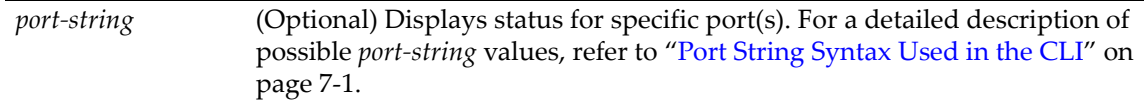

## **Defaults**

If *port‐string* is not specified, status information for all ports will be displayed.

## **Mode**

Switch command, read‐only.

### **Example**

This example shows how to display status information for ge.1.1 and ge.1.2:

```
B5(su)->show port status ge.1.1‐2
```
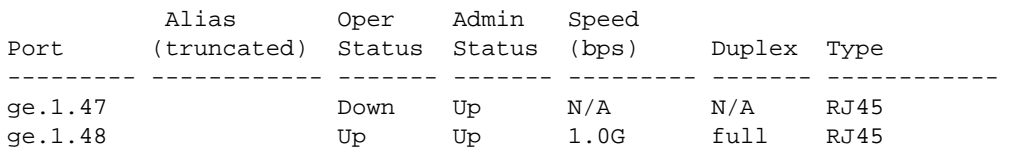

[Table 7](#page-167-1)-1 provides an explanation of the command output.

<span id="page-167-1"></span>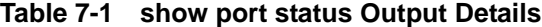

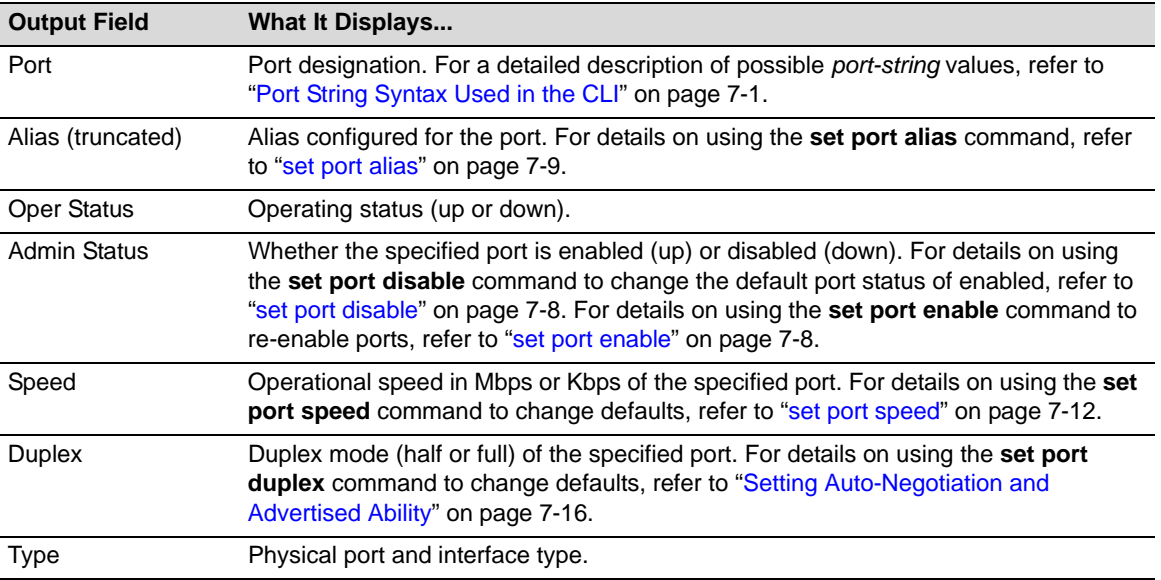

## <span id="page-167-0"></span>**show port counters**

Use this command to display port counter statistics detailing traffic through the device and through all MIB2 network devices.

#### **Syntax**

```
show port counters [port-string] [switch | mib2]
```
### **Parameters**

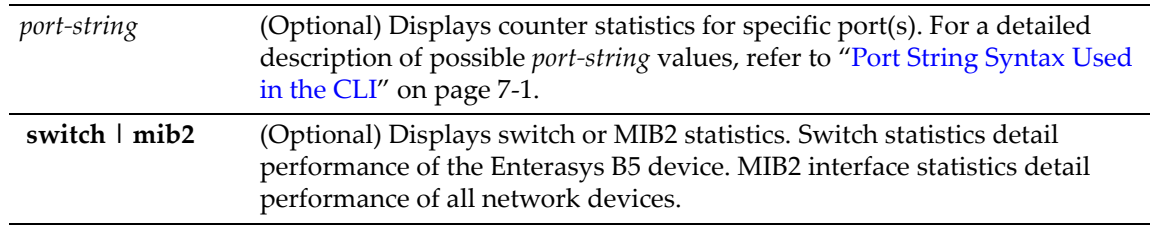

## **Defaults**

If *port‐string* is not specified, counter statistics will be displayed for all ports.

If **mib2** or **switch** are not specified, all counter statistics will be displayed for the specified port(s).

#### **Mode**

Switch command, read‐only.

#### **Examples**

This example shows how to display all counter statistics, including MIB2 network traffic and traffic through the device for ge.3.1:

```
B5(su)->show port counters ge.3.1
Port: ge.3.1 MIB2 Interface: 1 
No counter discontinuity time
----------------------------------------------------------------- 
MIB2 Interface Counters
-----------------------
In Octets 0 
In Unicast Pkts 0 
In Multicast Pkts 0 
In Broadcast Pkts 0 
In Discards 0 
In Errors 0 
Out Octets 0
Out Unicasts Pkts 0
Out Multicast Pkts 0
Out Broadcast Pkts 0
Out Errors 0 
802.1Q Switch Counters 
---------------------- 
Frames Received 0
Frames Transmitted 0
```
This example shows how to display all ge.3.1 port counter statistics related to traffic through the device.

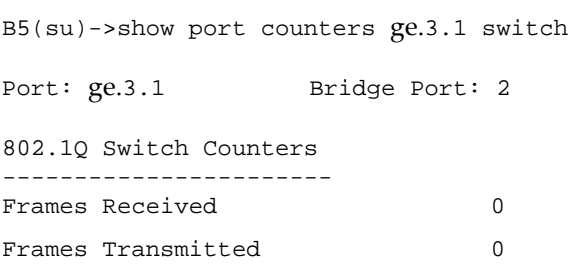

[Table 7](#page-168-0)‐2 provides an explanation of the command output.

### <span id="page-168-0"></span>**Table 7-2 show port counters Output Details**

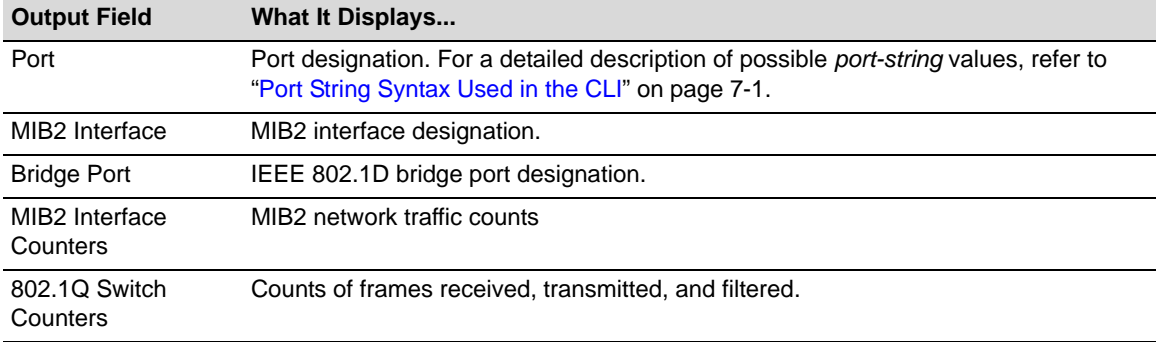

## <span id="page-169-0"></span>**clear port counters**

Use this command to clear port counter statistics for a port or range of ports.

#### **Syntax**

**clear port counters** [*port-string*]

#### **Parameters**

*port*-*string* (Optional) Specifies the port or range of ports to clear port counter statistics.

#### **Defaults**

If no *port‐string* is specified, port counters are cleared for all ports.

### **Mode**

Switch command, read‐write

#### **Example**

This example clears the port counters for ge.3.1.

B5(rw)->clear port counters ge.3.1

## <span id="page-169-1"></span>**show port cablestatus**

Use this command to troubleshoot and locate faults in copper cable connections on a per port basis. This command is only available on switch platforms that provide 1 Gigabit Ethernet RJ45 ports.

#### **Syntax**

**show port cablestatus** [*port-string*]

#### **Parameters**

*port‐string* (Optional) Specifies the port or ports to show status for.

#### **Defaults**

If no port is specified, information about all ports will be displayed.

#### **Mode**

Switch command, read‐only.

#### **Usage**

For 1 Gigabit Ethernet RJ45 ports only, this command will display the status of the port's cable connection (described in [Table 7](#page-170-1)‐3 below), and the approximate length of the cable attached to the port. If your switch platform does not support 1 GE RJ45 ports, this command will not be available.

If no cable is attached to the port, the status will be "Open" and no length will be shown. If the port is not a 1GE RJ45 port, the command will return a status of "Not Supported."

Since running the cable diagnostics may momentarily interrupt packet flow, a warning message is displayed and you are prompted to continue.

### **Example**

This example shows the cable status for port ge.1.1.

B5(su)->show port cablestatus ge.1.1 Warning: port(s) will be offline momentarily. Do you want to continue  $(y/n)$  [n]?y

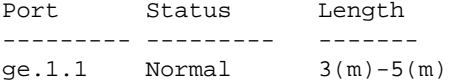

[Table 7](#page-170-1)‐3 provides an explanation of the command output.

| <b>Output Field</b> | What it displays                                                                                            |
|---------------------|----------------------------------------------------------------------------------------------------|
| Port                | Lists the port designation.                                                                                 |
| <b>Status</b>       | Indicates the status of the port. The value is one of the following:                                        |
|                     | <b>Normal</b> = normal                                                                                      |
|                     | <b>Open</b> = no cable attached to port                                                                     |
|                     | <b>Short</b> = detection of an inter-pair short                                                             |
|                     | <b>Fail</b> = unknown error or crosstalk                                                                    |
|                     | <b>Detach</b> = indicates ports on stack units that are no longer present,<br>but were previously connected |
|                     | <b>Not Supported</b> = ports other than $1GE$ RJ45 ports                                                    |
| Length              | Indicates the approximate length of the cable attached to the port.                                         |

<span id="page-170-1"></span>**Table 7-3 show port cablestatus Output Details**

# <span id="page-170-0"></span>**Disabling / Enabling and Naming Ports**

## **Purpose**

To disable and re‐enable one or more ports, and to assign an alias to a port. By default, all ports are enabled at device startup. You may want to disable ports for security or to troubleshoot network issues. Ports may also be assigned an alias for convenience.

## **Commands**

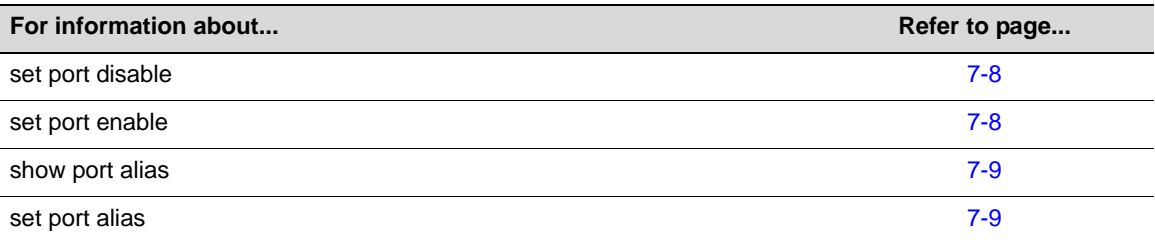

## <span id="page-171-0"></span>**set port disable**

Use this command to administratively disable one or more ports. When this command is executed, in addition to disabling the physical Ethernet link, the port will no longer learn entries in the forwarding database.

## **Syntax**

**set port disable** *port-string*

### **Parameters**

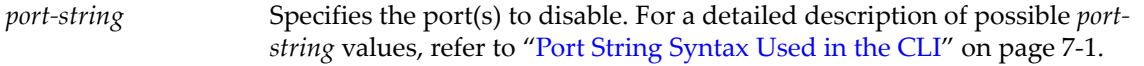

## **Defaults**

None.

## **Mode**

Switch command, read‐write.

### **Example**

This example shows how to disable ge.1.1:

B5(su)->set port disable ge.1.1

## <span id="page-171-1"></span>**set port enable**

Use this command to administratively enable one or more ports.

#### **Syntax**

**set port enable** *port-string*

### **Parameters**

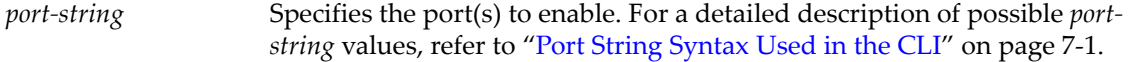

#### **Defaults**

None.

## **Mode**

Switch command, read‐write.

### **Example**

This example shows how to enable ge.1.3: B5(su)->set port enable ge.1.3

## <span id="page-172-1"></span>**show port alias**

Use this command to display the alias name for one or more ports.

### **Syntax**

**show port alias** [*port-string*]

## **Parameters**

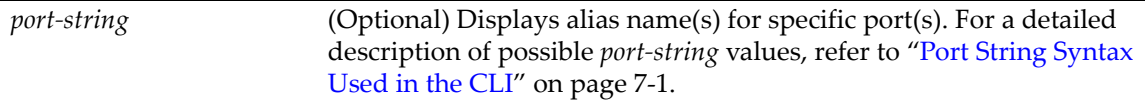

### **Defaults**

If port‐string is not specified, aliases for all ports will be displayed.

#### **Mode**

Switch command, read‐only.

## **Example**

This example shows how to display alias information for ports 1‐3 on slot 3:

```
B5(rw)->show port alias ge.3.1-3
Port ge.3.1 user
Port ge.3.2 user
Port ge.3.3 Admin
```
## <span id="page-172-0"></span>**set port alias**

Use this command to assign an alias name to a port.

## **Syntax**

```
set port alias port-string [name]
```
### **Parameters**

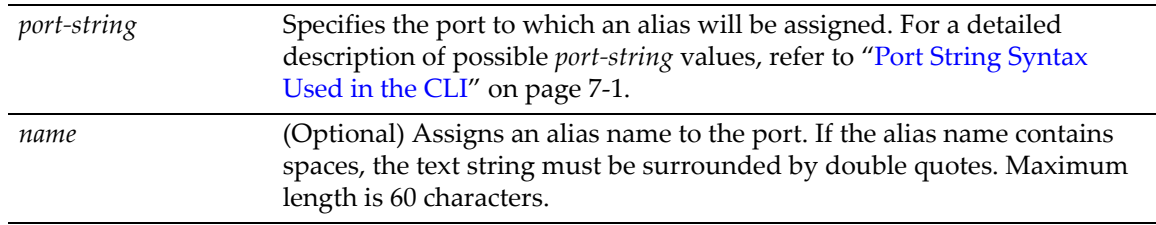

### **Defaults**

If *name* is not specified, the alias assigned to the port will be cleared.

#### **Mode**

Switch command, read‐write.

## **Examples**

This example shows how to assign the alias "Admin" to ge.3.3: B5(rw)->set port alias ge.3.3 Admin This example shows how to clear the alias for ge.3.3: B5(rw)->set port alias ge.3.3

# <span id="page-174-0"></span>**Setting Speed and Duplex Mode**

## **Purpose**

To review and set the operational speed in Mbps and the default duplex mode: **Half**, for half duplex, or **Full**, for full duplex for one or more ports.

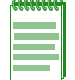

**Note:** These settings only take effect on ports that have auto-negotiation disabled.

## **Commands**

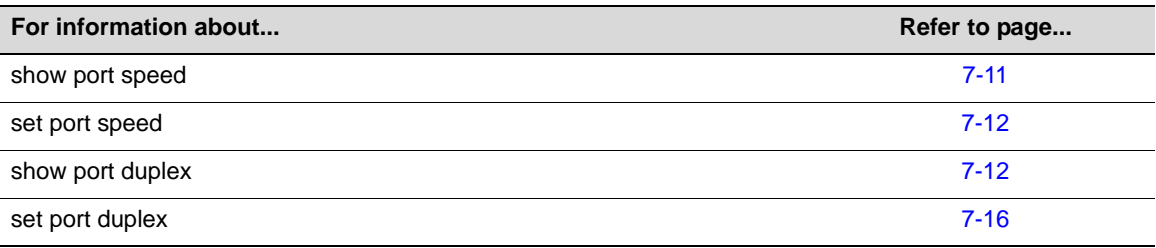

# <span id="page-174-1"></span>**show port speed**

Use this command to display the default speed setting on one or more ports.

## **Syntax**

**show port speed** [*port-string]*

## **Parameters**

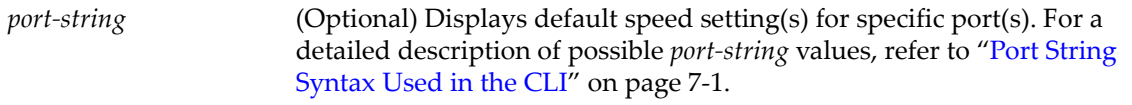

## **Defaults**

If *port‐string* is not specified, default speed settings for all ports will display.

## **Mode**

Switch command, read‐only.

## **Example**

This example shows how to display the default speed setting for 1‐Gigabit Ethernet port 14 in slot 3:

B5(su)->show port speed ge.3.14 default speed is 10 on port ge.3.14.

## <span id="page-175-0"></span>**set port speed**

Use this command to set the default speed of one or more ports. This setting only takes effect on ports that have auto‐negotiation disabled.

#### **Syntax**

**set port speed** *port-string* {**10** | **100** | **1000**}

### **Parameters**

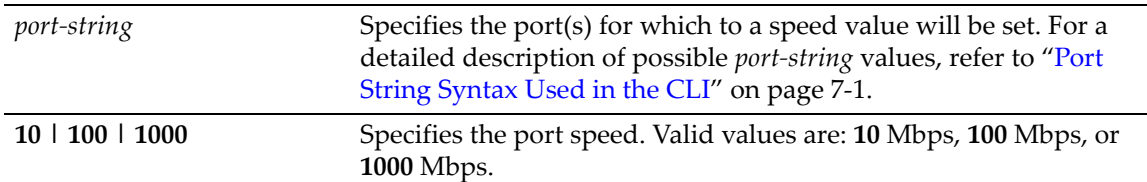

### **Defaults**

None.

## **Mode**

Switch command, read‐write.

## **Example**

This example shows how to set ge.3.3 to a port speed of 10 Mbps:

```
B5(su)->set port speed ge.3.3 10
```
## <span id="page-175-1"></span>**show port duplex**

Use this command to display the default duplex setting (half or full) for one or more ports.

## **Syntax**

```
show port duplex [port-string]
```
### **Parameters**

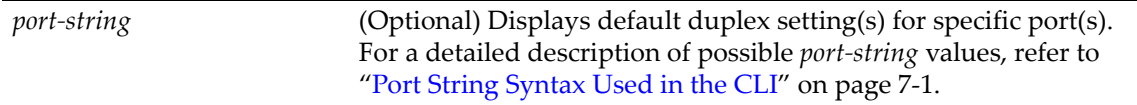

## **Defaults**

If *port‐string* is not specified, default duplex settings for all ports will be displayed.

## **Mode**

Switch command, read‐only.

### **Example**

This example shows how to display the default duplex setting for Ethernet port 14 in slot 3:

```
B5(su)->show port duplex ge.3.14
default duplex mode is full on port ge.3.14.
```
## **set port duplex**

Use this command to set the default duplex type for one or more ports. This command will only take effect on ports that have auto‐negotiation disabled.

#### **Syntax**

**set port duplex** *port-string* {**full** | **half**}

### **Parameters**

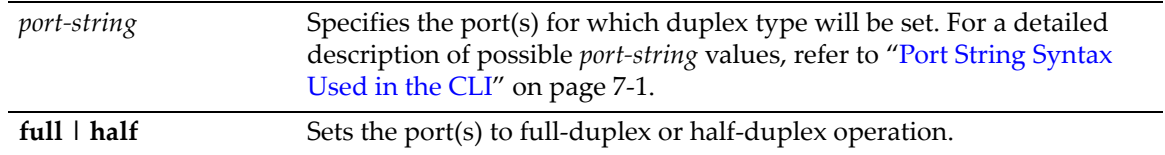

## **Defaults**

None.

## **Mode**

Switch command, read‐write.

### **Example**

This example shows how to set ge.1.17 to full duplex:

B5(su)->set port duplex ge.1.17 full

# <span id="page-177-0"></span>**Enabling / Disabling Jumbo Frame Support**

## **Purpose**

To review, enable, and disable jumbo frame support on one or more ports. This allows Gigabit Ethernet ports to transmit frames up to 10 KB in size. LAG ports can also be configured for jumbo frame support.

## **Commands**

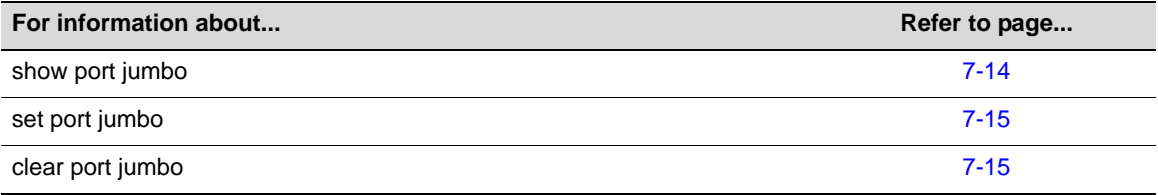

# <span id="page-177-1"></span>**show port jumbo**

Use this command to display the status of jumbo frame support and maximum transmission units (MTU) on one or more ports.

## **Syntax**

**show port jumbo** [*port-string*]

### **Parameters**

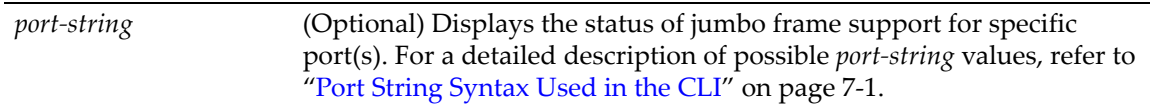

### **Defaults**

If *port‐string* is not specified, jumbo frame support status for all ports will display.

#### **Mode**

Switch command, read‐only.

## **Example**

This example shows how to display the status of jumbo frame support for ge.1.1:

B5(su)->show port jumbo ge.1.1

Port Number Jumbo Status Max Frame Size ------------- --------------- ------------------ Enable 9216

## <span id="page-178-0"></span>**set port jumbo**

Use this command to enable or disable jumbo frame support on one or more ports.

#### **Syntax**

```
set port jumbo {enable | disable}[port-string]
```
### **Parameters**

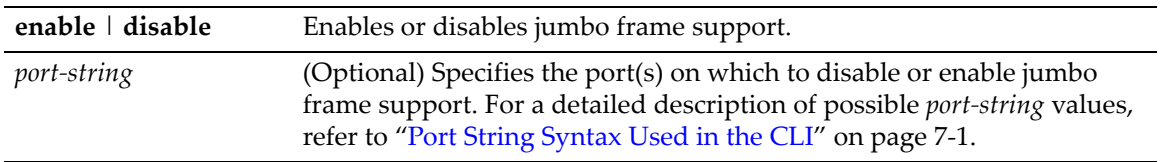

## **Defaults**

If *port‐string* is not specified, jumbo frame support will be enabled or disabled on all ports.

## **Mode**

Switch command, read‐write.

### **Example**

This example shows how to enable jumbo frame support for Gigabit Ethernet port 14 in unit/slot 3:

B5(su)->set port jumbo enable ge.3.14

## <span id="page-178-1"></span>**clear port jumbo**

Use this command to reset jumbo frame support status to enabled on one or more ports.

### **Syntax**

```
clear port jumbo [port-string]
```
### **Parameters**

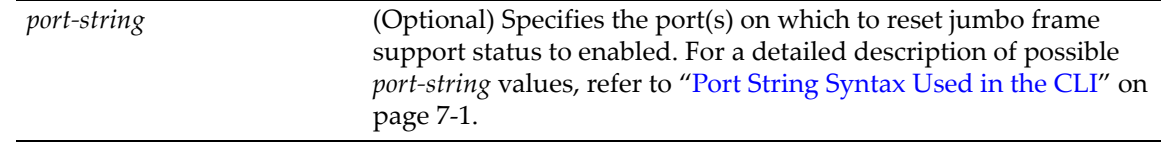

## **Defaults**

If *port-string* is not specified, jumbo frame support status will be reset on all ports.

## **Mode**

Switch command, read‐write.

### **Example**

This example shows how to reset jumbo frame support status for Gigabit Ethernet port 14 in slot 3:

```
B5(su)->clear port jumbo ge.3.14
```
# <span id="page-179-0"></span>**Setting Auto-Negotiation and Advertised Ability**

## **Purpose**

To review, disable or enable auto‐negotiation, and to configure port advertisement for speed and duplex.

During auto-negotiation, the port "tells" the device at the other end of the segment what its capabilities and mode of operation are. If auto-negotiation is disabled, the port reverts to the values specified by default speed, default duplex, and the port flow control commands.

In normal operation, with all capabilities enabled, advertised ability enables a port to "advertise" that it has the ability to operate in any mode. The user may choose to configure a port so that only a portion of its capabilities are advertised and the others are disabled.

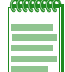

**Note:** Advertised ability can be activated only on ports that have auto-negotiation enabled.

## **Commands**

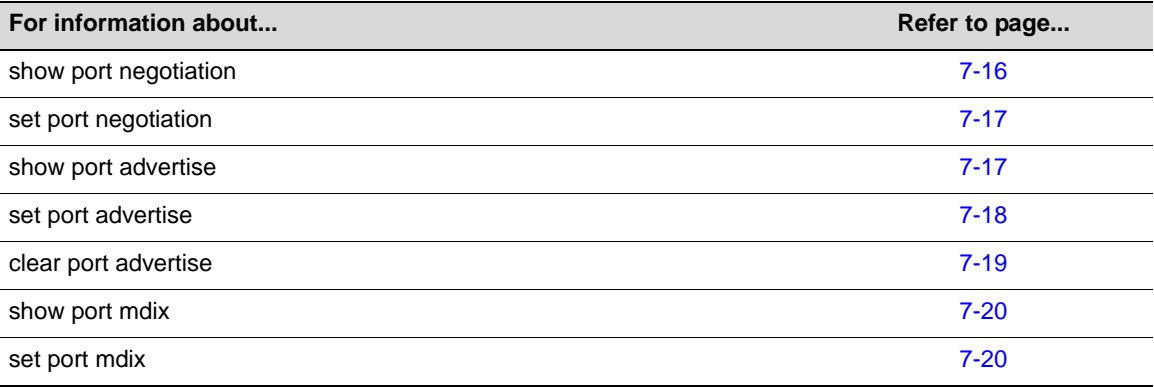

## <span id="page-179-1"></span>**show port negotiation**

Use this command to display the status of auto-negotiation for one or more ports.

## **Syntax**

```
show port negotiation [port-string]
```
### **Parameters**

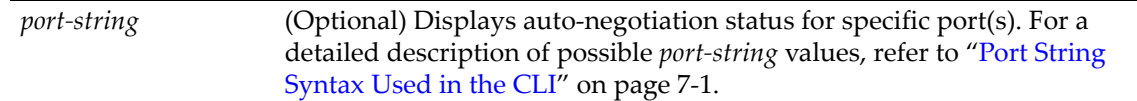

## **Defaults**

If *port*-*string* is not specified, auto-negotiation status for all ports will be displayed.
Switch command, read‐only.

#### **Example**

This example shows how to display auto‐negotiation status for 1‐Gigabit Ethernet port 14 in slot 3:

```
B5(su)->show port negotiation ge.3.14
auto-negotiation is enabled on port ge.3.14.
```
# **set port negotiation**

Use this command to enable or disable auto‐negotiation on one or more ports.

### **Syntax**

```
set port negotiation port-string {enable | disable}
```
### **Parameters**

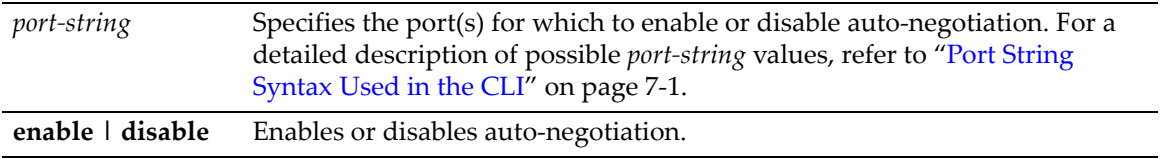

## **Defaults**

None.

### **Mode**

Switch command, read‐write.

#### **Example**

This example shows how to disable auto‐negotiation on 1‐Gigabit Ethernet port 3 in slot 14:

B5(su)->set port negotiation ge.3.14 disable

## **show port advertise**

Use this command to display port capability and advertisement as far as speed and duplex for auto‐negotiation.

### **Syntax**

```
show port advertise [port-string]
```
### **Parameters**

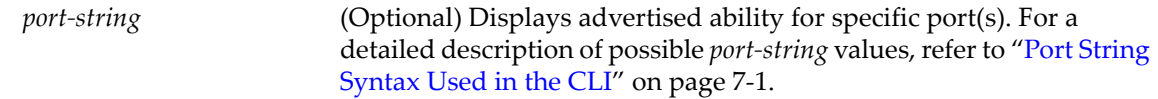

## **Defaults**

If *port‐string* is not specified, advertisement for all ports will be displayed.

Switch command, read‐only.

### **Example**

This example shows how to display advertisement status for Gigabit ports 13 and 14:

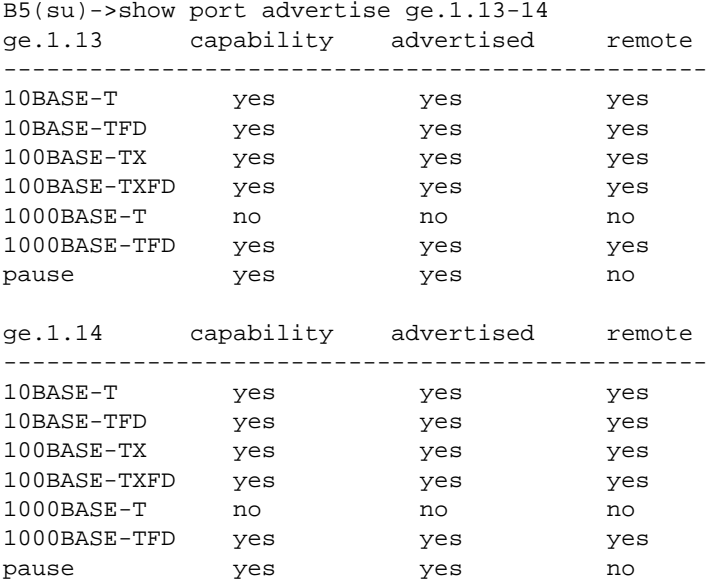

# **set port advertise**

Use this command to configure what a port will advertise for speed/duplex capabilities in autonegotiation.

### **Syntax**

```
set port advertise {port-string}{10t | 10tfd | 100tx | 100txfd | 1000t | 1000tfd
| pause}
```
## **Parameters**

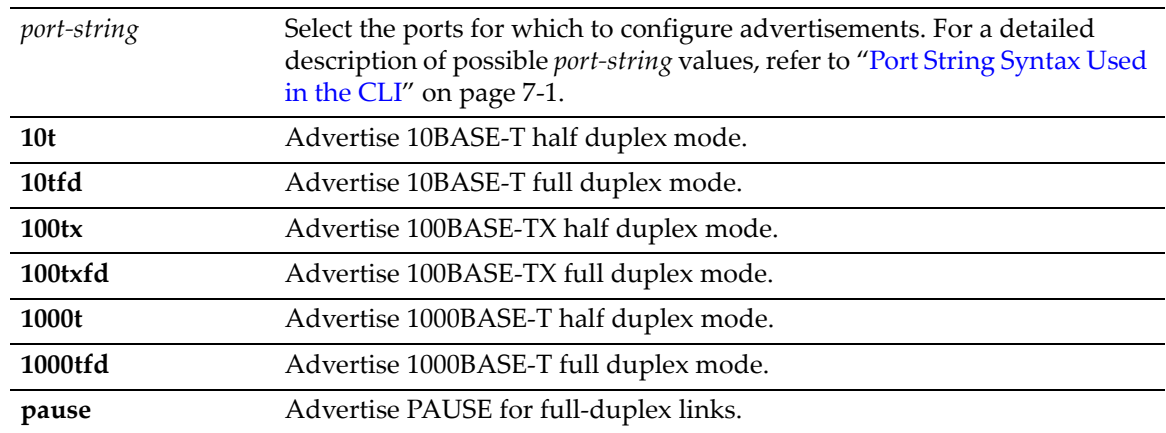

## **Defaults**

None.

Switch command, read‐write.

### **Example**

This example shows how to configure port 1 to advertise 1000BASE‐T full duplex:

```
B5(su)->set port advertise ge.1.1 1000tfd
```
# **clear port advertise**

Use this command to configure a port to not advertise a specific speed/duplex capability when auto‐negotiating with another port.

## **Syntax**

```
clear port advertise {port-string}{10t | 10tfd | 100tx | 100txfd | 1000t | 1000tfd
| pause}
```
## **Parameters**

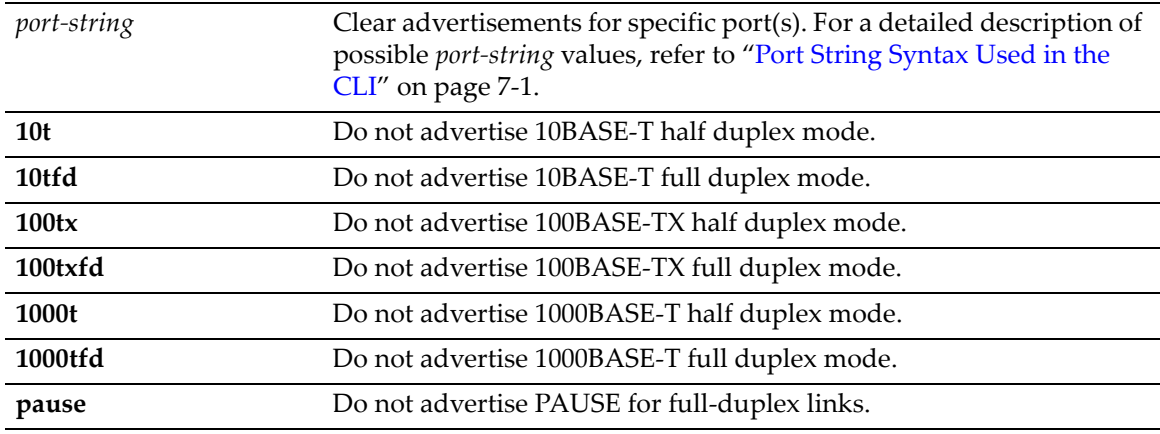

## **Defaults**

None.

### **Mode**

Switch command, read‐write.

## **Example**

This example shows how to configure port 1 to not advertise 10 MB capability for auto‐ negotiation:

B5(su)->clear port advertise ge.1.1 10t 10tfd

## **show port mdix**

Use this command to display the status of cable connection type configuration mode for one or more ports. Switch ports can automatically detect and configure the required cable type, either straight through (MDI) or cross‐over (MDIX), or the ports can be configured to only allow one type of cable type, either MDI or MDIX.

## **Syntax**

**show port mdix** {**all**|**auto**|**forced-auto**|**mdi**|**mdix**} [*port-string*]

## **Parameters**

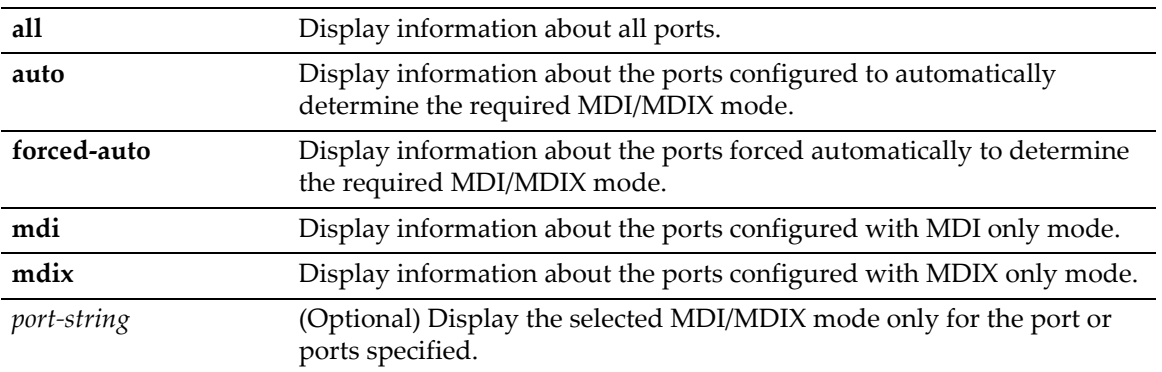

## **Defaults**

If *port-string* is not specified, information is displayed for all ports.

## **Mode**

Switch command, read‐only.

## **Example**

This example displays information about ports configured for MDIX only mode.

```
B5(su)->show port mdix mdix
```

```
 Port Number MDIX Mode
------------- ------------------
ge.1.27 MDIX
ge.1.28 MDIX
```
## **set port mdix**

Use this command to configure cable connection type configuration mode for one or more ports.

## **Syntax**

```
set port mdix {auto|forced-auto|mdi|mdix} [port-string]
```
### **Parameters**

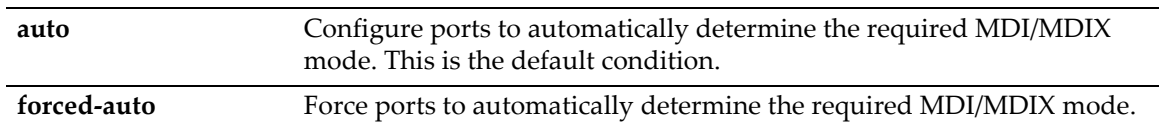

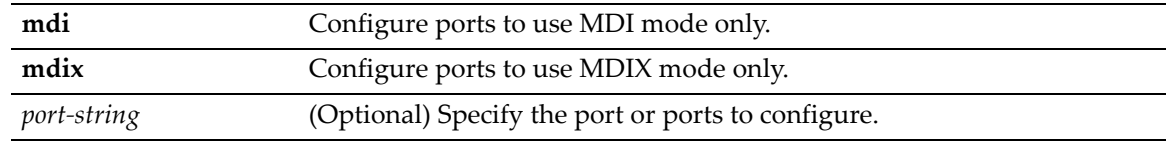

If *port‐string* is not entered, all ports on the switch are configured.

### **Mode**

Switch command, read‐write.

### **Usage**

By default, Enterasys Networks switch devices are configured to automatically detect the cable type connection, straight through (MDI) or cross-over (MDIX), required by the cable connected to the port. You can configure ports to only use MDI or MDIX connections with this command.

This command only configures Ethernet ports, and cannot be used to configure combo ports on the switch. Fiber ports always have a status of MDIX.

#### **Example**

This example configures ports ge.1.1 and ge.1.2 to use MDIX mode.

```
B5(su)->set port mdix mdix ge.1.1-2
```
# **Setting Flow Control**

## **Purpose**

To review, enable or disable port flow control. Flow control is used to manage the transmission between two devices as specified by IEEE 802.3x to prevent receiving ports from being overwhelmed by frames from transmitting devices.

## **Commands**

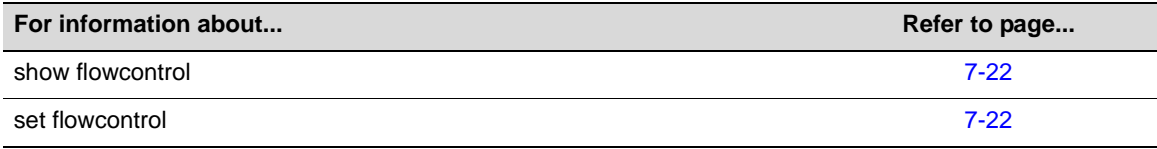

# <span id="page-185-0"></span>**show flowcontrol**

Use this command to display the flow control state.

## **Syntax**

**show flowcontrol**

### **Parameters**

None.

## **Defaults**

None.

## **Mode**

Switch command, read‐only.

## **Example**

This example shows how to display the port flow control state:

```
B5(su)->show flowcontrol 
Flow control status: enabled
```
# <span id="page-185-1"></span>**set flowcontrol**

Use this command to enable or disable flow control.

### **Syntax**

**set flowcontrol** {**enable** | **disable**}

### **Parameters**

**enable | disable** Enables or disables flow control settings.

None.

## **Mode**

Switch command, read‐write.

## **Example**

This example shows how to enable flow control:

B5(su)->set flowcontrol enable

# **Setting Port Link Traps and Link Flap Detection**

## **Purpose**

To disable or re‐enable link traps, display link trap status, and to configure the link flapping detection function. By default, all ports are enabled to send SNMP trap messages indicating changes to their link status (up or down).

The link flap function detects when a link is going up and down rapidly (also called "link flapping") on a physical port, and takes the required actions (disable port, and eventually send notification trap) to stop such a condition. If left unresolved, the "link flapping" condition can be detrimental to network stability because it can trigger Spanning Tree and routing table recalculation.

# **Commands**

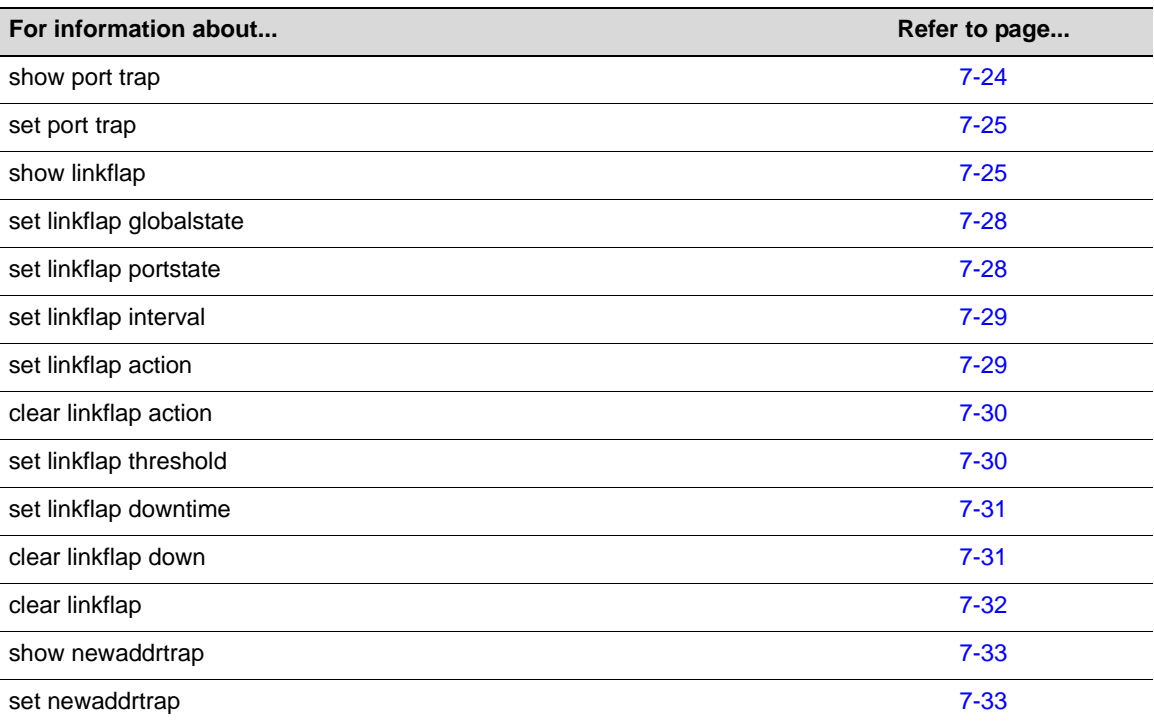

# <span id="page-187-0"></span>**show port trap**

Use this command to display whether the port is enabled for generating an SNMP trap message if its link state changes.

## **Syntax**

**show port trap** [*port-string*]

## **Parameters**

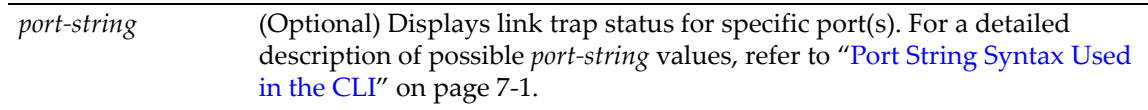

If *port‐string* is not specified, the trap status for all ports will be displayed.

## **Mode**

Switch command, read‐write.

### **Example**

This example shows how to display link trap status for ge.3.1 through 4:

 $B5(su)$ ->show port trap  $ge.3.1-4$ Link traps enabled on port ge.3.1. Link traps enabled on port ge.3.2. Link traps enabled on port ge.3.3. Link traps enabled on port ge.3.4.

## <span id="page-188-0"></span>**set port trap**

Use this command to enable of disable ports for sending SNMP trap messages when their link status changes.

### **Syntax**

**set port trap** *port-string* {**enable** | **disable**}

### **Parameters**

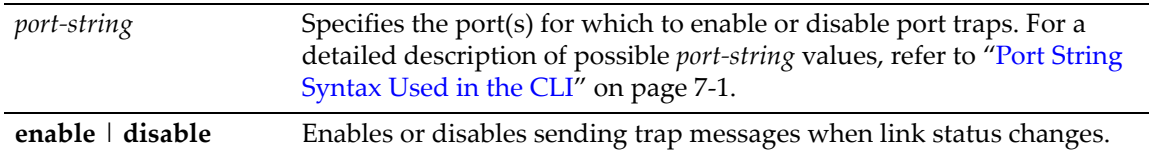

### **Defaults**

Sending traps when link status changes is enabled by default.

### **Mode**

Switch command, read‐write.

#### **Example**

The following example disables sending trap on ge.3.1.

```
B5(su)->set port trap ge.3.1 disable
```
## <span id="page-188-1"></span>**show linkflap**

Use this command to display link flap detection state and configuration information.

#### **Syntax**

```
show linkflap {globalstate | portstate | parameters | metrics | portsupported | 
actsupported | maximum | downports | action | operstatus | threshold | interval] 
| downtime | currentcount | totalcount | timelapsed | violations [port-string]}
```
## **Parameters**

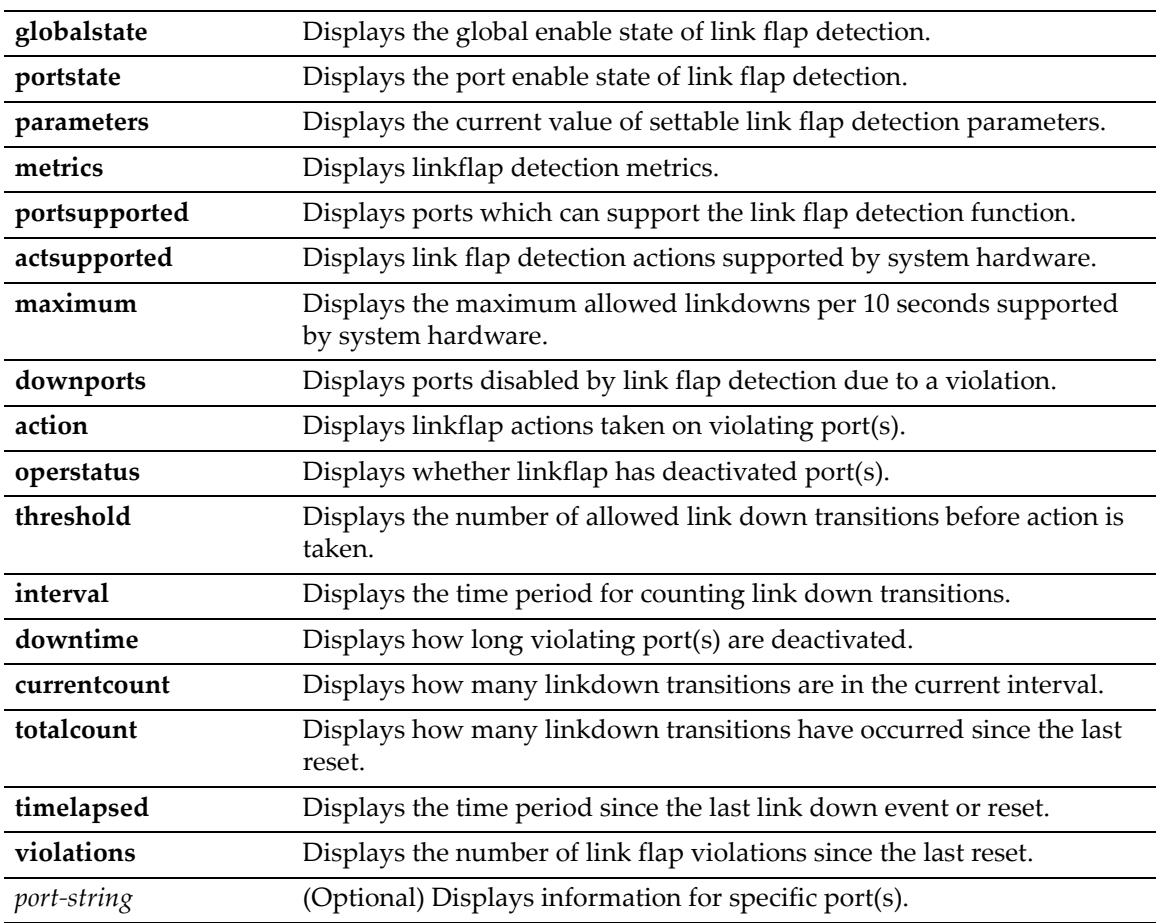

## **Defaults**

- If not specified, information about all link flap detection settings will be displayed.
- If *port‐string* is not specified, information for all ports will be displayed.

## **Mode**

Switch mode, read‐only.

## **Usage**

The linkflap default conditions are shown in the following table.

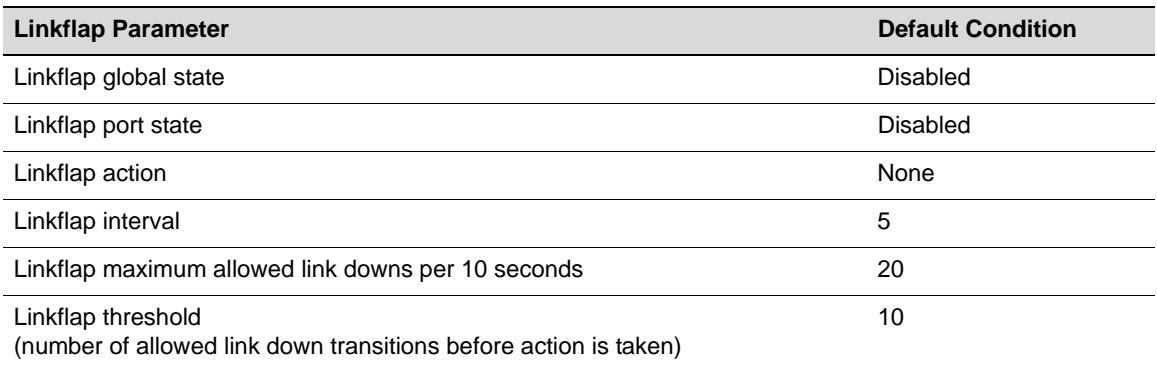

#### **Examples**

This example shows how to display the global status of the link trap detection function:

B5(rw)->show linkflap globalstate Linkflap feature globally disabled

This example shows how to display ports disabled by link flap detection due to a violation:

```
B5(rw)->show linkflap downports
Ports currently held DOWN for Linkflap violations:
None.
```
This example shows how to display the link flap parameters table:

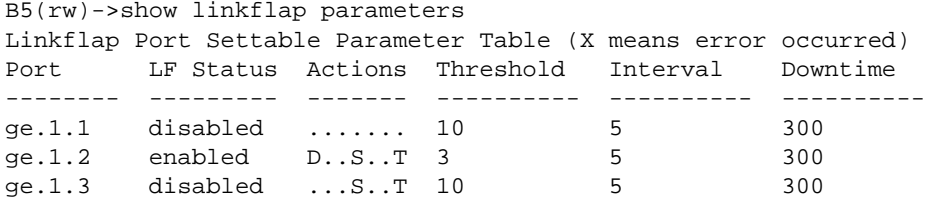

[Table 7](#page-190-0)‐4 provides an explanation of the **show linkflap parameters** command output.

| <b>Output Field</b> | What it displays                                                                            |
|---------------------|---------------------------------------------------------------------------------------------|
| Port                | Port designation.                                                                           |
| <b>LF Status</b>    | Link flap enabled state.                                                                    |
| Actions             | Actions to be taken if the port violates allowed link flap behavior.                        |
|                     | $D =$ disabled, $S =$ Syslog entry will be generated, $T =$ SNMP trap<br>will be generated. |
| Threshold           | Number of link down transitions necessary to trigger the link flap<br>action.               |
| Interval            | Time interval (in seconds) for accumulating link down transitions.                          |
| Downtime            | Interval (in seconds) port(s) will be held down after a link flap<br>violation.             |

<span id="page-190-0"></span>**Table 7-4 show linkflap parameters Output Details**

This example shows how to display the link flap metrics table:

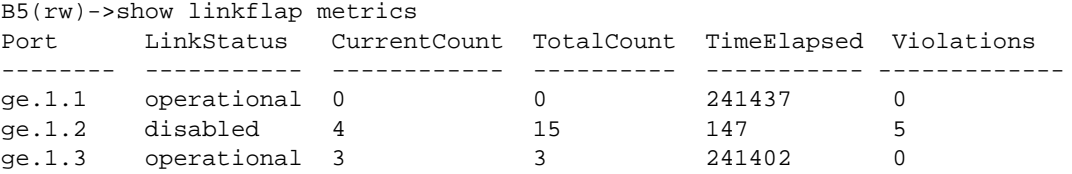

[Table 7](#page-190-1)‐5 provides an explanation of the **show linkflap metrics** command output.

<span id="page-190-1"></span>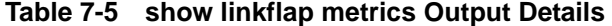

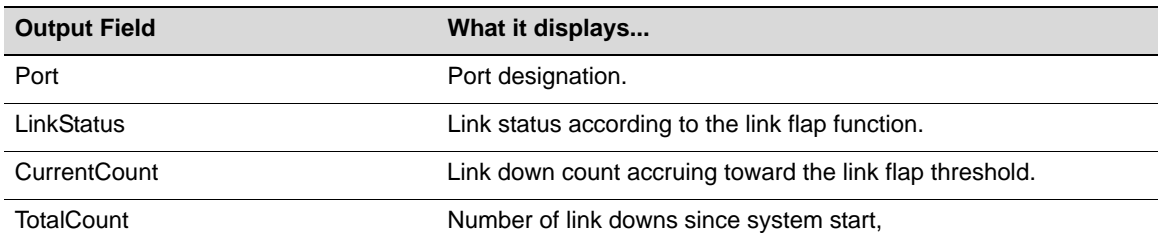

| <b>Output Field</b> | What it displays                                                   |
|---------------------|--------------------------------------------------------------------|
| TimeElapsed         | Time (in seconds) since the last link down event.                  |
| Violations          | Number of link flap violations on listed ports since system start. |

**Table 7-5 show linkflap metrics Output Details (Continued)**

## <span id="page-191-0"></span>**set linkflap globalstate**

Use this command to globally enable or disable the link flap detection function.

### **Syntax**

**set linkflap globalstate** {**disable** | **enable**}

### **Parameters**

**disable** | **enable** Globally disables or enables the link flap detection function.

### **Defaults**

By default, the function is disabled globally and on all ports.

### **Mode**

Switch mode, read‐write.

#### **Usage**

By default, the function is disabled globally and on all ports. If disabled globally after per‐port settings have been configured using the linkflap commands, per-port settings will be retained.

### **Example**

This example shows how to globally enable the link trap detection function.

B5(rw)->set linkflap globalstate enable

## <span id="page-191-1"></span>**set linkflap portstate**

Use this command to enable or disable link flap monitoring on one or more ports.

## **Syntax**

```
set linkflap portstate {disable | enable} [port-string]
```
### **Parameters**

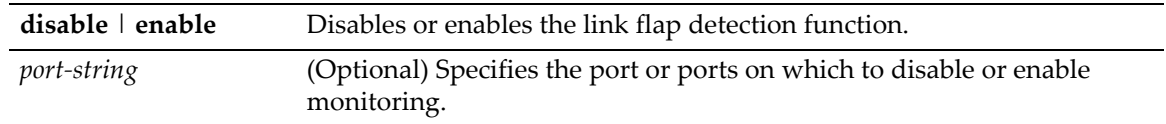

## **Defaults**

If *port‐string* is not specified, all ports are enabled or disabled.

Switch command, read‐write.

#### **Example**

This example shows how to enable the link trap monitoring on all ports.

```
B5(rw)->set linkflap portstate enable
```
# <span id="page-192-0"></span>**set linkflap interval**

Use this command to set the time interval (in seconds) for accumulating link down transitions.

## **Syntax**

```
set linkflap interval port-string interval-value
```
### **Parameters**

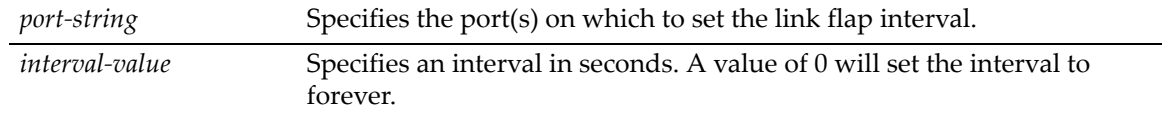

## **Defaults**

None.

## **Mode**

Switch command, read‐write.

### **Example**

This example shows how to set the link flap interval on port ge.1.4 to 1000 seconds.

B5(rw)->set linkflap interval ge.1.4 1000

# <span id="page-192-1"></span>**set linkflap action**

Use this command to set reactions to a link flap violation.

#### **Syntax**

```
set linkflap action port-string {disableInterface | gensyslogentry | gentrap | 
all}
```
### **Parameters**

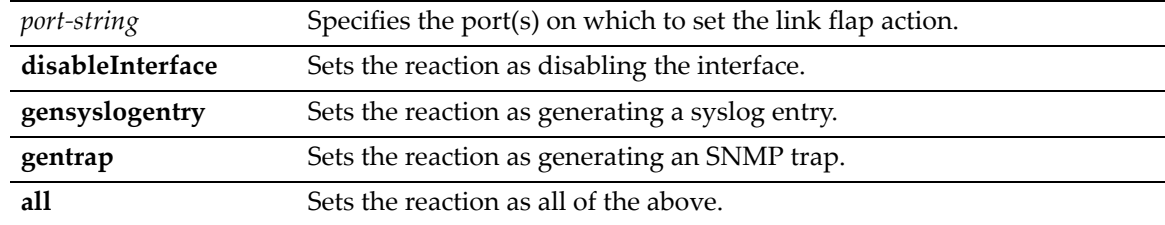

None.

## **Mode**

Switch mode, read‐write.

### **Example**

This example shows how to set the link flap violation action on port ge.1.4 to generating a Syslog entry.

B5(rw)->set linkflap action ge.1.4 gensyslogentry

# <span id="page-193-0"></span>**clear linkflap action**

Use this command to clear reactions to a link flap violation.

## **Syntax**

```
clear linkflap action port-string {disableInterface | gensyslogentry | gentrap | 
all}
```
### **Parameters**

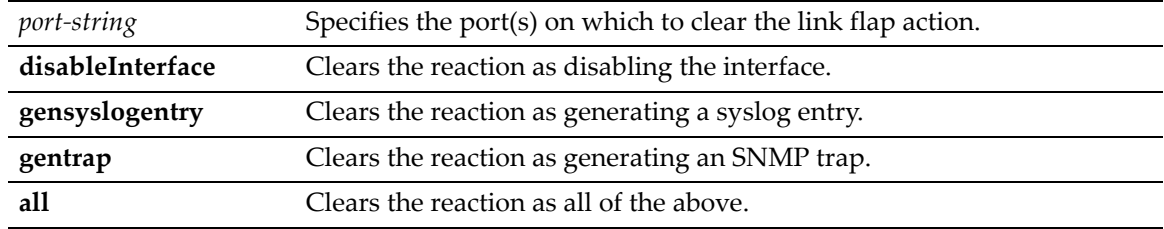

## **Defaults**

If *port‐string* is not specified, actions will be cleared on all ports.

## **Mode**

Switch mode, read‐write.

### **Example**

This example shows how to clear the link flap violation action on port ge.1.4 to generating a Syslog entry.

B5(rw)->clear linkflap action ge.1.4 gensyslogentry

## <span id="page-193-1"></span>**set linkflap threshold**

Use this command to set the link flap action trigger count.

### **Syntax**

**set linkflap threshold** *port-string threshold-value*

## **Parameters**

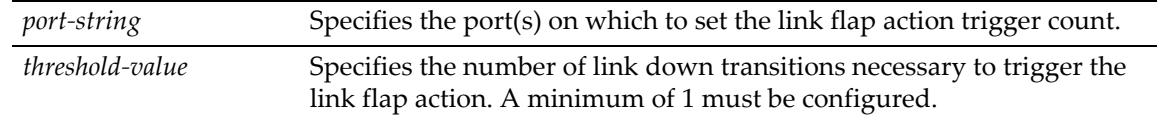

## **Defaults**

None.

## **Mode**

Switch mode, read‐write.

### **Example**

This example shows how to set the link flap threshold on port ge.1.4 to 5.

```
B5(rw)->set linkflap threshold ge.1.4 5
```
## <span id="page-194-0"></span>**set linkflap downtime**

Use this command to set the time interval (in seconds) one or more ports will be held down after a link flap violation.

### **Syntax**

**set linkflap downtime** *port-string downtime-value*

### **Parameters**

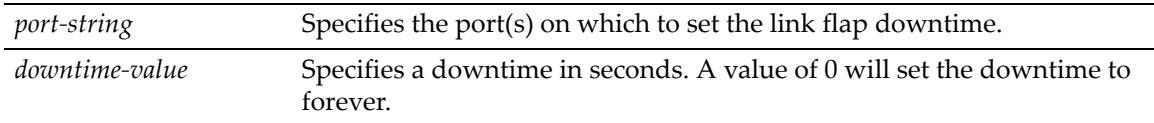

## **Defaults**

None.

### **Mode**

Switch mode, read‐write.

#### **Example**

This example shows how to set the link flap downtime on port ge.1.4 to 5000 seconds.

B5(rw)->set linkflap downtime ge.1.4 5000

# <span id="page-194-1"></span>**clear linkflap down**

Use this command to toggle link flap disabled ports to operational.

## **Syntax**

**clear linkflap down** [*port-string*]

### **Parameters**

*port-string* (Optional) Specifies the ports to make operational.

### **Defaults**

If *port‐string* is not specified, all ports disabled by a link flap violation will be made operational.

## **Mode**

Switch mode, read‐write.

### **Example**

This example shows how to make disabled port ge.1.4 operational.

```
B5(rw)->clear linkflap down ge.1.4
```
# <span id="page-195-0"></span>**clear linkflap**

Use this command to clear all link flap options and / or statistics on one or more ports.

## **Syntax**

```
clear linkflap {all | stats [port-string] | parameter port-string {threshold | 
interval | downtime | all}
```
#### **Parameters**

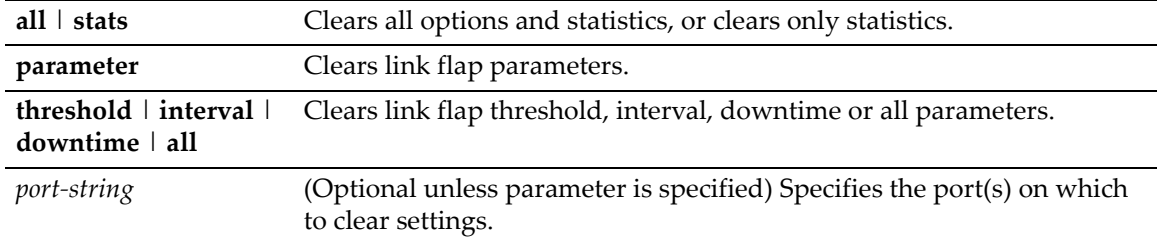

## **Defaults**

If *port‐string* is not specified, settings and/or statistics will be cleared on all ports.

### **Mode**

Switch mode, read‐write.

### **Example**

This example shows how to clear all link flap options on port ge.1.4.

```
B5(rw)->clear linkflap all ge.1.4
```
## <span id="page-196-0"></span>**show newaddrtrap**

Use this command to display the global and port‐specific status of the new MAC addresses trap function.

#### **Syntax**

**show newaddrtrap** [*port-string*]

## **Parameters**

*port*-*string* (Optional) Displays the status of the new MAC addresses trap function on specific ports.

## **Defaults**

If *port‐string* is not specified, the status of the new MAC addresses trap function will be displayed for all ports.

### **Mode**

Switch command, read‐only.

#### **Usage**

By default, this function is disabled globally and per port.

#### **Example**

This example displays the New Address Trap state for ports 1 through 5 in unit/slot 1.

```
B5(ro)->show newaddrtrap ge.1.1-5
New Address Traps Globally disabled
```

```
Port Enable State 
--------- ------------
ge.1.1 disabled
ge.1.2 disabled
ge.1.3 disabled
ge.1.4 disabled
ge.1.5 disabled
```
## <span id="page-196-1"></span>**set newaddrtrap**

Use this command to enable or disable trap messaging, globally or on one or more ports, when new source MAC addresses are detected.

#### **Syntax**

```
set newaddrtrap [port-string] {enable | disable}
```
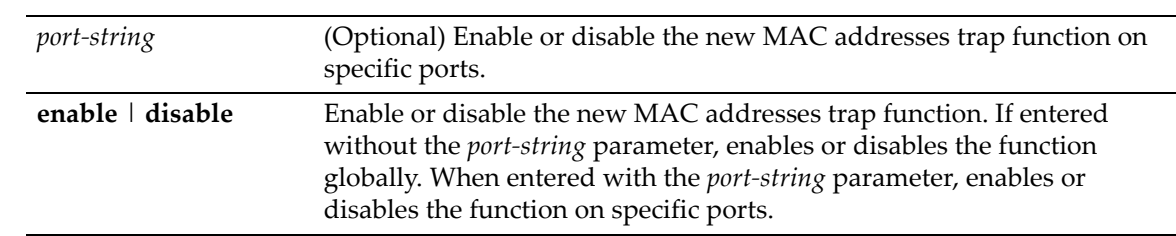

#### **Parameters**

### **Defaults**

If *port‐string* is not specified, the trap function is set globally.

### **Mode**

Switch mode, read‐write.

### **Usage**

This command enables and disables sending SNMP trap messages when a new source MAC address is detected by a port. If the port is a CDP port, however, traps for new source MAC addresses will not be sent.

The default mode is disabled globally and per port.

## **Example**

This example enables the trap function globally and then on ports 1 through 5 in unit/slot 1.

B5(rw)->set newaddrtrap enable B5(rw)->set newaddrtrap ge.1.1-5 enable

# **Configuring Broadcast Suppression**

## **Purpose**

To review and set the broadcast suppression threshold for one or more ports. This feature limits the number of received broadcast frames the switch will accept per port. Broadcast suppression thresholds apply only to broadcast traffic—multicast traffic is not affected. By default, a broadcast suppression threshold of 14881 packets per second (pps) will be used, regardless of actual port speed. Broadcast suppression protects against broadcast storms and ARP sweeps.

# **Commands**

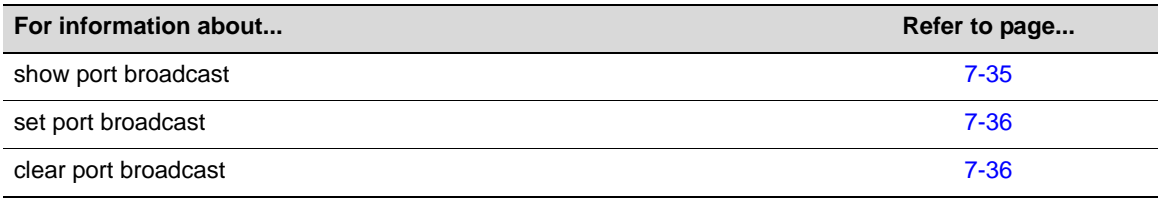

# <span id="page-198-0"></span>**show port broadcast**

Use this command to display port broadcast suppression thresholds.

## **Syntax**

**show port broadcast** [*port-string*]

## **Parameters**

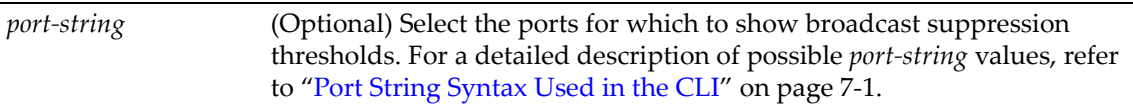

## **Defaults**

If *port‐string* is not specified, broadcast status of all ports will be displayed.

## **Mode**

Switch command, read‐only.

## **Example**

This example shows how to display the broadcast suppression thresholds for ports 1 through 4:

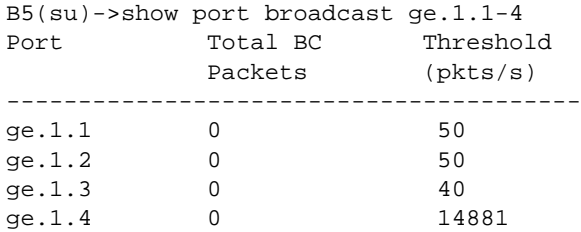

## <span id="page-199-0"></span>**set port broadcast**

Use this command to set the broadcast suppression threshold, in packets per second, on one or more ports. This sets a threshold on the broadcast traffic that is received and switched out to other ports.

## **Syntax**

**set port broadcast** *port-string threshold-val*

## **Parameters**

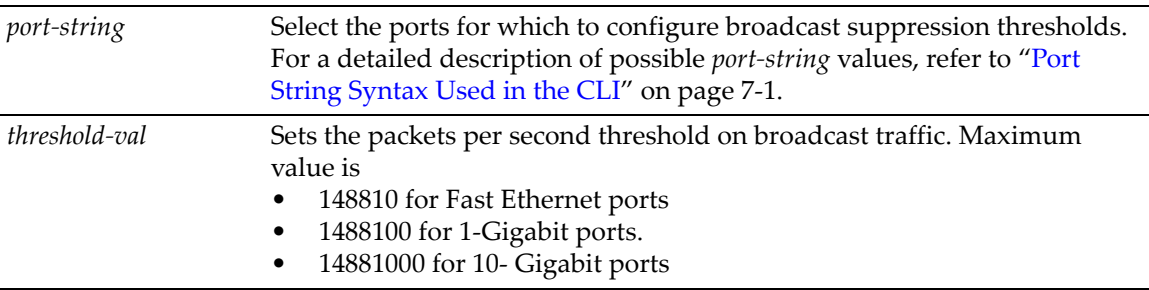

## **Defaults**

None.

## **Mode**

Switch command, read‐write.

## **Usage**

Per port broadcast suppression is hardset to be globally enabled on the B5. If you would like to disable broadcast suppression, you can get the same result by setting the threshold limit for each port to the maximum number of packets which can be received per second as listed in the parameters section, above. The default broadcast suppression threshold for all ports is set to 14881.

## **Example**

This example configures ports 1 through 5 with a broadcast limit of 50 pps:

```
B5(su)->set port broadcast ge.1.1-5 50
```
# <span id="page-199-1"></span>**clear port broadcast**

Use this command to clear the broadcast threshold limit to the default value of 14881 for the selected port.

## **Syntax**

**clear port broadcast** *port-string* **threshold**

## **Parameters**

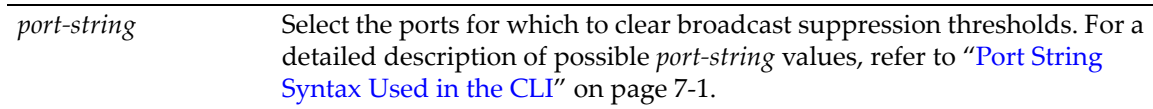

None.

## **Mode**

Switch command, read‐write.

## **Example**

This example clears the broadcast threshold limit to 14881 pps for ports 1 through 5:

B5(su)->clear port broadcast ge.1.1-5 threshold

# **Port Mirroring**

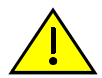

**Caution:** Port mirroring configuration should be performed only by personnel who are knowledgeable about the effects of port mirroring and its impact on network operation.

The Enterasys B5 device allows you to mirror (or redirect) the traffic being switched on a port for the purposes of network traffic analysis and connection assurance. When port mirroring is enabled, one port becomes a monitor port for another port within the device (the stack, if applicable).

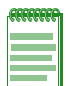

**Note:** An Enterasys Networks Feature Guide document containing an in-depth discussion of port mirroring configuration is located on the Enterasys Networks web site:

[https://extranet.enterasys.com/downloads//](https://extranet.enterasys.com/downloads/)

# **Mirroring Features**

The Enterasys B5 device supports the following mirroring features:

- Mirroring can be configured in a many-to-one configuration so that one target (destination) port can monitor traffic on up to 8 source ports. Only one mirror destination port can be configured per stack, if applicable.
- Both transmit and receive traffic will be mirrored.
- A destination port will only act as a mirroring port when the session is operationally active.
- When a port mirror is created, the mirror destination port is removed from the egress list of VLAN 1 after a reboot.
- MAC addresses will be learned for packets tagged with the mirror VLAN ID. This will prevent the ability to snoop traffic across multiple hops.

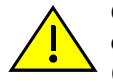

**Caution:** Traffic mirrored to a VLAN may contain control traffic. This may be interpreted by the downstream neighbor as legal control frames. It is recommended that you disable any protocols (such as Spanning Tree) on inter-switch connections that might be affected .

# <span id="page-201-0"></span>**Remote Port Mirroring**

Remote port mirroring is an extension to port mirroring which facilitates simultaneous mirroring of multiple source ports on multiple switches across a network to one or more remote destination ports.

Remote port mirroring involves configuration of the following port mirroring related parameters:

- 1. Configuration of normal port mirroring source ports and one destination port on all switches, as described above.
- 2. Configuration of a mirror VLAN, which is a unique VLAN on which mirrored packets traverse across the network. The mirror VLAN has to be configured on ALL switches across the network along which mirrored traffic traverses, from the switch where the source ports reside to the switch where the mirrored packets are sniffed and/or captured.

You must ensure that switches involved are properly configured to facilitate correct remote port mirroring operation. The following points in particular need to be observed:

• On the source switch, the correct destination port must be chosen to ensure that there is an egress path from that port to the desired remote destination(s).

- All ports on the path from the source port to the remote destination must be members of the mirror VLAN.
- On switches on the path from the source port to the remote destination, egress tagging has to be enabled on potential egress ports for the mirror VLAN.

With the introduction of remote port mirroring:

- Configured mirror destination ports will NOT lose their switching or routing properties as they do on A2, B2, or C2 products.
- On switches where the mirror VLAN has been configured, any traffic on that VLAN will be flooded on the VLAN. It will never be unicast, even if the source address of the traffic as been learned on the switch.

# **Configuring SMON MIB Port Mirroring**

### **Overview**

SMON port mirroring support allows you to redirect traffic on ports remotely using SMON MIBs. This is useful for troubleshooting or problem solving when network management through the console port, telnet, or SSH is not feasible.

### **Procedures**

Perform the following steps to configure and monitor port mirroring using SMON MIB objects.

To c reate and enable a port mirroring instance:

- 1. Open a MIB browser, such as Netsight MIB Tools
- 2. In the MIB directory tree, navigate to the **portCopyEntry** folder and expand it.
- 3. Select the **portCopyStatus** MIB.
- 4. Enter a desired source and target port in the **Instance** field using the format *source.target*.

For example, 3.2 would create a relationship where source port ge.1.3 would be mirrored to target port ge.1.2.

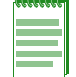

**Note:** In order to configure a port mirroring relationship, both source and destination interfaces must be enabled and operational (up).

- 5. Enter MIB option **4** (createAndGo) and perform an SNMP **Set** operation.
- 6. (Optional) Use the CLI to verify the port mirroring instance has been created and enabled as shown in the following example:

```
B5(su)->show port mirroring
Port Mirroring
==============
Source Port = ge.1.3
Target Port = ge.1.2
Frames Mirrored = Rx and Tx
Port Mirroring status enabled
```
To create a port mirroring instance without automatically enabling it:

- 1. Complete steps 1‐4 above.
- 2. Enter MIB option **5** (createAndWait) and perform an SNMP **Set** operation.

3. (Optional) Use the CLI to verify the port mirroring instance has been created set to disabled mode as shown in the following example:

```
B5(su)->show port mirroring
Port Mirroring
==============
Source Port = ge.1.3Target Port = ge.1.2
Frames Mirrored = Rx and Tx
Port Mirroring status disabled
```
- 4. When you are ready to enable this instance, enter MIB option **1** (active) and perform an SNMP **Set** operation.
- 5. (Optional) Use the CLI to verify the port mirroring instance has been enabled.

To delete a port mirroring instance:

- 1. Select a previously created port mirroring instance in your MIB browser.
- 2. Enter MIB option **6** (destroy) and perform an SNMP **Set** operation.
- 3. (Optional) Use the CLI to verify the port mirroring instance has been deleted as shown in the following example:

B5(su)->show port mirroring No Port Mirrors configured.

## **Purpose**

To review and configure port mirroring on the device.

## **Commands**

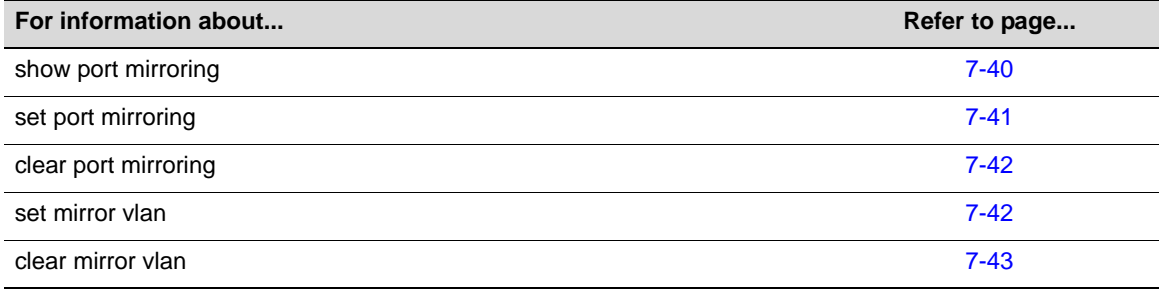

## <span id="page-203-0"></span>**show port mirroring**

Use this command to display the source and target ports for mirroring, and whether mirroring is currently enabled or disabled for those ports.

## **Syntax**

**show port mirroring**

### **Parameters**

None.

None.

## **Mode**

Switch command, read‐only.

## **Example**

This example shows how to display port mirroring information. In this case, ge.1.4 is configured as a source port and ge.1.11 is a target and mirroring has been enabled between these ports:

```
B5(su)->show port mirroring
Port Mirroring
```

```
==============
 Source Port = ge.1.4
 Target Port = ge.1.11
 Frames Mirrored = Rx and Tx
Port Mirroring status enabled.
```
# <span id="page-204-0"></span>**set port mirroring**

Use this command to create a new mirroring relationship or to enable or disable an existing mirroring relationship between two ports.

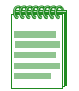

**Notes:** When a port mirror is created, the mirror destination port is removed from VLAN 1's egress list after a reboot.

"MAC addresses will be learned for packets tagged with the mirror VLAN ID. This will prevent the ability to snoop traffic across multiple hops.

## **Syntax**

```
set port mirroring {create | disable | enable} source destination}
```
## **Parameters**

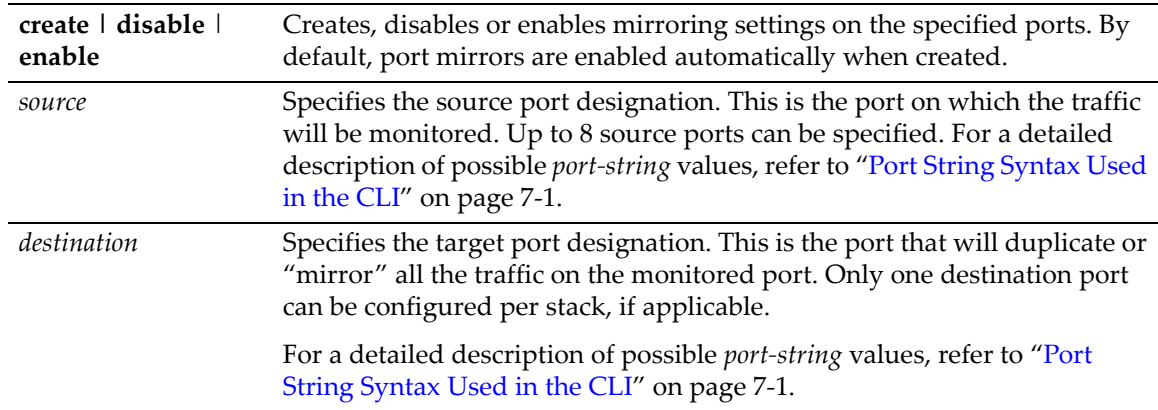

## **Defaults**

Port mirrors are automatically enabled when created on this platform.

## **Mode**

Switch command, read‐write.

#### **Usage**

Note that LAG ports and their underlying physical ports, as described in "Link [Aggregation](#page-207-0) Control Protocol [\(LACP\)"](#page-207-0) on page 7‐44, cannot be mirrored.

#### **Example**

This example shows how to create and enable port mirroring with ge.1.4 as the source port, and ge.1.11 as the target port:

B5(su)->set port mirroring create ge.1.4 ge.1.11

# <span id="page-205-0"></span>**clear port mirroring**

Use this command to clear a port mirroring relationship.

#### **Syntax**

**clear port mirroring** *source destination*

### **Parameters**

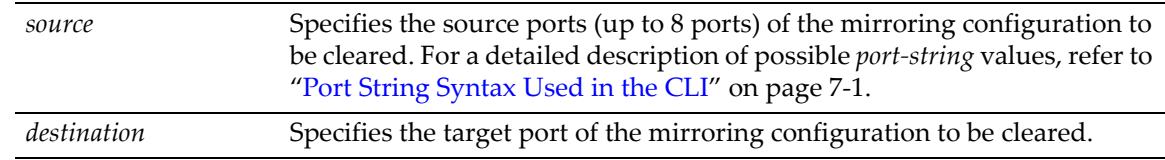

## **Defaults**

None.

### **Mode**

Switch command, read‐write.

### **Example**

This example shows how to clear a port mirroring relationship between source port ge.1.4 and target port ge.1.11:

B5(su)->clear port mirroring ge.1.4 ge.1.11

# <span id="page-205-1"></span>**set mirror vlan**

Assigns a VLAN to be reserved for mirroring tr. If a mirrored VLAN is created, all mirrored traffic will egress VLAN tagged. All traffic on the mirror VLAN will be flooded.

### **Syntax**

```
set mirror vlan vlan-id
```
## **Parameters**

*vlan‐id* Specifies the VLAN to be used for remote port mirroring. The ID can range from 2 to 4093.

None.

## **Mode**

Switch command, read‐write.

### **Usage**

Refer to "Remote Port [Mirroring"](#page-201-0) on page 7‐38 for information about configuring mirror VLANs.

Use the **show port mirroring** command to display the VLANs configured for remote port mirroring.

### **Example**

The following example assigns a VLAN for mirroring traffic and then shows the configured port mirroring with the **show port mirror** command.

```
B5(su)->set mirror vlan 2
B5(su)->show port mirroring 
Port Mirroring
==============
Source Port = ge.1.1Target Port = ge.1.10
Frames Mirrored = Rx and Tx
Port Mirroring status enabled
```
## Mirror Vlan = 2

## <span id="page-206-0"></span>**clear mirror vlan**

Use this command to clear the VLAN to be reserved for mirroring traffic.

### **Syntax**

```
clear mirror vlan vlan-id
```
## **Parameters**

*vlan-id* Specifies the VLAN to be cleared. The ID can range from 2 to 4093.

### **Defaults**

None.

## **Mode**

Switch command, read‐write.

## **Example**

The following example clears VLAN 2 from being used for remote port mirroring.

```
B5(su)->clear mirror vlan 2
```
# <span id="page-207-0"></span>**Link Aggregation Control Protocol (LACP)**

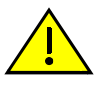

**Caution:** Link aggregation configuration should only be performed by personnel who are knowledgeable about Spanning Tree and Link Aggregation, and fully understand the ramifications of modifications beyond device defaults. Otherwise, the proper operation of the network could be at risk.

Using multiple links simultaneously to increase bandwidth is a desirable switch feature, which can be accomplished if both sides agree on a set of ports that are being used as a Link Aggregation Group (LAG). Once a LAG is formed from selected ports, problems with looping can be avoided since the Spanning Tree can treat this LAG as a single port.

The Link Aggregation Control Protocol (LACP) logically groups interfaces together to create a greater bandwidth uplink, or link aggregation, according to the IEEE 802.3ad standard. This standard allows the switch to determine which ports are in LAGs and configure them dynamically. Since the protocol is based on the IEEE 802.3ad specification, any switch from any vendor that supports this standard can aggregate links automatically.

802.3ad LACP aggregations can also be run to end-users (that is, a server) or to a router.

For more information about configuring LACP, see the "Configuring Link Aggregation" Feature Guide on the Enterasys web site: <https://extranet.enterasys.com/downloads/>

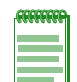

**Note:** Earlier (proprietary) implementations of port aggregation referred to groups of aggregated ports as "trunks".

# **LACP Operation**

For each aggregatable port in the device, LACP:

- Maintains configuration information (reflecting the inherent properties of the individual links as well as those established by management) to control aggregation.
- Exchanges configuration information with other devices to allocate the link to a Link Aggregation Group (LAG).

**Note:** A given link is allocated to, at most, one Link Aggregation Group (LAG) at a time. The allocation mechanism attempts to maximize aggregation, subject to management controls.

- Attaches the port to the aggregator used by the LAG, and detaches the port from the aggregator when it is no longer used by the LAG.
- Uses information from the partner device's link aggregation control entity to decide whether to aggregate ports.

The operation of LACP involves the following activities:

- Checking that candidate links can actually be aggregated.
- Controlling the addition of a link to a LAG, and the creation of the group if necessary.
- Monitoring the status of aggregated links to ensure that the aggregation is still valid.
- Removing a link from a LAG if its membership is no longer valid, and removing the group if it no longer has any member links.

In order to allow LACP to determine whether a set of links connect to the same device, and to determine whether those links are compatible from the point of view of aggregation, it is necessary to be able to establish:

- A globally unique identifier for each device that participates in link aggregation.
- A means of identifying the set of capabilities associated with each port and with each aggregator, as understood by a given device.
- A means of identifying a LAG and its associated aggregator.

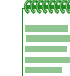

**Note:** The path cost of a LAG port will be displayed as zero when it is not an active link.

## **LACP Terminology**

[Table 7](#page-208-0)‐6 defines key terminology used in LACP configuration.

| <b>Term</b>              | <b>Definition</b>                                                                                                    |
|--------------------------|----------------------------------------------------------------------------------------------------|
| Aggregator               | Virtual port that controls link aggregation for underlying physical ports. Each<br>Enterasys B5 module provides 6 aggregator ports, which are designated in<br>the CLI as lag.0.1 through lag.0.6.                                                                                                    |
| LAG                      | Link Aggregation Group. Once underlying physical ports (for example, ge.x.x)<br>are associated with an aggregator port, the resulting aggregation will be<br>represented as one LAG with a lag.x.x port designation.                                                                                                    |
|                          | Enterasys B5 LAGs can have up to 8 associated physical ports.                                                                                                    |
| <b>LACPDU</b>            | Link Aggregation Control Protocol Data Unit. The protocol exchanges<br>aggregation state/mode information by way of a port's actor and partner<br>operational states. LACPDUs sent by the first party (the actor) convey to the<br>second party (the actor's protocol partner) what the actor knows, both about<br>its own state and that of its partner.                                                                                                    |
| <b>Actor and Partner</b> | An actor is the local device sending LACPDUs. Its protocol partner is the<br>device on the other end of the link aggregation. Each maintains current status<br>of the other via LACPDUs containing information about their ports' LACP<br>status and operational state.                                                                                                    |
| Admin Key                | Value assigned to aggregator ports and physical ports that are candidates for<br>joining a LAG. The LACP implementation on Enterasys B5 devices will use<br>this value to form an oper key and will determine which underlying physical<br>ports are capable of aggregating by comparing oper keys. Aggregator ports<br>allow only underlying ports with oper keys matching theirs to join their LAG.<br>On Enterasys B5 devices, the default admin key value is 32768. |
| <b>System Priority</b>   | Value used to build a LAG ID, which determines aggregation precedence. If<br>there are two partner devices competing for the same aggregator, LACP<br>compares the LAG IDs for each grouping of ports. The LAG with the lower<br>LAG ID is given precedence and will be allowed to use the aggregator.                                                                                                    |
|                          | <b>Note:</b> Only one LACP system priority can be set on a Enterasys B5 device,<br>using either the set lacp asyspri command (page 7-49), or the set port lacp<br>command (page 7-54).                                                                                                    |

<span id="page-208-0"></span>**Table 7-6 LACP Terms and Definitions** 

## **Enterasys B5 Usage Considerations**

By default, the global LACP state is globally enabled, disabled per port.

After enabling LACP on the desired ports. the default values will result in the maximum number of aggregations possible. If the switch is placed in a configuration with its peers not running the

protocol, no dynamic link aggregations will be formed and the switch will function normally (that is, will block redundant paths). For information about building static aggregations, refer to **set lacp static** [\(page 7](#page-213-1)‐50).

Each Enterasys B5 module provides six virtual link aggregator ports, which are designated in the CLI as **lag.0.1** through **lag.0.6**. Each LAG can have up to eight associated physical ports. Once underlying physical ports (for example, **fe.x.x**, or **ge.x.x**) are associated with an aggregator port, the resulting aggregation will be represented as one LAG with a **lag.0.x** port designation. LACP determines which underlying physical ports are capable of aggregating by comparing operational keys. Aggregator ports allow only underlying ports with keys matching theirs to join their LAG.

LACP uses a system priority value to build a LAG ID, which determines aggregation precedence. If there are two partner devices competing for the same aggregator, LACP compares the LAG IDs for each grouping of ports. The LAG with the lower LAG ID is given precedence and will be allowed to use the aggregator.

There are a few cases in which ports will not aggregate:

- An underlying physical port is attached to another port on this same switch (loopback).
- There is no available aggregator for two or more ports with the same LAG ID. This can happen if there are simply no available aggregators, or if none of the aggregators have a matching admin key and system priority.
- 802.1x authentication is enabled using the **set eapol** command (page 16‐18) and ports that would otherwise aggregate are not 802.1X authorized.

The LACP implementation on the Enterasys B5 device will allow up to eight physical ports into a LAG. The device with the lowest LAG ID determines which underlying physical ports are allowed into a LAG based on the ports' LAG port priority. Ports with the lowest LAG port priority values are allowed into the LAG and all other speed groupings go into a standby state.

Multi-port LAGs will continue to operate as long as there is at least one active port in the LAG. Therefore, there is no need to create backup single port LAGs or to specifically assign the LAG and all its physical ports to the egress list of the LAG's VLAN.

Typically, two or more ports are required to form a LAG. However, you can enable the creation of single port LAGs as described in "set lacp [singleportlag"](#page-215-0) on page 7‐52. If a single port LAG goes down and the switch stays up, the switch will reconfigure the LAG to the same LAG number if the port comes back up.

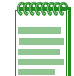

**Note:** To aggregate, underlying physical ports must be running in full duplex mode and must be of the same operating speed.

# **Commands**

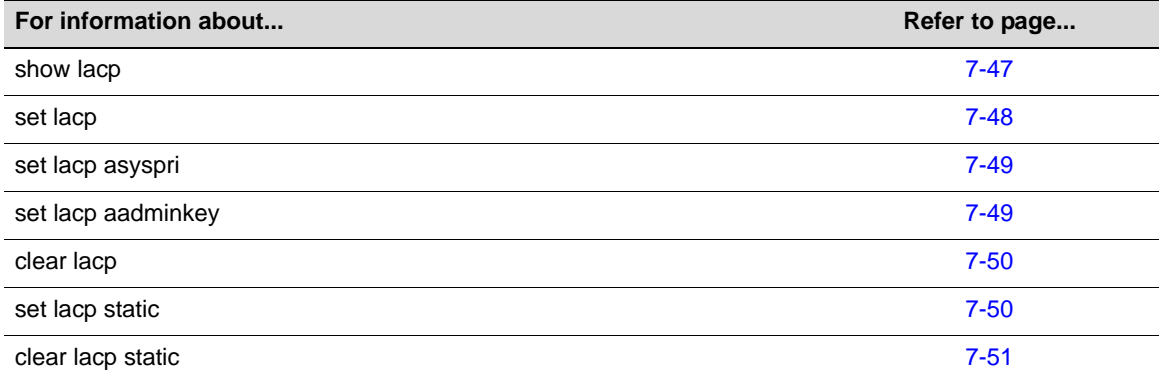

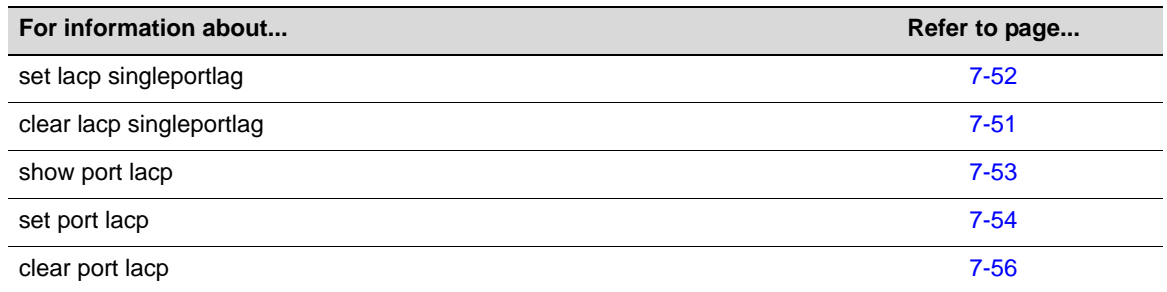

# <span id="page-210-0"></span>**show lacp**

Use this command to display information about one or more aggregator ports.

## **Syntax**

**show lacp** [*port-string*]

## **Parameters**

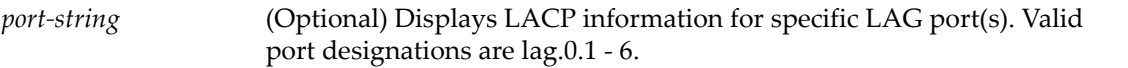

## **Defaults**

If *port‐string* is not specified, link aggregation information for all LAGs will be displayed.

### **Mode**

Switch command, read‐only.

## **Usage**

Each Enterasys B5 module provides 6 virtual link aggregator ports, which are designated in the CLI as **lag.0.1** through **lag.0.6**. Once underlying physical ports (that is, **ge.x.x**) are associated with an aggregator port, the resulting aggregation will be represented as one Link Aggregation Group (LAG) with a **lag.x.x** port designation.

## **Example**

This example shows how to display lacp information for lag.0.1. The following table describes the output fields.

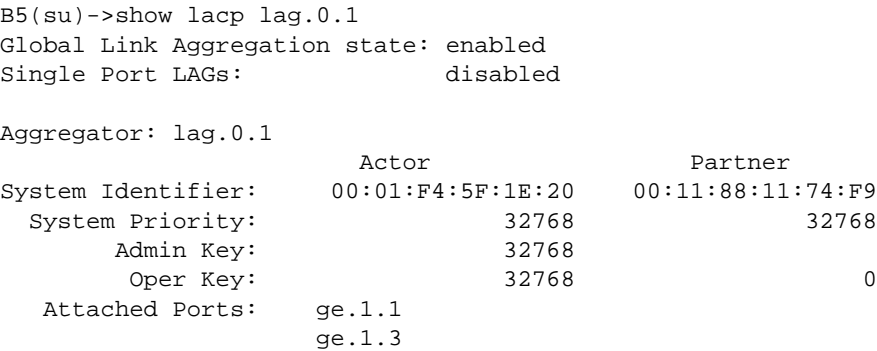

[Table 7](#page-211-1)‐7 provides an explanation of the command output.

| <b>Output Field</b>              | <b>What It Displays</b>                                                                                                    |
|----------------------------------|----------------------------------------------------------------------------------------------------|
| Global Link<br>Aggregation state | Shows if LACP is enabled or disabled on the switch.                                                                                                    |
| Single Port LAGs                 | Displays if the single port LAG feature has been enabled on the switch. See "set lacp"<br>singleportlag" on page 7-52 for more about single port LAG.                                                                                                    |
| Aggregator                       | LAG port designation. Each Enterasys B5 module provides 6 virtual link aggregator<br>ports, which are designated in the CLI as lag.0.1 through lag.0.6. Once underlying<br>physical ports (for example, fe.x.x) are associated with an aggregator port, the<br>resulting Link Aggregation Group (LAG) is represented with a lag.x.x port<br>designation. |
| Actor                            | Local device participating in LACP negotiation.                                                                                                    |
| Partner                          | Remote device participating in LACP negotiation.                                                                                                    |
| System Identifier                | MAC addresses for actor and partner.                                                                                                    |
| <b>System Priority</b>           | System priority value which determines aggregation precedence. Only one LACP<br>system priority can be set on a Enterasys B5 device, using either the set lacp<br>asyspri command (page 7-49), or the set port lacp command (page 7-54).                                                                                                    |
| Admin Key                        | Port's assigned key. Enterasys B5 devices provide a default admin key value of<br>32768 for all LAG ports (lag.0.1 though lag.0.6).                                                                                                    |
| Oper Key                         | Port's operational key, derived from the admin key. Only underlying physical ports<br>with oper keys matching the aggregator's will be allowed to aggregate.                                                                                                    |
| <b>Attached Ports</b>            | Underlying physical ports associated with this aggregator.                                                                                                    |

<span id="page-211-1"></span>**Table 7-7 show lacp Output Details**

# <span id="page-211-0"></span>**set lacp**

Use this command to disable or enable the Link Aggregation Control Protocol (LACP) on the device.

### **Syntax**

**set lacp {disable | enable}**

### **Parameters**

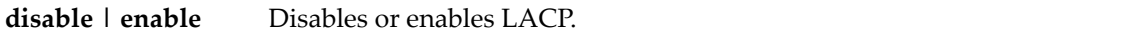

## **Defaults**

By default, the global LACP state is enabled, disabled per port.

## **Mode**

Switch command, read‐write.

## **Example**

This example shows how to disable LACP:

B5(su)->set lacp disable

## <span id="page-212-0"></span>**set lacp asyspri**

Use this command to set the LACP system priority.

### **Syntax**

**set lacp asyspri** *value*

## **Parameters**

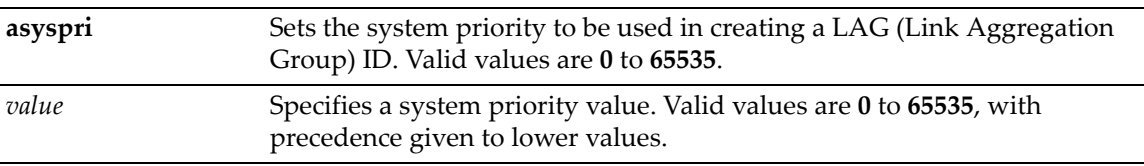

### **Defaults**

None.

## **Mode**

Switch command, read‐write.

### **Usage**

LACP uses this value to determine aggregation precedence. If there are two partner devices competing for the same aggregator, LACP compares the LAG IDs for each grouping of ports. The LAG with the lower LAG ID is given precedence and will be allowed to use the aggregator.

### **Example**

This example shows how to set the LACP system priority to 1000:

B5(su)->set lacp asyspri 1000

# <span id="page-212-1"></span>**set lacp aadminkey**

Use this command to set the administratively assigned key for one or more aggregator ports.

### **Syntax**

**set lacp aadminkey** *port-string value*

### **Parameters**

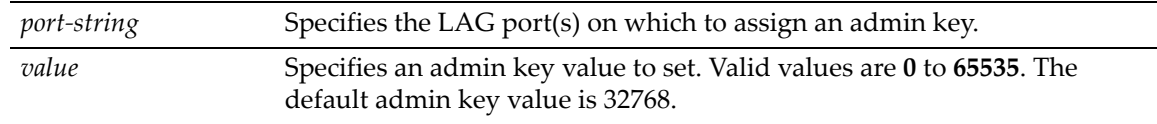

## **Defaults**

None.

### **Mode**

Switch command, read‐write.

#### **Usage**

LACP will use this value to form an oper key. Only underlying physical ports with oper keys matching those of their aggregators will be allowed to aggregate. The default admin key value for all LAG ports is 32768.

### **Example**

This example shows how to set the LACP admin key to 2000 for LAG port 6:

```
B5(su)->set lacp aadminkey lag.0.6 2000
```
# <span id="page-213-0"></span>**clear lacp**

Use this command to clear LACP system priority or admin key settings.

#### **Syntax**

**clear lacp** {[**asyspri]** [**aadminkey** *port-string]*}

### **Parameters**

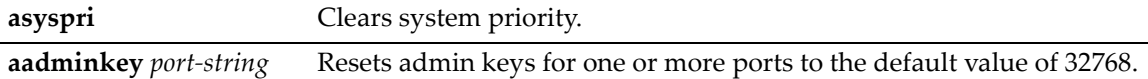

### **Defaults**

None.

### **Mode**

Switch command, read‐write.

#### **Example**

This example shows how to clear the actor admin key for LAG port 6:

B5(su)->clear lacp aadminkey lag.0.6

## <span id="page-213-1"></span>**set lacp static**

Use this command to disable or enable static link aggregation, or to assign one or more underlying physical ports to a Link Aggregation Group (LAG).

#### **Syntax**

**set lacp static {disable | enable} |** *lagportstring* [*key] port-string*

## **Parameters**

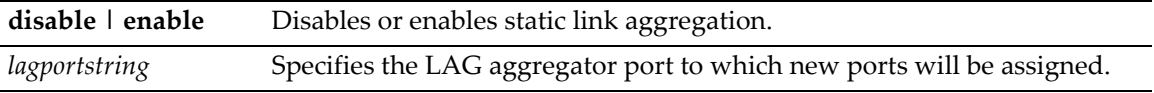

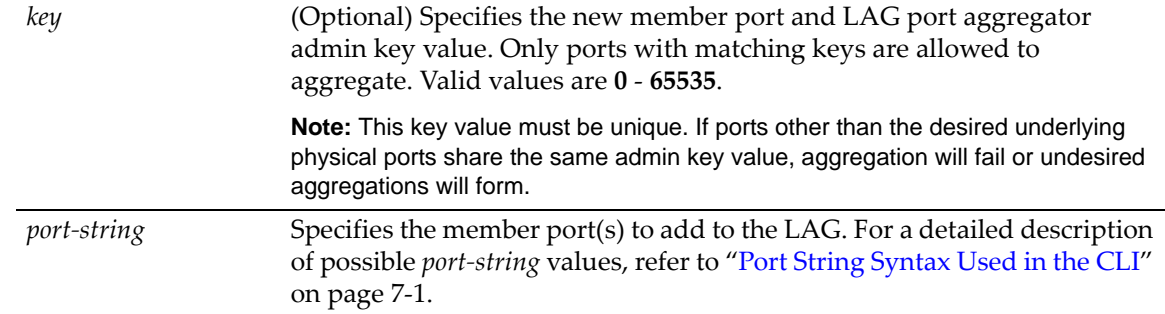

If not specified, a *key* will be assigned according to the specified aggregator. For example a key of 4 would be assigned to lag.0.4.

### **Mode**

Switch command, read‐write.

### **Example**

This example shows how to add port ge.1.6 to the LAG of aggregator port 6:

```
B5(su)->set lacp static lag.0.6 ge.1.6
```
## <span id="page-214-0"></span>**clear lacp static**

Use this command to remove specific ports from a Link Aggregation Group.

### **Syntax**

**clear lacp static** *lagportstring port-string*

#### **Parameters**

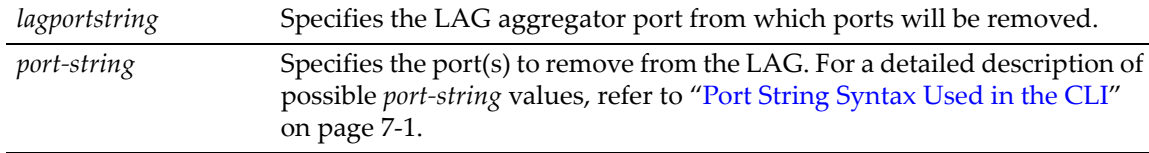

## **Defaults**

None.

## **Mode**

Switch command, read‐write.

### **Example**

This example shows how to remove ge.1.6 from the LAG of aggregator port 6:

```
B5(su)->clear lacp static lag.0.6 ge.1.6
```
# <span id="page-215-0"></span>**set lacp singleportlag**

Use this command to enable or disable the formation of single port LAGs.

### **Syntax**

**set lacp singleportlag** {**enable** | **disable**}

### **Parameters**

**disable | enable** Enables or disables the formation of single port LAGs.

### **Defaults**

None.

### **Mode**

Switch command, read‐write.

### **Usage**

When single port LAGs are enabled, Link Aggregration Groups can be formed when only one port is receiving protocol transmissions from a partner. When this setting is disabled, two or more ports are required to form a LAG.

This setting has no effect on existing LAGs created with multiple member ports. It also does not prevent previously formed LAGs from coming up after they have gone down, as long as any previous LAG member ports come up connected to the same switch as before the LAG went down.

### **Example**

This example enables the formation of single port LAGs:

```
B5(su)->set lacp singleportlag enable
```
## **clear lacp singleportlag**

Use this command to reset the single port LAG function back to the default state of disabled.

#### **Syntax**

**clear lacp singleportlag**

#### **Parameters**

None.

## **Defaults**

None.

### **Mode**

Switch command, read‐write.
#### **Example**

This example shows how to reset the single port LAG function back to disabled:

B5(su)->clear lacp singleportlag

## **show port lacp**

Use this command to display link aggregation information for one or more underlying physical ports.

#### **Syntax**

```
show port lacp port port-string {[status {detail | summary}] | [counters]}
```
#### **Parameters**

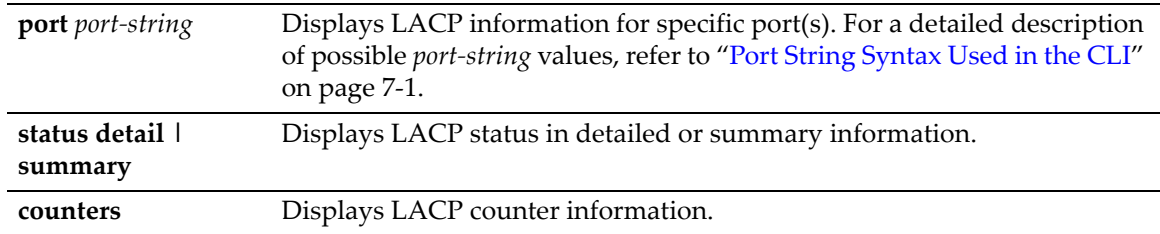

### **Defaults**

None.

#### **Mode**

Switch command, read‐only.

#### **Usage**

State definitions, such as ActorAdminState and Partner AdminState, are indicated with letter abbreviations. If the **show port lacp** command displays one or more of the following letters, it means the state is true for the associated actor or partner ports:

- **E** = Expired
- **F** = Defaulted
- **D** = Distributing (tx enabled)
- **C** = Collecting (rx enabled)
- **S** = Synchronized (actor and partner agree)
- **G** = Aggregation allowed
- **S/l** = Short/Long LACP timeout
- **A/p** = Active/Passive LACP

For more information about these states, refer to **set port lacp** [\(page 7](#page-217-0)‐54) and the IEEE 802.3 2002 specification.

#### **Examples**

This example shows how to display detailed LACP status information for port ge.1.1

```
B5(su)-> show port lacp port ge.1.1 status detail
```
Global Link Aggregation state : Disabled

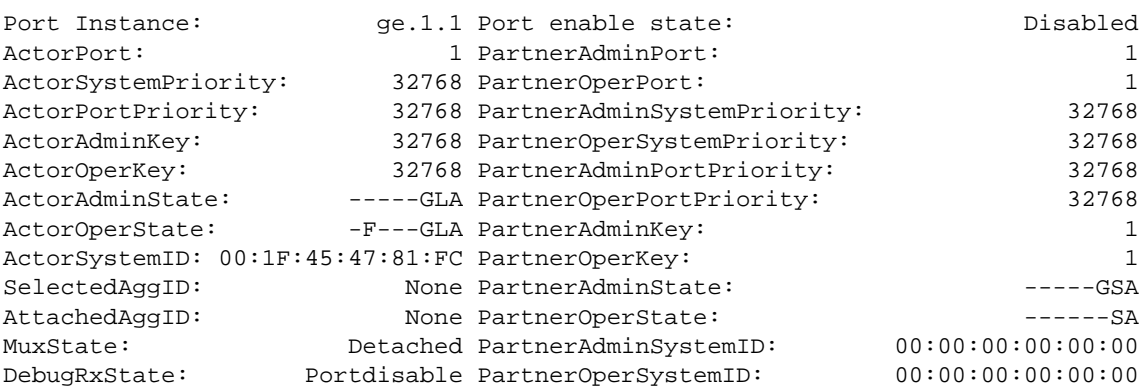

This example shows how to display summarized LACP status information for port ge.1.12:

B5(su)->show port lacp port ge.1.12 status summary Port Aggr Actor System Partner System Pri: System ID: Key: Pri: System ID: Key: ge.1.12 none [(32768,00e0639db587,32768),(32768,000000000000, 1411)]

This example shows how to display LACP counters for port ge.1.12:

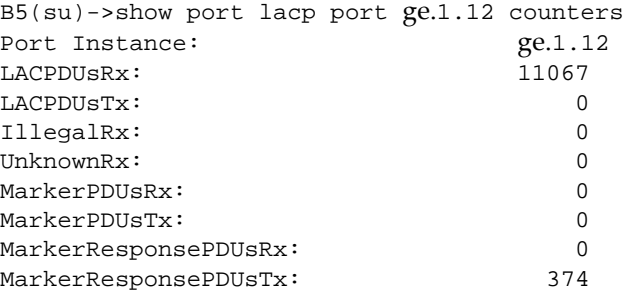

## <span id="page-217-0"></span>**set port lacp**

Use this command to set link aggregation parameters for one or more ports. These settings will determine the specified underlying physical ports' ability to join a LAG, and their administrative state once aggregated.

#### **Syntax**

```
set port lacp port port-string {[aadminkey aadminkey] [aadminstate {lacpactive | 
lacptimeout | lacpagg | lacpsync | lacpcollect | lacpdist | lacpdef | lacpexpire}] 
[aportpri aportpri] [asyspri asyspri] [enable | [disable] [padminkey padminkey] 
[padminport padminport] [padminportpri padminportpri] [padminstate {lacpactive | 
lacptimeout | lacpagg | lacpsync | lacpcollect | lacpdist | lacpdef | lacpexpire}] 
[padminsysid padminsysid] [padminsyspri padminsyspri]
```
## **Parameters**

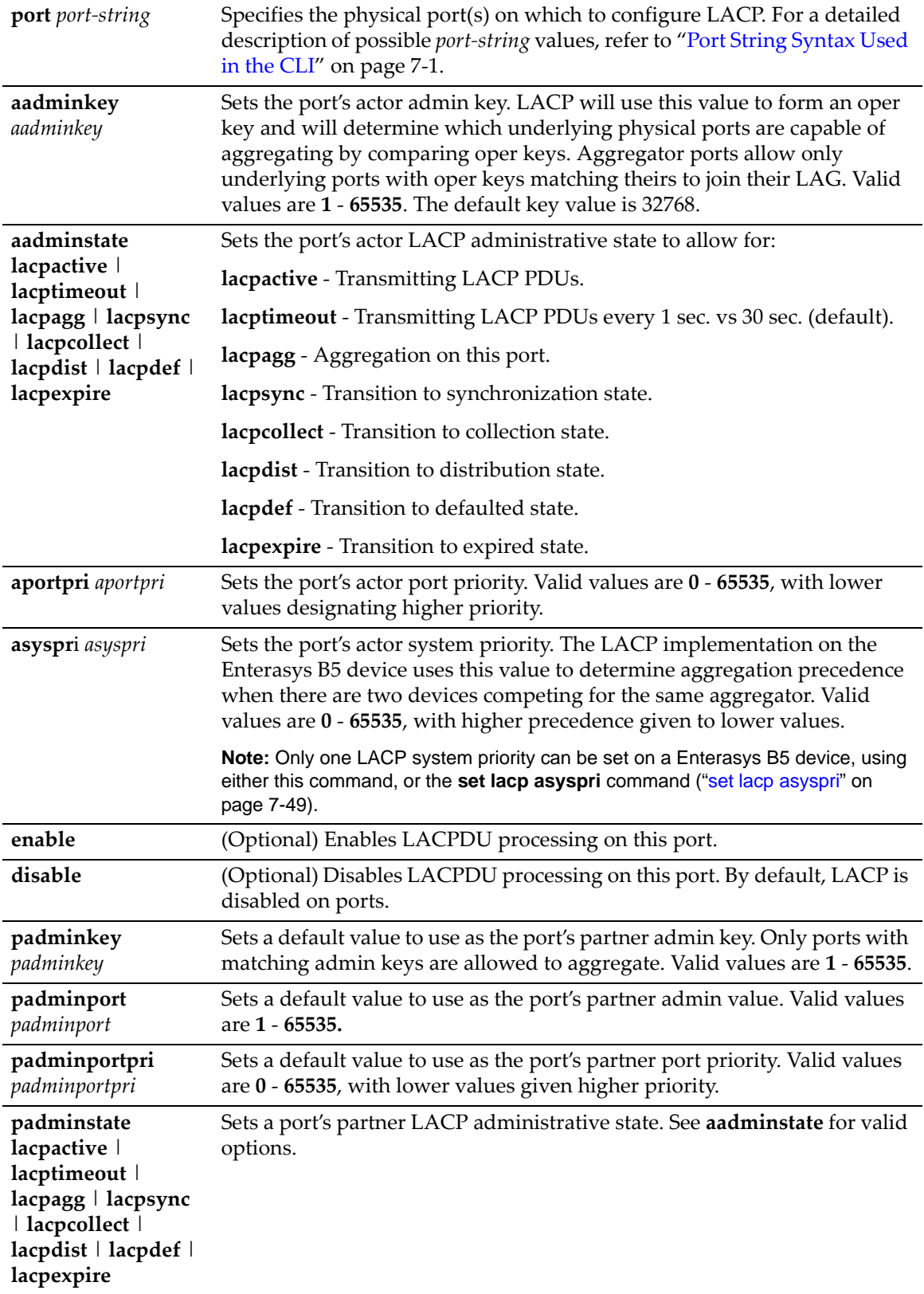

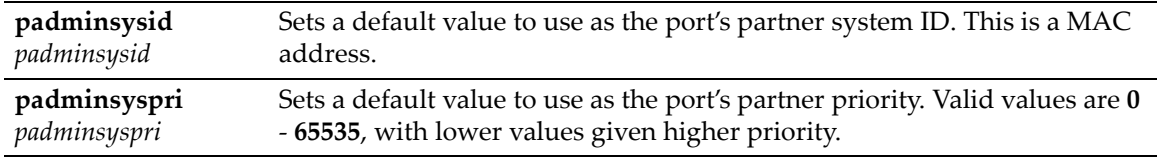

#### **Defaults**

At least one parameter must be entered per *port‐string.*

If **enable** or **disable** are not specified, port(s) will be enabled with the LACP parameters entered.

#### **Mode**

Switch command, read‐write.

#### **Usage**

LACP commands and parameters beginning with an "a" (such as **aadminkey**) set actor values. Corresponding commands and parameters beginning with a "p" (such as **padminkey**) set corresponding partner values. Actor refers to the local device participating in LACP negotiation, while partner refers to its remote device partner at the other end of the negotiation. Actors and partners maintain current status of the other via LACPDUs containing information about their ports' LACP status and operational state.

### **Example**

This example shows how to set the actor admin key to 3555 for port ge.3.16 and enable LACP on the port:

B5(su)->set port lacp port ge.3.16 aadminkey 3555 enable

# **clear port lacp**

Use this command to clear link aggregation settings for one or more ports.

#### **Syntax**

```
clear port lacp port port-string {[aadminkey] [aportpri] [asyspri] [aadminstate 
{lacpactive | lacptimeout | lacpagg | lacpsync | lacpcollect | lacpdist | lacpdef
| lacpexpire | all}] [padminsyspri] [padminsysid] [padminkey] [padminportpri] 
[padminport] [padminstate {lacpactive | lacptimeout | lacpagg | lacpsync | 
lacpcollect | lacpdist | lacpdef | lacpexpire | all}]}
```
#### **Parameters**

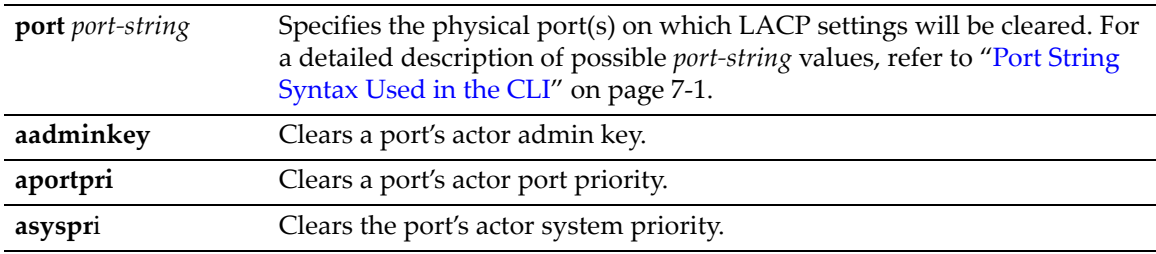

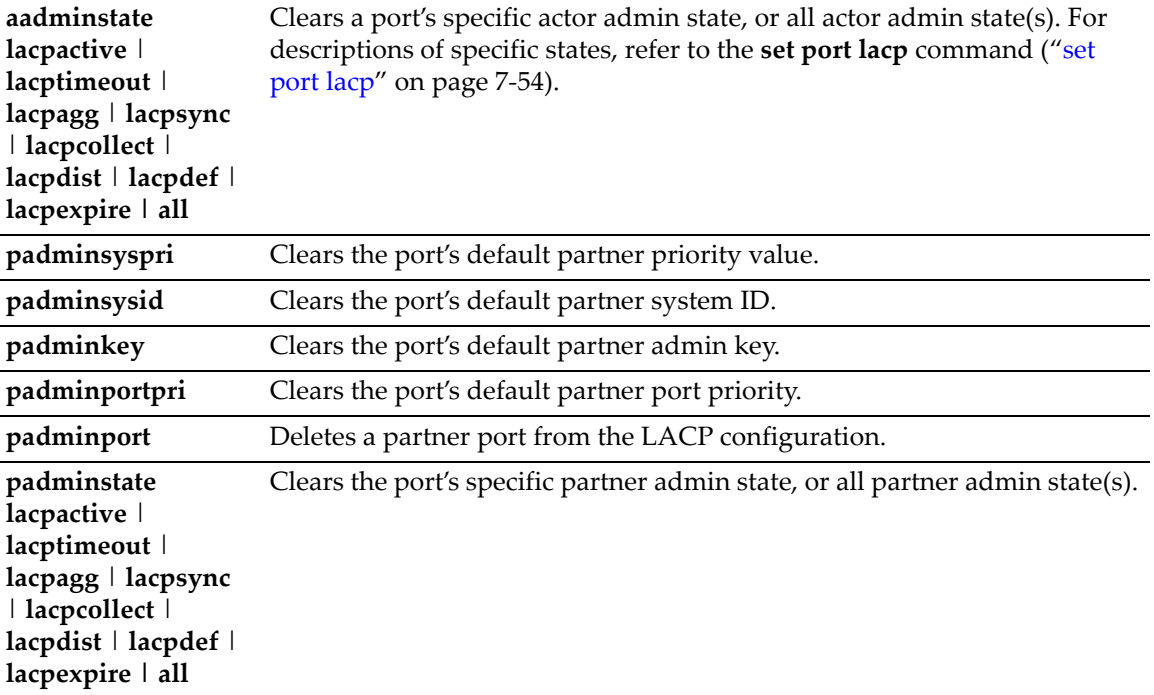

## **Defaults**

None.

### **Mode**

Switch command, read‐write.

#### **Usage**

If you set a port to LACP passive using the command **clear port lacp port** <*port‐string*> **aadminstate lacpactive**, the command **clear port lacp port** <*port‐string*> **aadminstate lacptimeout** will also be added to the configuration. If you unset the first command, it will remove the second command automatically from the configuration file.

### **Example**

This example shows how to clear all link aggregation parameters for port ge.3.16:

```
B5(su)->clear port lacp port ge.3.16
```
# **Configuring Protected Ports**

The Protected Port feature is used to prevent ports from forwarding traffic to each other, even when they are on the same VLAN. Ports may be designated as either protected or unprotected. Ports are unprotected by default. Multiple groups of protected ports are supported.

## **Protected Port Operation**

Ports that are configured to be protected cannot forward traffic to other protected ports in the same group, regardless of having the same VLAN membership. However, protected ports can forward traffic to ports which are unprotected (not listed in any group). Protected ports can also forward traffic to protected ports in a different group, if they are in the same VLAN. Unprotected ports can forward traffic to both protected and unprotected ports. A port may belong to only one group of protected ports.

This feature only applies to ports within a switch or a stack. It does not apply across multiple switches in a network.

## **Commands**

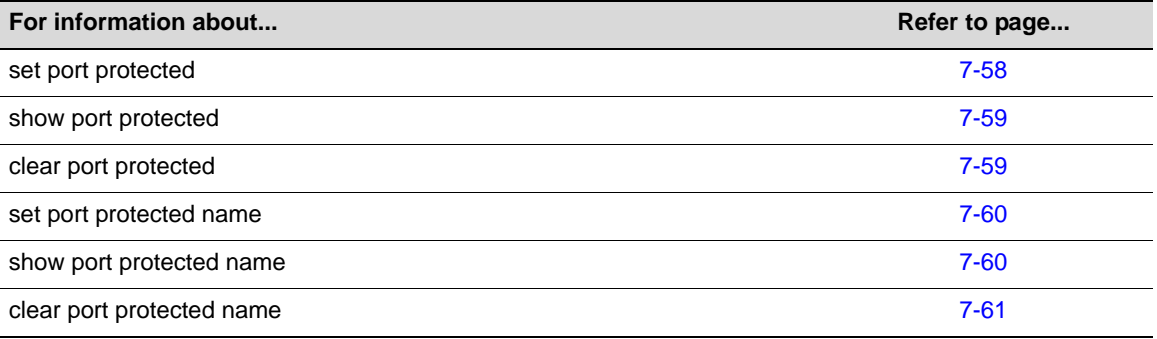

## <span id="page-221-0"></span>**set port protected**

Use this command to specify a port to be protected and assign the port to a group of protected ports. A port can be assigned to only one group.

### **Syntax**

**set port protected** *port-string group-id*

### **Parameters**

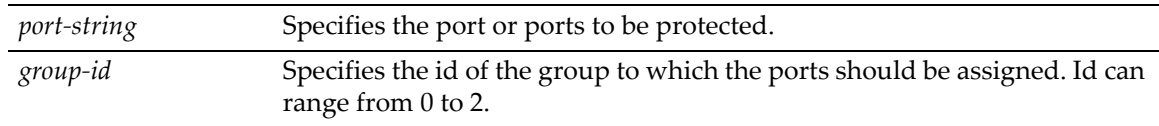

### **Defaults**

None.

#### **Mode**

Switch command, read‐write.

#### **Example**

This example shows how to assign ports ge.1.1 through ge.1.3 to protected port group 1:

```
B5(rw)->set port protected ge.1.1-3 1
```
## <span id="page-222-0"></span>**show port protected**

Use this command to display information about the ports configured for protected mode.

### **Syntax**

**show port protected** [*port-string*] | [*group-id*]

#### **Parameters**

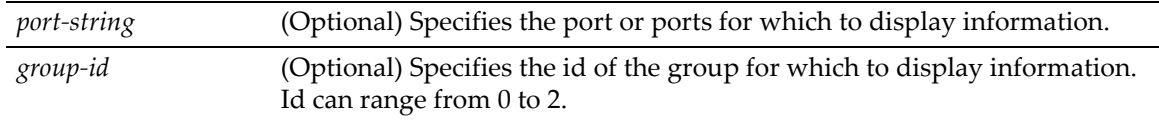

### **Defaults**

If no parameters are entered, information about all protected ports is displayed.

#### **Mode**

Read‐only.

### **Example**

This example shows how to display information about all protected ports:

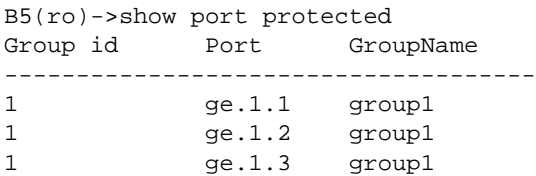

# <span id="page-222-1"></span>**clear port protected**

Use this command to remove a port or group from protected mode.

#### **Syntax**

**clear port protected** [*port-string*] | [*group-id*]

#### **Parameters**

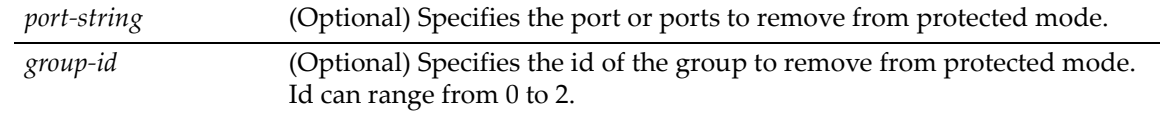

## **Defaults**

If no parameters are entered, all protected ports and groups are cleared.

Switch command, read‐write.

#### **Example**

This example shows how to clear protected ports ge.1.1 through ge.1.3:

```
B5(rw)->clear port protected ge.1.1-3
```
## <span id="page-223-0"></span>**set port protected name**

Use this command to assign a name to a protected port group id.

#### **Syntax**

**set port protected name** *group-id name*

#### **Parameters**

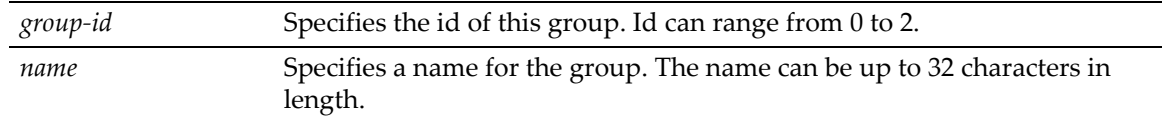

#### **Defaults**

None.

#### **Mode**

Switch command, read‐write.

#### **Example**

This example shows how to assign the name "group1" to protected port group 1:

B5(rw)->set port protected name 1 group1

## <span id="page-223-1"></span>**show port protected name**

Use this command to display the name for the group ids specified.

#### **Syntax**

```
show port protected name group-id
```
#### **Parameters**

*group‐id* Specifies the id of the group to display. Id can range from 0 to 2.

#### **Defaults**

None.

#### **Mode**

Read‐only.

## **Example**

This example shows how to show the name of protected port group 1:

```
B5(ro)->show port protected name 1 
Group ID Group Name
-----------------------------
1 group1
```
# <span id="page-224-0"></span>**clear port protected name**

Use this command to clear the name of a protected group.

### **Syntax**

**clear port protected name** *group-id*

#### **Parameters**

*group‐id* Specifies the id of the group for which to clear the name. Id can range from 0 to 2.

#### **Defaults**

None.

#### **Mode**

Switch command, read‐write.

#### **Example**

This example shows how to clear the name of protected port group 1:

```
B5(rw)->clear port protected name 1
```
*8*

# *SNMP Configuration*

This chapter describes the Simple Network Management Protocol (SNMP) set of commands and how to use them.

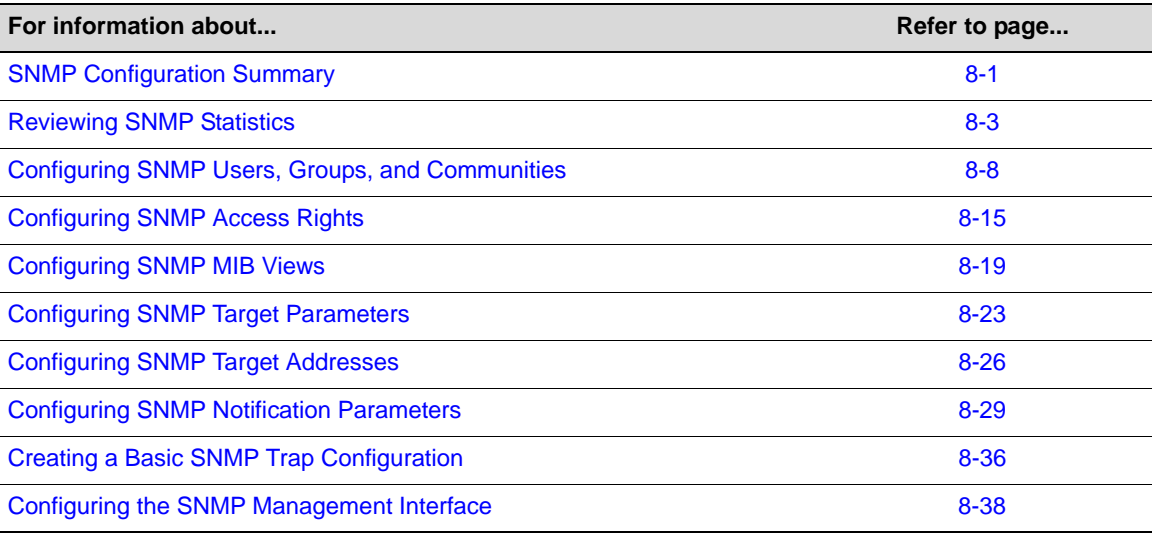

**Note:** An Enterasys Networks Feature Guide document containing an in-depth discussion of SNMP configuration is located on the Enterasys Networks web site:

<https://extranet.enterasys.com/downloads/>

# <span id="page-226-0"></span>**SNMP Configuration Summary**

SNMP is an application-layer protocol that facilitates the exchange of management information between network devices. SNMP enables network administrators to manage network performance, find and solve network problems, and plan for network growth.

Enterasys B5 devices support three versions of SNMP:

- Version 1 (SNMPv1) This is the initial implementation of SNMP. Refer to RFC 1157 for a full description of functionality.
- Version 2 (SNMPv2c)  $-$  The second release of SNMP, described in RFC 1907, has additions and enhancements to data types, counter size, and protocol operations.
- Version 3 (SNMPv3) This is the most recent version of SNMP, and includes significant enhancements to administration and security. SNMPv3 is fully described in RFC 2571, RFC 2572, RFC 2573, RFC 2574, and RFC 2575.

## **SNMPv1 and SNMPv2c**

The components of SNMPv1 and SNMPv2c network management fall into three categories:

- Managed devices (such as a switch).
- SNMP agents and MIBs, including SNMP traps, community strings, and Remote Monitoring (RMON) MIBs, which run on managed devices.
- SNMP network management applications, such as the Enterasys NetSight application, which communicate with agents to get statistics and alerts from the managed devices.

## **SNMPv3**

SNMPv3 is an interoperable standards‐based protocol that provides secure access to devices by authenticating and encrypting frames over the network. The advanced security features provided in SNMPv3 are as follows:

- Message integrity Collects data securely without being tampered with or corrupted.
- Authentication Determines the message is from a valid source.
- Encryption Scrambles the contents of a frame to prevent it from being seen by an unauthorized source.

Unlike SNMPv1 and SNMPv2c, in SNMPv3, the concept of SNMP agents and SNMP managers no longer apply. These concepts have been combined into an SNMP entity. An SNMP entity consists of an SNMP engine and SNMP applications. An SNMP engine consists of the following four components:

- Dispatcher This component sends and receives messages.
- Message processing subsystem  $-$  This component accepts outgoing PDUs from the dispatcher and prepares them for transmission by wrapping them in a message header and returning them to the dispatcher. The message processing subsystem also accepts incoming messages from the dispatcher, processes each message header, and returns the enclosed PDU to the dispatcher.
- Security subsystem This component authenticates and encrypts messages.
- Access control subsystem This component determines which users and which operations are allowed access to managed objects.

## **About SNMP Security Models and Levels**

An SNMP security model is an authentication strategy that is set up for a user and the group in which the user resides. A security level is the permitted level of security within a security model. The three levels of SNMP security are: No authentication required (NoAuthNoPriv); authentication required (AuthNoPriv); and privacy (authPriv). A combination of a security model and a security level determines which security mechanism is employed when handling an SNMP frame. [Table 8](#page-228-1)-1 identifies the levels of SNMP security available on Enterasys B5 devices and authentication required within each model.

| <b>Model</b>   | <b>Security Level</b> | <b>Authentication</b> | <b>Encryption</b> | <b>How It Works</b>                                                                                                    |
|----------------|-----------------------|-----------------------|-------------------|----------------------------------------------------------------------------------------------------|
| V <sub>1</sub> | <b>NoAuthNoPriv</b>   | Community string      | None              | Uses a community string match for<br>authentication.                                                                                                    |
| v2c            | <b>NoAuthNoPriv</b>   | Community string      | None              | Uses a community string match for<br>authentication.                                                                                                    |
| v3             | <b>NoAuthNoPriv</b>   | User name             | None              | Uses a user name match for<br>authentication.                                                                                                    |
|                | AuthNoPriv            | MD5 or SHA            | None              | Provides authentication based on<br>the HMAC-MD5 or HMAC-SHA<br>algorithms.                                                                                                    |
|                | authPriv              | MD5 or SHA            | <b>DES</b>        | Provides authentication based on<br>the HMAC-MD5 or HMAC-SHA<br>algorithms. Provides DES 56-bit<br>encryption in addition to<br>authentication based on the CBC-<br>DES (DES-56) standard. |

<span id="page-228-1"></span>**Table 8-1 SNMP Security Levels**

## <span id="page-228-2"></span>**Using SNMP Contexts to Access Specific MIBs**

By default, when operating from the switch CLI, Enterasys B5 devices allow access to all SNMP MIBs or contexts. A context is a collection of MIB objects, often associated with a particular physical or logical device.

If no optional *context* parameters are configured for v1 and v2 "community" names and v3 "user" groups, these groups are able to access all SNMP MIB objects when in switch mode.

Specifying a *context* parameter when setting up SNMP user group would permit or restrict the group's switch management access to the MIB(s) specified by the *context* (MIB object ID) value.

All SNMP contexts known to the device can be displayed using the **show snmp context** command as described in "show snmp [context"](#page-246-0) on page 8‐21.

#### **Example**

This example permits the "powergroup" to manage all MIBs via SNMPv3:

B5(su)->set snmp access powergroup security-model usm

## **Configuration Considerations**

Commands for configuring SNMP on the Enterasys B5 device are independent during the SNMP setup process. For instance, target parameters can be specified when setting up optional notification filters — even though these parameters have not yet been created with the **set snmp targetparams** command.

# <span id="page-228-0"></span>**Reviewing SNMP Statistics**

## **Purpose**

To review SNMP statistics.

## **Commands**

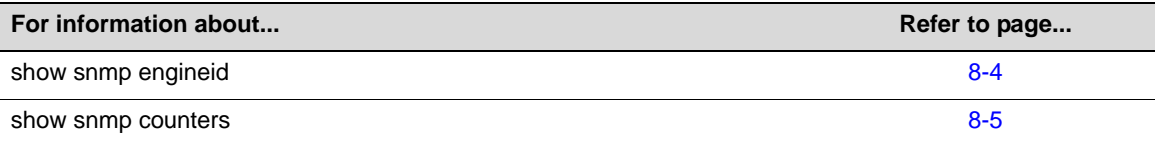

## <span id="page-229-0"></span>**show snmp engineid**

Use this command to display the SNMP local engine ID. This is the SNMP v3 engine's administratively unique identifier.

### **Syntax**

**show snmp engineid**

#### **Parameters**

None.

### **Defaults**

None.

### **Mode**

Switch command, read‐only.

### **Example**

This example shows how to display SNMP engine properties:

```
B5(su)->show snmp engineid 
EngineId: 80:00:15:f8:03:00:e0:63:9d:b5:87
Engine Boots = 12 
Engine Time = 162181Max Msg Size = 2048
```
[Table 8](#page-229-1)‐2 provides an explanation of the command output.

<span id="page-229-1"></span>**Table 8-2 show snmp engineid Output Details**

| <b>Output Field</b> | What It Displays                                                   |
|---------------------|--------------------------------------------------------------------|
| <b>Engineld</b>     | String identifying the SNMP agent on the device.                   |
| <b>Engine Boots</b> | Number of times the SNMP engine has been started or reinitialized. |
| Engine Time         | Time in seconds since last reboot.                                 |
| Max Msg Size        | Maximum accepted length, in bytes, of SNMP frame.                  |

# <span id="page-230-0"></span>**show snmp counters**

Use this command to display SNMP traffic counter values.

## **Syntax**

**show snmp counters**

### **Parameters**

None.

## **Defaults**

None.

### **Mode**

Switch command, read‐only.

## **Example**

This example shows how to display SNMP counter values

B5(su)->show snmp counters

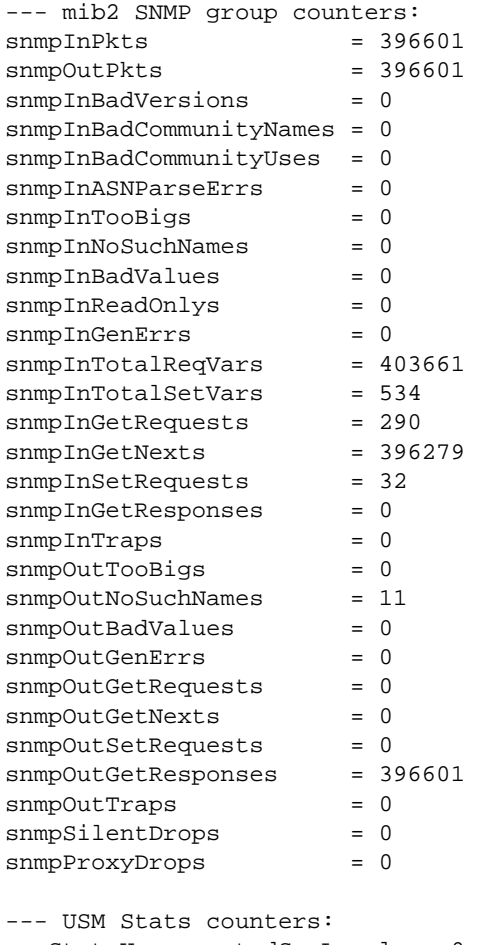

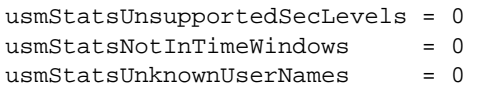

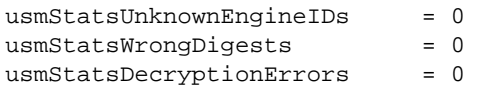

[Table 8](#page-231-0)‐3 provides an explanation of the command output.

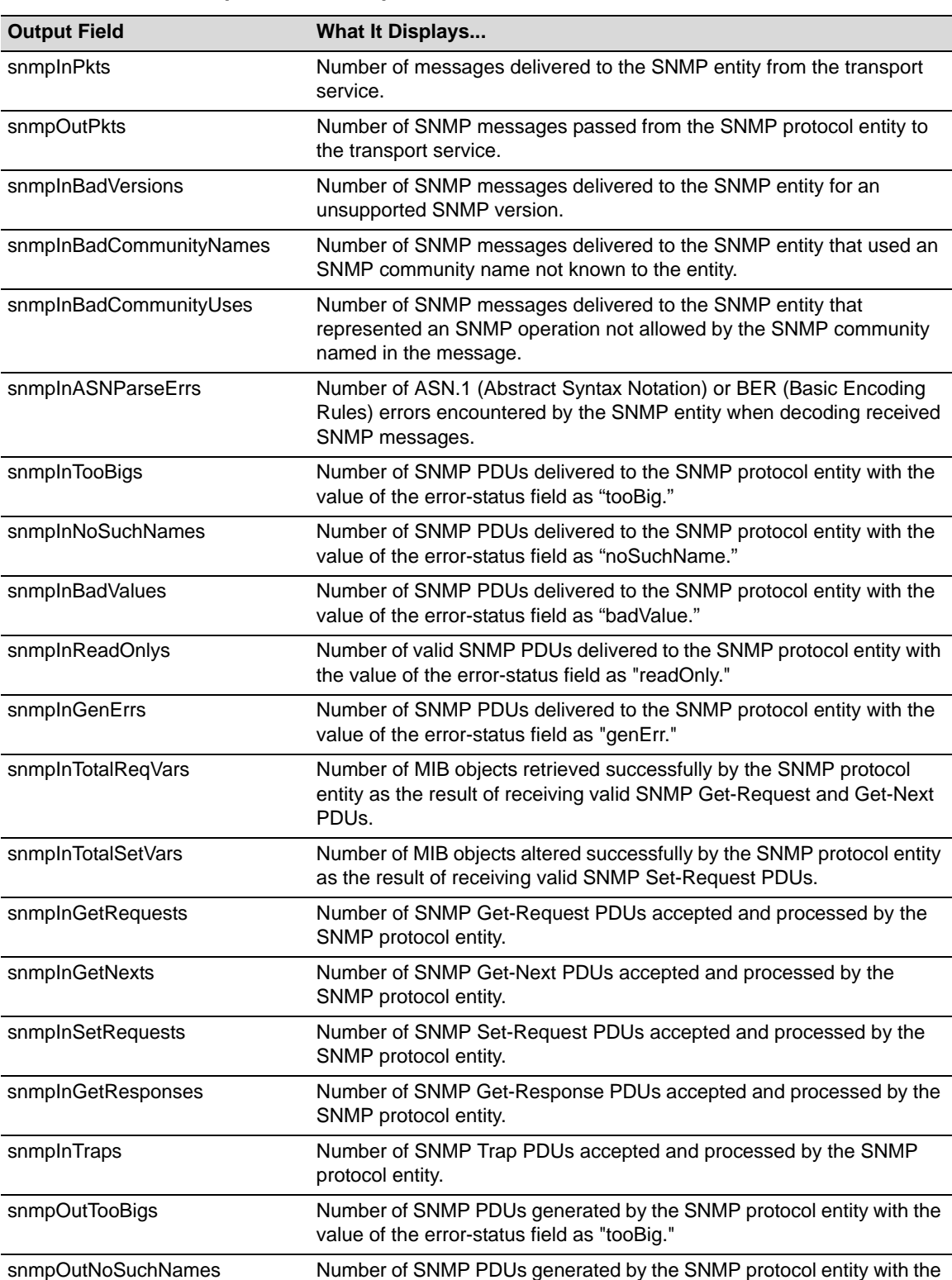

value of the error-status as "noSuchName."

<span id="page-231-0"></span>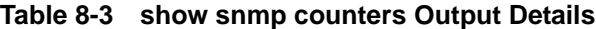

| <b>Output Field</b>              | <b>What It Displays</b>                                                                                                    |
|----------------------------------|----------------------------------------------------------------------------------------------------|
| snmpOutBadValues                 | Number of SNMP PDUs generated by the SNMP protocol entity with the<br>value of the error-status field as "badValue."                                                        |
| snmpOutGenErrs                   | Number of SNMP PDUs generated by the SNMP protocol entity with the<br>value of the error-status field as "genErr."                                                          |
| snmpOutGetRequests               | Number of SNMP Get-Request PDUs generated by the SNMP protocol<br>entity.                                                                                                   |
| snmpOutGetNexts                  | Number of SNMP Get-Next PDUs generated by the SNMP protocol<br>entity.                                                                                                    |
| snmpOutSetRequests               | Number of SNMP Set-Request PDUs generated by the SNMP protocol<br>entity.                                                                                                   |
| snmpOutGetResponses              | Number of SNMP Get-Response PDUs generated by the SNMP<br>protocol entity.                                                                                                  |
| snmpOutTraps                     | Number of SNMP Trap PDUs generated by the SNMP protocol entity.                                                                                                    |
| snmpSilentDrops                  | Number of SNMP Get, Set, or Inform request error messages that were<br>dropped because the reply was larger than the requestor's maximum<br>message size.                   |
| snmpProxyDrops                   | Number of SNMP Get, Set, or Inform request error messages that were<br>dropped because the reply was larger than the proxy target's maximum<br>message size.                |
| usmStatsUnsupportedSec<br>Levels | Number of packets received by the SNMP engine that were dropped<br>because they requested a security level that was unknown to the SNMP<br>engine or otherwise unavailable. |
| usmStatsNotInTimeWindows         | Number of packets received by the SNMP engine that were dropped<br>because they appeared outside of the authoritative SNMP engine's<br>window.                              |
| usmStatsUnknownUserNames         | Number of packets received by the SNMP engine that were dropped<br>because they referenced a user that was not known to the SNMP<br>engine.                                 |
| usmStatsUnknownEngineIDs         | Number of packets received by the SNMP engine that were dropped<br>because they referenced an snmpEngineID that was not known to the<br>SNMP engine.                        |
| usmStatsWrongDigests             | Number of packets received by the SNMP engine that were dropped<br>because they did not contain the expected digest value.                                                  |
| usmStatsDecriptionErrors         | Number of packets received by the SNMP engine that were dropped<br>because they could not be decrypted.                                                                     |

**Table 8-3 show snmp counters Output Details (Continued)**

# <span id="page-233-0"></span>**Configuring SNMP Users, Groups, and Communities**

## **Purpose**

To review and configure SNMP users, groups, and v1 and v2 communities. These are defined as follows:

- User A person registered in SNMPv3 to access SNMP management.
- Group A collection of users who share the same SNMP access privileges.
- Community A name used to authenticate SNMPv1 and v2 users.

## **Commands**

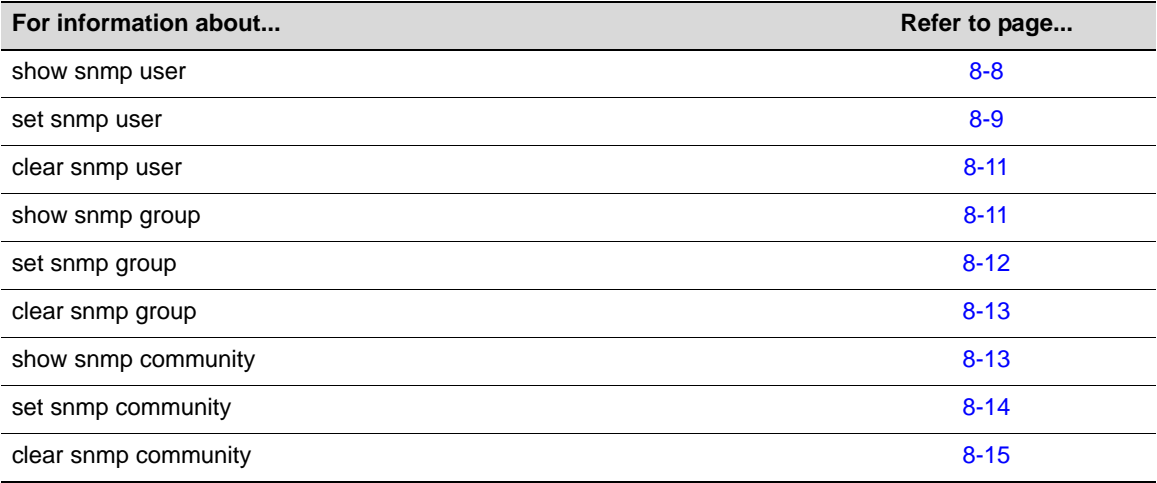

## <span id="page-233-1"></span>**show snmp user**

Use this command to display information about SNMP users. These are people registered to access SNMP management.

#### **Syntax**

```
show snmp user [list] | [user] | [remote remote] [volatile | nonvolatile | read-
only]
```
### **Parameters**

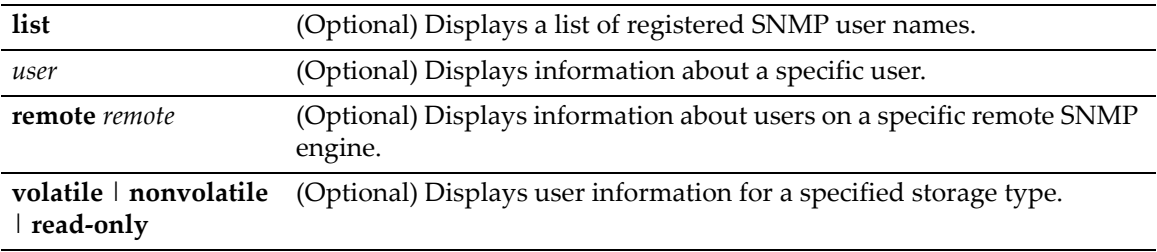

#### **Defaults**

If **list** is not specified, detailed SNMP information will be displayed.

If *user* is not specified, information about all SNMP users will be displayed.

If **remote** is not specified, user information about the local SNMP engine will be displayed.

If a storage type is not specified, user information for all storage types will be displayed.

#### **Mode**

Switch command, read‐only.

#### **Examples**

This example shows how to display an SNMP user list:

```
B5(su)->show snmp user list
--- SNMP user information ---
--- List of registered users: 
Guest 
admin1
admin2
netops
```
This example shows how to display information for the SNMP "guest" user:

```
(su)->show snmp user guest
--- SNMP user information --- 
EngineId: 00:00:00:63:00:00:00:a1:00:00:00:00 
Username = Guest
Auth protocol = usmNoAuthProtocol
Privacy protocol = usmNoPrivProtocol
Storage type = nonVolatile
Row status = active
```
[Table 8](#page-234-1)‐4 provides an explanation of the command output.

#### <span id="page-234-1"></span>**Table 8-4 show snmp user Output Details**

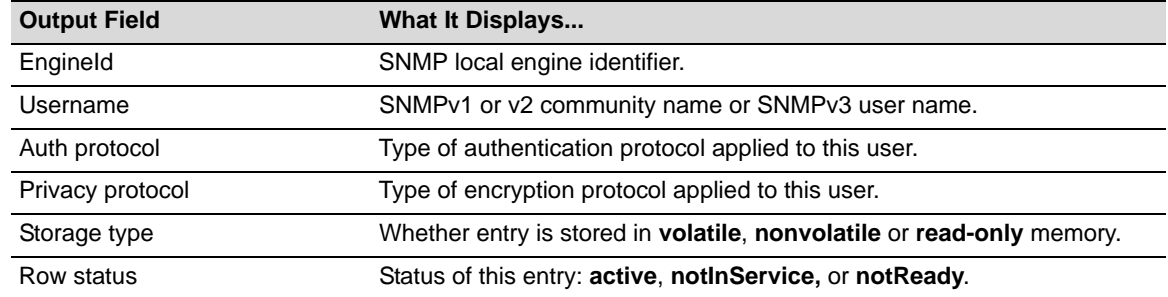

## <span id="page-234-0"></span>**set snmp user**

Use this command to create a new SNMPv3 user.

#### **Syntax**

```
set snmp user user [remote remoteid] [encryption {des | aes}] [privacy
privpassword] [authentication {md5 | sha}] [authpassword] [volatile | nonvolatile]
```
#### **Parameters**

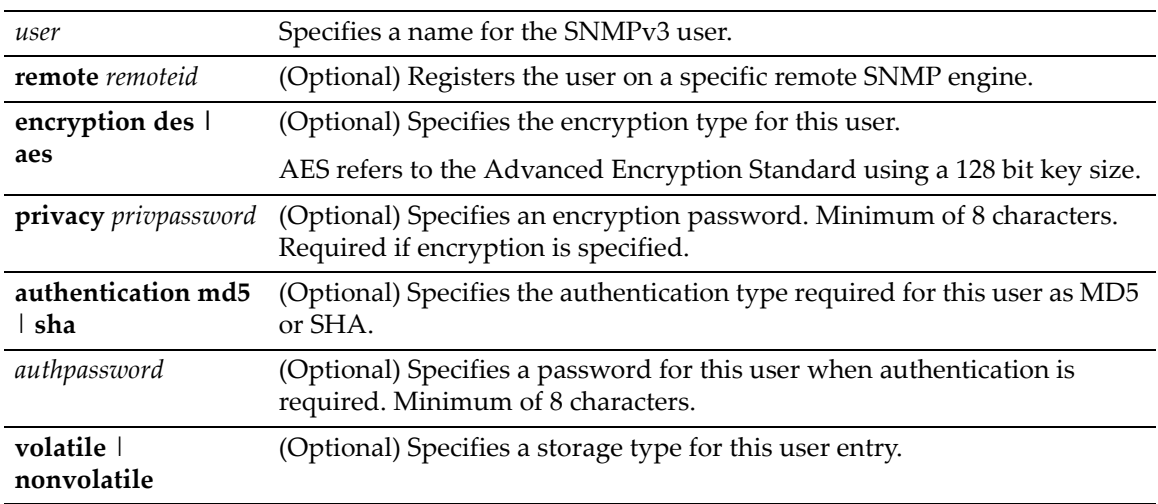

### **Defaults**

If **remote** is not specified, the user will be registered for the local SNMP engine.

If **encryption** is not specified, no encryption will be applied.

If **authentication** is not specified, no authentication will be applied.

If storage type is not specified, **nonvolatile** will be applied.

#### **Mode**

Switch command, read‐write.

#### **Usage**

Although all the parameters except for the user name are optional, if you are entering any of the optional parameters, it is recommended that you enter them in the order shown in the syntax statement.

#### **Examples**

This example shows how to create a new SNMP user named "netops*".* By default, this user will be registered on the local SNMP engine without authentication and encryption. Entries related to this user will be stored in permanent (nonvolatile) memory:

B5(su)->set snmp user netops

This example creates a new SNMP user named "admin" with DES encryption and MD5 authentication required. The encryption password is "admintest1" and the authentication password is "admintest2." By default, this user will be registered on the local SNMP engine and entries related to this user will be stored in permanent (nonvolatile) memory.

B5(su)->set snmp user admin encryption des privacy admintest1 authentication md5 admintest2

## <span id="page-236-0"></span>**clear snmp user**

Use this command to remove a user from the SNMPv3 security‐model list.

#### **Syntax**

**clear snmp user** *user* [**remote** *remote*]

#### **Parameters**

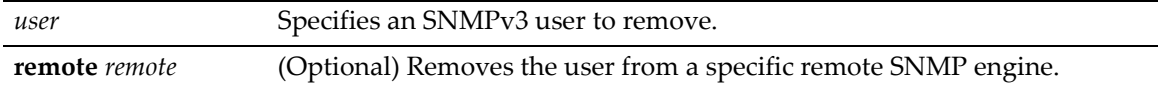

#### **Defaults**

If **remote** is not specified, the user will be removed from the local SNMP engine.

### **Mode**

Switch command, read‐write.

#### **Example**

This example shows how to remove the SNMP user named "bill*"*:

B5(su)->clear snmp user bill

## <span id="page-236-1"></span>**show snmp group**

Use this command to display an SNMP group configuration. An SNMP group is a collection of SNMPv3 users who share the same access privileges.

#### **Syntax**

```
show snmp group [groupname groupname] [user user] [security-model {v1 | v2c | usm}] 
[volatile | nonvolatile | read-only]
```
### **Parameters**

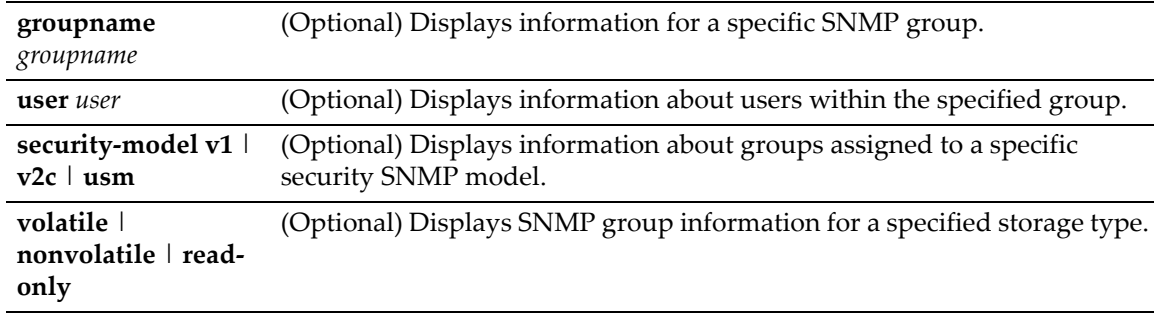

### **Defaults**

If *groupname* is not specified, information about all SNMP groups will be displayed.

If *user* is not specified, information about all SNMP users will be displayed.

If **security‐model** is not specified, user information about all SNMP versions will be displayed.

If not specified, information for all storage types will be displayed.

Switch command, read‐only.

#### **Example**

This example shows how to display SNMP group information:

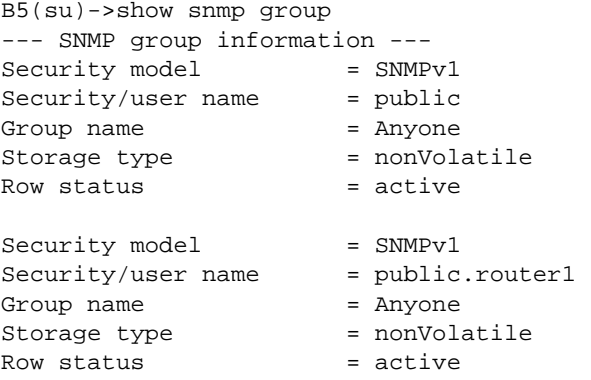

[Table 8](#page-237-1)‐5 provides an explanation of the command output.

#### <span id="page-237-1"></span>**Table 8-5 show snmp group Output Details**

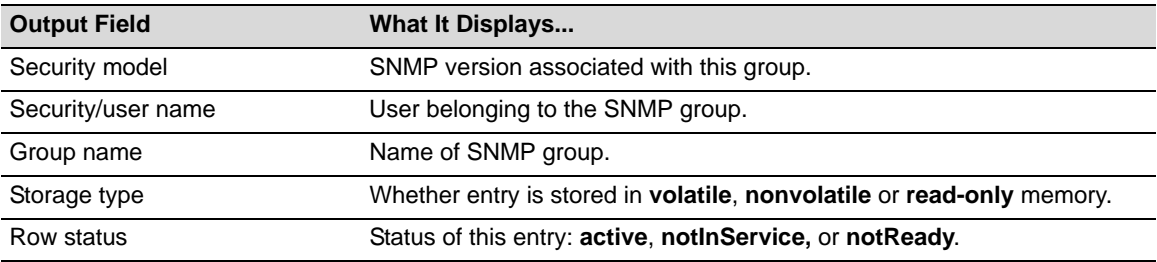

## <span id="page-237-0"></span>**set snmp group**

Use this command to create an SNMP group. This associates SNMPv3 users to a group that shares common access privileges.

#### **Syntax**

```
set snmp group groupname user user security-model {v1 | v2c | usm} [volatile | 
nonvolatile]
```
#### **Parameters**

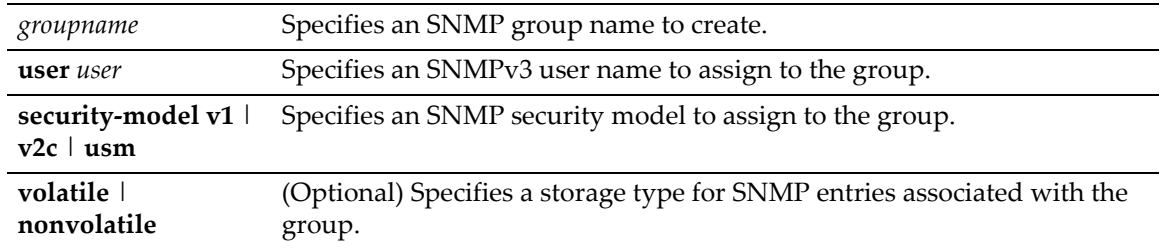

#### **Defaults**

If storage type is not specified, **nonvolatile** storage will be applied.

Switch command, read‐write.

#### **Example**

This example shows how to create an SNMP group called "anyone", assign a user named "public" and assign SNMPv3 security to the group:

B5(su)->set snmp group anyone user public security-model usm

## <span id="page-238-0"></span>**clear snmp group**

Use this command to clear SNMP group settings globally or for a specific SNMP group and user.

#### **Syntax**

```
clear snmp group groupname user [security-model {v1 | v2c | usm}]
```
#### **Parameters**

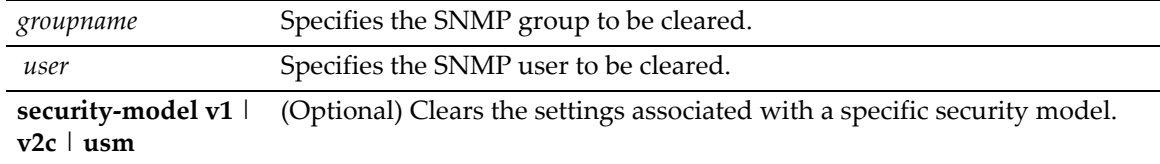

#### **Defaults**

If not specified, settings related to all security models will be cleared.

#### **Mode**

Switch command, read‐write.

#### **Example**

This example shows how to clear all settings assigned to the "public" user within the SNMP group "anyone":

B5(su)->clear snmp group anyone public

## <span id="page-238-1"></span>**show snmp community**

Use this command to display SNMP community names and status. In SNMPv1 and v2, community names act as passwords to remote management.

#### **Syntax**

```
show snmp community [name]
```
#### **Parameters**

*name* (Optional) Displays SNMP information for a specific community name.

#### **Defaults**

If *name* is not specified, information will be displayed for all SNMP communities.

Switch command, read‐only.

#### **Example**

This example shows how to display information about the SNMP "public" community name. For a description of this output, refer to **set snmp community** [\(page](#page-239-0) 8‐14).

B5(su)->show snmp community public --- Configured community strings --- Name  $=$  \*\*\*\*\*\*\*\*\* Security name = public Context = Transport tag = Storage type = nonVolatile Status = active

## <span id="page-239-0"></span>**set snmp community**

Use this command to configure an SNMP community group.

#### **Syntax**

```
set snmp community community [securityname securityname] [context context] 
[transport transport] [volatile | nonvolatile]
```
#### **Parameters**

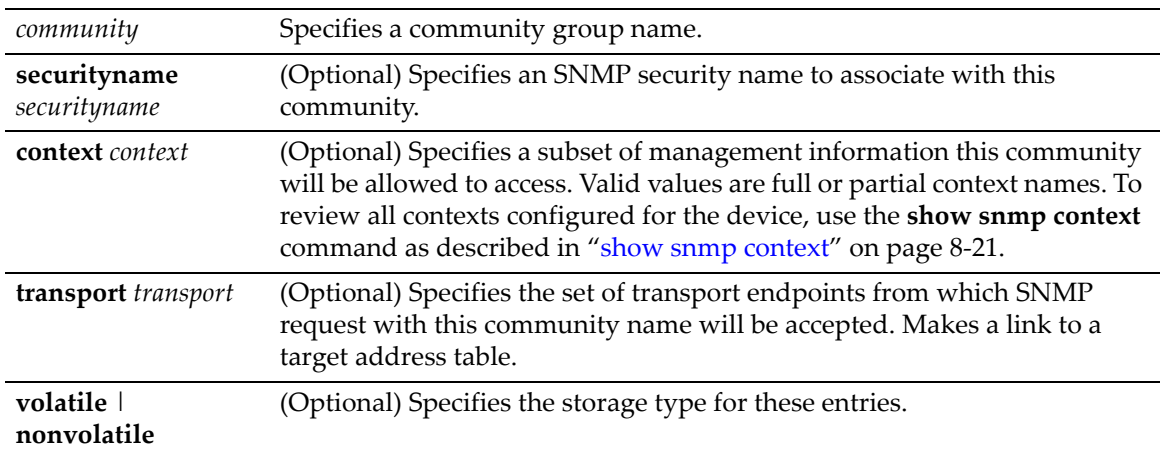

### **Defaults**

If **securityname** is not specified, the *community* name will be used.

If **context** is not specified, the default (NULL) context is applied.

If **transport** tag is not specified, none will be applied.

If storage type is not specified, **nonvolatile** will be applied.

#### **Mode**

Switch command, read‐write.

#### **Usage**

When you configure a community name, if you don't specify a context with the **context** parameter, the default (NULL) context is applied. If you want to change a configured context back to the default (NULL )context, enter a hyphen as the value of the **context** parameter, as shown in the Examples below.

#### **Examples**

This example shows how to set an SNMP community name called "vip."

B5(su)->set snmp community vip

The example shows how to set the context for SNMP community "vip" to the default NULL context.

B5(su)->set snmp community vip context -

## <span id="page-240-1"></span>**clear snmp community**

Use this command to delete an SNMP community name.

#### **Syntax**

**clear snmp community** *name*

#### **Parameters**

**name** Specifies the SNMP community name to clear.

#### **Defaults**

None.

#### **Mode**

Switch command, read‐write.

#### **Example**

This example shows how to delete the community name "vip."

B5(su)->clear snmp community vip

## <span id="page-240-0"></span>**Configuring SNMP Access Rights**

## **Purpose**

To review and configure SNMP access rights, assigning viewing privileges and security levels to SNMP user groups.

## **Commands**

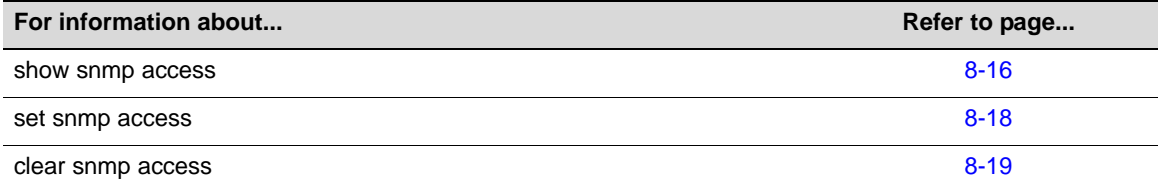

## <span id="page-241-0"></span>**show snmp access**

Use this command to display access rights and security levels configured for SNMP one or more groups.

#### **Syntax**

```
show snmp access [groupname] [security-model {v1 | v2c | usm}] [noauthentication 
| authentication | privacy] [context context] [volatile | nonvolatile | read-only]
```
#### **Parameters**

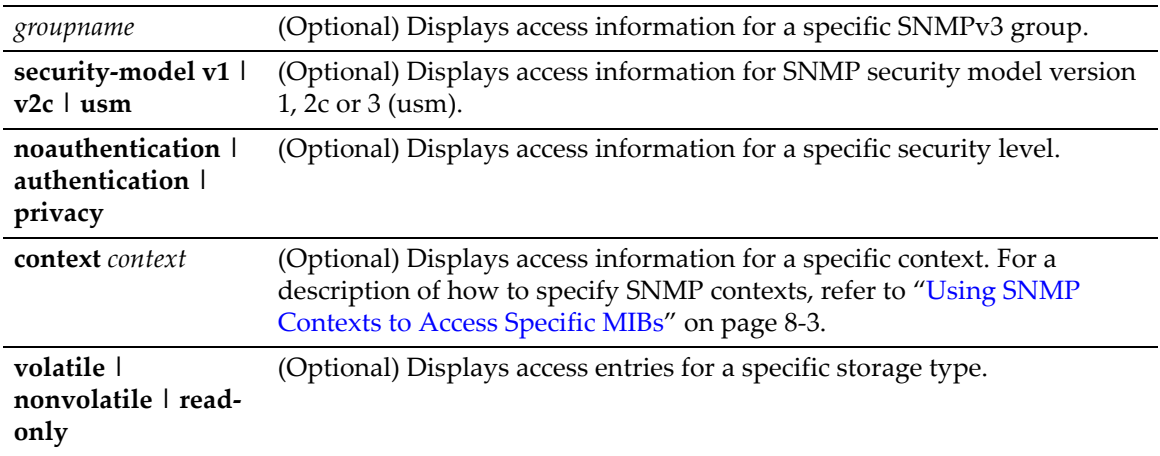

### **Defaults**

If *groupname* is not specified, access information for all SNMP groups will be displayed.

If **security‐mode**l is not specified, access information for all SNMP versions will be displayed.

If **noauthentication**, **authentication** or **privacy** are not specified, access information for all security levels will be displayed.

If **context** is not specified, all contexts will be displayed.

If **volatile**, **nonvolatile** or **read‐only** are not specified, all entries of all storage types will be displayed.

#### **Mode**

Switch command, read‐only.

## **Example**

This example shows how to display SNMP access information:

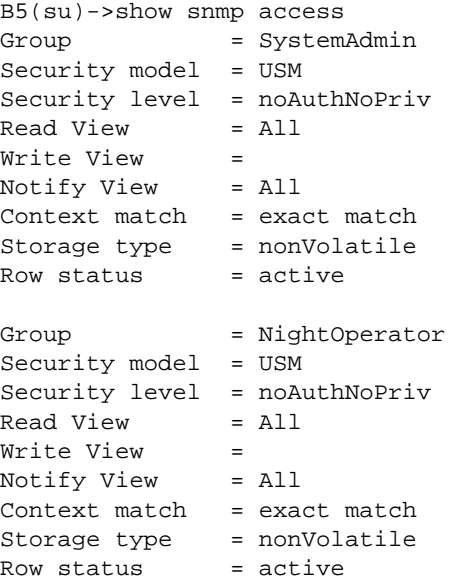

[Table 8](#page-242-0)‐6 provides an explanation of the command output.

## <span id="page-242-0"></span>**Table 8-6 show snmp access Output Details**

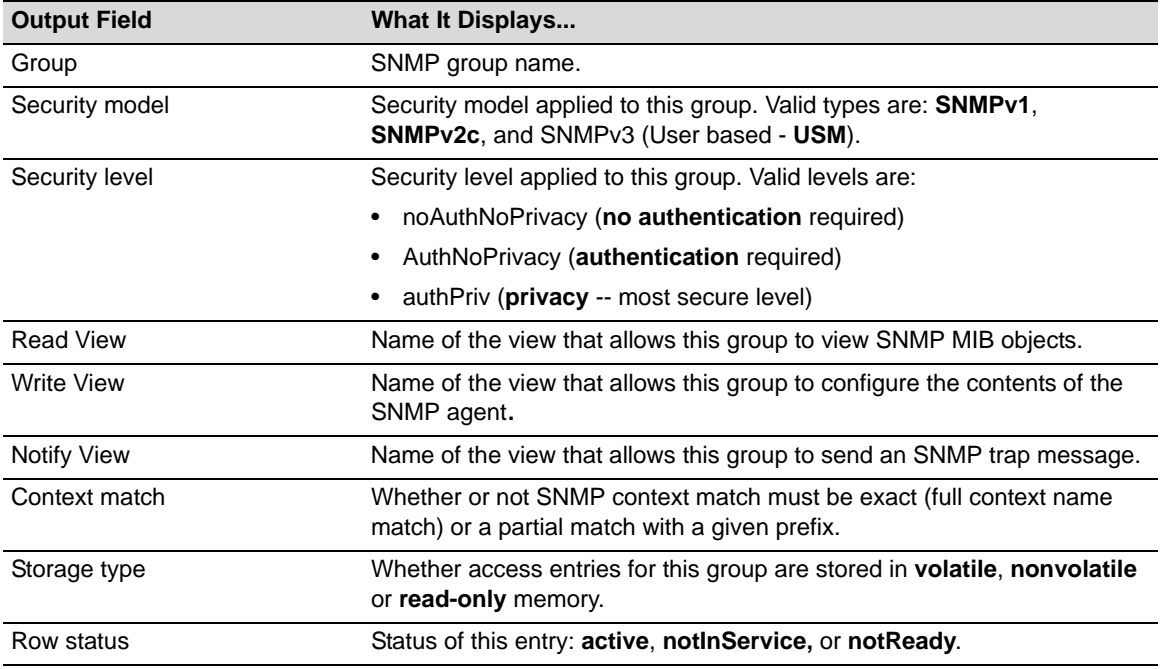

## <span id="page-243-0"></span>**set snmp access**

Use this command to set an SNMP access configuration.

#### **Syntax**

```
set snmp access groupname security-model {v1 | v2c | usm} [noauthentication | 
authentication | privacy] [context context] [exact | prefix] [read read] [write
write] [notify notify] [volatile | nonvolatile]
```
#### **Parameters**

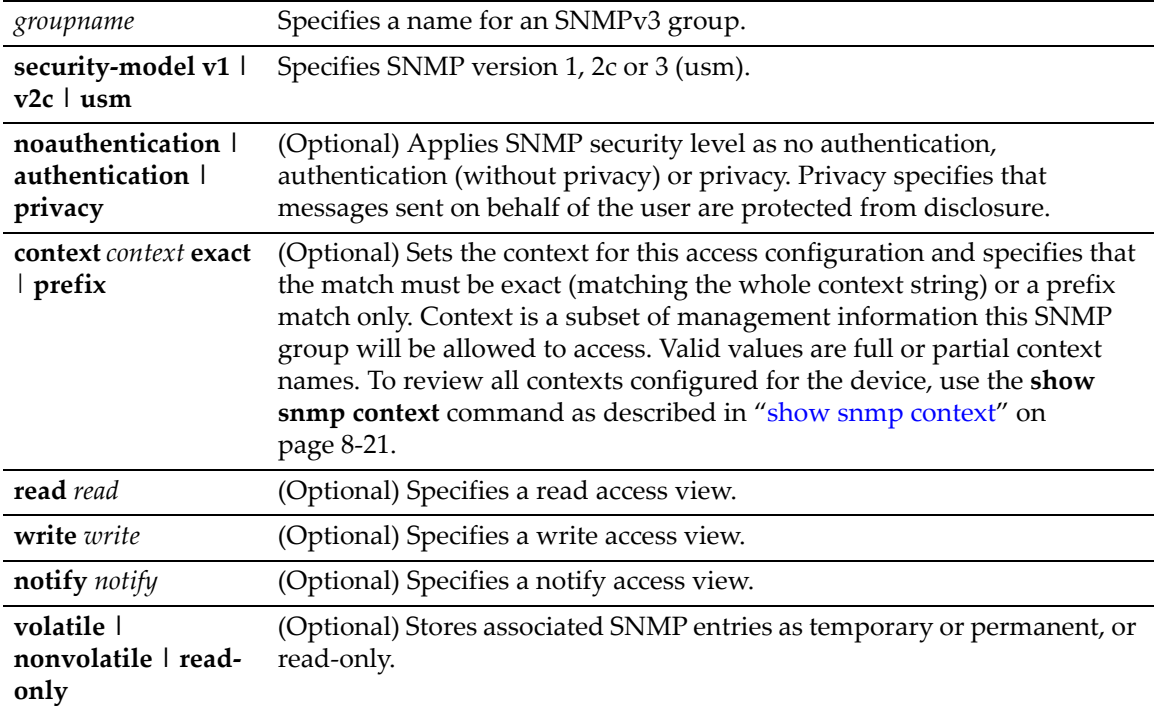

#### **Defaults**

If security level is not specified, no authentication will be applied.

If **context** is not specified, access will be enabled for the default context. If **context** is specified without a context match, **exact** match will be applied.

If **read** view is not specified none will be applied.

If **write** view is not specified, none will be applied.

If **notify** view is not specified, none will be applied.

If storage type is not specified, entries will be stored as permanent and will be held through device reboot.

#### **Mode**

Switch command, read‐write.

#### **Example**

This example permits the "powergroup" to manage all MIBs via SNMPv3:

B5(su)->set snmp access powergroup security-model usm

## <span id="page-244-1"></span>**clear snmp access**

Use this command to clear the SNMP access entry of a specific group, including its set SNMP security‐model, and level of security.

#### **Syntax**

```
clear snmp access groupname security-model {v1 | v2c | usm} [noauthentication | 
authentication | privacy] [context context]
```
#### **Parameters**

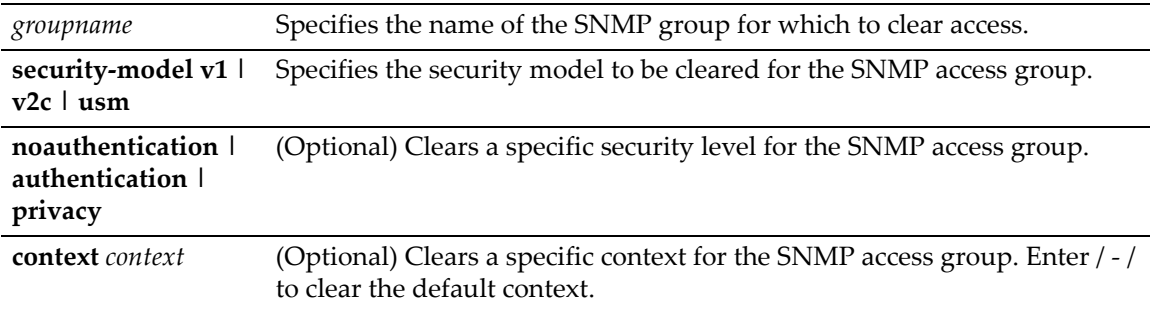

## **Defaults**

If security level is not specified, all levels will be cleared.

If **context** is not specified, none will be applied.

#### **Mode**

Switch command, read‐write.

#### **Example**

This example shows how to clear SNMP version 3 access for the "mis-group" via the authentication protocol:

B5(su)->clear snmp access mis-group security-model usm authentication

# <span id="page-244-0"></span>**Configuring SNMP MIB Views**

## **Purpose**

To review and configure SNMP MIB views. SNMP views map SNMP objects to access rights.

## **Commands**

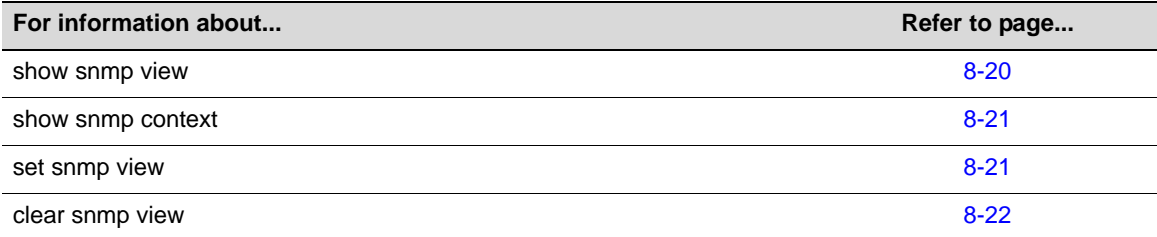

## <span id="page-245-0"></span>**show snmp view**

Use this command to display the MIB configuration for SNMPv3 view‐based access (VACM).

#### **Syntax**

**show snmp view** [*viewname*] [**subtree** *oid-or-mibobject*] [**volatile** | **nonvolatile** | **read-only**]

#### **Parameters**

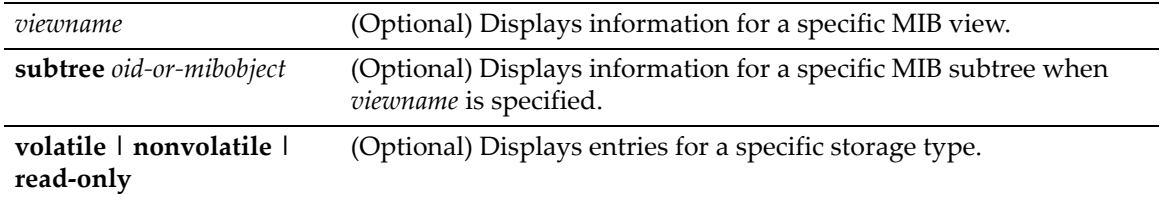

#### **Defaults**

If no parameters are specified, all SNMP MIB view configuration information will be displayed.

#### **Mode**

Switch command, read‐only.

#### **Example**

This example shows how to display SNMP MIB view configuration information:

B5(su)->show snmp view

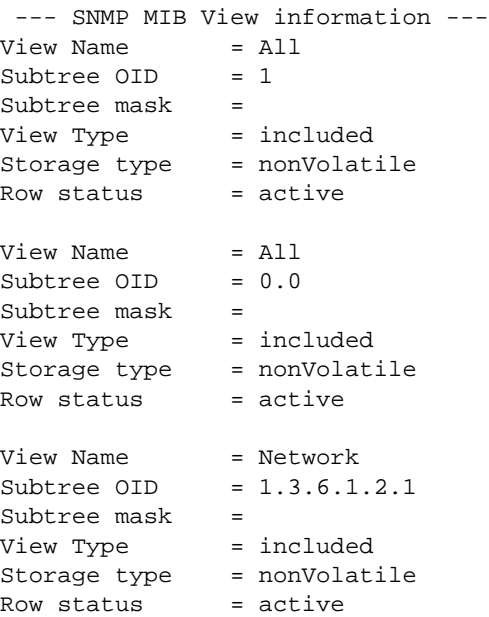

[Table 8](#page-246-2)‐7 provides an explanation of the command output. For details on using the **set snmp view** command to assign variables, refer to "set snmp view" on [page 8](#page-246-1)‐21.

| <b>Output Field</b> | What It Displays                                                                     |
|---------------------|--------------------------------------------------------------------------------------|
| View Name           | Name assigned to a MIB view.                                                         |
| Subtree OID         | Name identifying a MIB subtree.                                                      |
| Subtree mask        | Bitmask applied to a MIB subtree.                                                    |
| View Type           | Whether or not subtree use must be <b>included</b> or <b>excluded</b> for this view. |
| Storage type        | Whether storage is in <b>nonVolatile</b> or <b>Volatile</b> memory                   |
| Row status          | Status of this entry: active, notInService, or notReady.                             |

<span id="page-246-2"></span>**Table 8-7 show snmp view Output Details**

## <span id="page-246-0"></span>**show snmp context**

Use this command to display the context list configuration for SNMP's view‐based access control.

#### **Syntax**

**show snmp context**

### **Parameters**

None.

### **Defaults**

None.

### **Mode**

Switch command, read‐only.

#### **Usage**

An SNMP context is a collection of management information that can be accessed by an SNMP agent or entity. The default context allows all SNMP agents to access all management information (MIBs). When created using the **set snmp access** command ("set snmp [access"](#page-243-0) on page 8‐18), other contexts can be applied to limit access to a subset of management information.

#### **Example**

This example shows how to display a list of all SNMP contexts known to the device:

```
B5(su)->show snmp context
```

```
--- Configured contexts: 
default context (all mibs)
```
## <span id="page-246-1"></span>**set snmp view**

Use this command to set a MIB configuration for SNMPv3 view‐based access (VACM).

#### **Syntax**

**set snmp view viewname** *viewname* **subtree** *subtree* [**mask** *mask*] [**included** | **excluded**] [**volatile** | **nonvolatile**]

#### **Parameters**

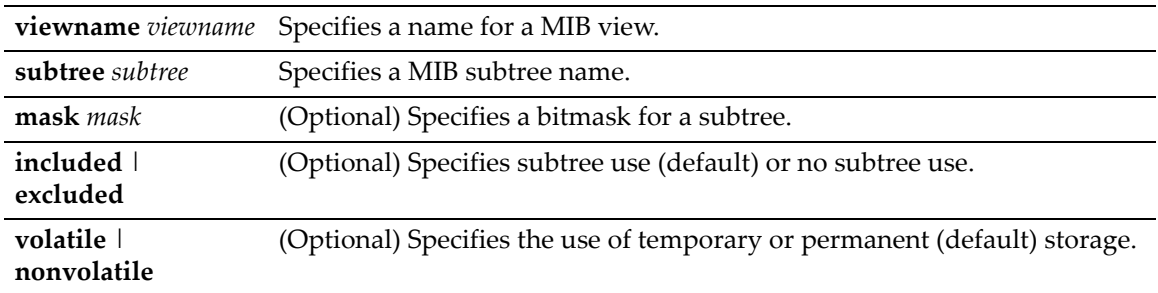

### **Defaults**

If not specified, **mask** will be set to **255.255.255.255**

If not specified, subtree use will be **included**.

If storage type is not specified, **nonvolatile** (permanent) will be applied.

## **Mode**

Switch command, read‐write.

#### **Example**

This example shows how to set an SNMP MIB view to "public" with a subtree name of 1.3.6.1 included:

B5(su)->set snmp view viewname public subtree 1.3.6.1 included

## <span id="page-247-0"></span>**clear snmp view**

Use this command to delete an SNMPv3 MIB view.

#### **Syntax**

**clear snmp view** *viewname subtree*

### **Parameters**

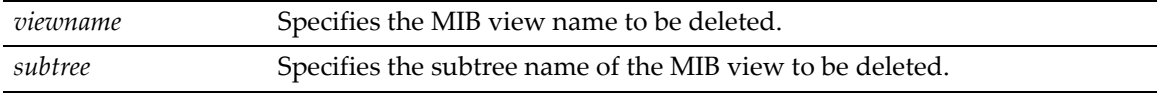

### **Defaults**

None.

### **Mode**

Switch command, read‐write.

#### **Example**

This example shows how to delete SNMP MIB view "public":

```
B5(su)->clear snmp view public 1.3.6.1
```
# <span id="page-248-0"></span>**Configuring SNMP Target Parameters**

## **Purpose**

To review and configure SNMP target parameters. This controls where and under what circumstances SNMP notifications will be sent. A target parameter entry can be bound to a target IP address allowed to receive SNMP notification messages with the **set snmp targetaddr** command ("set snmp [targetaddr"](#page-252-0) on page 8‐27).

## **Commands**

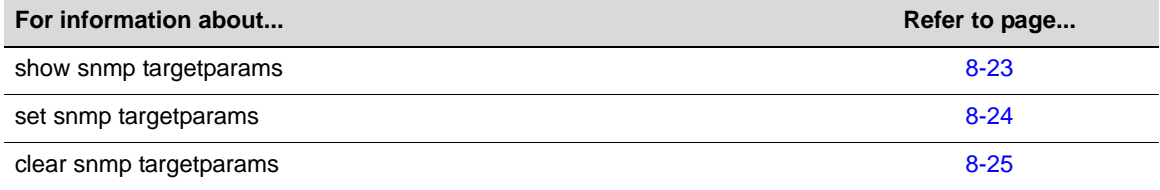

## <span id="page-248-1"></span>**show snmp targetparams**

Use this command to display SNMP parameters used to generate a message to a target.

#### **Syntax**

```
show snmp targetparams [targetParams] [volatile | nonvolatile | read-only]
```
#### **Parameters**

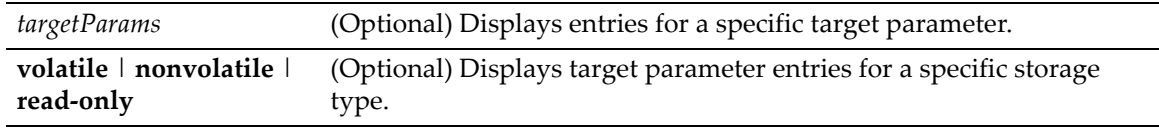

#### **Defaults**

If *targetParams* is not specified, entries associated with all target parameters will be displayed.

If not specified, entries of all storage types will be displayed.

### **Mode**

Switch command, read‐only.

#### **Example**

This example shows how to display SNMP target parameters information:

B5(su)->show snmp targetparams

```
--- SNMP TargetParams information --- 
Target Parameter Name = v1ExampleParams 
Security Name = public
Message Proc. Model    = SNMPv1
Security Level = noAuthNoPriv
Security Level = noAuthNoPri<br>Storage type = nonVolatile
Row status = active
```
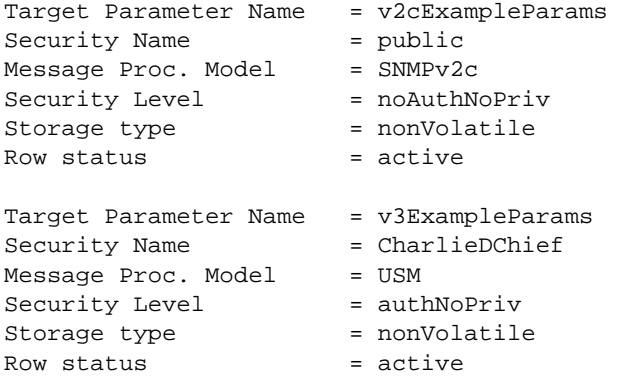

[Table 8](#page-249-1)-8 provides an explanation of the command output.

<span id="page-249-1"></span>**Table 8-8 show snmp targetparams Output Details**

| <b>Output Field</b>   | <b>What It Displays</b>                                                                                                    |
|-----------------------|----------------------------------------------------------------------------------------------------|
| Target Parameter Name | Unique identifier for the parameter in the SNMP target parameters table.<br>Maximum length is 32 bytes.                                                                  |
| <b>Security Name</b>  | Security string definition.                                                                                                    |
| Message Proc. Model   | SNMP version.                                                                                                    |
| Security Level        | Type of security level (auth: security level is set to use authentication<br>protocol, noauth: security level is not set to use authentication protocol,<br>or privacy). |
| Storage type          | Whether entry is stored in <b>volatile, nonvolatile</b> or <b>read-only</b> memory.                                                                                      |
| Row status            | Status of this entry: active, notInService, or notReady.                                                                                                    |

## <span id="page-249-0"></span>**set snmp targetparams**

Use this command to set SNMP target parameters, a named set of security/authorization criteria used to generate a message to a target.

#### **Syntax**

```
set snmp targetparams paramsname user user security-model {v1 | v2c | usm} message-
processing {v1 | v2c | v3} [noauthentication | authentication | privacy] [volatile 
| nonvolatile]
```
### **Parameters**

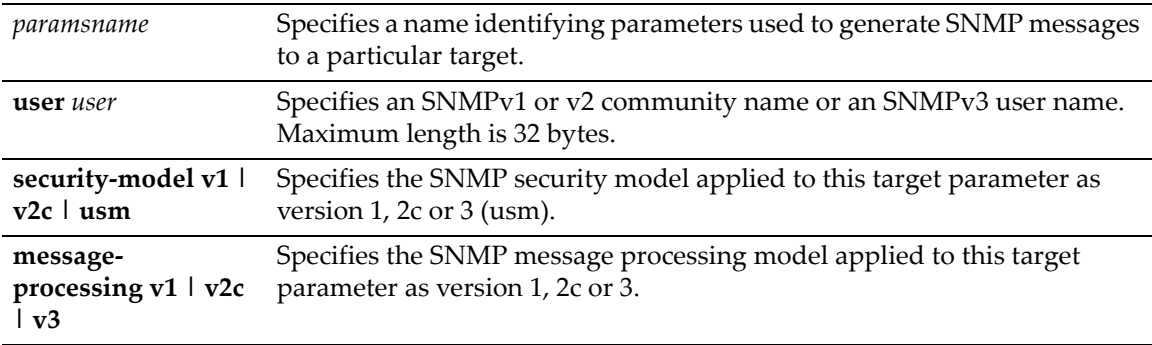

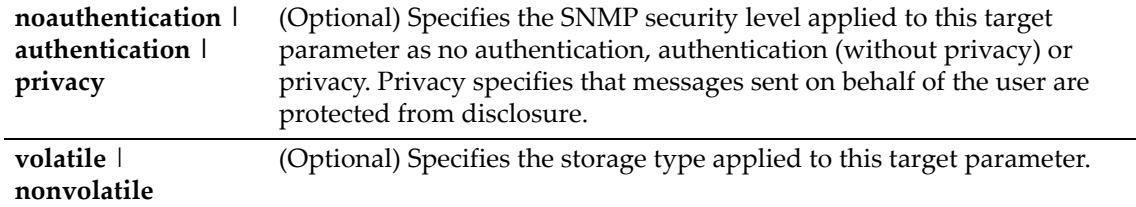

### **Defaults**

None.

If not specified, security level will be set to **noauthentication.**

If not specified, storage type will be set to **nonvolatile**.

### **Mode**

Switch command, read‐write.

#### **Example**

This example shows how to set SNMP target parameters named "v1ExampleParams" for a user named "fred" using version 3 security model and message processing, and authentication:

B5(su)->set snmp targetparams v1ExampleParams user fred security-model usm message-processing v3 authentication

# <span id="page-250-0"></span>**clear snmp targetparams**

Use this command to clear the SNMP target parameter configuration.

#### **Syntax**

**clear snmp targetparams** *targetParams*

#### **Parameters**

*targetParams* Specifies the name of the parameter in the SNMP target parameters table to be cleared.

#### **Defaults**

None.

#### **Mode**

Switch command, read‐write.

#### **Example**

This example shows how to clear SNMP target parameters named "v1ExampleParams":

B5(su)->clear snmp targetparams v1ExampleParams

# <span id="page-251-0"></span>**Configuring SNMP Target Addresses**

## **Purpose**

To review and configure SNMP target addresses which will receive SNMP notification messages. An address configuration can be linked to optional SNMP transmit, or target, parameters (such as timeout, retry count, and UDP port) set with the **set snmp targetparams** command [\(page](#page-249-0) 8‐24).

## **Commands**

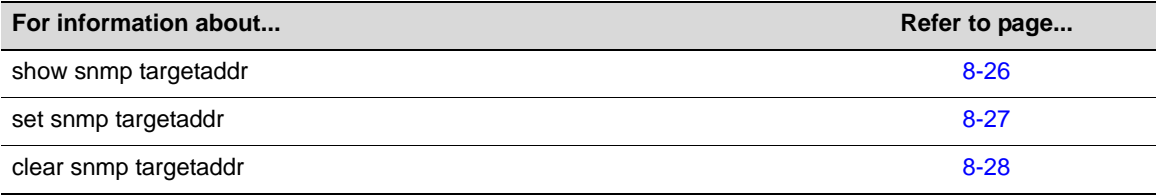

## <span id="page-251-1"></span>**show snmp targetaddr**

Use this command to display SNMP target address information.

### **Syntax**

```
show snmp targetaddr [targetAddr] [volatile | nonvolatile | read-only]
```
### **Parameters**

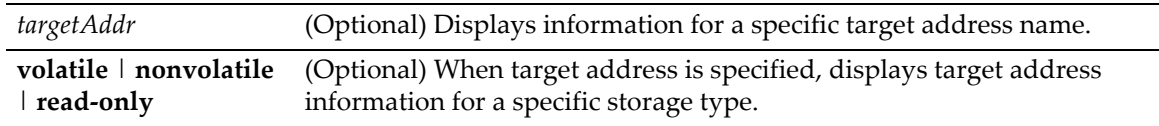

### **Defaults**

If *targetAddr* is not specified, entries for all target address names will be displayed.

If not specified, entries of all storage types will be displayed for a target address.

#### **Mode**

Switch command, read‐only.

### **Example**

This example shows how to display SNMP target address information:

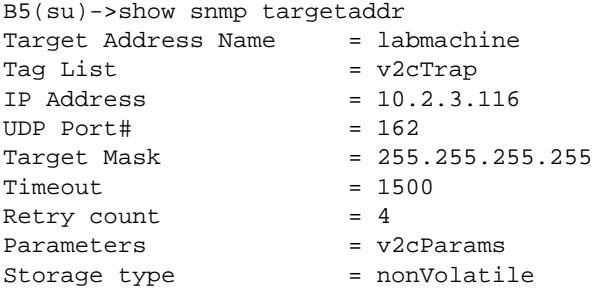
```
Row status = active
```
[Table 8](#page-252-0)‐9 provides an explanation of the command output.

| <b>Output Field</b>        | What It Displays                                                                            |
|----------------------------|---------------------------------------------------------------------------------------------|
| <b>Target Address Name</b> | Unique identifier in the snmpTargetAddressTable.                                            |
| Tag List                   | Tags a location to the target address as a place to send notifications.                     |
| <b>IP Address</b>          | Target IP address.                                                                          |
| UDP Port#                  | Number of the UDP port of the target host to use.                                           |
| <b>Target Mask</b>         | Target IP address mask.                                                                     |
| Timeout                    | Timeout setting for the target address.                                                     |
| Retry count                | Retry setting for the target address.                                                       |
| Parameters                 | Entry in the snmpTargetParamsTable.                                                         |
| Storage type               | Whether entry is stored in <b>volatile</b> , <b>nonvolatile</b> or <b>read-only</b> memory. |
| Row status                 | Status of this entry: active, notInService, or notReady.                                    |

<span id="page-252-0"></span>**Table 8-9 show snmp targetaddr Output Details**

# <span id="page-252-1"></span>**set snmp targetaddr**

Use this command to configure an SNMP target address. The target address is a unique identifier and a specific IP address that will receive SNMP notification messages and determine which community strings will be accepted. This address configuration can be linked to optional SNMP transmit parameters (such as timeout, retry count, and UDP port).

# **Syntax**

**set snmp targetaddr** *targetaddr ipaddr* **param** *param* [**udpport** *udpport*] [**mask** *mask*] [**timeout** *timeout*] [**retries** *retries*] [**taglist** *taglist*] [**volatile** | **nonvolatile**]

# **Parameters**

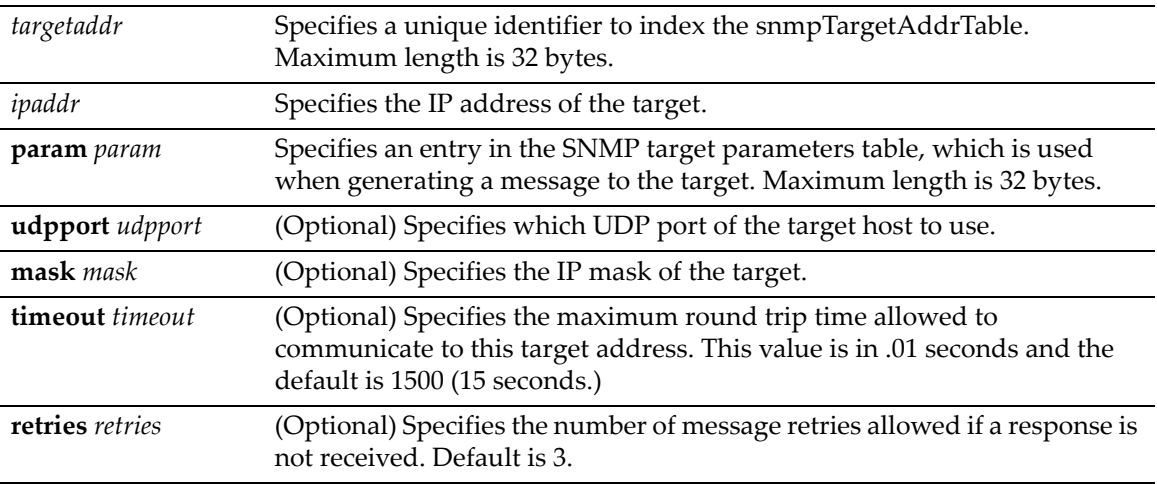

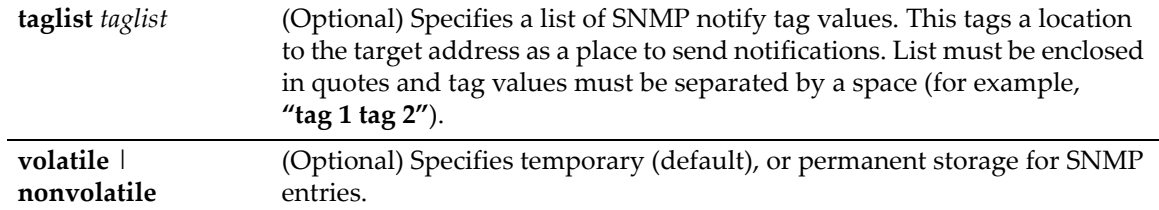

### **Defaults**

If not specified, *udpport* will be set to **162**.

If not specified, *mask* will be set to **255.255.255.255**

If not specified, *timeout* will be set to **1500**.

If not specified, number of *retries* will be set to **3**.

If **taglist** is not specified, none will be set.

If not specified, storage type will be **nonvolatile**.

### **Mode**

Switch command, read‐write.

# **Example**

This example shows how to configure a trap notification called "**TrapSink."** This trap notification will be sent to the workstation 192.168.190.80 (which is target address "tr"). It will use security and authorization criteria contained in a target parameters entry called "v2cExampleParams". For more information on configuring a basic SNMP trap, refer to ["Creating](#page-261-0) a Basic SNMP Trap [Configuration"](#page-261-0) on page 8‐36:

B5(su)->set snmp targetaddr tr 192.168.190.80 param v2cExampleParams taglist TrapSink

# **clear snmp targetaddr**

Use this command to delete an SNMP target address entry.

#### **Syntax**

**clear snmp targetaddr** *targetAddr*

#### **Parameters**

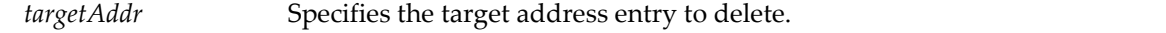

#### **Defaults**

None.

#### **Mode**

Switch command, read‐write.

#### **Example**

This example shows how to clear SNMP target address entry "tr":

B5(su)->clear snmp targetaddr tr

# **Configuring SNMP Notification Parameters**

# <span id="page-254-0"></span>**About SNMP Notify Filters**

Profiles indicating which targets should not receive SNMP notification messages are kept in the NotifyFilter table. If this table is empty, meaning that no filtering is associated with any SNMP target, then no filtering will take place. "Traps" or "informs" notifications will be sent to all destinations in the SNMP targetAddrTable that have tags matching those found in the NotifyTable.

When the NotifyFilter table contains profile entries, the SNMP agent will find any filter profile name that corresponds to the target parameter name contained in an outgoing notification message. It will then apply the appropriate subtree‐specific filter when generating notification messages.

# **Purpose**

To configure SNMP notification parameters and optional filters. Notifications are entities which handle the generation of SNMP v1 and v2 "traps" or SNMP v3 "informs" messages to select management targets. Optional notification filters identify which targets should not receive notifications. For a sample SNMP trap configuration showing how SNMP notification parameters are associated with security and authorization criteria (target parameters) and mapped to a management target address, refer to "Creating a Basic SNMP Trap [Configuration"](#page-261-0) on page 8‐36.

# **Commands**

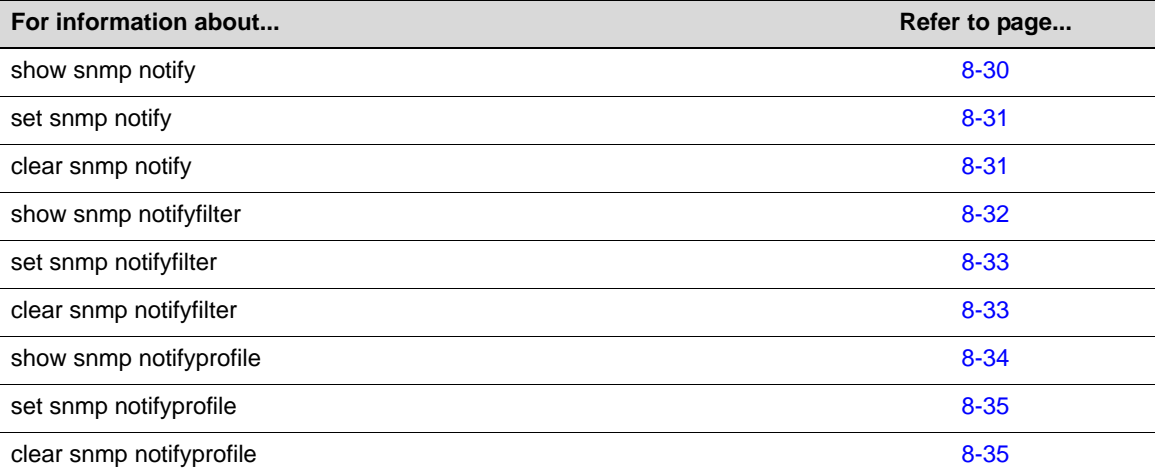

# <span id="page-255-0"></span>**show snmp notify**

Use this command to display the SNMP notify configuration, which determines the management targets that will receive SNMP notifications.

#### **Syntax**

```
show snmp notify [notify] [volatile | nonvolatile | read-only]
```
### **Parameters**

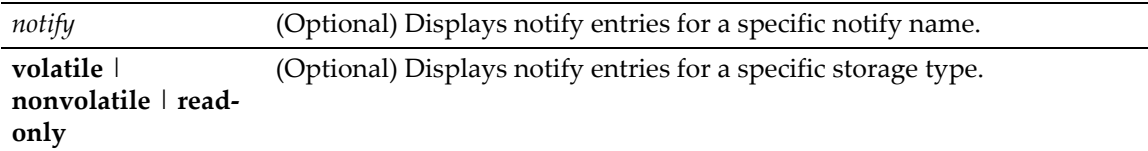

### **Defaults**

If a *notify* name is not specified, all entries will be displayed.

If **volatile**, **nonvolatile**, or **read‐only** are not specified, all storage type entries will be displayed.

#### **Mode**

Switch command, read‐only.

# **Example**

This example shows how to display the SNMP notify information:

B5(su)->show snmp notify

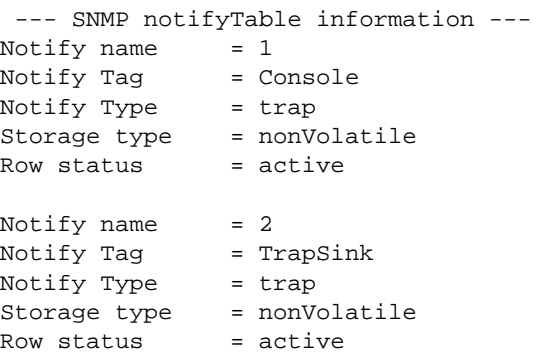

[Table 8](#page-255-1)‐10 provides an explanation of the command output.

#### <span id="page-255-1"></span>**Table 8-10 show snmp notify Output Details**

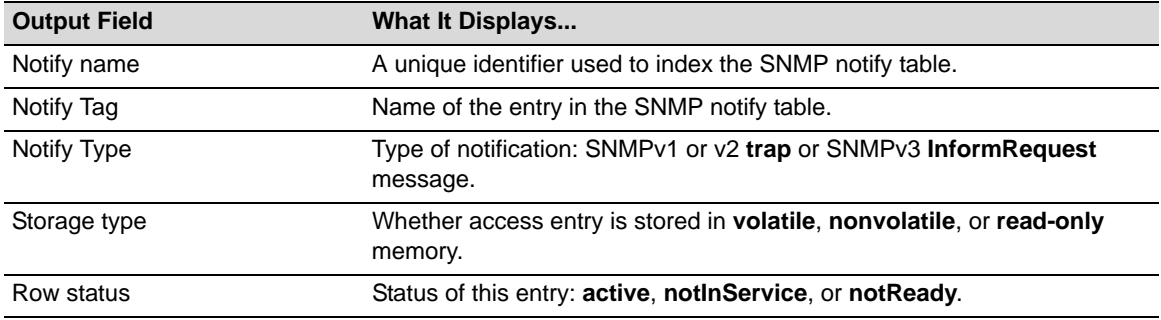

# <span id="page-256-0"></span>**set snmp notify**

Use this command to set the SNMP notify configuration. This creates an entry in the SNMP notify table, which is used to select management targets who should receive notification messages. This command's **tag** parameter can be used to bind each entry to a target address using the **set snmp targetaddr** command ("set snmp [targetaddr"](#page-252-1) on page 8‐27).

#### **Syntax**

**set snmp notify** *notify* **tag** *tag* [**trap** | **inform**] [**volatile** | **nonvolatile**]

### **Parameters**

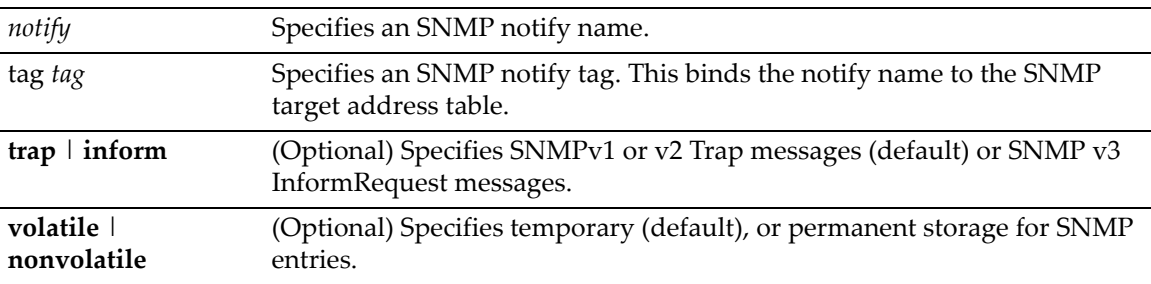

# **Defaults**

If not specified, message type will be set to **trap**.

If not specified, storage type will be set to **nonvolatile**.

#### **Mode**

Switch command, read‐write.

#### **Example**

This example shows how to set an SNMP notify configuration with a notify name of "hello" and a notify tag of "world". Notifications will be sent as trap messages and storage type will automatically default to permanent:

B5(su)->set snmp notify hello tag world trap

# <span id="page-256-1"></span>**clear snmp notify**

Use this command to clear an SNMP notify configuration.

### **Syntax**

```
clear snmp notify notify
```
# **Parameters**

*notify* Specifies an SNMP notify name to clear.

### **Defaults**

None.

#### **Mode**

Switch command, read‐write.

#### **Example**

This example shows how to clear the SNMP notify configuration for "hello":

```
B5(su)->clear snmp notify hello
```
# <span id="page-257-0"></span>**show snmp notifyfilter**

Use this command to display SNMP notify filter information, identifying which profiles will not receive SNMP notifications.

#### **Syntax**

```
show snmp notifyfilter [profile] [subtree oid-or-mibobject] [volatile | 
nonvolatile | read-only]
```
### **Parameters**

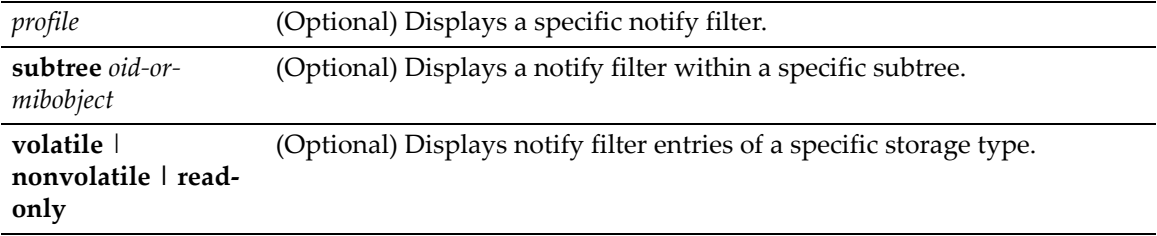

### **Defaults**

If no parameters are specified, all notify filter information will be displayed.

#### **Mode**

Switch command, read‐only.

#### **Usage**

See "About SNMP Notify [Filters"](#page-254-0) on page 8‐29 for more information about notify filters.

#### **Example**

This example shows how to display SNMP notify filter information. In this case, the notify profile "pilot1" in subtree 1.3.6 will not receive SNMP notification messages:

```
B5(su)->show snmp notifyfilter
```

```
--- SNMP notifyFilter information ---
Profile = pilot1<br>Subtree = 1.3.6
Subtree
Filter type = included
Storage type = nonVolatile
Row status = active
```
# <span id="page-258-0"></span>**set snmp notifyfilter**

Use this command to create an SNMP notify filter configuration. This identifies which management targets should NOT receive notification messages, which is useful for fine‐tuning the amount of SNMP traffic generated.

#### **Syntax**

```
set snmp notifyfilter profile subtree oid-or-mibobject [mask mask] [included | 
excluded] [volatile | nonvolatile]
```
# **Parameters**

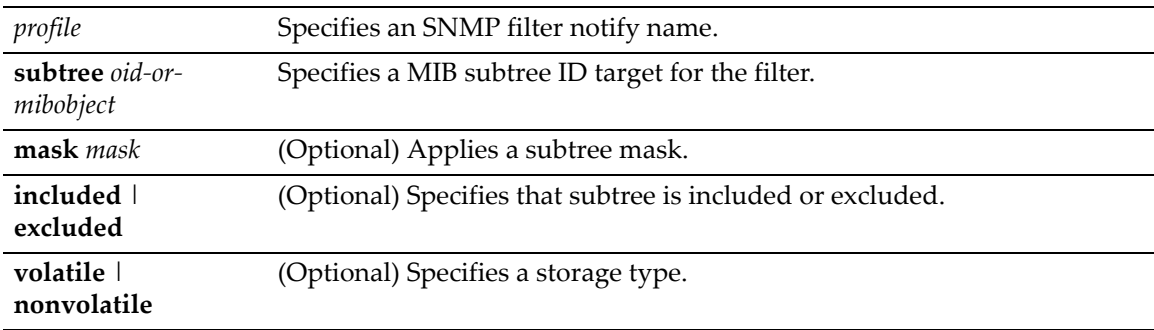

# **Defaults**

If not specified, **mask** is not set.

If not specified, subtree will be **included**.

If storage type is not specified, **nonvolatile** (permanent) will be applied.

#### **Mode**

Switch command, read‐write.

### **Usage**

See "About SNMP Notify [Filters"](#page-254-0) on page 8‐29 for more information about notify filters.

# **Example**

This example shows how to create an SNMP notify filter called "pilot1" with a MIB subtree ID of 1.3.6:

B5(su)->set snmp notifyfilter pilot1 subtree 1.3.6

# <span id="page-258-1"></span>**clear snmp notifyfilter**

Use this command to delete an SNMP notify filter configuration.

#### **Syntax**

**clear snmp notifyfilter** *profile* **subtree** *oid-or-mibobject*

#### **Parameters**

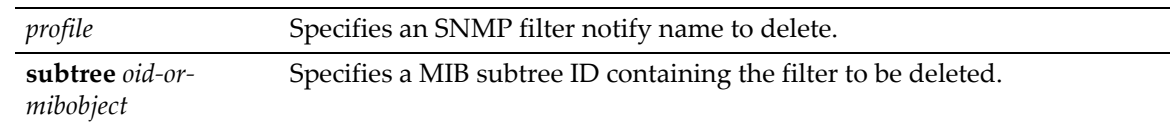

### **Defaults**

None.

# **Mode**

Switch command, read‐write.

### **Example**

This example shows how to delete the SNMP notify filter "pilot1":

B5(su)->clear snmp notifyfilter pilot1 subtree 1.3.6

# <span id="page-259-0"></span>**show snmp notifyprofile**

Use this command to display SNMP notify profile information. This associates target parameters to an SNMP notify filter to determine who should not receive SNMP notifications.

# **Syntax**

```
show snmp notifyprofile [profile] [targetparam targetparam] [volatile | 
nonvolatile | read-only]
```
# **Parameters**

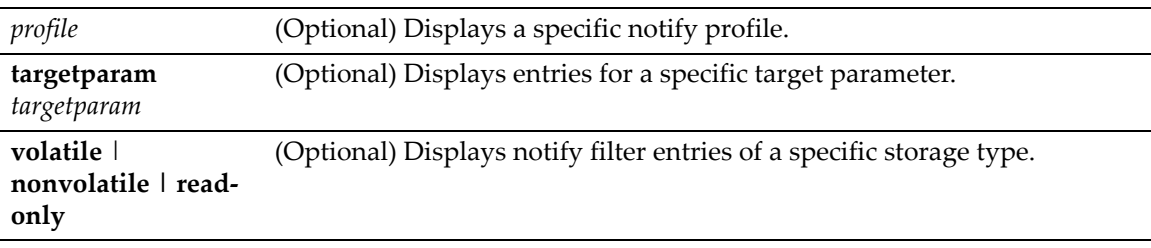

# **Defaults**

If no parameters are specified, all notify profile information will be displayed.

# **Mode**

Switch command, read‐only.

# **Example**

This example shows how to display SNMP notify information for the profile named "area51":

B5(su)->show snmp notifyprofile area51

 --- SNMP notifyProfile information --- Notify Profile = area51 TargetParam = v3ExampleParams Storage type = nonVolatile

```
Row status = active
```
# <span id="page-260-0"></span>**set snmp notifyprofile**

Use this command to create an SNMP notify filter profile configuration. This associates a notification filter, created with the **set snmp notifyfilter** command ("set snmp [notifyfilter"](#page-258-0) on [page 8](#page-258-0)‐33), to a set of SNMP target parameters to determine which management targets should not receive SNMP notifications.

### **Syntax**

**set snmp notifyprofile** *profile* **targetparam** *targetparam* [**volatile** | **nonvolatile**]

# **Parameters**

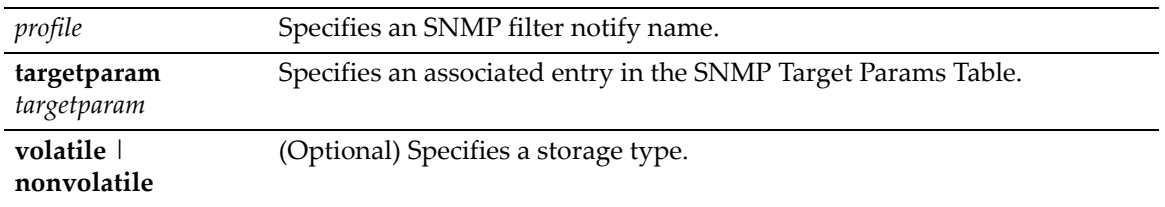

# **Defaults**

If storage type is not specified, **nonvolatile** (permanent) will be applied.

#### **Mode**

Switch command, read‐write.

# **Example**

This example shows how to create an SNMP notify profile named area51 and associate a target parameters entry.

B5(su)->set snmp notifyprofile area51 targetparam v3ExampleParams

# <span id="page-260-1"></span>**clear snmp notifyprofile**

Use this command to delete an SNMP notify profile configuration.

# **Syntax**

**clear snmp notifyprofile** *profile* **targetparam** *targetparam*

# **Parameters**

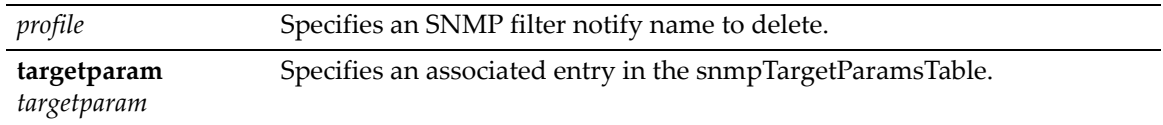

# **Defaults**

None.

### **Mode**

Switch command, read‐write.

# **Example**

This example shows how to delete SNMP notify profile "area51":

B5(su)->clear snmp notifyprofile area51 targetparam v3ExampleParams

# <span id="page-261-0"></span>**Creating a Basic SNMP Trap Configuration**

Traps are notification messages sent by an SNMPv1 or v2 agent to a network management station, a console, or a terminal to indicate the occurrence of a significant event, such as when a port or device goes up or down, when there are authentication failures, and when power supply errors occur. The following configuration example shows how to use CLI commands to associate SNMP notification parameters with security and authorization criteria (target parameters), and map the parameters to a management target address.

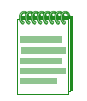

**Note:** This example illustrates how to configure an SNMPv2 trap notification. Creating an SNMPv1 or v3 Trap, or an SNMPv3 Inform notification would require using the same commands with different parameters, where appropriate. Always ensure that  $v1/v2$  communities or v3 users used for generating traps or informs are pre-configured with enough privileges to access corresponding MIBs.

Complete an SNMPv2 trap configuration on a Enterasys B5 device as follows:

- 1. Create a community name that will act as an SNMP user password.
- 2. Create an SNMP target parameters entry to associate security and authorization criteria to the users in the community created in Step 1.
- 3. Verify if any applicable SNMP notification entries exist, or create a new one. You will use this entry to send SNMP notification messages to the appropriate management targets created in Step 2.
- 4. Create a target address entry to bind a management IP address to:
	- The notification entry and tag name created in Step 3 and
	- The target parameters entry created in Step 2.

[Table 8](#page-261-1)-11 shows the commands used to complete an SNMPv2 trap configuration on a Enterasys B5 device.

#### <span id="page-261-1"></span>**Table 8-11 Basic SNMP Trap Configuration**

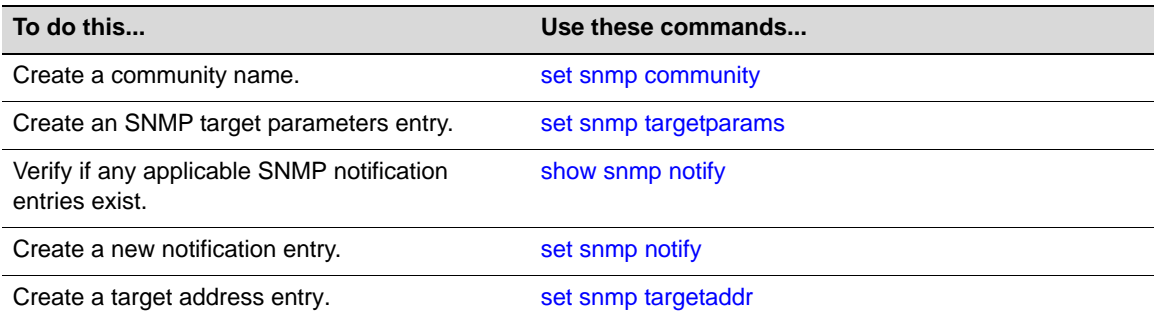

# **Example**

This example shows how to:

- Create an SNMP community called **mgmt**.
- Configure a trap notification called **TrapSink**.

This trap notification will be sent with the community name **mgmt** to the workstation **192.168.190.80** (which is target address **tr**). It will use security and authorization criteria contained in a target parameters entry called **v2cExampleParams**.

```
B5(su)->set snmp community mgmt
B5(su)->set snmp targetparams v2cExampleParams user mgmt
security-model v2c message-processing v2c
B5(su)->set snmp notify entry1 tag TrapSink
B5(su)->set snmp targetaddr tr 192.168.190.80 param v2cExampleParams taglist 
TrapSink
```
# **How SNMP Will Use This Configuration**

In order to send a trap/notification requested by a MIB code, the SNMP agent requires the equivalent of a trap "door", a "key" to unlock the door, and a "procedure" for crossing the doorstep. To determine if all these elements are in place, the SNMP agent proceeds as follows:

- 1. Determines if the "keys" for trap "doors" do exist. In the example configuration above, the key that SNMP is looking for is the notification entry created with the **set snmp notify** command which, in this case, is a key labeled **entry1**.
- 2. Searches for the doors matching such a key. For example, the parameters set for the **entry1** key shows that it opens only the door **TrapSink**.
- 3. Verifies that the specified door **TrapSink** is, in fact, available. In this case it was built using the **set snmp targetaddr** command. This command also specifies that this door leads to the management station **192.168.190.80**, and the "procedure" (**targetparams**) to cross the doorstep is called **v2ExampleParams**.
- 4. Verifies that the **v2ExampleParams** description of how to step through the door is, in fact, there. The agent checks **targetparams** entries and determines this description was made with the **set snmp targetparams** command, which tells exactly which SNMP protocol to use and what community name to provide. In this case, the community name is **mgmt**.
- 5. Verifies that the **mgmt** community name is available. In this case, it has been configured using the **set snmp community** command.
- 6. Sends the trap notification message.

# **Configuring the SNMP Management Interface**

# **Purpose**

To configure the source IP address used by the SNMP agent when generating SNMP traps.

# **Commands**

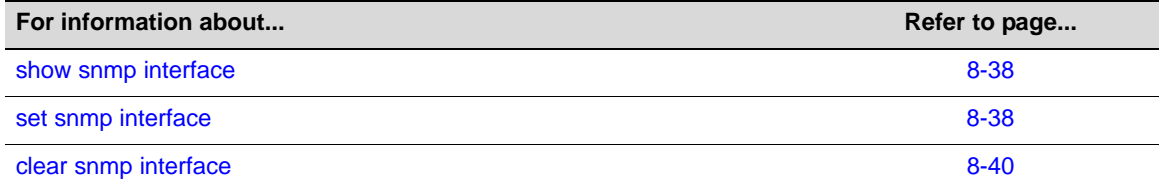

# <span id="page-263-0"></span>**show snmp interface**

Use this command to display the interface used for the source IP address of the SNMP agent when generating SNMP traps.

# **Syntax**

**show snmp interface**

# **Parameters**

None.

# **Defaults**

None.

# **Mode**

Switch mode, read‐only.

# **Example**

This example displays the output of this command. In this case, the IP address assigned to loopback interface 1 will be used as the source IP address of the SNMP agent.

```
B5(rw)->show snmp interface
loopback 1 192.168.10.1
```
# <span id="page-263-1"></span>**set snmp interface**

Use this command to specify the interface used for the source IP address of the SNMP agent when generating SNMP traps.

# **Syntax**

```
set snmp interface {loopback loop-ID | vlan vlan-ID}
```
#### **Parameters**

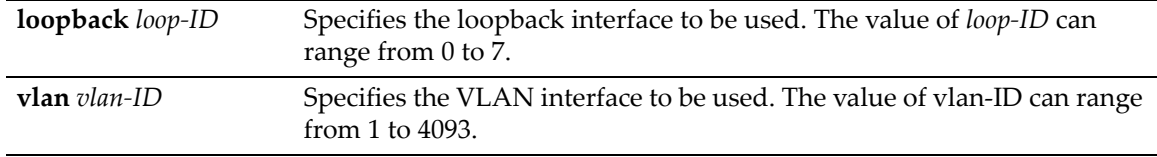

# **Defaults**

None.

### **Mode**

Switch command, read‐write.

#### **Usage**

This command allows you to configure the source IP address used by the SNMP agent when generating SNMP traps. Any of the management interfaces, including VLAN routing interfaces, can be configured as the source IP address used in packets generated by the SNMP agent.

An interface must have an IP address assigned to it before it can be set by this command.

If no interface is specified, then the IP address of the Host interface will be used.

If a non‐loopback interface is configured with this command, application packet egress is restricted to that interface if the server can be reached from that interface. Otherwise, the packets are transmitted over the first available route. Packets from the application server are received on the configured interface.

If a loopback interface is configured, and there are multiple paths to the application server, the outgoing interface (gateway) is determined based on the best route lookup. Packets from the application server are then received on the sending interface. If route redundancy is required, therefore, a loopback interface should be configured.

#### **Example**

This example configures an IP address on VLAN interface 100 and then sets that interface as the SNMP agent source IP address.

```
B5(rw)->router(Config-if(Vlan 100))#ip address 192.168.10.1 255.255.255.0
B5(rw)->router(Config-if(Vlan 100))#exit
B5(rw)->router(Config)#exit
B5(rw)->router#exit
B5(rw)->router>exit
B5(rw)->set snmp interface vlan 100 
B5(rw)->show snmp interface
vlan 100 192.168.10.1
```
# <span id="page-265-0"></span>**clear snmp interface**

Use this command to clear the interface used for the source IP address of the SNMP agent back to the default of the Host interface.

# **Syntax**

**clear snmp interface**

# **Parameters**

None.

# **Defaults**

None.

# **Mode**

Switch command, read‐write.

# **Example**

This command returns the interface used for the source IP address of the SNMP agent back to the default of the Host interface.

```
B5(rw)->show snmp interface
vlan 100 192.168.10.1
B5(rw)->clear snmp interface
B5(rw) ->
```
*9*

# *Spanning Tree Configuration*

This chapter describes the Spanning Tree Configuration set of commands and how to use them.

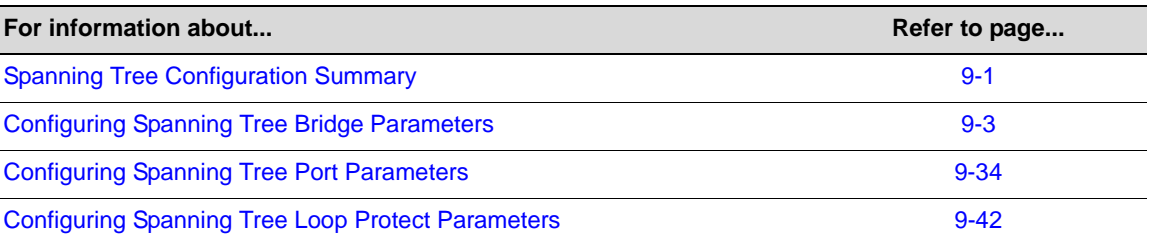

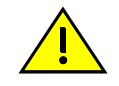

**Caution:** Spanning Tree configuration should be performed only by personnel who are very knowledgeable about Spanning Trees and the configuration of the Spanning Tree Algorithm. Otherwise, the proper operation of the network could be at risk.

# <span id="page-266-0"></span>**Spanning Tree Configuration Summary**

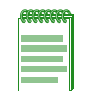

**Note:** An Enterasys Networks Feature Guide document containing an in-depth discussion of Spanning Tree configuration is located on the Enterasys Networks web site: <https://extranet.enterasys.com/downloads/>

# **Overview: Single, Rapid, and Multiple Spanning Tree Protocols**

The IEEE 802.1D Spanning Tree Protocol (STP) resolves the problems of physical loops in a network by establishing one primary path between any two devices in a network. Any duplicate paths are barred from use and become standby or blocked paths until the original path fails, at which point they can be brought into service.

# **RSTP**

The IEEE 802.1w Rapid Spanning Protocol (RSTP), an evolution of 802.1D, can achieve much faster convergence than legacy STP in a properly configured network. RSTP significantly reduces the time to reconfigure the network's active topology when physical topology or configuration parameter changes occur. It selects one switch as the root of a Spanning Tree‐connected active topology and assigns port roles to individual ports on the switch, depending on whether that port is part of the active topology.

RSTP provides rapid connectivity following the failure of a switch, switch port, or a LAN. A new root port and the designated port on the other side of the bridge transition to forwarding through an explicit handshake between them. By default, user ports are configured to rapidly transition to forwarding in RSTP.

# **MSTP**

The IEEE 802.1s Multiple Spanning Tree Protocol (MSTP) builds upon 802.1D and RSTP by optimizing utilization of redundant links between switches in a network. When redundant links exist between a pair of switches running single STP, one link is forwarding while the others are blocking for all traffic flowing between the two switches. The blocking links are effectively used only if the forwarding link goes down. MSTP assigns each VLAN present on the network to a particular Spanning Tree instance, allowing each switch port to be in a distinct state for each such instance: blocking for one Spanning Tree while forwarding for another. Thus, traffic associated with one set of VLANs can traverse a particular inter‐switch link, while traffic associated with another set of VLANs can be blocked on that link. If VLANs are assigned to Spanning Trees wisely, no inter-switch link will be completely idle, maximizing network utilization.

For details on creating Spanning Tree instances, refer to "set [spantree](#page-277-0) msti" on page 9‐12.

For details on mapping Spanning Tree instances to VLANs, refer to "set spantree [mstmap"](#page-279-0) on [page 9](#page-279-0)‐14.

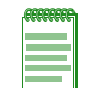

**Note:** MSTP and RSTP are fully compatible and interoperable with each other and with legacy STP 802.1D.

# **Spanning Tree Features**

The Enterasys B5 device meets the requirements of the Spanning Tree Protocols by performing the following functions:

- Creating a single Spanning Tree from any arrangement of switching or bridging elements.
- Compensating automatically for the failure, removal, or addition of any device in an active data path.
- Achieving port changes in short time intervals, which establishes a stable active topology quickly with minimal network disturbance.
- Using a minimum amount of communications bandwidth to accomplish the operation of the Spanning Tree Protocol.
- Reconfiguring the active topology in a manner that is transparent to stations transmitting and receiving data packets.
- Managing the topology in a consistent and reproducible manner through the use of Spanning Tree Protocol parameters.

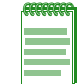

**Note:** The term "bridge" is used as an equivalent to the term "switch" or "device" in this document.

# **Loop Protect**

The Loop Protect feature prevents or short circuits loop formation in a network with redundant paths by requiring ports to receive type 2 BPDUs (RSTP/MSTP) on point‐to‐point inter‐switch links (ISLs) before their states are allowed to become forwarding. Further, if a BPDU timeout occurs on a port, its state becomes listening until a BPDU is received.

Both upstream and downstream facing ports are protected. When a root or alternate port loses its path to the root bridge due to a message age expiration it takes on the role of designated port. It will not forward traffic until a BPDU is received. When a port is intended to be the designated port in an ISL it constantly proposes and will not forward until a BPDU is received, and will revert to

listening if it fails to get a response. This protects against misconfiguration and protocol failure by the connected bridge.

The Disputed BPDU mechanism protects against looping in situations where there is one way communication. A disputed BPDU is one in which the flags field indicates a designated role and learning and the priority vector is worse than that already held by the port. If a disputed BPDU is received, the port is forced to the listening state. When an inferior designated BPDU with the learning bit set is received on a designated port, its state is set to discarding to prevent loop formation. Note that the Dispute mechanism is always active regardless of the configuration setting of Loop Protection.

Loop Protect operates as a per port, per MST instance feature. It should be set on inter-switch links. It is comprised of several related functions:

- Control of port forwarding state based on reception of agreement BPDUs
- Control of port forwarding state based on reception of disputed BPDUs
- Communicating port non-forwarding status through traps and syslog messages
- Disabling a port based on frequency of failure events

Port forwarding state in the designated port is gated by a timer that is set upon BPDU reception. It is analogous to the rcvdInfoWhile timer the port uses when receiving root information in the root/ alternate/backup role.

There are two operational modes for Loop Protect on a port. If the port is connected to a device known to implement Loop Protect, it uses full functional mode. Otherwise the port operates in limited functional mode.

Connection to a Loop Protect switch guarantees that the alternate agreement mechanism is implemented. This means the designated port can rely on receiving a response to its proposal regardless of the role of the connected port, which has two important implications. First, the designated port connected to a non-root port may transition to forwarding. Second, there is no ambiguity when a timeout happens; a Loop Protect event has occurred.

In full functional mode, when a type 2 BPDU is received and the port is designated and point‐to‐ point, the timer is set to 3 times helloTime. In limited functional mode there is the additional requirement that the flags field indicate a root role. If the port is a boundary port the MSTIs for that port follow the CIST, that is, the MSTI port timers are set according to the CIST port timer. If the port is internal to the region then the MSTI port timers are set independently using the particular MSTI message.

Message age expiration and the expiration of the Loop Protect timer are both Loop Protect events. A notice level syslog message is produced for each such event. Traps may be configured to report these events as well. A syslog message and trap may be configured for disputed BPDUs.

It is also configurable to force the locking of a SID/port for the occurrence of one or more events. When the configured number of events happen within a given window of time, the port is forced into blocking and held there until it is manually unlocked via management.

# <span id="page-268-0"></span>**Configuring Spanning Tree Bridge Parameters**

# **Purpose**

To display and set Spanning Tree bridge parameters, including device priorities, hello time, maximum wait time, forward delay, path cost, and topology change trap suppression.

# **Commands**

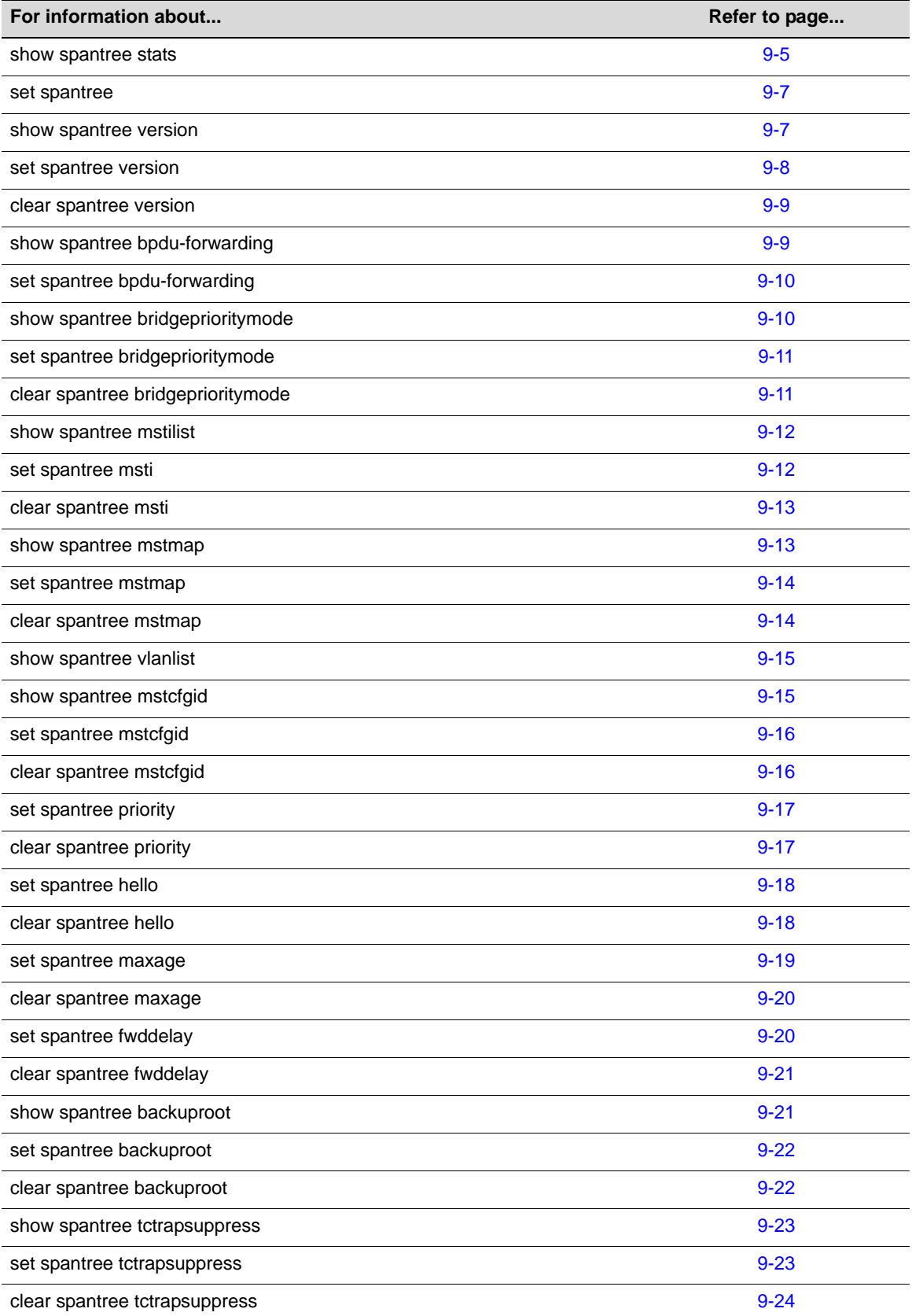

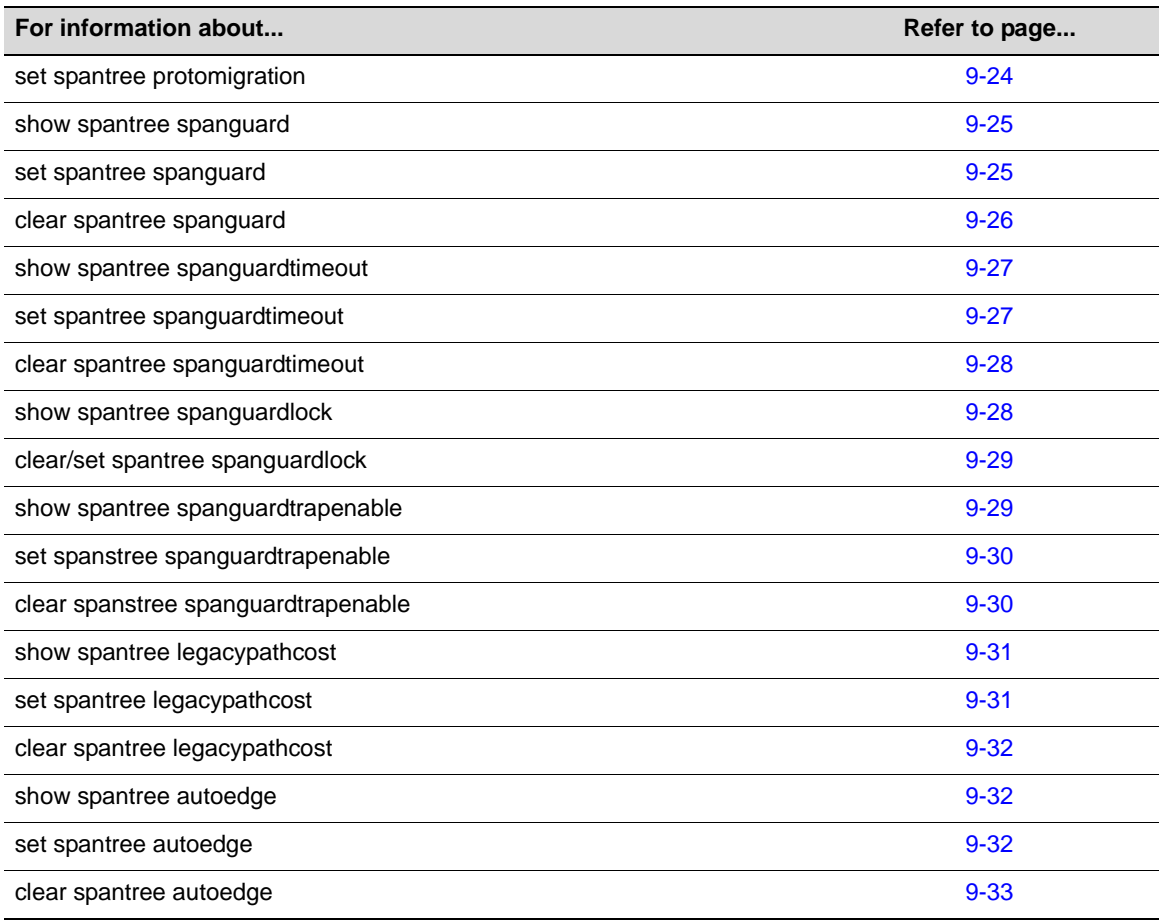

# <span id="page-270-0"></span>**show spantree stats**

Use this command to display Spanning Tree information for one or more ports.

# **Syntax**

```
show spantree stats [port port-string] [sid sid] [active]
```
# **Parameters**

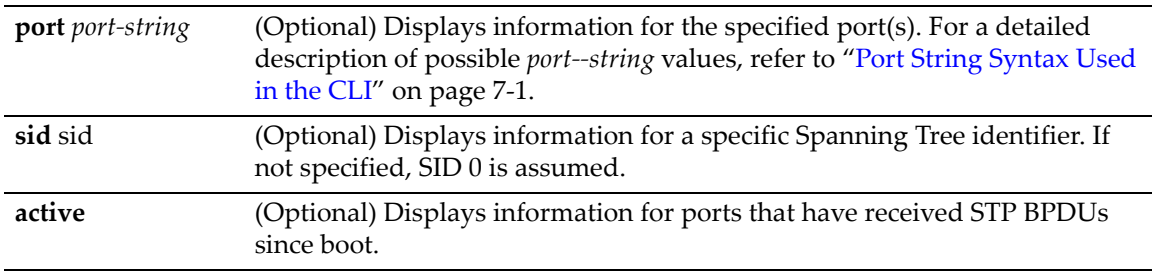

# **Defaults**

If *port‐string* is not specified, Spanning Tree information for all ports will be displayed.

If *sid* is not specified, information for Spanning Tree 0 will be displayed*.*

If **active** is not specified information for all ports will be displayed regardless of whether or not they have received BPDUs.

### **Mode**

Switch command, read‐only.

# **Example**

This example shows how to display the device's Spanning Tree configuration:

B5(su)->show spantree stats

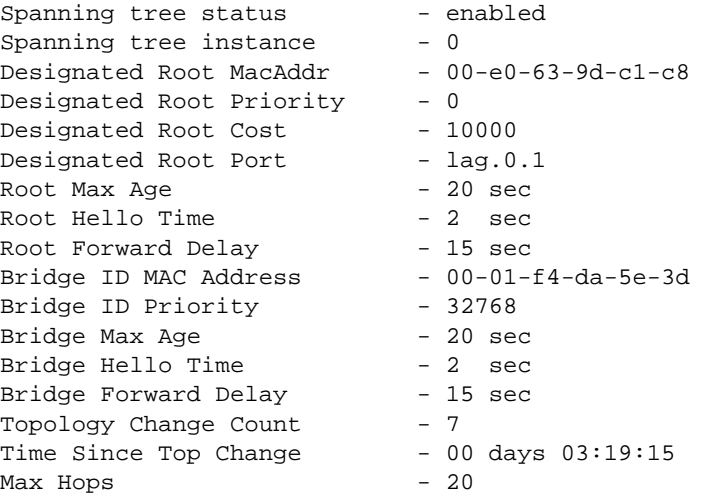

[Table 9](#page-271-0)-1 shows a detailed explanation of command output.

<span id="page-271-0"></span>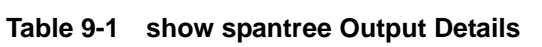

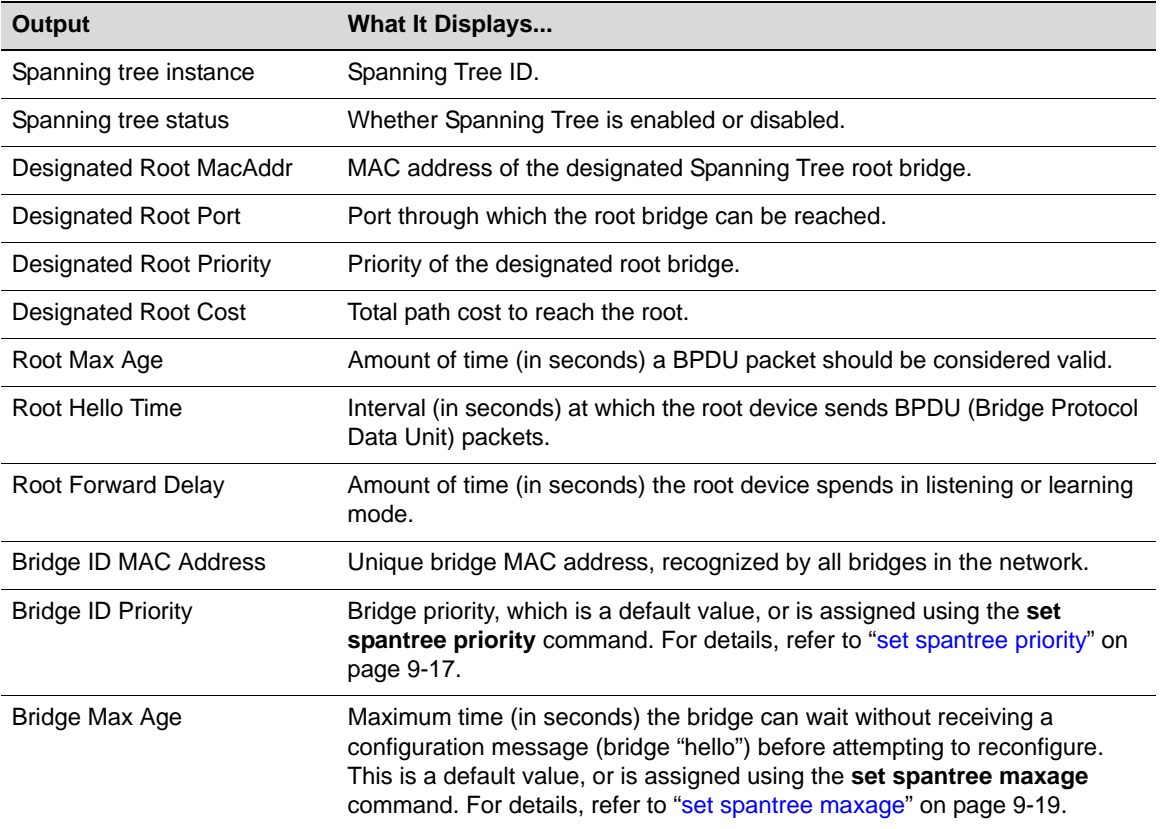

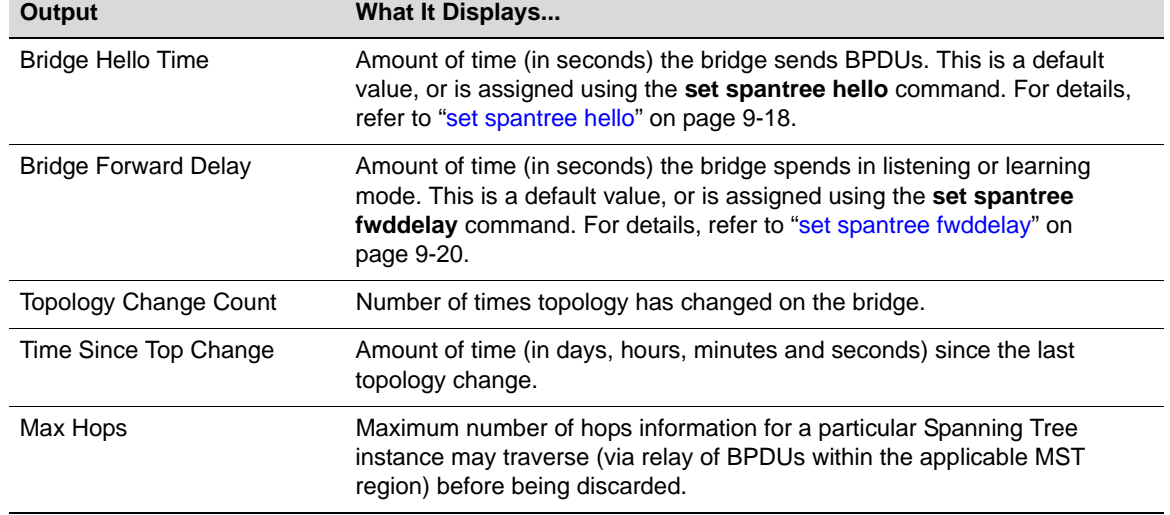

#### **Table 9-1 show spantree Output Details (Continued)**

# <span id="page-272-0"></span>**set spantree**

Use this command to globally enable or disable the Spanning Tree protocol on the switch.

# **Syntax**

```
set spantree {disable | enable}
```
#### **Parameters**

**disable | enable** Globally disables or enables Spanning Tree.

# **Defaults**

None.

# **Mode**

Switch command, read‐write.

### **Example**

This example shows how to disable Spanning Tree on the device:

B5(su)->set spantree disable

# <span id="page-272-1"></span>**show spantree version**

Use this command to display the current version of the Spanning Tree protocol running on the device.

# **Syntax**

**show spantree version**

#### **Parameters**

None.

#### **Defaults**

None.

# **Mode**

Switch command, read‐only.

#### **Example**

This example shows how to display Spanning Tree version information for the device:

```
B5(su)->show spantree version
Force Version is mstp
```
# <span id="page-273-0"></span>**set spantree version**

Use this command to set the version of the Spanning Tree protocol to MSTP (Multiple Spanning Tree Protocol), RSTP (Rapid Spanning Tree Protocol) or to STP 802.1D‐compatible.

# **Syntax**

**set spantree version** {**mstp** | **stpcompatible** | **rstp**}

#### **Parameters**

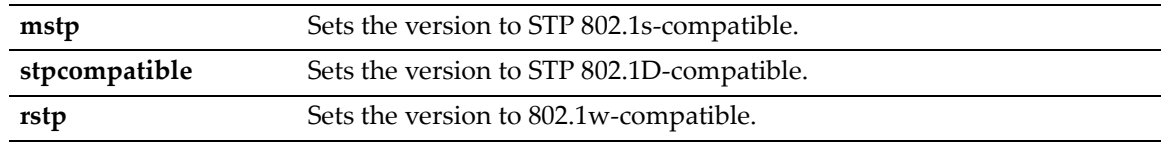

### **Defaults**

None.

# **Mode**

Switch command, read‐write.

#### **Usage**

In most networks, Spanning Tree version should not be changed from its default setting of **mstp** (Multiple Spanning Tree Protocol) mode. MSTP mode is fully compatible and interoperable with legacy STP 802.1D and Rapid Spanning Tree (RSTP) bridges. Setting the version to **stpcompatible** mode will cause the bridge to transmit only 802.1D BPDUs, and will prevent non‐edge ports from rapidly transitioning to forwarding state.

# **Example**

This example shows how to globally change the Spanning Tree version from the default of MSTP to RSTP:

B5(su)->set spantree version rstp

# <span id="page-274-0"></span>**clear spantree version**

Use this command to reset the Spanning Tree version to MSTP mode.

# **Syntax**

**clear spantree version**

### **Parameters**

None.

# **Defaults**

None.

### **Mode**

Switch command, read‐write.

#### **Example**

This example shows how to reset the Spanning Tree version:

```
B5(su)->clear spantree version
```
# <span id="page-274-1"></span>**show spantree bpdu-forwarding**

Use this command to display the Spanning Tree BPDU forwarding mode.

#### **Syntax**

**show spantree bpdu-forwarding**

# **Parameters**

None.

#### **Defaults**

None.

### **Mode**

Switch command, read‐only.

### **Example**

This example shows how to display the Spanning Tree BPDU forwarding mode:

B5(su)->show spantree bpdu-forwarding BPDU forwarding is disabled.

# <span id="page-275-0"></span>**set spantree bpdu-forwarding**

Use this command to enable or disable Spanning Tree BPDU forwarding. By default BPDU forwarding is disabled.

#### **Syntax**

```
set spantree bpdu-forwarding {disable | enable}
```
### **Parameters**

disable | **enable** Disables or enables BPDU forwarding;

#### **Defaults**

By default BPDU forwarding is disabled.

# **Mode**

Switch command, read‐write.

### **Usage**

The Spanning Tree protocol must be disabled (set [spantree](#page-272-0) **disable**) for this feature to take effect.

#### **Example**

This example shows how to enable BPDU forwarding:

B5(rw)-> set spantree bpdu-forwarding enable

# <span id="page-275-1"></span>**show spantree bridgeprioritymode**

Use this command to display the Spanning Tree bridge priority mode setting.

#### **Syntax**

**show spantree bridgeprioritymode**

#### **Parameters**

None.

### **Defaults**

None.

# **Mode**

Switch command, read‐only.

# **Example**

This example shows how to display the Spanning Tree bridge priority mode setting:

B5(rw)->show spantree bridgeprioritymode Bridge Priority Mode is set to IEEE802.1t mode.

# <span id="page-276-0"></span>**set spantree bridgeprioritymode**

Use this command to set the Spanning Tree bridge priority mode to 802.1D (legacy) or 802.1t.

# **Syntax**

```
set spantree bridgeprioritymode {8021d | 8021t}
```
# **Parameters**

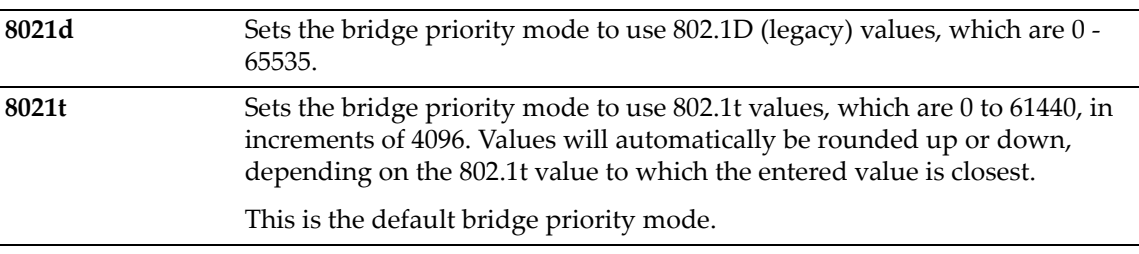

# **Defaults**

None

# **Mode**

Switch command, read‐write.

# **Usage**

The mode affects the range of priority values used to determine which device is selected as the Spanning Tree root as described in **set spantree priority** ("set spantree [priority"](#page-282-0) on page 9‐17). The default for the switch is to use 802.1t bridge priority mode.

# **Example**

This example shows how to set the bridge priority mode to 802.1D:

B5(rw)->set spantree bridgeprioritymode 8021d

# <span id="page-276-1"></span>**clear spantree bridgeprioritymode**

Use this command to reset the Spanning Tree bridge priority mode to the default setting of 802.1t.

# **Syntax**

**clear spantree bridgeprioritymode**

# **Parameters**

None.

# **Defaults**

None.

#### **Mode**

Switch command, read‐write.

#### **Example**

This example shows how to reset the bridge priority mode to 802.1t:

B5(rw)->clear spantree bridgeprioritymode

# <span id="page-277-1"></span>**show spantree mstilist**

Use this command to display a list of Multiple Spanning Tree (MST) instances configured on the device.

#### **Syntax**

**show spantree mstilist**

#### **Parameters**

None.

# **Defaults**

None.

# **Mode**

Switch command, read‐only.

# **Example**

This example shows how to display a list of MST instances. In this case, SID 2 has been configured:

```
B5(su)->show spantree mstilist
  Configured Multiple Spanning Tree instances:
   2
```
# <span id="page-277-0"></span>**set spantree msti**

Use this command to create or delete a Multiple Spanning Tree instance.

### **Syntax**

**set spantree msti sid** *sid* {**create | delete}**

# **Parameters**

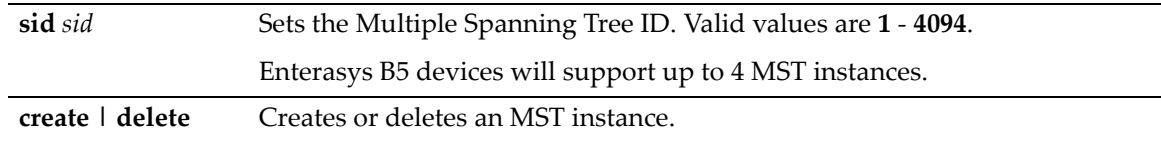

# **Defaults**

None.

# **Mode**

Switch command, read‐write.

#### **Example**

This example shows how to create an MST instance 2:

B5(su)->set spantree msti sid 2 create

# <span id="page-278-0"></span>**clear spantree msti**

Use this command to delete one or more Multiple Spanning Tree instances.

### **Syntax**

**clear spantree msti** [**sid** *sid*]

#### **Parameters**

**sid** *sid* (Optional) Deletes a specific multiple Spanning Tree ID.

#### **Defaults**

If *sid* is not specified, all MST instances will be cleared.

#### **Mode**

Switch command, read‐write.

#### **Example**

This example shows how to delete all MST instances:

B5(su)->**clear spantree msti** 

# <span id="page-278-1"></span>**show spantree mstmap**

Use this command to display the mapping of a filtering database ID (FID) to a Spanning Trees. Since VLANs are mapped to FIDs, this shows to which SID a VLAN is mapped.

#### **Syntax**

```
show spantree mstmap [fid fid]
```
#### **Parameters**

```
fid fid (Optional) Displays information for specific FIDs.
```
#### **Defaults**

If *fid* is not specified, information for all assigned FIDs will be displayed.

### **Mode**

Switch command, read‐only.

# **Example**

This example shows how to display SID to FID mapping information for FID 1. In this case, no new mappings have been configured:

B5(su)->show spantree mstmap fid 1

FID: SID: 1 0

# <span id="page-279-0"></span>**set spantree mstmap**

Use this command to map one or more filtering database IDs (FIDs) to a SID. Since VLANs are mapped to FIDs, this essentially maps one or more VLAN IDs to a Spanning Tree (SID).

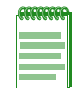

**Note:** Since any MST maps that are associated with GVRP-generated VLANs will be removed from the configuration if GVRP communication is lost, it is recommended that you only create MST maps on statically-created VLANs.

# **Syntax**

**set spantree mstmap** *fid* [**sid** *sid*]

### **Parameters**

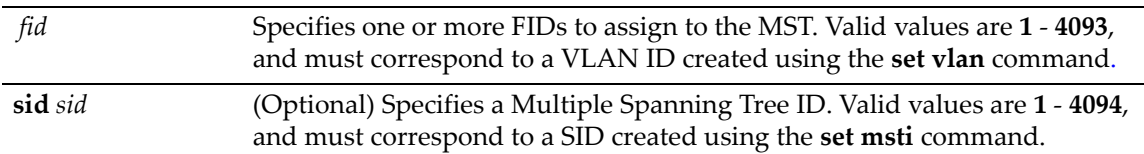

# **Defaults**

If *sid* is not specified, FID(s) will be mapped to Spanning Tree 0.

#### **Mode**

Switch command, read‐write.

# **Example**

This example shows how to map FID 3 to SID 2:

B5(su)->set spantree mstmap 3 sid 2

# <span id="page-279-1"></span>**clear spantree mstmap**

Use this command to map a FID back to SID 0.

# **Syntax**

**clear spantree mstmap** *fid*

# **Parameters**

*fid* Specifies one or more FIDs to reset to 0.

# **Defaults**

If *fid* is not specified, all SID to FID mappings will be reset.

# **Mode**

Switch command, read‐write.

#### **Example**

This example shows how to map FID 2 back to SID 0:

B5(su)->clear spantree mstmap 2

# <span id="page-280-0"></span>**show spantree vlanlist**

Use this command to display the Spanning Tree ID(s) assigned to one or more VLANs.

### **Syntax**

**show spantree vlanlist** [*vlan-list*]

#### **Parameters**

*vlan‐list* (Optional) Displays SIDs assigned to specific VLAN(s).

#### **Defaults**

If not specified, SID assignment will be displayed for all VLANs.

#### **Mode**

Switch command, read‐only.

#### **Example**

This example shows how to display the SIDs mapped to VLAN 1. In this case, SIDs 2, 16 and 42 are mapped to VLAN 1. For this information to display, the SID instance must be created using the **set spantree msti** command as described in "set [spantree](#page-277-0) msti" on page 9‐12, and the FIDs must be mapped to SID 1 using the **set spantree mstmap** command as described in "set [spantree](#page-279-0) [mstmap"](#page-279-0) on page 9‐14:

B5(su)->show spantree vlanlist 1 The following SIDS are assigned to VLAN 1: 2 16 42

# <span id="page-280-1"></span>**show spantree mstcfgid**

Use this command to display the MST configuration identifier elements, including format selector, configuration name, revision level, and configuration digest.

### **Syntax**

```
show spantree mstcfgid
```
#### **Parameters**

None.

# **Defaults**

None.

#### **Mode**

Switch command, read‐only.

### **Example**

This example shows how to display the MST configuration identifier elements. In this case, the default revision level of 0, and the default configuration name (a string representing the bridge MAC address) have not been changed. For information on using the **set spantree mstcfgid** command to change these settings, refer to "set spantree [mstcfgid"](#page-281-0) on page 9-16:

```
B5(su)->show spantree mstcfgid
 MST Configuration Identifier:
  Format Selector: 0
   Configuration Name: 00:01:f4:89:51:94
   Revision Level: 0
   Configuration Digest: ac:36:17:7f:50:28:3c:d4:b8:38:21:d8:ab:26:de:62
```
# <span id="page-281-0"></span>**set spantree mstcfgid**

Use this command to set the MST configuration name and/or revision level.

#### **Syntax**

**set spantree mstcfgid** {**cfgname** *name* | **rev** *level*}

# **Parameters**

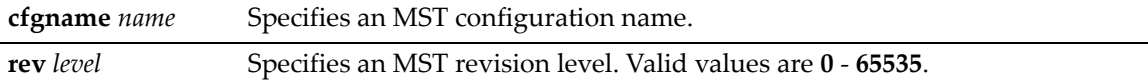

#### **Defaults**

None.

#### **Mode**

Switch command, read‐write.

#### **Example**

This example shows how to set the MST configuration name to "mstconfig":

B5(su)->set spantree mstconfigid cfgname mstconfig

# <span id="page-281-1"></span>**clear spantree mstcfgid**

Use this command to reset the MST revision level to a default value of 0, and the configuration name to a default string representing the bridge MAC address.

# **Syntax**

```
clear spantree mstcfgid
```
#### **Parameters**

None.

#### **Defaults**

None.

# **Mode**

Switch command, read‐write.

#### **Example**

This example shows how to reset the MST configuration identifier elements to default values:

```
B5(su)->clear spantree mstcfgid
```
# <span id="page-282-0"></span>**set spantree priority**

Use this command to set the device's Spanning Tree priority.

#### **Syntax**

```
set spantree priority priority [sid]
```
#### **Parameters**

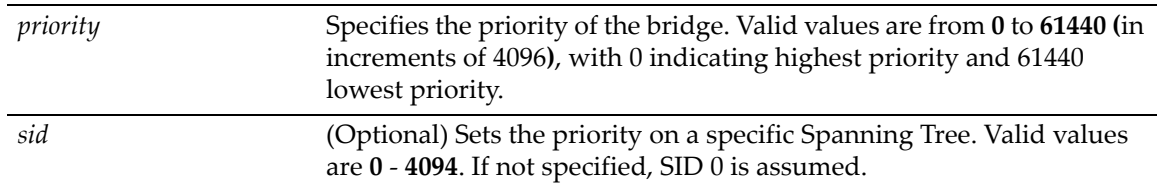

# **Defaults**

If *sid* is not specified, priority will be set on Spanning Tree 0.

#### **Mode**

Switch command, read‐write.

### **Usage**

The device with the highest priority (lowest numerical value) becomes the Spanning Tree root device. If all devices have the same priority, the device with the lowest MAC address will then become the root device. Depending on the bridge priority mode (set with the **set spantree bridgeprioritymode** command described in "set spantree [bridgeprioritymode"](#page-276-0) on page 9‐11, some priority values may be rounded up or down.

### **Example**

This example shows how to set the bridge priority to 4096 on SID 1:

```
B5(su)->set spantree priority 4096 1
```
# <span id="page-282-1"></span>**clear spantree priority**

Use this command to reset the Spanning Tree priority to the default value of 32768.

#### **Syntax**

```
clear spantree priority [sid]
```
#### **Parameters**

*sid* (Optional) Resets the priority on a specific Spanning Tree. Valid values are **0** ‐ **4094**. If not specified, SID 0 is assumed.

#### **Defaults**

If *sid* is not specified, priority will be reset on Spanning Tree 0.

### **Mode**

Switch command, read‐write.

#### **Example**

This example shows how to reset the bridge priority on SID 1:

```
B5(su)->clear spantree priority 1
```
# <span id="page-283-0"></span>**set spantree hello**

Use this command to set the device's Spanning Tree hello time, This is the time interval (in seconds) the device will transmit BPDUs indicating it is active.

#### **Syntax**

```
set spantree hello interval
```
### **Parameters**

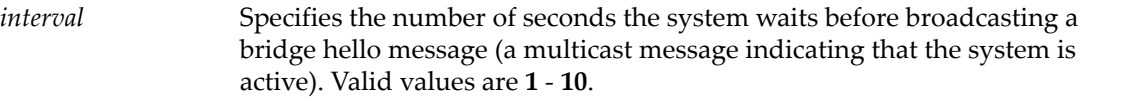

### **Defaults**

None.

### **Mode**

Switch command, read‐write.

#### **Example**

This example shows how to globally set the Spanning Tree hello time to 10 seconds:

```
B5(su)->set spantree hello 10
```
# <span id="page-283-1"></span>**clear spantree hello**

Use this command to reset the Spanning Tree hello time to the default value of 2 seconds.

#### **Syntax**

**clear spantree hello**

#### **Parameters**

None.

### **Defaults**

None.

### **Mode**

Switch command, read‐write.

#### **Example**

This example shows how to globally reset the Spanning Tree hello time:

B5(su)->clear spantree hello

# <span id="page-284-0"></span>**set spantree maxage**

Use this command to set the bridge maximum aging time.

#### **Syntax**

**set spantree maxage** *agingtime* 

#### **Parameters**

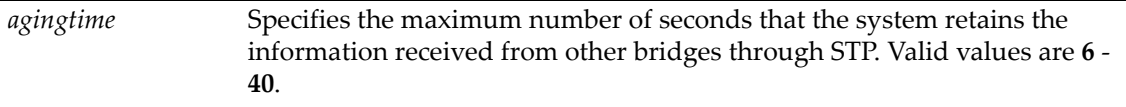

# **Defaults**

None.

# **Mode**

Switch command, read‐write.

# **Usage**

The bridge maximum aging time is the maximum time (in seconds) a device can wait without receiving a configuration message (bridge "hello") before attempting to reconfigure. All device ports (except for designated ports) should receive configuration messages at regular intervals. Any port that ages out STP information provided in the last configuration message becomes the designated port for the attached LAN. If it is a root port, a new root port is selected from among the device ports attached to the network.

### **Example**

This example shows how to set the maximum aging time to 25 seconds:

B5(su)->set spantree maxage 25

# <span id="page-285-0"></span>**clear spantree maxage**

Use this command to reset the maximum aging time for a Spanning Tree to the default value of 20 seconds.

#### **Syntax**

**clear spantree maxage**

### **Parameters**

None.

### **Defaults**

None.

### **Mode**

Switch command, read‐write.

#### **Example**

This example shows how to globally reset the maximum aging time:

B5(su)->clear spantree maxage

# <span id="page-285-1"></span>**set spantree fwddelay**

Use this command to set the Spanning Tree forward delay.

#### **Syntax**

**set spantree fwddelay** *delay* 

#### **Parameters**

*delay* Specifies the number of seconds for the bridge forward delay. Valid values are **4** ‐ **30**.

### **Defaults**

None.

#### **Mode**

Switch command, read‐write.

#### **Usage**

The forward delay is the maximum time (in seconds) the root device will wait before changing states (i.e., listening to learning to forwarding). This delay is required because every device must receive information about topology changes before it starts to forward frames. In addition, each port needs time to listen for conflicting information that would make it return to a blocking state; otherwise, temporary data loops might result.

#### **Example**

This example shows how to globally set the bridge forward delay to 16 seconds:

B5(su)->set spantree fwddelay 16

# <span id="page-286-0"></span>**clear spantree fwddelay**

Use this command to reset the Spanning Tree forward delay to the default setting of 15 seconds.

# **Syntax**

**clear spantree fwddelay**

### **Parameters**

None.

# **Defaults**

None.

# **Mode**

Switch command, read‐write.

#### **Example**

This example shows how to globally reset the bridge forward delay:

B5(su)->clear spantree fwddelay

# <span id="page-286-1"></span>**show spantree backuproot**

Use this command to display the backup root status for an MST instance.

# **Syntax**

```
show spantree backuproot [sid]
```
### **Parameters**

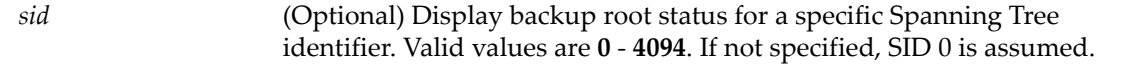

# **Defaults**

If a SID is not specified, then status will be shown for Spanning Tree instance 0.

#### **Mode**

Switch command, read‐only.

# **Example**

This example shows how to display the status of the backup root function on SID 0:

B5(rw)->show spantree backuproot Backup root is set to disable on sid 0

# <span id="page-287-0"></span>**set spantree backuproot**

Use this command to enable or disable the Spanning Tree backup root function on the switch.

### **Syntax**

```
set spantree backuproot sid {disable | enable}
```
### **Parameters**

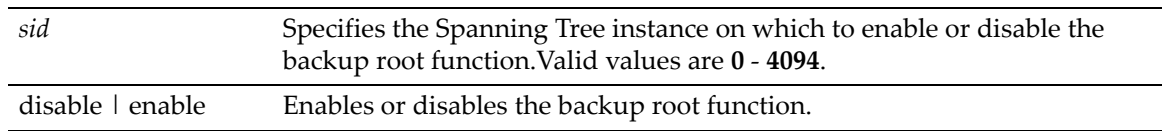

### **Defaults**

None.

### **Mode**

Switch command, read‐write.

### **Usage**

The Spanning Tree backup root function is disabled by default on the Enterasys B5. When this feature is enabled and the switch is directly connected to the root bridge, stale Spanning Tree information is prevented from circulating if the root bridge is lost. If the root bridge is lost, the backup root will dynamically lower its bridge priority so that it will be selected as the new root over the lost root bridge.

# **Example**

This example shows how to enable the backup root function on SID 2:

```
B5(rw)->set spantree backuproot 2 enable
```
# <span id="page-287-1"></span>**clear spantree backuproot**

Use this command to reset the Spanning Tree backup root function to the default state of disabled.

# **Syntax**

**clear spantree backuproot** *sid*

#### **Parameters**

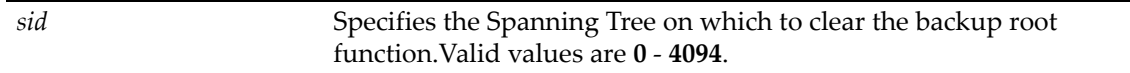

# **Defaults**

None.

#### **Mode**

Switch command, read‐write.
#### **Example**

This example shows how to reset the backup root function to disabled on SID 2:

B5(rw)->clear spantree backuproot 2

### **show spantree tctrapsuppress**

Use this command to display the status of topology change trap suppression on Rapid Spanning Tree edge ports.

#### **Syntax**

**show spantree tctrapsuppress**

#### **Parameters**

None.

#### **Defaults**

None.

#### **Mode**

Switch command, read‐only.

#### **Example**

This example shows how to display the status of topology change trap suppression:

B5(rw)->show spantree tctrapsuppress

Topology change Trap Suppression is set to enabled

### **set spantree tctrapsuppress**

Use this command to disable or enable topology change trap suppression on Rapid Spanning Tree edge ports.

#### **Syntax**

```
set spantree tctrapsuppress {disable | enable}
```
#### **Parameters**

**disable** | **enable** Disables or enables topology change trap suppression.

#### **Defaults**

None.

#### **Mode**

Switch command, read‐write.

#### **Usage**

By default, RSTP non‐edge (bridge) ports that transition to forwarding or blocking cause the switch to issue a topology change trap. When topology change trap suppression is enabled, which is the device default, edge ports (such as end station PCs) are prevented from sending topology change traps. This is because there is usually no need for network management to monitor edge port STP transition states, such as when PCs are powered on. When topology change trap suppression is disabled, all ports, including edge and bridge ports, will transmit topology change traps.

#### **Example**

This example shows how to allow Rapid Spanning Tree edge ports to transmit topology change traps:

B5(rw)->set spantree tctrapsuppress disable

### **clear spantree tctrapsuppress**

Use this command to clear the status of topology change trap suppression on Rapid Spanning Tree edge ports to the default state of enabled (edge port topology changes do not generate traps).

#### **Syntax**

**clear spantree tctrapsuppress**

#### **Parameters**

None.

#### **Defaults**

None.

#### **Mode**

Switch command, read‐write.

#### **Example**

This example shows how to clear topology change trap suppression setting:

```
B5(rw)->clear spantree tctrapsuppress
```
### **set spantree protomigration**

Use this command to reset the protocol state migration machine for one or more Spanning Tree ports. When operating in RSTP mode, this forces a port to transmit MSTP BPDUs.

#### **Syntax**

```
set spantree protomigration <port-string>
```
#### **Parameters**

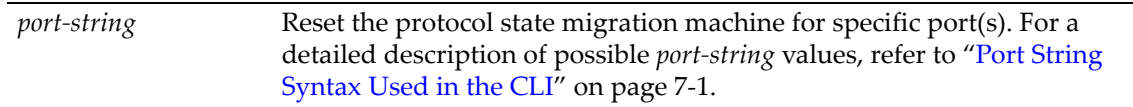

None.

#### **Mode**

Switch command, read‐write.

#### **Example**

This example shows how to reset the protocol state migration machine on port 20:

```
B5(su)->set spantree protomigration ge.1.20
```
### **show spantree spanguard**

Use this command to display the status of the Spanning Tree SpanGuard function.

#### **Syntax**

**show spantree spanguard**

#### **Parameters**

None.

#### **Defaults**

None.

#### **Mode**

Switch command, read‐only.

#### **Example**

This example shows how to display the SpanGuard function status:

B5(su)->show spantree spanguard Spanguard is disabled

### **set spantree spanguard**

Use this command to enable or disable the Spanning Tree SpanGuard function.

#### **Syntax**

**set spantree spanguard** {**enable** | **disable**}

#### **Parameters**

**enable** | **disable** Enables or disables the SpanGuard function.

#### **Defaults**

None.

#### **Mode**

Switch command, read‐write.

#### **Usage**

SpanGuard is designed to disable, or lock out an "edge" port when an unexpected BPDU is received. The port can be configured to be re-enabled after a set time period, or only after manual intervention.

A port can be defined as an edge (user) port using the **set spantree adminedge** command, described in "set spantree [adminedge"](#page-305-0) on page 9-40. A port designated as an edge port is expected to be connected to a workstation or other end‐user type of device, and not to another switch in the network. When SpanGuard is enabled, if a non-loopback BPDU is received on an edge port, the Spanning Tree state of that port will be changed to "blocking" and will no longer forward traffic. The port will remain disabled until the amount of time defined by **set spantree spanguardtimeout** ("set spantree [spanguardtimeout"](#page-292-0) on page 9‐27) has passed since the last seen BPDU, the port is manually unlocked (**set** or **clear spantree spanguardlock**, "clear / set [spantree](#page-294-0) [spanguardlock"](#page-294-0) on page 9‐29), the configuration of the port is changed so it is not longer an edge port, or the SpanGuard function is disabled.

SpanGuard is enabled and disabled only on a global basis (across the stack, if applicable). By default, SpanGuard is disabled and SpanGuard traps are enabled.

#### **Example**

This example shows how to enable the SpanGuard function:

B5(rw)->set spantree spanguard enable

#### **clear spantree spanguard**

Use this command to reset the status of the Spanning Tree SpanGuard function to disabled.

#### **Syntax**

**clear spantree spanguard**

#### **Parameters**

None.

#### **Defaults**

None.

#### **Mode**

Switch command, read‐write.

#### **Example**

This example shows how to reset the status of the SpanGuard function to disabled:

B5(rw)->clear spantree spanguard

# **show spantree spanguardtimeout**

Use this command to display the Spanning Tree SpanGuard timeout setting.

#### **Syntax**

**show spantree spanguardtimeout**

#### **Parameters**

None.

#### **Defaults**

None.

#### **Mode**

Switch command, read‐only.

#### **Example**

This example shows how to display the SpanGuard timeout setting:

```
B5(su)->show spantree spanguardtimeout 
Spanguard timeout: 300
```
### <span id="page-292-0"></span>**set spantree spanguardtimeout**

Use this command to set the amount of time (in seconds) an edge port will remain locked by the SpanGuard function.

#### **Syntax**

**set spantree spanguardtimeout** *timeout*

#### **Parameters**

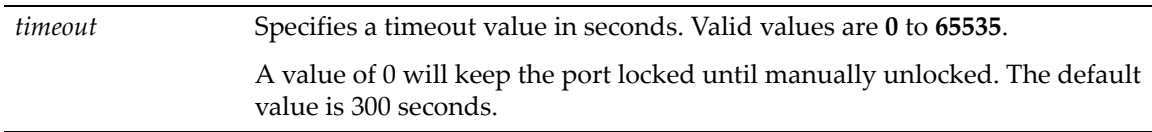

#### **Defaults**

None.

#### **Mode**

Switch command, read‐write.

#### **Example**

This example shows how to set the SpanGuard timeout to 600 seconds:

B5(su)->set spantree spanguardtimeout 600

# **clear spantree spanguardtimeout**

Use this command to reset the Spanning Tree SpanGuard timeout to the default value of 300 seconds.

#### **Syntax**

**clear spantree spanguardtimeout**

#### **Parameters**

None.

#### **Defaults**

None.

#### **Mode**

Switch command, read‐write.

#### **Example**

This example shows how to reset the SpanGuard timeout to 300 seconds:

B5(rw)->clear spantree spanguardtimeout

### **show spantree spanguardlock**

Use this command to display the SpanGuard lock status of one or more ports.

#### **Syntax**

**show spantree spanguardlock** [*port-string]*

#### **Parameters**

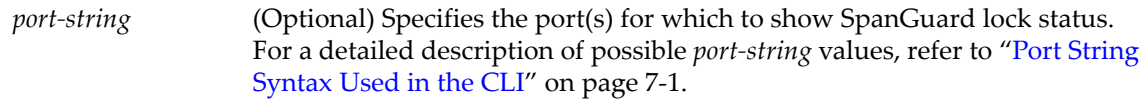

#### **Defaults**

If no port string is specified, the SpanGuard lock status for all ports is displayed.

#### **Mode**

Switch command, read‐only.

#### **Example**

This example shows how to display the SpanGuard lock status for ge.1.1:

B5(su)->show spantree spanguardlock ge.1.1 Port ge.1.1 is Unlocked

### <span id="page-294-0"></span>**clear / set spantree spanguardlock**

Use either of these commands to unlock one or more ports locked by the Spanning Tree SpanGuard function. When SpanGuard is enabled, it locks ports that receive BPDUs when those ports have been defined as edge (user) ports (as described in "set spantree [adminedge"](#page-305-0) on [page 9](#page-305-0)‐40).

#### **Syntax**

**clear spantree spanguardlock** *port-string* **set spantree spanguardlock** *port-string*

#### **Parameters**

*port‐string* Specifies port(s) to unlock. For a detailed description of possible *port‐string* values, refer to "Port String [Syntax](#page-164-0) Used in the CLI" on page 7‐1.

#### **Defaults**

None.

#### **Mode**

Switch command, read‐write.

#### **Example**

This example shows how to unlock port ge.1.16:

B5(rw)->clear spantree spanguardlock ge.1.16

### **show spantree spanguardtrapenable**

Use this command to display the state of the Spanning Tree SpanGuard trap function.

#### **Syntax**

**show spantree spanguardtrapenable**

#### **Parameters**

None.

#### **Defaults**

None.

#### **Mode**

Switch command, read‐only.

#### **Example**

This example shows how to display the state of the SpanGuard trap function:

```
B5(ro)->show spantree spanguardtrapenable 
Spanguard SNMP traps are enabled
```
### **set spantree spanguardtrapenable**

Use this command to enable or disable the sending of an SNMP trap message when SpanGuard has locked a port.

#### **Syntax**

```
set spantree spanguardtrapenable {disable | enable}
```
#### **Parameters**

**disable** | **enable** Disables or enables sending SpanGuard traps. By default, sending traps is enabled.

#### **Defaults**

None.

#### **Mode**

Switch command, read‐write.

#### **Example**

This example shows how to disable the SpanGuard trap function:

B5(su)->set spantree spanguardtrapenable disable

### **clear spantree spanguardtrapenable**

Use this command to reset the Spanning Tree SpanGuard trap function back to the default state of enabled.

#### **Syntax**

**clear spantree spanguardtrapenable**

#### **Parameters**

None.

#### **Defaults**

None.

#### **Mode**

Switch command, read‐write.

#### **Example**

This example shows how to reset the SpanGuard trap function to enabled:

B5(rw)->clear spantree spanguardtrapenable

### **show spantree legacypathcost**

Use this command to display the default Spanning Tree path cost setting.

#### **Syntax**

**show spantree legacypathcost**

#### **Parameters**

None.

#### **Defaults**

None.

#### **Mode**

Switch command, read‐only.

#### **Example**

This example shows how to display the default Spanning Tree path cost setting.

```
B5(su)->show spantree legacypathcost 
Legacy Path Cost is disabled.
```
### **set spantree legacypathcost**

Use this command to enable or disable legacy (802.1D) path cost values.

#### **Syntax**

**set spantree legacypathcost** {**disable** | **enable**}

#### **Parameters**

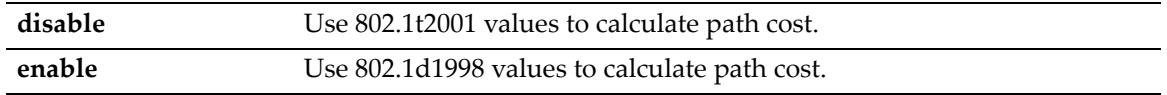

#### **Defaults**

None.

#### **Mode**

Switch command, read‐write.

#### **Usage**

By default, legacy path cost is disabled. Enabling the device to calculate legacy path costs affects the range of valid values that can be entered in the **set spantree adminpathcost** command.

#### **Example**

This example shows how to set the default path cost values to 802.1D.

B5(rw)->set spantree legacypathcost enable

### **clear spantree legacypathcost**

Use this command to set the Spanning Tree default value for legacy path cost to 802.1t values.

#### **Syntax**

**clear spantree legacypathcost**

#### **Defaults**

None.

#### **Mode**

Switch command, read‐write.

#### **Example**

This example clears the legacy path cost to 802.1t values.

```
B5(rw)->clear spantree legacypathcost
```
### **show spantree autoedge**

Use this command to display the status of automatic edge port detection.

#### **Syntax**

**show spantree autoedge**

#### **Parameters**

None.

#### **Defaults**

None.

#### **Mode**

Switch command, read‐only.

#### **Example**

This example shows how to display the status of the automatic edge port detection function:

```
B5(rw)->show spantree autoedge
```

```
autoEdge is currently enabled.
```
### **set spantree autoedge**

Use this command to enable or disable the automatic edge port detection function.

#### **Syntax**

```
set spantree autoedge {disable | enable}
```
#### **Parameters**

**disable** | **enable** Disables or enables automatic edge port detection.

#### **Defaults**

None.

#### **Mode**

Switch command, read‐write.

#### **Example**

This example shows how to disable automatic edge port detection:

B5(rw)->set spantree autoedge disable

## **clear spantree autoedge**

Use this command to reset automatic edge port detection to the default state of enabled.

#### **Syntax**

**clear spantree autoedge** 

#### **Parameters**

None.

#### **Defaults**

None.

#### **Mode**

Switch command, Read‐Write.

#### **Example**

This example shows how to reset automatic edge port detection to enabled:

B5(rw)->clear spantree autoedge

# **Configuring Spanning Tree Port Parameters**

### **Purpose**

To display and set Spanning Tree port parameters.

### **Commands**

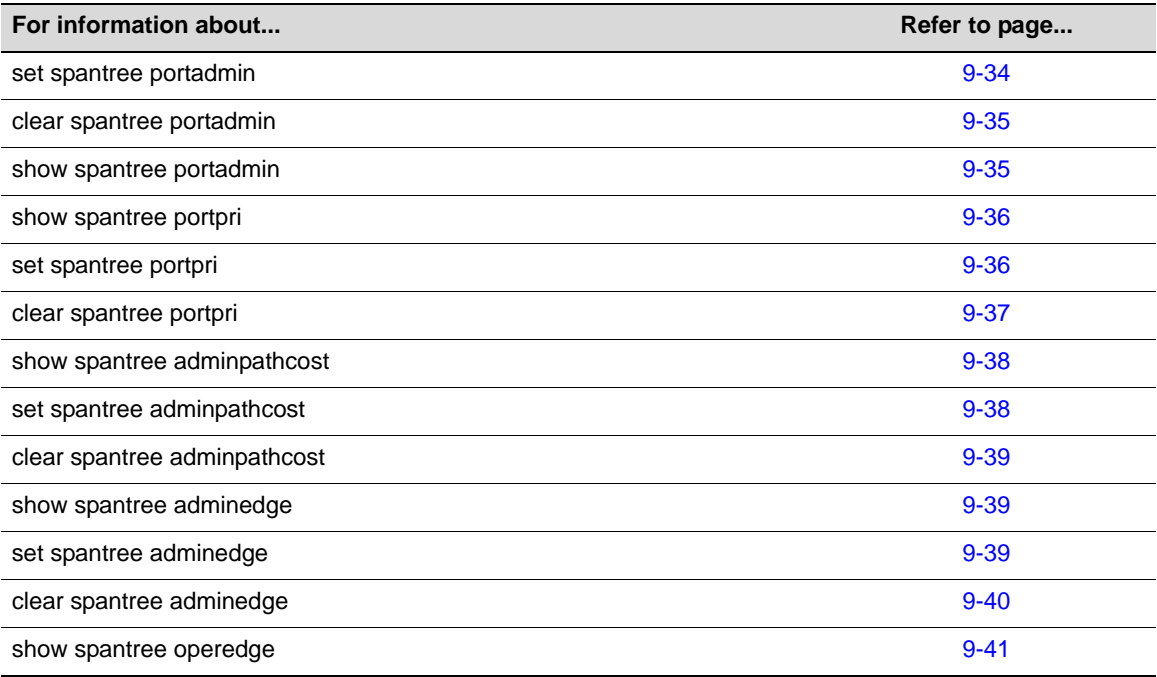

### <span id="page-299-0"></span>**set spantree portadmin**

Use this command to disable or enable the Spanning Tree algorithm on one or more ports.

#### **Syntax**

```
set spantree portadmin port-string {disable | enable}
```
#### **Parameters**

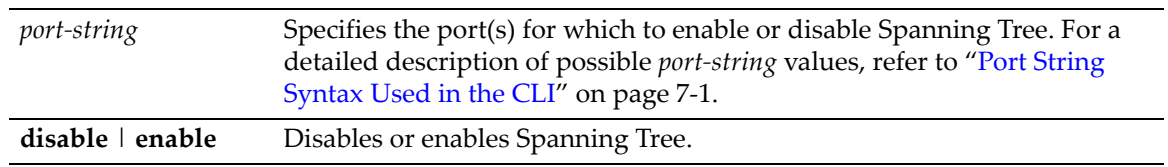

#### **Defaults**

None.

#### **Mode**

Switch command, read‐write.

#### **Example**

This example shows how to disable Spanning Tree on ge.1.5:

B5(rw)->set spantree portadmin ge.1.5 disable

### <span id="page-300-0"></span>**clear spantree portadmin**

Use this command to reset the default Spanning Tree admin status to enable on one or more ports.

#### **Syntax**

**clear spantree portadmin** *port-string* 

#### **Parameters**

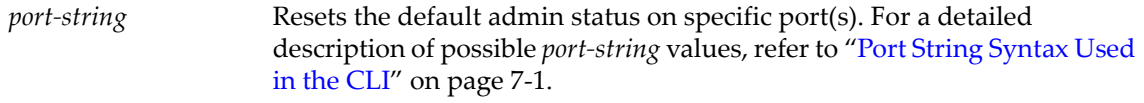

#### **Defaults**

None.

#### **Mode**

Switch command, read‐write.

#### **Example**

This example shows how to reset the default Spanning Tree admin state to enable on ge.1.12:

```
B5(rw)->clear spantree portadmin ge.1.12
```
### <span id="page-300-1"></span>**show spantree portadmin**

Use this command to display the status of the Spanning Tree algorithm on one or more ports.

#### **Syntax**

**show spantree portadmin** [**port** *port-string]*

#### **Parameters**

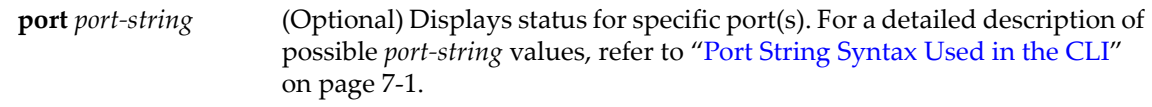

#### **Defaults**

If *port‐string* is not specified, status will be displayed for all ports.

#### **Mode**

Switch command, read‐only.

#### **Example**

This example shows how to display port admin status for ge.1.1:

```
B5(ro)->show spantree portadmin port ge.1.1
Port ge.1.1 has portadmin set to enabled
```
### <span id="page-301-0"></span>**show spantree portpri**

Use this command to show the Spanning Tree priority for one or more ports. Port priority is a component of the port ID, which is one element used in determining Spanning Tree port roles.

#### **Syntax**

**show spantree portpri** [**port** *port-string*] [**sid** *sid*]

#### **Parameters**

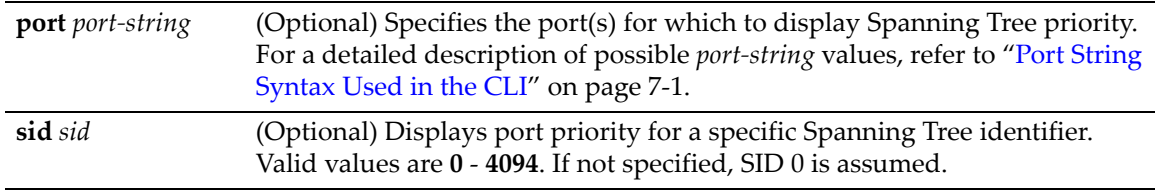

#### **Defaults**

If *port‐string* is not specified, port priority will be displayed for all Spanning Tree ports.

If *sid* is not specified, port priority will be displayed for Spanning Tree 0.

#### **Mode**

Switch command, read‐only.

#### **Example**

This example shows how to display the port priority for ge.2.7:

B5(su)->show spantree portpri port ge.2.7 Port ge.2.7 has a Port Priority of 128 on SID 0

### <span id="page-301-1"></span>**set spantree portpri**

Use this command to set a port's Spanning Tree priority.

#### **Syntax**

**set spantree portpri** *port-string priority* [**sid** *sid*]

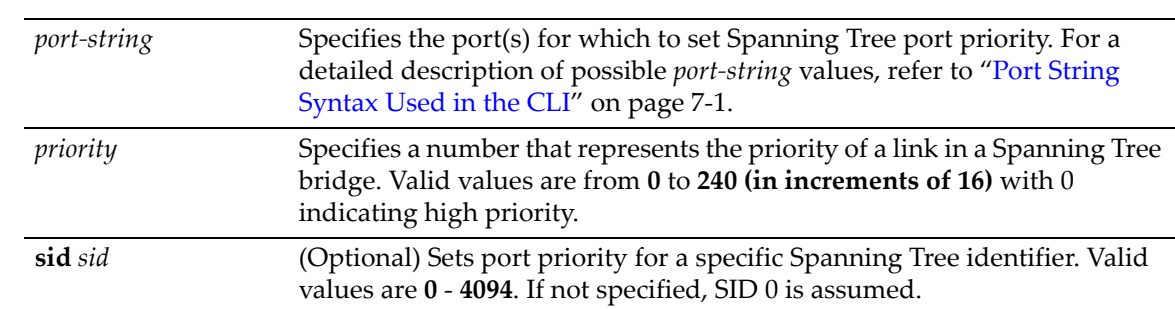

**Parameters**

If *sid* is not specified, port priority will be set for Spanning Tree 0.

#### **Mode**

Switch command, read‐write.

#### **Example**

This example shows how to set the priority of ge.1.3 to 240 on SID 1

```
B5(su)->set spantree portpri ge.1.3 240 sid 1
```
### <span id="page-302-0"></span>**clear spantree portpri**

Use this command to reset the bridge priority of a Spanning Tree port to a default value of 128.

#### **Syntax**

**clear spantree portpri** *port-string* [**sid** *sid*]

#### **Parameters**

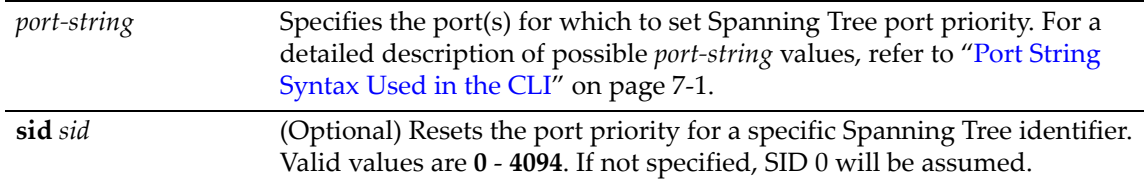

#### **Defaults**

If *sid* is not specified, port priority will be set for Spanning Tree 0.

#### **Mode**

Switch command, read‐write.

#### **Example**

This example shows how to reset the priority of ge.1.3 to 128 on SID 1

```
B5(su)->clear spantree portpri ge.1.3 sid 1
```
### <span id="page-303-0"></span>**show spantree adminpathcost**

Use this command to display the admin path cost for a port on one or more Spanning Trees.

#### **Syntax**

```
show spantree adminpathcost [port port-string] [sid sid]
```
#### **Parameters**

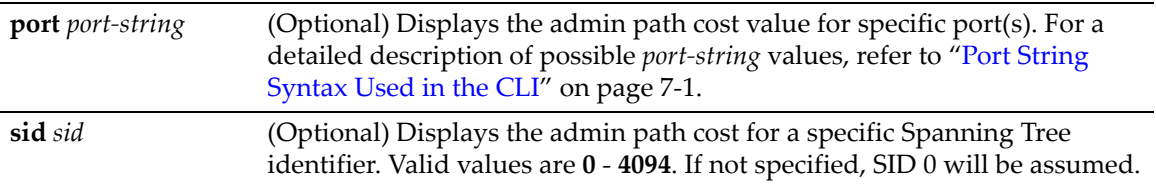

#### **Defaults**

If *port‐string* is not specified, admin path cost for all Spanning Tree ports will be displayed.

If *sid* is not specified, admin path cost for Spanning Tree 0 will be displayed.

#### **Mode**

Switch command, read‐only.

#### **Example**

This example shows how to display the admin path cost for ge.3.4 on SID 1:

B5(su)->show spantree adminpathcost port ge.3.4 sid 1 Port ge.3.4 has a Port Admin Path Cost of 0 on SID 1

### <span id="page-303-1"></span>**set spantree adminpathcost**

Use this command to set the administrative path cost on a port and one or more Spanning Trees.

#### **Syntax**

```
set spantree adminpathcost port-string cost [sid sid]
```
#### **Parameters**

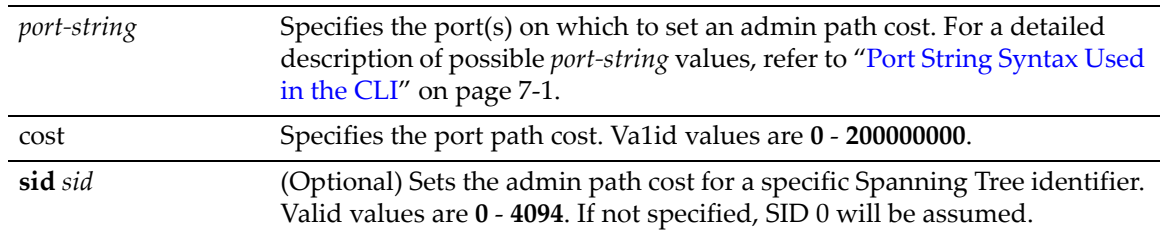

#### **Defaults**

If *sid* is not specified, admin path cost will be set for Spanning Tree 0.

#### **Mode**

Switch command, read‐write.

#### **Example**

This example shows how to set the admin path cost to 200 for ge.3.2 on SID 1:

B5(su)->set spantree adminpathcost ge.3.2 200 sid 1

### <span id="page-304-0"></span>**clear spantree adminpathcost**

Use this command to reset the Spanning Tree default value for port admin path cost to 0.

#### **Syntax**

**clear spantree adminpathcost** *port-string* [**sid** *sid*]

#### **Parameters**

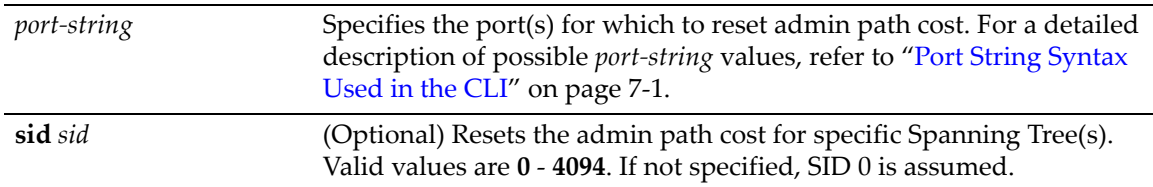

#### **Defaults**

If *sid* is not specified, admin path cost will be reset for Spanning Tree 0.

#### **Mode**

Switch command, read‐write.

#### **Example**

This example shows how to reset the admin path cost to 0 for ge.3.2 on SID 1:

```
B5(su)->clear spantree adminpathcost ge.3.2 sid 1
```
### <span id="page-304-1"></span>**show spantree adminedge**

Use this command to display the edge port administrative status for a port.

#### **Syntax**

**show spantree adminedge [port** *port-string*]

#### **Parameters**

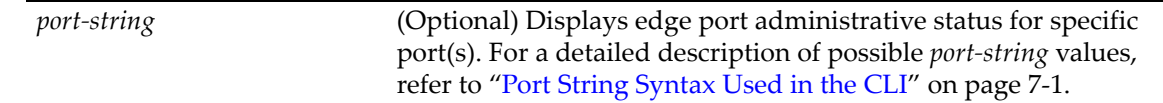

#### **Defaults**

If *port‐string* is not specified edge port administrative status will be displayed for all Spanning Tree ports.

#### **Mode**

Switch command, read‐only.

#### **Example**

This example shows how to display the edge port status for ge.3.2:

```
B5(su)->show spantree adminedge port ge.3.2
Port ge.3.2 has a Port Admin Edge of Edge-Port
```
### <span id="page-305-0"></span>**set spantree adminedge**

Use this command to set the edge port administrative status on a Spanning Tree port.

#### **Syntax**

```
set spantree adminedge port-string {true | false}
```
#### **Parameters**

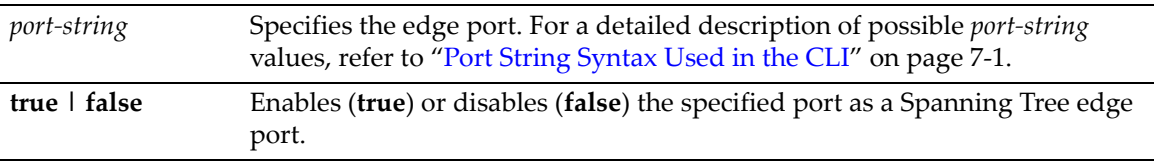

#### **Defaults**

None.

#### **Mode**

Switch command, read‐write.

#### **Usage**

The default behavior of the edge port administrative status begins with the value set to **false** initially after the device is powered up. If a Spanning Tree BDPU is not received on the port within a few seconds, the status setting changes to **true**.

#### **Example**

This example shows how to set ge.1.11 as an edge port:

```
B5(su)->set spantree adminedge ge.1.11 true
```
### <span id="page-305-1"></span>**clear spantree adminedge**

Use this command to reset a Spanning Tree port to non‐edge status.

#### **Syntax**

**clear spantree adminedge** *port-string*

#### **Parameters**

*port-string* Specifies port(s) on which to reset edge port status. For a detailed description of possible *port‐string* values, refer to "Port String [Syntax](#page-164-0) Used in the CLI" on [page 7](#page-164-0)‐1.

#### **Defaults**

None.

#### **Mode**

Switch command, read‐write.

#### **Example**

This example shows how to reset ge.1.11 as a non‐edge port:

B5(su)->clear spantree adminedge ge.1.11

### <span id="page-306-0"></span>**show spantree operedge**

Use this command to display the Spanning Tree edge port operating status for a port.

#### **Syntax**

**show spantree operedge** [**port** *port-string*]

#### **Parameters**

**port** *port*-*string* Displays edge port operating status for specific port(s).

#### **Defaults**

If *port‐string* is not specified, edge port operating status will be displayed for all Spanning Tree ports.

#### **Mode**

Switch command, read‐only.

#### **Example**

This example shows how to display the edge port status for ge.2.7:

B5(rw)->show spantree operedge port ge.2.7 Port ge.2.7 has a Port Oper Edge of Edge-Port

# **Configuring Spanning Tree Loop Protect Parameters**

### **Purpose**

To display and set Spanning Tree Loop Protect parameters, including the global parameters of Loop Protect threshold, window, enabling traps, and disputed BPDU threshold, as well as per port and port/SID parameters. See "Loop [Protect"](#page-267-0) on page 9-2 for more information about the Loop Protect feature.

### **Commands**

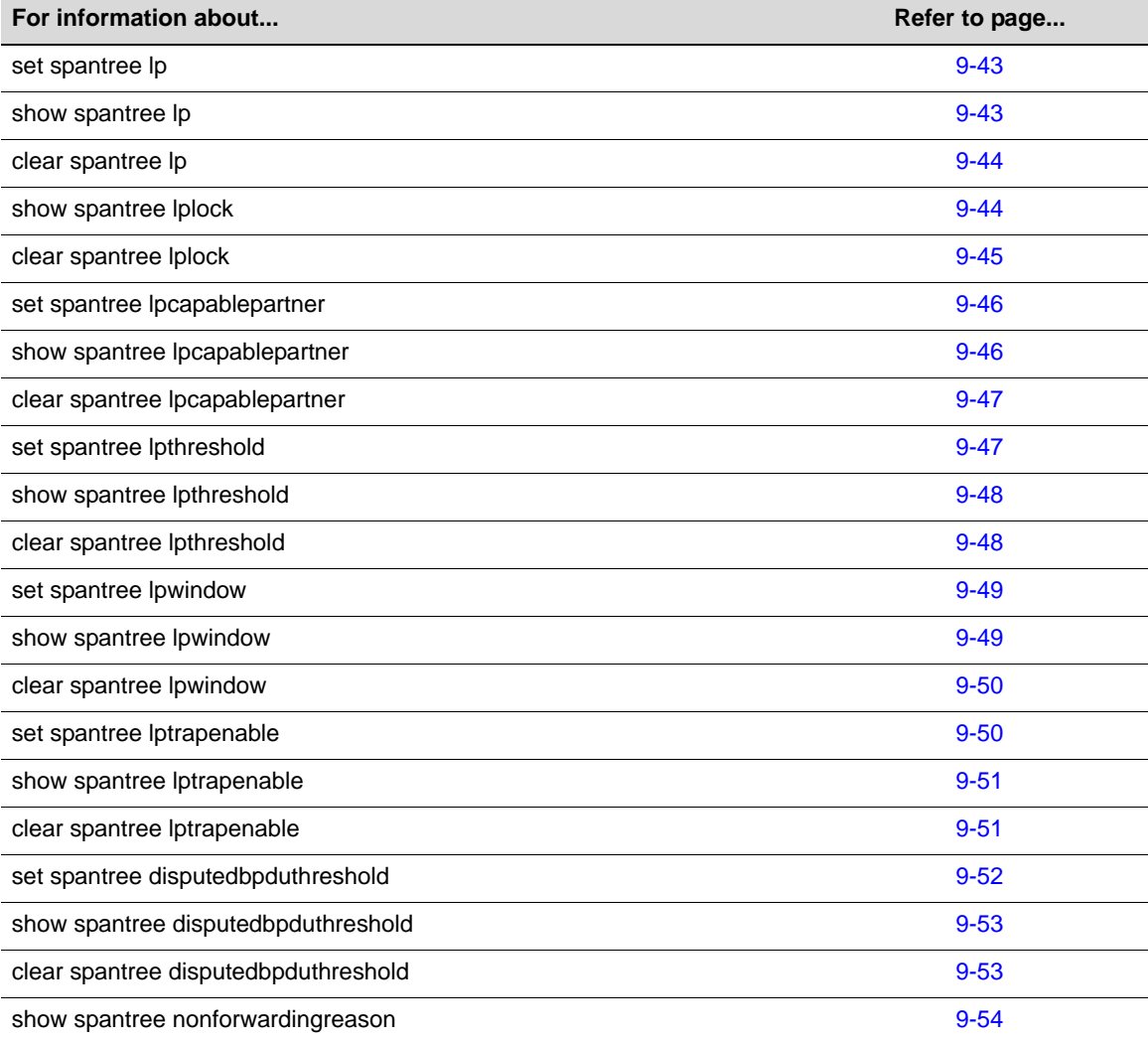

### <span id="page-308-0"></span>**set spantree lp**

Use this command to enable or disable the Loop Protect feature per port and optionally, per SID. The Loop Protect feature is disabled by default. See "Loop [Protect"](#page-267-0) on page 2. for more information.

#### **Syntax**

```
set spantree lp port-string {enable | disable} [sid sid]
```
#### **Parameters**

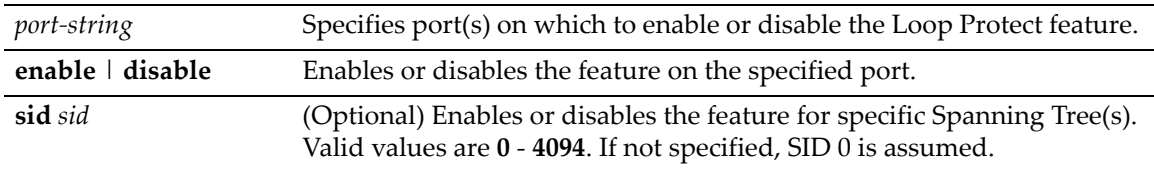

#### **Defaults**

If no SID is specified, SID 0 is assumed.

#### **Mode**

Switch command, read‐write.

#### **Usage**

Loop Protect takes precedence over per port STP enable/disable (portAdmin). Normally portAdmin disabled would cause a port to go immediately to forwarding. If Loop Protect is enabled, that port should go to listening and remain there.

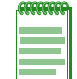

**Note:** The Loop Protect enable/disable settings for an MSTI port should match those for the CIST port.

### **Example**

This example shows how to enable Loop Protect on ge.2.3:

B5(su)->set spantree lp ge.1.11 enable

### <span id="page-308-1"></span>**show spantree lp**

Use this command to display the Loop Protect status per port and/or per SID.

#### **Syntax**

**show spantree lp** [**port** *port-string*] [**sid** *sid*]

#### **Parameters**

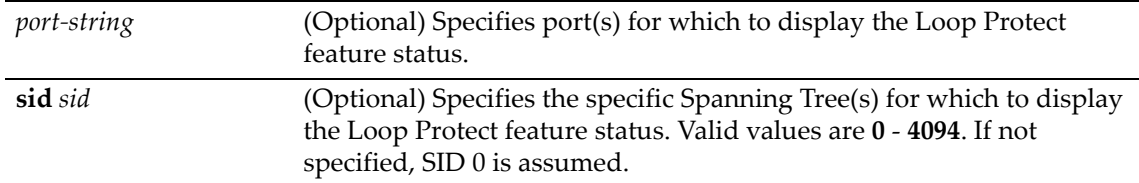

If no *port‐string* is specified, status is displayed for all ports.

If no SID is specified, SID 0 is assumed.

#### **Mode**

Switch command, read‐only.

#### **Example**

This example shows how to display Loop Protect status on ge.2.3:

```
B5(su)->show spantree lp port ge.2.3
LoopProtect is disabled on port ge.2.3 , SI
```
### <span id="page-309-0"></span>**clear spantree lp**

Use this command to return the Loop Protect status per port and optionally, per SID, to its default state of disabled.

#### **Syntax**

**clear spantree lp** *port-string* [**sid** *sid*]

#### **Parameters**

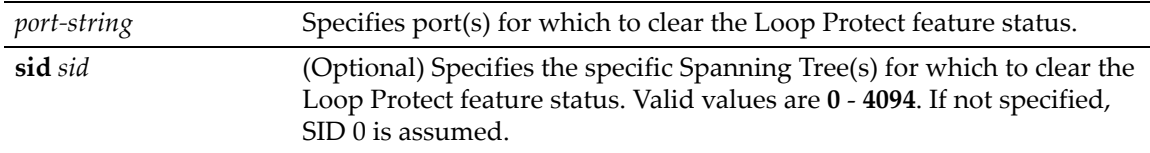

#### **Defaults**

If no SID is specified, SID 0 is assumed.

#### **Mode**

Switch command, read‐write.

#### **Example**

This example shows how to return the Loop Protect state on ge.2.3 to disabled:

```
B5(rw)->clear spantree lp port ge.2.3
```
### <span id="page-309-1"></span>**show spantree lplock**

Use this command to display the Loop Protect lock status per port and/or per SID. A port can become locked if a configured number of Loop Protect events occur during the configured window of time. See the set spantree [lpthreshold](#page-312-1) and set spantree [lpwindow](#page-314-0) commands. Once a port is forced into blocking (locked), it remains locked until manually unlocked with the [clear](#page-310-0) [spantree](#page-310-0) lplock command.

#### **Syntax**

**show spantree lplock** [**port** *port-string*] [**sid** *sid*]

#### **Parameters**

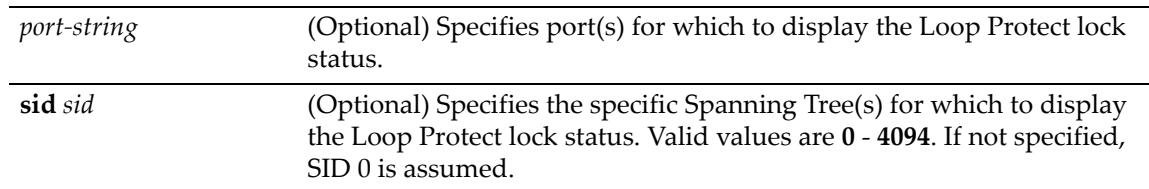

#### **Defaults**

If no *port‐string* is specified, status is displayed for all ports.

If no SID is specified, SID 0 is assumed.

#### **Mode**

Switch command, read‐only.

#### **Example**

This example shows how to display Loop Protect lock status on ge.1.1:

B5(rw)->show spantree lplock port ge.1.1 The LoopProtect lock status for port  $ge.1.1$ , SID 0 is UNLOCKED

# <span id="page-310-0"></span>**clear spantree lplock**

Use this command to manually unlock a blocked port and optionally, per SID. The default state is unlocked.

#### **Syntax**

**clear spantree lplock** *port-string* [**sid** *sid*]

#### **Parameters**

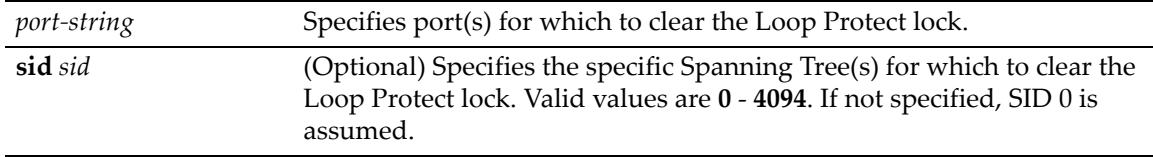

#### **Defaults**

If no SID is specified, SID 0 is assumed.

#### **Mode**

Switch command, read‐only.

#### **Example**

This example shows how to clear Loop Protect lock from ge.1.1:

```
B5(rw)->show spantree lplock port ge.1.1
The LoopProtect lock status for port ge.1.1, SID 0 is LOCKED
B5(rw)->clear spantree lplock ge.1.1
B5(rw)->show spantree lplock port ge.1.1
The LoopProtect lock status for port ge.1.1, SID 0 is UNLOCKED
```
### <span id="page-311-0"></span>**set spantree lpcapablepartner**

Use this command to specify per port whether the link partner is Loop Protect capable. See ["Loop](#page-267-0) [Protect"](#page-267-0) on page 2. for more information.

#### **Syntax**

```
set spantree lpcapablepartner port-string {true | false}
```
#### **Parameters**

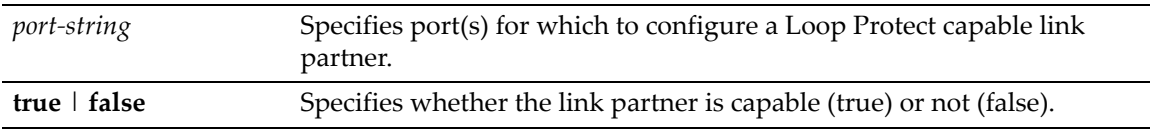

#### **Defaults**

None.

#### **Mode**

Switch command, read‐write.

#### **Usage**

The default value for Loop Protect capable partner is false. If the port is configured with a Loop Protect capable partner (true), then the full functionality of the Loop Protect feature is used. If the value is false, then there is some ambiguity as to whether an Active Partner timeout is due to a loop protection event or is a normal situation due to the fact that the partner port does not transmit Alternate Agreement BPDUs. Therefore, a conservative approach is taken in that designated ports will not be allowed to forward unless receiving agreements from a port with root role.

This type of timeout will not be considered a loop protection event. Loop protection is maintained by keeping the port from forwarding but since this is not considered a loop event it will not be factored into locking the port.

#### **Example**

This example shows how to set the Loop Protect capable partner to true for ge.1.1:

B5(rw)->set spantree lpcapablepartner ge.1.1 true

### <span id="page-311-1"></span>**show spantree lpcapablepartner**

Use this command to the Loop Protect capability of a link partner for one or more ports.

#### **Syntax**

**show spantree lpcapablepartner** [**port** *port-string*]

#### **Parameters**

*port*-*string* (Optional) Specifies port(s) for which to display Loop Protect capability for its link partner.

If no *port-string* is specified, Loop Protect capability for link partners is displayed for all ports.

#### **Mode**

Switch command, read‐only.

#### **Example**

This example shows how to display the Loop Protect partner capability for ge.1.1:

```
B5(rw)->show spantree lpcapablepartner port ge.1.1 
Link partner of port ge.1.1 is not LoopProtect-capable
```
### <span id="page-312-0"></span>**clear spantree lpcapablepartner**

Use this command to reset the Loop Protect capability of port link partners to the default state of false.

#### **Syntax**

**clear spantree lpcapablepartner** *port-string*

#### **Parameters**

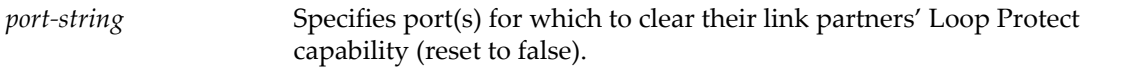

#### **Defaults**

None.

#### **Mode**

Switch command, read‐write.

#### **Example**

This example shows how to reset the Loop Protect partner capability for ge.1.1:

B5(rw)->clear spantree lpcapablepartner ge.1.1

### <span id="page-312-1"></span>**set spantree lpthreshold**

Use this command to set the Loop Protect event threshold.

#### **Syntax**

```
set spantree lpthreshold value
```
#### **Parameters**

*value* Specifies the number of events that must occur during the event window in order to lock a port/SID. The default value is 3 events. A threshold of 0 specifies that ports will never be locked.

None. The default event threshold is 3.

#### **Mode**

Switch command, read‐write.

#### **Usage**

The LoopProtect event threshold is a global integer variable that provides protection in the case of intermittent failures. The default value is 3. If the event counter reaches the threshold within a given period (the event window), then the port, for the given SID, becomes locked (that is, held indefinitely in the blocking state). If the threshold is 0, the ports are never locked.

#### **Example**

This example shows how to set the Loop Protect threshold value to 4:

```
B5(rw)->set spantree lpthreshold 4
```
### <span id="page-313-0"></span>**show spantree lpthreshold**

Use this command to display the current value of the Loop Protect event threshold.

#### **Syntax**

**show spantree lpthreshold**

#### **Parameters**

None.

#### **Defaults**

None.

#### **Mode**

Switch command, read‐only.

#### **Example**

This example shows how to display the current Loop Protect threshold value:

```
B5(rw)->show spantree lpthreshold 
The Loop Protect event threshold value is 4
```
### <span id="page-313-1"></span>**clear spantree lpthreshold**

Use this command to return the Loop Protect event threshold to its default value of 3.

#### **Syntax**

**clear spantree lpthreshold**

#### **Parameters**

None.

None.

#### **Mode**

Switch command, read‐write.

#### **Example**

This example shows how to reset the Loop Protect event threshold to the default of 3:

```
B5(rw)->clear spantree lpthreshold
```
### <span id="page-314-0"></span>**set spantree lpwindow**

Use this command to set the Loop Protect event window value in seconds.

#### **Syntax**

**set spantree lpwindow** *value*

#### **Parameters**

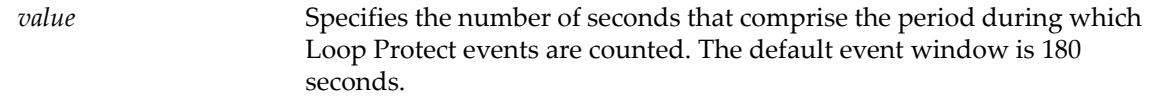

#### **Defaults**

None.

#### **Mode**

Switch command, read‐write.

#### **Usage**

The Loop Protect Window is a timer value, in seconds, that defines a period during which Loop Protect events are counted. The default value is 180 seconds. If the timer is set to 0, the event counter is not reset until the Loop Protect event threshold is reached. If the threshold is reached, that constitutes a loop protection event.

#### **Example**

This example shows how to set the Loop Protect event window to 120 seconds:

```
B5(rw)->set spantree lpwindow 120
```
### <span id="page-314-1"></span>**show spantree lpwindow**

Use this command to display the current Loop Protect event window value.

#### **Syntax**

**show spantree lpwindow**

#### **Parameters**

None.

#### **Defaults**

None.

#### **Mode**

Switch command, read‐only.

#### **Example**

This example shows how to display the current Loop Protect window value:

B5(rw)->show spantree lpwindow The Loop Protect event window is set to 120 seconds

### <span id="page-315-0"></span>**clear spantree lpwindow**

Use this command to reset the Loop Protect event window to the default value of 180 seconds.

#### **Syntax**

**clear spantree lpwindow**

#### **Parameters**

None.

#### **Defaults**

None.

#### **Mode**

Switch command, read‐write.

#### **Example**

This example shows how to reset the Loop Protect event window to the default of 180 seconds:

B5(rw)->clear spantree lpwindow

### <span id="page-315-1"></span>**set spantree lptrapenable**

Use this command to enable or disable Loop Protect event notification.

#### **Syntax**

```
set spantree lptrapenable {enable | disable}
```
#### **Parameters**

**enable** | **disable** Enables or disables the sending of Loop Protect traps. Default is disabled.

None.

#### **Mode**

Switch command, read‐write.

#### **Usage**

Loop Protect traps are sent when a Loop Protect event occurs, that is, when a port goes to listening due to not receiving BPDUs. The trap indicates port, SID and loop protection status.

#### **Example**

This example shows how to enable sending of Loop Protect traps:

B5(rw)->set spantree lptrapenable enable

### <span id="page-316-0"></span>**show spantree lptrapenable**

Use this command to display the current status of Loop Protect event notification.

#### **Syntax**

**show spantree lptrapenable**

#### **Parameters**

None.

#### **Defaults**

None.

#### **Mode**

Switch command, read‐only.

#### **Example**

This example shows how to display the current Loop Protect event notification status:

```
B5(rw)->show spantree lptrapenable
The Loop Protect event notification status is enable
```
### <span id="page-316-1"></span>**clear spantree lptrapenable**

Use this command to return the Loop Protect event notification state to its default state of disabled.

#### **Syntax**

**clear spantree lptrapenable**

#### **Parameters**

None.

None.

#### **Mode**

Switch command, read‐write.

#### **Example**

This example shows how to reset the Loop Protect event notification state to the default of disabled.

B5(rw)->clear spantree lptrapenable

### <span id="page-317-0"></span>**set spantree disputedbpduthreshold**

Use this command to set the disputed BPDU threshold, which is the number of disputed BPDUs that must be received on a given port/SID until a disputed BPDU trap is sent.

#### **Syntax**

**set spantree disputedbpduthreshold** *value*

#### **Parameters**

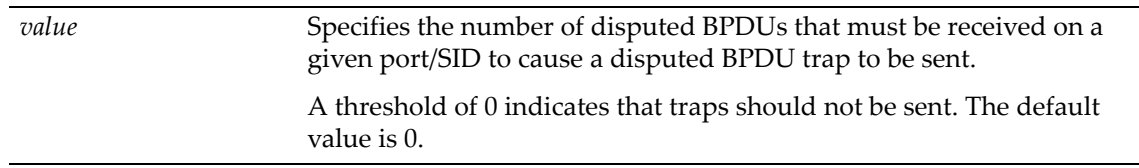

#### **Defaults**

None.

#### **Mode**

Switch command, read‐write.

#### **Usage**

A disputed BPDU is one in which the flags field indicates a designated role and learning, and the priority vector is worse than that already held by the port. If a disputed BPDU is received the port is forced to the listening state. Refer to the 802.1Q‐2005 standard, *IEEE Standard for Local and Metropolitan Area Networks – Virtual Bridged Local Area Networks,* for a full description of the dispute mechanism, which prevents looping in cases of one‐way communication.

The disputed BPDU threshold is an integer variable that represents the number of disputed BPDUs that must be received on a given port/SID until a disputed BPDU trap is sent and a syslog message is issued. For example, if the threshold is 10, then a trap is issued when 10, 20, 30, and so on, disputed BPDUs have been received.

If the value is 0, traps are not sent. The trap indicates port, SID and total Disputed BPDU count. The default is 0.

#### **Example**

This example shows how to set the disputed BPDU threshold value to 5:

B5(rw)->set spantree disputedbpduthreshold 5

### <span id="page-318-0"></span>**show spantree disputedbpduthreshold**

Use this command to display the current value of the disputed BPDU threshold.

#### **Syntax**

**show spantree disputedbpduthreshold**

#### **Parameters**

None.

#### **Defaults**

None.

#### **Mode**

Switch command, read‐only.

#### **Example**

This example shows how to display the current disputed BPDU threshold:

```
B5(rw)->show spantree disputedbpduthreshold
The disputed BPDU threshold value is 0
```
### <span id="page-318-1"></span>**clear spantree disputedbpduthreshold**

Use this command to return the disputed BPDU threshold to its default value of 0, meaning that disputed BPDU traps should not be sent.

#### **Syntax**

**clear spantree disputedbpduthreshold**

#### **Parameters**

None.

#### **Defaults**

None.

#### **Mode**

Switch command, read‐write.

#### **Example**

This example shows how to reset the disputed BPDU threshold to the default of 0:

```
B5(rw)->clear spantree disputedbpduthreshold
```
# <span id="page-319-0"></span>**show spantree nonforwardingreason**

Use this command to display the reason for placing a port in a non‐forwarding state due to an exceptional condition.

#### **Syntax**

**show spantree nonforwardingreason** *port-string* [**sid** *sid*]

#### **Parameters**

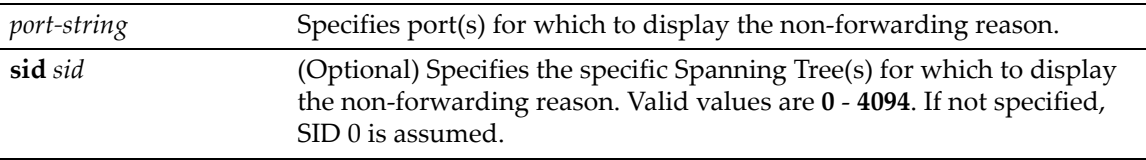

#### **Defaults**

If no *port‐string* is specified, non‐forwarding reason is displayed for all ports.

If no SID is specified, SID 0 is assumed.

#### **Mode**

Switch command, read‐only.

#### **Usage**

Exceptional conditions causing a port to be placed in listening or blocking state include a Loop Protect event, receipt of disputed BPDUs, and loopback detection.

#### **Example**

This example shows how to display the non‐forwarding reason on ge.1.1:

```
B5(rw)->show spantree nonforwardingreason port ge.1.1
The non-forwarding reason for port ge.1.1 on SID 0 is None
```
*10*

# *802.1Q VLAN Configuration*

This chapter describes the Enterasys B5 system's capabilities to implement 802.1Q virtual LANs (VLANs).

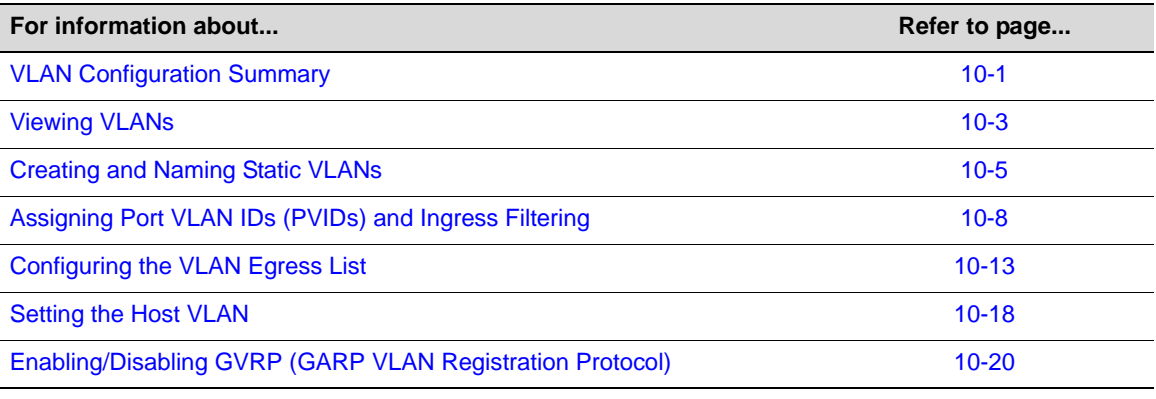

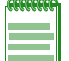

**Note:** An Enterasys Networks Feature Guide document containing an in-depth discussion of VLAN configuration is located on the Enterasys Networks web site:

<https://extranet.enterasys.com/downloads/>

### <span id="page-320-0"></span>**VLAN Configuration Summary**

Virtual LANs allow the network administrator to partition network traffic into logical groups and control the flow of that traffic through the network. Once the traffic and, in effect, the users creating the traffic, are assigned to a VLAN, then broadcast and multicast traffic is contained within the VLAN and users can be allowed or denied access to any of the network's resources. Also, some or all of the ports on the device can be configured as GVRP ports, which enable frames received with a particular VLAN ID and protocol to be transmitted on a limited number of ports. This keeps the traffic associated with a particular VLAN and protocol isolated from the other parts of the network.

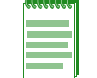

**Note:** The device can support up to 1024 802.1Q VLANs. The allowable range for VLAN IDs is 1 to 4093. As a default, all ports on the device are assigned to VLAN ID 1, untagged.

### **Port String Syntax Used in the CLI**

For information on how to designate VLANs and port numbers in the CLI syntax, refer to ["Port](#page-164-0) String [Syntax](#page-164-0) Used in the CLI" on page 7‐1.

### **Creating a Secure Management VLAN**

By default at startup, there is one VLAN configured on the Enterasys B5 device. It is VLAN ID 1, the DEFAULT VLAN. The default community name, which determines remote access for SNMP management, is set to "public" with read-write access.

If the Enterasys B5 device is to be configured for multiple VLANs, it may be desirable to configure a management‐only VLAN. This allows a station connected to the management VLAN to manage the device. It also makes management secure by preventing configuration via ports assigned to other VLANs.

To create a secure management VLAN, you must:

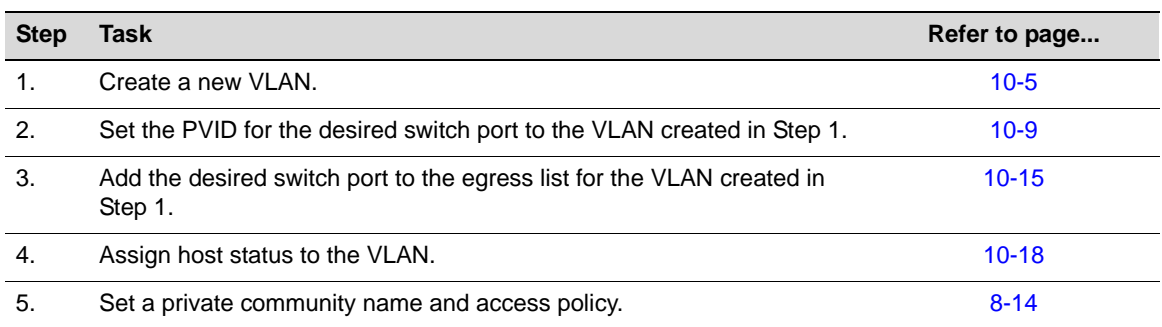

The commands used to create a secure management VLAN are listed in [Table 10](#page-321-0)-1. This example assumes the management station is attached to ge.1.1 and wants untagged frames.

The process described here would be repeated on every device that is connected in the network to ensure that each device has a secure management VLAN.

<span id="page-321-0"></span>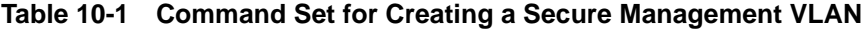

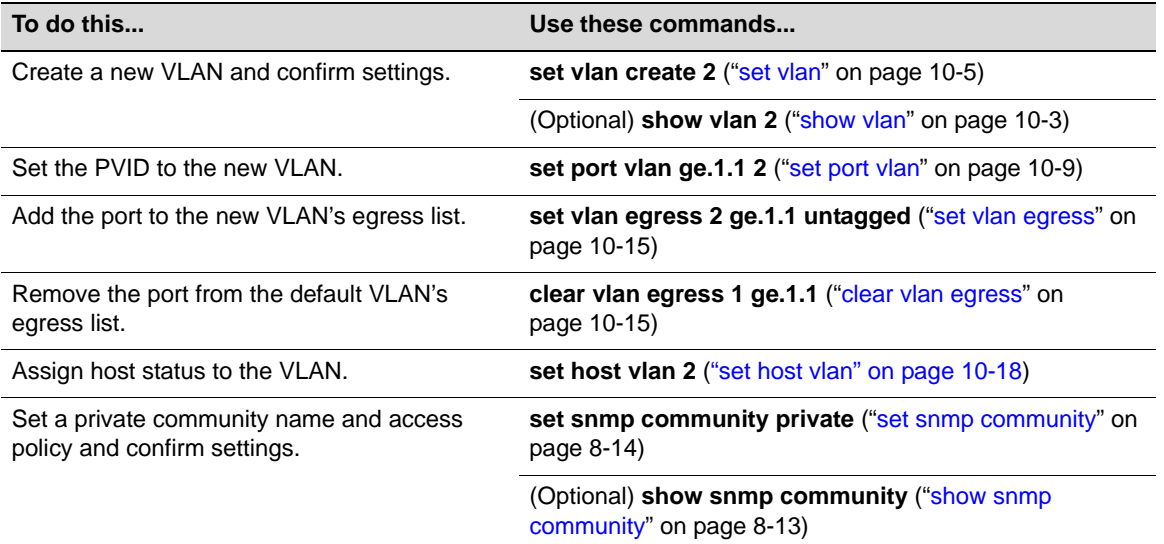

### <span id="page-322-0"></span>**Viewing VLANs**

#### **Purpose**

To display a list of VLANs currently configured on the device, to determine how one or more VLANs were created, the ports allowed and disallowed to transmit traffic belonging to VLAN(s), and if those ports will transmit the traffic with a VLAN tag included.

### **Command**

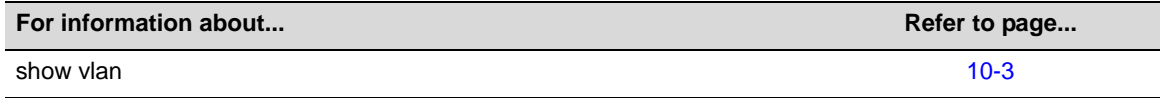

### <span id="page-322-1"></span>**show vlan**

Use this command to display all information related to one or more VLANs.

#### **Syntax**

**show vlan** [**static**] [*vlan-list*] [**portinfo** [**vlan** *vlan-list* | *vlan-name*] [**port** *portstring*]]

#### **Parameters**

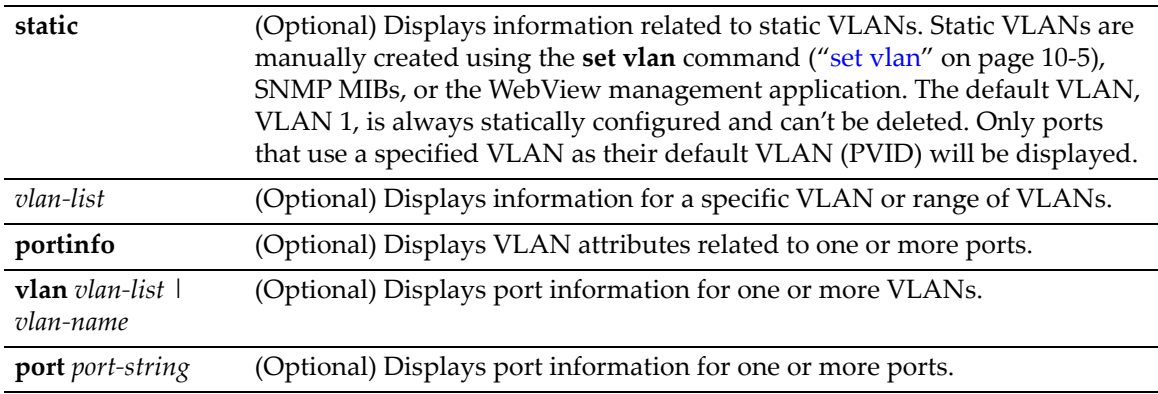

#### **Defaults**

If no options are specified, all information related to static and dynamic VLANs will be displayed.

#### **Mode**

Switch command, read‐only.

#### **Example**

This example shows how to display information for VLAN 1. In this case, VLAN 1 is named "DEFAULT VLAN". Ports allowed to transmit frames belonging to VLAN 1 are listed as egress ports. Ports that won't include a VLAN tag in their transmitted frames are listed as untagged ports. There are no forbidden ports (prevented from transmitted frames) on VLAN 1:

B5(su)->show vlan 1 VLAN: 1 NAME: DEFAULT VLAN

```
 VLAN Type: Default
Egress Ports 
ge.1.1-10, ge.2.1-4, ge.3.1-7, 
  Forbidden Egress Ports 
None. 
 Untagged Ports 
ge.1.1-10, ge.2.1-4, ge.3.1-7,
```
[Table 10](#page-323-0)‐2 provides an explanation of the command output.

<span id="page-323-0"></span>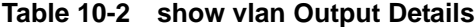

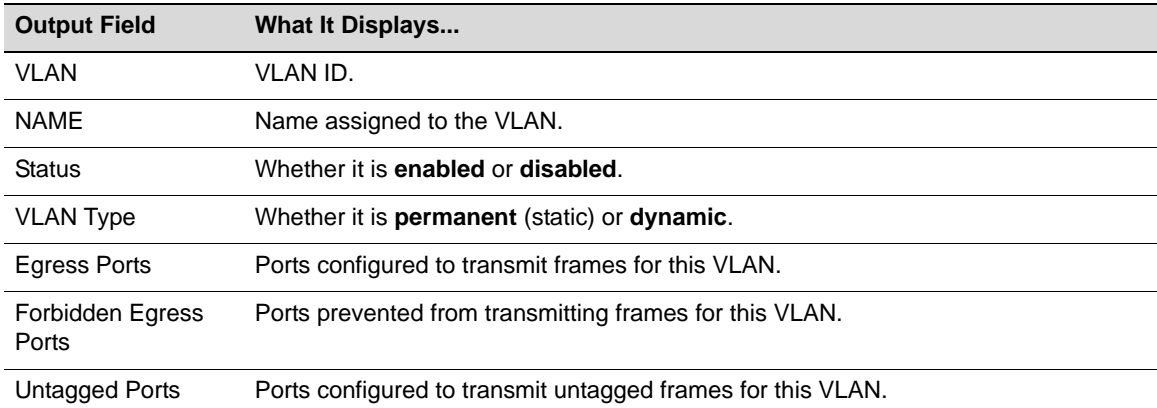
# <span id="page-324-1"></span>**Creating and Naming Static VLANs**

## **Purpose**

To create a new static VLAN, or to enable or disable existing VLAN(s).

## **Commands**

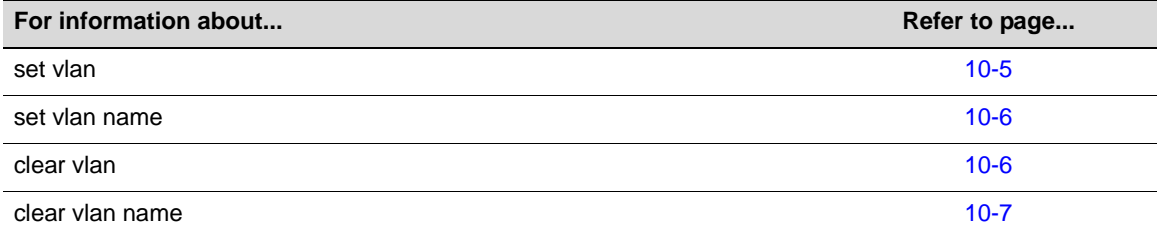

## <span id="page-324-0"></span>**set vlan**

Use this command to create a new static IEEE 802.1Q VLAN, or to enable or disable an existing VLAN.

#### **Syntax**

**set vlan {create | enable** | **disable}** *vlan-list* 

#### **Parameters**

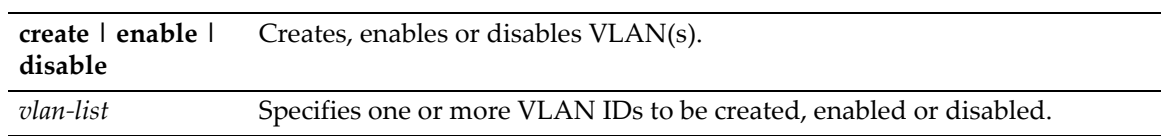

### **Defaults**

None.

#### **Mode**

Switch command, read‐write.

#### **Usage**

Once a VLAN is created, you can assign it a name using the **set vlan name** command described in "set vlan name" on [page 10](#page-325-0)‐6.

Each VLAN ID must be unique. If a duplicate VLAN ID is entered, the device assumes that the Administrator intends to modify the existing VLAN.

Enter the VLAN ID using a unique number between 1 and 4093. The VLAN IDs of 0 and 4094 and higher may not be used for user-defined VLANs.

### **Examples**

This example shows how to create VLAN 3:

```
B5(su)->set vlan create 3
```
## <span id="page-325-0"></span>**set vlan name**

Use this command to set or change the ASCII name for a new or existing VLAN.

#### **Syntax**

**set vlan name** *vlan-list vlan-name*

#### **Parameters**

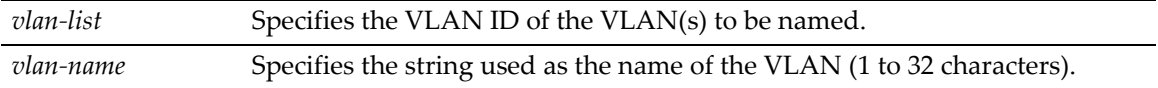

### **Defaults**

None.

### **Mode**

Switch command, read‐write.

#### **Example**

This example shows how to set the name for VLAN 7 to green:

B5(su)->set vlan name 7 green

## <span id="page-325-1"></span>**clear vlan**

Use this command to remove a static VLAN from the list of VLANs recognized by the device.

#### **Syntax**

**clear vlan** *vlan-list*

#### **Parameters**

*vlan-list* Specifies the VLAN ID of the VLAN(s) to be removed.

### **Defaults**

None.

#### **Mode**

Switch command, read‐write.

#### **Example**

This example shows how to remove a static VLAN 9 from the device's VLAN list:

B5(su)->clear vlan 9

# <span id="page-326-0"></span>**clear vlan name**

Use this command to remove the name of a VLAN from the VLAN list.

### **Syntax**

**clear vlan name** *vlan-list* 

### **Parameters**

*vlan-list* Specifies the VLAN ID of the VLAN(s) for which the name will be cleared.

### **Defaults**

None.

### **Mode**

Switch command, read‐write.

### **Example**

This example shows how to clear the name for VLAN 9:

B5(su)->clear vlan name 9

# **Assigning Port VLAN IDs (PVIDs) and Ingress Filtering**

## **Purpose**

To assign default VLAN IDs to untagged frames on one or more ports, to configure VLAN ingress filtering and constraints, and to set the frame discard mode.

## **Commands**

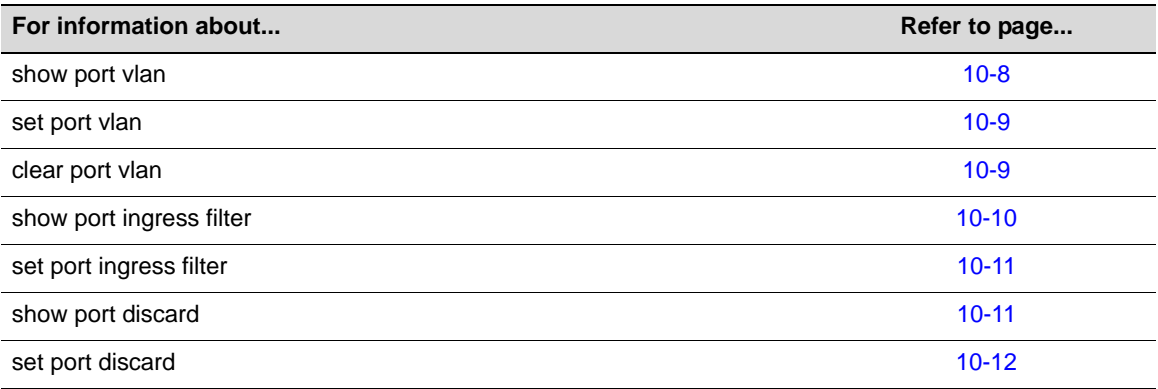

## <span id="page-327-0"></span>**show port vlan**

Use this command to display port VLAN identifier (PVID) information. PVID determines the VLAN to which all untagged frames received on one or more ports will be classified.

### **Syntax**

**show port vlan** [*port-string*]

#### **Parameters**

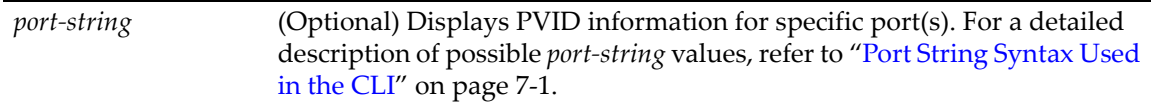

### **Defaults**

If *port ‐string* is not specified, port VLAN information for all ports will be displayed.

#### **Mode**

Switch command, read‐only.

#### **Example**

This example shows how to display PVIDs assigned to ge.2.1 through 6. In this case, untagged frames received on these ports will be classified to VLAN 1:

```
B5(su)->show port vlan ge.2.1-6
ge.2.1 is set to 1 
ge.2.2 is set to 1 
ge.2.3 is set to 1 
ge.2.4 is set to 1
```

```
ge.2.5 is set to 1 
ge.2.6 is set to 1
```
## <span id="page-328-0"></span>**set port vlan**

Use this command to configure the PVID (port VLAN identifier) for one or more ports.

#### **Syntax**

```
set port vlan port-string pvid [modify-egress | no-modify-egress]
```
#### **Parameters**

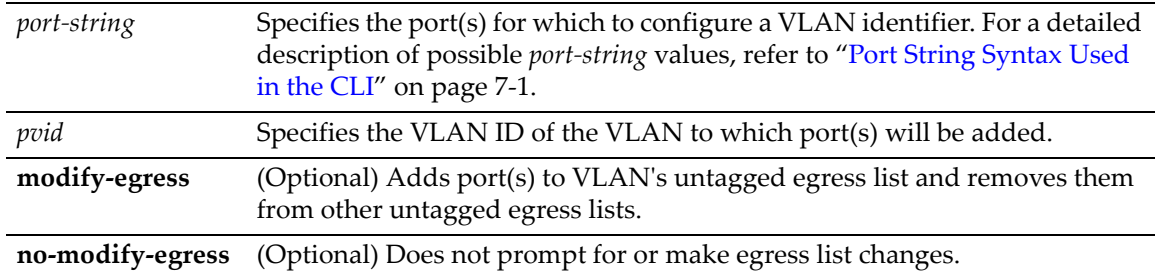

### **Defaults**

None.

#### **Mode**

Switch command, read‐write.

#### **Usage**

The PVID is used to classify untagged frames as they ingress into a given port.

#### **Example**

This example shows how to add ge.1.10 to the port VLAN list of VLAN 4 (PVID 4).

```
B5(su)->set vlan create 4 
B5(su)->set port vlan ge.1.10 4 modify-egress
```
## <span id="page-328-1"></span>**clear port vlan**

Use this command to reset a port's 802.1Q port VLAN ID (PVID) to the host VLAN ID 1.

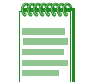

**Note:** The following command will reset the specified port's egress status to tagged. To set the specified ports back to the default egress status of untagged, you must issue the **[set port vlan](#page-328-0)** command as described on page [10-9.](#page-328-0)

### **Syntax**

**clear port vlan** *port-string*

#### **Parameters**

*port*-*string* Specifies the port(s) to be reset to the host VLAN ID 1. For a detailed description of possible *port‐string* values, refer to "Port String [Syntax](#page-164-0) Used in the CLI" on [page 7](#page-164-0)‐1.

#### **Defaults**

None.

#### **Mode**

Switch command, read‐write.

#### **Example**

This example shows how to reset ports ge.1.3 through 11 to a VLAN ID of 1 (Host VLAN):

B5(su)->clear port vlan ge.1.3-11

## <span id="page-329-0"></span>**show port ingress-filter**

Use this command to show all ports that are enabled for port ingress filtering, which limits incoming VLAN ID frames according to a port VLAN egress list. If the VLAN ID specified in the received frame is not on the port's VLAN egress list, then that frame is dropped and not forwarded.

#### **Syntax**

**show port ingress-filter** [*port-string*]

#### **Parameters**

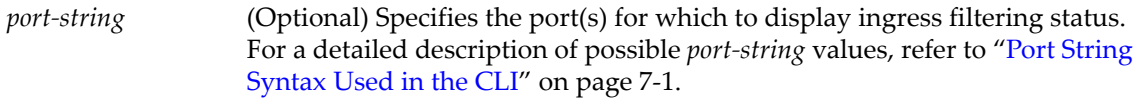

### **Defaults**

If *port‐string* is not specified, ingress filtering status for all ports will be displayed.

#### **Mode**

Switch command, read‐only.

#### **Example**

This example shows how to display the port ingress filter status for ports 10 through 15 in slot 1. In this case, the ports are disabled for ingress filtering:

```
B5(su)->show port ingress-filter ge.1.10-15
  Port State
  -------- --------- 
  ge.1.10 disabled 
  ge.1.11 disabled 
  ge.1.12 disabled 
  ge.1.13 disabled 
  ge.1.14 disabled 
  ge.1.15 disabled
```
## <span id="page-330-0"></span>**set port ingress-filter**

Use this command to discard all frames received with a VLAN ID that don't match the port's VLAN egress list.

#### **Syntax**

```
set port ingress-filter port-string {disable | enable}
```
#### **Parameters**

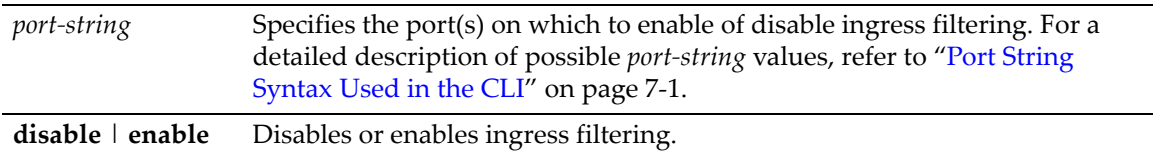

#### **Defaults**

None.

#### **Mode**

Switch command, read‐write.

#### **Usage**

When ingress filtering is enabled on a port, the VLAN IDs of incoming frames are compared to the port's egress list. If the received VLAN ID does not match a VLAN ID on the port's egress list, then the frame is dropped.

Ingress filtering is implemented according to the IEEE 802.1Q standard.

#### **Example**

This example shows how to enable port ingress filtering on ge.1.3:

B5(su)->set port ingress-filter ge.1.3 enable

## <span id="page-330-1"></span>**show port discard**

Use this command to display the frame discard mode for one or more ports. Ports can be set to discard frames based on whether or not the frame contains a VLAN tag. They can also be set to discard both tagged and untagged frames, or neither.

#### **Syntax**

**show port discard** [*port-string*]

#### **Parameters**

*port-string* (Optional) Displays the frame discard mode for specific port(s). For a detailed description of possible *port‐string* values, refer to "Port [String](#page-164-0) [Syntax](#page-164-0) Used in the CLI" on page 7‐1.

#### **Defaults**

If *port-string* is not specified, frame discard mode will be displayed for all ports.

### **Mode**

Switch command, read‐only.

#### **Example**

This example shows how to display the frame discard mode for ge.2.7. In this case, the port has been set to discard all tagged frames:

B5(su)->show port discard ge.2.7 Port Discard Mode ------------ ------------ ge.2.7 tagged

## <span id="page-331-0"></span>**set port discard**

Use this command to set the frame discard mode on one or more ports.

#### **Syntax**

```
set port discard port-string {tagged | untagged | both | none}
```
#### **Parameters**

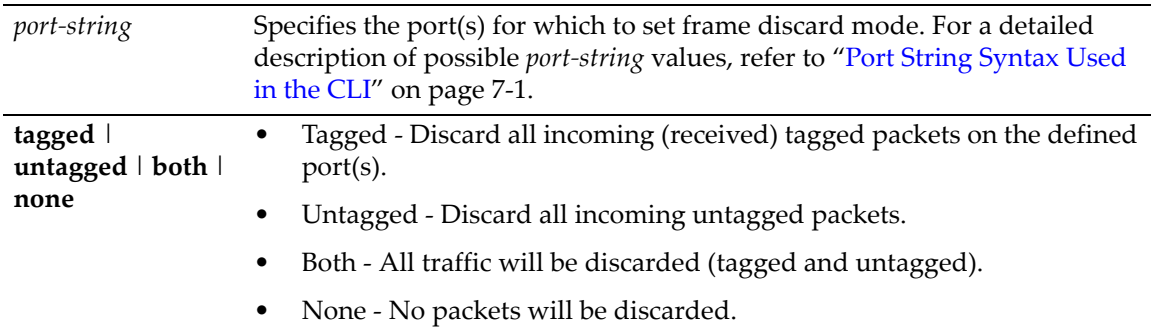

### **Defaults**

None.

#### **Mode**

Switch command, read‐write.

#### **Usage**

The options are to discard all incoming tagged frames, all incoming untagged frames, neither (essentially allow all traffic), or both (essentially discarding all traffic).

A common practice is to discard all tagged packet on user ports. Typically an Administrator does not want the end users defining what VLAN they use for communication.

#### **Example**

This example shows how to discard all tagged frames received on port ge.3.3:

B5(su)->set port discard ge.3.3 tagged

# **Configuring the VLAN Egress List**

## **Purpose**

To assign or remove ports on the egress list of a particular VLAN. This determines which ports on the switch will be eligible to transmit frames for a particular VLAN. For example, ports 1, 5, 7, 8 could be allowed to transmit frames belonging to VLAN 20 and ports 7,8, 9, 10 could be allowed to transmit frames tagged with VLAN 30 (a port can belong to multiple VLAN Egress lists). Note that the Port Egress list for ports 7 and 8 would contain both VLAN 20 and 30.

The port egress type for all ports can be set to tagged, forbidden, or untagged. In general, VLANs have no egress (except for VLAN 1) until they are configured by static administration, or through dynamic mechanisms such as GVRP.

Setting a port to forbidden prevents it from participating in the specified VLAN and ensures that any dynamic requests (either through GVRP or dynamic egress) for the port to join the VLAN will be ignored. Setting a port to untagged allows it to transmit frames without a tag header. This setting is usually used to configure a port connected to an end user device. Frames sent between VLAN aware switches are typically tagged.

The default VLAN defaults its egress to untagged for all ports.

## **Commands**

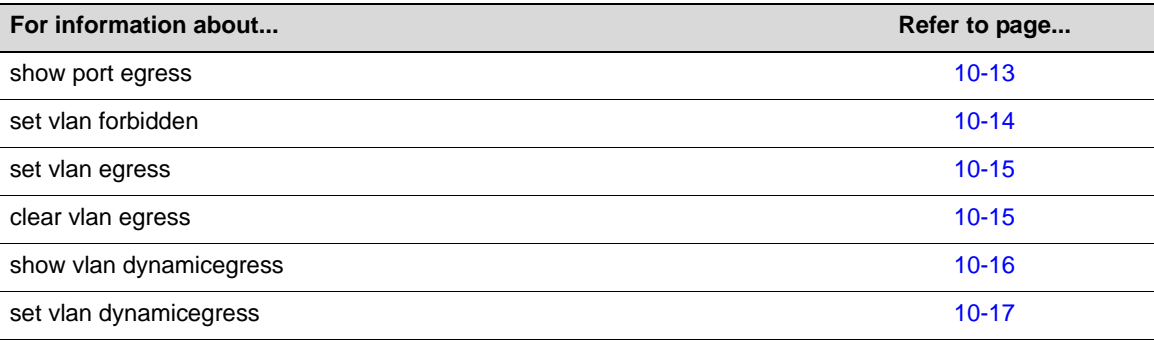

## <span id="page-332-0"></span>**show port egress**

Use this command to display the VLAN membership for one or more ports.

### **Syntax**

```
show port egress [port-string]
```
### **Parameters**

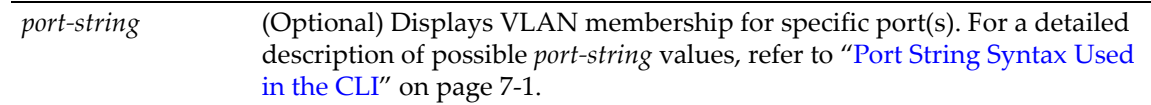

### **Defaults**

If *port‐string* is not specified, VLAN membership will be displayed for all ports.

#### **Mode**

Switch command, read‐write.

#### **Example**

This example shows you how to show VLAN egress information for ge.1.1 through 3. In this case, all three ports are allowed to transmit VLAN 1 frames as tagged and VLAN 10 frames as untagged. Both are static VLANs:

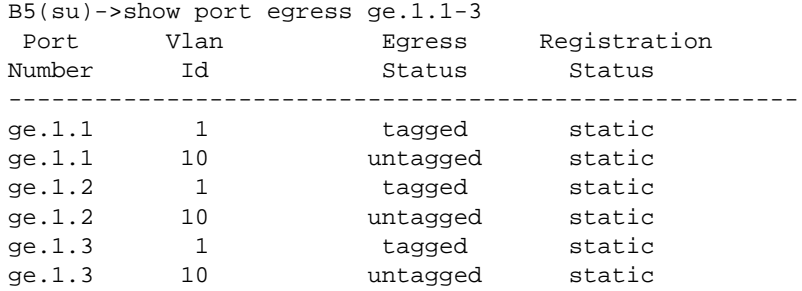

## <span id="page-333-0"></span>**set vlan forbidden**

Use this command to prevent one or more ports from participating in a VLAN. This setting instructs the device to ignore dynamic requests (either through GVRP or dynamic egress) for the port to join the VLAN.

#### **Syntax**

**set vlan forbidden** *vlan-id port-string*

### **Parameters**

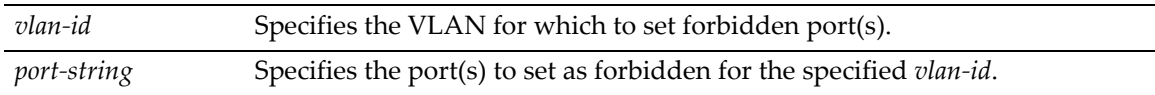

### **Defaults**

None.

### **Mode**

Switch command, read‐write.

#### **Example**

This example shows you how to set ge.1.3 to forbidden for VLAN 6:

```
B5(su)->set vlan forbidden 6 ge.1.3
```
## <span id="page-334-0"></span>**set vlan egress**

Use this command to add ports to the VLAN egress list for the device, or to prevent one or more ports from participating in a VLAN. This determines which ports will transmit frames for a particular VLAN.

#### **Syntax**

**set vlan egress** *vlan-list port-string* [**untagged** | **forbidden | tagged**]

#### **Parameters**

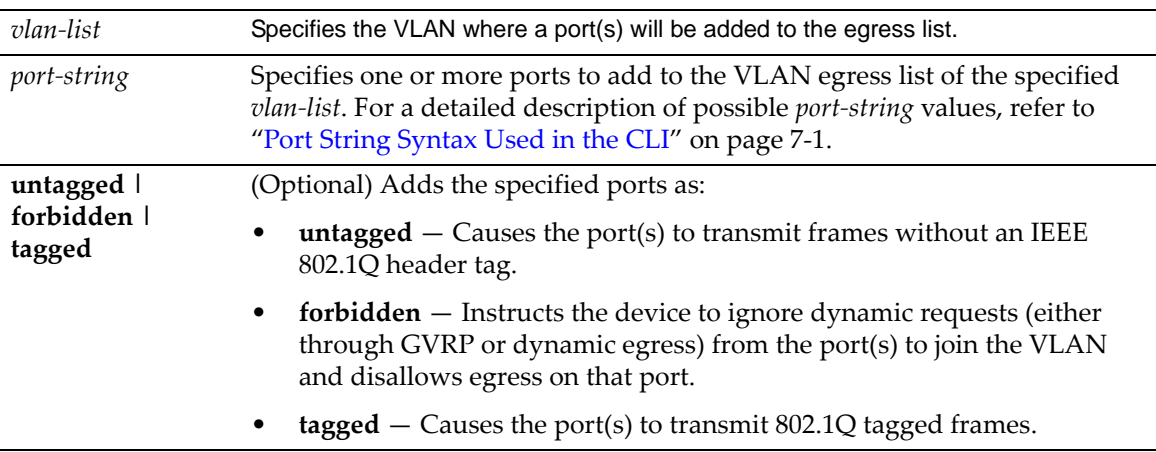

### **Defaults**

If **untagged, forbidden** or **tagged** is not specified, the port will be added to the VLAN egress list as tagged.

#### **Mode**

Switch command, read‐write.

### **Examples**

This example shows how to add ge.1.5 through 10 to the egress list of VLAN 7. Since no "tag" parameter is specified, these ports will transmit VLAN 7 frames as tagged, the default condition:

```
B5(su)->set vlan egress 7 ge.1.5-10
```
This example shows how to forbid ports 13 through 15 in slot 1 from joining VLAN 7 and disallow egress on those ports:

B5(su)->set vlan egress 7 ge.1.13-15 forbidden

This example shows how to allow port 2 in slot 1 to transmit VLAN 7 frames as untagged:

B5(su)->set vlan egress 7 ge.1.2 untagged

## <span id="page-334-1"></span>**clear vlan egress**

Use this command to remove ports from a VLAN's egress list.

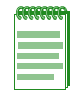

**Note:** The following command will reset the specified port's egress status to tagged. To set the specified ports back to the default egress status of untagged, you must issue the **[set vlan egress](#page-334-0)** command as described on page [10-15.](#page-334-0)

#### **Syntax**

**clear vlan egress** *vlan-list port-string* [**forbidden**]

### **Parameters**

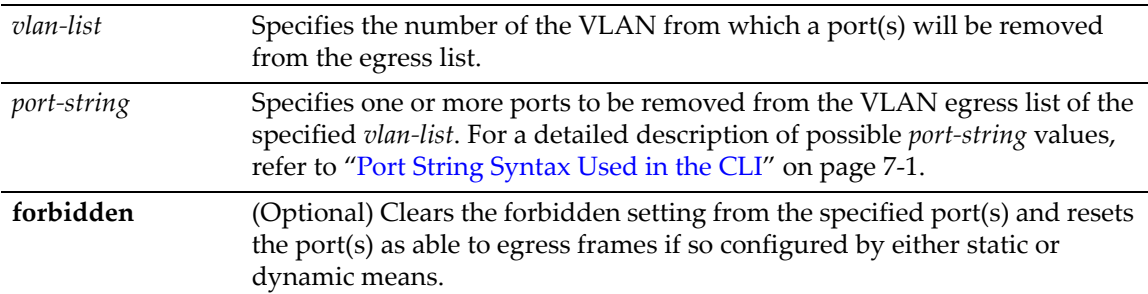

#### **Defaults**

If **forbidden** is not specified, tagged and untagged settings will be cleared.

### **Mode**

Switch command, read‐write.

### **Examples**

This example shows how to remove ge.3.14 from the egress list of VLAN 9:

B5(su)->clear vlan egress 9 ge.3.14

This example shows how to remove all Ethernet ports in slot 2 from the egress list of VLAN 4:

B5(su)->clear vlan egress 4 ge.2.\*

## <span id="page-335-0"></span>**show vlan dynamicegress**

Use this command to display the status of dynamic egress (enabled or disabled) for one or more VLANs.

#### **Syntax**

**show vlan dynamicegress** [*vlan-list*]

#### **Parameters**

*vlan‐list* (Optional) Displays dynamic egress status for specific VLAN(s).

### **Defaults**

If *vlan‐list* is not specified, the dynamic egress status for all VLANs will be displayed.

#### **Mode**

Switch command, read‐write.

#### **Example**

This example shows how to display the dynamic egress status for VLANs 50‐55:

B5(rw)->show vlan dynamicegress 50-55 VLAN 50 is disabled VLAN 51 is disabled VLAN 52 is disabled VLAN 53 is enabled VLAN 54 is enabled VLAN 55 is enabled

## <span id="page-336-0"></span>**set vlan dynamicegress**

Use this command to administratively set the dynamic egress status for one or more VLANs.

#### **Syntax**

**set vlan dynamicegress** *vlan-list* **{enable** | **disable}**

#### **Parameters**

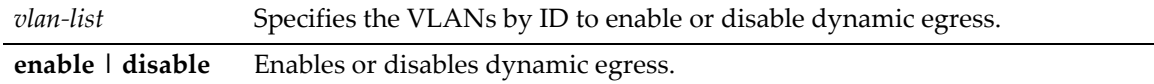

#### **Defaults**

None.

#### **Mode**

Switch command, read‐write.

#### **Usage**

If dynamic egress is enabled for a particular VLAN, when a port receives a frame tagged with that VLAN's ID, the switch will add the receiving port to that VLAN's egress list. Dynamic egress is disabled on the Enterasys B5 by default.

For example, assume you have 20 AppleTalk users on your network who are mobile users (that is, use different ports every day), but you want to keep the AppleTalk traffic isolated in its own VLAN. You can create an AppleTalk VLAN with a VLAN ID of 55 with a classification rule that all AppleTalk traffic gets tagged with VLAN ID 55. Then, you enable dynamic egress for VLAN 55. Now, when an AppleTalk user plugs into port ge.3.5 and sends an AppleTalk packet, the switch will tag the packet to VLAN 55 and also add port ge.3.5 to VLAN 55's egress list, which allows the AppleTalk user to receive AppleTalk traffic.

#### **Example**

This example shows how to enable dynamic egress on VLAN 55:

B5(rw)->set vlan dynamicegress 55 enable

# **Setting the Host VLAN**

## **Purpose**

To configure a host VLAN that only select devices are allowed to access. This secures the host port for management‐only tasks.

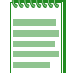

**Note:** The host port is the management entity of the device. Refer to ["Creating a Secure](#page-321-0)  [Management VLAN" on page 10-2](#page-321-0) for more information.

## **Commands**

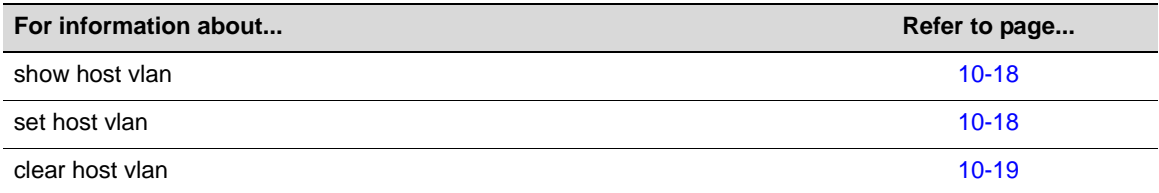

## <span id="page-337-0"></span>**show host vlan**

Use this command to display the current host VLAN.

#### **Syntax**

**show host vlan**

#### **Parameters**

None.

### **Defaults**

None.

#### **Mode**

Switch command, read‐only.

#### **Example**

This example shows how to display the host VLAN:

```
B5(su)->show host vlan
   Host vlan is 7.
```
## <span id="page-337-1"></span>**set host vlan**

Use this command to assign host status to a VLAN.

#### **Syntax**

**set host vlan** *vlan-id*

#### **Parameters**

*vlan-id* Specifies the number of the VLAN to set as the host VLAN.

#### **Defaults**

None.

#### **Mode**

Switch command, read‐write.

#### **Usage**

The host VLAN should be a secure VLAN where only designated users are allowed access. For example, a host VLAN could be specifically created for device management. This would allow a management station connected to the management VLAN to manage all ports on the device and make management secure by preventing management via ports assigned to other VLANs.

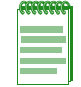

**Note:** Before you can designate a VLAN as the host VLAN, you must create a VLAN using the set of commands described in ["Creating and Naming Static VLANs" on page 10-5.](#page-324-1)

### **Example**

This example shows how to set VLAN 7 as the host VLAN:

B5(su)->set host vlan 7

## <span id="page-338-0"></span>**clear host vlan**

Use this command to reset the host VLAN to the default setting of 1.

### **Syntax**

**clear host vlan** 

#### **Parameters**

None.

#### **Defaults**

None.

#### **Mode**

Switch command, read‐write.

#### **Example**

This example shows how to set the host VLAN to the default setting:

B5(su)->clear host vlan

# **Enabling/Disabling GVRP (GARP VLAN Registration Protocol)**

## **About GARP VLAN Registration Protocol (GVRP)**

The following sections describe the device operation when its ports are operating under the Generic Attribute Registration Protocol (GARP) application – GARP VLAN Registration Protocol (GVRP).

#### **Overview**

The purpose of GVRP is to dynamically create VLANs across a switched network. When a VLAN is declared, the information is transmitted out GVRP configured ports on the device in a GARP formatted frame using the GVRP multicast MAC address. A switch that receives this frame, examines the frame, and extracts the VLAN IDs. GVRP then creates the VLANs and adds the receiving port to its tagged member list for the extracted VLAN ID (s). The information is then transmitted out the other GVRP configured ports of the device. [Figure 10](#page-340-0)‐1 shows an example of how VLAN blue from end station A would be propagated across a switch network.

#### **How It Works**

In [Figure 10](#page-340-0)‐1 on page 10‐21, Switch 4, port 1 is registered as being a member of VLAN Blue and then declares this fact out all its ports (2 and 3) to Switch 1 and Switch 2. These two devices register this in the port egress lists of the ports (Switch 1, port 1 and Switch 2, port 1) that received the frames with the information. Switch 2, which is connected to Switch 3 and Switch 5 declares the same information to those two devices and the port egress list of each port is updated with the new information, accordingly.

Configuring a VLAN on an 802.1Q switch creates a static VLAN entry. The entry will always remain registered and will not time out. However, dynamic entries will time-out and their registrations will be removed from the member list if the end station A is removed. This ensures that, if switches are disconnected or if end stations are removed, the registered information remains accurate.

The end result is that the port egress list of a port is updated with information about VLANs that reside on that port, even if the actual station on the VLAN is several hops away.

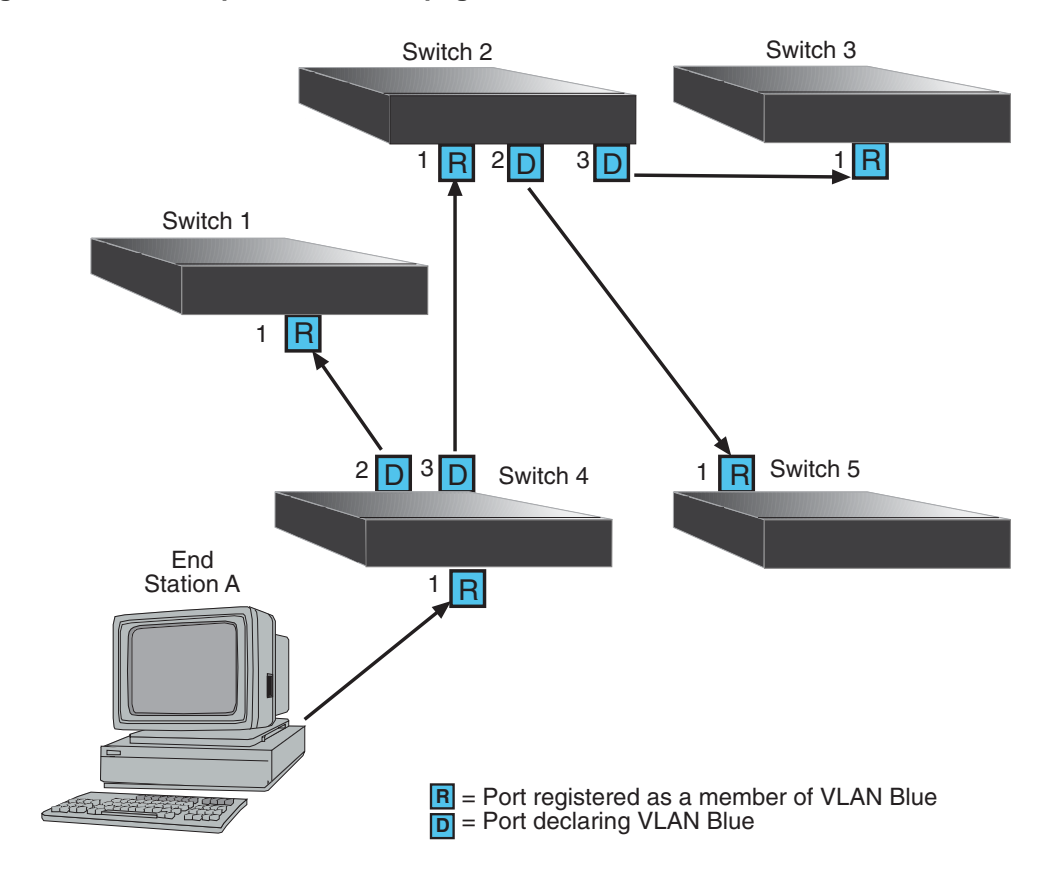

<span id="page-340-0"></span>**Figure 10-1 Example of VLAN Propagation via GVRP**

## **Purpose**

To dynamically create VLANs across a switched network. The GVRP command set is used to display GVRP configuration information, the current global GVRP state setting, individual port settings (enable or disable) and timer settings. By default, GVRP is disabled globally on the device and disabled on all ports.

## **Commands**

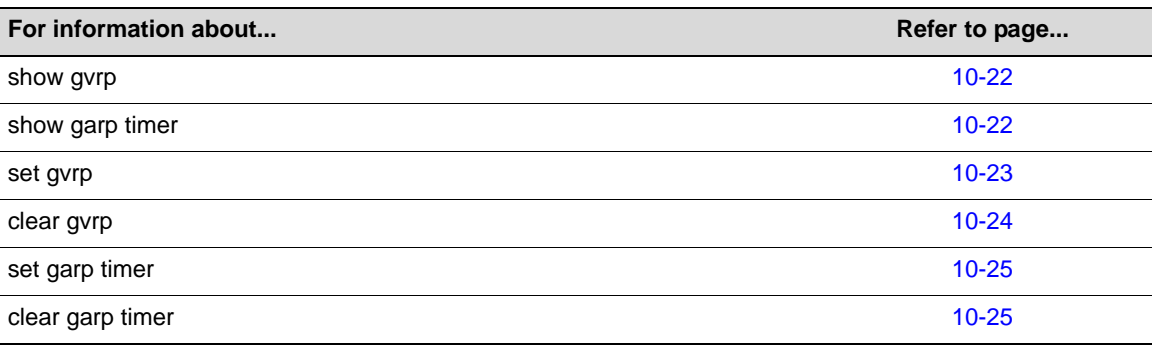

## <span id="page-341-0"></span>**show gvrp**

Use this command to display GVRP configuration information.

### **Syntax**

**show gvrp** [*port-string*]

#### **Parameters**

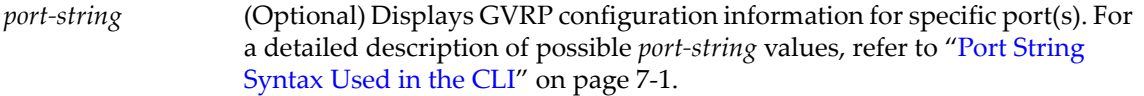

### **Defaults**

If *port‐string* is not specified, GVRP configuration information will be displayed for all ports and the device.

### **Mode**

Switch command, read‐only.

### **Example**

This example shows how to display GVRP status for the device and for fw.2.1:

```
B5(su)->show gvrp ge.2.1 
Global GVRP status is enabled.
```
Port Number GVRP status ----------- ---------- ge.2.1 disabled

## <span id="page-341-1"></span>**show garp timer**

Use this command to display GARP timer values for one or more ports.

#### **Syntax**

**show garp timer [***port-string*]

#### **Parameters**

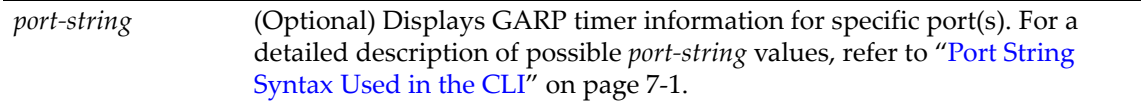

### **Defaults**

If *port‐string* is not specified, GARP timer information will be displayed for all ports.

#### **Mode**

Switch command, read‐only.

#### **Example**

This example shows how to display GARP timer information on ports 1 through 10 in slot 1:

**Note:** For a functional description of the terms **join**, **leave**, and **leaveall timers**, refer to the standard IEEE 802.1Q documentation, which is not supplied with this device.

```
B5(su)->show garp timer ge.1.1-10
```
Port based GARP Configuration: (Timer units are centiseconds)

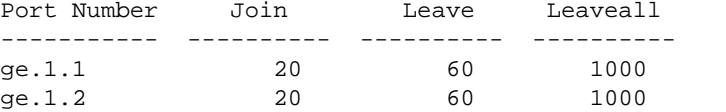

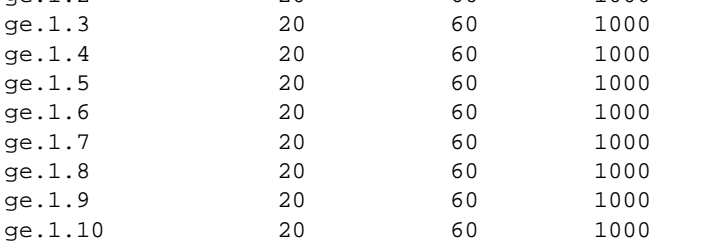

[Table 10](#page-342-1)‐3 provides an explanation of the command output. For details on using the **set gvrp** command to enable or disable GVRP, refer to "set gvrp" on [page 10](#page-342-0)‐23. For details on using the **set garp timer** command to change default timer values, refer to "set garp timer" on [page 10](#page-344-0)‐25.

<span id="page-342-1"></span>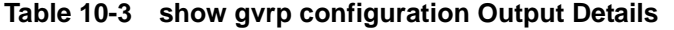

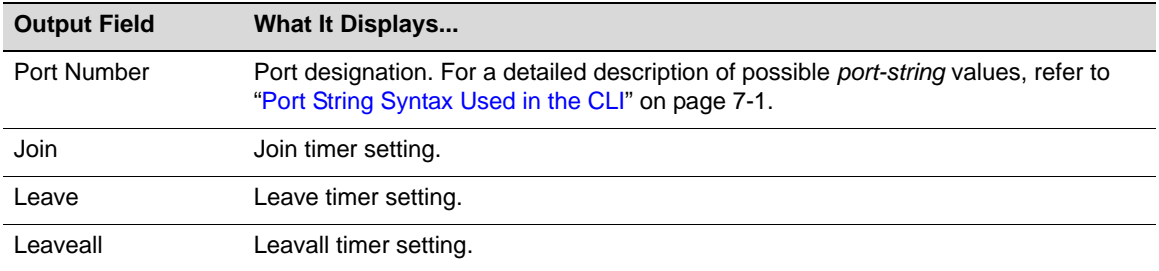

## <span id="page-342-0"></span>**set gvrp**

Use this command to enable or disable GVRP globally on the device or on one or more ports.

#### **Syntax**

```
set gvrp {enable | disable} [port-string]
```
#### **Parameters**

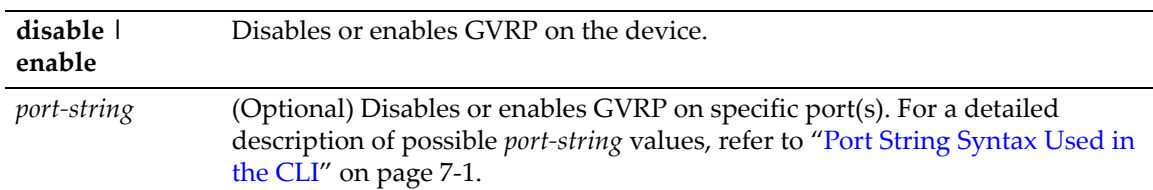

#### **Defaults**

If *port‐string* is not specified, GVRP will be disabled or enabled for all ports.

The default condition on the switch is GVRP enabled globally, disabled per ports.

#### **Mode**

Switch command, read‐write.

#### **Examples**

This example shows how to enable GVRP globally on the device:

B5(su)->set gvrp enable

This example shows how to disable GVRP globally on the device:

B5(su)->set gvrp disable

This example shows how to enable GVRP on ge.1.3:

B5(su)->set gvrp enable ge.1.3

## <span id="page-343-0"></span>**clear gvrp**

Use this command to clear GVRP status on one or more ports.

#### **Syntax**

**clear gvrp** [*port-string*]

#### **Parameters**

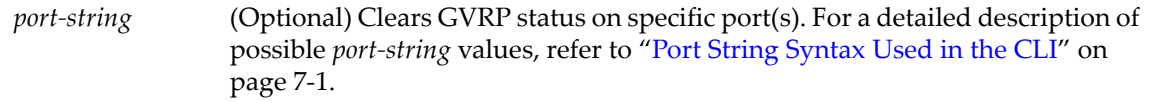

### **Defaults**

If *port‐string* is not specified, GVRP status will be cleared to the default condition for all ports.

The default condition on the switch is GVRP disabled per port.

#### **Mode**

Switch command, read‐write.

#### **Usage**

This command does not affect the global state of GVRP. To enable or disable GVRP globally, use the **set gvrp enable** | **disable** command.

#### **Example**

This example shows how to clear GVRP status on all ports on the device:

B5(su)->clear gvrp

## <span id="page-344-0"></span>**set garp timer**

Use this command to adjust the values of the join, leave, and leaveall timers.

#### **Syntax**

```
set garp timer {[join timer-value] [leave timer-value] [leaveall timer-value]} 
port-string
```
### **Parameters**

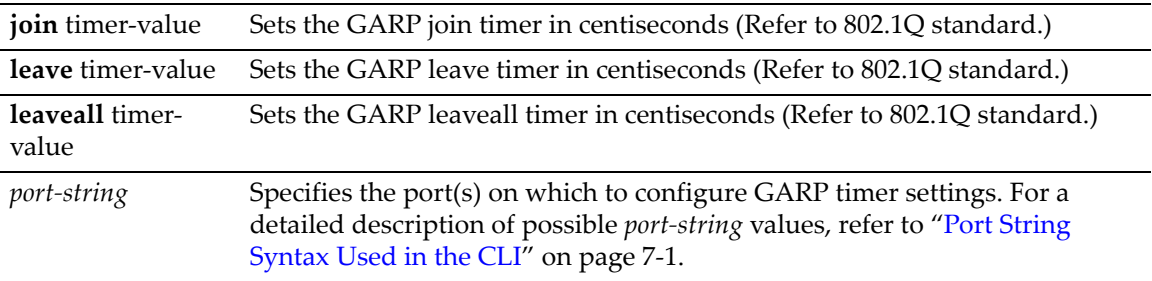

### **Defaults**

None.

#### **Mode**

Switch command, read‐write.

#### **Usage**

The setting of these timers is critical and should only be changed by personnel familiar with the 802.1Q standards documentation, which is not supplied with this device.

#### **Examples**

This example shows how to set the GARP join timer value to 100 centiseconds for all ports:

B5(su)->set garp timer join 100 \*.\*.\*

This example shows how to set the leave timer value to 300 centiseconds for all ports:

B5(su)->set garp timer leave 300 \*.\*.\*

This example shows how to set the leaveall timer value to 20000 centiseconds for all ports:

```
B5(su)->set garp timer leaveall 20000 *.*.*
```
# <span id="page-344-1"></span>**clear garp timer**

Use this command to reset GARP timers back to default values.

#### **Syntax**

```
clear garp timer {[join] [leave] [leaveall]} port-string
```
### **Parameters**

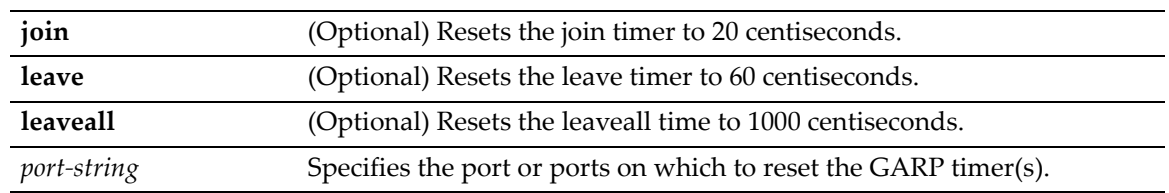

### **Defaults**

At least one optional parameter must be entered.

#### **Mode**

Switch command, read‐write.

### **Example**

The example shows how to reset the GARP leave timer to 60 centiseconds.

```
B5(su)->clear garp timer leave ge.1.1
```
*11*

# *Policy Classification Configuration*

This chapter describes the Policy Classification set of commands and how to use them.

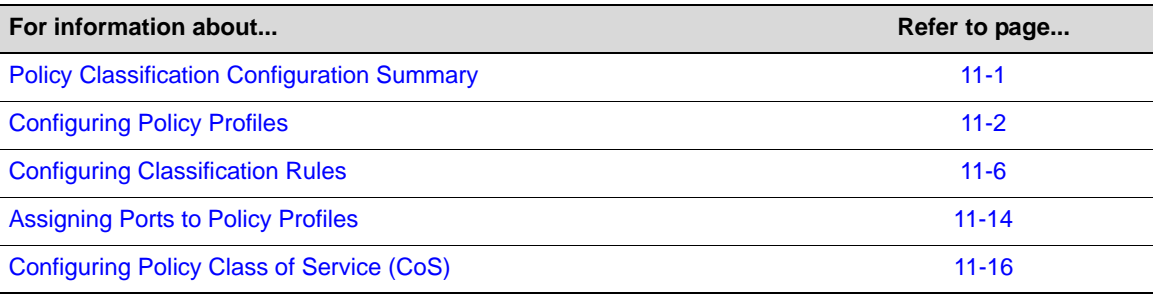

**Note:** An Enterasys Networks Feature Guide document containing an in-depth discussion of Policy configuration is located on the Enterasys Networks web site:

<https://extranet.enterasys.com/downloads/>

# <span id="page-346-0"></span>**Policy Classification Configuration Summary**

Enterasys B5 devices support policy profile‐based provisioning of network resources by allowing IT administrators to:

- Create, change or remove policy profiles based on business‐specific use of network services.
- Permit or deny access to specific services by creating and assigning classification rules which map user profiles to protocol-based frame filtering policies configured for a particular VLAN or Class of Service (CoS).
- Assign or unassign ports to policy profiles so that only ports activated for a profile will be allowed to transmit frames accordingly.

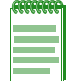

**Note:** It is recommended that you use Enterasys Networks NMS Policy Manager as an alternative to CLI for configuring policy classification on the Enterasys B5 devices.

# <span id="page-347-0"></span>**Configuring Policy Profiles**

## **Purpose**

To review, create, change and remove user profiles that relate to business‐driven policies for managing network resources.

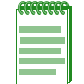

**Note:** B3, B5, C3, C5, and G3 devices support profile-based CoS traffic rate limiting only. Policy rules specifying CoS will only rate limit on D2, C2 and B2 devices, including when C2 and B2 devices are configured on mixed stacks containing B3 and C3 devices.

## **Commands**

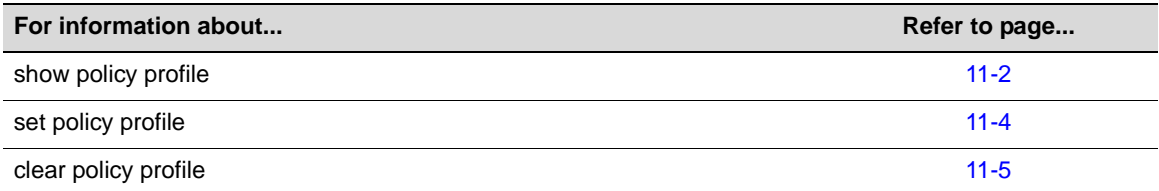

# <span id="page-347-1"></span>**show policy profile**

Use this command to display policy profile information.

### **Syntax**

```
show policy profile {all | profile-index [consecutive-pids] [-verbose]}
```
### **Parameters**

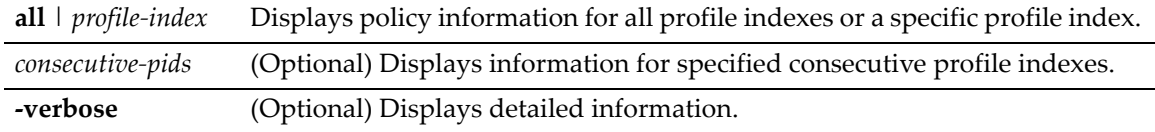

#### **Defaults**

If optional parameters are not specified, summary information will be displayed for the specified index or all indices.

#### **Mode**

Switch command, read‐only.

### **Example**

This example shows how to display policy information for profile 11:

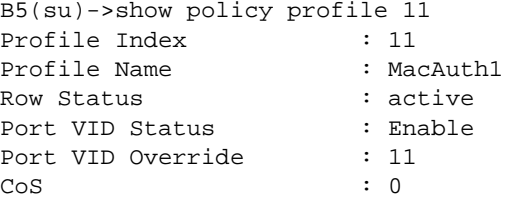

```
CoS Status : Disable
Egress Vlans : none
Forbidden Vlans : none
Untagged Vlans : none
Rule Precedence : 1-31
                       :MACSource(1), MACDest(2), Unknown(3),
                        :Unknown(4),Unknown(5),Unknown(6),
                        :Unknown(7),Unknown(8),Unknown(9),
                        :Unknown(10),Unknown(11),IPSource(12),
                        :IPDest(13),IPFrag(14),UDPSrcPort(15),
                        :UDPDestPort(16),TCPSrcPort(17),TCPDestPort(18),
                        :ICMPType(19),Unknown(20),IPTOS(21),
                        :IPProto(22),Unknown(23),Unknown(24),
                        :Ether(25),Unknown(26),VLANTag(27),
                        :Unknown(28),Unknown(29),Unknown(30),
                        :port(31)
Admin Profile Usage : none
Oper Profile Usage : none
Dynamic Profile Usage : none
```
[Table 11](#page-348-0)‐1 provides an explanation of the command output.

| <b>Output Field</b>             | <b>What It Displays</b>                                                                                                    |  |
|---------------------------------|----------------------------------------------------------------------------------------------------|--|
| Profile Index                   | Number of the profile.                                                                                                    |  |
| Profile Name                    | User-supplied name assigned to this policy profile.                                                                                                    |  |
| <b>Row Status</b>               | Whether or not the policy profile is enabled (active) or disabled.                                                                                                    |  |
| Port VID Status                 | Whether or not PVID override is <b>enabled</b> or <b>disabled</b> for this profile. If all<br>classification rules associated with this profile are missed, then this parameter, if<br>specified, determines default behavior. |  |
| Port VID Override               | The PVID assigned to packets, if PVID override is enabled.                                                                                                    |  |
| CoS                             | CoS priority value to assign to packets, if CoS override is enabled.                                                                                                    |  |
| CoS Status                      | Whether or not Class of Service override is enabled or disabled for this profile. If all<br>classification rules associated with this profile are missed, then this parameter, if<br>specified, determines default behavior.   |  |
| Egress VLANs                    | VLAN(s) that ports to which the policy profile is assigned can use for tagged egress.                                                                                                    |  |
| Forbidden VLANs                 | VLAN(s) forbidden to ports to which the policy profile is assigned.                                                                                                    |  |
| Untagged VLANs                  | VLAN(s) that ports to which the policy profile is assigned can use for untagged<br>egress.                                                                                                    |  |
| <b>Rule Precedence</b>          | Displays the precedence of types of rules.                                                                                                    |  |
| Admin Profile Usage             | Ports administratively assigned to use this policy profile.                                                                                                    |  |
| Oper Profile Usage              | Ports currently assigned to use this policy profile.                                                                                                    |  |
| <b>Dynamic Profile</b><br>Usage | Port dynamically assigned to use this policy profile.                                                                                                    |  |

<span id="page-348-0"></span>**Table 11-1 show policy profile Output Details**

# <span id="page-349-0"></span>**set policy profile**

Use this command to create a policy profile entry.

### **Syntax**

```
set policy profile profile-index [name name] [pvid-status {enable | disable}] 
[pvid pvid] [cos-status {enable | disable}] [cos cos] [egress-vlans egress-
vlans][forbidden-vlans forbidden-vlans] [untagged-vlans untagged-vlans] 
[precedence precedence-list] [append] [clear]
```
### **Parameters**

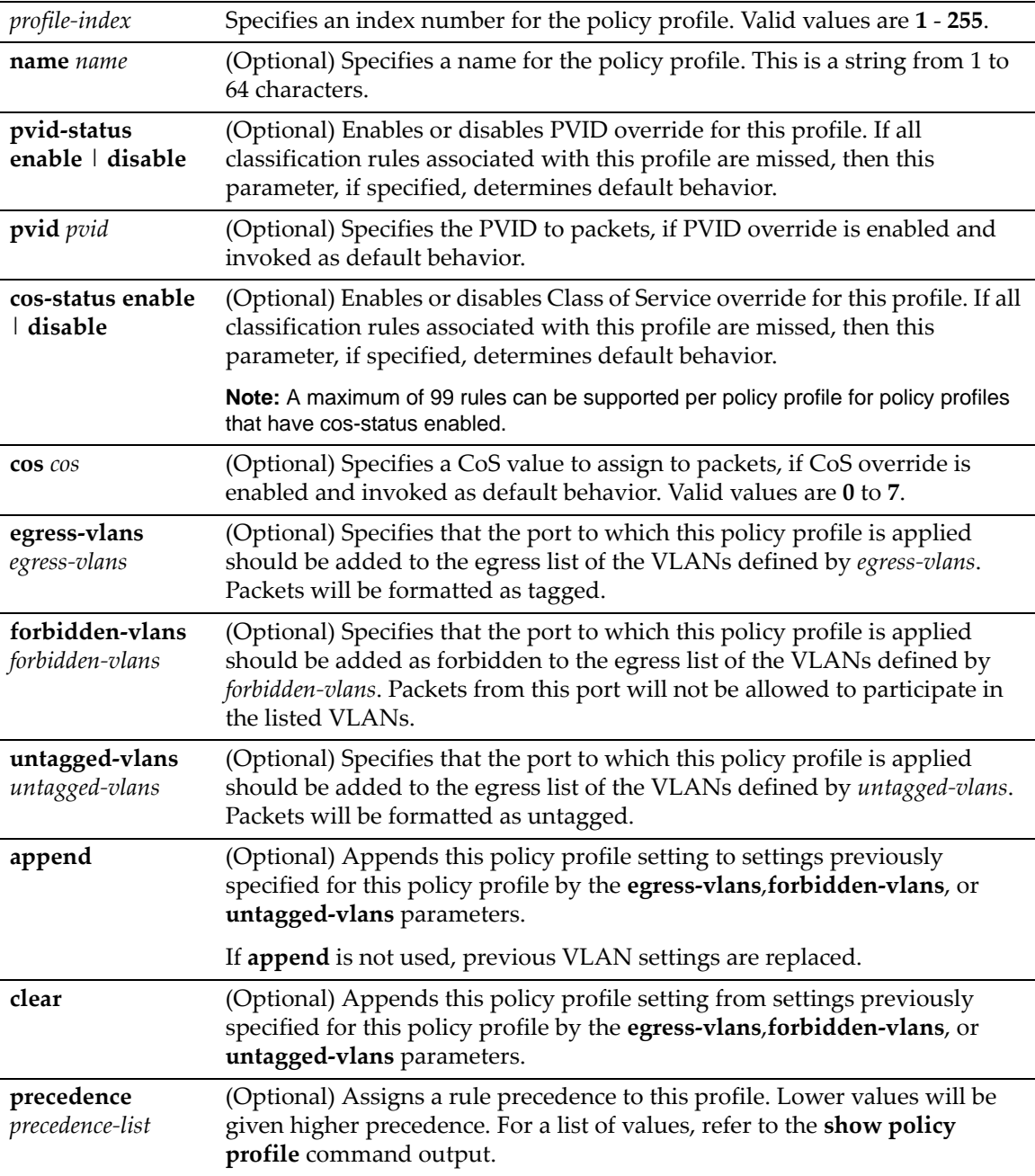

### **Defaults**

If optional parameters are not specified, none will be applied.

### **Mode**

Switch command, read‐write.

#### **Example**

This example shows how to create a policy profile 1 named "netadmin" with PVID override enabled for PVID 10, and Class‐of‐Service override enabled for CoS 5. This profile can use VLAN 10 for untagged egress:

```
B5(su)->set policy profile 1 name netadmin pvid-status enable pvid 10 cos-status 
enable cos 5 untagged-vlans 10
```
## <span id="page-350-0"></span>**clear policy profile**

Use this command to delete a policy profile entry.

#### **Syntax**

**clear policy profile** *profile-index*

#### **Parameters**

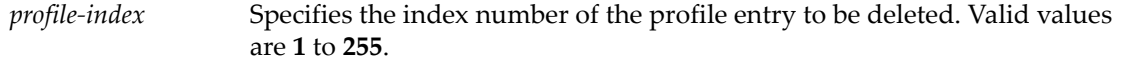

#### **Defaults**

None.

#### **Mode**

Switch command, read‐write.

#### **Example**

This example shows how to delete policy profile 8:

B5(su)->clear policy profile 8

# <span id="page-351-0"></span>**Configuring Classification Rules**

# **Purpose**

To review, create, assign, and unassign classification rules to policy profiles. This maps user profiles to protocol‐based frame filtering policies.

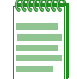

**Note:** B3, B5, C3, C5, and G3 devices support profile-based CoS traffic rate limiting only. Policy rules specifying CoS will only rate limit on D2, C2 and B2 devices, including when C2 and B2 devices are configured on mixed stacks containing B3 and C3 devices.

## **Commands**

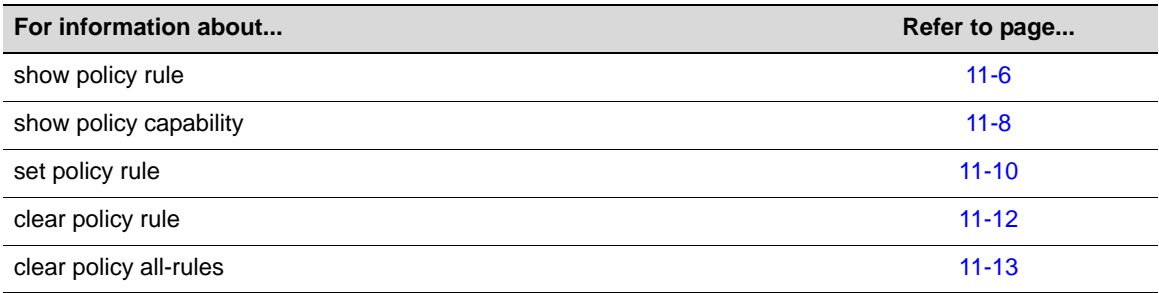

# <span id="page-351-1"></span>**show policy rule**

Use this command to display policy classification rule information.

### **Syntax**

```
show policy rule [all | admin-profile | profile-index] [ether |ipproto | 
ipdestsocket | ipsourcesocket | iptos | macdest | macsource | tcpdestport | 
tcpsourceport | udpdestport | udpsourceport] [data] [mask mask] [port-string port-
string] [rule-status {active | not-in-service | not-ready}] [storage-type {non-
volatile | volatile}] | [drop | forward] [dynamic-pid dynamic-pid] [cos cos] 
[admin-pid admin-pid] [-verbose] [usage-list] [display-if-used]
```
### **Parameters**

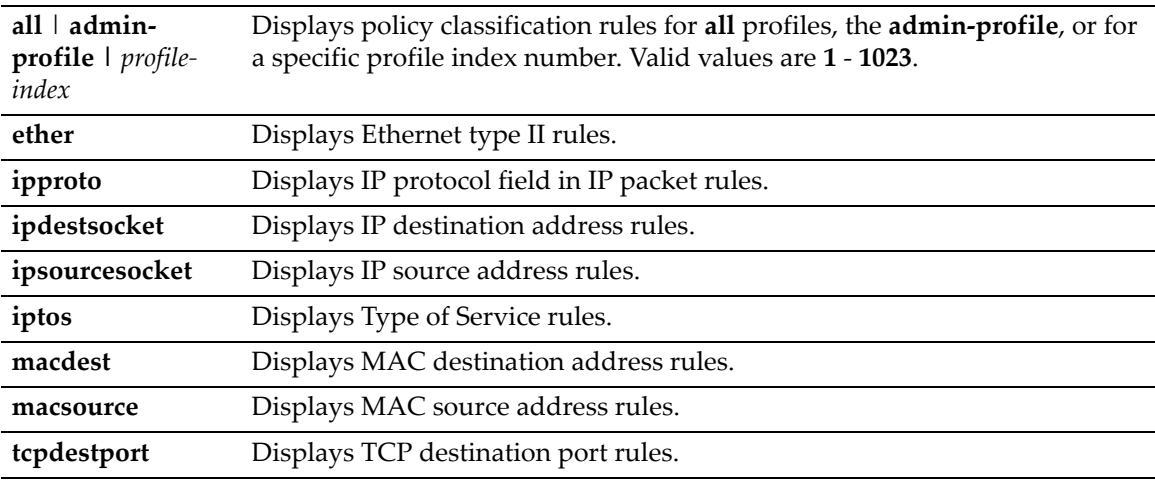

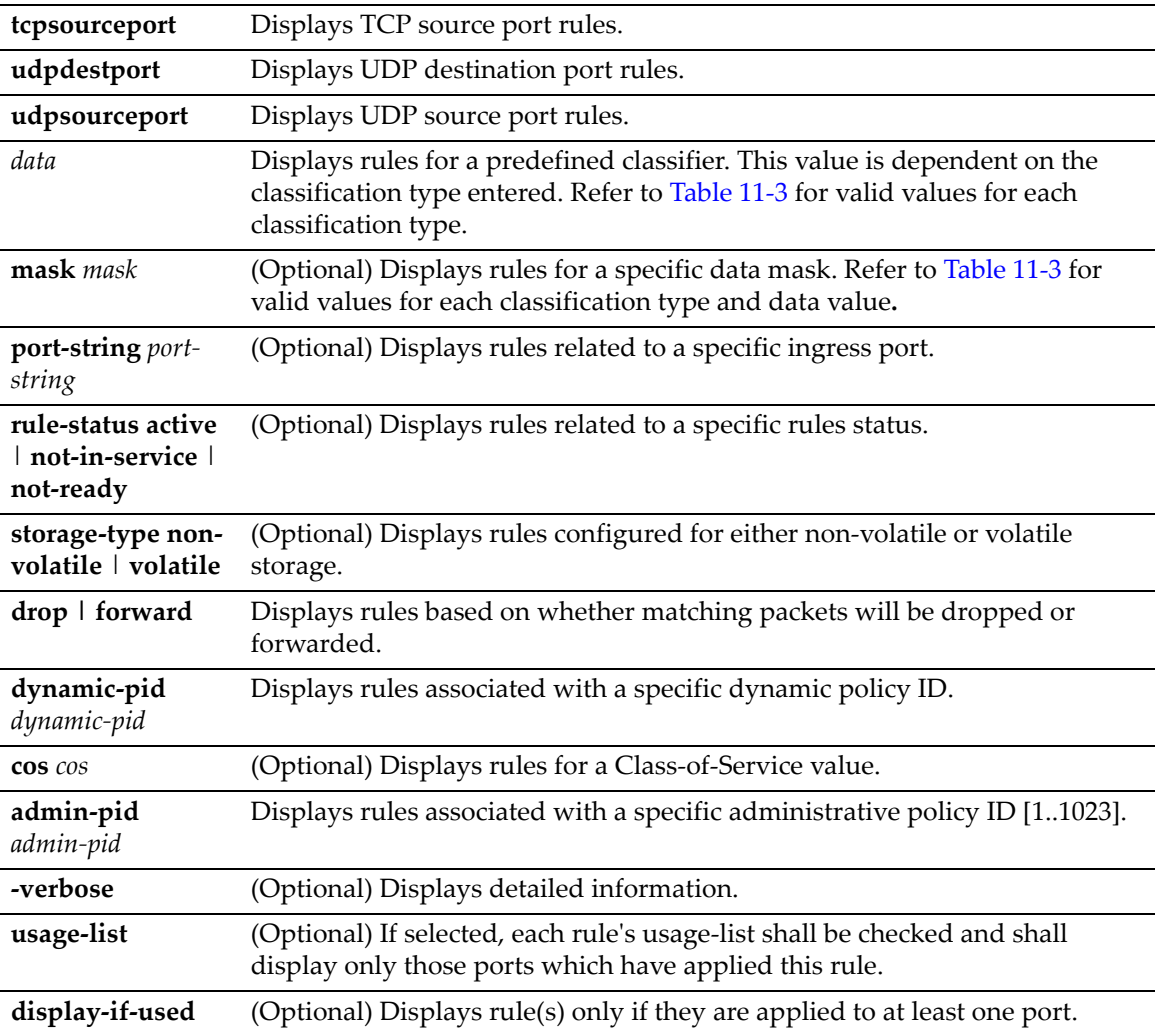

### **Defaults**

If **verbose** is not specified, summary information will be displayed.

### **Mode**

Switch command, read‐only.

### **Example**

This example shows how to display policy classification information for Ethernet type 2 rules

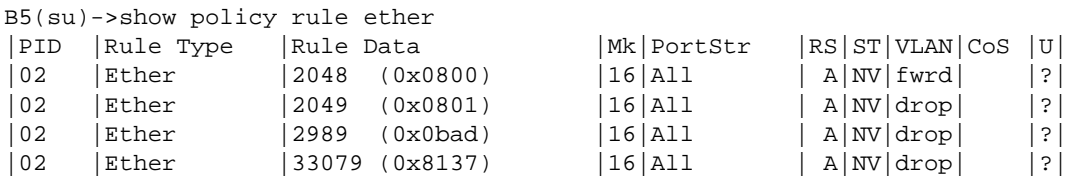

This example shows how to display policy classification information for administrative rule 1

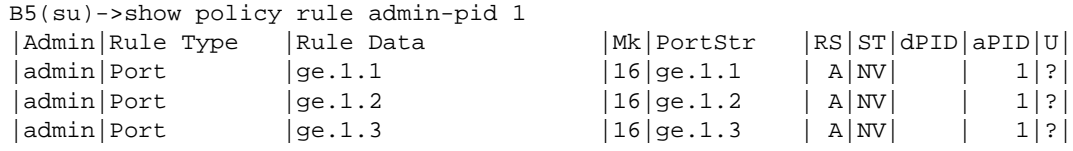

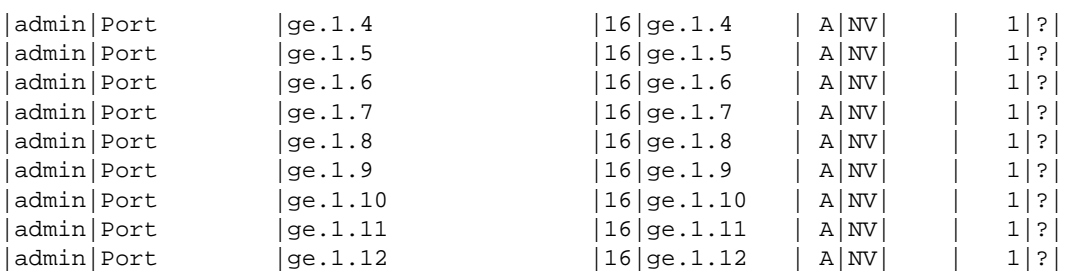

[Table 11](#page-353-1)‐2 provides an explanation of the command output.

<span id="page-353-1"></span>**Table 11-2 show policy rule Output Details**

| <b>Output Field</b> | <b>What It Displays</b>                                                                                                    |  |
|---------------------|----------------------------------------------------------------------------------------------------|--|
| <b>PID</b>          | Profile index number. Assigned to this classification rule with the set policy profile<br>command ("set policy profile" on page 11-4). |  |
| Rule Type           | Type of classification rule. Refer to Table 11-3 for valid types.                                                                      |  |
| Rule Data           | Rule data value. Refer to Table 11-3 for valid values for each classification type.                                                    |  |
| Mk                  | Rule data mask. Refer to Table 11-3 for valid values for each classification data<br>value.                                            |  |
| PortStr             | Ingress port(s) to which this rule applies.                                                                                            |  |
| <b>RS</b>           | Whether or not the status of this rule is active (A), not in service or not ready.                                                     |  |
| ST                  | Whether or not this rule's storage type is non-volatile $(NV)$ or volatile $(V)$ .                                                     |  |
| VL AN               | VLAN ID to which this rule applies and whether or not matching packets will be<br>dropped or forwarded.                                |  |
| CoS                 | If applicable, Class of Service value to which this rule applies.                                                                      |  |
| U                   | Whether or not this rule has been used.                                                                                                |  |
| dPID                | Whether or not this is a dynamic profile ID.                                                                                           |  |
| aPID                | Whether or not this is an administrative profile ID.                                                                                   |  |

# <span id="page-353-0"></span>**show policy capability**

Use this command to display detailed policy classification capabilities supported by your Enterasys B5 device.

### **Syntax**

**show policy capability**

#### **Parameters**

None.

### **Defaults**

None.

#### **Mode**

Switch command, read‐only.

#### **Usage**

Use this command to display detailed policy classification capabilities supported by your Enterasys B5 device. The output of this command shows a table listing classifiable traffic attributes and the type of actions, by rule type, that can be executed relative to each attribute. Above the table is a list of all the actions possible on this device.

The left-most column of the table lists all possible classifiable traffic attributes. The next two columns from the left indicate how policy profiles may be assigned, either administratively or dynamically. The next four columns from the left indicate the actions that may be performed. The last three columns indicate auditing options.

An x in an action column for a traffic attribute row indicates that your system has the capability to perform that action for traffic classified by that attribute.

#### **Example**

This example shows how to display the device's policy classification capabilities. Refer to ["set](#page-355-0) policy rule" on [page 11](#page-355-0)-10 for a description of the parameters displayed:

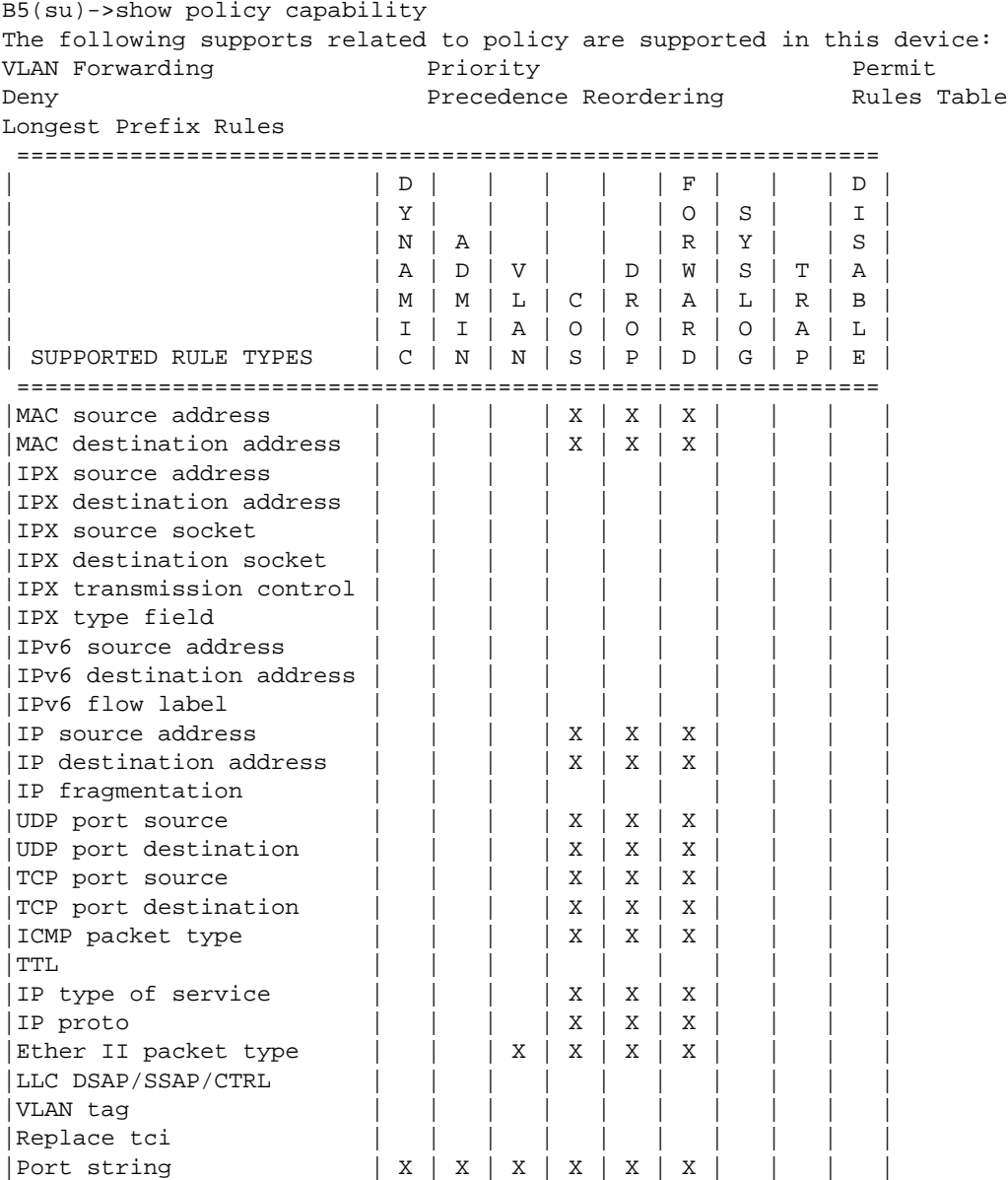

=============================================================

# <span id="page-355-0"></span>**set policy rule**

Use this command to assign incoming untagged frames to a specific policy profile and to VLAN or Class‐of‐Service classification rules.

### **Syntax**

**set policy rule** *profile-index* {**ether** | **ipproto** | **ipdestsocket** | **ipsourcesocket** | **iptos** | **macdest** | **macsource** | **tcpdestport** | **tcpsourceport** | **udpdestport** | **udpsourceport**} *data* [**mask** *mask*] {[**vlan** *vlan*] [**cos** *cos]* | [**drop** | **forward**]}

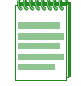

**Note:** Classification rules are automatically enabled when created.

### **Parameters**

The following parameters apply to creating a traffic classification rule.

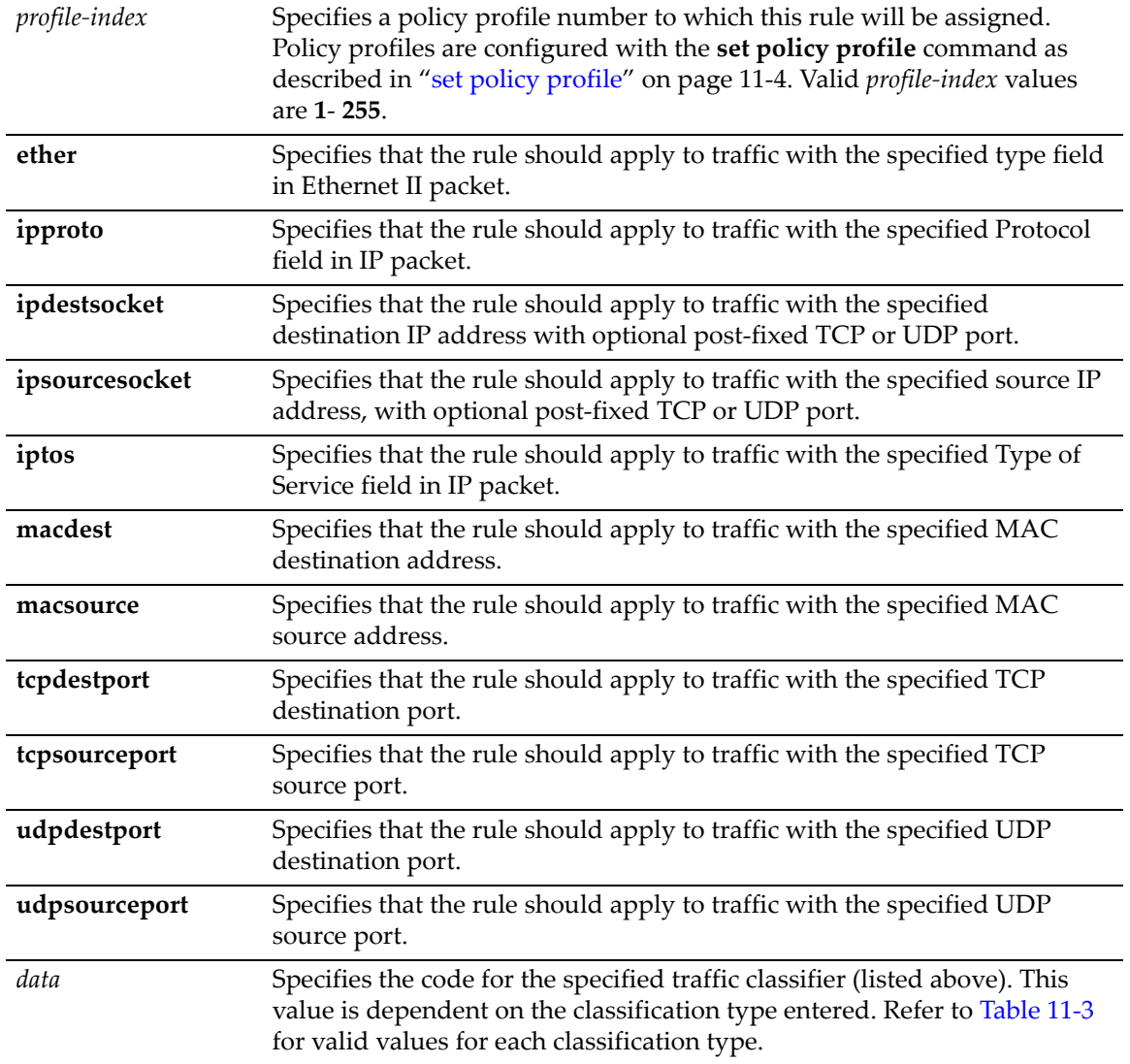

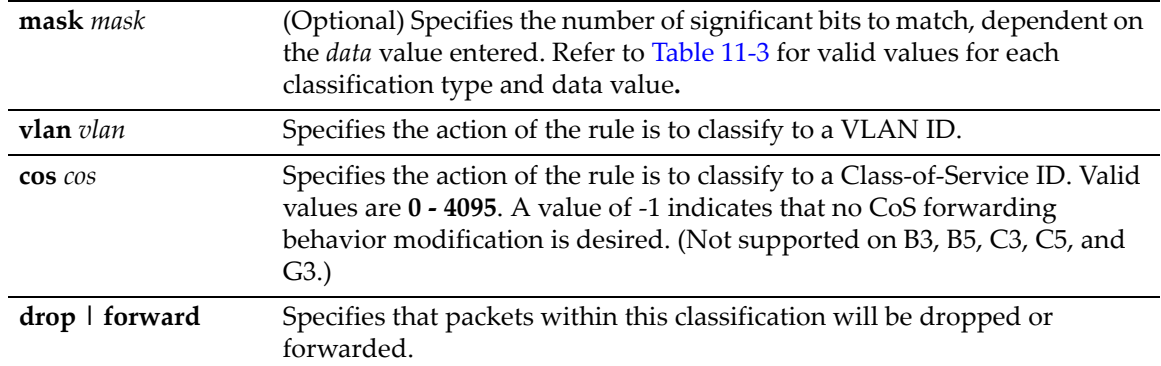

### **Defaults**

None.

### **Mode**

Switch command, read‐write.

### **Usage**

A policy classification rule has two main parts: Traffic Description and Actions. The Traffic Description identifies the type of traffic to which the rule will pertain. Actions specify whether that traffic will be assigned class of service, assigned to a VLAN, or both.

[Table 11](#page-356-0)‐3 provides the **set policy rule** *data* values that can be entered for a particular parameter, and the *mask* bits that can be entered for each classifier associated with that parameter.

| <b>Classification Rule Parameter</b>                                | data value                                                                                              | mask bits       |
|---------------------------------------------------------------------|----------------------------------------------------------------------------------------------------|-----------------|
| ether                                                               | Type field in Ethernet II packet:<br>1536 - 65535 or 0x600 - 0xFFFF                                     | Not applicable. |
| ipproto                                                             | Protocol field in IP packet:<br>$0 - 255$ or $0 - 0xFF$                                                 | Not applicable. |
| Destination or Source IP Address:<br>ipdestsocket<br>ipsourcesocket | IP Address in dotted decimal<br>format: 000.000.000.000 and<br>(Optional) post-fixed port: 0 -<br>65535 | 1 - 48          |
| iptos                                                               | Type of Service field in IP packet:<br>$0 - 252$ or $0 - 0xFC$                                          | Not applicable. |
| Destination or Source MAC:<br>macdest<br>macsource                  | MAC Address: 00-00-00-00-00-<br>00                                                                      | $1 - 48$        |
| Destination or Source TCP port:<br>tcpdestport<br>tcpsourceport     | <b>TCP Port Number:</b><br>$0 - 65535$ or $0 - 0x$ FFFF                                                 | $1 - 16$        |
| Destination or Source UDP port:<br>udpsourceport<br>udpdestport     | <b>UDP Port Number:</b><br>$0 - 65535$ or $0 - 0x$ FFFF                                                 | $1 - 16$        |

<span id="page-356-0"></span>**Table 11-3 Valid Values for Policy Classification Rules**

#### **Examples**

This example shows how to use [Table 11](#page-356-0)‐3 to assign a rule to policy profile 3 that will filter Ethernet II Type 1526 frames to VLAN 7:

B5(su)->set policy rule 3 ether 1526 vlan 7

This example shows how to use [Table 11](#page-356-0)-3 to assign a rule to policy profile 5 that will forward UDP packets from source port 45:

B5(su)->set policy rule 5 udpportsource 45 forward

This example shows how to use [Table 11](#page-356-0)‐3 to assign a rule to policy profile 1 that will drop IP source traffic from IP address 1.2.3.4. If mask 32 is not specified as shown, a default mask of 48 bits (IP address + port) would be applied:

B5(su)->set policy rule 1 ipsourcesocket 1.2.3.4 mask 32 drop

## <span id="page-357-0"></span>**clear policy rule**

Use this command to delete policy classification rule entries.

#### **Syntax**

```
clear policy rule profile-index {all-pid-entries | {ether | ipproto | ipdestsocket
| ipsourcesocket | iptos | macdest | macsource | tcpdestport | tcpsourceport |
udpdestport | udpsourceport}}
```
#### **Parameters**

The following parameters apply to deleting a classification rule.

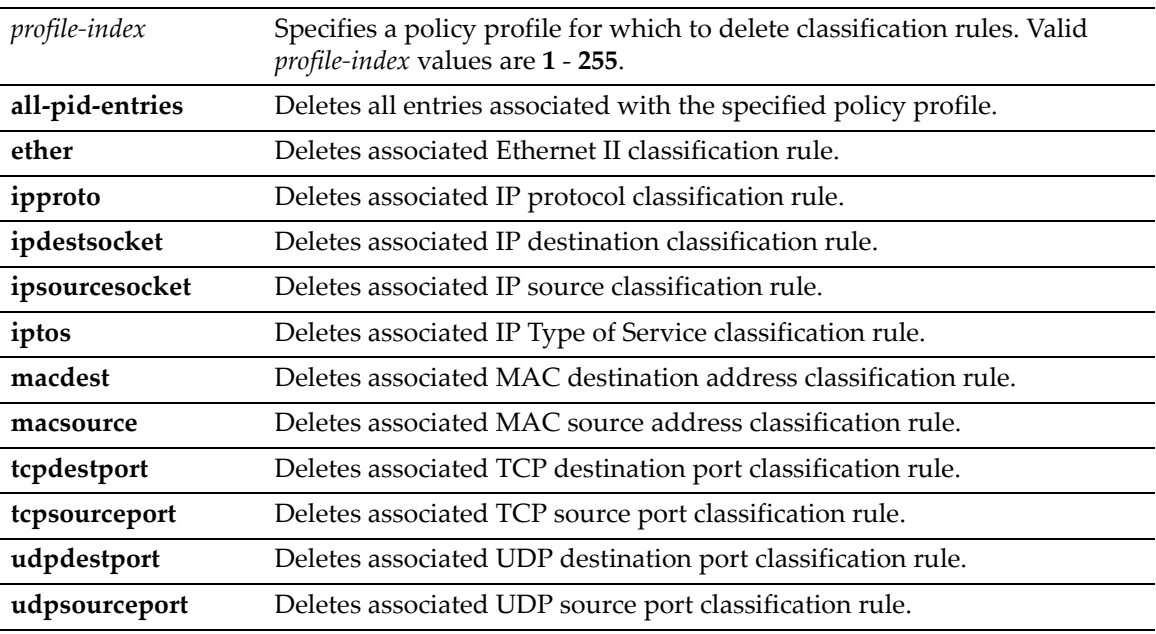

### **Defaults**

When applicable, *data* and *mask* must be specified for individual rules to be cleared.

#### **Mode**

Switch command, read‐write.

#### **Examples**

This example shows how to delete Ethernet II Type 1526 classification rule entries associated with policy profile 1 from all ports.

B5(su)->clear policy rule 1 ether 1526

This example shows how to remove a rule from policy profile 5 that will forward UDP frames from source port 45.

B5(su)->clear policy rule 5 udpsourceport 45

## <span id="page-358-0"></span>**clear policy all-rules**

Use this command to remove all policy classification rules.

#### **Syntax**

**clear policy all-rules**

### **Parameters**

None.

### **Defaults**

None.

### **Mode**

Switch command, read‐write.

#### **Example**

This example shows how to remove all administrative and policy index rules:

```
B5(su)->clear policy all-rules
```
# <span id="page-359-0"></span>**Assigning Ports to Policy Profiles**

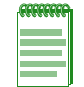

**Note:** Refer to Appendix A, **[Policy and Authentication Capacities](#page-708-0)** for information about policy limits for this platform.

## **Purpose**

To assign and unassign ports to policy profiles.

## **Commands**

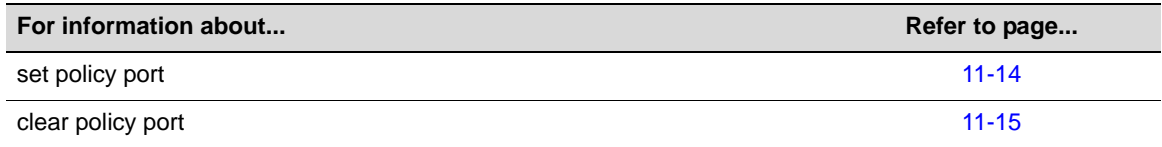

# <span id="page-359-1"></span>**set policy port**

Use this command to assign ports to a policy profile.

### **Syntax**

**set policy port** *port-string profile-index*

### **Parameters**

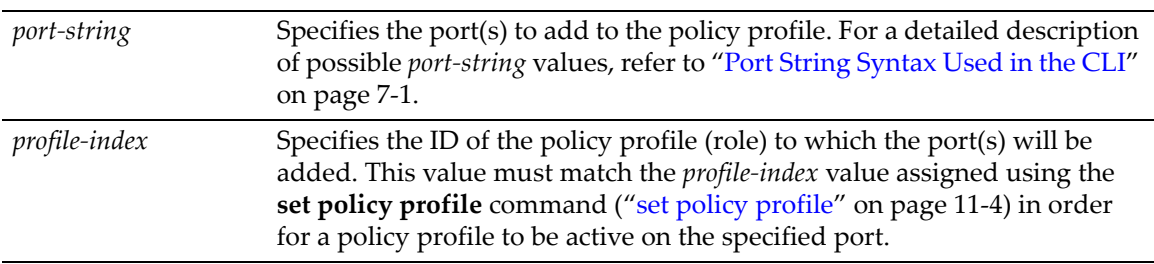

### **Defaults**

None.

### **Mode**

Switch command, read‐write.

### **Example**

This example shows how to allow Gigabit Ethernet ports 5 through 15 in slot 1 to transmit frames according to policy profile 1:

B5(su)->set policy port ge.1.5-15 1
# **clear policy port**

Use this command to remove a policy profile from one or more ports.

#### **Syntax**

**clear policy port** *port-string profile-index*

#### **Parameters**

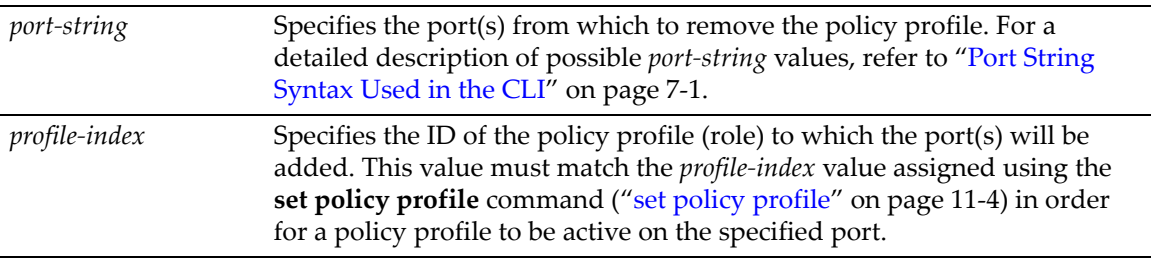

## **Defaults**

None.

#### **Mode**

Switch command, read‐write.

#### **Example**

This example shows how to remove policy profile 10 from port 21 in slot 1:

```
B5(rw)->clear policy port ge.1.21 10
```
# **Configuring Policy Class of Service (CoS)**

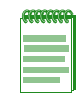

**Note:** It is recommended that you use Enterasys Networks NMS Policy Manager as an alternative to CLI for configuring policy-based CoS on the switches.

The Enterasys B5 supports Class of Service (CoS), which allows you to assign mission‐critical data to a higher priority through the device by delaying less critical traffic during periods of congestion. The higher priority traffic going through the device is serviced first (before lower priority traffic). The Class of Service capability of the device is implemented by a priority queueing mechanism. Class of Service is based on the IEEE 802.1D (802.1p) standard specification, and allows you to define eight priorities (0‐7, with 7 granted highest priority) and up to 8 transmit queues (0‐7) for each port.

By default, policy‐based CoS is disabled on the device, and default or user‐assigned port‐based 802.1D (802.1p) settings are used to determine traffic prioritization. When policy-based CoS is enabled, the default and user-assigned policy-based settings will override port-based settings described in [Chapter 12.](#page-382-0)

Class of Service functionality can also be used to control broadcast, unknown unicast, and/or multicast flooding. This feature prevents configured ports from being disrupted by a traffic storm by rate‐limiting specific types of packets through those ports. Refer to ["About](#page-363-0) CoS‐Based Flood [Control"](#page-363-0) on page 11‐18 for more information.

# **About Policy-Based CoS Configurations**

Once enabled using the **set cos state** command, you can add to the policy‐based CoS function by defining new port groupings, and assigning inbound rate limiters. The process for user‐defined CoS configuration involves the following steps and associated commands listed in Procedure 11‐1. An example follows the procedure.

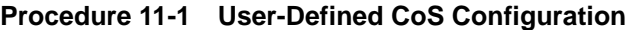

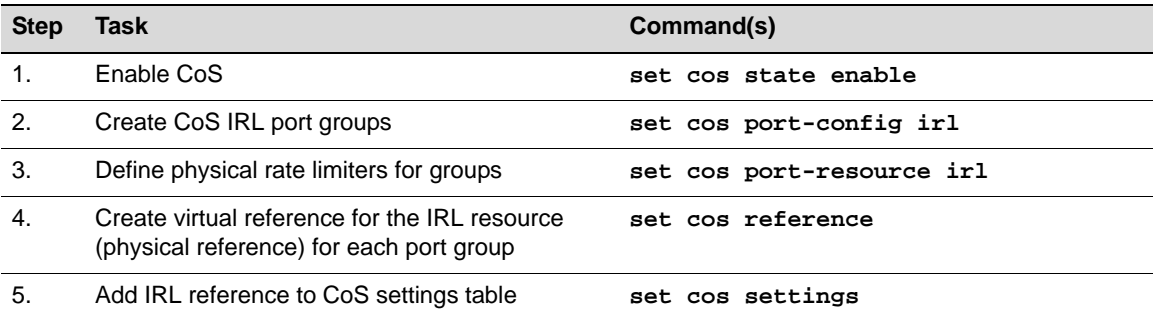

#### **Example**

This example creates different inbound rate limiters for two port groups and then assigns them to traffic with a CoS setting of 0.

1. Configure two port groups, one for user ports and one for uplink ports and assign ports to the groups. Port group 1.0 will represent user ports, group 2.0 will represent uplink ports.

B5(su)->set cos port-config irl 1.0 name Users ports ge.1.1-46 B5(su)->set cos port-config irl 2.0 name Uplink ports ge.1.47-48

B5(su)->show cos port-config Inbound Rate Limiting Port Configuration Entries

```
----------------------------------------------------------------------
Port Group Name :Default
Port Group : 0
Port Type : 0
Assigned Ports :none
----------------------------------------------------------------------
Port Group Name :Users
Port Group :1
Port Type : 0
Assigned Ports :ge.1.1-46
----------------------------------------------------------------------
Port Group Name :Uplink
Port Group : 2
Port Type : 0
Assigned Ports :ge.1.47-48
----------------------------------------------------------------------
```
2. Configure physical inbound rate limiters for each port group. For the user port group (1.0), create an IRL (irl-index of 1) for 512 kbps. For the uplink port group (2.0), create an IRL (irlindex of 1) for 10 megabits per second (10,000 kbps).

B5(su)->set cos port-resource irl 1.0 1 unit kbps rate 512 B5(su)->set cos port-resource irl 2.0 1 unit kbps rate 10000 B5(su)->show cos port-resource irl 1.0 1 Group Index Resource Type Unit Rate Rate Limit Type Action ----------- -------- ---- ---- ---------- --------------- ------ 1.0 1 1 irl kbps 512 drop B5(su)->show cos port-resource irl 2.0 1 Group Index Resource Type Unit Rate Rate Limit Type Action ----------- -------- ---- ---- ---------- --------------- ------ 2.0 1 irl kbps 10000 drop none

3. In the CoS IRL reference mapping table for each port group, create a reference for each IRL resource created in the previous step. We will use reference number 1.

B5(su)->set cos reference irl 1.0 1 rate-limit 1 B5(su)->set cos reference irl 2.0 1 rate-limit 1 B5(su)->show cos reference irl 1.0 Group Index Reference Type Rate Limiter ----------- --------- ---- ------------ 1.0 0 irl none 1.0 1 irl 1 1.0 2 irl none 1.0 3 irl none ... 1.0 97 irl none 1.0 98 irl none 1.0 99 irl none B5(su)->show cos reference irl 2.0 Group Index Reference Type Rate Limiter ----------- --------- ---- ------------ 2.0 0 irl none 2.0 1 irl 1 2.0 2 irl none 2.0 3 irl none

...

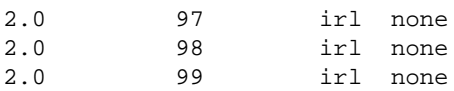

4. In the CoS settings table, configure a CoS setting for CoS index 1, which has a priority of 0. We enter the IRL reference, created in the previous step.

B5(su)->set cos settings 0 irl-reference 1 B5(su)->show cos settings CoS Index Priority ToS IRL --------- ---------- ------- ----- 0 0 \* 1 1 **1** \* \* 2 2 \* \* 3 3 \* \* 4 **4** \* \*  $5 \t\t\t * \t\t*$ 6 **6** \* \*  $\begin{array}{ccc} 6 & & & 6 \\ 7 & & & 7 \end{array}$ 

# <span id="page-363-0"></span>**About CoS-Based Flood Control**

CoS‐based flood control prevents configured ports from being disrupted by a traffic storm by rate‐ limiting specific types of packets through those ports. When flood control is enabled on a port, incoming traffic is monitored over one second intervals. During an interval, the incoming traffic rate for each configured traffic type (unicast, broadcast, multicast) is compared with the configured traffic flood control rate, specified in packets per second.

If, during a one second interval, the incoming traffic of a configured type reaches the traffic flood control rate configured on the port, CoS‐based flood control drops the traffic until the interval ends. Packets are then allowed to flow again until the limit is again reached.

The following procedure describes the steps and commands required to configure CoS‐based flood control.

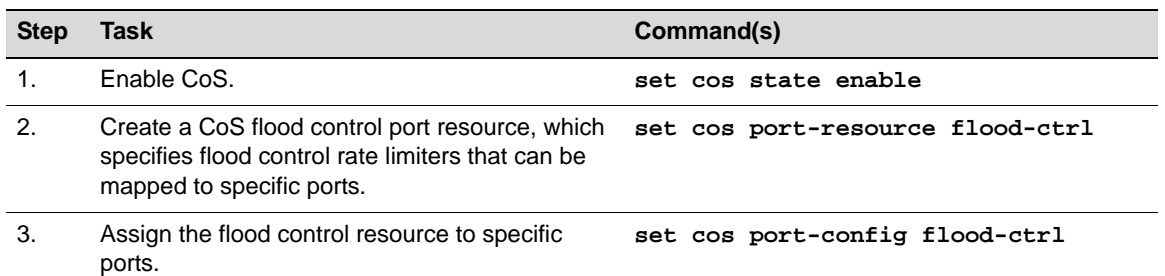

#### **Procedure 11-2**

#### **Example**

This example creates a broadcast rate limiter (index 1.0) of 5 packets per second and assigns it to ports ge.1.2 and ge.2.2.

```
B5(su)->set cos state enable
B5(su)->set cos port-resource flood-ctrl 1.0 broadcast rate 5
B5(su)->set cos port-config flood-ctrl 1.0 ports ge.1.2;ge.2.2 append
```
# **Commands**

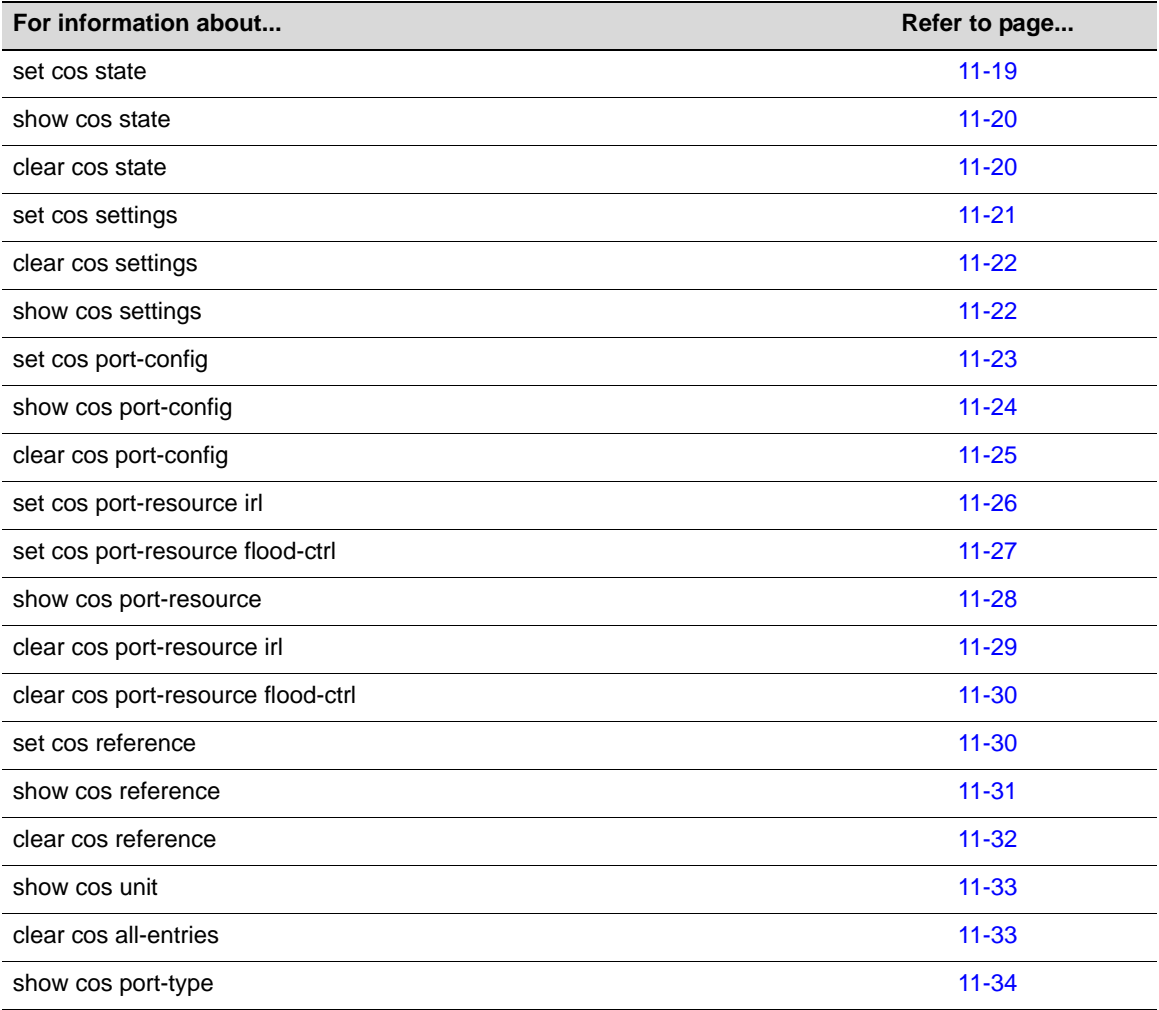

# <span id="page-364-0"></span>**set cos state**

Use this command to enable or disable Class of Service.

## **Syntax**

```
set cos state {enable | disable}
```
#### **Parameters**

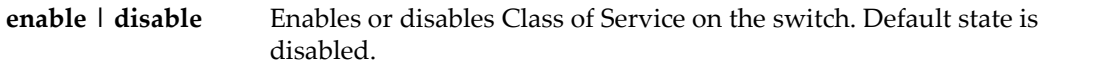

## **Defaults**

None.

#### **Mode**

Switch command, read‐write.

#### **Example**

This example shows how to enable Class of Service:

B5(rw)->set cos state enable

## <span id="page-365-0"></span>**show cos state**

Use this command to display the Class of Service enable state.

#### **Syntax**

**show cos state**

#### **Parameters**

None.

#### **Defaults**

None.

#### **Mode**

Switch command, read‐only.

#### **Example**

This example shows how to show the Class of Service enable state:

```
B5(rw)->show cos state
Class-of-Service application is enabled
```
# <span id="page-365-1"></span>**clear cos state**

Use this command to set CoS state back to its default setting of disabled.

#### **Syntax**

**clear cos state**

#### **Parameters**

None.

#### **Defaults**

None.

#### **Mode**

Switch command, read‐write.

#### **Example**

This example shows how to clear the CoS state back to its default setting of disabled:

```
B5(su)->clear cos state
```
# <span id="page-366-0"></span>**set cos settings**

Use this command to configure a Class of Service entry in the CoS settings table.

#### **Syntax**

**set cos settings** *cos-index* **priority** *priority* [**tos-value** *tos-value*] [**irl-reference** *irl-reference*]

#### **Parameters**

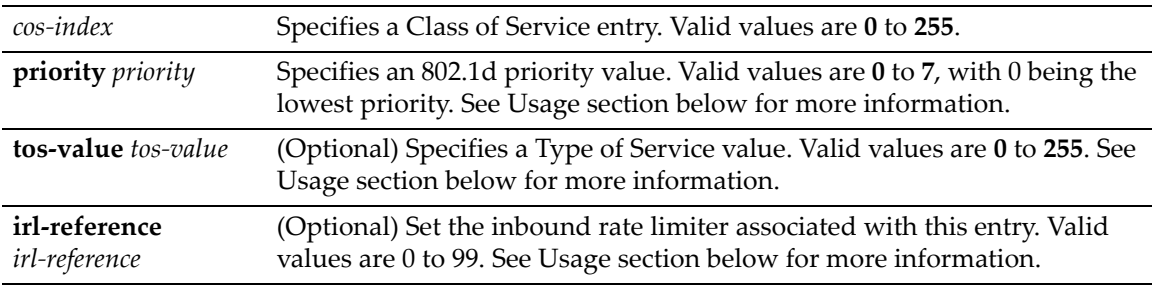

#### **Defaults**

If no optional parameters are specified, none will be applied.

#### **Mode**

Switch command, read‐write.

#### **Usage**

The CoS settings table takes individual class of service features and displays them as belonging to a CoS entry. Essentially, it is used for CoS feature assignment. Each class of service entry consists of an index, 802.1p priority, an optional ToS value, and an IRL reference.

**• CoS Index**

Indexes are unique identifiers for each CoS setting. CoS indexes 0 through 7 are created by default and mapped directly to 802.1p priority for backwards compatibility. These entries cannot be removed, and 802.1p priority values cannot be changed. When CoS is enabled, indexes are assigned. Up to 256 CoS indexes or entries can be configured.

**• Priority**

802.1p priority can be applied per CoS index. For each new CoS index created, the user has the option to assign an 802.1p priority value 0 to 7 for the class of service. CoS indexes 0 through 7 map directly to 802.1p priorities and cannot be changed as they exist for backward compatibility.

**• ToS**

This value can be set per class of service, but is not required. When a frame is assigned to a class of service for which this value is configured, the ToS field of the incoming IP packet will be overwritten to the user-defined value. All but the last two bits of the ToS field are rewritable. ToS can be set for CoS indexes 0 through 7.

#### **• IRL Reference**

The CoS IRL reference field is optional, as rate limits are not required. The IRL reference does not assign an inbound rate limit but points to the CoS IRL Reference Mapping Table. This reference may be thought of as the virtual rate limiter that will assign the physical rate limiter defined by the IRL Reference Mapping Table.

#### **Example**

This example shows how to create CoS entry 8 with a priority value of 3:

```
B5(rw)->set cos settings 8 priority 3
```
# <span id="page-367-0"></span>**clear cos settings**

Use this command to clear Class of Service entry settings.

#### **Syntax**

```
clear cos settings cos-list {[all] | [priority] [tos-value] [irl-reference]}
```
#### **Parameters**

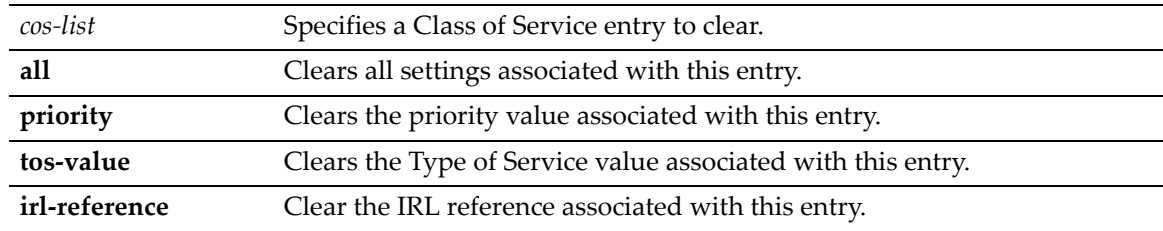

#### **Defaults**

None.

#### **Mode**

Switch command, read‐write.

#### **Example**

This example shows how to clear the priority for CoS entry 8:

```
B5(rw)->clear cos settings 8 priority
```
# <span id="page-367-1"></span>**show cos settings**

Use this command to display Class of Service parameters.

#### **Syntax**

```
show cos settings [cos-list]
```
#### **Parameters**

*cos‐list* (Optional) Specifies a Class of Service entry to display.

## **Defaults**

If not specified, all CoS entries will be displayed.

#### **Mode**

Switch command, read‐only.

#### **Example**

This example shows how to show all CoS settings:

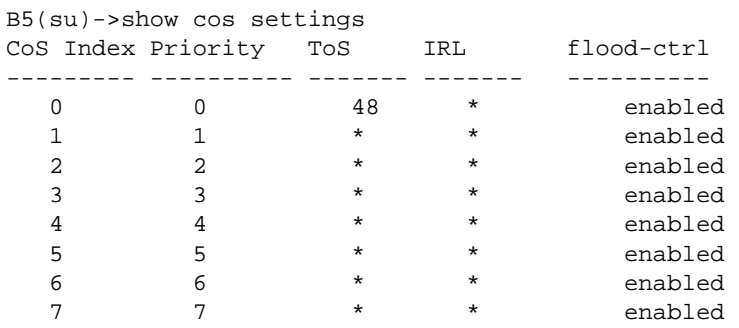

# <span id="page-368-0"></span>**set cos port-config**

Use this command to create a port group for inbound rate limiting or flood control and add or remove ports from the group.

#### **Syntax**

**set cos port-config** {**irl**|**flood-ctrl**} *group-type-index* [**name** *name*] [**ports** *portlist*] [**append**] | [**clear**]

#### **Parameters**

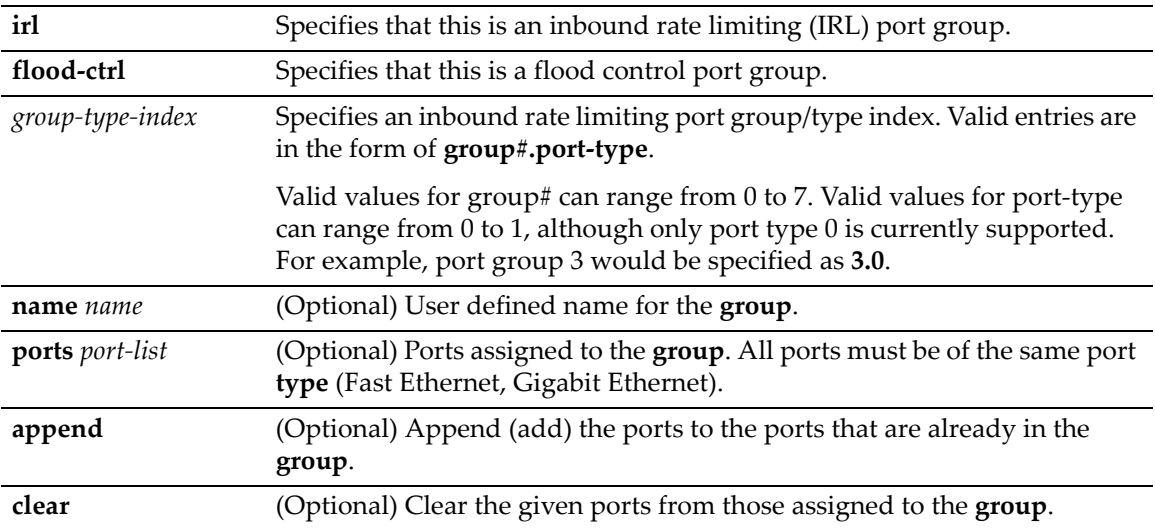

#### **Defaults**

None.

#### **Mode**

Switch command, read‐write.

#### **Usage**

CoS port groups are identified by group number and the type of ports in the group, in the form of **group#.port‐type**. The port group 0.0 exists by default. This default port group cannot be removed and all physical ports in the system are assigned to it. Up to seven additional port groups (1

through 7) can be configured. Currently, only one port type (type 0) is supported. This port type supports 100 limiters.

Additional port groups may be created for flexibility. Ports assigned to a new port group must be mutually exclusive from the other port group entries—ports are automatically removed from the default port group—and must be comprised of the same port type as defined by the port group.

The creation of additional port groups could be used to combine similar ports by their function for flexibility. For instance, ports associated to users can be added to a port group called "Users" and ports associated to uplink ports can be added to a port group called "Uplink." Using these port groups, a single class of service can assign different rate limits to each port group. "User" ports can be assigned one rate limit, while "Uplink" ports can be assigned another.

The command show cos port-[config](#page-369-0) displays each port group configured by group and type, with the group name and associated (assigned) ports. The command [show](#page-379-0) cos port-type displays the available inbound rate limiting resources for the port type.

#### **Example**

This example configures two port groups, one for user ports and one for uplink ports and assign ports to the groups. Port group 1.0 will represent user ports, group 2.0 will represent uplink ports.

B5(su)->set cos port-config irl 1.0 name Users ports ge.1.1-46 B5(su)->set cos port-config irl 2.0 name Uplink ports ge.1.47-48

# <span id="page-369-0"></span>**show cos port-config**

Use this command to show CoS port groups and the assigned ports.

#### **Syntax**

```
show cos port-config [irl|flood-ctrl [group-type-index]]
```
#### **Parameters**

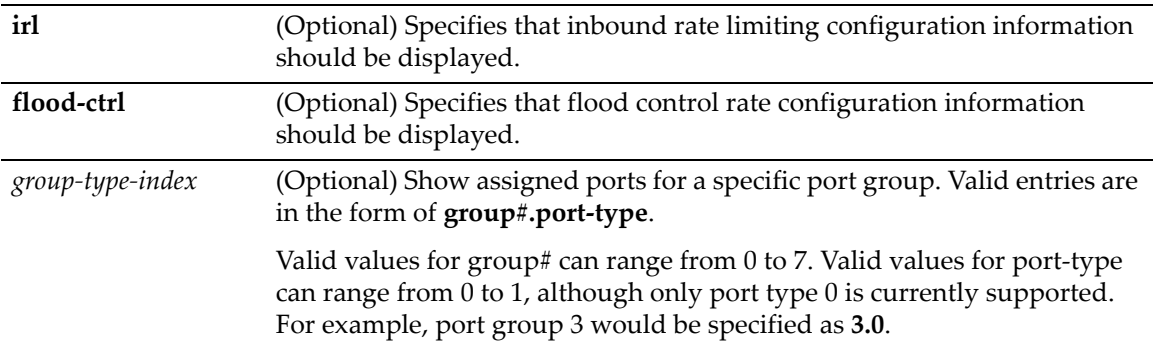

#### **Defaults**

The **show cos port‐config** command by itself will show all Port Groups.

#### **Mode**

Switch command, read‐only.

#### **Example**

This example shows all inbound rate limiting port groups. Note that ports ge.1.1 through ge.1.48 were removed from the default port group 0.0 when they were added to port groups 1.0 and 2.0.

```
B5(su)->show cos port-config irl
```

```
Inbound Rate Limiting Port Configuration Entries
```
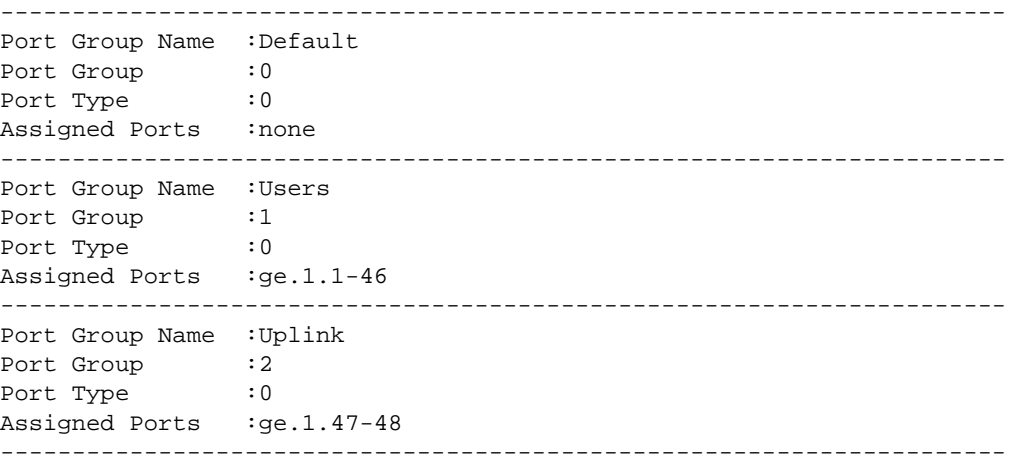

# <span id="page-370-0"></span>**clear cos port-config**

Use this command to clear CoS port groups or assigned ports.

#### **Syntax**

```
clear cos port-config {irl|flood-ctrl} {all | group-type-index [entry] | [name] 
[ports]}
```
#### **Parameters**

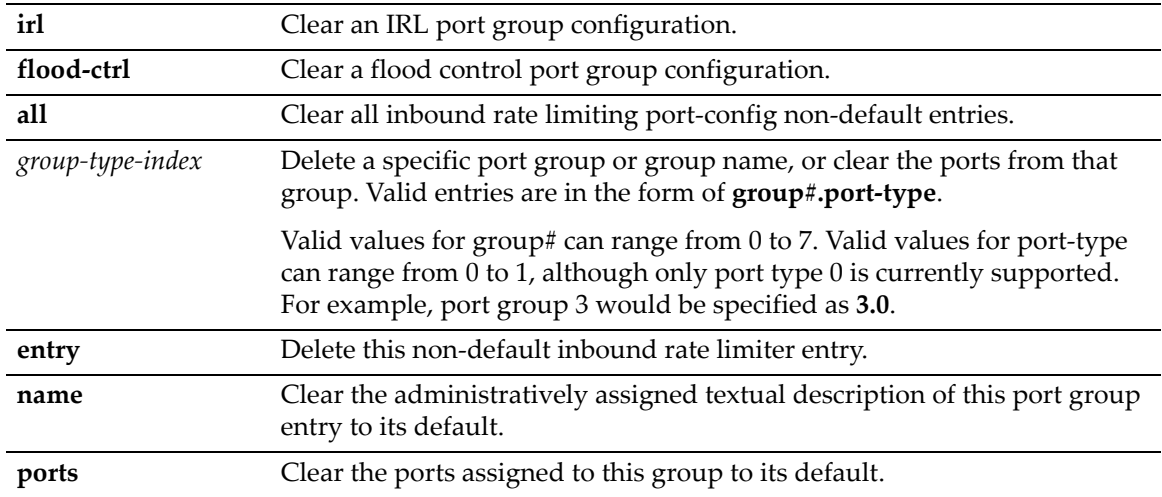

#### **Defaults**

None.

#### **Mode**

Switch command, read‐write.

#### **Usage**

The default port group 0.0 cannot be deleted.

#### **Example**

This example deletes all IRL Port Groups except for the Default group 0.0:

```
B5(su)->clear cos port-config irl all
```
# <span id="page-371-0"></span>**set cos port-resource irl**

Use this command to set the inbound rate limit parameters for a specific IRL resource for a specific port group.

#### **Syntax**

```
set cos port-resource irl group-type-index irl-index {[unit {kbps}] [rate rate] 
[type {drop}]}[syslog enable | disable] [trap enable|disable]
```
#### **Parameters**

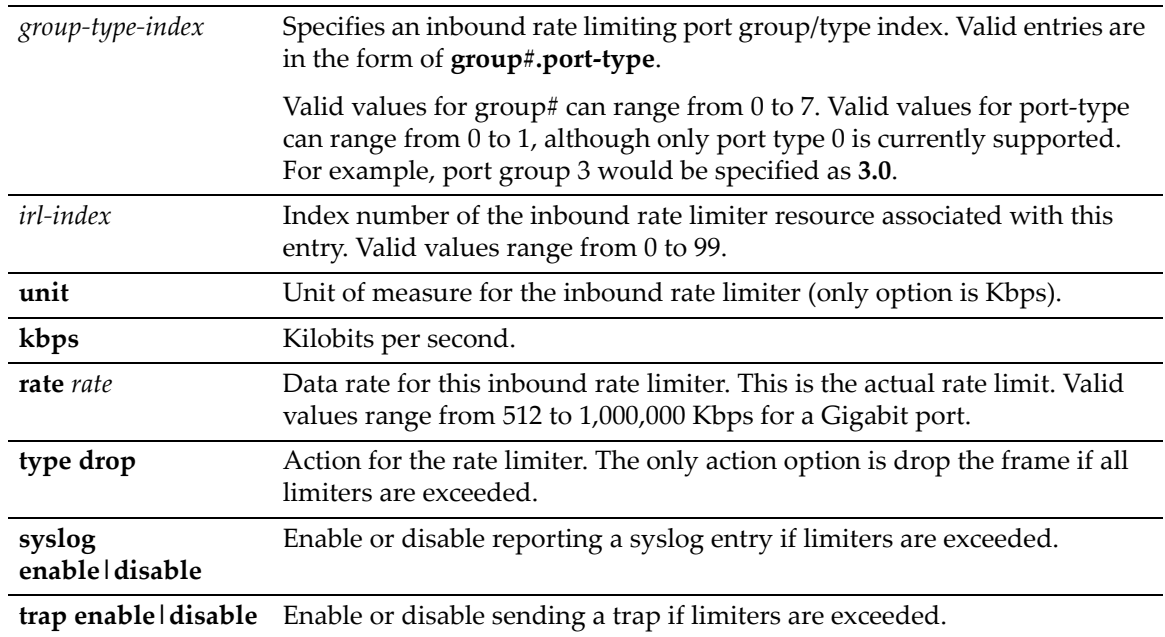

#### **Defaults**

None.

#### **Mode**

Switch command, read‐write.

#### **Usage**

CoS port resources are where actual physical rate limiters are configured. Resources map directly to the number of rate limiters supported by the port type. (Port type 0 supports 100 IRL resources.) Resources exist for each port group and are indexed as **group#.port‐type.irl‐index**. Port resources are not initially configured as rate limiting.

Inbound rate limiting, or rate policing, simply drops or clips traffic inbound if a configured rate is exceeded. CoS inbound rate limiting allows the user to configure rate limits based on kilobits per second.

The show cos port-[resource](#page-373-0) command displays the resources available for each port group. By default, no IRL resources are configured. The default Rate Limiting algorithm is drop and cannot be configured otherwise.

#### **Example**

This example sets the inbound rate limit resource index number 1 for port group 2.0 to 10000 Kbps or 1 MB:

B5(su)->set cos port-resource irl 2.0 1 unit kbps rate 10000 type drop

# <span id="page-372-0"></span>**set cos port-resource flood-ctrl**

Use this command to create a CoS‐based flood control port resource. This resource specifies flood control rate limiters that can be mapped to specific ports.

#### **Syntax**

**set cos port-resource flood-ctrl** *group-type-index* {**unicast** | **multicast** | **broadcast** | **all**} **rate** *rate*

#### **Parameters**

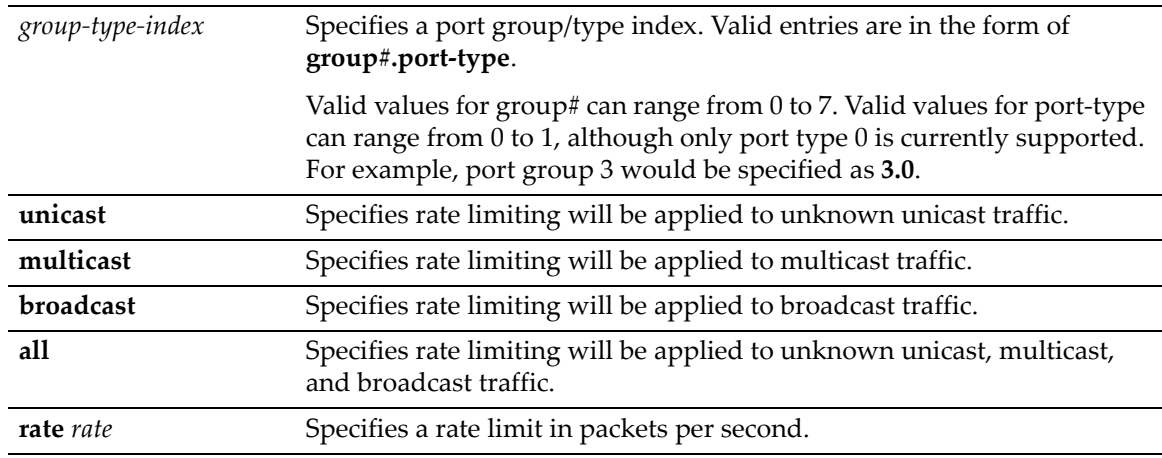

#### **Defaults**

None.

#### **Mode**

Switch command, read‐write.

#### **Usage**

CoS port resources are where actual physical rate limiters are configured. This command can be used to create up to three different flood control limit resources for the port-type index of 0. The resources are assigned to specific ports with the **set cos port‐config** command.

#### **Example**

This example creates a port resource broadcast rate limiter of 5 packets per second for the port group type index of 1.0 (group  $\#$  1 of port-type index 0).

B5(su)->set cos port-resource flood-ctrl 1.0 broadcast rate 5

# <span id="page-373-0"></span>**show cos port-resource**

Use this command to display the configured port resources.

#### **Syntax**

```
show cos port-resource [irl [group-type-index [irl-index]]] | [flood-ctrl [group-
type-index]]
```
#### **Parameters**

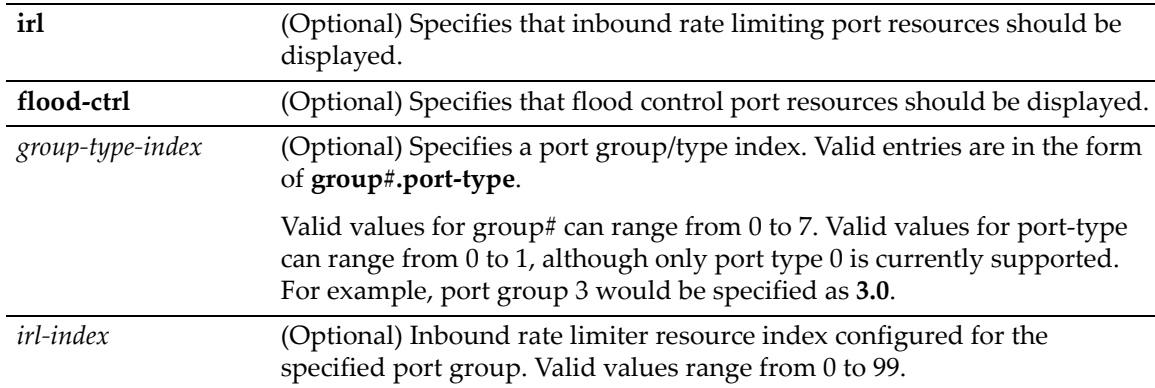

#### **Defaults**

If **irl** or **flood‐ctrl** are not specified, all port resources are shown.

If a port group and IRL index are not specified, the IRL configuration for all resources (0‐99) for all configured port groups will be shown.

If a port group is not specified with the **flood‐ctrl** parameter, flood control resources for all configured port groups will be shown.

#### Mode

Switch command, read‐only.

#### **Examples**

This example displays the IRL resource index number 1 configuration for group 2.0.

B5(su)->show cos port-resource irl 2.0 1

'?' after the rate value indicates an invalid rate value

Group Index Resource Type Unit Rate Rate Limit Type Action

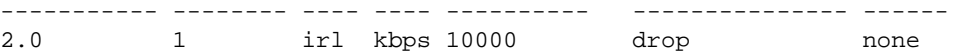

This example displays the flood control resources configured for group 1.0.

```
B5(su)->show cos port-resource flood-ctrl 1.0
```
'?' after the rate value indicates an invalid rate value

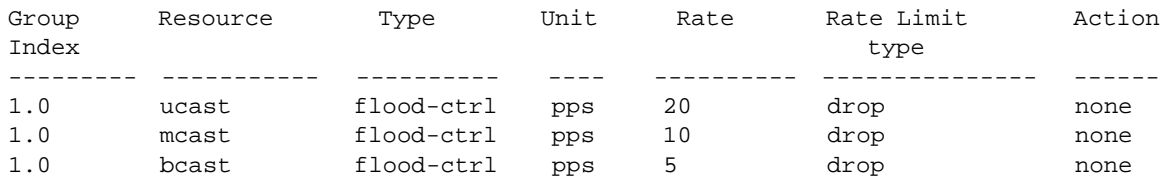

# <span id="page-374-0"></span>**clear cos port-resource irl**

Use this command to clear inbound rate limit resources to default values.

#### **Syntax**

```
clear cos port-resource irl {all | group-type-index [irl-index [unit] [rate] 
[type]]}
```
#### **Parameters**

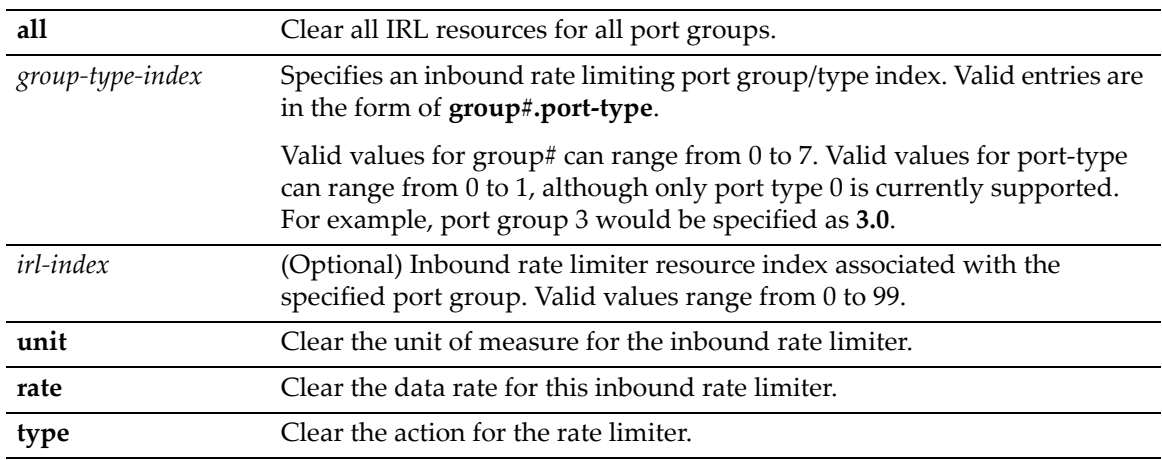

#### **Defaults**

None.

#### **Mode**

Switch command, read‐write.

#### **Example**

This example clears the data rate to 0 for IRL resource index 1 for group 2.0.

```
B5(su)->clear cos port-resource irl 2.0 1 rate
```
# <span id="page-375-1"></span>**clear cos port-resource flood-ctrl**

Use this command to clear flood control port resources to default values.

#### **Syntax**

```
clear cos port-resource flood-ctrl {all | group-type-index {unicast | multicast | 
broadcast | all [rate]}}
```
#### **Parameters**

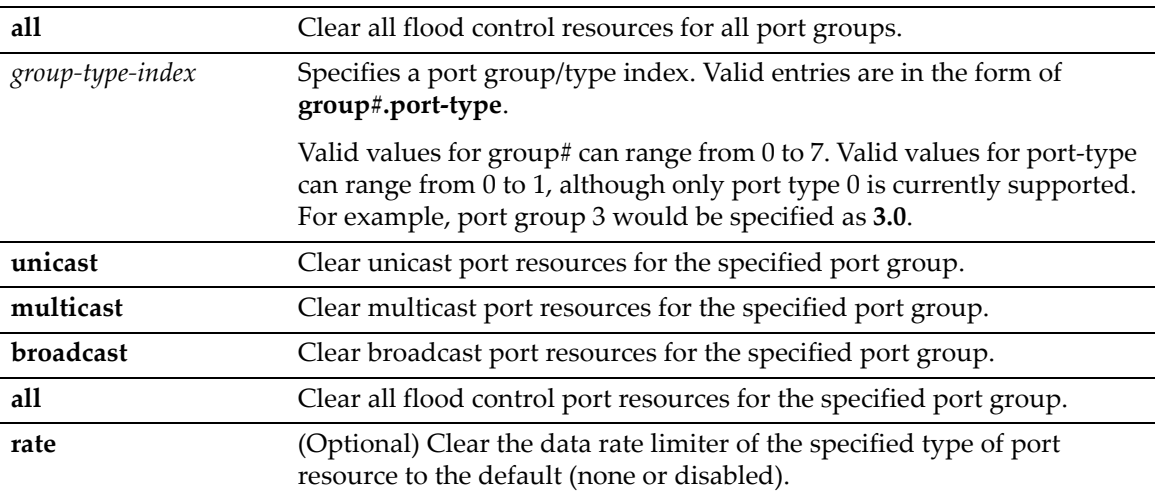

#### **Defaults**

None.

#### **Mode**

Switch command, read‐write.

#### **Example**

This example clears the unicast port resource for port group 1.0 to default values.

B5(su)->clear cos port-resource flood-ctrl 1.0 unicast

# <span id="page-375-0"></span>**set cos reference**

Use this command to set the Class of Service inbound rate limiting reference configuration.

#### **Syntax**

**set cos reference irl** *group-type-index reference* **rate-limit** *irl-index*

#### **Parameters**

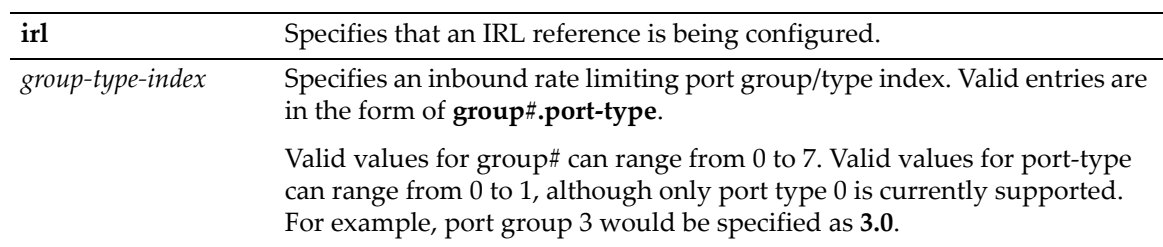

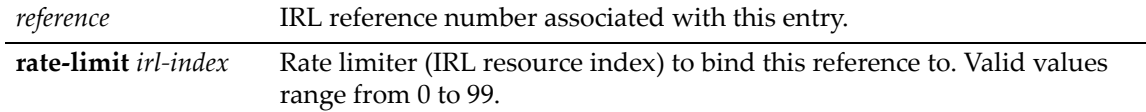

#### **Defaults**

None.

#### **Mode**

Switch command, read‐write.

#### **Usage**

The CoS reference table maps the user‐defined IRL references found in the CoS settings table (see "set cos [settings"](#page-366-0) on page 11‐21) to rate limiters created in the port resource table (see ["set](#page-371-0) cos port-[resource](#page-371-0) irl" on page 11-26). The CoS reference table indexes can be thought of as virtual rate limiters. The table accounts for the maximum number of rate limiters supported by the device. The virtual limiters then map to the physical rate limiters. The CoS IRL Reference Table is not configured by default.

The CoS IRL reference table uses 100 indexes or virtual rate limiters, and maps each virtual limiter to a physical limiter or resource. An IRL reference table exists for each port group configured, and is indexed similarly to port resources, as port group#, port-type, reference. IRL references are not populated with limiters (resources), but can be configured by the user. The IRL reference table can be displayed using the show cos [reference](#page-376-0) command.

#### **Example**

In the CoS IRL reference mapping table for port groups 1.0 and 2.0, create a reference for the IRL resource number 1 created for each group. The reference number 1 is used.

B5(su)->set cos reference irl 1.0 1 rate-limit 1 B5(su)->set cos reference irl 2.0 1 rate-limit 1

# <span id="page-376-0"></span>**show cos reference**

Use this command to show the Class of Service inbound rate limiting reference configuration.

#### **Syntax**

**show cos reference** [**irl** [*group-type-index*]]

#### **Parameters**

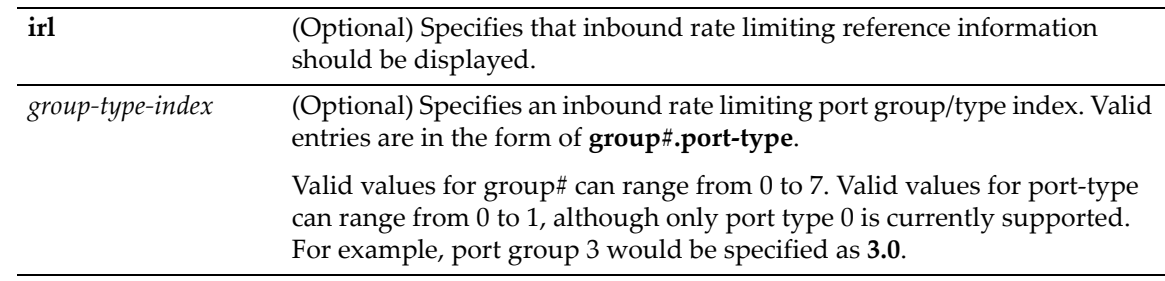

#### **Defaults**

If **irl** is not specified, all CoS reference information is displayed.

If a specific port group is not specified, information for all port groups is displayed.

#### **Mode**

Switch command, read‐only.

#### **Example**

This example shows the Class of Service IRL references for port group 1.0. Note that not all of the 100 possible references are displayed in this output example.

B5(su)->show cos reference irl 1.0 Group Index Reference Type Rate Limiter ----------- --------- ---- ------------ 1.0 0 irl none 1.0 1 irl 1 1.0 2 irl none 1.0 3 irl none ... 1.0 97 irl none 1.0 98 irl none 1.0 99 irl none

# <span id="page-377-0"></span>**clear cos reference**

Use this command to clear the Class of Service inbound rate limiting reference configuration.

#### **Syntax**

```
clear cos reference irl {all | group-type-index reference}
```
#### **Parameters**

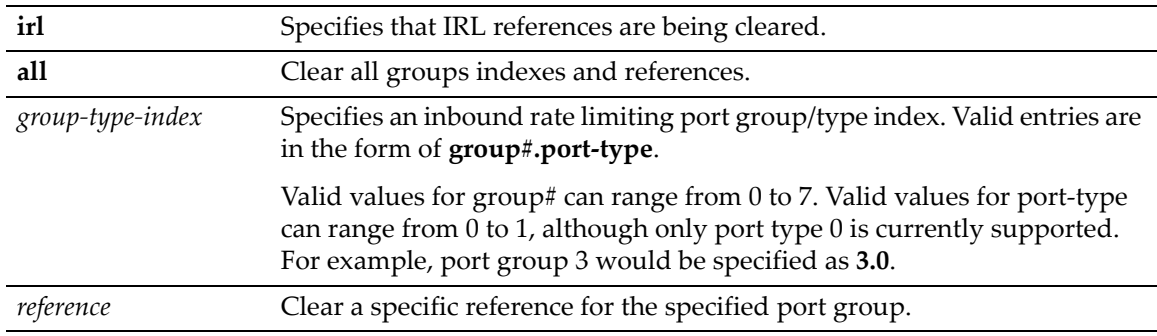

#### **Defaults**

None.

#### **Mode**

Switch command, read‐write.

#### **Example**

This example shows how to clear the CoS inbound rate limiting reference configuration for all groups:

B5(su)->clear cos reference irl all

## <span id="page-378-0"></span>**show cos unit**

Use this command to show possible CoS unit entries.

#### **Syntax**

**show cos unit** [**irl** [**port-type** *index*] [**kbps**]] [**flood-ctrl** [**port-type** *index*] [**pps**]]

#### **Parameters**

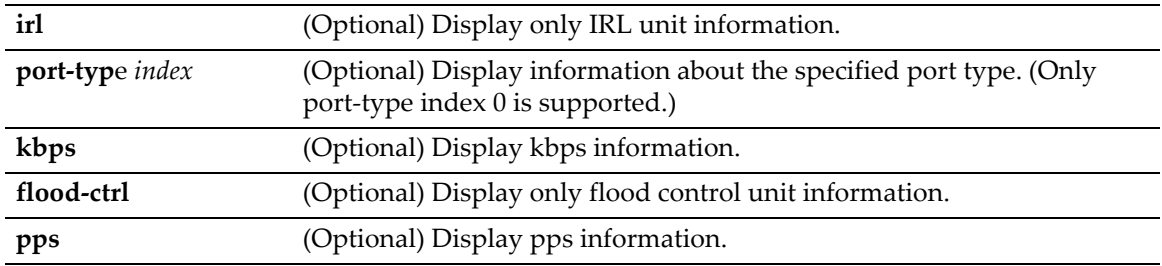

#### **Defaults**

If no parameters are entered, all Cos unit information is displayed.

#### **Mode**

Switch command, read‐only.

#### **Examples**

This example shows possible unit entries for inbound rate limiting:

```
B5(su)->show cos unit irl
```
Type: Unit: irl = inbound rate limiting Kbps = Kilobits per second Port Type Type Unit Maximum Rate Minimum Rate Granularity --------- ---- ---- ------------ ------------ ----------- 0 irl Kbps 1000000 64 1

This examples shows flood control unit information.

```
B5(su)->show cos unit flood-ctrl
```
Type: Unit: flood-ctrl = flood control type pps = packets per second Port Type Type Unit Maximum Rate Minimum Rate Granularity ----------- ----------- ---- ------------ ------------ ----------- 0 flood-ctrl pps 148810 0 1

# <span id="page-378-1"></span>**clear cos all-entries**

Use this command to clear all Class of Service entries except entries 0‐7.

#### **Syntax**

**clear cos all-entries**

#### **Parameters**

None.

#### **Defaults**

None.

#### **Mode**

Switch command, read‐write.

#### **Example**

This example shows how to clear the CoS configuration for all entries except entries 0‐7:

```
B5(su)->clear cos all-entries
```
# <span id="page-379-0"></span>**show cos port-type**

Use this command to display Class of Service port type configurations.

#### **Syntax**

**show cos port-type** [**irl** [*port-type*]] [**flood-ctrl** [*port-type*]]

#### **Parameters**

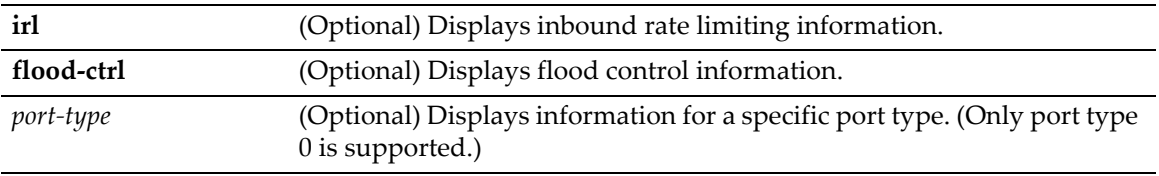

#### **Defaults**

If no parameters are specified, inbound rate limiting and flood control information for all port types is displayed.

#### **Mode**

Switch command, read‐only.

#### **Usage**

The B5 implementation provides one default port type (0) for designating available inbound rate limiting or flood control resources. Port type 0 includes all ports.

The port type 0 IRL description is "B5 100 IRL," which indicates that this port type provides a maximum of 100 inbound rate limiting resources per port group. The port type 0 flood control description is "B5 3 flood‐ctrl" which indicates that this port type provides a maximum of 3 flood control resources per port group.

#### **Examples**

This example shows inbound rate limiting information for port type 0.

B5(su)->show cos port-type irl 0

```
Number of resources: Supported rate types:
irl = inbound rate limiter(s) Kbps = kilobits per second
 Port type Number of Supported Eligible Unselected
Index description limiters rate-type ports ports
----- ------------ --------- --------- ----------------- -----------------
0 B5 100 IRL 100 kbps ge.1.1-48 ge.1.1-4
```
#### This example shows flood control information for port type 0.

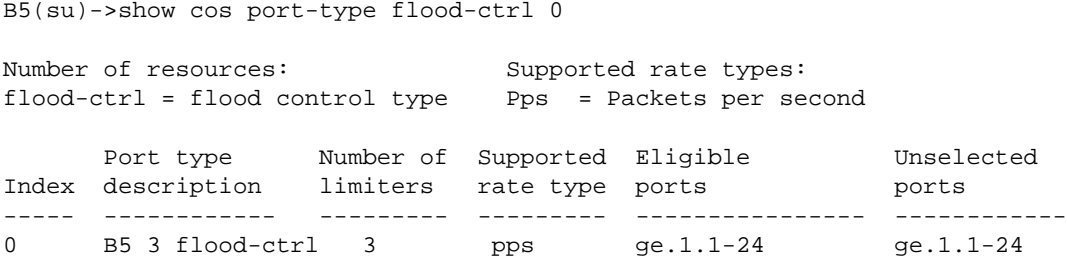

show cos port-type

<span id="page-382-0"></span>*12*

# *Port Priority Configuration*

This chapter describes the Port Priority set of commands and how to use them. Refer to the "Configuring QoS" Feature Guide for detailed information about configuring quality of service on the Enterasys B5. The Enterasys Networks firmware Feature Guides are available at:

<https://extranet.enterasys.com/downloads/>

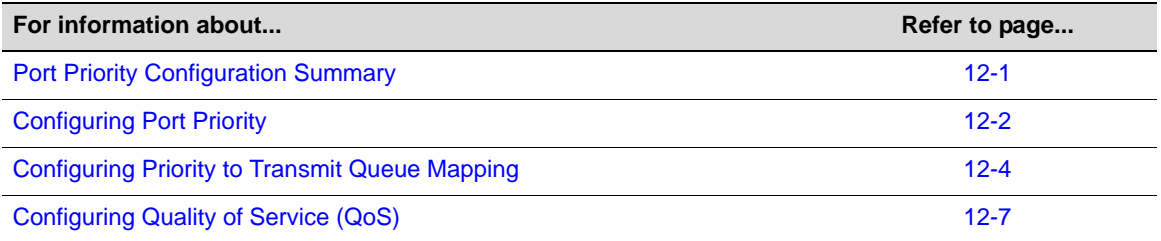

# <span id="page-382-1"></span>**Port Priority Configuration Summary**

The Enterasys B5 device supports Class of Service (CoS), which allows you to assign mission‐ critical data to higher priority through the device by delaying less critical traffic during periods of congestion. The higher priority traffic through the device is serviced first before lower priority traffic. The Class of Service capability of the device is implemented by a priority queueing mechanism. Class of Service is based on the IEEE 802.1D (802.1p) standard specification, and allows you to define eight priorities (0 through 7) and assign them to transmit queues for each port.

A priority 0 through 7 can be set on each port, with 0 being the lowest priority. A port receiving a frame without priority information in its tag header is assigned a priority according to the default priority setting on the port. For example, if the priority of a port is set to 4, the frames received through that port without a priority indicated in their tag header are classified as a priority 4 and transmitted according to that priority.

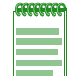

**Note:** When CoS override is enabled using the **set policy profile** command as described in ["set](#page-349-1)  [policy profile" on page 11-4,](#page-349-1) CoS-based classification rules will take precedence over priority settings configured with the **set port priority** command described in this section.

# <span id="page-383-0"></span>**Configuring Port Priority**

# **Purpose**

To view or configure port priority characteristics as follows:

- Display or change the port default Class-of Service (CoS) transmit priority (0 through 7) of each port for frames that are received (ingress) without priority information in their tag header.
- Display the current traffic class mapping-to-priority of each port.
- Set each port to transmit frames according to 802.1D (802.1p) priority set in the frame header.

# **Commands**

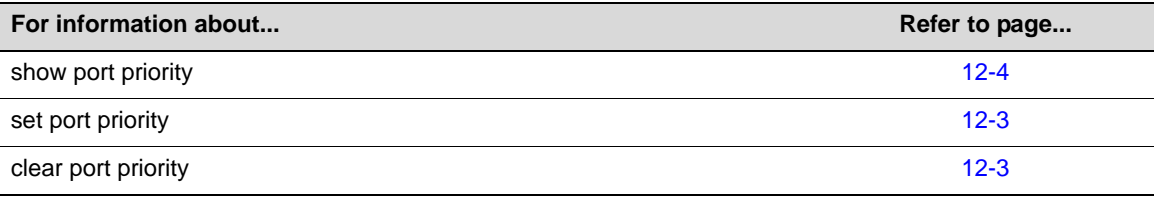

# **show port priority**

Use this command to display the 802.1D priority for one or more ports.

#### **Syntax**

**show port priority** [*port-string*]

#### **Parameters**

*port‐string* (Optional) Displays priority information for a specific port. For a detailed description of possible *port‐string* values, refer to "Port String [Syntax](#page-164-0) Used in the CLI" on [page 7](#page-164-0)‐1.

#### **Defaults**

If *port‐string* is not specified, priority for all ports will be displayed.

#### **Mode**

Switch command, read‐only.

#### **Example**

This example shows how to display the port priority for the ge.2.1 through 5.

B5(su)->show port priority ge.2.1-5 ge.2.1 is set to 0 ge.2.2 is set to 0 ge.2.3 is set to 0 ge.2.4 is set to 0 ge.2.5 is set to 0

# <span id="page-384-0"></span>**set port priority**

Use this command to set the 802.1D (802.1p) Class‐of‐Service transmit priority (0 through 7) on each port. A port receiving a frame without priority information in its tag header is assigned a priority according to the priority setting on the port. For example, if the priority of a port is set to 5, the frames received through that port without a priority indicated in their tag header are classified as a priority 5.

A frame with priority information in its tag header is transmitted according to that priority.

#### **Syntax**

**set port priority** *port-string priority*

#### **Parameters**

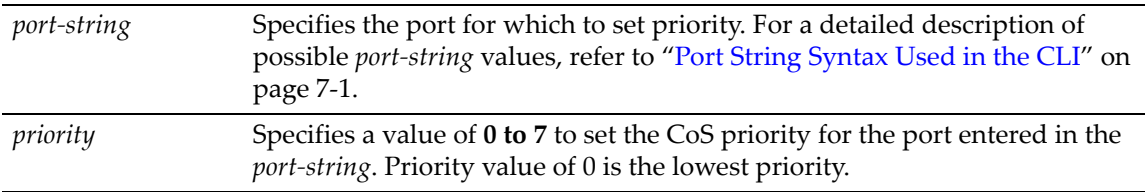

#### **Defaults**

None.

#### **Mode**

Switch command, read‐write.

#### **Usage**

The **set port priority** command will not change the 802.1p priority tag on tagged traffic with a default priority tag. The command only has an effect on how untagged traffic will be prioritized as it passes internally through the device.

#### **Example**

This example shows how to set a default priority of 6 on ge.1.3. Frames received by this port without priority information in their frame header are set to the default setting of 6:

```
B5(su)->set port priority ge.1.3 6
```
# <span id="page-384-1"></span>**clear port priority**

Use this command to reset the current CoS port priority setting to 0. This will cause all frames received without a priority value in its header to be set to priority 0.

#### **Syntax**

```
clear port priority port-string
```
#### **Parameters**

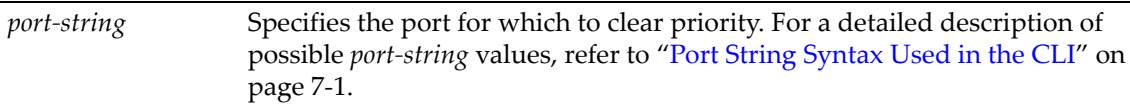

#### **Defaults**

None.

#### **Mode**

Switch command, read‐write.

#### **Example**

This example shows how to reset ge.1.11 to the default priority:

```
B5(rw)->clear port priority ge.1.11
```
# <span id="page-385-0"></span>**Configuring Priority to Transmit Queue Mapping**

## **Purpose**

To perform the following:

- View the current priority to transmit queue mapping of each physical port.
- Configure each port to either transmit frames according to the port priority, set using the **set port priority** command described in "set port [priority"](#page-384-0) on page 12‐3, or according to a priority based on a percentage of port transmission capacity, assigned to transmit queues using the **set port txq** command described in "set port txq" on [page 12](#page-389-0)‐8.
- Clear current port priority queue settings for one or more ports.

## **Commands**

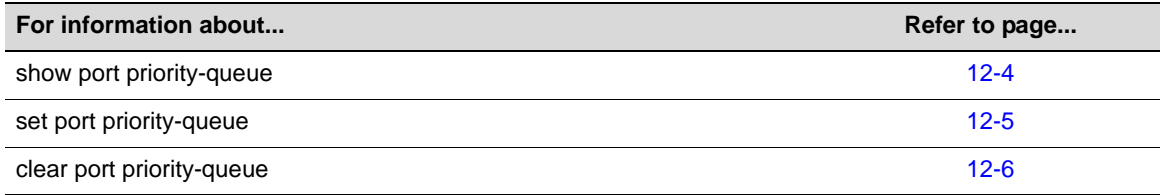

# <span id="page-385-1"></span>**show port priority-queue**

Use this command to display the port priority levels (0 through 7, with 0 as the lowest level) associated with the current transmit queues (0 being the lowest priority) for each selected port. A frame with a certain port priority is transmitted according to the settings entered using the **set port priority‐queue** command described in "set port [priority](#page-386-0)‐queue" on page 12‐5.

#### **Syntax**

```
show port priority-queue [port-string]
```
#### **Parameters**

*port*-*string* (Optional) Displays the mapping of priorities to transmit queues for one or more ports.

#### **Defaults**

If *port‐string* is not specified, priority queue information for all ports will be displayed.

#### **Mode**

Switch command, read‐only.

#### **Example**

This example shows how to display priority queue information for ge.1.1. In this case, frames with a priority of 0 are associated with transmit queue 1; frames with 1 or 2 priority, are associated with transmit queue 0; and so forth:

B5(su)->show port priority-queue ge.1.1 Port P0 P1 P2 P3 P4 P5 P6 P7 --------- -- -- -- -- -- -- -- - ge.1.1 1 0 0 2 3 4 5 5

# <span id="page-386-0"></span>**set port priority-queue**

Use this command to map 802.1D (802.1p) priorities to transmit queues.

#### **Syntax**

**set port priority-queue** *port-string priority queue*

#### **Parameters**

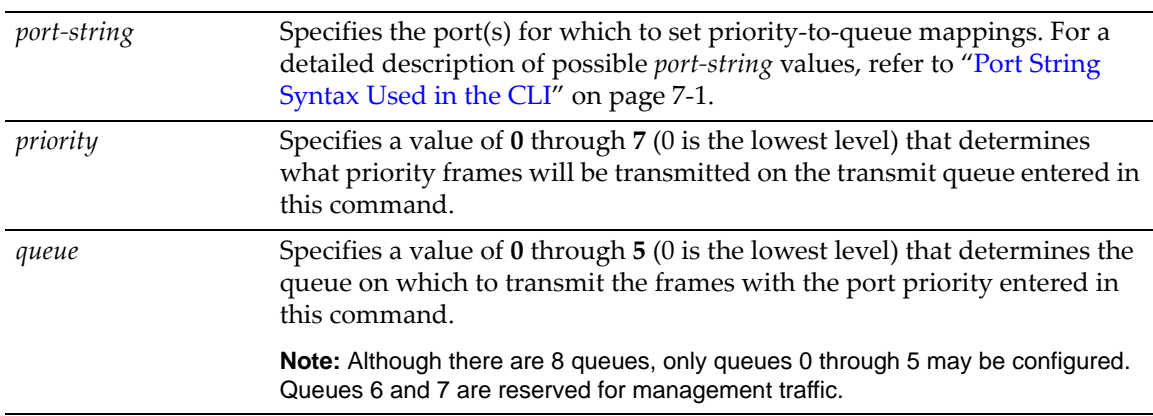

#### **Defaults**

None.

#### **Mode**

Switch command, read‐write.

#### **Usage**

This command enables you to change the transmit queue (0 to 5, with 0 being the lowest priority queue) for each port priority of the selected port. You can apply the new settings to one or more ports.

#### **Example**

This example shows how to set priority 5 frames received on ge.2.12 to transmit on queue 0.

```
B5(su)->set port priority-queue ge.2.12 5 0
```
# <span id="page-387-0"></span>**clear port priority-queue**

Use this command to reset port priority queue settings back to defaults for one or more ports.

#### **Syntax**

**clear port priority-queue** *port-string*

#### **Parameters**

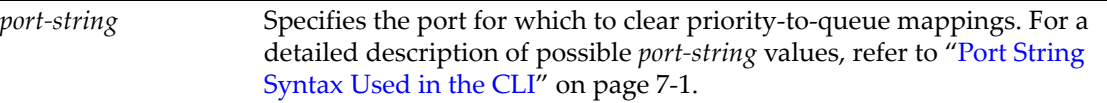

#### **Defaults**

None.

#### **Mode**

Switch command, read‐write.

#### **Example**

This example shows how to clear the priority queue settings on ge.2.12:

```
B5(su)->clear port priority-queue ge.2.12
```
# <span id="page-388-0"></span>**Configuring Quality of Service (QoS)**

Refer to the "Configuring QoS" Feature Guide for detailed information about configuring quality of service on the Enterasys B5. The Enterasys Networks firmware Feature Guides are available at:

<https://extranet.enterasys.com/downloads/>

## **Purpose**

Eight transmit queues are implemented in the switch hardware for each port. The commands in this section allow you to set the priority mode and weight for each of the available queues (0 through 7) for each physical port on the switch. Priority mode and weight cannot be configured on LAGs, only on the physical ports that make up the LAG.

## **Commands**

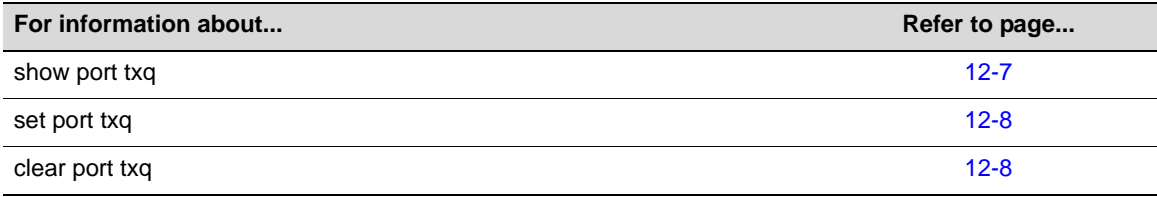

# <span id="page-388-1"></span>**show port txq**

Use this command to display QoS transmit queue information for one or more physical ports.

#### **Syntax**

**show port txq** [*port-string*]

#### **Parameters**

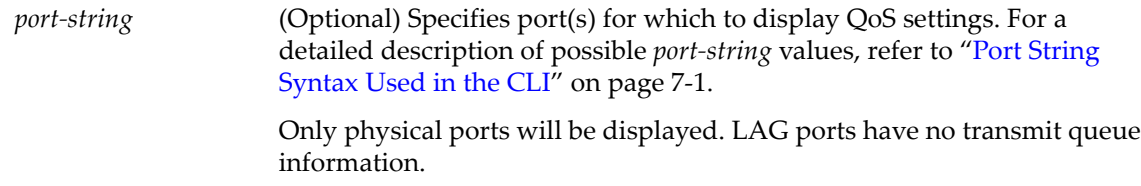

#### **Defaults**

If the *port‐string* is not specified, the QoS setting of all physical ports will be displayed.

#### **Mode**

Switch command, read‐only.

#### **Example**

This example shows how to display the current algorithm and transmit queue weights configured on port ge.1.10:

B5(su)->show port txq ge.1.10 Port Alg Q0 Q1 Q2 Q3 Q4 Q5 Q6 Q7 ----- --- --- --- --- --- --- --- --- ---

ge.1.10 WRR 10 10 15 20 25 20 0 0

# <span id="page-389-0"></span>**set port txq**

Use this command to set QoS transmit queue arbitration values for physical ports.

#### **Syntax**

**set port txq** *port-string value0 value1 value2 value3 value4 value5 value6 value7*

#### **Parameters**

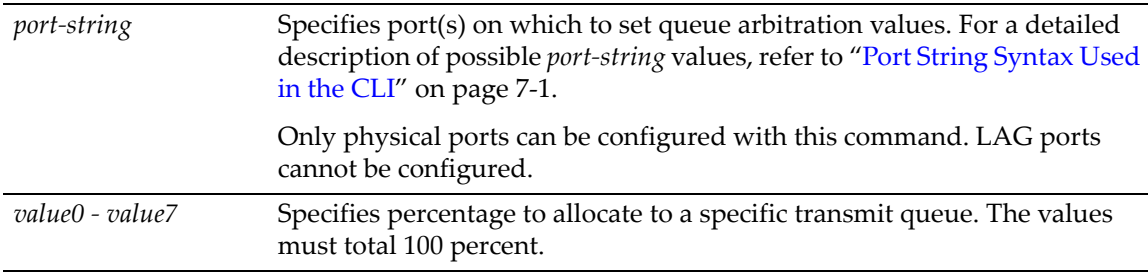

#### **Defaults**

None.

#### **Mode**

Switch command, read‐write.

#### **Usage**

Queues can be set for strict priority (SP) or weighted round‐robin (WRR). If set for WRR mode, weights may be assigned to those queues with this command. Weights are specified in the range of 0 to 100 percent. Weights specified for queues 0 through 7 on any port must total 100 percent.

#### **Examples**

This example shows how to change the arbitration values for the eight transmit queues belonging to ge.1.1:

B5(su)->set port txq ge.1.1 10 10 10 10 10 10 10 30

This example shows how to change the algorithm to strict priority for the eight transmit queues belonging to ge.1.1:

B5(su)->set port txq ge.1.1 0 0 0 0 0 O O 100 B5(su)->show port txq ge.1.1 Port Alg Q0 Q1 Q2 Q3 Q4 Q5 Q6 Q7 ----- --- --- --- --- --- --- --- --- -- ge.1.1 STR SP SP SP SP SP SP SP SP

# <span id="page-389-1"></span>**clear port txq**

Use this command to clear port transmit queue values back to their default values.

#### **Syntax**

**clear port txq** *port-string*

#### **Parameters**

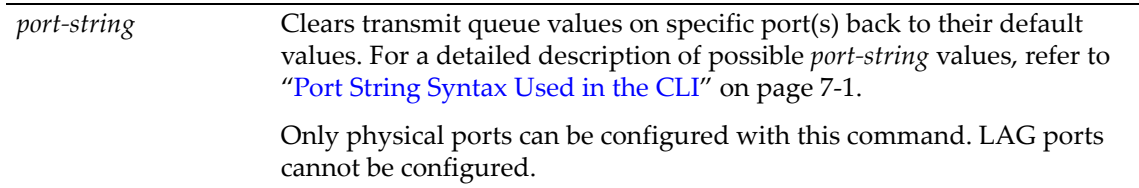

#### **Defaults**

By default, transmit queues are defined as follows:

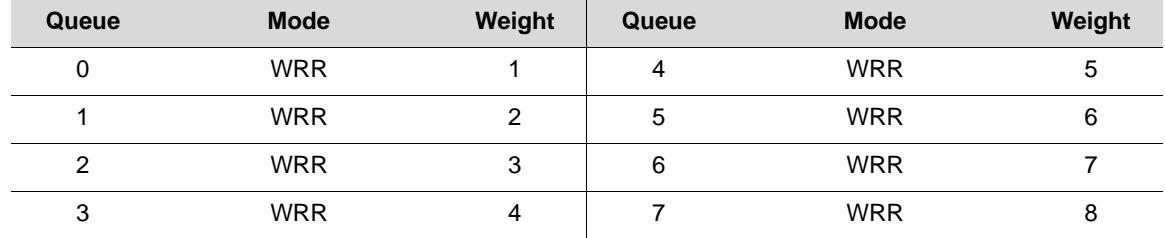

#### **Mode**

Switch command, read‐write.

## **Example**

This example shows how to clear transmit queue values on ge.1.1:

B5(su)->clear port txq ge.1.1

clear port txq

# *13*

# *IGMP Configuration*

This chapter describes the IGMP Configuration set of commands and how to use them.

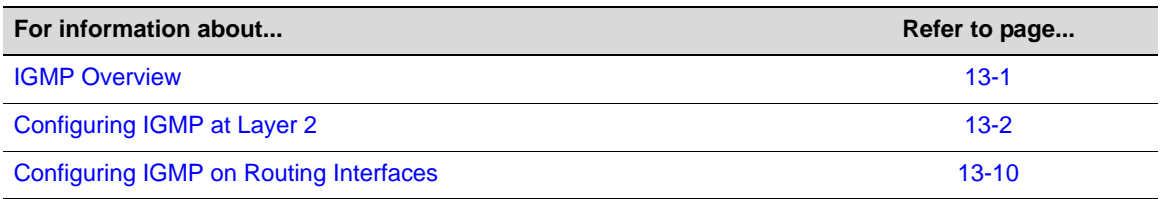

# <span id="page-392-0"></span>**IGMP Overview**

# **About IP Multicast Group Management**

The Internet Group Management Protocol (IGMP) runs between hosts and their immediately neighboring multicast device. The protocol's mechanisms allow a host to inform its local device that it wants to receive transmissions addressed to a specific multicast group.

A multicast-enabled device can periodically ask its hosts if they want to receive multicast traffic. If there is more than one device on the LAN performing IP multicasting, one of these devices is elected "querier" and assumes the responsibility of querying the LAN for group members.

Based on the group membership information learned from IGMP, a device can determine which (if any) multicast traffic needs to be forwarded to each of its ports. At Layer‐3, multicast devices use this information, along with a multicast routing protocol, to support IP multicasting across an IP network.

IGMP provides the final step in an IP multicast packet delivery service, since it is only concerned with forwarding multicast traffic from the local device to group members on a directly attached subnetwork or LAN segment.

This device supports IP multicast group management by passively snooping on the IGMP query and IGMP report packets transferred between IP multicast devices and IP multicast host groups to learn IP multicast group members.

The purpose of IP multicast group management is to optimize a switched network's performance so multicast packets will only be forwarded to those ports containing multicast group hosts or multicast devices instead of flooding to all ports in the subnet (VLAN).

In addition to passively monitoring IGMP query and report messages, the Enterasys B5 can also actively send L3 IGMP query messages to learn locations of multicast devices and member hosts in multicast groups within each VLAN.

However, note that IGMP neither alters nor routes any IP multicast packets. Since IGMP is not concerned with the delivery of IP multicast packets across subnetworks, multicast routing is needed if IP multicast packets have to be routed across different subnetworks.

# **About Multicasting**

Multicasting is used to support real-time applications such as video conferences or streaming audio. A multicast server does not have to establish a separate connection with each client. It merely broadcasts its service to the network, and any hosts that want to receive the multicast register with their local multicast switch/router. Although this approach reduces the network overhead required by a multicast server, the broadcast traffic must be carefully pruned at every multicast switch/router it passes through to ensure that traffic is only passed to the hosts that subscribed to this service.

# <span id="page-393-0"></span>**Configuring IGMP at Layer 2**

The Enterasys B5 switch device uses IGMP (Internet Group Management Protocol) to query for any attached hosts who want to receive a specific multicast service. The device looks up the IP Multicast Group used for this service and adds it to the egress list of the Level 3 interface. It then propagates the service request on to any neighboring multicast switch/router to ensure that it will continue to receive the multicast service.

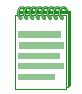

**Note:** An Enterasys Networks Feature Guide document containing an in-depth discussion of multicast configuration is located on the Enterasys Networks web site:

<https://extranet.enterasys.com/downloads/>

# **Purpose**

To configure IGMP snooping from the switch CLI.

# **Commands**

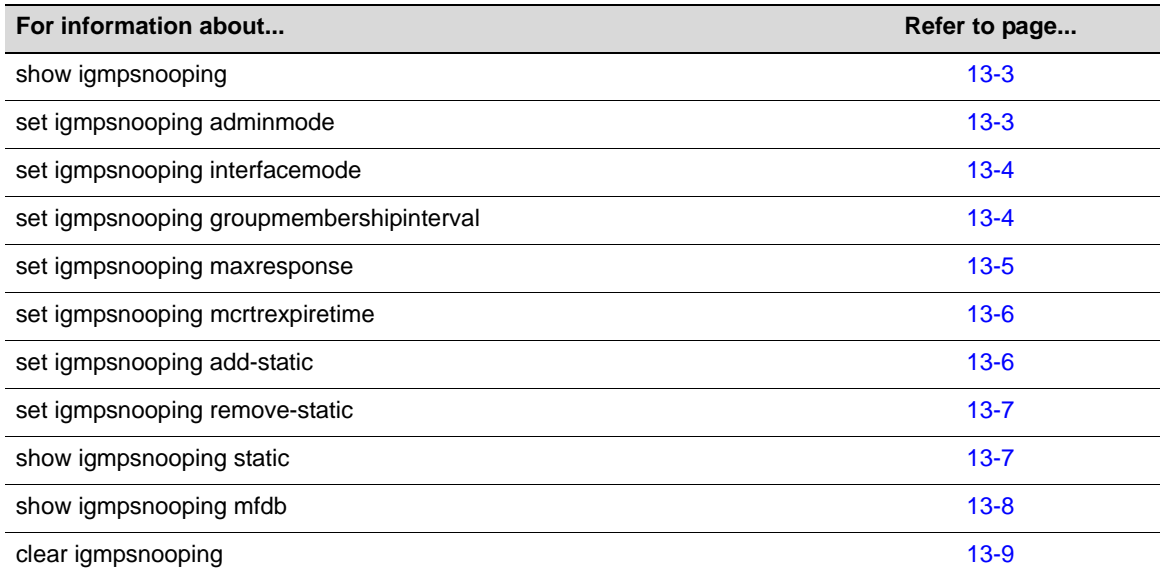

# <span id="page-394-0"></span>**show igmpsnooping**

Use this command to display IGMP snooping information.

#### **Syntax**

**show igmpsnooping**

#### **Parameters**

None.

#### **Defaults**

None.

#### **Mode**

Switch command, read‐only.

#### **Usage**

Configured information is displayed whether or not IGMP snooping is enabled. Status information is displayed only when the function is enabled. For information on enabling IGMP on the system, refer to "set [igmpsnooping](#page-394-1) adminmode" on page 13‐3. For information on enabling IGMP on one or more ports, refer to "set igmpsnooping [interfacemode"](#page-395-0) on page 13‐4.

#### **Example**

This example shows how to display IGMP snooping information:

```
B5(su)->show igmpsnooping 
Admin Mode..................................... Enable
Group Membership Interval...................... 260
Max Response Time................................... 100
Multicast Router Present Expiration Time....... 0
Interfaces Enabled for IGMP Snooping........... ge.1.1,ge.1.2,ge.1.3
Multicast Control Frame Count.................. 0
Data Frames Forwarded by the CPU............... 0 set
```
# <span id="page-394-1"></span>**set igmpsnooping adminmode**

Use this command to enable or disable IGMP on the system.

#### **Syntax**

**set igmpsnooping adminmode** {**enable** | **disable**}

#### **Parameters**

**enable | disable** Enables or disables IGMP snooping on the system.

#### **Defaults**

None.

#### **Mode**

Switch command, read‐write.

#### **Usage**

In order for IGMP snooping to be enabled on one or all ports, it must be globally enabled on the device with this command, and then enabled on a port(s) using the **set igmpsnooping interface mode** command as described in "set igmpsnooping [interfacemode"](#page-395-0) on page 13‐4.

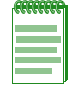

**Note:** IGMP snooping cannot be controlled via WebView.

#### **Example**

This example shows how to enable IGMP on the system:

B5(su)->set igmpsnooping adminmode enable

# <span id="page-395-0"></span>**set igmpsnooping interfacemode**

Use this command to enable or disable IGMP on one or all ports.

#### **Syntax**

```
set igmpsnooping interfacemode port-string {enable | disable}
```
#### **Parameters**

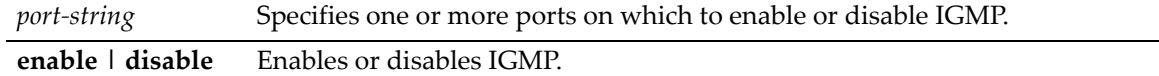

#### **Defaults**

None.

#### **Mode**

Switch command, read‐write.

#### **Usage**

In order for IGMP snooping to be enabled on one or all ports, it must be globally enabled on the device using the **set igmpsnooping adminmode** command as described in "set [igmpsnooping](#page-394-1) [adminmode"](#page-394-1) on page 13‐3, and then enabled on a port(s) using this command.

#### **Example**

This example shows how to enable IGMP on port ge.1.10:

B5(su)->set igmpsnooping interfacemode ge.1.10 enable

# <span id="page-395-1"></span>**set igmpsnooping groupmembershipinterval**

Use this command to configure the IGMP group membership interval time for the system.

#### **Syntax**

```
set igmpsnooping groupmembershipinterval time
```
#### **Parameters**

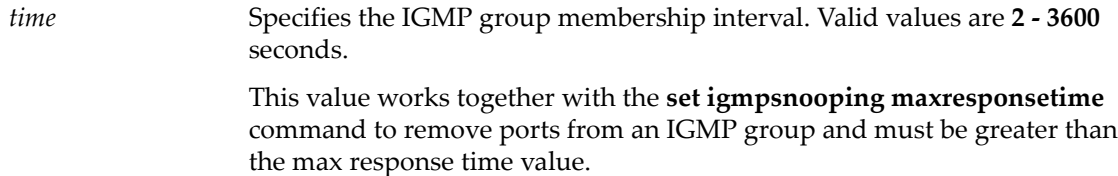

### **Defaults**

None.

#### **Mode**

Switch command, read‐write.

#### **Usage**

The IGMP group membership interval time sets the frequency of host-query frame transmissions and must be greater than the IGMP maximum response time as described in "set [igmpsnooping](#page-396-0) [maxresponse"](#page-396-0) on page 13‐5.

# **Example**

This example shows how to set the IGMP group membership interval to 250 seconds:

B5(su)->set igmpsnooping groupmembershipinterval 250

# <span id="page-396-0"></span>**set igmpsnooping maxresponse**

Use this command to configure the IGMP query maximum response time for the system.

## **Syntax**

**set igmpsnooping maxresponse** *time*

## **Parameters**

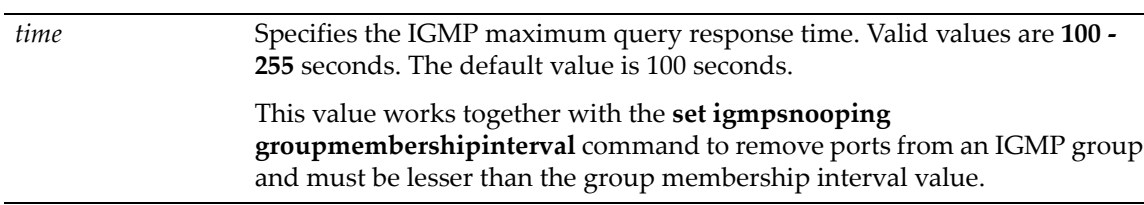

## **Defaults**

None.

## **Mode**

Switch command, read‐write.

### **Usage**

This value must be less than the IGMP maximum response time described in "set [igmpsnooping](#page-395-0) [groupmembershipinterval"](#page-395-0) on page 13‐4.

This example shows how to set the IGMP maximum response time to 100 seconds:

B5(su)->set igmpsnooping maxresponse 100

# **set igmpsnooping mcrtrexpiretime**

Use this command to configure the IGMP multicast router expiration time for the system.

# **Syntax**

**set igmpsnooping mcrtrexpire** *time*

#### **Parameters**

*time* Specifies the IGMP multicast router expiration time. Valid values are **0 ‐ 3600** seconds. A value of 0 will configure the system with an infinite expiration time. The default value is 0.

# **Defaults**

None.

## **Mode**

Switch command, read‐write.

#### **Usage**

This timer is for expiring the switch from the multicast database. If the timer expires, and the only address left is the multicast switch, then the entry will be removed.

#### **Example**

This example shows how to set the IGMP multicast router expiration time to infinity:

B5(su)->set igmpsnooping mcrtrexpiretime 0

# **set igmpsnooping add-static**

This command creates a new static IGMP entry or adds one or more new ports to an existing entry.

#### **Syntax**

**set igmpsnooping add-static** *group vlan-list* [**modify**] [*port-string*]

#### **Parameters**

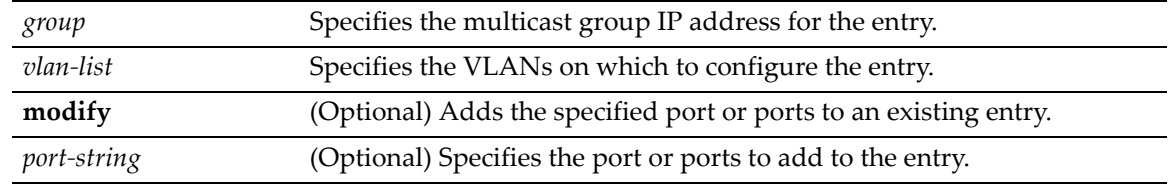

# **Defaults**

If no ports are specified, all ports are added to the entry.

If **modify** is not specified, a new entry is created.

#### **Mode**

Switch command, read‐write.

#### **Usage**

Use this command to create and configure static Layer 2 IGMP entries. Currently, up to 100 static groups can be configured. A total of 256 dynamic and static IGMP groups are supported.

## **Example**

This example creates an IGMP entry for the multicast group with IP address of 233.11.22.33 configured on VLAN 20 configured with the port ge.1.1.

B5(su)->set igmpsnooping add-static 233.11.22.33 20 ge.1.1

# **set igmpsnooping remove-static**

This command deletes a static IGMP entry or removes one or more new ports from an existing entry.

#### **Syntax**

**set igmpsnooping remove-static** *group vlan-list* [**modify**] [*port-string*]

#### **Parameters**

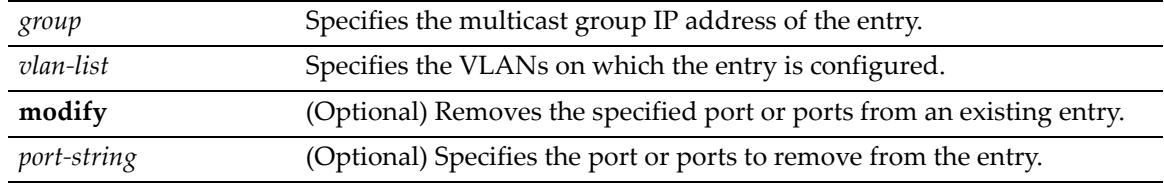

# **Defaults**

If no ports are specified, all ports are removed from the entry.

### **Mode**

Switch command, read‐write.

#### **Example**

This example removes port ge.1.1 from the entry for the multicast group with IP address of 233.11.22.33 configured on VLAN 20.

B5(su)->set igmpsnooping remove-static 233.11.22.33 20 ge.1.1

# **show igmpsnooping static**

This command displays static IGMP ports for one or more VLANs or IGMP groups.

#### **Syntax**

**show igmpsnooping static** *vlan-list* [**group** group]

#### **Parameters**

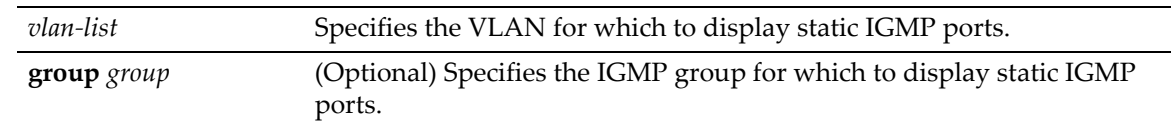

### **Defaults**

If no group is specified, information for all groups is displayed.

#### **Mode**

Switch command, read‐only.

#### **Example**

This example displays the static IGMP ports for VLAN 20.

```
B5(su)->show igmpsnooping static 20
--------------------------------------------------------------------------------
```

```
Vlan Id = 20 Static Multicast Group Address = 233.11.22.33 Type = IGMP
IGMP Port List = ge.1.1
```
# **show igmpsnooping mfdb**

Use this command to display multicast forwarding database (MFDB) information.

#### **Syntax**

**show igmpsnooping mfdb** [**stats**]

## **Parameters**

**stats** (Optional) Displays MFDB statistics.

# **Defaults**

If **stats** is not specified, all MFDB table entries will be displayed.

#### **Mode**

Switch command, read‐only.

#### **Examples**

This example shows how to display multicast forwarding database entries:

```
B5(su)->show igmpsnooping mfdb 
MAC Address Type Description Interfaces
----------------------- ------- ---------------- -------------------------
00:14:01:00:5E:02:CD:B0 Dynamic Network Assist Fwd: ge.1.1,ge.3.1,ge.4.1 
00:32:01:00:5E:37:96:D0 Dynamic Network Assist Fwd: ge.4.7 
00:32:01:00:5E:7F:FF:FA Dynamic Network Assist Fwd: ge.4.7
```
This example shows how to display multicast forwarding database statistics:

```
B5(su)->show igmpsnooping mfdb stats
Max MFDB Table Entries........................... 256
Most MFDB Entries Since Last Reset............. 1
Current Entries..................................
```
# **clear igmpsnooping**

Use this command to clear all IGMP snooping entries.

# **Syntax**

**clear igmpsnooping** 

# **Parameters**

None.

# **Defaults**

None.

# **Mode**

Switch command, read‐write.

# **Example**

This example shows how to clear all IGMP snooping entries:

B5(su)->clear igmpsnooping Are you sure you want to clear all IGMP snooping entries? (y/n) y

IGMP Snooping Entries Cleared.

# **Configuring IGMP on Routing Interfaces**

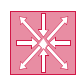

**Router:** The commands covered in this section can be executed only when the device is in router mode. For details on how to enable router configuration modes, refer to ["Enabling Router](#page-539-0)  [Configuration Modes" on page 18-2.](#page-539-0)

# **Purpose**

To configure IGMP on routing interfaces.

# **Commands**

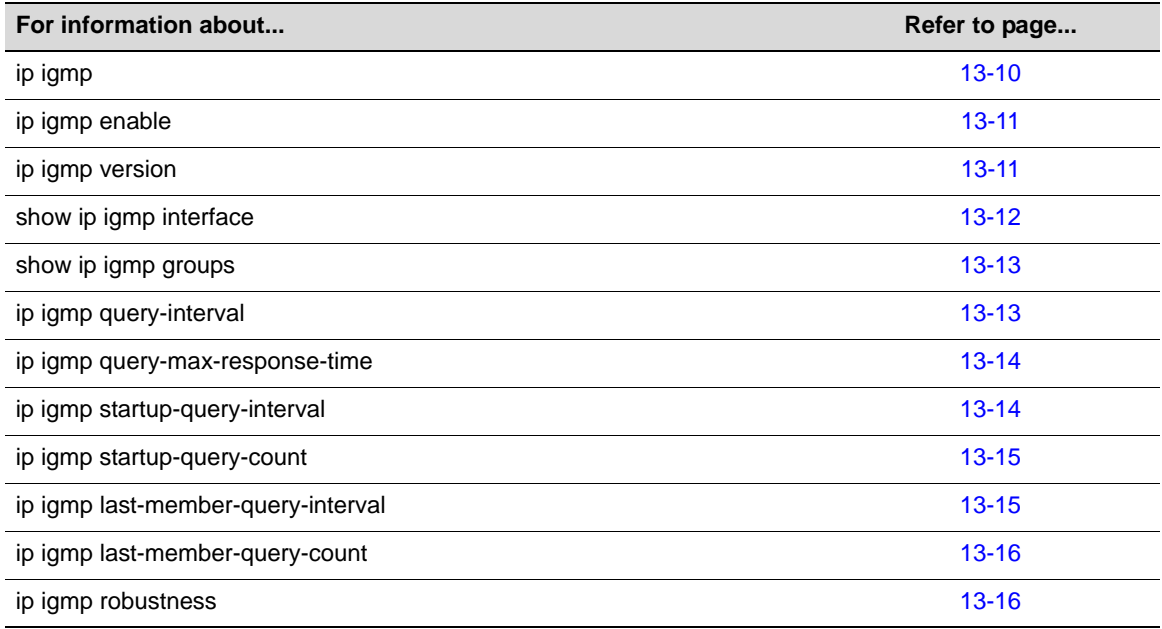

# <span id="page-401-0"></span>**ip igmp**

Use this command to enable the L3 IGMP Querier functionality on the switch. The **no** form of this command disables IGMP Querier functionality.

# **Syntax**

**ip igmp no ip igmp** 

# **Parameters**

None.

# **Defaults**

None.

# **Mode**

Global configuration: B5**(su)‐>router(Config)#**

#### **Usage**

Enabling IGMP on a routing interface requires both the ip [igmp](#page-401-0) command [\(page](#page-401-0) 13‐10), which enables it on the router, and the ip igmp [enable](#page-402-0) command [\(page](#page-402-0) 13‐11), which enables it on an interface. Once these commands are executed, the device will start sending and processing IGMP multicast traffic. IGMP is disabled by default, both globally and on a per interface basis.

## **Example**

This example shows how to enable IGMP on the router:

```
B5(su)->router(Config)#ip igmp
```
# <span id="page-402-0"></span>**ip igmp enable**

Use this command to enable IGMP on an interface. The **no** form of this command disables IGMP on an interface.

#### **Syntax**

**ip igmp enable no ip igmp enable**

#### **Parameters**

None.

# **Defaults**

None.

#### **Usage**

Enabling IGMP on a routing interface requires both the ip [igmp](#page-401-0) command [\(page](#page-401-0) 13‐10), which [enable](#page-402-0)s it on the router, and the ip igmp enable command [\(page](#page-402-0) 13-11), which enables it on an interface. Once these commands are executed, the device will start sending and processing IGMP multicast traffic. IGMP is disabled by default, both globally and on a per interface basis.

# **Mode**

Interface configuration: B5(su)‐>router(Config‐if(Vlan 1))#

#### **Example**

This example shows how to enable IGMP on the VLAN 1 interface:

```
B5(su)->router(Config)#interface vlan 1
B5(su)->router(Config-if(Vlan 1))#ip igmp enable
```
# <span id="page-402-1"></span>**ip igmp version**

Use this command to set the version of IGMP running on the router. The **no** form of this command resets IGMP to the default version of 2 (IGMPv2).

#### **Syntax**

```
ip igmp version version
no ip igmp
```
#### **Parameters**

*version* Specifies the IGMP version number to run on the router. Valid values are **1**, **2**, or **3**.

#### **Defaults**

None.

# **Mode**

Interface configuration: B5(su)‐>router(Config‐if(Vlan 1))#

### **Example**

This example shows how to set the IGMP version to version 1 on VLAN 1:

```
B5(su)->router(Config)#interface vlan 1
B5(su)->router(Config-if(Vlan 1))#ip igmp version 1
```
# <span id="page-403-0"></span>**show ip igmp interface**

Use this command to display information about one or more IGMP routing interfaces.

#### **Syntax**

```
show ip igmp interface [vlan vlan-id]
```
#### **Parameters**

**vlan** *vlan*-*id* (Optional) Displays information for one or more VLANs.

#### **Defaults**

If not specified, information will be displayed for all VLANs configured for IGMP routing.

#### **Mode**

Any router mode.

#### **Example**

This example shows how to display IGMP routing information for VLAN 1:

```
B5(su)->router#show ip igmp interface vlan 1
Vlan 1 is Admin UP
Vlan 1 is Oper UP
IGMP is configured via the Switch
IGMP ACL currently not supported
Multicast TTL currently defaults to 1
IGMP Version is 2
Query Interval is 125 (secs)
Query Max Response Time is 100 (1/10 of a second)
Robustness is 2
Startup Query Interval is 31 (secs)
Startup Query Count is 2
Last Member Query Interval is 10 (1/10 of a second)
Last Member Query Count is 2
```
# <span id="page-404-0"></span>**show ip igmp groups**

Use this command to display a list of IGMP streams and client connection ports.

### **Syntax**

**show ip igmp groups**

#### **Parameters**

None.

# **Defaults**

None.

#### **Mode**

Any router mode.

#### **Example**

This example shows how to display information about IGMP groups:

```
B5(su)->router#show ip igmp groups
REGISTERED MULTICAST GROUP DETAILS
Multicast Version1
IP Address Last Reporter Up Time Expiry Time Host Timer
--------------- --------------- ------- ------------ ------------ ---------- 
228.1.1.1 12.12.12.2 27
```
# <span id="page-404-1"></span>**ip igmp query-interval**

Use this command to set the IGMP query interval on a routing interface. The **no** form of this command resets the IGMP query interval to the default value of 125 seconds.

#### **Syntax**

```
ip igmp query-interval time
no ip igmp query-interval
```
#### **Parameters**

*time* Specifies the IGMP query interval. Valid values are from **1** to **3600** seconds. Default is 125 seconds.

#### **Defaults**

None.

### **Mode**

Interface configuration: B5(su)‐>router(Config‐if(Vlan 1))#

#### **Example**

This example shows how to set the IGMP query interval to 1800 seconds on VLAN 1:

```
B5(su)->router(Config)#interface vlan 1
B5(su)->router(Config-if(Vlan 1))#ip igmp query-interval 1800
```
# <span id="page-405-0"></span>**ip igmp query-max-response-time**

Use this command to set the maximum response time interval advertised in IGMPv2 queries. The **no** form of this command resets the IGMP maximum response time to the default value of 100 (one tenth of a second).

### **Syntax**

**ip igmp query-max-response-time** *time* **no ip igmp query-max-response-time**

## **Parameters**

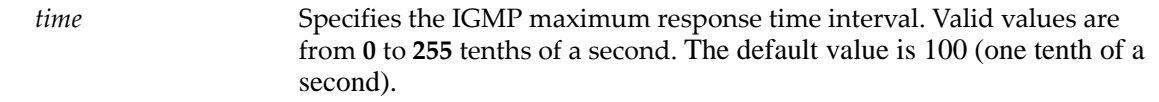

## **Defaults**

None.

#### **Mode**

Interface configuration: B5(su)‐>router(Config‐if(Vlan 1))#

## **Example**

This example shows how to set the IGMP query maximum response time interval to 200 (2 tenths of a second) on VLAN 1:

```
B5(su)->router(Config)#interface vlan 1
B5(su)->router(Config-if(Vlan 1))#ip igmp query-max-response-time 200
```
# <span id="page-405-1"></span>**ip igmp startup-query-interval**

Use this command to set the interval between general IGMP queries sent on startup. The **no** form of this command resets the IGMP startup query interval to the default value of 31 seconds.

## **Syntax**

```
ip igmp startup-query-interval time
no ip igmp startup-query-interval
```
## **Parameters**

*time* Specifies the IGMP startup query interval. Valid values are from **1** to **300** seconds. The default value is 31 seconds.

# **Defaults**

None.

#### **Mode**

Interface configuration: B5(su)‐>router(Config‐if(Vlan 1))#

This example shows how to set the IGMP startup query interval to 100 seconds on VLAN 1:

```
B5(su)->router(Config)#interface vlan 1
B5(su)->router(Config-if(Vlan 1))#ip igmp startup-query-interval 100
```
# <span id="page-406-0"></span>**ip igmp startup-query-count**

Use this command to set the number of IGMP queries sent out on startup, separated by the **startup‐query‐interval** as described in ip igmp startup‐query‐[interval](#page-405-1) [\(page](#page-405-1) 13‐14). The **no** form of this command resets the IGMP startup query count to the default value of 2.

#### **Syntax**

```
ip igmp startup-query-count count
no ip igmp startup-query-count
```
#### **Parameters**

*count* Specifies the number of IGMP startup queries. Valid values are from **1** to **20**. The default value is 2.

# **Defaults**

None.

#### **Mode**

Interface configuration: B5(su)‐>router(Config‐if(Vlan 1))#

#### **Example**

This example shows how to set the IGMP startup query count to 10 onVLAN 1:

```
B5(su)->router(Config)#interface vlan 1
B5(su)->router(Config-if(Vlan 1))#ip igmp startup-query-count 10
```
# <span id="page-406-1"></span>**ip igmp last-member-query-interval**

Use this command to set the maximum response time being inserted into group‐specific queries sent in response to leave group messages. The **no** form of this command resets the IGMP last member query interval to the default value of 1 second.

#### **Syntax**

**ip igmp last-member-query-interval** *time* **no ip igmp last-member-query-interval**

#### **Parameters**

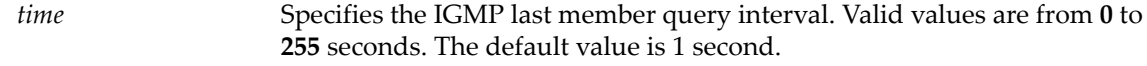

#### **Defaults**

None.

### **Mode**

Interface configuration: B5(su)‐>router(Config‐if(Vlan 1))#

#### **Example**

This example shows how to set the IGMP last member query interval to 10 seconds on VLAN 1:

```
B5(su)->router(Config)#interface vlan 1
B5(su)->router(Config-if(Vlan 1))#ip igmp last-member-query-interval 10
```
# <span id="page-407-0"></span>**ip igmp last-member-query-count**

Use this command to set the number of group‐specific queries sent before assuming there are no local members. The **no** form of this command resets the IGMP last member query count to the default value of 2.

#### **Syntax**

```
ip igmp last-member-query-count count
no ip igmp last-member-query-count
```
#### **Parameters**

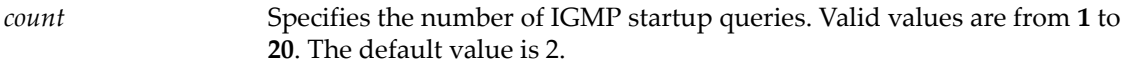

# **Defaults**

None.

#### **Mode**

Interface configuration: B5(su)‐>router(Config‐if(Vlan 1))#

#### **Example**

This example shows how to set the IGMP last member query count to 10 on VLAN 1:

```
B5(su)->router(Config)#interface vlan 1
B5(su)->router(Config-if(Vlan 1))#ip igmp last-member-query-count 10
```
# <span id="page-407-1"></span>**ip igmp robustness**

Use this command to configure the robustness tuning for expected packet loss on an IGMP routing interface. The **no** form of this command resets the IGMP robustness value to the default of 2.

#### **Syntax**

```
ip igmp robustness robustness
no ip igmp robustness
```
#### **Parameters**

*robustness* Specifies the IGMP robustness value. Valid values are from **1** to **255**. The default value is 2.

# **Defaults**

None.

# **Mode**

Interface configuration: B5 (su)‐>router(Config‐if(Vlan 1))#

## **Usage**

This value determines how many times IGMP messages will be sent. A higher number will mean that end stations will be more likely to see the packet. After the robustness value is reached, IGMP will assume there is no response to queries.

# **Example**

This example shows how to set the IGMP robustness value to 5 on VLAN 1:

```
B5(su)->router(Config)#interface vlan 1
B5(su)->router(Config-if(Vlan 1))#ip igmp robustness 5
```
ip igmp robustness

*14*

# *Logging and Network Management*

This chapter describes switch‐related logging and network management commands and how to use them.

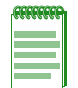

**Note:** The commands in this chapter pertain to network management of the Enterasys B5 device from the **switch CLI** only. For information on router-related network management tasks, including reviewing router ARP tables and IP traffic, refer to [Chapter 19.](#page-542-0)

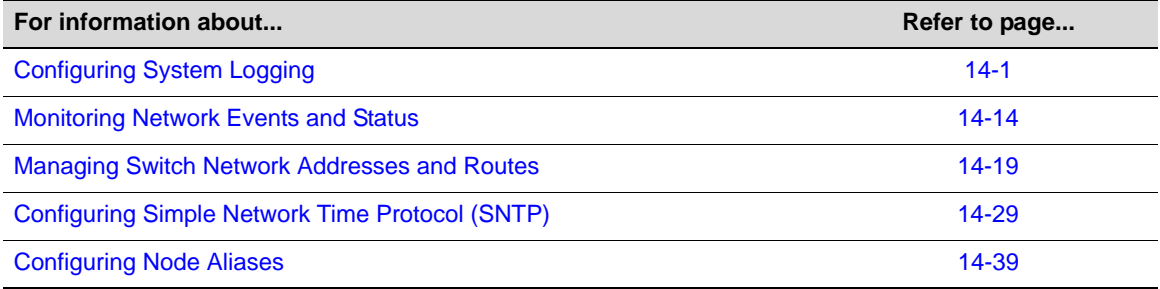

# <span id="page-410-0"></span>**Configuring System Logging**

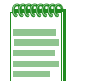

**Note:** An Enterasys Networks Feature Guide document containing an in-depth discussion of Syslog configuration is located on the Enterasys Networks web site:

<https://extranet.enterasys.com/downloads/>

# **Purpose**

To display and configure system logging, including Syslog server settings, Syslog default settings, and the logging buffer.

# **Commands**

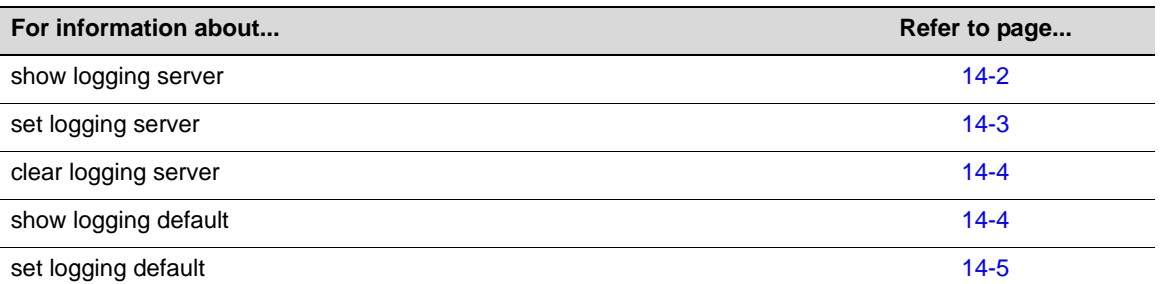

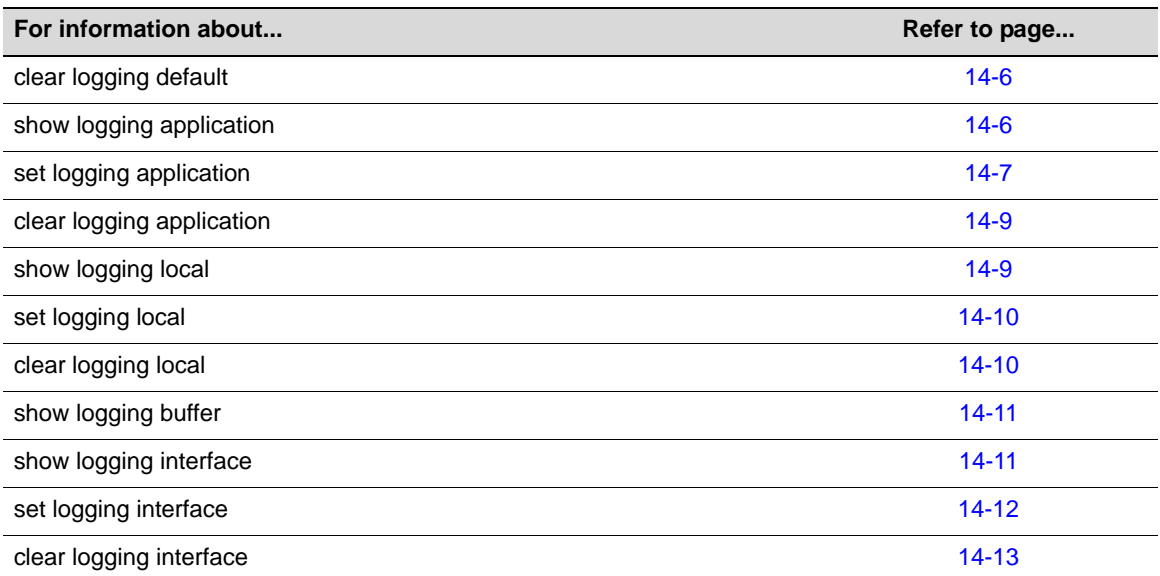

# <span id="page-411-0"></span>**show logging server**

Use this command to display the Syslog configuration for a particular server.

#### **Syntax**

```
show logging server [index]
```
## **Parameters**

*index* (Optional) Displays Syslog information pertaining to a specific server table entry. Valid values are **1**‐**8**.

## **Defaults**

If *index* is not specified, all Syslog server information will be displayed.

# **Mode**

Switch command, read‐only.

## **Example**

This example shows how to display Syslog server configuration information:

B5(ro)->show logging server

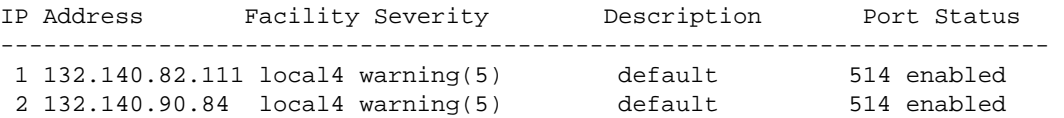

[Table 14](#page-412-1)‐1 provides an explanation of the command output.

| <b>Output Field</b> | <b>What It Displays</b>                                                                                                    |
|---------------------|----------------------------------------------------------------------------------------------------|
| <b>IP Address</b>   | Syslog server's IP address. For details on setting this using the <b>set logging server</b><br>command, refer to "set logging server" on page 14-3. |
| Facility            | Syslog facility that will be encoded in messages sent to this server. Valid values are:<br>local0 to local7.                                        |
| Severity            | Severity level at which the server is logging messages.                                                                                             |
| Description         | Text string description of this facility/server.                                                                                                    |
| Port                | UDP port the client uses to send to the server.                                                                                                    |
| Status              | Whether or not this Syslog configuration is currently enabled or disabled.                                                                          |

<span id="page-412-1"></span>**Table 14-1 show logging server Output Details**

# <span id="page-412-0"></span>**set logging server**

Use this command to configure a Syslog server.

# **Syntax**

```
set logging server index [ip-addr ip-addr] [facility facility] [severity severity] 
[descr descr] [port port] [state {enable | disable}]
```
# **Parameters**

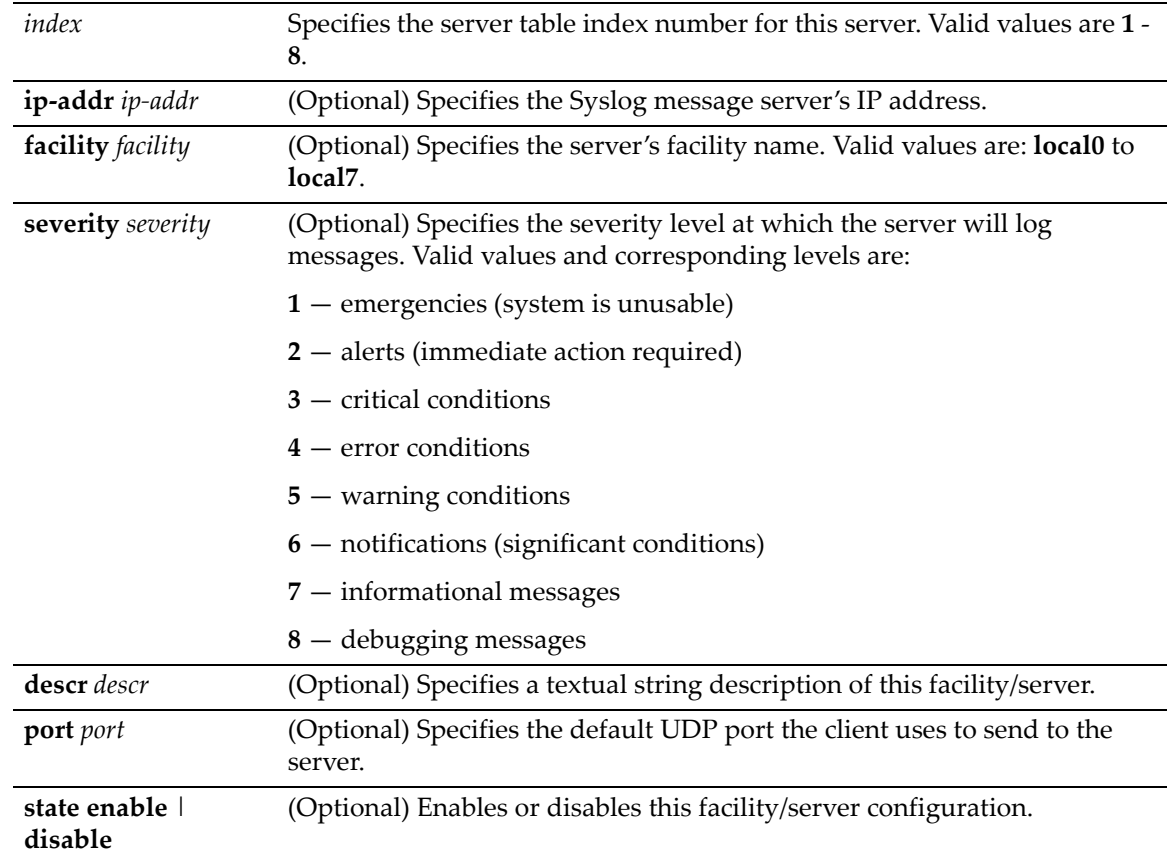

#### **Defaults**

If **ip‐addr** is not specified, an entry in the Syslog server table will be created with the specified *index* number and a message will display indicating that no IP address has been assigned.

If not specified, **facility**, severity and port will be set to defaults configured with the **set logging default** command ("set logging [default"](#page-414-0) on page 14‐5).

If **state** is not specified, the server will not be enabled or disabled.

#### **Mode**

Switch command, read‐write.

#### **Example**

This command shows how to enable a Syslog server configuration for index 1, IP address 134.141.89.113, facility local4, severity level 3 on port 514:

B5(su)->set logging server 1 ip-addr 134.141.89.113 facility local4 severity 3 port 514 state enable

# <span id="page-413-0"></span>**clear logging server**

Use this command to remove a server from the Syslog server table.

#### **Syntax**

```
clear logging server index
```
#### **Parameters**

*index* Specifies the server table index number for the server to be removed. Valid values are **1** ‐ **8**.

# **Defaults**

None.

## **Mode**

Switch command, read‐write.

#### **Example**

This command shows how to remove the Syslog server with index 1 from the server table:

```
B5(su)->clear logging server 1
```
# <span id="page-413-1"></span>**show logging default**

Use this command to display the Syslog server default values.

#### **Syntax**

**show logging default**

#### **Parameters**

None.

# **Defaults**

None.

# **Mode**

Switch command, read‐only.

# **Example**

This command shows how to display the Syslog server default values. For an explanation of the command output, refer back to [Table 14](#page-412-1)‐1 on page 14‐3.

B5(su)->show logging default

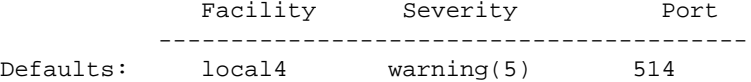

# <span id="page-414-0"></span>**set logging default**

Use this command to set logging default values.

# **Syntax**

**set logging default** {[**facility** *facility]* [**severity** *severity*] **port** *port]*}

# **Parameters**

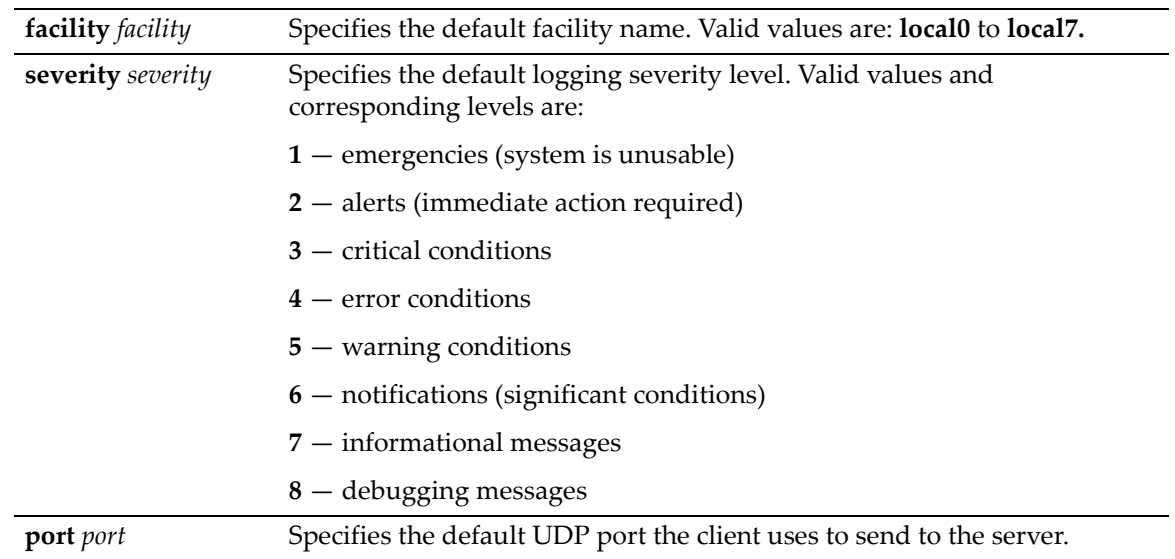

# **Defaults**

None.

## **Mode**

Switch command, read‐write.

This example shows how to set the Syslog default facility name to local2 and the severity level to 4 (error logging):

B5(su)->set logging default facility local2 severity 4

# <span id="page-415-0"></span>**clear logging default**

Use this command to reset logging default values.

#### **Syntax**

```
 clear logging default {[facility] [severity] [port]}
```
### **Parameters**

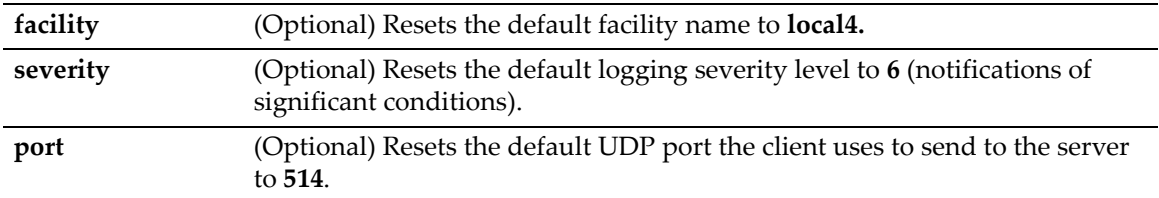

# **Defaults**

At least one optional parameter must be entered.

All three optional keywords must be entered to reset all logging values to defaults.

#### **Mode**

Switch command, read‐write.

#### **Example**

This example shows how to reset the Syslog default severity level to 6:

B5(su)->clear logging default severity

# <span id="page-415-1"></span>**show logging application**

Use this command to display the severity level of Syslog messages for one or all applications configured for logging on your system.

# **Syntax**

**show logging application** [*mnemonic* | **all**]

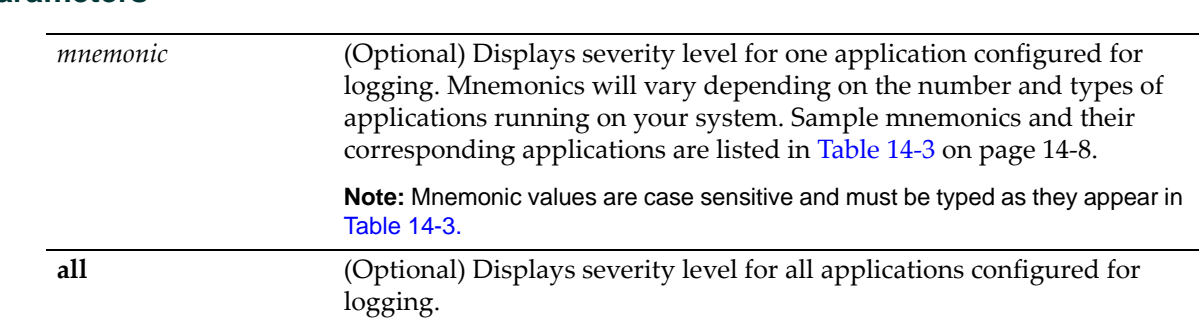

#### **Parameters**

#### **Defaults**

If no parameter is specified, information for all applications will be displayed.

### **Mode**

Switch command, read‐only.

# **Example**

This example shows how to display system logging information pertaining to the SNMP application.

B5(ro)->show logging application SNMP

```
Application Current Severity Level 
---------------------------------------------
 90 SNMP 6 
1(emergencies) 2(alerts) 3(critical)
4(errors) 5(warnings) 6(notifications)
7(information) 8(debugging)
```
[Table 14](#page-416-1)‐2 provides an explanation of the command output.

| <b>Output Field</b>           | What it displays                                                                                                    |
|-------------------------------|----------------------------------------------------------------------------------------------------|
| Application                   | A mnemonic abbreviation of the textual description for<br>applications being logged.                                                                                                    |
| <b>Current Severity Level</b> | Severity level at which the server is logging messages for the<br>listed application. This range (from 1 to 8) and its associated<br>severity list is shown in the CLI output. For a description of these<br>entries, which are set using the set logging application<br>command, refer to "set logging application" on page 14-7. |

<span id="page-416-1"></span>**Table 14-2 show logging application Output Details**

# <span id="page-416-0"></span>**set logging application**

Use this command to set the severity level of log messages for one or all applications.

#### **Syntax**

```
set logging application {[mnemonic | all]} [level level]
```
## **Parameters**

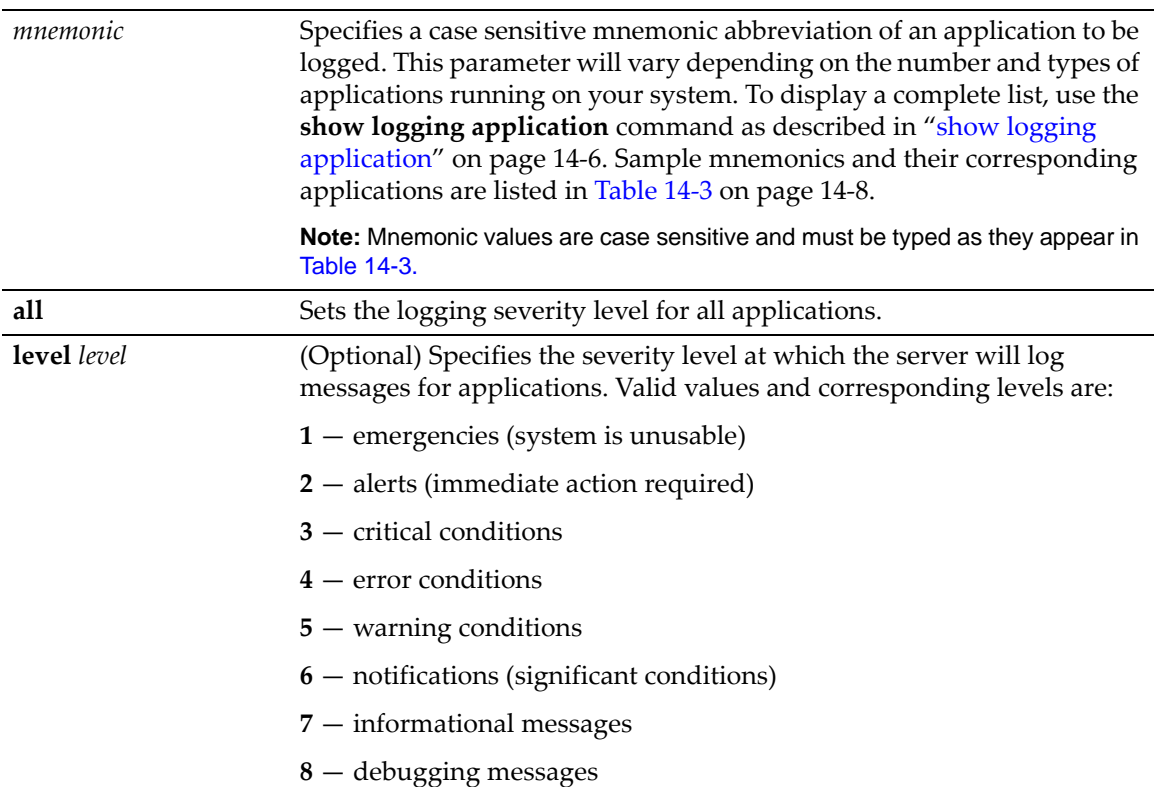

#### <span id="page-417-0"></span>**Table 14-3 Mnemonic Values for Logging Applications**

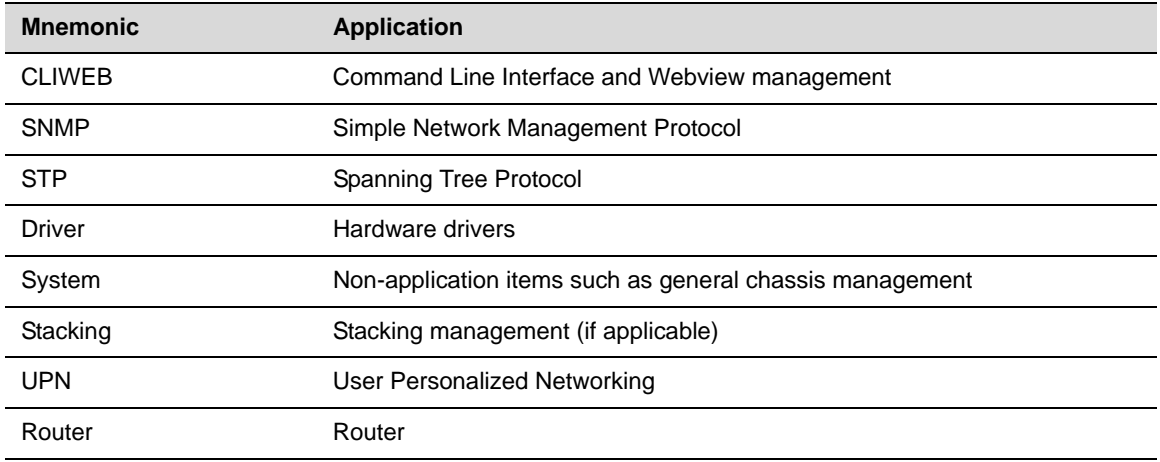

# **Defaults**

If **level** is not specified, none will be applied.

# **Mode**

Switch command, read‐write.

This example shows how to set the severity level for SNMP to 4 so that error conditions will be logged for that application.

B5(rw)->set logging application SNMP level 4

# <span id="page-418-0"></span>**clear logging application**

Use this command to reset the logging severity level for one or all applications to the default value of 6 (notifications of significant conditions).

#### **Syntax**

**clear logging application** {*mnemonic* | **all**}

#### **Parameters**

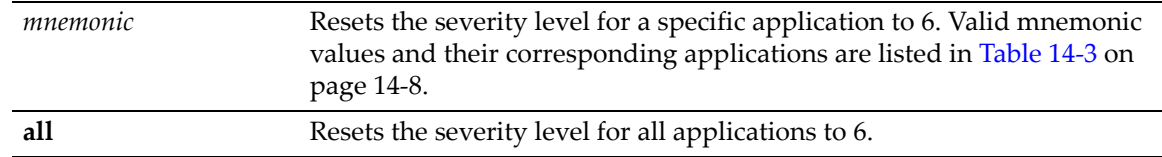

# **Defaults**

None.

# **Mode**

Switch command, read‐write.

#### **Example**

This example shows how to reset the logging severity level to 6 for SNMP.

B5(rw)->clear logging application SNMP

# <span id="page-418-1"></span>**show logging local**

Use this command to display the state of message logging to the console and a persistent file.

#### **Syntax**

**show logging local**

## **Parameters**

None.

# **Defaults**

None.

## **Mode**

Switch command, read‐only.

This example shows how to display the state of message logging. In this case, logging to the console is enabled and logging to a persistent file is disabled.

B5(su)->show logging local Syslog Console Logging enabled Syslog File Logging disabled

# <span id="page-419-0"></span>**set logging local**

Use this command to configure log messages to the console and a persistent file.

#### **Syntax**

```
set logging local console {enable | disable} file {enable | disable}
```
#### **Parameters**

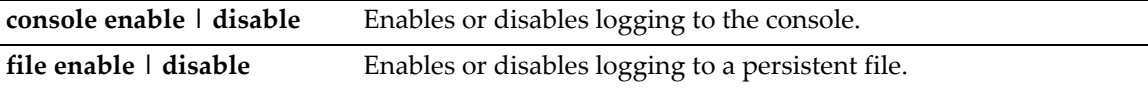

# **Defaults**

None.

## **Mode**

Switch command, read‐write.

#### **Example**

This command shows how to enable logging to the console and disable logging to a persistent file: B5(su)->set logging local console enable file disable

# <span id="page-419-1"></span>**clear logging local**

Use this command to clear the console and persistent store logging for the local session.

#### **Syntax**

**clear logging local**

#### **Parameters**

None.

# **Defaults**

None.

#### **Mode**

Switch command, read‐write.

This example shows how to clear local logging:

B5(su)->clear logging local

# <span id="page-420-0"></span>**show logging buffer**

Use this command to display the last 256 messages logged. By default, critical failures and user login and logout timestamps are displayed.

## **Syntax**

**show logging buffer**

#### **Parameters**

None.

## **Defaults**

None.

# **Mode**

Switch command, read‐only.

## **Example**

This example shows a portion of the information displayed with the **show logging buffer** command:

```
B5(su)->show logging buffer
<165>Sep 4 07:43:09 10.42.71.13 CLI[5]User:rw logged in from 10.2.1.122 (telnet)
<165>Sep 4 07:43:24 10.42.71.13 CLI[5]User: debug failed login from 10.4.1.100
(telnet)
```
# <span id="page-420-1"></span>**show logging interface**

Use this command to display the interface used for the source IP address of the system logging.

### **Syntax**

**show logging interface**

#### **Parameters**

None.

### **Defaults**

None.

#### **Mode**

Switch mode, read‐only.

This example displays the output of this command. In this case, the IP address assigned to loopback interface 1 will be used as the source IP address of the system logging.

```
B5(rw)->show logging interface
loopback 1 192.168.10.1
```
# <span id="page-421-0"></span>**set logging interface**

Use this command to specify the interface used for the source IP address of the system logging.

#### **Syntax**

```
set logging interface {loopback loop-ID | vlan vlan-ID}
```
#### **Parameters**

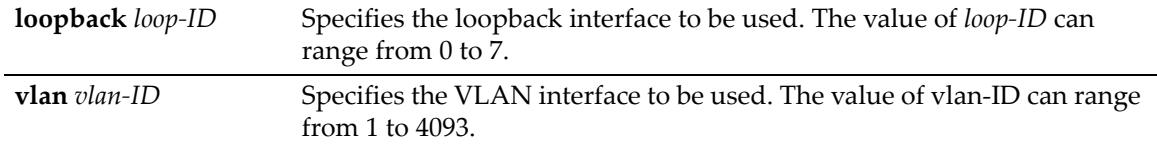

## **Defaults**

None.

#### **Mode**

Switch command, read‐write.

#### **Usage**

This command allows you to configure the source IP address used by the system logging application when generating packets for management purposes. Any of the management interfaces, including VLAN routing interfaces, can be configured as the source IP address used in packets generated by the system logging.

An interface must have an IP address assigned to it before it can be set by this command.

If no interface is specified, then the IP address of the Host interface will be used.

If a non‐loopback interface is configured with this command, application packet egress is restricted to that interface if the server can be reached from that interface. Otherwise, the packets are transmitted over the first available route. Packets from the application server are received on the configured interface.

If a loopback interface is configured, and there are multiple paths to the application server, the outgoing interface (gateway) is determined based on the best route lookup. Packets from the application server are then received on the sending interface. If route redundancy is required, therefore, a loopback interface should be configured.

#### **Example**

This example configures an IP address on VLAN interface 100 and then sets that interface as the system logging source IP address.

```
B5(rw)->router(Config-if(Vlan 100))#ip address 192.168.10.1 255.255.255.0
B5(rw)->router(Config-if(Vlan 100))#exit
```

```
B5(rw)->router(Config)#exit
B5(rw)->router#exit
B5(rw)->router>exit
B5(rw)->set logging interface vlan 100 
B5(rw)->show logging interface
vlan 100 192.168.10.1
```
# <span id="page-422-0"></span>**clear logging interface**

Use this command to clear the interface used for the source IP address of the system logging back to the default of the Host interface.

#### **Syntax**

**clear logging interface**

## **Parameters**

None.

# **Defaults**

None.

# **Mode**

Switch command, read‐write.

# **Example**

This command returns the interface used for the source IP address of the system logging back to the default of the Host interface.

```
B5(rw)->show logging interface
vlan 100 192.168.10.1
B5(rw)->clear logging interface
B5(rw) ->
```
# <span id="page-423-0"></span>**Monitoring Network Events and Status**

# **Purpose**

To display switch events and command history, to set the size of the history buffer, and to display and disconnect current user sessions.

# **Commands**

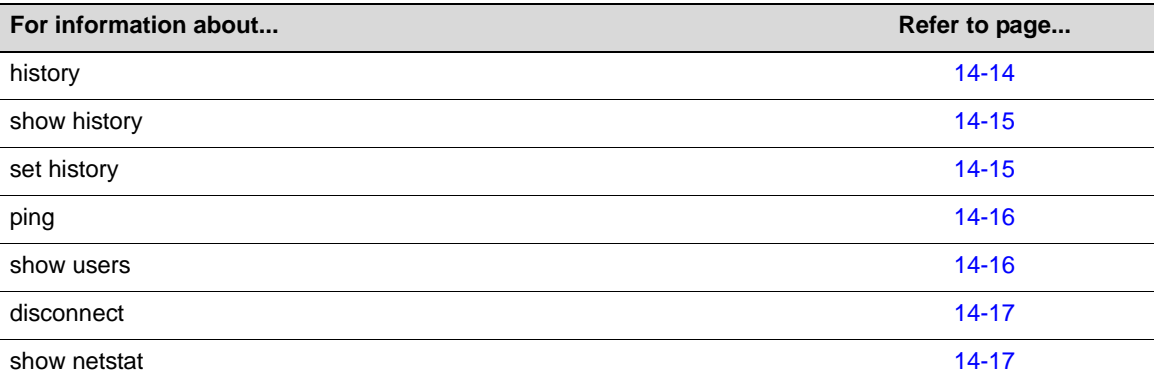

# <span id="page-423-1"></span>**history**

Use this command to display the contents of the command history buffer. The command history buffer includes all the switch commands entered up to a maximum of 100, as specified in the **set history** command ("set [history"](#page-424-1) on page 14‐15).

# **Syntax**

**history**

## **Parameters**

None.

# **Defaults**

None.

# **Mode**

Switch command, read‐only.

## **Example**

This example shows how to display the contents of the command history buffer. It shows there are five commands in the buffer:

B5(su)->history 1 hist 2 show gvrp 3 show vlan 4 show igmp 5 show ip address

# <span id="page-424-0"></span>**show history**

Use this command to display the size (in lines) of the history buffer.

## **Syntax**

**show history**

## **Parameters**

None.

# **Defaults**

None.

## **Mode**

Switch command, read‐only.

## **Example**

This example shows how to display the size of the history buffer:

```
B5(su)->show history
History buffer size: 20
```
# <span id="page-424-1"></span>**set history**

Use this command to set the size of the history buffer.

#### **Syntax**

**set history** *size* [**default**]

### **Parameters**

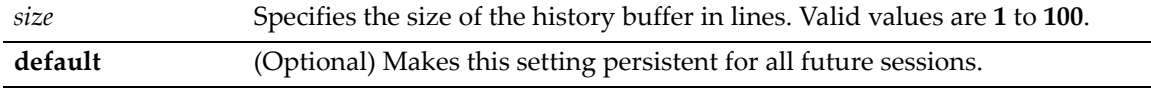

# **Defaults**

None.

# **Mode**

Switch command, read‐write.

#### **Example**

This example shows how to set the size of the command history buffer to 30 lines:

B5(su)->set history 30

# <span id="page-425-0"></span>**ping**

Use this command to send ICMP echo‐request packets to another node on the network from the switch CLI.

#### **Syntax**

**ping** *host*

### **Parameters**

*host* Specifies the IP address of the device to which the **ping** will be sent.

# **Defaults**

None.

# **Mode**

Switch command, read‐write.

#### **Examples**

This example shows how to ping IP address 134.141.89.29. In this case, this host is alive:

B5(su)->ping 134.141.89.29 134.141.89.29 is alive

In this example, the host at IP address is not responding:

B5(su)->ping 134.141.89.255 no answer from 134.141.89.255

# <span id="page-425-1"></span>**show users**

Use this command to display information about the active console port or Telnet session(s) logged in to the switch.

# **Syntax**

**show users**

#### **Parameters**

None.

### **Defaults**

None.

#### **Mode**

Switch command, read‐only.

#### **Example**

This example shows how to use the **show users** command. In this output, there are two Telnet users logged in with Read‐Write access privileges from IP addresses 134.141.192.119 and 134.141.192.18:

```
B5(su)->show users 
  Session User Location 
   -------- ----- --------------------------
* telnet rw 134.141.192.119 
 telnet rw 134.141.192.18
```
# <span id="page-426-0"></span>**disconnect**

Use this command to close an active console port or Telnet session from the switch CLI.

# **Syntax**

**disconnect** {*ip-addr* | **console**}

## **Parameters**

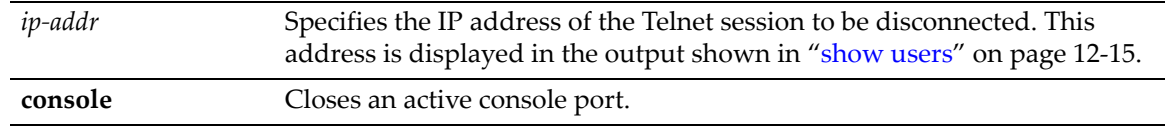

# **Defaults**

None.

## **Mode**

Switch command, read‐write.

## **Examples**

This example shows how to close a Telnet session to host 134.141.192.119:

B5(su)->disconnect 134.141.192.119

This example shows how to close the current console session:

B5(su)->disconnect console

# <span id="page-426-1"></span>**show netstat**

Use this command to display network layer statistics.

## **Syntax**

```
show netstat [icmp | ip | routes | stats | tcp | udp]
```
# **Parameters**

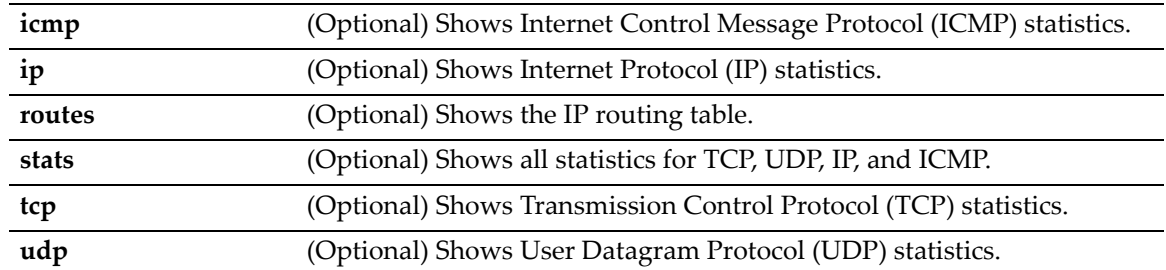

# **Defaults**

If no parameters are specified, **show netstat** will be executed as shown in the example below.

# **Mode**

Switch command, read‐only.

# **Example**

The following example shows how to display statistics for all the current active network connections.

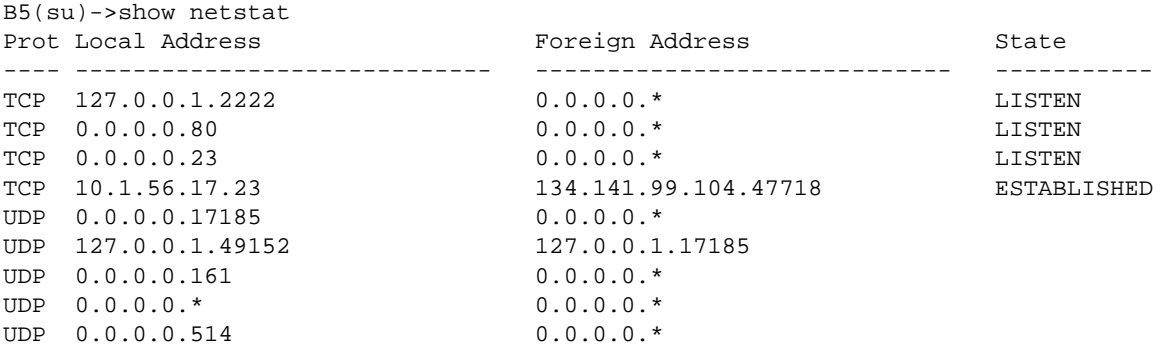

The following table describes the output of this command.

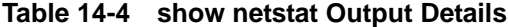

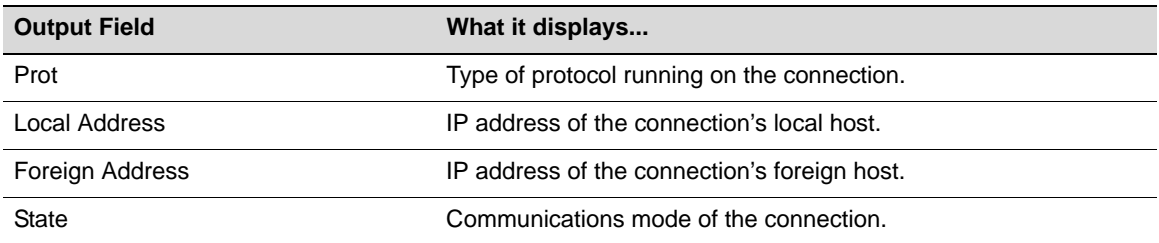

# <span id="page-428-0"></span>**Managing Switch Network Addresses and Routes**

# **Purpose**

To display or delete switch ARP table entries, and to display MAC address information.

# **Commands**

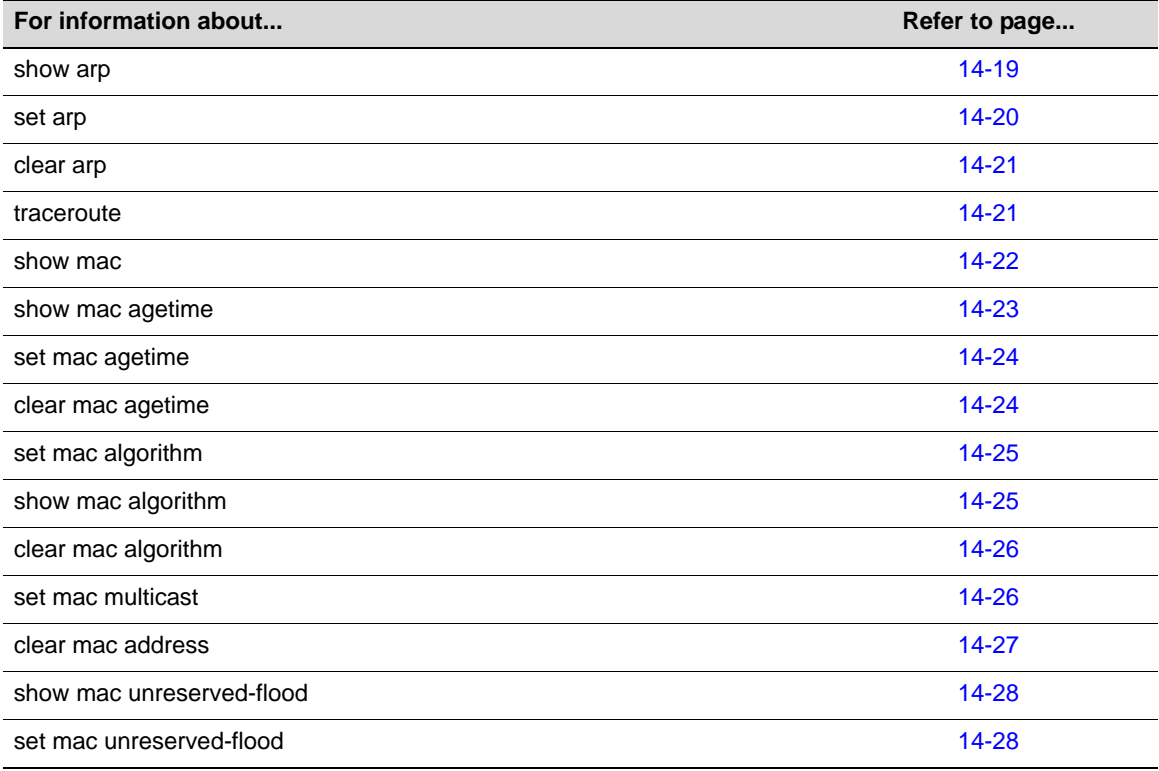

# <span id="page-428-1"></span>**show arp**

Use this command to display the switch's ARP table.

## **Syntax**

**show arp**

## **Parameters**

None.

# **Defaults**

None.

# **Mode**

Switch command, read‐only.

This example shows how to display the ARP table:

```
B5(su)->show arp
```
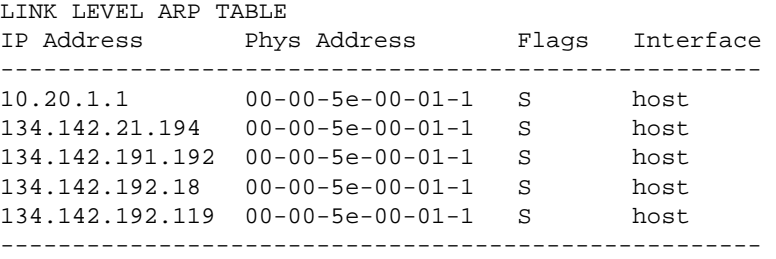

[Table 14](#page-429-1)‐5 provides an explanation of the command output.

<span id="page-429-1"></span>**Table 14-5 show arp Output Details**

| <b>Output Field</b> | What It Displays                                             |
|---------------------|--------------------------------------------------------------|
| <b>IP Address</b>   | IP address mapped to MAC address.                            |
| <b>Phys Address</b> | MAC address mapped to IP address.                            |
| Flags               | Route status. Possible values and their definitions include: |
|                     | <b>S</b> - manually configured entry (static)                |
|                     | <b>P</b> - respond to ARP requests for this entry            |

# <span id="page-429-0"></span>**set arp**

Use this command to add mapping entries to the switch's ARP table.

#### **Syntax**

**set arp** *ip-address mac-address*

# **Parameters**

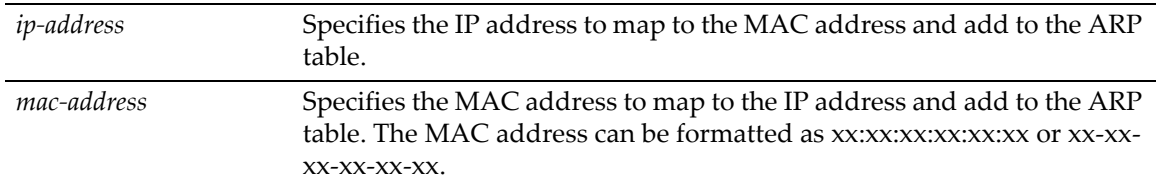

# **Defaults**

None.

# **Mode**

Switch command, read‐write.

#### **Example**

This example shows how to map IP address 192.168.219.232 to MAC address 00‐00‐0c‐40‐0f‐bc:

B5(su)->set arp 192.168.219.232 00-00-0c-40-0f-bc

# <span id="page-430-0"></span>**clear arp**

Use this command to delete a specific entry or all entries from the switch's ARP table.

# **Syntax**

```
clear arp {ip-address | all}
```
## **Parameters**

*ip‐address* | **all** Specifies the IP address in the ARP table to be cleared, or clears all ARP entries.

# **Defaults**

None.

# **Mode**

Switch command, read‐write.

# **Example**

This example shows how to delete entry 10.1.10.10 from the ARP table:

B5(su)->clear arp 10.1.10.10

# <span id="page-430-1"></span>**traceroute**

Use this command to display a hop‐by‐hop path through an IP network from the device to a specific destination host. Three UDP or ICMP probes will be transmitted for each hop between the source and the traceroute destination.

# **Syntax**

```
traceroute [-w waittime] [-f first-ttl] [-m max-ttl] [-p port] [-q nqueries] [-r] 
[-d] [-n] [-v] host
```
## **Parameters**

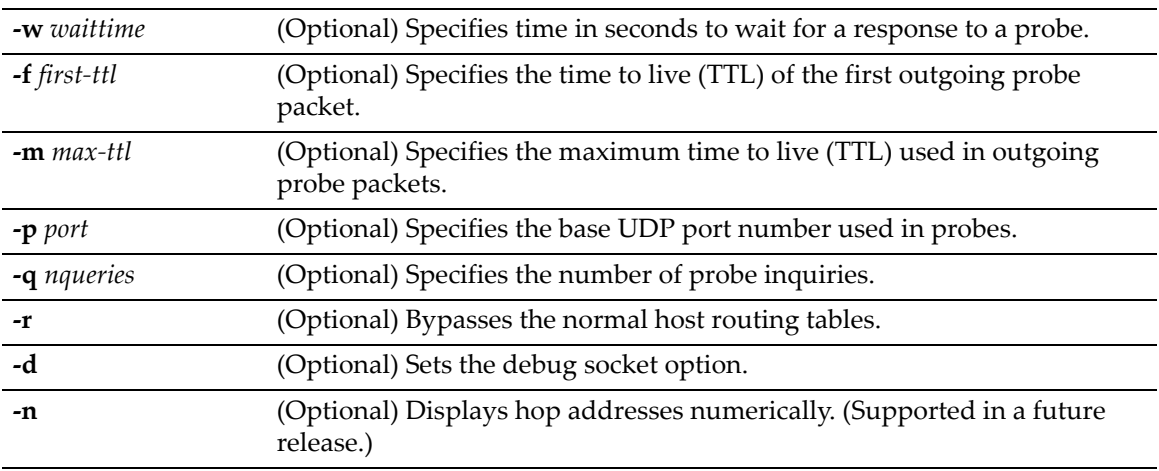

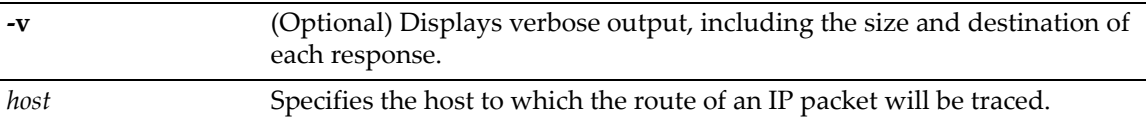

# **Defaults**

If not specified, *waittime* will be set to **5** seconds.

If not specified, *first‐tt*l will be set to **1** second.

If not specified, *max‐ttl* will be set to **30** seconds.

If not specified, *port* will be set to **33434**.

If not specified, *nqueries* will be set to **3**.

If **‐r** is not specified, normal host routing tables will be used.

If **‐d** is not specified, the debug socket option will not be used.

If **‐v** is not specified, summary output will be displayed.

## **Mode**

Switch command, read‐only.

# **Example**

This example shows how to use traceroute to display a round trip path to host 192.167.252.17. In this case, hop 1 is the Enterasys B5 switch, hop 2 is 14.1.0.45, and hop 3 is back to the host IP address. Round trip times for each of the three UDP probes are displayed next to each hop:

B5(su)->traceroute 192.167.252.17 traceroute to 192.167.252.17 (192.167.252.17), 30 hops max, 40 byte packets 1 matrix.enterasys.com (192.167.201.40) 20.000 ms 20.000 ms 20.000 ms 2 14.1.0.45 (14.1.0.45) 40.000 ms 10.000 ms 20.000 ms 3 192.167.252.17 (192.167.252.17) 50.000 ms 0.000 ms 20.000 ms

# <span id="page-431-0"></span>**show mac**

Use this command to display MAC addresses in the switch's filtering database. These are addresses learned on a port through the switching process.

## **Syntax**

```
show mac [address mac-address] [fid fid] [port port-string] [type {other | learned
| self | mgmt | mcast}]
```
## **Parameters**

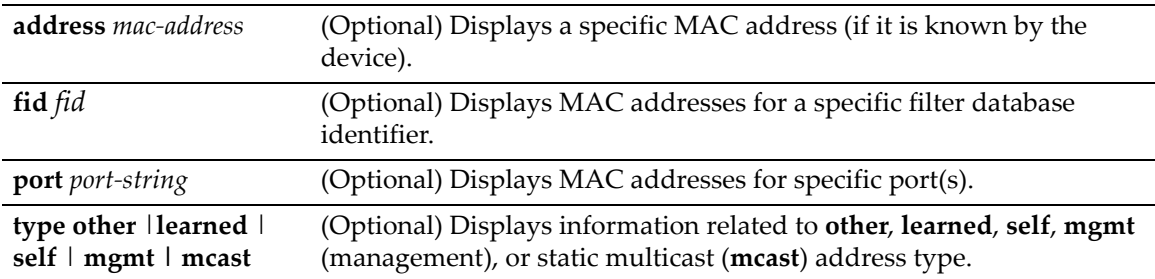
If no parameters are specified, all MAC addresses for the device will be displayed.

#### **Mode**

Switch command, read‐only.

#### **Example**

This example shows how to display MAC address information for ge.3.1:

B5(su)->show mac port ge.3.1

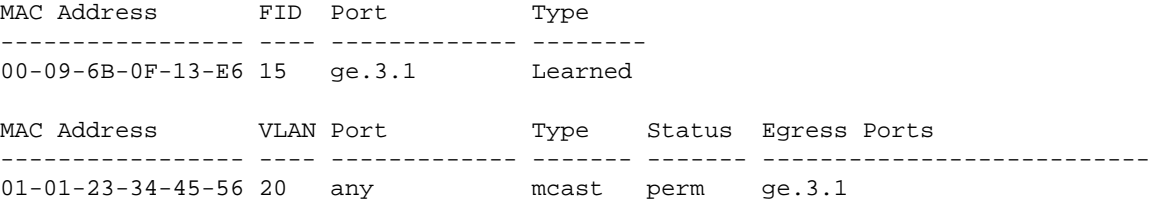

[Table 14](#page-432-0)‐6 provides an explanation of the command output.

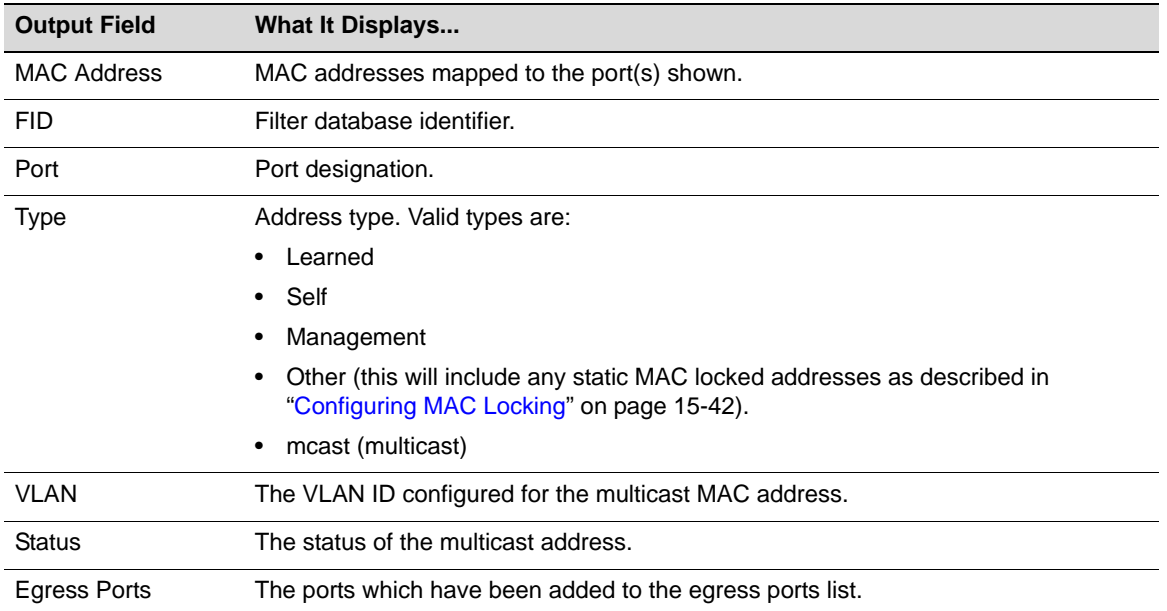

#### <span id="page-432-0"></span>**Table 14-6 show mac Output Details**

# **show mac agetime**

Use this command to display the timeout period for aging learned MAC entries.

#### **Syntax**

**show mac agetime**

#### **Parameters**

None.

None.

#### **Mode**

Switch command, read‐only.

#### **Example**

This example shows how to display the MAC timeout period:

B5(su)->show mac agetime Aging time: 300 seconds

# **set mac agetime**

Use This command to set the timeout period for aging learned MAC entries.

#### **Syntax**

**set mac agetime** *time*

#### **Parameters**

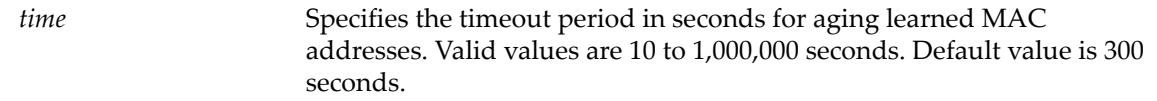

#### **Defaults**

None.

#### **Mode**

Switch command, read‐only.

#### **Example**

This example shows how to set the MAC timeout period:

B5(su)->set mac agetime 250

# **clear mac agetime**

Use this command to reset the timeout period for aging learned MAC entries to the default value of 300 seconds.

#### **Syntax**

**clear mac agetime**

#### **Parameters**

None.

#### **Defaults**

None.

#### **Mode**

Switch command, read‐only.

#### **Example**

This example shows how to reset the MAC timeout period to the default value of 300 seconds.

```
B5(su)->clear mac agetime
```
# **set mac algorithm**

Use this command to set the MAC algorithm mode, which determines the hash mechanism used by the device when performing Layer 2 lookups on received frames.

#### **Syntax**

```
set mac algorithm {mac-crc16-lowerbits | mac-crc16-upperbits | 
mac-crc32-lowerbits | mac-crc32-upperbits}
```
#### **Parameters**

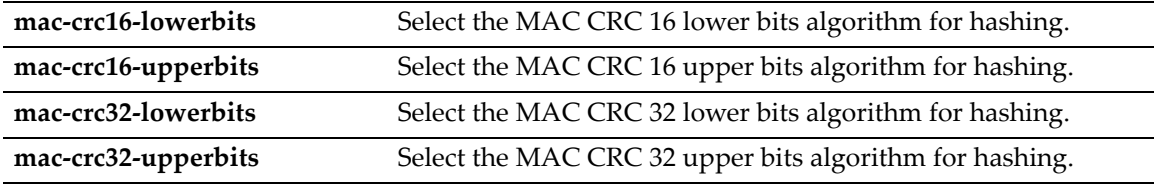

#### **Defaults**

The default MAC algorithm is **mac‐crc16‐upperbits**.

#### **Mode**

Switch command, read‐write.

#### **Usage**

Each algorithm is optimized for a different spread of MAC addresses. When changing this mode, the switch will display a warning message and prompt you to restart the device.

The default MAC algorithm is mac‐crc16‐upperbits.

#### **Example**

This example sets the hashing algorithm to mac‐crc32‐upperbits.

B5(rw)->set mac algorithm mac-crc32-upperbits

# **show mac algorithm**

This command displays the currently selected MAC algorithm mode.

#### **Syntax**

**show mac algorithm**

#### **Parameters**

None.

#### **Defaults**

None.

#### **Mode**

Switch command, read‐only.

#### **Example**

This example shows the output of this command.

```
B5(su)->show mac algorithm 
Mac hashing algorithm is mac-crc16-upperbits.
```
# **clear mac algorithm**

Use this command to return the MAC hashing algorithm to the default value of mac-crc16**upperbits.**

#### **Syntax**

**clear mac algorithm**

#### **Parameters**

None.

#### **Defaults**

None.

#### **Mode**

Switch command, read‐write.

#### **Example**

This example resets the MAC hashing algorithm to the default value.

```
B5(su)->clear mac algorithm
```
# **set mac multicast**

Use this command to define on what ports within a VLAN a multicast address can be dynamically learned on, or on what ports a frame with the specified MAC address can be flooded. Also, use this command to append ports to or clear ports from the egress ports list.

#### **Syntax**

**set mac multicast** *mac-address vlan-id* [*port-string*] [{**append** | **clear**} *port-string*]

#### **Parameters**

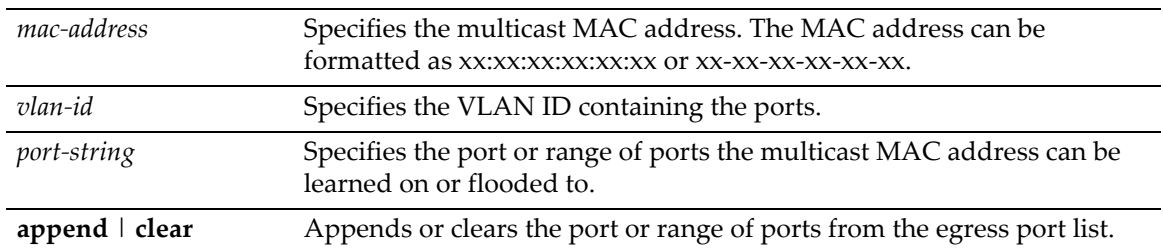

#### **Defaults**

If no *port‐string* is defined, the command will apply to all ports.

#### **Mode**

Switch command, read‐write.

#### **Example**

This example configures multicast MAC address 01‐01‐22‐33‐44‐55 for VLAN 24.

B5(su)->set mac multicast 01-01-22-33-44-55 24

# **clear mac address**

Use this command to remove a multicast MAC address.

#### **Syntax**

**clear mac address** *mac-address* [*vlan-id*]

#### **Parameters**

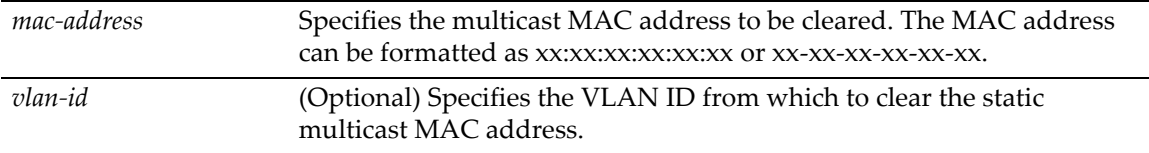

#### **Defaults**

If no *vlan‐id* is specified, the multicast MAC address is cleared from all VLANs.

#### **Mode**

Switch command, read‐write.

#### **Example**

This example clears multicast MAC address 01‐01‐22‐33‐44‐55 from VLAN 24.

B5(su)->clear mac multicast 01-01-22-33-44-55 24

# **show mac unreserved-flood**

Use this command to display the state of multicast flood protection.

#### **Syntax**

**show mac unreserved-flood**

#### **Parameters**

None.

#### **Defaults**

None.

#### **Mode**

Switch command, read‐write.

#### **Example**

This example displays the status of multicast flood protection.

```
B5(su)->show mac unreserved-flood
mac unreserved flood is disabled.
```
# **set mac unreserved-flood**

Use this command to enable or disable multicast flood protection. When enabled, this prevents policy profiles requiring a full 10 masks from being loaded.

#### **Syntax**

**set mac unreserved-flood** {**disable** | **enable**}

#### **Parameters**

**disable** | **enable** Disables or enables multicast flood protection.

#### **Defaults**

None.

#### **Mode**

Switch command, read‐write.

#### **Usage**

The following addresses will be forwarded when this function is enabled:

01:80:C2:00:00:11

01:80:C2:00:00:14

01:80:C2:00:00:15

The default state is disabled, and these addresses will not be forwarded.

#### **Example**

This example enables multicast flood protection.

B5(su)->set mac unreserved-flood enable

# **Configuring Simple Network Time Protocol (SNTP)**

# **Purpose**

To configure the Simple Network Time Protocol (SNTP), which synchronizes device clocks in a network.

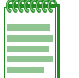

**Note:** A management IP (host, routing interface, or loopback) address must be configured for SNTP to work..

# **Commands**

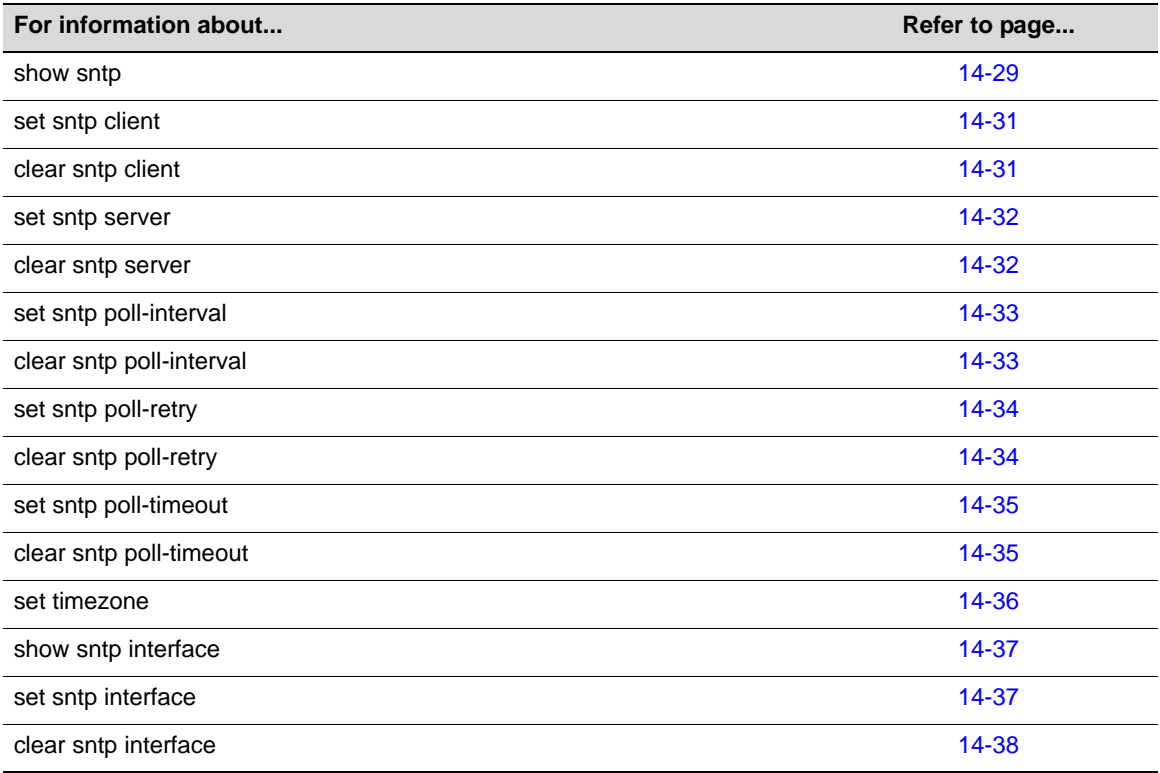

# <span id="page-438-0"></span>**show sntp**

Use this command to display SNTP client settings.

#### **Syntax**

**show sntp**

#### **Parameters**

None.

#### **Defaults**

None.

#### **Mode**

Switch command, read‐only.

#### **Example**

This example shows how to display SNTP client settings:

```
B5(su)->show sntp
SNTP Version: 3
Current Time: TUE SEP 09 16:13:33 2003
Timezone: 'EST', offset from UTC is -4 hours and 0 minutes
Client Mode: unicast
Broadcast Count: 0
Poll Interval: 512 seconds
Poll Retry: 1
Poll Timeout: 5 seconds
SNTP Poll Requests: 1175
Last SNTP Update: TUE SEP 09 16:05:24 2003
Last SNTP Request: TUE SEP 09 16:05:24 2003
Last SNTP Status: Success
SNTP-Server Precedence Status
-------------------------------------------
10.2.8.6 2 Active
144.111.29.19 1 Active
```
[Table 14](#page-439-0)‐7 provides an explanation of the command output.

<span id="page-439-0"></span>**Table 14-7 show sntp Output Details**

| <b>Output Field</b>    | <b>What It Displays</b>                                                                                                    |
|------------------------|----------------------------------------------------------------------------------------------------|
| <b>SNTP Version</b>    | SNTP version number.                                                                                                    |
| <b>Current Time</b>    | Current time on the system clock.                                                                                                    |
| Timezone               | Time zone name and amount it is offset from UTC (Universal Time). Set using the<br>set timezone command ("set timezone" on page 14-36).                             |
| Client Mode            | Whether SNTP client is operating in unicast or broadcast mode. Set using set sntp<br><b>client</b> command ("set sntp client" on page 14-31).                       |
| <b>Broadcast Count</b> | Number of SNTP broadcast frames received.                                                                                                    |
| Poll Interval          | Interval between SNTP unicast requests. Default of 512 seconds can be reset using<br>the set sntp poll-interval command ("set sntp poll-interval" on page 14-33).   |
| Poll Retry             | Number of poll retries to a unicast SNTP server. Default of 1 can be reset using the<br>set sntp poll-retry command ("set sntp poll-retry" on page 14-34).          |
| Poll Timeout           | Timeout for a response to a unicast SNTP request. Default of 5 seconds can be<br>reset using set sntp poll-timeout command ("set sntp poll-timeout" on page 14-35). |
|                        | SNTP Poll Requests Total number of SNTP poll requests.                                                                                                    |

| <b>Output Field</b> | <b>What It Displays</b>                                                                                                    |
|---------------------|----------------------------------------------------------------------------------------------------|
| Last SNTP Update    | Date and time of most recent SNTP update.                                                                                                    |
| Last SNTP Request   | Date and time of most recent SNTP request.                                                                                                    |
| Last SNTP Status    | Whether or not broadcast reception or unicast transmission and reception was<br>successful.                                                                                                    |
| <b>SNTP-Server</b>  | IP address(es) of SNTP server(s).                                                                                                    |
| Precedence          | Precedence level of SNTP server in relation to its peers. Highest precedence is 1<br>and lowest is 10. Default of 1 can be reset using the set sntp server command ("set<br>shtp server" on page 14-32). |
| <b>Status</b>       | Whether or not the SNTP server is active.                                                                                                    |

**Table 14-7 show sntp Output Details (Continued)**

# <span id="page-440-0"></span>**set sntp client**

Use this command to set the SNTP operation mode.

#### **Syntax**

**set sntp client** {**broadcast** | **unicast** | **disable**}

#### **Parameters**

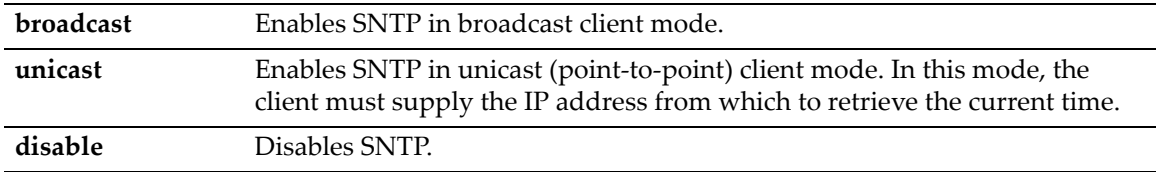

#### **Defaults**

None.

#### **Mode**

Switch command, read‐write.

#### **Example**

This example shows how to enable SNTP in broadcast mode:

```
B5(su)->set sntp client broadcast
```
# <span id="page-440-1"></span>**clear sntp client**

Use this command to clear the SNTP client's operational mode.

#### **Syntax**

**clear sntp client**

#### **Parameters**

None.

None.

#### **Mode**

Switch command, read‐write.

#### **Example**

This example shows how to clear the SNTP client's operational mode:

```
B5(su)->clear sntp client
```
## <span id="page-441-0"></span>**set sntp server**

Use this command to add a server from which the SNTP client will retrieve the current time when operating in unicast mode. Up to 10 servers can be set as SNTP servers.

#### **Syntax**

**set sntp server** *ip-address* [*precedence*]

#### **Parameters**

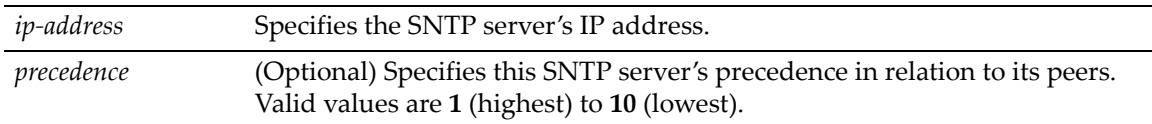

#### **Defaults**

If *precedence* is not specified, 1 will be applied.

#### **Mode**

Switch command, read‐write.

#### **Example**

This example shows how to set the server at IP address 10.21.1.100 as an SNTP server:

B5(su)->set sntp server 10.21.1.100

# <span id="page-441-1"></span>**clear sntp server**

Use this command to remove one or all servers from the SNTP server list.

#### **Syntax**

```
clear sntp server {ip-address | all}
```
#### **Parameters**

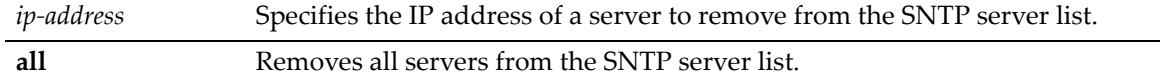

None.

#### **Mode**

Switch command, read‐write.

#### **Example**

This example shows how to remove the server at IP address 10.21.1.100 from the SNTP server list:

```
B5(su)->clear sntp server 10.21.1.100
```
# <span id="page-442-0"></span>**set sntp poll-interval**

Use this command to set the poll interval between SNTP unicast requests.

#### **Syntax**

**set sntp poll-interval** *value*

#### **Parameters**

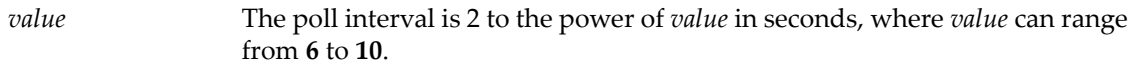

#### **Defaults**

None.

#### **Mode**

Switch command, read‐write.

#### **Example**

This example shows how to set the SNTP poll interval to 64 seconds:

B5(su)->set sntp poll-interval 6

# <span id="page-442-1"></span>**clear sntp poll-interval**

Use this command to clear the poll interval between unicast SNTP requests.

#### **Syntax**

**clear sntp poll-interval**

#### **Parameters**

None.

#### **Defaults**

None.

#### **Mode**

Switch command, read‐write.

#### **Example**

This example shows how to clear the SNTP poll interval:

```
B5(su)->clear sntp poll-interval
```
# <span id="page-443-0"></span>**set sntp poll-retry**

Use this command to set the number of poll retries to a unicast SNTP server.

#### **Syntax**

```
set sntp poll-retry retry
```
#### **Parameters**

*retry* Specifies the number of retries. Valid values are **0** to **10.**

#### **Defaults**

None.

#### **Mode**

Switch command, read‐write.

#### **Example**

This example shows how to set the number of SNTP poll retries to 5:

```
B5(su)->set sntp poll-retry 5
```
# <span id="page-443-1"></span>**clear sntp poll-retry**

Use this command to clear the number of poll retries to a unicast SNTP server.

#### **Syntax**

**clear sntp poll-retry** 

#### **Parameters**

None.

#### **Defaults**

None.

#### **Mode**

Switch command, read‐write.

#### **Example**

This example shows how to clear the number of SNTP poll retries:

B5(su)->clear sntp poll-retry

# <span id="page-444-0"></span>**set sntp poll-timeout**

Use this command to set the poll timeout (in seconds) for a response to a unicast SNTP request.

#### **Syntax**

**set sntp poll-timeout** *timeout*

#### **Parameters**

*timeout* Specifies the poll timeout in seconds. Valid values are **1** to **30**.

#### **Defaults**

None.

#### **Mode**

Switch command, read‐write.

#### **Example**

This example shows how to set the SNTP poll timeout to 10 seconds:

```
B5(su)->set sntp poll-timeout 10
```
# <span id="page-444-1"></span>**clear sntp poll-timeout**

Use this command to clear the SNTP poll timeout.

#### **Syntax**

```
clear sntp poll-timeout
```
#### **Parameters**

None.

#### **Defaults**

None.

#### **Mode**

Switch command, read‐write.

#### **Example**

This example shows how to clear the SNTP poll timeout:

```
B5(su)->clear sntp poll-timeout
```
# <span id="page-445-0"></span>**set timezone**

Use this command to configure the current timezone as an offset from UTC.

#### **Syntax**

**set timezone** *name* [*hours*] [*minutes*]

#### **Parameters**

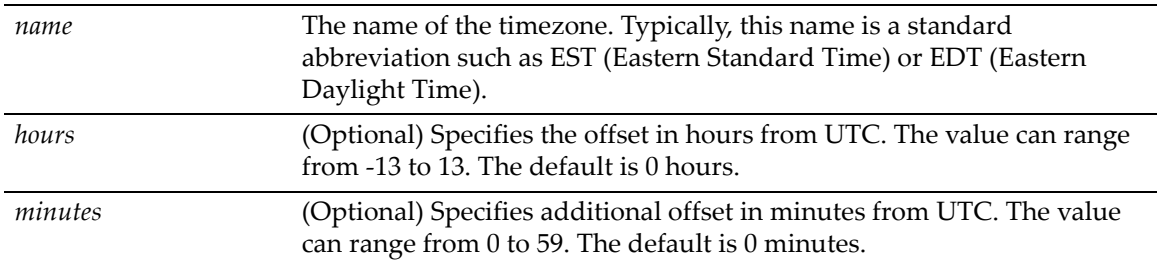

#### **Defaults**

If you enter a timezone name without specifying an offset in hours and minutes, the default is an offset from UTC of 0 hours and 0 minutes.

#### **Mode**

Switch command, read‐write.

#### **Usage**

Typically, this command is used to configure the local timezone offset from UTC (Univeral Time) when SNTP is used to synchronize the time used by devices on the network.

To display the current timezone setting used by SNTP, use the **show sntp** command. To clear an existing offset to zero, enter the command without specifying any hours or minutes.

Standard timezone names and offsets can be found at the following URL, among others:

http://www.timeanddate.com/library/abbreviations/timezones/

#### **Example**

The following example sets the timezone name to EST and the offset to North American Eastern Standard Time offset of ‐5 hours from UTC, then displays the timezone used with SNTP.

```
B5(su)->set timezone EST -5
B5(su)->show sntp
SNTP Version: 3
Current Time: WED JUL 16 11:35:52 2008
Timezone: 'EST' offset from UTC is -5 hours and 0 minutes
Client Mode: unicast
Broadcast Count: 0
Poll Interval: 6 (64 seconds)
Poll Retry: 1
Poll Timeout: 5 seconds
SNTP Poll Requests: 2681
Last SNTP Update: WED JUL 16 16:35:23 2008
Last SNTP Request: WED JUL 16 16:35:23 2008
Last SNTP Status: Success
```
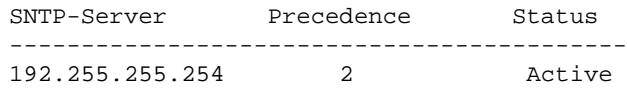

# <span id="page-446-0"></span>**show sntp interface**

Use this command to display the interface used for the source IP address of the SNTP client.

#### **Syntax**

**show sntp interface**

#### **Parameters**

None.

#### **Defaults**

None.

#### **Mode**

Switch mode, read‐only.

#### **Example**

This example displays the output of this command. In this case, the IP address assigned to loopback interface 1 will be used as the source IP address of the SNTP client.

B5(rw)->show sntp interface loopback 1 192.168.10.1

# <span id="page-446-1"></span>**set sntp interface**

Use this command to specify the interface used for the source IP address of the SNTP client.

#### **Syntax**

```
set sntp interface {loopback loop-ID | vlan vlan-ID}
```
#### **Parameters**

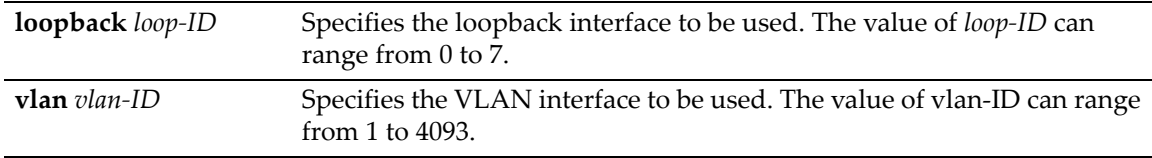

#### **Defaults**

None.

#### **Mode**

Switch command, read‐write.

#### **Usage**

This command allows you to configure the source IP address used by the SNTP application when generating packets for management purposes. Any of the management interfaces, including VLAN routing interfaces, can be configured as the source IP address used in packets generated by the SNTP client.

An interface must have an IP address assigned to it before it can be set by this command.

If no interface is specified, then the IP address of the Host interface will be used.

If a non‐loopback interface is configured with this command, application packet egress is restricted to that interface if the server can be reached from that interface. Otherwise, the packets are transmitted over the first available route. Packets from the application server are received on the configured interface.

If a loopback interface is configured, and there are multiple paths to the application server, the outgoing interface (gateway) is determined based on the best route lookup. Packets from the application server are then received on the sending interface. If route redundancy is required, therefore, a loopback interface should be configured.

#### **Example**

This example configures an IP address on VLAN interface 100 and then sets that interface as the SNTP client source IP address.

```
B5(rw)->router(Config-if(Vlan 100))#ip address 192.168.10.1 255.255.255.0
B5(rw)->router(Config-if(Vlan 100))#exit
B5(rw)->router(Config)#exit
B5(rw)->router#exit
B5(rw)->router>exit
B5(rw)->set sntp interface vlan 100 
B5(rw)->show sntp interface
vlan 100 192.168.10.1
```
# <span id="page-447-0"></span>**clear sntp interface**

Use this command to clear the interface used for the source IP address of the SNTP client back to the default of the Host interface.

#### **Syntax**

**clear sntp interface**

#### **Parameters**

None.

#### **Defaults**

None.

#### **Mode**

Switch command, read‐write.

#### **Example**

This command returns the interface used for the source IP address of the SNTP client back to the default of the Host interface.

```
B5(rw)->show sntp interface
vlan 100 192.168.10.1
B5(rw)->clear sntp interface
B5(\text{rw})->
```
# **Configuring Node Aliases**

The node alias feature enables administrators to determine the MAC address and location of a given end‐station (or node) using the node's Layer 3 alias information (IP address) as a key. With this method, it is possible to determine that, for instance, IP address 123.145.2.23 is located on switch 5 port 3.

The passive accumulation of a networkʹs node/alias information is accomplished by "snooping" on the contents of network traffic as it passes through the switch fabric.

In the B5, node data is automatically accumulated into the ct-alias mib, and by default this feature is enabled. The NetSight Console Compass utility and Automated Security Manager (ASM) use the information in the node/alias MIB table.

It's important to make sure that inter-switch links are not learning node/alias information, as it would slow down searches by the NetSight Compass and ASM tools and give inaccurate results.

## **Purpose**

To review, disable, and re‐enable node (port) alias functionality on the switch.

## **Commands**

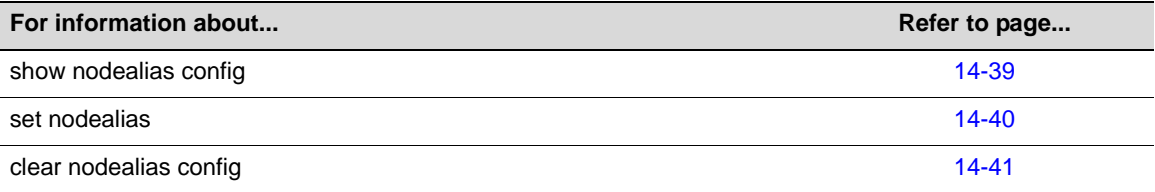

# <span id="page-448-0"></span>**show nodealias config**

Use this command to display node alias configuration settings on one or more ports.

#### **Syntax**

```
show nodealias config [port-string]
```
#### **Parameters**

*port‐string* (Optional) Displays node alias configuration settings for specific port(s).

If *port-string* is not specified, node alias configurations will be displayed for all ports.

#### **Mode**

Switch command, read‐only.

#### **Example**

This example shows how to display node alias configuration settings for ports ge.2.1 through 9:

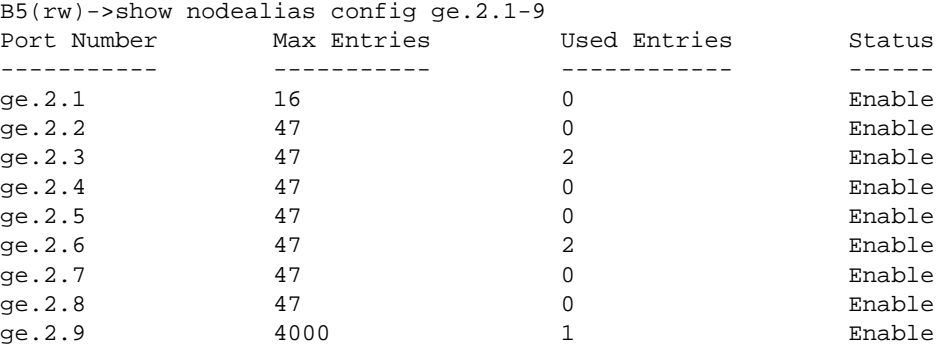

[Table 14](#page-449-1)‐8 provides an explanation of the command output.

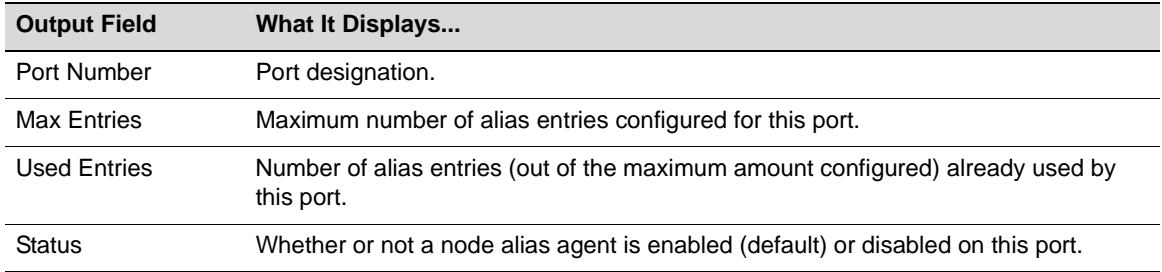

#### <span id="page-449-1"></span>**Table 14-8 show nodealias config Output Details**

# <span id="page-449-0"></span>**set nodealias**

Use this command to enable or disable a node alias agent on one or more ports, or set the maximum number of alias entries stored per port.

#### **Syntax**

**set nodealias** {**enable** | **disable** | **maxentries** *maxentries*} *port-string*

#### **Parameters**

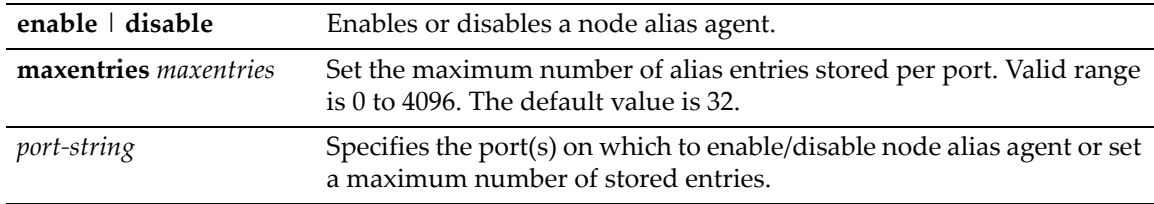

None.

#### **Mode**

Switch command, read‐write.

#### **Usage**

Upon packet reception, node aliases are dynamically assigned to ports enabled with an alias agent, which is the default setting on Enterasys B5 devices. Node aliases cannot be statically created, but can be deleted using the command "clear [nodealias](#page-450-0) config" (page 14‐41).

It's important to make sure that inter-switch links are not learning node/alias information, as it would slow down searches by the NetSight Compass and ASM tools and give inaccurate results.

#### **Example**

This example shows how to disable the node alias agent on ge.1.3:

```
B5(su)->set nodealias disable ge.1.3
```
# <span id="page-450-0"></span>**clear nodealias config**

Use this command to reset node alias state to enabled and clear the maximum entries value.

#### **Syntax**

```
clear nodealias config port-string
```
#### **Parameters**

*port*-*string* Specifies the port(s) on which to reset the node alias configuration.

#### **Defaults**

None.

#### **Mode**

Switch command, read‐write.

#### **Example**

This example shows how to reset the node alias configuration on ge.1.3:

```
B5(su)->clear nodealias config ge.1.3
```
# *15*

# *RMON Configuration*

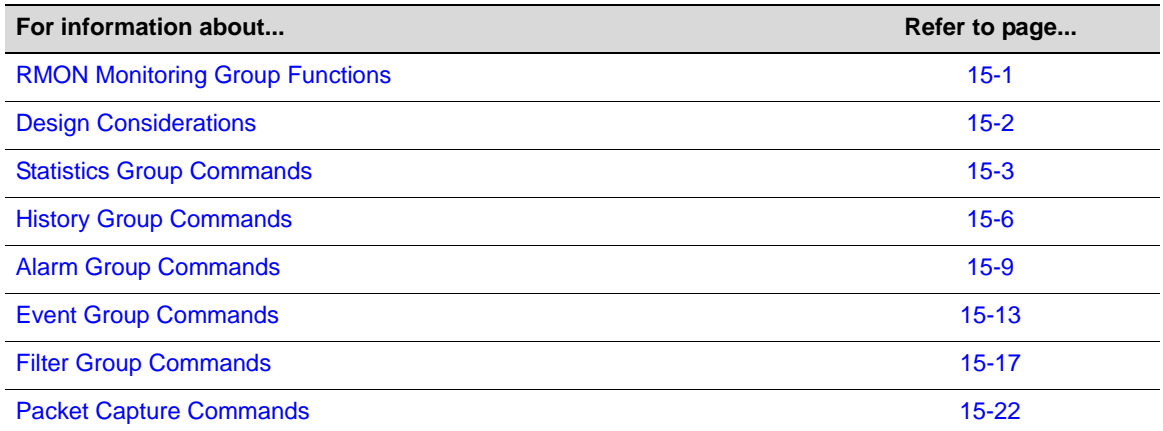

This chapter describes the commands used to configure RMON on a Enterasys B5 switch.

# <span id="page-452-1"></span>**RMON Monitoring Group Functions**

RMON (Remote Network Monitoring) provides comprehensive network fault diagnosis, planning, and performance tuning information and allows for interoperability between SNMP management stations and monitoring agents. RMON extends the SNMP MIB capability by defining additional MIBs that generate a much richer set of data about network usage. These MIB "groups" each gather specific sets of data to meet common network monitoring requirements.

[Table 15](#page-452-0)‐1 lists the RMON monitoring groups supported on Enterasys B5 devices, each group's function and the elements it monitors, and the associated configuration commands needed.

| <b>RMON</b><br><b>Group</b> | What It Does                                                                                       | <b>What It Monitors</b>                                                                                                    | <b>CLI Command(s)</b>                                                                                       |
|-----------------------------|----------------------------------------------------------------------------------------------------|----------------------------------------------------------------------------------------------------|----------------------------------------------------------------------------------------------------|
| <b>Statistics</b>           | Records statistics<br>measured by the RMON<br>probe for each monitored<br>interface on the device. | Packets dropped, packets<br>sent, bytes sent (octets),<br>broadcast and multicast<br>packets, CRC errors,<br>oversized and undersized<br>packets, fragments, jabbers,<br>and counters for packets. | "show rmon stats" on<br>page 15-4<br>"set rmon stats" on<br>page 15-4<br>"clear rmon stats" on<br>page 15-5 |

<span id="page-452-0"></span>**Table 15-1 RMON Monitoring Group Functions and Commands**

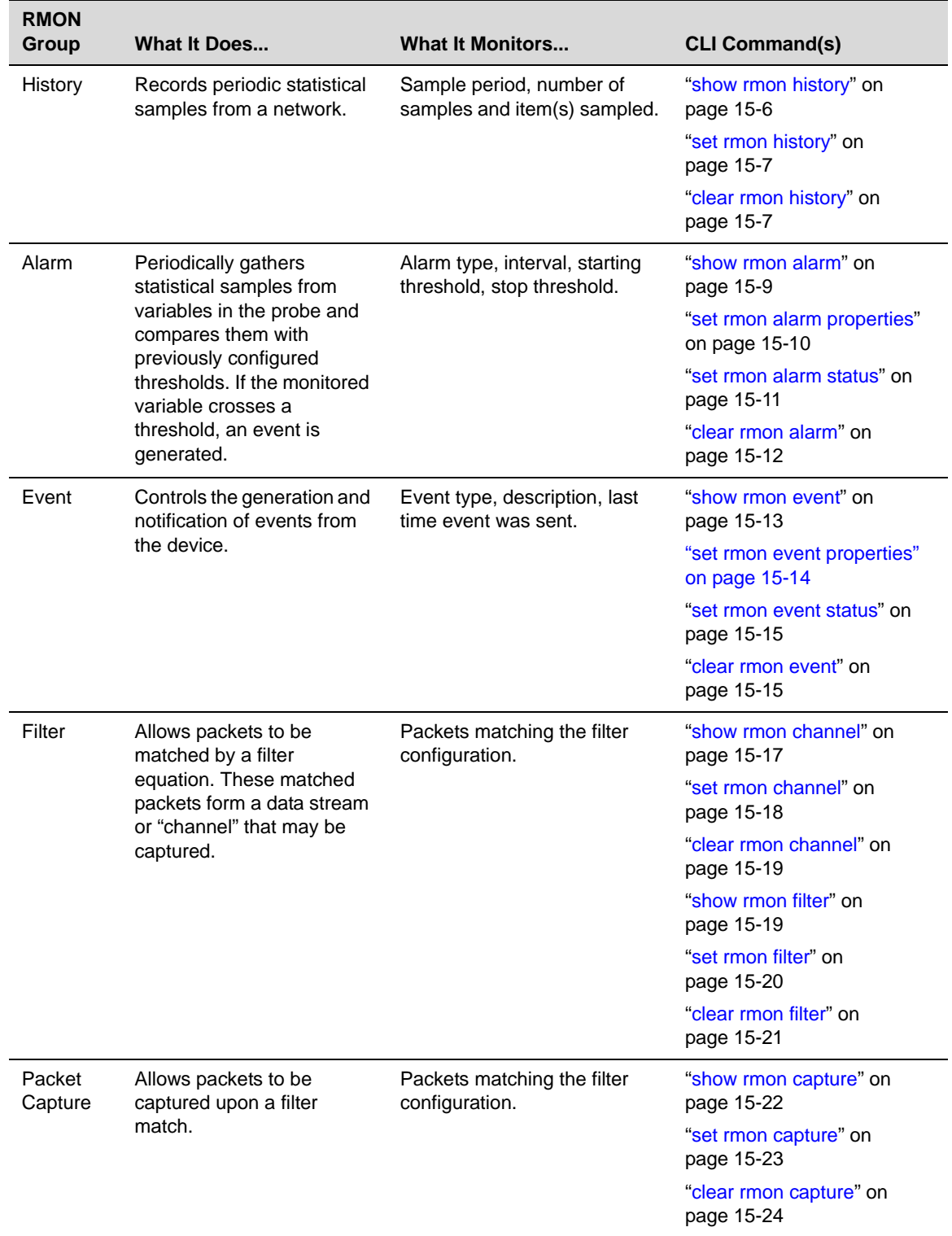

#### **Table 15-1 RMON Monitoring Group Functions and Commands (Continued)**

# <span id="page-453-0"></span>**Design Considerations**

The B5 supports RMON Packet Capture/Filter Sampling through both the CLI and MIBs, but with the following constraints:

- RMON Packet Capture/Filter Sampling and Port Mirroring cannot be enabled on the same interface concurrently.
- You can capture a total of 100 packets on an interface, no more and no less.
	- The captured frames will be as close to sequential as the hardware will allow.
	- Only one interface can be configured for capturing at a time.
	- Once 100 frames have been captured by the hardware, the application will stop without manual intervention.
- As described in the MIB, the filter is only applied after the frame is captured, thus only a subset of the frames captured will be available for display.
- There is only one Buffer Control Entry supported.
- Due to the limitations of the hardware, the Buffer Control Entry table will have limits on a few of its elements:
	- MaxOctetsRequested can only be set to the value ‐1 which indicates the application will capture as many packets as possible given its restrictions.
	- CaptureSliceSize can only be set to 1518.
	- The Full Action element can only be set to "lock" since the device does not support wrapping the capture buffer.
- Due to hardware limitations, the only frame error counted is oversized frames.
- The application does not support Events. Therefore, the following elements of the Channel Entry Table are not supported: TurnOnEventIndex, TurnOffEventIndex, EventIndex, and EventStatus.
- There is only one Channel Entry available at a time.
	- There are only three Filter Entries available, and a user can associate all three Filter Entries with the Channel Entry.
- Configured channel, filter, and buffer information will be saved across resets, but not frames within the capture buffer.

# <span id="page-454-0"></span>**Statistics Group Commands**

## **Purpose**

To display, configure, and clear RMON statistics.

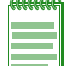

**Note:** Due to hardware limitations, the only frame error counted is oversized frames.

# **Commands**

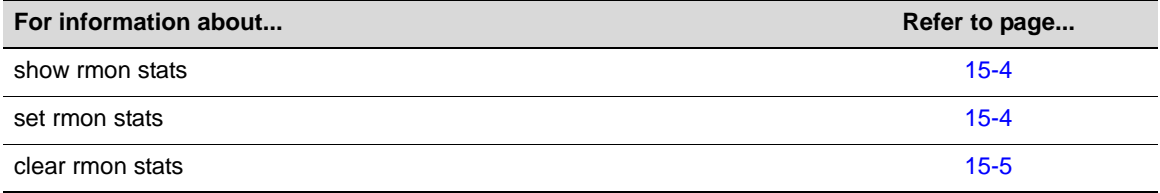

## <span id="page-455-0"></span>**show rmon stats**

Use this command to display RMON statistics measured for one or more ports.

#### **Syntax**

**show rmon stats** [*port-string*]

#### **Parameters**

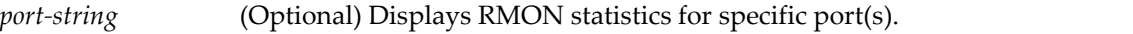

#### **Defaults**

If *port‐string* is not specified, RMON stats will be displayed for all ports.

#### **Mode**

Switch command, read‐only.

#### **Example**

This example shows how to display RMON statistics for Gigabit Ethernet port 1 in switch 1.

```
:
B5(su)->show rmon stats ge.1.1 
Port: ge.1.1
-------------------------------------
Index = 1<br>Owner = T_{max}Owner = monitor
Data Source = ifIndex.1
Drop Events = 0 Packets = 0
Collisions = 0 Octets = 0Jabbers = 0 0 - 64 Octets = 0Broadcast Pkts = 0 65 - 127 Octets = 0
Multicast Pkts = 0 128 - 255 Octets = 0
CRC Errors = 0 256 - 511 Octets = 0
Undersize Pkts = 0 512 - 1023 Octets = 0
Oversize Pkts = 0 1024 - 1518 Octets = 0
Fragments = 0
```
[Table 15](#page-461-1)‐2 provides an explanation of the command output.

# <span id="page-455-1"></span>**set rmon stats**

Use this command to configure an RMON statistics entry.

#### **Syntax**

**set rmon stats** *index port-string* [*owner*]

#### **Parameters**

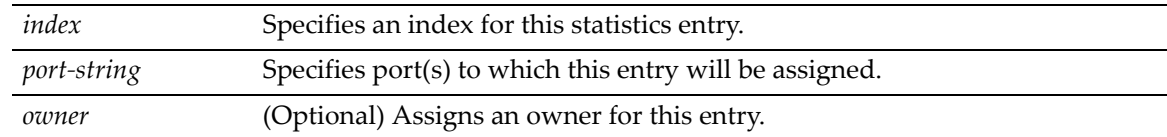

If *owner* is not specified, **monitor** will be applied.

#### **Mode**

Switch command, read‐write.

#### **Example**

This example shows how to configure RMON statistics entry 2 for ge.1.20:

```
B5(rw)->set rmon stats 2 ge.1.20
```
# <span id="page-456-0"></span>**clear rmon stats**

Use this command to delete one or more RMON statistics entries.

#### **Syntax**

**clear rmon stats** {*index-list |* **to-defaults**}

#### **Parameters**

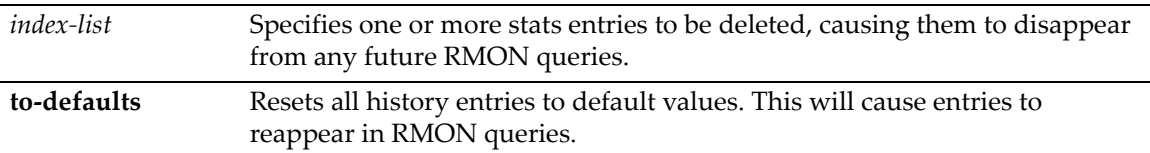

#### **Defaults**

None.

#### **Mode**

Switch command, read‐write.

#### **Example**

This example shows how to delete RMON statistics entry 2:

B5(rw)->clear rmon stats 2

# <span id="page-457-0"></span>**History Group Commands**

## **Purpose**

To display, configure, and clear RMON history properties and statistics.

# **Commands**

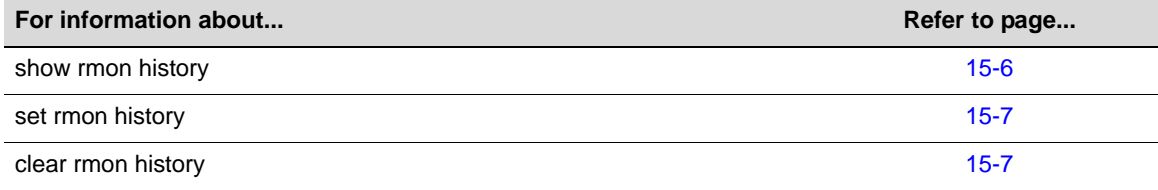

# <span id="page-457-1"></span>**show rmon history**

Use this command to display RMON history properties and statistics. The RMON history group records periodic statistical samples from a network.

#### **Syntax**

**show rmon history** [*port-string*]

#### **Parameters**

*port‐string* (Optional) Displays RMON history entries for specific port(s).

#### **Defaults**

If *port‐string* is not specified, information about all RMON history entries will be displayed.

#### **Mode**

Switch command, read‐only.

#### **Example**

This example shows how to display RMON history entries for Gigabit Ethernet port 1 in switch 1. A control entry displays first, followed by actual entries corresponding to the control entry. In this case, the default settings for entry owner, sampling interval, and maximum number of entries. (buckets) have not been changed from their default values. For a description of the types of statistics shown, refer to [Table 15](#page-461-1)‐2.

```
:
B5(su)->show rmon history ge.1.1
Port: ge.1.1
-------------------------------------
Index 1
Owner = monitor<br>Status = valid
Owner<br>Status
Data Source = ifIndex.1
Interval = 30
Buckets Requested = 50
Buckets Granted = 10
```

```
Sample 2779 Interval Start: 1 days 0 hours 2 minutes 22 seconds
\begin{array}{lll}\n\text{D} & \text{D} & \text{D} \\
\text{D} & \text{D} & \text{D} \\
\text{D} & \text{D} & \text{D} \\
\text{D} & \text{D} & \text{D}\n\end{array} = 0 Undersize Pkts = 0
Octets = 0 Oversize Pkts = 0
Packets = 0 Fragments = 0
Broadcast Pkts = 0 Jabbers = 0<br>Multicast Pkts = 0 Collisions = 0
Multicast Pkts = 0 Collisions = 0
CRC Align Errors = 0 Utilization(%) = 0
```
# <span id="page-458-0"></span>**set rmon history**

Use this command to configure an RMON history entry.

#### **Syntax**

**set rmon history** *index* [*port-string*] [**buckets** *buckets*] [**interval** *interval*] [**owner** *owner*]

#### **Parameters**

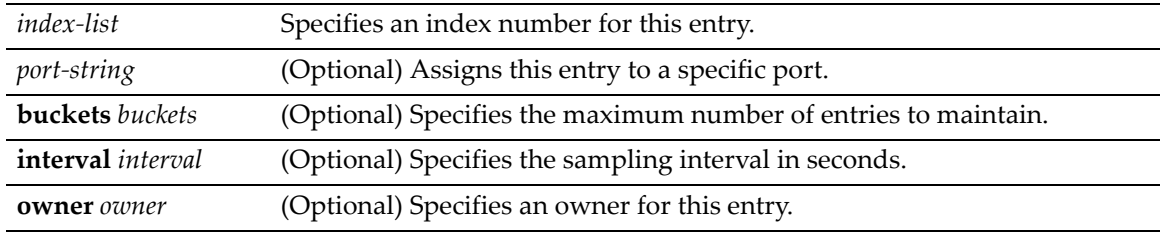

#### **Defaults**

If *buckets* is not specified, the maximum number of entries maintained will be 50.

If not specified, *interval* will be set to 30 seconds.

If *owner* is not specified, **monitor** will be applied.

#### **Mode**

Switch command, read‐write.

#### **Example**

This example shows how configure RMON history entry 1 on port ge.2.1 to sample every 20 seconds:

B5(rw)->set rmon history 1 ge.2.1 interval 20

# <span id="page-458-1"></span>**clear rmon history**

Use this command to delete one or more RMON history entries or reset one or more entries to default values. For specific values, refer to "set rmon [history"](#page-458-0) on page 15-7.

#### **Syntax**

```
clear rmon history {index-list | to-defaults}
```
#### **Parameters**

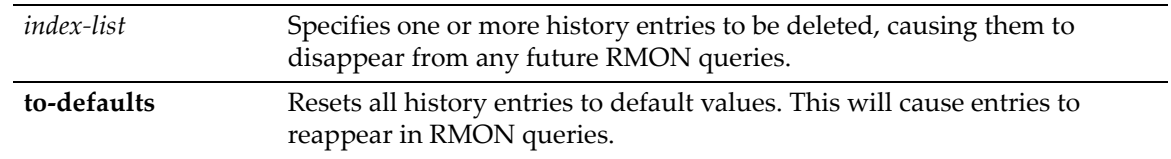

#### **Defaults**

None.

#### **Mode**

Switch command, read‐write.

#### **Example**

This example shows how to delete RMON history entry 1:

```
B5(rw)->clear rmon history 1
```
# <span id="page-460-0"></span>**Alarm Group Commands**

# **Purpose**

To display, configure, and clear RMON alarm entries and properties.

# **Commands**

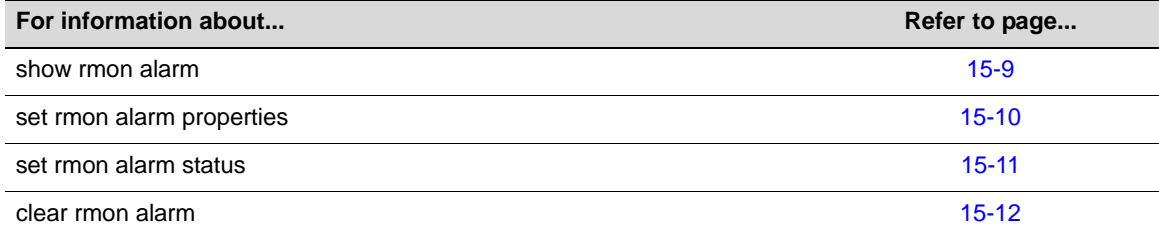

# <span id="page-460-1"></span>**show rmon alarm**

Use this command to display RMON alarm entries. The RMON alarm group periodically takes statistical samples from RMON variables and compares them with previously configured thresholds. If the monitored variable crosses a threshold an RMON event is generated.

#### **Syntax**

```
show rmon alarm [index]
```
#### **Parameters**

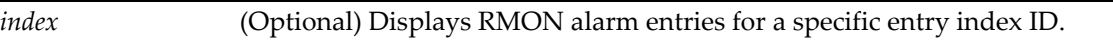

#### **Defaults**

If *index* is not specified, information about all RMON alarm entries will be displayed.

#### **Mode**

Switch command, read‐only.

#### **Example**

This example shows how to display RMON alarm entry 3:

```
B5(rw)->show rmon alarm 3
Index 3
---------------------
Owner = Manager<br>Status = valid
Status = valid
Variable = 1.3.6.1.4.1.5624.1.2.29.1.2.1.0
Sample Type = delta     Startup Alarm   = rising
Interval = 30 Value = 0
Rising Threshold = 1 Falling Threshold = 0
The resolution of the same interval the same interval the same interval interval interval interval interval interval interval interval interval interval interval interval interval interval interval interval interval interv
```
[Table 15](#page-461-1)‐2 provides an explanation of the command output.

| <b>Output Field</b>        | What It Displays                                                                         |  |
|----------------------------|------------------------------------------------------------------------------------------|--|
| Index                      | Index number for this alarm entry.                                                       |  |
| Owner                      | Text string identifying who configured this entry.                                       |  |
| <b>Status</b>              | Whether this event entry is enabled (valid) or disabled.                                 |  |
| Variable                   | MIB object to be monitored.                                                              |  |
| Sample Type                | Whether the monitoring method is an absolute or a delta sampling.                        |  |
| Startup Alarm              | Whether alarm generated when this entry is first enabled is rising, falling, or either.  |  |
| Interval                   | Interval in seconds at which RMON will conduct sample monitoring.                        |  |
| <b>Rising Threshold</b>    | Minimum threshold for causing a rising alarm.                                            |  |
| <b>Falling Threshold</b>   | Maximum threshold for causing a falling alarm.                                           |  |
| Rising Event Index         | Index number of the RMON event to be triggered when the rising threshold is<br>crossed.  |  |
| <b>Falling Event Index</b> | Index number of the RMON event to be triggered when the falling threshold is<br>crossed. |  |

<span id="page-461-1"></span>**Table 15-2 show rmon alarm Output Details**

# <span id="page-461-0"></span>**set rmon alarm properties**

Use this command to configure an RMON alarm entry, or to create a new alarm entry with an unused alarm index number.

#### **Syntax**

**set rmon alarm properties** *index* [**interval** *interval*] [**object** *object*] [**type {absolute** | **delta}**] **[startup {rising** | **falling** | **either}**] [**rthresh** *rthresh*] [**fthresh** *fthresh*] [**revent** *revent*] [**fevent** *fevent*] [**owner** *owner*]

#### **Parameters**

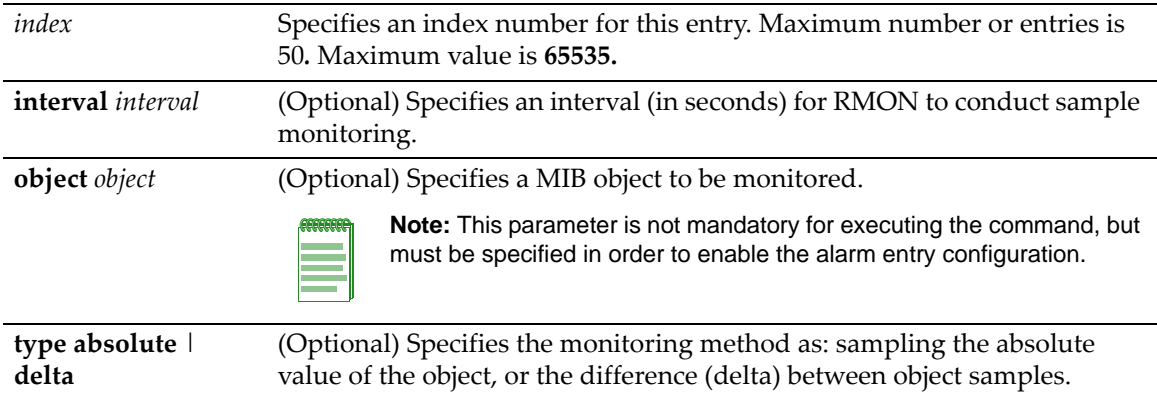

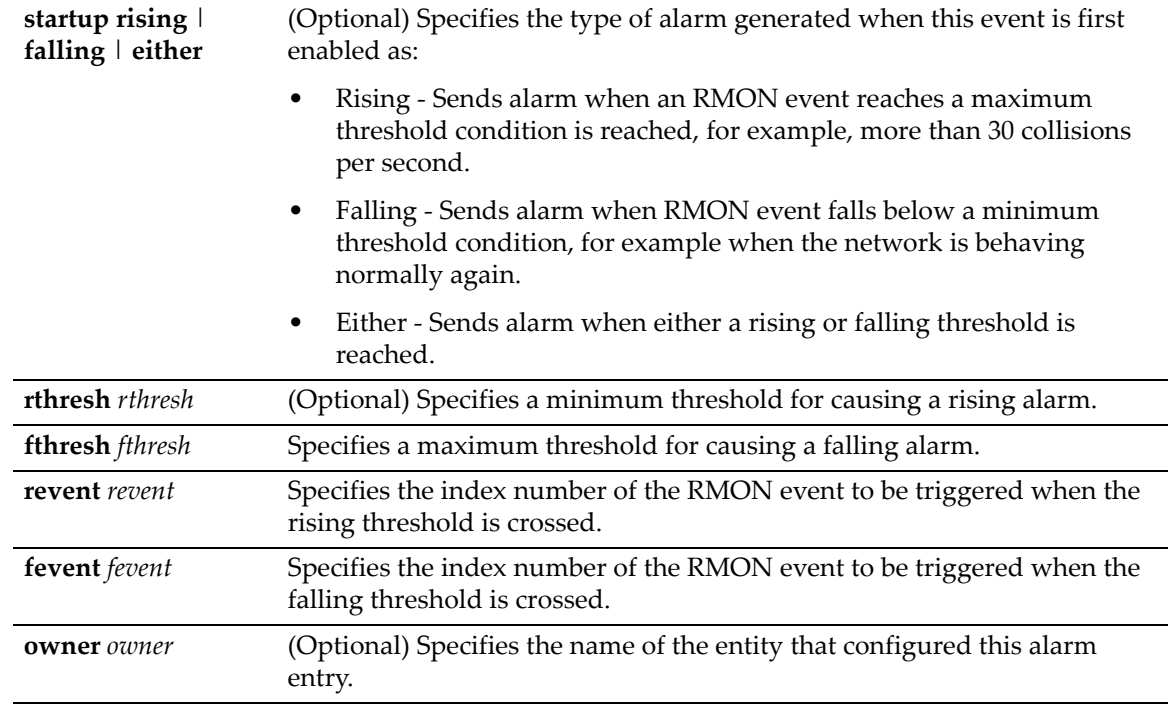

interval ‐ **3600** seconds

type ‐ **absolute** startup ‐ **rising** rthresh ‐ **0** fthresh ‐ **0** revent ‐ **0** fevent ‐ **0** owner ‐ **monitor**

#### **Mode**

Switch command, read‐write.

#### **Example**

This example shows how to configure a rising RMON alarm. This entry will conduct monitoring of the delta between samples every 30 seconds:

```
B5(rw)->set rmon alarm properties 3 interval 30 object 
  1.3.6.1.4.1.5624.1.2.29.1.2.1.0 type delta rthresh 1 revent 2 owner Manager
```
# <span id="page-462-0"></span>**set rmon alarm status**

Use this command to enable an RMON alarm entry. An alarm is a notification that a statistical sample of a monitored variable has crossed a configured threshold.

#### **Syntax**

```
set rmon alarm status index enable
```
#### **Parameters**

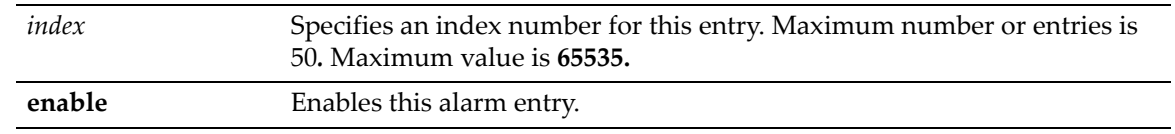

#### **Defaults**

None.

#### **Mode**

Switch command, read‐write.

#### **Usage**

An RMON alarm entry can be created using this command, configured using the **set rmon alarm properties** command ("set rmon alarm [properties"](#page-461-0) on page 15‐10), then enabled using this command. An RMON alarm entry can be created and configured at the same time by specifying an unused index with the **set rmon alarm properties** command.

#### **Example**

This example shows how to enable RMON alarm entry 3:

B5(rw)->set rmon alarm status 3 enable

# <span id="page-463-0"></span>**clear rmon alarm**

Use this command to delete an RMON alarm entry.

#### **Syntax**

**clear rmon alarm** *index*

#### **Parameters**

*index* Specifies the index number of entry to be cleared.

#### **Defaults**

None.

#### **Mode**

Switch command, read‐write.

#### **Example**

This example shows how to clear RMON alarm entry 1:

B5(rw)->clear rmon alarm 1

# <span id="page-464-0"></span>**Event Group Commands**

## **Purpose**

To display and clear RMON events, and to configure RMON event properties.

# **Commands**

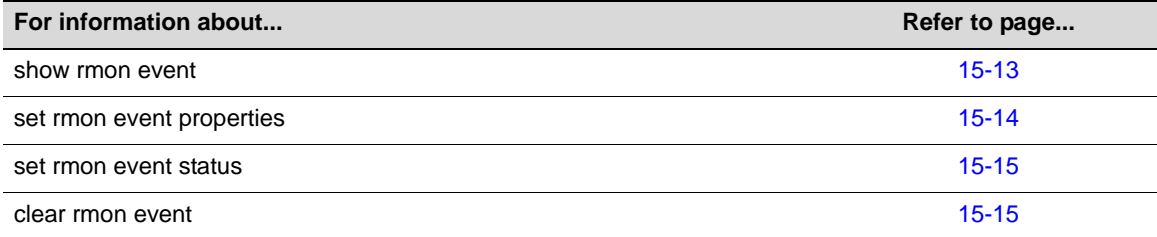

# <span id="page-464-1"></span>**show rmon event**

Use this command to display RMON event entry properties.

#### **Syntax**

```
show rmon event [index]
```
#### **Parameters**

*index* (Optional) Displays RMON properties and log entries for a specific entry index ID.

#### **Defaults**

If *index* is not specified, information about all RMON entries will be displayed.

#### **Mode**

Switch command, read‐only.

#### **Example**

This example shows how to display RMON event entry 3:

```
B5(rw)->show rmon event 3
Index 3
----------------
Owner = Manager
Status = valid
Description = STP Topology change
Type = log-and-trap
Community = public
Last Time Sent = 0 days 0 hours 0 minutes 37 seconds
```
[Table 15](#page-465-1)‐3 provides an explanation of the command output.

| <b>Output Field</b> | What It Displays                                                                  |  |
|---------------------|-----------------------------------------------------------------------------------|--|
| Index               | Index number for this event entry.                                                |  |
| Owner               | Text string identifying who configured this entry.                                |  |
| <b>Status</b>       | Whether this event entry is enabled (valid) or disabled.                          |  |
| Description         | Text string description of this event.                                            |  |
| <b>Type</b>         | Whether the event notification will be a log entry, and SNMP trap, both, or none. |  |
| Community           | SNMP community name if message type is set to trap.                               |  |
| Last Time Sent      | When an event notification matching this entry was sent.                          |  |

<span id="page-465-1"></span>**Table 15-3 show rmon event Output Details**

# <span id="page-465-0"></span>**set rmon event properties**

Use this command to configure an RMON event entry, or to create a new event entry with an unused event index number.

#### **Syntax**

**set rmon event properties** *index* [**description** *description*] [**type {none** | **log** | **trap** | **both}**] [**community** *community*] [**owner** *owner*]

#### **Parameters**

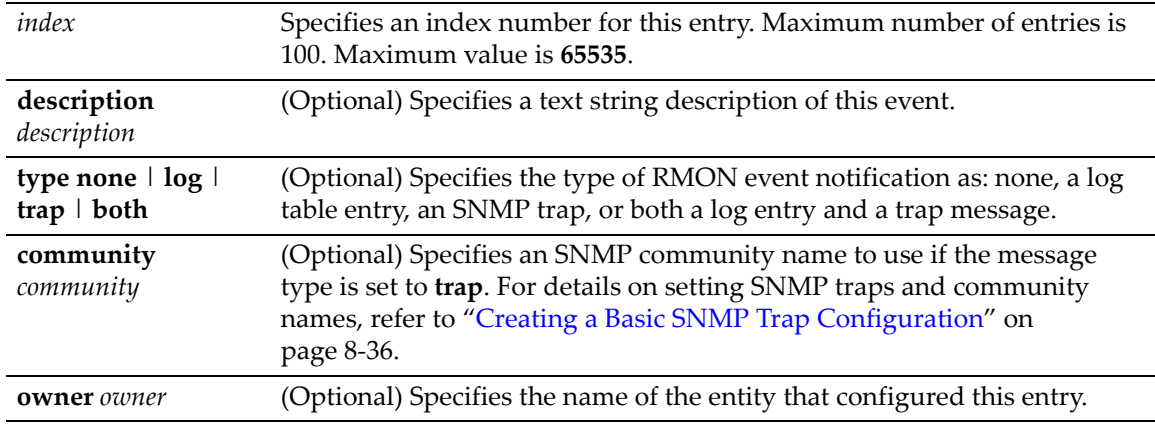

#### **Defaults**

If **description** is not specified, none will be applied.

If not specified, **type none** will be applied.

If *owner* is not specified, **monitor** will be applied.

#### **Mode**

Switch command, read‐write.

#### **Example**

This example shows how to create and enable an RMON event entry called "STP topology change" that will send both a log entry and an SNMP trap message to the "public" community:

B5(rw)->set rmon event properties 2 description "STP topology change" type both community public owner Manager

#### <span id="page-466-0"></span>**set rmon event status**

Use this command to enable an RMON event entry. An event entry describes the parameters of an RMON event that can be triggered. Events can be fired by RMON alarms and can be configured to create a log entry, generate a trap, or both.

#### **Syntax**

**set rmon event status** *index* **enable**

#### **Parameters**

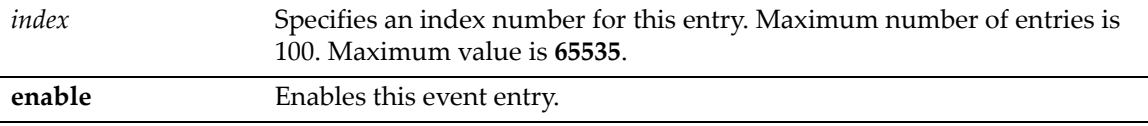

#### **Defaults**

None.

#### **Mode**

Switch command, read‐write.

#### **Usage**

An RMON event entry can be created using this command, configured using the **set rmon event properties** command ("set rmon event [properties"](#page-465-0) on page 15‐14), then enabled using this command. An RMON event entry can be created and configured at the same time by specifying an unused index with the **set rmon event properties** command.

#### **Example**

This example shows how to enable RMON event entry 1:

```
B5(rw)->set rmon event status 1 enable
```
## <span id="page-466-1"></span>**clear rmon event**

Use this command to delete an RMON event entry and any associated log entries.

#### **Syntax**

**clear rmon event** *index*

#### **Parameters**

*index* Specifies the index number of the entry to be cleared.

None.

## **Mode**

Switch command, read‐write.

# **Example**

This example shows how to clear RMON event 1:

```
B5(rw)->clear rmon event 1
```
# **Filter Group Commands**

The packet capture and filter function is disabled by default. Only one interface can be configured for capturing and filtering at a time.

When packet capture is enabled on an interface, the Enterasys B5 switch will capture 100 frames as close to sequentially as possible. These 100 frames will be placed into a buffer for inspection. If there is data in the buffer when the function is started, the buffer will be overwritten. Once 100 frames have been captured, the capture will stop. Filtering will be performed on the frames captured in the buffer. Therefore, only a subset of the frames captured will be available for display.

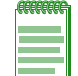

**Note:** Packet capture is sampling only and does not guarantee receipt of back to back packets.

One channel at a time can be supported, with up to three filters. Configured channel, filter, and buffer control information will be saved across resets, but captured frames within the buffer will not be saved.

This function cannot be used concurrently with port mirroring. The system will check to prevent concurrently enabling both functions, and a warning will be generated in the CLI if attempted.

# **Commands**

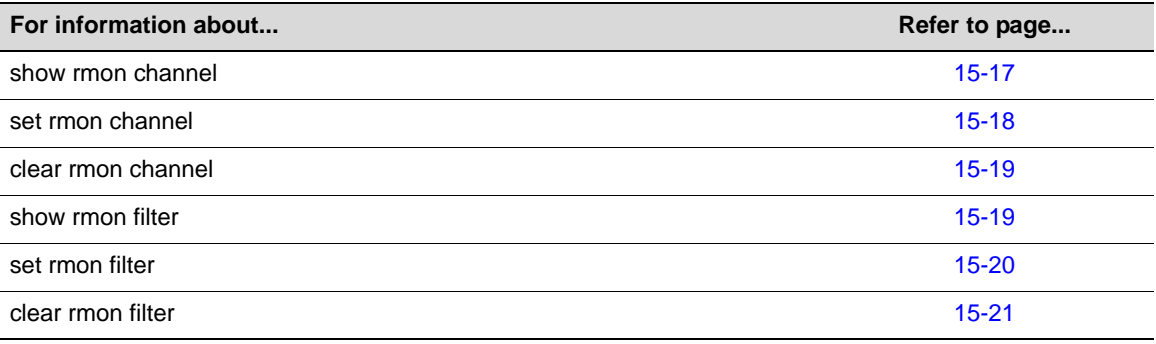

# <span id="page-468-0"></span>**show rmon channel**

Use this command to display RMON channel entries for one or more ports.

### **Syntax**

```
show rmon channel [port-string]
```
#### **Parameters**

*port‐string* (Optional) Displays RMON channel entries for a specific port(s).

### **Defaults**

If *port‐string* is not specified, information about all channels will be displayed.

## **Mode**

Switch command, read‐only.

#### **Example**

This example shows how to display RMON channel information for ge.2.12:

```
B5(rw)->show rmon channel ge.2.12
Port ge.2.12 Channel index= 628 EntryStatus= valid
----------------------------------------------------------
Control off AcceptType matched
OnEventIndex 0 OffEventIndex 0
EventIndex 0 Status ready
Matches 4498
Description Thu Dec 16 12:57:32 EST 2004
Owner NetSight smith
```
# <span id="page-469-0"></span>**set rmon channel**

Use this command to configure an RMON channel entry.

#### **Syntax**

```
set rmon channel index port-string [accept {matched | failed}] [control {on | off}] 
[description description] [owner owner]
```
# **Parameters**

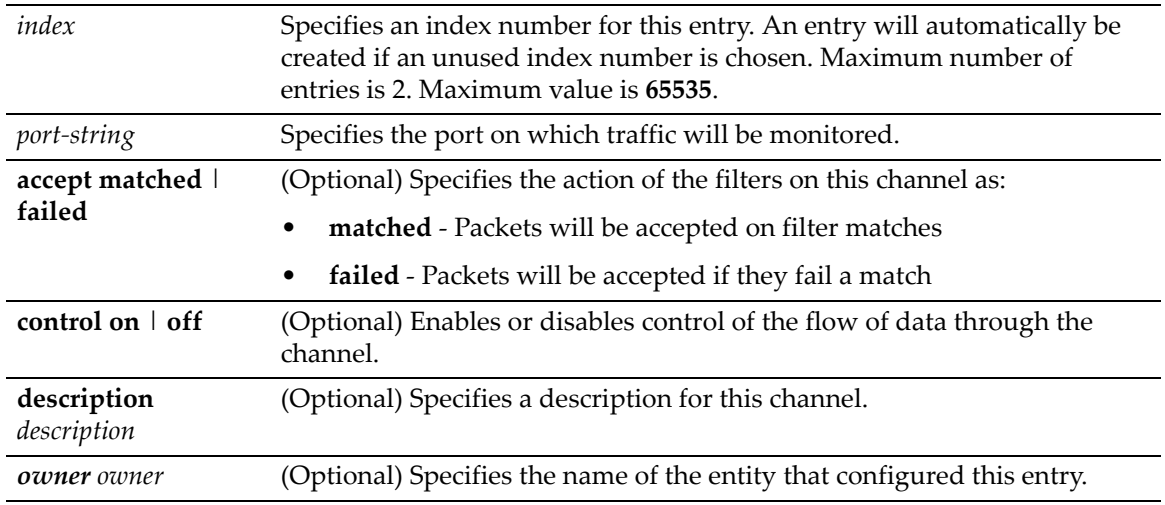

# **Defaults**

If an action is not specified, packets will be accepted on filter matches.

If not specified, **control** will be set to **off**.

If a **description** is not specified, none will be applied.

If *owner* is not specified, it will be set to **monitor.**

### **Mode**

Switch command, read‐write.

#### **Example**

This example shows how to create an RMON channel entry:

```
B5(rw)->set rmon channel 54313 ge.2.12 accept failed control on description 
"capture all"
```
# <span id="page-470-0"></span>**clear rmon channel**

Use this command to clear an RMON channel entry.

### **Syntax**

**clear rmon channel** *index*

#### **Parameters**

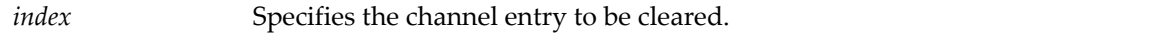

# **Defaults**

None.

# **Mode**

Switch command, read‐write.

#### **Example**

This example shows how to clear RMON channel entry 2:

```
B5(rw)->clear rmon channel 2
```
# <span id="page-470-1"></span>**show rmon filter**

Use this command to display one or more RMON filter entries.

### **Syntax**

**show rmon filter** [**index** *index* | **channel** *channel*]

#### **Parameters**

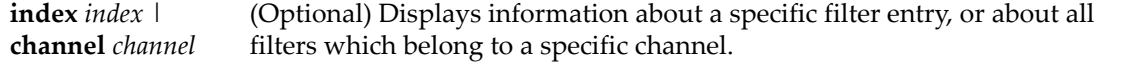

# **Defaults**

If no options are specified, information for all filter entries will be displayed.

### **Mode**

Switch command, read‐only.

### **Example**

This example shows how to display all RMON filter entries and channel information:

```
B5(rw)->show rmon filter
Index= 55508 Channel Index= 628 EntryStatus= valid
----------------------------------------------------------
Data Offset 0 PktStatus 0
PktStatusMask 0 PktStatusNotMask 0
Owner ETS,NAC-D
-----------------------------
Data
ff ff ff ff ff ff
-----------------------------
DataMask
ff ff ff ff ff ff
-----------------------------
DataNotMask
00 00 00 00 00 00
```
# <span id="page-471-0"></span>**set rmon filter**

Use this command to configure an RMON filter entry.

### **Syntax**

**set rmon filter** *index channel-index* [**offset** *offset*] [**status** *status*] [**smask** *smask*] [**snotmask** *snotmask*] [**data** *data*] [**dmask** *dmask*] [**dnotmask** *dnotmask*] [**owner** *owner*]

#### **Parameters**

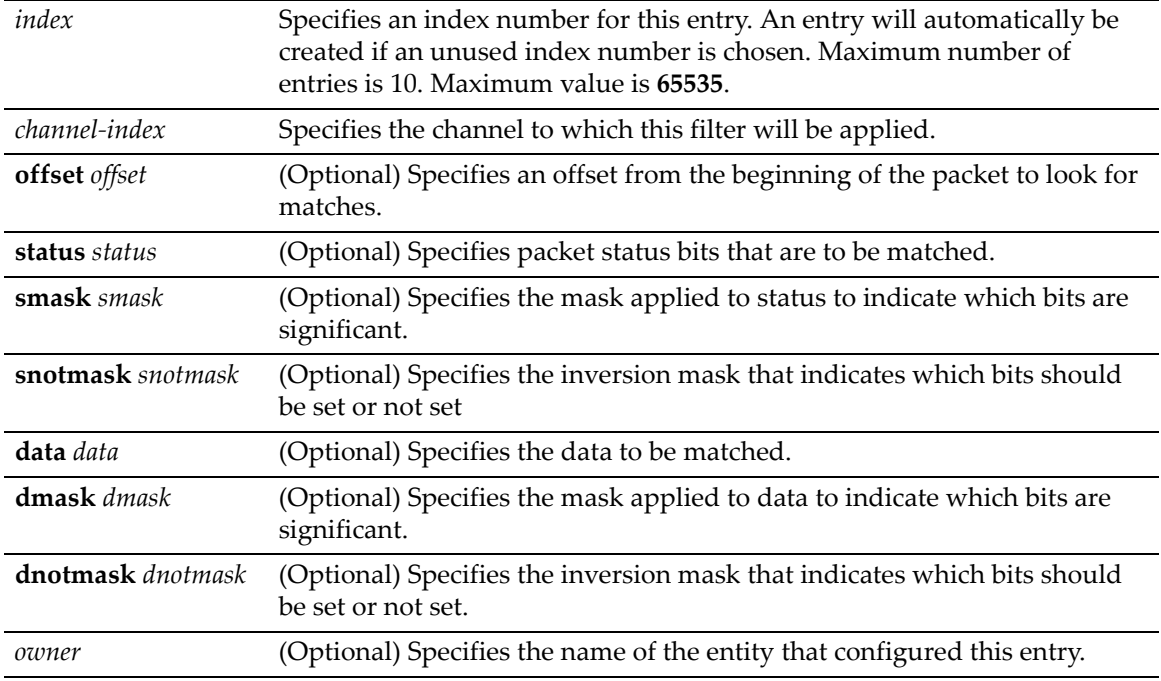

### **Defaults**

If *owner* is not specified, it will be set to **monitor.**

If no other options are specified, none (0) will be applied.

Switch command, read‐write.

#### **Example**

This example shows how to create RMON filter 1 and apply it to channel 9:

B5(rw)->set rmon filter 1 9 offset 30 data 0a154305 dmask ffffffff

# <span id="page-472-0"></span>**clear rmon filter**

Use this command to clear an RMON filter entry.

## **Syntax**

```
clear rmon filter {index index | channel channel}
```
#### **Parameters**

**index** *index* | **channel** *channel* Clears a specific filter entry, or all entries belonging to a specific channel.

# **Defaults**

None.

## **Mode**

Switch command, read‐write.

#### **Example**

This example shows how to clear RMON filter entry 1:

```
B5(rw)->clear rmon filter index 1
```
# **Packet Capture Commands**

Note that packet capture filter is sampling only and does not guarantee receipt of back‐to‐back packets.

# **Purpose**

To display RMON capture entries, configure, enable, or disable capture entries, and clear capture entries.

# **Commands**

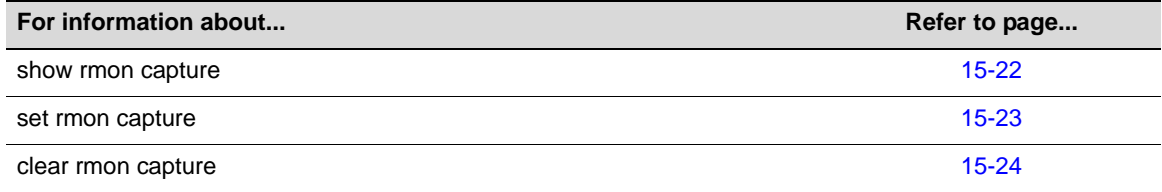

# <span id="page-473-0"></span>**show rmon capture**

Use this command to display RMON capture entries and associated buffer control entries.

# **Syntax**

```
show rmon capture [index [nodata]]
```
# **Parameters**

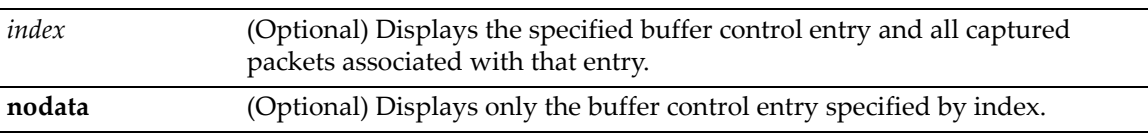

# **Defaults**

If no options are specified, all buffer control entries and associated captured packets will be displayed.

## **Mode**

Switch command, read‐only.

# **Example**

This example shows how to display RMON capture entries and associated buffer entries:

```
B5(rw)->show rmon capture
```

```
Buf.control= 28062 Channel= 38283 EntryStatus= valid
----------------------------------------------------------
FullStatus avail FullAction lock 
Captured packets 251 Capture slice 1518 
Download size 100 Download offset 0 
Max Octet Requested 50000 Max Octet Granted 50000 
Start time 1 days 0 hours 51 minutes 15 seconds
```
captureEntry= 1 Buff.control= 28062 -------------------------------------------- Pkt ID 9 9 Pkt time 1 days 0 hours 51 minutes 15 seconds Pkt Length 93 Pkt status 0 Data: 00 00 5e 00 01 01 00 01 f4 00 7d ce 08 00 45 00 00 4b b4 b9 00 00 40 11 32 5c 0a 15 43 05 86 8d bf e5 00 a1 0e 2b 00 37 cf ca 30 2d 02 01 00 04 06 70 75 62 6c 69 63 a2 20 02 02 0c 92 02 01 00 02 01 00 30 14 30 12 06 0d 2b 06 01 02 01 10 07 01 01 0b 81 fd 1c 02 01 01 00 11 0b 00

# <span id="page-474-0"></span>**set rmon capture**

Use this command to configure an RMON capture entry.

Owner monitor

### **Syntax**

**set rmon capture** *index* {*channel* [**action** {**lock**}] [**slice** *slice*] [**loadsize** *loadsize*] [**offset** *offset*] [**asksize** *asksize*] [**owner** *owner*]}

#### **Parameters**

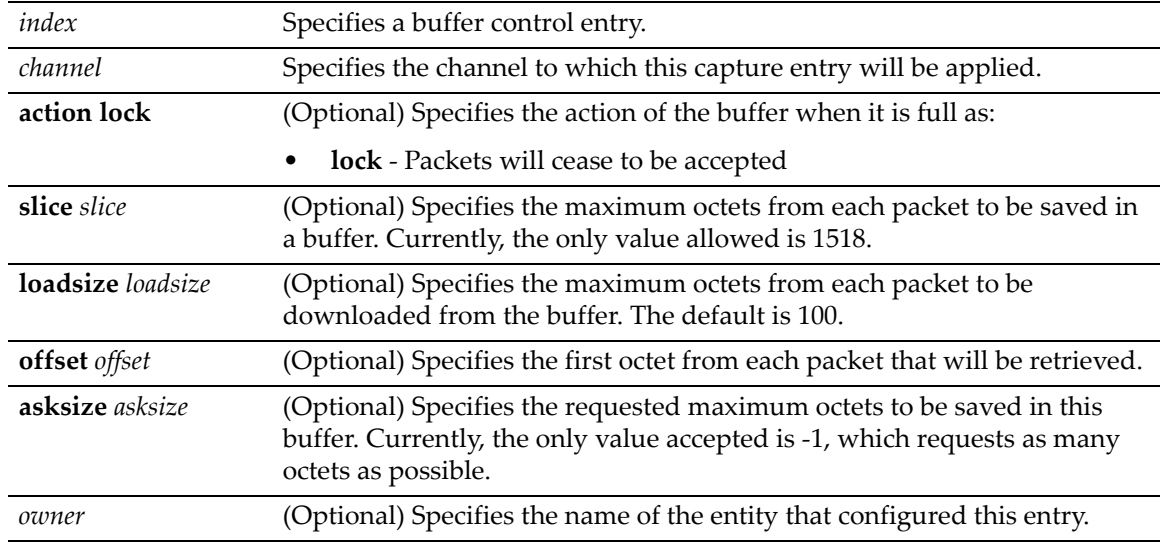

#### **Defaults**

If not specified, **action** defaults to **lock**.

If not specified, **offset** defaults to **0**.

If not specified, **asksize** defaults to ‐**1** (which will request as many octets as possible).

If **slice** is not specified, **1518** will be applied.

If **loadsize** is not specified, **100** will be applied.

If *owner* is not specified, it will be set to **monitor**.

Switch command, read‐write.

#### **Example**

This example shows how to create RMON capture entry 1 to "listen" on channel 628:

```
B5(rw)->set rmon capture 1 628
```
# <span id="page-475-0"></span>**clear rmon capture**

Use this command to clears an RMON capture entry.

# **Syntax**

**clear rmon capture** *index*

### **Parameters**

*index* Specifies the capture entry to be cleared.

# **Defaults**

None.

# **Mode**

Switch command, read‐write.

#### **Example**

This example shows how to clear RMON capture entry 1:

```
B5(rw)->clear rmon capture 1
```
*16*

# *DHCP Server Configuration*

This chapter describes the commands to configure the IPv4 DHCP server functionality on a Enterasys B5 switch.

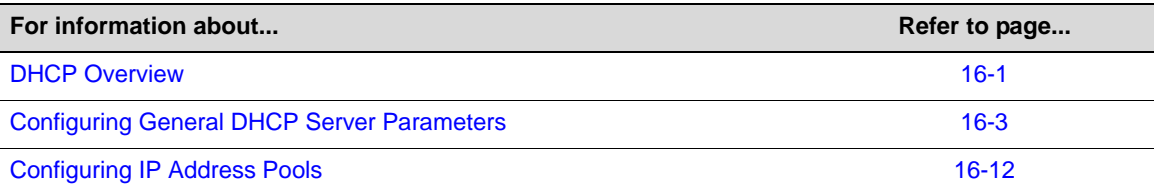

# <span id="page-476-0"></span>**DHCP Overview**

Dynamic Host Configuration Protocol (DHCP) for IPv4 is a network layer protocol that implements automatic or manual assignment of IP addresses and other configuration information to client devices by servers. A DHCP server manages a user‐configured pool of IP addresses from which it can make assignments upon client requests. A relay agent passes DHCP messages between clients and servers which are on different physical subnets.

# **DHCP Relay Agent**

The DHCP/BOOTP relay agent function can be configured on all of the Enterasys B5's routing interfaces. The relay agent can forward a DHCP client's request to a DHCP server located on a different network if the address of the server is configured as a helper address on the receiving interface. The relay agent interface must be a VLAN which is configured with an IP address. Refer to the **ip helper‐address** command ("ip helper‐[address"](#page-555-0) on page 19‐14) for more information.

# **DHCP Server**

DHCP server functionality allows the Enterasys B5 switch to provide basic IP configuration information to a client on the network who requests such information using the DHCP protocol.

DHCP provides the following mechanisms for IP address allocation by a DHCP server:

- Automatic—DHCP server assigns an IP address to a client for a limited period of time (or until the client explicitly relinquishes the address) from a defined pool of IP addresses configured on the server.
- Manual—A client's IP address is assigned by the network administrator, and DHCP is used simply to convey the assigned address to the client. This is managed by means of "static" address pools configured on the server.

The amount of time that a particular IP address is valid for a system is called a lease. The Enterasys B5 maintains a lease database which contains information about each assigned IP address, the MAC address to which it is assigned, the lease expiration, and whether the address assignment is dynamic (automatic) or static (manual). The DHCP lease database is stored in flash memory.

In addition to assigning IP addresses, the DHCP server can also be configured to assign the following to requesting clients:

- Default router(s)
- DNS server(s) and domain name
- NetBIOS WINS server(s) and node name
- Boot file
- DHCP options as defined by RFC 2132

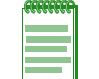

**Note:** A total of 16 address pools, dynamic and/or static, and a maximum of 256 addresses for the entire switch, can be configured on the Enterasys B5*.*

# **Configuring a DHCP Server**

For DHCP to function on Enterasys B5 systems, the system has to "know about" the IP network for which the DHCP pool is to be created.

On the B5, there are two ways to configure a DHCP server: one is to associate the DHCP address pool with the switch's host port IP address, and the other is to associate the DHCP address pool with a routed interface.

Since on a B5 system, the host port IP address cannot fall within a configured routed interface on the system, a typical B5 system configured with routing interfaces will not have a host port IP address. Therefore, all DHCP pools would be associated with routed interfaces.

The following tasks provide basic DHCP server functionality when the DHCP pool is associated with the system's host IP address. This procedure would typically be used when the B5 system is NOT configured for routing.

1. Configure the system (stack) host port IP address with the **set ip address** command. Once the system's IP address is configured, the system then "knows" about the configured subnet. For example:

set ip address 192.0.0.50 mask 255.255.255.0

- 2. Enable DHCP server functionality on the system with the **set dhcp enable** command.
- 3. Configure an IP address pool for dynamic IP address assignment. The only *required* steps are to name the pool and define the network number and mask for the pool. Note that the pool has to be in the same subnet and use the same mask as the system host port IP address. For example:

set dhcp pool auto-pool network 192.0.0.0 255.255.255.0

All DHCP clients served by this switch must be in the same VLAN as the system's host port.

The following tasks provide basic DHCP server functionality when the DHCP pool is associated with a routed interface.

1. Create a VLAN and add ports to the VLAN. Only DHCP clients associated with this VLAN will be served IP addresses from the DHCP address pool associated with this routed interface (VLAN). In this example, VLAN 6 is created and ports ge.1.1 through ge.1.10 are added to VLAN 6:

**set vlan create 6**

```
set port vlan ge.1.1-10 6
```
2. Create a routed interface for the VLAN in router configuration mode. In the following example, an IP address is associated with routed interface VLAN 6:

In router configuration mode:

```
interface vlan 6
no shutdown
ip address 6.6.1.1 255.255.0.0
```
- 3. Enable DHCP server functionality on the system with the **set dhcp enable** command.
- 4. Create the DHCP address pool. The only *required* steps are to name the pool and define the network number and mask for the pool. Note that the pool has to be in the same subnet as the routed interface and use the same mask configured on the routed interface. For example:

```
set dhcp pool auto-pool network 6.6.0.0 255.255.0.0
```
DHCP clients in VLAN 6 will be served IP addresses from this DHCP address pool.

Optional DHCP server tasks include:

• You can limit the scope of addresses assigned to a pool for dynamic address assignment with the **set dhcp exclude** command. Up to 128 non‐overlapping address ranges can be excluded on the Enterasys B5. For example:

set dhcp exclude 192.0.0.1 192.0.0.10

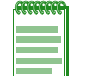

**Note:** The IP address of the system's host port or the routed interface is automatically excluded.

• Configure static address pools for manual address assignment. The only *required* steps are to name the pool, configure either the hardware address of the client or the client identifier, and configure the IP address and mask for the manual binding. For example:

set dhcp pool static-pool hardware-address 0011.2233.4455 set dhcp pool static-pool host 192.0.0.200 255.255.255.0

Set other DHCP server parameters such as the number of ping packets to be sent before assigning an IP address, or enabling conflict logging.

# <span id="page-478-0"></span>**Configuring General DHCP Server Parameters**

# **Purpose**

To configure DHCP server parameters, and to display and clear address binding information, server statistics, and conflict information.

# **Commands**

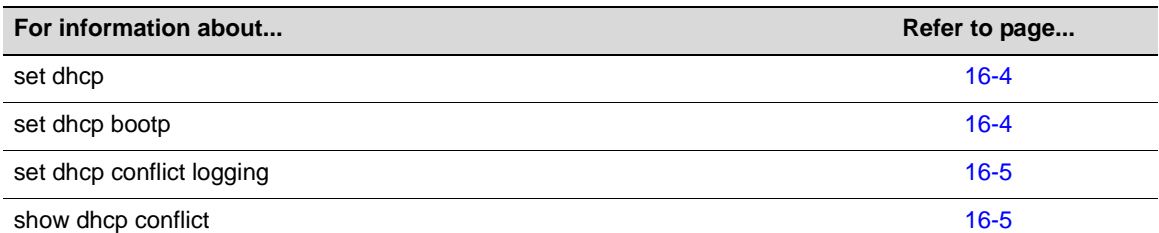

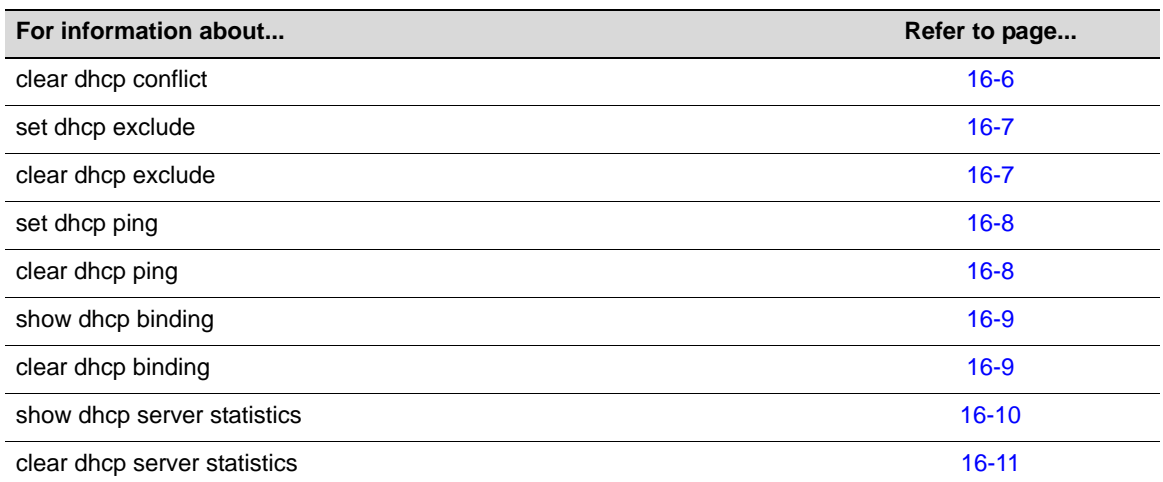

# <span id="page-479-0"></span>**set dhcp**

Use this command to enable or disable the DHCP server functionality on the Enterasys B5.

### **Syntax**

**set dhcp** {**enable** | **disable**}

#### **Parameters**

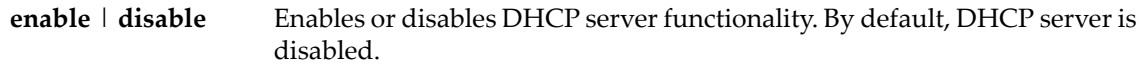

### **Defaults**

None.

# **Mode**

Switch command, read‐write.

### **Example**

This example enables DHCP server functionality.

B5(rw)->set dhcp enable

# <span id="page-479-1"></span>**set dhcp bootp**

Use this command to enable or disable automatic address allocation for BOOTP clients. By default, address allocation for BOOTP clients is disabled. Refer to RFC 1534, "Interoperation Between DHCP and BOOTP," for more information.

### **Syntax**

**set dhcp bootp** {**enable** | **disable**}

#### **Parameters**

**enable** | **disable** Enables or disables address allocation for BOOTP clients.

# **Defaults**

None.

# **Mode**

Switch command, read‐write.

#### **Example**

This example enables address allocation for BOOTP clients.

```
B5(rw)->set dhcp bootp enable
```
# <span id="page-480-0"></span>**set dhcp conflict logging**

Use this command to enable conflict logging. By default, conflict logging is enabled. Use the **clear dhcp conflict logging** command to disable conflict logging.

#### **Syntax**

**set dhcp conflict logging**

### **Parameters**

None.

# **Defaults**

None.

### **Mode**

Switch command, read‐write.

#### **Example**

This example enables DHCP conflict logging.

B5(rw)->set dhcp conflict logging

# <span id="page-480-1"></span>**show dhcp conflict**

Use this command to display conflict information, for one address or all addresses.

### **Syntax**

```
show dhcp conflict [address]
```
### **Parameters**

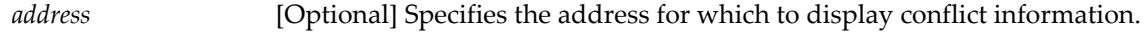

#### **Defaults**

If no address is specified, conflict information for all addresses is displayed.

Read‐only.

#### **Example**

This example displays conflict information for all addresses. Note that ping is the only detection method used.

B5(ro)->show dhcp conflict

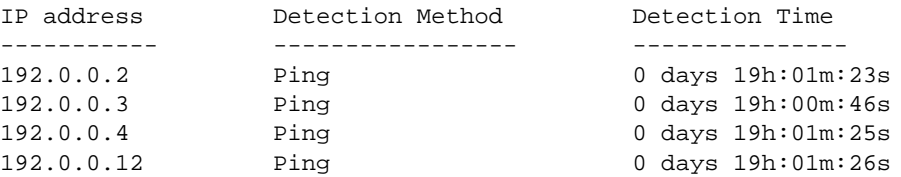

# <span id="page-481-0"></span>**clear dhcp conflict**

Use this command to clear conflict information for one or all addresses, or to disable conflict logging.

### **Syntax**

**clear dhcp conflict** {**logging** | *ip-address| \**}

# **Parameters**

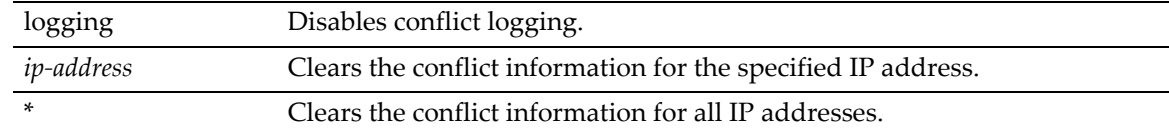

# **Defaults**

None.

## **Mode**

Switch command, read‐write.

#### **Examples**

This example disables DHCP conflict logging.

B5(rw)->clear dhcp conflict logging

This example clears the conflict information for the IP address 192.0.0.2.

B5(rw)->clear dhcp conflict 192.0.0.2

# <span id="page-482-0"></span>**set dhcp exclude**

Use this command to configure the IP addresses that the DHCP server should not assign to DHCP clients. Multiple address ranges can be configured but the ranges cannot overlap. Up to 128 non‐ overlapping address ranges can be excluded.

#### **Syntax**

**set dhcp exclude** *low-ipaddr* [*high-ipaddr*]

#### **Parameters**

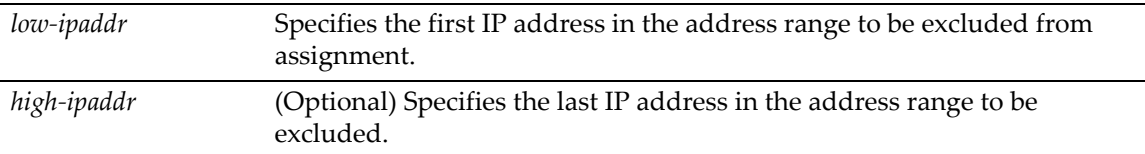

## **Defaults**

None.

### **Mode**

Switch command, read‐write.

### **Example**

This example first configures the address pool named "auto1" with 255 addresses for the Class C network 172,20.28.0, with the **set dhcp pool network** command. Then, the example limits the scope of the addresses that can be assigned by a DHCP server by excluding addresses 172.20.28.80 – 100, with the **set dhcp exclude** command.

B5(rw)->set dhcp pool auto1 network 172.20.28.0 24 B5(rw)->set dhcp exclude 172.20.28.80 172.20.28.100

# <span id="page-482-1"></span>**clear dhcp exclude**

Use this command to clear the configured IP addresses that the DHCP server should not assign to DHCP clients.

#### **Syntax**

**clear dhcp exclude** *low-ipaddr* [*high-ipaddr*]

#### **Parameters**

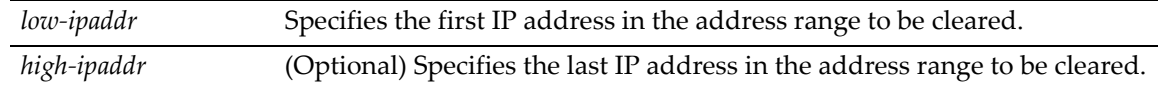

### **Defaults**

None.

#### **Mode**

Switch command, read‐write.

### **Example**

This example clears the previously excluded range of IP addresses between 192.168.1.88 through 192.168.1.100.

B5(rw)->clear dhcp exclude 192.168.1.88 192.168.1.100

# <span id="page-483-0"></span>**set dhcp ping**

Use this command to configure the number of ping packets the DHCP server sends to an IP address before assigning the address to a requesting client.

#### **Syntax**

**set dhcp ping packets** *number*

#### **Parameters**

**packets** *number* Specifies the number of ping packets to be sent. The value of number can be 0, or range from 2 to 10. Entering 0 disables this function. The default value is 2 packets.

# **Defaults**

None.

### **Mode**

Switch command, read‐write.

### **Example**

This example sets the number of ping packets sent to 3.

```
B5(rw)->set dhcp ping packets 3
```
# <span id="page-483-1"></span>**clear dhcp ping**

Use this command to reset the number of ping packets sent by the DHCP server back to the default value of 2.

#### **Syntax**

**clear dhcp ping packets**

#### **Parameters**

None.

# **Defaults**

None.

#### **Mode**

Switch command, read‐write.

#### **Example**

This example resets the number of ping packets sent back to the default value.

B5(rw)->clear dhcp ping packets

# <span id="page-484-0"></span>**show dhcp binding**

Use this command to display binding information for one or all IP addresses.

# **Syntax**

**show dhcp binding** [*ip-address*]

#### **Parameters**

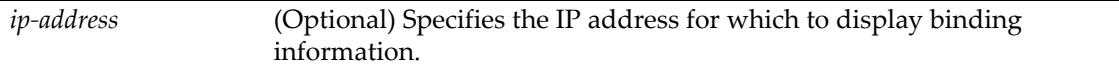

# **Defaults**

If no IP address is specified, binding information for all addresses is displayed.

#### **Mode**

Read‐only.

#### **Example**

This example displays binding information about all addresses.

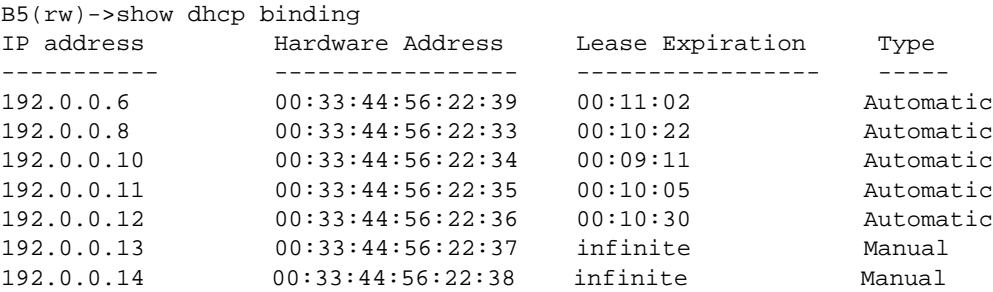

# <span id="page-484-1"></span>**clear dhcp binding**

Use this command to clear (delete) one or all dynamic (automatic) DHCP address bindings.

#### **Syntax**

```
clear dhcp binding {ip-addr | *}
```
### **Parameters**

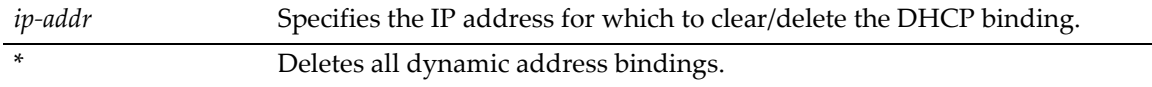

# **Defaults**

Switch command, read‐write.

#### **Usage**

This command clears only dynamic (automatic) DHCP bindings. Use the command clear [dhcp](#page-492-0) [pool](#page-492-0) host to clear manually configured DHCP bindings.

### **Example**

This example deletes the dynamic DHCP address binding for IP address 192.168.1.1.

```
B5(rw)->clear dhcp binding 192.168.1.1
```
# <span id="page-485-0"></span>**show dhcp server statistics**

Use this command to display DHCP server statistics.

### **Syntax**

**show dhcp server statistics**

## **Parameters**

None.

# **Defaults**

None.

#### **Mode**

Read‐only.

#### **Example**

This example displays server statistics.

B5(ro)->show dhcp server statistics

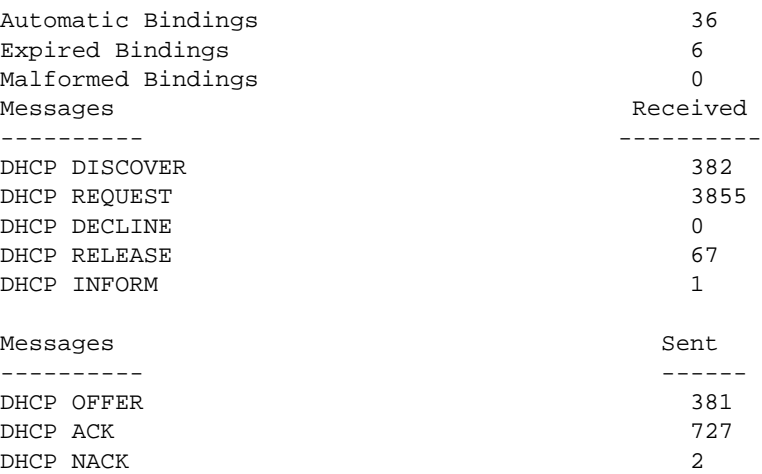

# <span id="page-486-0"></span>**clear dhcp server statistics**

Use this command to clear all DHCP server counters.

# **Syntax**

**clear dhcp server statistics**

# **Parameters**

None.

# **Defaults**

None.

# **Mode**

Switch command, read‐write.

# **Example**

This example clears all DHCP server counters.

B5(rw)->clear dhcp server statistics

# <span id="page-487-0"></span>**Configuring IP Address Pools**

# **Manual Pool Configuration Considerations**

- The subnet of the IP address being issued should be on the same subnet as the ingress interface (that is, the subnet of the host IP address of the switch, or if routing interfaces are configured, the subnet of the routing interface).
- A manual pool can be configured using either the client's hardware address (**set dhcp pool hardware‐address**) or the client's client‐identifier (**set dhcp pool client‐identifier**), but using both is not recommended.
- If the incoming DHCP request packet contains a client-identifier, then a manual pool configured with that client‐identifier must exist on the switch in order for the request to be processed. The hardware address is not checked.
- A hardware address and type (Ethernet or IEEE 802) configured in a manual pool is checked only when a client‐identifier is not also configured for the pool and the incoming DHCP request packet does not include a client‐identifier option.

# **Purpose**

To configure and clear DHCP address pool parameters, and to display address pool configuration information.

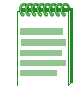

**Note:** A total of 16 address pools, dynamic and/or static, can be configured on the Enterasys B5*.*

# **Commands**

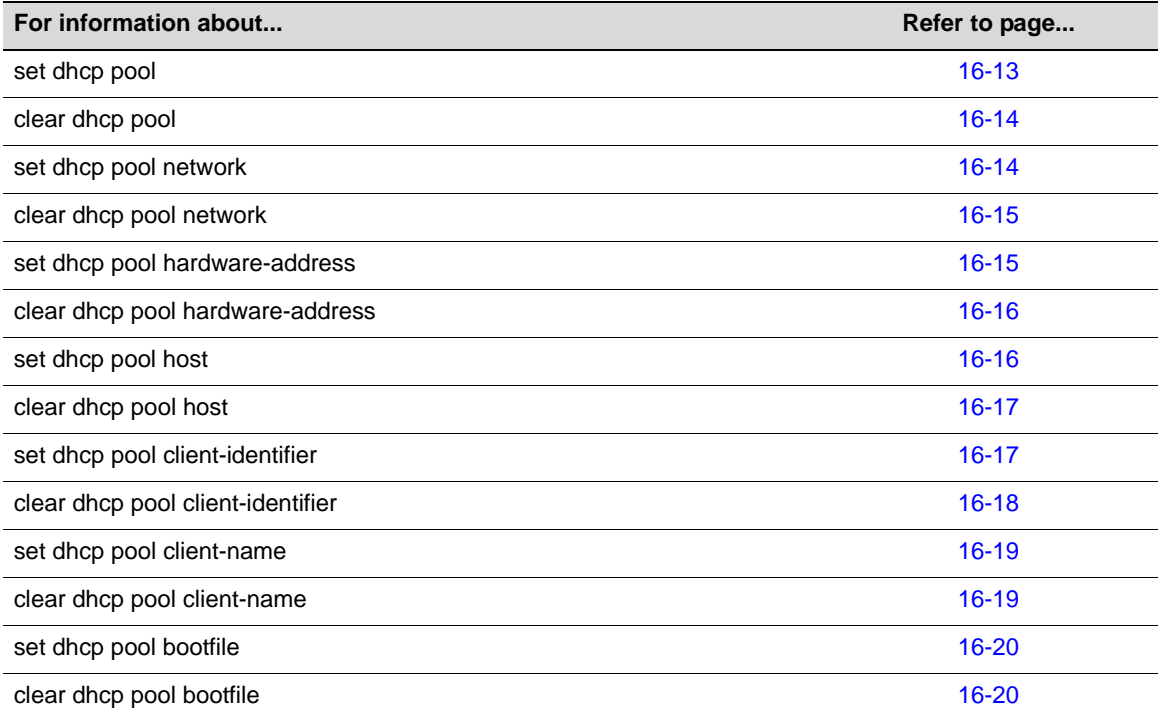

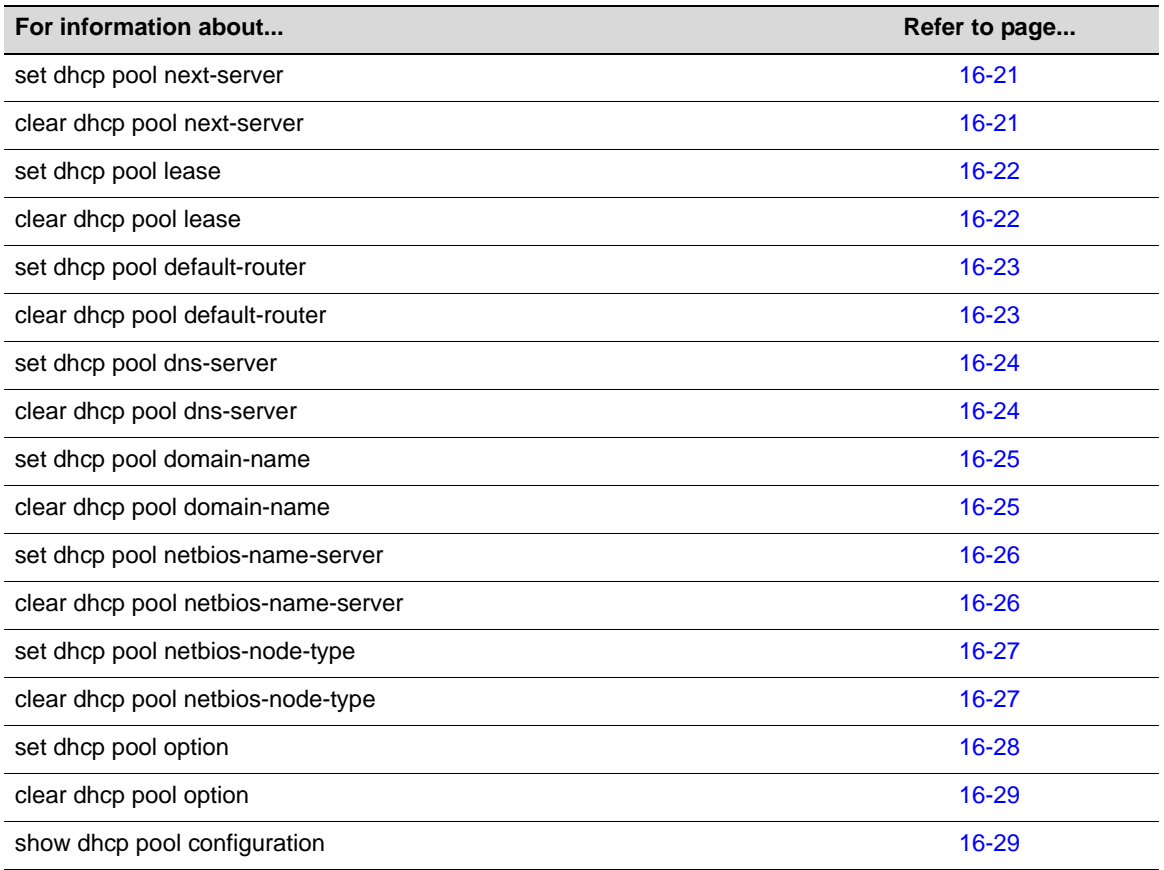

# <span id="page-488-0"></span>**set dhcp pool**

Use this command to create and assign a name to a DHCP server pool of addresses. Up to 16 address pools may be configured on a Enterasys B5. Note that entering this command is not required to create an address pool before configuring other address pool parameters.

### **Syntax**

**set dhcp pool** *poolname*

### **Parameters**

*poolname* Specifies the name of the address pool. Pool names may be up to 31 characters in length.

### **Defaults**

None.

### **Mode**

Switch command, read‐write.

#### **Example**

This example creates an address pool named "auto1."

B5(rw)->set dhcp pool auto1

# <span id="page-489-0"></span>**clear dhcp pool**

Use this command to delete a DHCP server pool of addresses.

#### **Syntax**

**clear dhcp pool** *poolname*

#### **Parameters**

*poolname* Specifies the name of the address pool. Pool names may be up to 31 characters in length.

# **Defaults**

None.

# **Mode**

Switch command, read‐write.

#### **Example**

This example deletes the address pool named "auto1."

B5(rw)->clear dhcp pool auto1

# <span id="page-489-1"></span>**set dhcp pool network**

Use this command to configure the subnet number and mask for an automatic DHCP address pool.

#### **Syntax**

**set dhcp pool** *poolname* **network** *number* {*mask* | *prefix-length*}

## **Parameters**

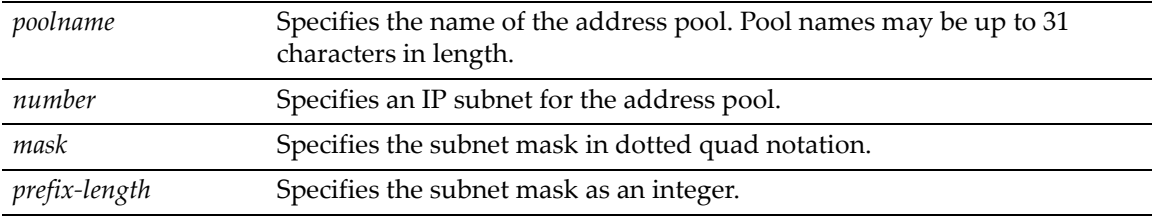

# **Defaults**

None.

# **Mode**

Switch command, read‐write.

#### **Usage**

Use this command to configure a set of IP addresses to be assigned by the DHCP server using the specified address pool. In order to limit the scope of the addresses configured with this command, use the set dhcp [exclude](#page-482-0) command on page [16](#page-482-0)‐7.

#### **Examples**

This example configures the IP subnet 172.20.28.0 with a prefix length of 24 for the automatic DHCP pool named "auto1." Alternatively, the mask could have been specified as 255.255.255.0.

B5(rw)->set dhcp pool auto1 network 172.20.28.0 24

This example limits the scope of 255 addresses created for the Class C network 172,20.28.0 by the previous example, by excluding addresses 172.20.28.80 – 100.

B5(rw)->set dhcp exclude 172.20.28.80 172.20.28.100

# <span id="page-490-0"></span>**clear dhcp pool network**

Use this command to remove the network number and mask of a DHCP server pool of addresses.

#### **Syntax**

**clear dhcp pool** *poolname* **network**

### **Parameters**

*poolname* Specifies the name of the address pool. Pool names may be up to 31 characters in length.

#### **Defaults**

None.

#### **Mode**

Switch command, read‐write.

#### **Example**

This example deletes the network and mask from the address pool named "auto1."

B5(rw)->clear dhcp pool auto1 network

# <span id="page-490-1"></span>**set dhcp pool hardware-address**

Use this command to configure the MAC address of the DHCP client and create an address pool for manual binding. You can use either this command or the **set dhcp pool client‐identifier** command to create a manual binding pool, but using both is not recommended.

#### **Syntax**

**set dhcp pool** *poolname* **hardware-address** *hw-addr* [*type*]

#### **Parameters**

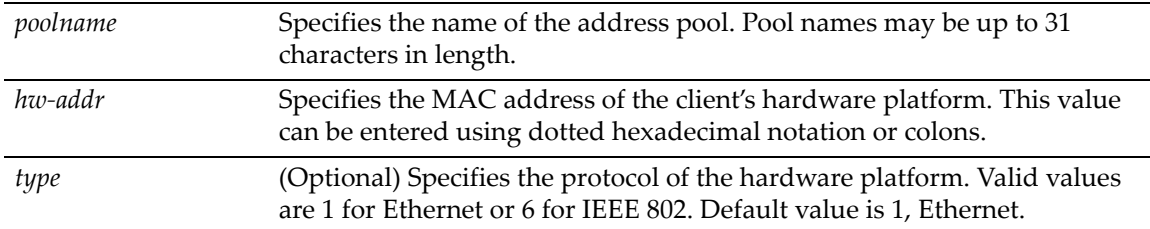

#### **Defaults**

If no *type* is specified, Ethernet is assumed.

#### **Mode**

Switch command, read‐write.

#### **Example**

This example specifies 0001.f401.2710 as the Ethernet MAC address for the manual address pool named "manual1." Alternatively, the MAC address could have be entered as 00:01:f4:01:27:10.

B5(rw)->set dhcp pool manual1 hardware-address 0001.f401.2710

# <span id="page-491-0"></span>**clear dhcp pool hardware-address**

Use this command to remove the hardware address of a DHCP client from a manual binding address pool.

#### **Syntax**

**clear dhcp pool** *poolname* **hardware-address**

#### **Parameters**

*poolname* Specifies the name of the address pool. Pool names may be up to 31 characters in length.

#### **Defaults**

None.

#### **Mode**

Switch command, read‐write.

#### **Example**

This example deletes the client hardware address from the address pool named "manual1."

B5(rw)->clear dhcp pool manual1 hardware-address

# <span id="page-491-1"></span>**set dhcp pool host**

Use this command to configure an IP address and network mask for a manual DHCP binding.

#### **Syntax**

**set dhcp pool** *poolname* **host** *ip-address* [*mask* | *prefix-length*]

#### **Parameters**

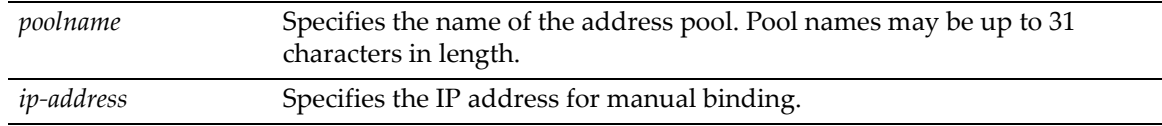

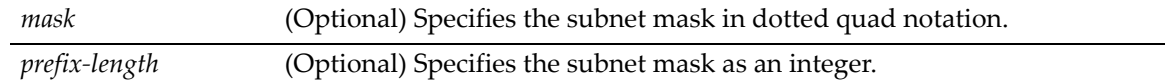

#### **Defaults**

If a mask or prefix is not specified, the class A, B, or C natural mask will be used.

#### **Mode**

Switch command, read‐write.

#### **Example**

This example shows how to configure the minimum requirements for a manual binding address pool. First, the hardware address of the client's hardware platform is configured, followed by configuration of the address to be assigned to that client manually.

B5(rw)->set dhcp pool manual1 hardware-address 0001.f401.2710 B5(rw)->set dhcp pool manual1 host 15.12.1.99 255.255.248.0

# <span id="page-492-0"></span>**clear dhcp pool host**

Use this command to remove the host IP address from a manual binding address pool.

#### **Syntax**

**clear dhcp pool** *poolname* **host**

#### **Parameters**

*poolname* Specifies the name of the address pool. Pool names may be up to 31 characters in length.

#### **Defaults**

None.

#### **Mode**

Switch command, read‐write.

### **Example**

This example deletes the host IP address from the address pool named "manual1."

B5(rw)->clear dhcp pool manual1 host

# <span id="page-492-1"></span>**set dhcp pool client-identifier**

Use this command to configure the client identifier of the DHCP client and create an address pool for manual binding. You can use either this command or the **set dhcp pool hardware‐address** command to create a manual binding pool, but using both is not recommended.

#### **Syntax**

```
set dhcp pool poolname client-identifier id
```
#### **Parameters**

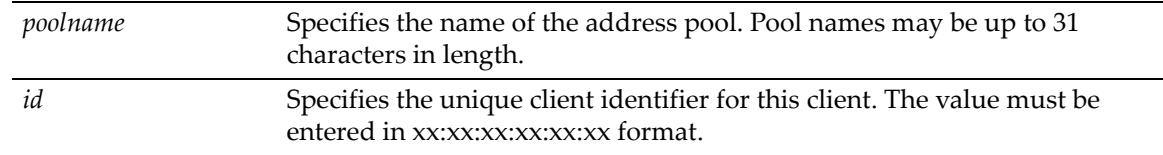

# **Defaults**

None.

### **Mode**

Switch command, read‐write.

#### **Usage**

The client identifier is formed by concatenating the media type and the MAC address. For example, if the client hardware type is Ethernet and the client MAC address is 00:01:22:33:44:55, then the client identifier configured with this command must be 01:00:01:22:33:44:55.

#### **Example**

This example shows how to configure the minimum requirements for a manual binding address pool, using a client identifier rather than the hardware address of the client's hardware platform.

```
B5(rw)->set dhcp pool manual2 client-identifier 01:00:01:22:33:44:55
B5(rw)->set dhcp pool manual2 host 10.12.1.10 255.255.255.0
```
# <span id="page-493-0"></span>**clear dhcp pool client-identifier**

Use this command to remove the unique identifier of a DHCP client from a manual binding address pool.

#### **Syntax**

**clear dhcp pool** *poolname* **client-identifier**

#### **Parameters**

*poolname* Specifies the name of the address pool. Pool names may be up to 31 characters in length.

#### **Defaults**

None.

#### **Mode**

Switch command, read‐write.

#### **Example**

This example deletes the client identifier from the address pool named "manual1."

B5(rw)->clear dhcp pool manual1 client-identifier

# <span id="page-494-0"></span>**set dhcp pool client-name**

Use this command to assign a name to a DHCP client when creating an address pool for manual binding.

#### **Syntax**

**set dhcp pool** *poolname* **client-name** *name*

### **Parameters**

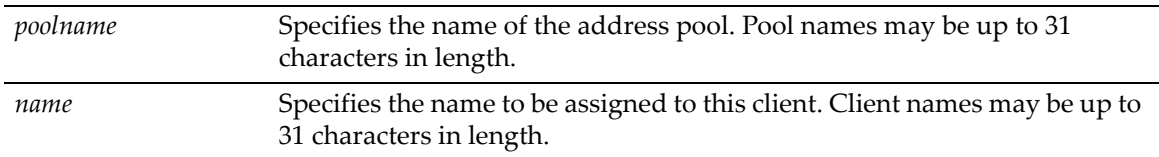

#### **Defaults**

None.

#### **Mode**

Switch command, read‐write.

### **Example**

This example configures the client name "appsvr1" to the manual binding pool "manual2."

```
B5(rw)->set dhcp pool manual2 client-identifier 01:22:33:44:55:66
B5(rw)->set dhcp pool manual2 host 10.12.1.10 255.255.255.0
B5(rw)->set dhcp pool manual2 client-name appsvr1
```
# <span id="page-494-1"></span>**clear dhcp pool client-name**

Use this command to delete a DHCP client name from an address pool for manual binding.

### **Syntax**

**clear dhcp pool** *poolname* **client-name**

#### **Parameters**

*poolname* Specifies the name of the address pool. Pool names may be up to 31 characters in length.

# **Defaults**

None.

# **Mode**

Switch command, read‐write.

#### **Example**

This example deletes the client name from the manual binding pool "manual2."

```
B5(rw)->clear dhcp pool manual2 client-name
```
# <span id="page-495-0"></span>**set dhcp pool bootfile**

Use this command to specify a default boot image for the DHCP clients who will be served by the address pool being configured.

#### **Syntax**

**set dhcp pool** *poolname* **bootfile** *filename*

#### **Parameters**

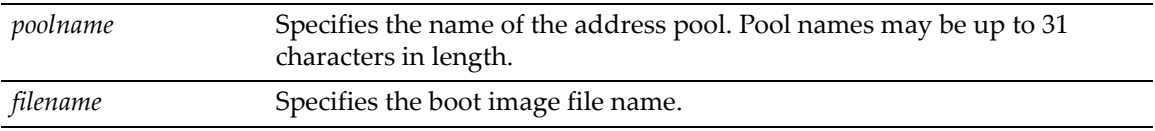

## **Defaults**

None.

### **Mode**

Switch command, read‐write.

#### **Example**

This example sets the boot image filename for address pool named "auto1."

B5(rw)->set dhcp pool auto1 bootfile image1.img

# <span id="page-495-1"></span>**clear dhcp pool bootfile**

Use this command to remove a default boot image from the address pool being configured.

# **Syntax**

**clear dhcp pool** *poolname* **bootfile**

### **Parameters**

*poolname* Specifies the name of the address pool. Pool names may be up to 31 characters in length.

#### **Defaults**

None.

# **Mode**

Switch command, read‐write.

### **Example**

This example removes the boot image filename from address pool named "auto1."

```
B5(rw)->clear dhcp pool auto1 bootfile
```
# <span id="page-496-0"></span>**set dhcp pool next-server**

Use this command to specify the file server from which the default boot image is to be loaded by the client.

#### **Syntax**

**set dhcp pool** *poolname* **next-server** *ip-address*

#### **Parameters**

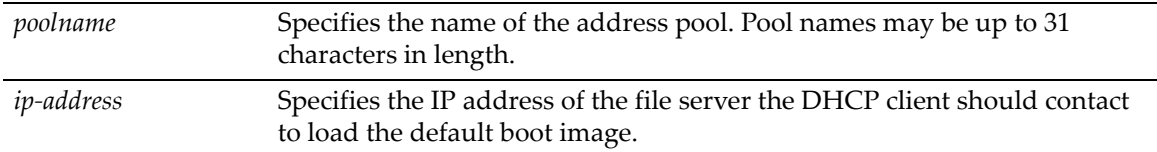

#### **Defaults**

None.

#### **Mode**

Switch command, read‐write.

#### **Example**

This example specifies the file server from which clients being served by address pool "auto1" should download the boot image file "image1.img."

B5(rw)->set dhcp pool auto1 bootfile image1.img B5(rw)->set dhcp pool auto1 next-server 10.1.1.10

# <span id="page-496-1"></span>**clear dhcp pool next-server**

Use this command to remove the boot image file server from the address pool being configured.

#### **Syntax**

**clear dhcp pool** *poolname* **next-server**

#### **Parameters**

*poolname* Specifies the name of the address pool. Pool names may be up to 31 characters in length.

# **Defaults**

None.

#### **Mode**

Switch command, read‐write.

#### **Example**

This example removes the file server from address pool "auto1."

B5(rw)->clear dhcp pool auto1 next-server

# <span id="page-497-0"></span>**set dhcp pool lease**

Use this command to specify the duration of the lease for an IP address assigned by the DHCP server from the address pool being configured.

#### **Syntax**

```
set dhcp pool poolname lease {days [hours [minutes]] | infinite}
```
#### **Parameters**

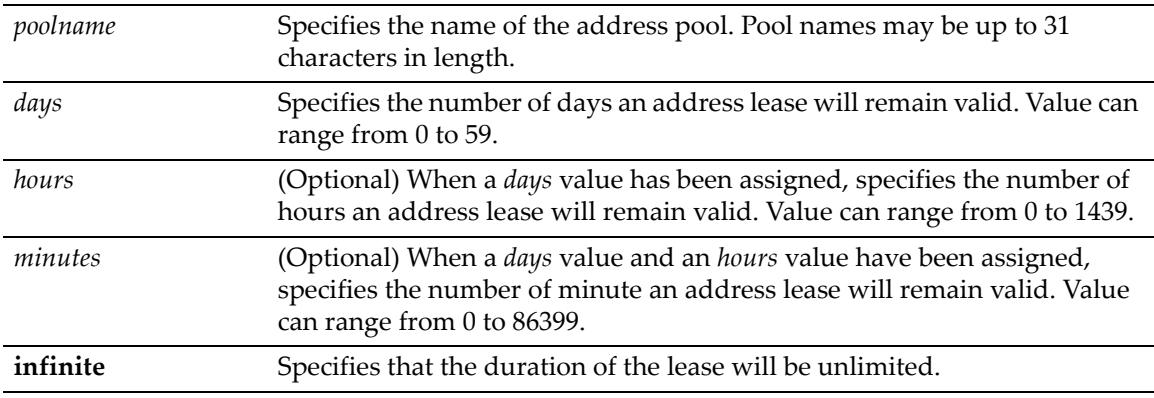

#### **Defaults**

If no lease time is specified, a lease duration of 1 day is configured.

#### **Mode**

Switch command, read‐write.

### **Example**

This example configures a lease duration of 12 hours for the address pool being configured. Note that to configure a lease time less than one day, enter 0 for days, then the number of hours and minutes.

B5(rw)->set dhcp pool auto1 lease 0 12

# <span id="page-497-1"></span>**clear dhcp pool lease**

Use this command to restore the default lease time value of one day for the address pool being configured.

#### **Syntax**

**clear dhcp pool** *poolname* **lease** 

#### **Parameters**

*poolname* Specifies the name of the address pool. Pool names may be up to 31 characters in length.

#### **Defaults**

Clears the lease time for this address pool to the default value of one day.

Switch command, read‐write.

#### **Example**

This example restores the default lease duration of one day for address pool "auto1."

```
B5(rw)->clear dhcp pool auto1 lease
```
# <span id="page-498-0"></span>**set dhcp pool default-router**

Use this command to specify a default router list for the DHCP clients served by the address pool being configured. Up to 8 default routers can be configured.

#### **Syntax**

```
set dhcp pool poolname default-router address [address2 ... address8]
```
### **Parameters**

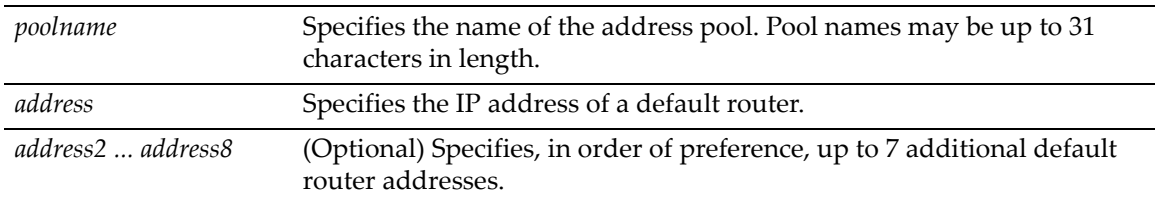

# **Defaults**

None.

#### **Mode**

Switch command, read‐write.

#### **Example**

This example assigns a default router at 10.10.10.1 to the address pool named "auto1."

B5(rw)->set dhcp pool auto1 default-router 10.10.10.1

# <span id="page-498-1"></span>**clear dhcp pool default-router**

Use this command to delete the default routers configured for this address pool.

#### **Syntax**

**clear dhcp pool** *poolname* **default-router**

#### **Parameters**

*poolname* Specifies the name of the address pool. Pool names may be up to 31 characters in length.

## **Defaults**

Switch command, read‐write.

#### **Example**

This example removes the default router from the address pool "auto1."

```
B5(rw)->clear dhcp pool auto1 default-router
```
# <span id="page-499-0"></span>**set dhcp pool dns-server**

Use this command to specify one or more DNS servers for the DHCP clients served by the address pool being configured. Up to 8 DNS servers can be configured.

#### **Syntax**

```
set dhcp pool poolname dns-server address [address2 ... address8]
```
### **Parameters**

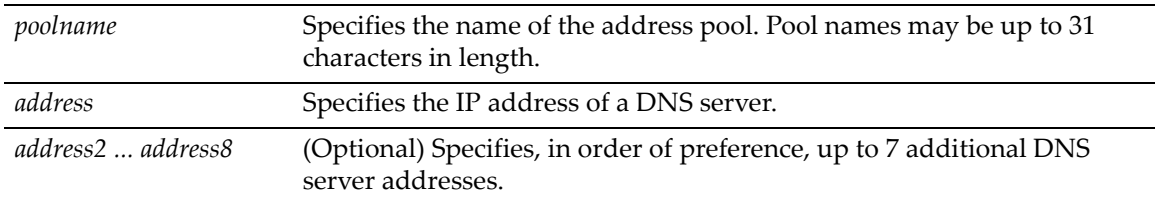

# **Defaults**

None.

#### **Mode**

Switch command, read‐write.

#### **Example**

This example assigns a DNS server at 10.14.10.1 to the address pool "'auto1."

B5(rw)->set dhcp pool auto1 dns-server 10.14.10.1

# <span id="page-499-1"></span>**clear dhcp pool dns-server**

Use this command to remove the DNS server list from the address pool being configured.

#### **Syntax**

**clear dhcp pool** *poolname* **dns-server**

#### **Parameters**

*poolname* Specifies the name of the address pool. Pool names may be up to 31 characters in length.

## **Defaults**

Switch command, read‐write.

#### **Example**

This example removes the DNS server list from the address pool "auto1."

```
B5(rw)->clear dhcp pool auto1 dns-server
```
# <span id="page-500-0"></span>**set dhcp pool domain-name**

Use this command to specify a domain name to be assigned to DHCP clients served by the address pool being configured.

#### **Syntax**

**set dhcp pool** *poolname* **domain-name** *domain*

### **Parameters**

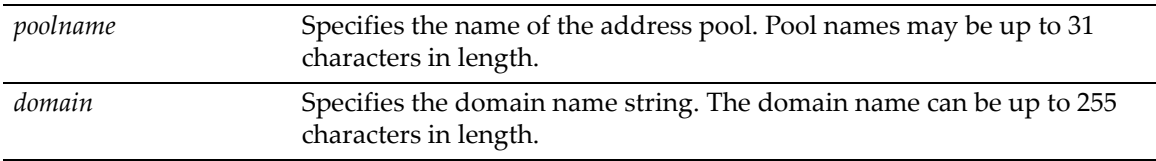

# **Defaults**

None.

#### **Mode**

Switch command, read‐write.

#### **Example**

This example assigns the "mycompany.com" domain name to the address pool "auto1."

B5(rw)->set dhcp pool auto1 domain-name mycompany.com

# <span id="page-500-1"></span>**clear dhcp pool domain-name**

Use this command to remove the domain name from the address pool being configured.

#### **Syntax**

**clear dhcp pool** *poolname* **domain-name**

# **Parameters**

*poolname* Specifies the name of the address pool. Pool names may be up to 31 characters in length.

### **Defaults**

Switch command, read‐write.

#### **Example**

This example removes the domain name from the address pool "auto1."

```
B5(rw)->clear dhcp pool auto1 domain-name
```
# <span id="page-501-0"></span>**set dhcp pool netbios-name-server**

Use this command to assign one or more NetBIOS name servers for the DHCP clients served by the address pool being configured. Up to 8 NetBIOS name servers can be configured.

#### **Syntax**

**set dhcp pool** *poolname* **netbios-name-server** *address* [*address2 ... address8*]

#### **Parameters**

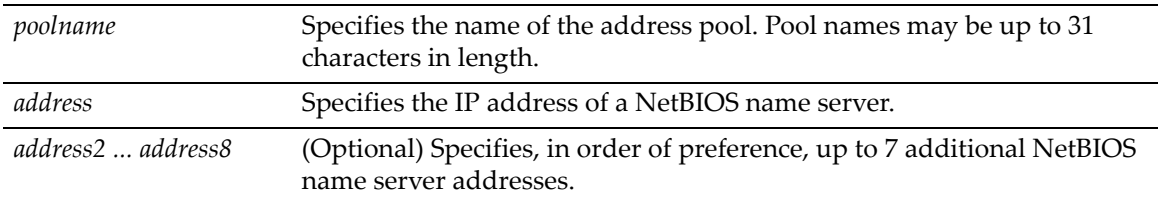

# **Defaults**

None.

#### **Mode**

Switch command, read‐write.

#### **Example**

This example assigns a NetBIOS name server at 10.15.10.1 to the address pool being configured.

B5(rw)->set dhcp pool auto1 netbios-name-server 10.15.10.1

# <span id="page-501-1"></span>**clear dhcp pool netbios-name-server**

Use this command to remove the NetBIOS namer server list from the address pool being configured.

**clear dhcp pool** *poolname* **netbios-name-server**

#### **Parameters**

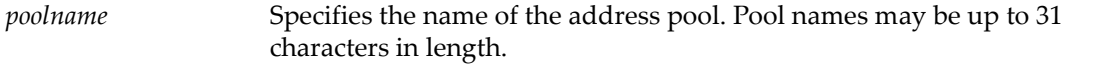

### **Defaults**

Switch command, read‐write.

### **Example**

This example removes the NetBIOS name server list from the address pool auto1.

```
B5(rw)->clear dhcp pool auto1 netbios-name-server
```
# <span id="page-502-0"></span>**set dhcp pool netbios-node-type**

Use this command to specify a NetBIOS node (server) type for the DHCP clients served by the address pool being configured.

### **Syntax**

**set dhcp pool** *poolname* **netbios-node-type** {**b-node | h-node | p-node | m-node**}

#### **Parameters**

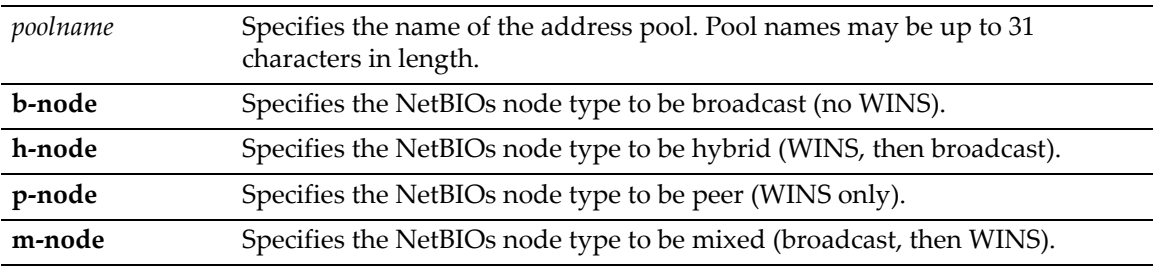

# **Defaults**

None.

### **Mode**

Switch command, read‐write.

### **Example**

This example specifies hybrid as the NetBIOS node type for the address pool "auto1."

B5(rw)->set dhcp pool auto1 netbios-node-type h-node

# <span id="page-502-1"></span>**clear dhcp pool netbios-node-type**

Use this command to remove the NetBIOS node type from the address pool being configured.

### **Syntax**

**clear dhcp pool** *poolname* **netbios-node-type**

### **Parameters**

*poolname* Specifies the name of the address pool. Pool names may be up to 31 characters in length.

### **Defaults**

None.

### **Mode**

Switch command, read‐write.

#### **Example**

This example removes the NetBIOS node type from the address pool "auto1."

```
B5(rw)->clear dhcp pool auto1 netbios-node-type
```
# <span id="page-503-0"></span>**set dhcp pool option**

Use this command to configure DHCP options, described in RFC 2132.

#### **Syntax**

**set dhcp pool** *poolname* **option** *code* {**ascii** *string* | **hex** *string-list* | **ip** *addresslist*}

# **Parameters**

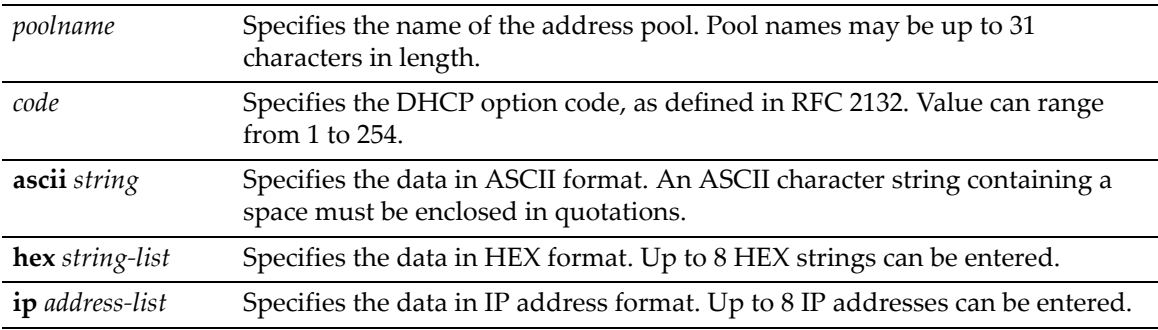

### **Defaults**

None.

#### **Mode**

Switch command, read‐write.

#### **Examples**

This example configures DHCP option 19, which specifies whether the client should configure its IP layer for packet forwarding. In this case, IP forwarding is enabled with the 01 value.

B5(rw)->set dhcp pool auto1 option 19 hex 01

This example configures DHCP option 72, which assigns one or more Web servers for DHCP clients. In this case, two Web server addresses are configured.

B5(rw)->set dhcp pool auto1 option 72 ip 168.24.3.252 168.24.3.253
# **clear dhcp pool option**

Use this command to remove a DHCP option from the address pool being configured.

### **Syntax**

**clear dhcp pool** *poolname* **option** *code*

### **Parameters**

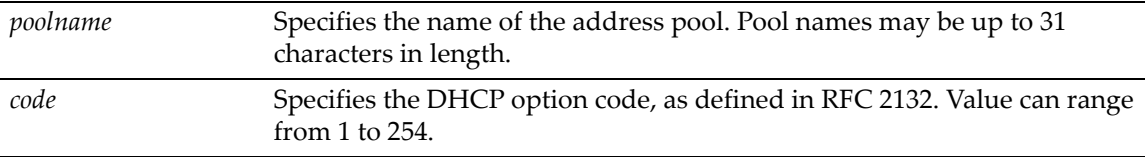

### **Defaults**

None.

### **Mode**

Switch command, read‐write.

### **Example**

This example removes option 19 from address pool "auto1."

B5(rw)->clear dhcp pool auto1 option 19

# **show dhcp pool configuration**

Use this command to display configuration information for one or all address pools.

### **Syntax**

```
show dhcp pool configuration {poolname | all}
```
### **Parameters**

*poolname* Specifies the name of the address pool. Pool names may be up to 31 characters in length.

### **Defaults**

None.

### **Mode**

Read‐only.

### **Example**

This example displays configuration information for all address pools.

B5(rw)->show dhcp pool configuration all

Pool: Atg\_Pool Pool Type Dynamic

Default Routers 192.0.0.1 Pool: static1 Pool Type Manual Client Name<br>
Client Identifier<br>
201:00:0 Host 10.1.1.1 255.0.0.0 Lease Time infinite Option 19 hex 01 Pool: static2

Pool Type Manual Manual Manual Manual Manual Manual Manual Manual Manual Manual Manual Manual Manual Manual Manual Manual Manual Manual Manual Manual Manual Manual Manual Manual Manual Manual Manual Manual Manual Manual Ma Hardware Address Hardware Address Type ieee802 Lease Time

Network 192.0.0.0 255.255.255.0 Lease Time 1 days 0 hrs 0 mins

 $01:00:01:f4:01:27:10$ 

Host 192.168.10.1 255.255.255.0<br>Lease Time 102.168.10.1 255.255.255.0

# *17*

# *DHCP Snooping and Dynamic ARP Inspection*

This chapter describes two security features:

- DHCP snooping, which monitors DHCP messages between a DHCP client and DHCP server to filter harmful DHCP messages and to build a database of authorized address bindings
- Dynamic ARP inspection, which uses the bindings database created by the DHCP snooping feature to reject invalid and malicious ARP packets

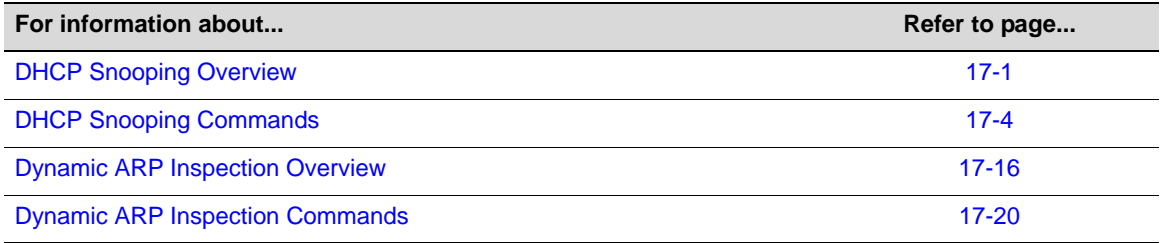

# <span id="page-506-0"></span>**DHCP Snooping Overview**

DHCP snooping monitors DHCP messages between DHCP clients and DHCP servers to filter harmful DHCP messages and to build a bindings database of {MAC address, IP address, VLAN ID, port} tuples that are considered authorized.

DHCP snooping is disabled globally and on all VLANs by default. Ports are untrusted by default. DHCP snooping must be enabled globally and on specific VLANs. Ports within the VLANs must be configured as trusted or untrusted. DHCP servers must be reached through trusted ports.

DHCP snooping enforces the following security rules:

- DHCP packets from a DHCP server (DHCP OFFER, DHCP ACK, DHCP NAK) are dropped if received on an untrusted port.
- DHCP RELEASE and DHCP DECLINE messages are dropped if they are for a MAC address in the snooping database but the bindingʹs interface in the database is different from the interface where the message was received.
- On untrusted interfaces, the switch drops DHCP packets whose source MAC address does not match the client hardware address. This feature is a configurable option.

### **DHCP Message Processing**

The hardware identifies all incoming DHCP packets on ports where DHCP snooping is enabled. On untrusted ports, the hardware traps all incoming DHCP packets to the CPU. On trusted ports, the hardware forwards client messages and copies server messages to the CPU so DHCP snooping can learn the binding.

The DHCP snooping application processes incoming DHCP messages. For DHCP RELEASE and DHCP DECLINE messages, the application compares the receive interface and VLAN with the clientʹs interface and VLAN in the bindings database. If the interfaces do not match, the application logs the event and drops the message. For valid client messages, DHCP snooping compares the source MAC address to the DHCP client hardware address. Where there is a mismatch, DHCP snooping logs and drops the packet. You can disable this feature using the **set dhcpsnooping verify mac‐address disable** command.

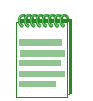

**Note:** If the switch has been configured as a DHCP relay agent, to forward client requests to a DHCP server that does not reside on the same broadcast domain as the client, MAC address verification should be disabled in order to allow DHCP RELEASE packets to be processed by the DHCP snooping functionality and client bindings removed from the bindings database.

DHCP snooping can be configured on switching VLANs and routing VLANs. When a DHCP packet is received on a routing VLAN, the DHCP snooping application applies its filtering rules and updates the bindings database. If a client message passes filtering rules, the message is placed into the software forwarding path, where it may be processed by the DHCP relay agent, the local DHCP server, or forwarded as an IP packet.

DHCP snooping forwards valid DHCP client messages received on non-routing VLANs. The message is forwarded on all trusted interfaces in the VLAN. If a DHCP relay agent or local DHCP server co-exist with the DHCP snooping feature, DHCP client messages will be sent to the DHCP relay agent or local DHCP server to process further.

The DHCP snooping application does not forward server messages since they are forwarded in hardware.

### **Building and Maintaining the Database**

The DHCP snooping application uses DHCP messages to build and maintain the bindings database. The bindings database includes only data for clients on untrusted ports. The bindings database includes the following information for each entry:

- Client MAC address
- Client IP address
- Time when clientʹs lease expires
- Client VLAN ID
- Client port

DHCP snooping creates a tentative binding from DHCP DISCOVER and REQUEST messages. Tentative bindings tie a client to a port (the port where the DHCP client message was received). Tentative bindings are completed when DHCP snooping learns the clientʹs IP address from a DHCP ACK message on a trusted port. DHCP snooping removes bindings in response to DECLINE, RELEASE, and NACK messages. The DHCP snooping application ignores the ACK messages sent in reply to the DHCP Inform messages received on trusted ports. You can also enter static bindings into the bindings database.

When a switch learns of new bindings or when it loses bindings, the switch immediately updates the entries in the database.

If the absolute lease time of a snooping database entry expires, then that entry will be removed. Care should be taken to ensure that system time is consistent across the reboots. Otherwise, snooping entries will not expire properly. If a host sends a DHCP RELEASE message while the

switch is rebooting, when the switch receives a DHCP DISCOVERY or REQUEST message, the clientʹs binding will go to a tentative binding state.

### **Rate Limiting**

To protect the switch against DHCP attacks when DHCP snooping is enabled, the snooping application enforces a rate limit for DHCP packets received on untrusted interfaces. DHCP snooping monitors the receive rate on each interface separately. If the receive rate exceeds a configurable limit, DHCP snooping brings down the interface. Use the **set port enable** command to re-enable the interface. Both the rate and the burst interval can be configured.

### **Basic Configuration**

The following configuration procedure does not change the write delay to the snooping database or any of the default rate limiting values. Additional configuration notes follow this procedure.

| <b>Step</b> | Task                                         | Command(s)              |
|-------------|----------------------------------------------|-------------------------|
|             | Enable DHCP snooping globally on the switch. | set dhcpsnooping enable |

<span id="page-508-0"></span>**Procedure 17-1 Basic Configuration for DHCP Snooping**

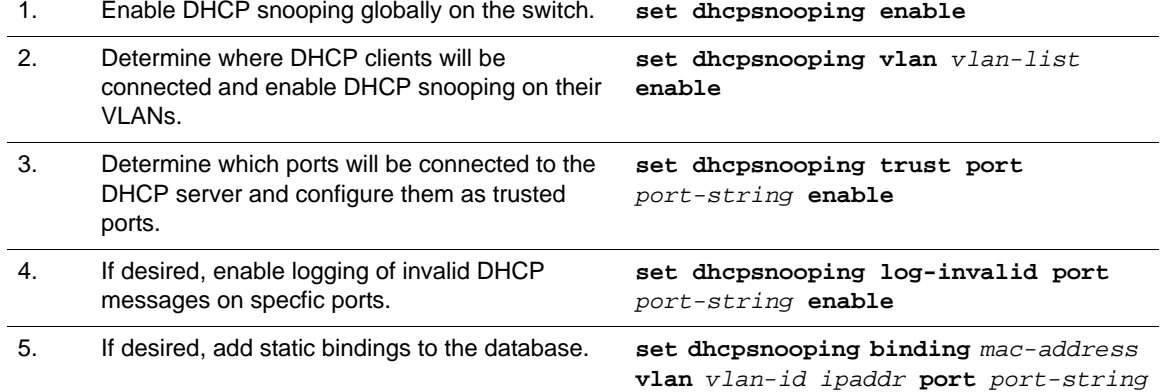

### **Configuration Notes**

### **DHCP Server**

- When the switch is operating in switch mode, then the DHCP server and DHCP clients must be in the same VLAN.
- If the switch is in routing mode (on those platforms that support routing), then the DCHP server can be remotely connected to a routing interface, or running locally.
- If the DHCP server is remotely connected, then the use of an IP helper address is required and MAC address verification should be disabled (**set dhcpsnooping verify mac‐address disable**).
- The DHCP server must use Scopes in order to provide the IP addresses per VLAN.
- DHCP snooping must be enabled on the interfaces where the DHCP clients are connected, and the interfaces must be untrusted DHCP snooping ports.
- The routing interface that is connected to the DHCP server must be enabled for DHCP snooping and must be a trusted DHCP snooping port.

# <span id="page-509-0"></span>**DHCP Snooping Commands**

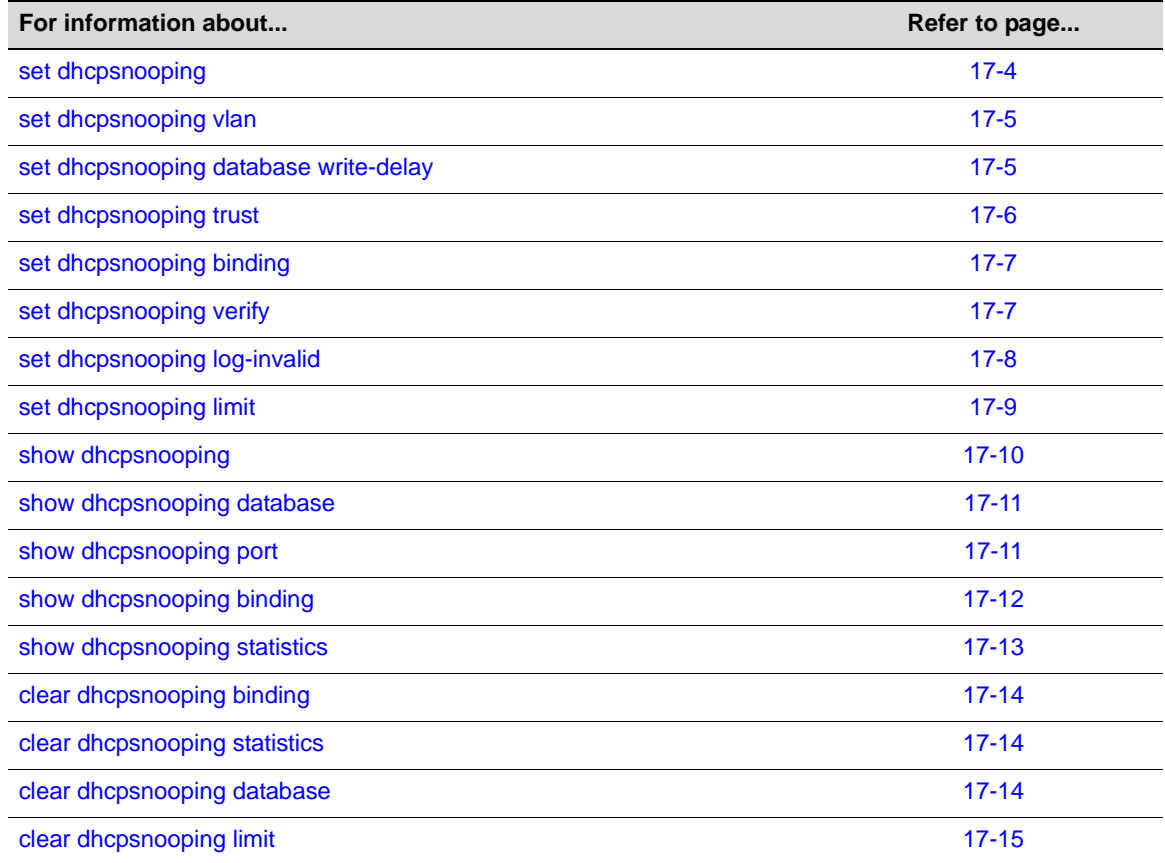

# <span id="page-509-1"></span>**set dhcpsnooping**

Use this command to enable or disable DHCP snooping globally.

### **Syntax**

```
set dhcpsnooping {enable | disable}
```
### **Parameters**

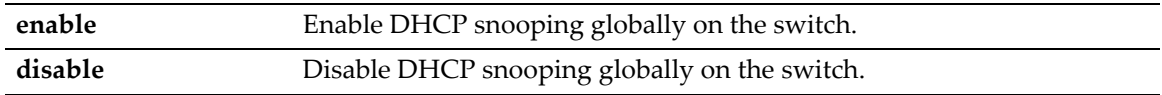

### **Defaults**

Disabled globally.

### **Mode**

Switch command, read‐write.

### **Usage**

By default, DHCP snooping is disabled globally and on all VLANs. You must enable it globally with this command, and then enable it on specific VLANs.

### **Example**

The following example enables DHCP snooping globally.

B5(rw)->set dhcpsnooping enable

# <span id="page-510-0"></span>**set dhcpsnooping vlan**

Use this command to enable or disable DHCP snooping on a VLAN or range of VLANs.

### **Syntax**

**set dhcpsnooping vlan** *vlan-range* {**enable** | **disable**}

### **Parameters**

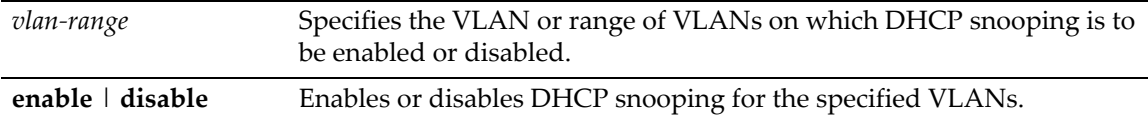

### **Defaults**

DHCP snooping is disabled by default on all VLANs.

### **Mode**

Switch command, read‐write.

### **Usage**

By default, DHCP snooping is disabled globally and on all VLANs. You must enable it globally with the **set dhcpsnooping** command, and then enable it on specific VLANs with this command.

### **Example**

This example enables DHCP snooping on VLANS 10 through 20.

B5(rw)->set dhcpsnooping vlan 10-20 enable

# <span id="page-510-1"></span>**set dhcpsnooping database write-delay**

Use this command to specify the interval between updates to the stored bindings database.

#### **Syntax**

**set dhcpsnooping database write-delay** *seconds*

### **Parameters**

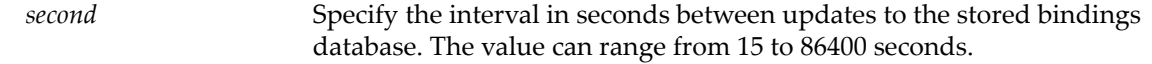

### **Defaults**

Every 5 minutes (300 seconds).

### **Mode**

Switch command, read‐write.

### **Usage**

When a switch learns of new bindings or when it loses bindings, the switch updates the entries in the bindings database according to the write delay timer. The switch also updates the entries in the binding file. The frequency at which the file is updated is based on the delay configured with this command, and the updates are batched.

### **Example**

The following example specifies that the stored database should be updated once an hour.

```
B5(rw)->set dhcpsnooping database write-delay 3600
```
# <span id="page-511-0"></span>**set dhcpsnooping trust**

Use this command to enable or disable a port as a DHCP snooping trusted port.

### **Syntax**

```
set dhcpsnooping trust port port-string {enable | disable}
```
### **Parameters**

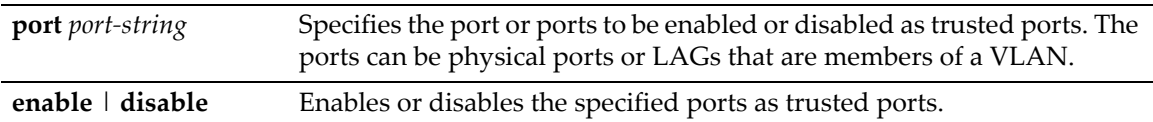

### **Defaults**

By default, ports are untrusted.

### **Mode**

Switch command, read‐write.

### **Usage**

In order for DHCP snooping to operate, snooping has to be enabled globally and on specific VLANs, and the ports within the VLANs have to be configured as trusted or untrusted. On trusted ports, DHCP client messages are forwarded directly by the hardware. On untrusted ports, client messages are given to the DHCP snooping application.

The DHCP snooping application builds the bindings database from client messages received on untrusted ports. DHCP snooping creates a "tentative binding" from DHCP DISCOVER and REQUEST messages. Tentative bindings tie a client to the port on which the message packet was received. Tentative bindings are completed when DHCP snooping learns the client's IP address from a DHCP ACK message on a trusted port.

The ports on the switch through which DHCP servers are reached must be configured as trusted ports so that packets received from those ports will be forwarded to clients. DCHP packets from a DHCP server (DHCP OFFER, DHCP ACK, DHCP NAK) are dropped if received on an untrusted port.

### **Example**

This example configures port ge.1.1 as a trusted port.

B5(rw)->set dhcpsnooping trust port ge.1.1 enable

# <span id="page-512-1"></span>**set dhcpsnooping binding**

Use this command to add a static DHCP binding to the DHCP snooping database.

### **Syntax**

**set dhcpsnooping binding** *mac-address* **vlan** *vlan-id ipaddr* **port** *port-string*

### **Parameters**

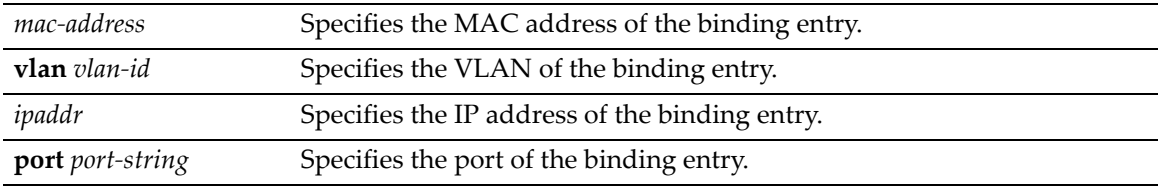

### **Defaults**

None.

### **Mode**

Switch command, read‐write.

### **Usage**

When enabled globally and on VLANs, DHCP snooping builds its bindings database from DHCP client messages received on untrusted ports. Such entries in the database are dynamic entries which will be removed in response to valid DECLINE, RELEASE, and NACK messages or when the absolute lease time of the entry expires.

You can add static entries to the bindings database with this command.

### **Example**

This example creates a static entry, associating MAC address 00:01:02:33:44:55 with IP address 192.168.10.10 and VLAN 10, port ge.1.1.

B5(rw)->set dhcpsnooping binding 00:01:02:33:44:55 vlan 10 192.168.10.10 port ge.1.1

# <span id="page-512-0"></span>**set dhcpsnooping verify**

Use this command to enable or disable DHCP snooping to filter on source MAC address.

### **Syntax**

```
set dhcpsnooping verify mac-address {enable | disable}
```
### **Parameters**

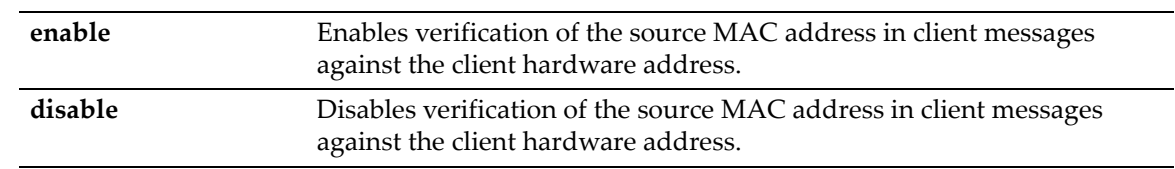

### **Defaults**

Source MAC address verification is enabled by default.

### **Mode**

Switch command, read‐write.

### **Usage**

When this verification is enabled, the DHCP snooping application compares the source MAC address contained in valid client messages with the client's hardware address. If there is a mismatch, DHCP snooping logs the event and drops the packet.

Use the **show dhcpsnooping** command to display the status (enabled or disabled) of source MAC address verification for each interface in an enabled VLAN. The **show dhcpsnooping statistics** command shows the actual number of MAC verification errors that occurred on untrusted ports.

### **Example**

This example disables source MAC address verification and logging.

B5(rw)->set dhcpsnooping verify mac-address disable

# <span id="page-513-0"></span>**set dhcpsnooping log-invalid**

Use this command to enable or disable logging of invalid DHCP messages on ports.

### **Syntax**

```
set dhcpsnooping log-invalid port port-string {enable | disable}
```
### **Parameters**

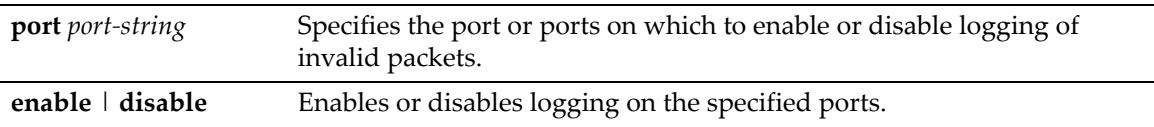

### **Defaults**

Disabled.

### **Mode**

Switch command, read‐write.

### **Usage**

The DHCP snooping application processes incoming DHCP messages. For DHCPRELEASE and DHCPDECLINE messages, the application compares the receive interface and VLAN with the

clientʹs interface and VLAN in the bindings database. If the interfaces do not match, the application logs the event if logging has been enabled.

Use the **show dhcpsnooping** command to display the status (enabled or disabled) of logging invalid packets for each interface in an enabled VLAN. The **show dhcpsnooping statistics** command shows the actual number of server messages received on untrusted ports.

### **Example**

This example enables logging of invalid DHCP messages on port ge.1.1 and then displays the DHCP configuration settings.

```
B5(rw)->set dhcpsnooping log invalid port ge.1.1 enable
B5(su)->show dhcpsnooping
DHCP snooping is Disabled
DHCP snooping source MAC verification is enabled
DHCP snooping is enabled on the following VLANs:
3
 Interface Trusted Log Invalid Pkts
----------- ---------- ----------------
```
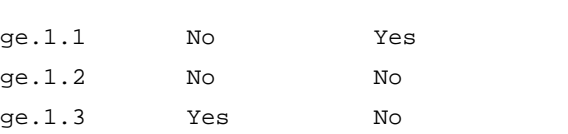

### <span id="page-514-0"></span>**set dhcpsnooping limit**

Use this command to configure rate limiting parameters for incoming DHCP packets on a port or ports.

### **Syntax**

**set dhcpsnooping limit** *port-string* {**none** | **rate** *pps* {**burst interval** *secs*]}

### **Parameters**

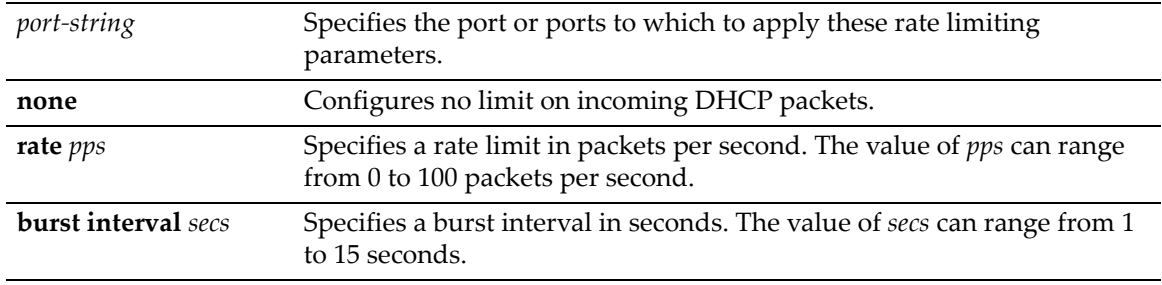

### **Defaults**

Rate = 15 packets per second

Burst Interval = 1 second

### **Mode**

Switch command, read‐write.

#### **Usage**

To protect the switch from DHCP attacks when DHCP snooping is enabled, the snooping application enforces a rate limit for DHCP packets received on untrusted interfaces. DHCP snooping monitors the receive rate on each interface separately. If the receive rate exceeds the configured limit, DHCP snooping brings down the interface. You can re-enable the interface with the **set port enable** command. Both the rate and the burst interval can be configured.

You can display the currently configured rate limit parameters with the **show dhcpsnooping port** command.

### **Example**

This example configures rate limit parameters on port ge.1.1.

```
B5(rw)->set dhcpsnooping limit ge.1.1 rate 20 burst interval 2
B5(rw)->show dhcpsnooping port ge.1.1
Interface Trust State Rate Limit Burst Interval
                          (pps) (seconds)
---------- ------------- ------------- ---------------
   ge.1.1 No 20 20
```
## <span id="page-515-0"></span>**show dhcpsnooping**

Use this command to display DHCP snooping configuration parameters.

### **Syntax**

**show dhcpsnooping**

#### **Parameters**

None.

### **Defaults**

None.

### **Mode**

Switch command, read‐write.

### **Usage**

This command displays the status (enabled or disabled) of DHCP snooping globally, lists the VLANs on which DHCP snooping is enabled, displays whether source MAC address verification is enabled or disabled, and for ports that are enabled for snooping, displays whether they are trusted or untrusted and whether logging of invalid packets has been enabled.

### **Example**

This example shows the output of the **show dhcpsnooping** command.

B5(su)->show dhcpsnooping DHCP snooping is Enabled DHCP snooping source MAC verification is enabled DHCP snooping is enabled on the following VLANs:

3

```
 Interface Trusted Log Invalid Pkts
----------- ---------- ----------------
ge.1.47 Yes No
ge.1.48 No No
lag.0.1 No No
```
# <span id="page-516-1"></span>**show dhcpsnooping database**

Use this command to display DHCP snooping database configuration parameters.

### **Syntax**

**show dhcpsnooping database**

### **Parameters**

None.

### **Defaults**

None.

### **Mode**

Switch command, read‐write.

### **Usage**

This command displays where the database file is stored (locally) and what the write delay value is.

### **Example**

This example shows the output of the **show dhcpsnooping database** command.

```
B5(su)->show dhcpsnooping database
agent url: local
```
write-delay: 300

# <span id="page-516-0"></span>**show dhcpsnooping port**

Use this command to display DHCP snooping configuration parameters for specific ports.

### **Syntax**

**show dhcpsnooping port** *port-string*

### **Parameters**

*port*-*string* Specifies the port or ports for which to display configuration information.

### **Defaults**

None.

### **Mode**

Switch command, read‐write.

### **Usage**

This command displays the trust state and rate limiting parameters configured on the specified ports.

### **Example**

This example shows the output of the **show dhcpsnooping port** command.

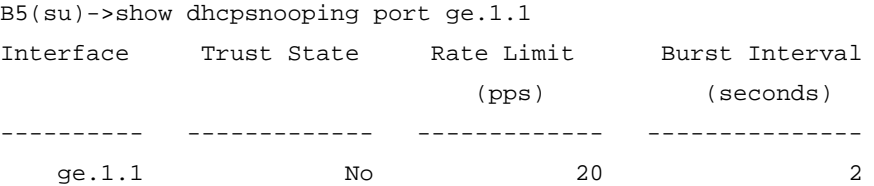

# <span id="page-517-0"></span>**show dhcpsnooping binding**

Use this command to display the contents of the DHCP snooping bindings database.

### **Syntax**

**show dhcpsnooping binding** [**dynamic** | **static**] [**port** *port-string*] [**vlan** *vlan-id*]

### **Parameters**

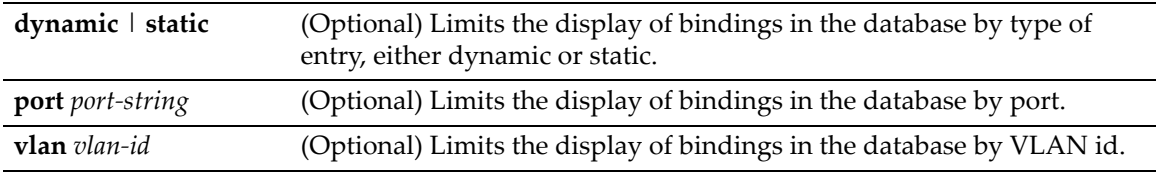

### **Defaults**

If no parameters are entered, all bindings in the database are displayed.

### **Mode**

Switch command, read‐write.

### **Usage**

This command displays information about the DHCP bindings in the DHCP snooping database.

### **Example**

This example shows the output of the **show dhcpsnooping binding** command when no parameters are entered.

B5(su)->show dhcpsnooping binding Total number of bindings: 2

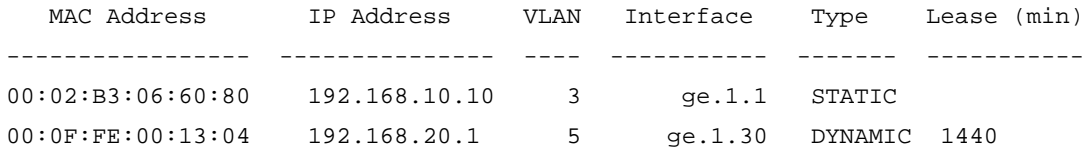

# <span id="page-518-0"></span>**show dhcpsnooping statistics**

Use this command to display DHCP snooping statistics for untrusted ports.

### **Syntax**

**show dhcpsnooping statistics**

### **Parameters**

None.

### **Defaults**

None.

### **Mode**

Switch command, read‐write.

#### **Usage**

The DHCP snooping application processes incoming DHCP messages on enabled untrusted interfaces. For DHCP RELEASE and DHCP DECLINE messages, the application compares the receive interface and VLAN with the clientʹs interface and VLAN in the bindings database. If the interfaces do not match, the application logs the event (if logging of invalid messages is enabled) and drops the message. If source MAC verification is enabled, for valid client messages, DHCP snooping compares the source MAC address to the DHCP client hardware address. Where there is a mismatch, DHCP snooping logs and drops the packet.

This command displays, for each enabled untrusted interface, the number of source MAC verification failures and client interface mismatches that occurred since the last time these statistics were cleared.

Since DHCP servers should not be connected through an untrusted port, the DHCP snooping application will drop incoming DHCP server messages on untrusted interfaces and increment a counter that is displayed with this command.

### **Example**

This example shows the output of the **show dhcpsnooping statistics** command.

B5(su)->show dhcpsnooping statistics

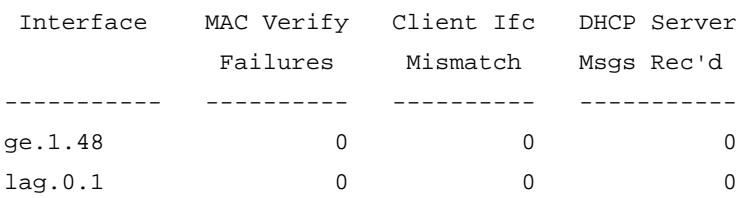

# <span id="page-519-1"></span>**clear dhcpsnooping binding**

Use this command to remove bindings from the DHCP snooping bindings database.

### **Syntax**

```
clear dhcpsnooping binding [port port-string | mac mac-addr]
```
### **Parameters**

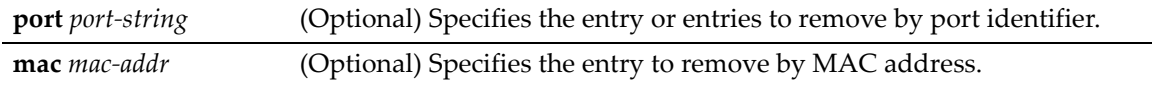

### **Defaults**

If no parameters are entered, all bindings (static and dynamic) are removed.

### **Mode**

Switch command, read‐write.

### **Example**

This example clears the static binding entry that includes port ge.1.2.

B5(su)->clear dhcpsnooping binding port ge.1.2

# <span id="page-519-0"></span>**clear dhcpsnooping statistics**

Use this command to clear the DHCP snooping statistics counters.

### **Syntax**

**clear dhcpsnooping statistics**

### **Parameters**

None.

### **Defaults**

None.

### **Mode**

Switch command, read‐write.

### **Example**

This example clears the DHCP snooping statistics counters for all enabled untrusted ports.

B5(su)->clear dhcpsnooping statistics

# <span id="page-519-2"></span>**clear dhcpsnooping database**

Use this command to return the write delay value to its default value of 300 seconds.

### **Syntax**

**clear dhcpsnooping database** [**write-delay**]

### **Parameters**

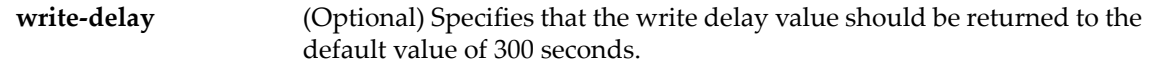

### **Defaults**

None.

### **Mode**

Switch command, read‐write.

### **Usage**

This command will set the database write delay value to the default of 300 seconds.

### **Example**

This example sets the database storage location to the default of local.

B5(su)->clear dhcpsnooping database

# <span id="page-520-0"></span>**clear dhcpsnooping limit**

Use this command to reset the rate limit values to the defaults of 15 packets per second with a burst interval of 1 second.

### **Syntax**

**clear dhcpsnooping limit** *port-string*

### **Parameters**

*port-string* Specifies the port or ports to which this command applies.

### **Defaults**

None.

### **Mode**

Switch command, read‐write.

### **Example**

This example resets the rate limit values to their defaults on port ge.1.1.

B5(su)->clear dhcpsnooping limit ge.1.1

# <span id="page-521-0"></span>**Dynamic ARP Inspection Overview**

Dynamic ARP inspection (DAI) is a security feature that rejects invalid and malicious ARP packets. The feature prevents a class of man‐in‐the‐middle attacks where an unfriendly station intercepts traffic for other stations by poisoning the ARP caches of its unsuspecting neighbors. ARP poisoning is a tactic where an attacker injects false ARP packets into the subnet, normally by broadcasting ARP responses in which the attacker claims to be someone else. By poisoning the ARP cache, a malicious user can intercept the traffic intended for other hosts on the network.

The Dynamic ARP Inspection application performs ARP packet validation. When DAI is enabled, it verifies that the sender MAC address and the source IP address are a valid pair in the DHCP snooping binding database and drops ARP packets whose sender MAC address and sender IP address do not match an entry in the database. Additional ARP packet validation can be configured.

If DHCP snooping is disabled on the ingress VLAN or the receive interface is trusted for DHCP snooping, ARP packets are dropped.

# **Functional Description**

DAI is enabled on VLANs, effectively enabling DAI on the interfaces (physical ports or LAGs) that are members of that VLAN. Individual interfaces are configured as trusted or untrusted. The trust configuration for DAI is independent of the trust configuration for DHCP snooping. A trusted port is a port the network administrator does not consider to be a security threat. An untrusted port is one which could potentially be used to launch a network attack.

DAI considers all physical ports and LAGs untrusted by default.

### **Static Mappings**

Static mappings are useful when hosts configure static IP addresses, DHCP snooping cannot be run, or other switches in the network do not run dynamic ARP inspection. A static mapping associates an IP address to a MAC address on a VLAN. DAI consults its static mappings before it consults DHCP snooping — thus, static mappings have precedence over DHCP snooping bindings.

ARP ACLs are used to define static mappings for DAI. In this implementation, only the subset of ARP ACL syntax required for DAI is supported. ARP ACLs are completely independent of ACLs used for QoS. A maximum of 100 ARP ACLs can be configured. Within an ACL, a maximum of 20 rules can be configured.

### **Optional ARP Packet Validation**

If optional ARP packet validation has been configured, DAI verifies that the sender MAC address equals the source MAC address in the Ethernet header. Additionally, the option to verify that the target MAC address equals the destination MAC address in the Ethernet header can be configured. This check only applies to ARP responses, since the target MAC address is unspecified in ARP requests.

You can also enable IP address checking. When this option is enabled, DAI drops ARP packets with an invalid IP address. The following IP addresses are considered invalid:

- 0.0.0.0
- 255.255.255.255
- All IP multicast addresses
- All class E addresses (240.0.0.0/4)

• Loopback addresses (in the range 127.0.0.0/8)

### **Logging Invalid Packets**

By default, DAI writes a log message to the normal buffered log for each invalid ARP packet it drops. You can configure DAI to not log invalid packets for specific VLANs.

### **Packet Forwarding**

DAI forwards valid ARP packets whose destination MAC address is not local. The ingress VLAN could be a switching or routing VLAN. ARP requests are flooded in the VLAN. ARP responses are unicast toward their destination. DAI queries the MAC address table to determine the outgoing port. If the destination MAC address is local, DAI gives valid ARP packets to the ARP application.

### **Rate Limiting**

To protect the switch from DHCP attacks when DAI is enabled, the DAI application enforces a rate limit for ARP packets received on untrusted interfaces. DAI monitors the receive rate on each interface separately. If the receive rate exceeds a configurable limit, DAI error disables the interface, which effectively brings down the interface. You can use the **set port enable** command to reenable the port.

You can configure both the rate and the burst interval. The default rate is 15 pps on each untrusted interface with a range of 0 to 50 pps. The default burst interval is 1 second with a range to 1 to 15 seconds.. The rate limit cannot be set on trusted interfaces since ARP packets received on trusted interfaces do not come to the CPU.

### **Eligible Interfaces**

Dynamic ARP inspection is enabled per VLAN, effectively enabling DAI on the members of the VLAN, either physical ports or LAGs. Trust is specified on the VLAN members.

DAI may be connected to:

- A single host through a trusted link (for example, a server)
- If multiple hosts need to connected, there must be a switch between the router and the hosts, with DAI enabled on that switch

### **Interaction with Other Functions**

- DAI relies on the DHCP snooping application to verify that a {IP address, MAC address, VLAN, interface} tuple is valid.
- DAI registers with dot1q to receive notification of VLAN membership changes for the VLANs where DAI is enabled.
- DAI tells the driver about each untrusted interface (physical port or LAG) where DAI is enabled so that the hardware will intercept ARP packets and send them to the CPU.

# **Basic Configuration**

The following basic configuration does not change the default rate limiting parameters.

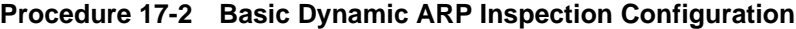

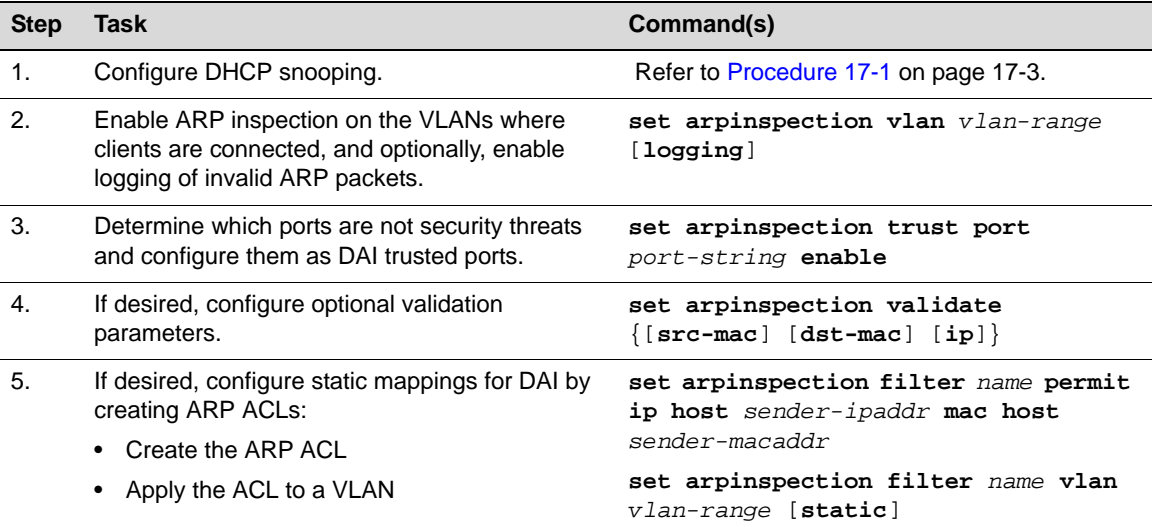

### **Example Configuration**

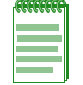

T

**Note:** This example applies only to platforms that support routing.

The following example configures DHCP snooping and dynamic ARP inspection in a routing environment using RIP. The example configures two interfaces on the switch, configuring RIP on both interfaces, assigning each to a different VLAN, and then enabling DHCP snooping and dynamic ARP inspection on them:

- Interface ge.1.1, which is connected to a remote DHCP server, on VLAN 192
- Interface ge.1.2, which is connected to DHCP clients, on VLAN 10

In addition, the default VLAN, VLAN 1, is also enabled for DHCP snooping and dynamic ARP inspection.

Since the DHCP server is remote, the switch has been configured as a DHCP relay agent (with the **ip helper‐address** command), to forward client requests to the DHCP server. Therefore, MAC address verification is disabled (with the **set dhcpsnooping verify mac‐address disable** command) in order to allow DHCP RELEASE packets to be processed by the DHCP snooping functionality and client bindings removed from the bindings database

### **Router Configuration**

```
router
enable
configure
interface vlan 10
no shutdown
ip address 10.2.0.1 255.255.0.0
ip helper-address 192.168.0.200
ip rip send version 2
ip rip receive version 2
ip rip enable
exit
interface vlan 192
no shutdown
ip address 192.168.0.1 255.255.255.0
ip rip send version 2
ip rip receive version 2
ip rip enable
exit
router rip
exit
```
### **VLAN Configuration**

```
set vlan create 10
set vlan create 192
clear vlan egress 1 ge.1.1-2
```
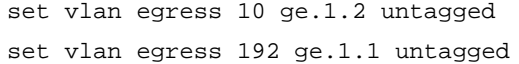

### **DHCP Snooping Configuration**

- set dhcpsnooping enable
- set dhcpsnooping vlan 1 enable
- set dhcpsnooping vlan 10 enable
- set dhcpsnooping vlan 192 enable
- set dhcpsnooping verify mac-address disable
- set dhcpsnooping trust port ge.1.1 enable

### **Dynamic ARP Inspection Configuration**

```
set arpinspection vlan 1
set arpinspection vlan 10
set arpinspection vlan 192
set arpinspection trust port ge.1.1 enable
```
# <span id="page-525-0"></span>**Dynamic ARP Inspection Commands**

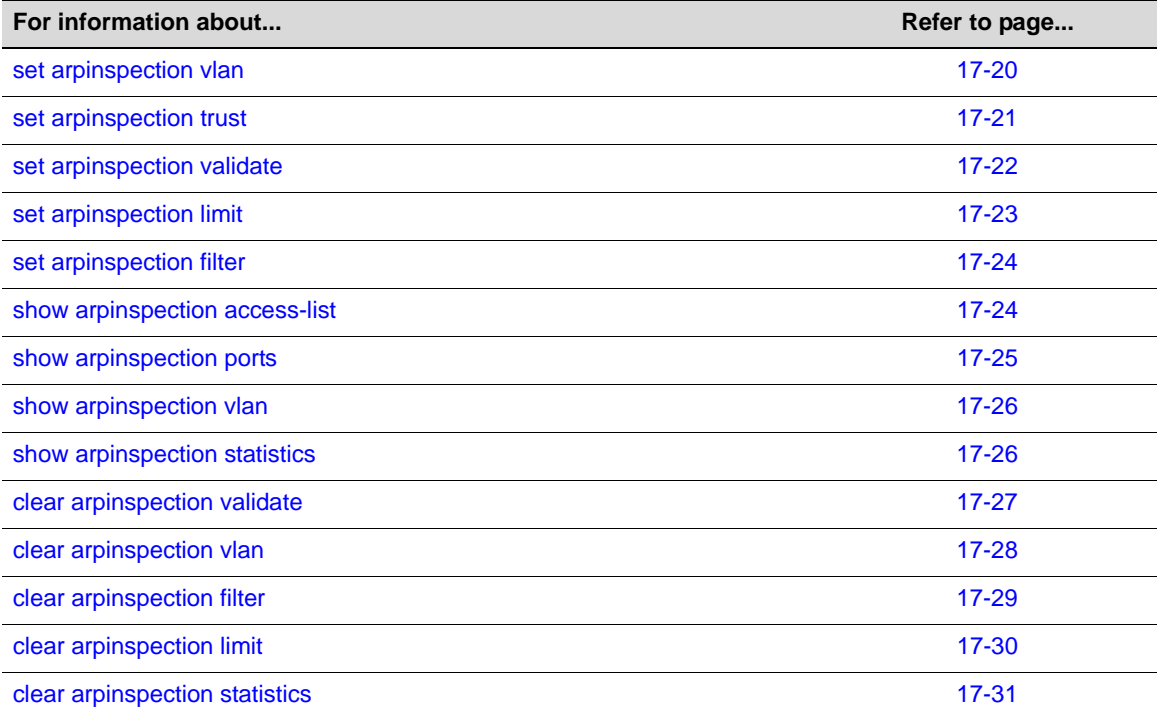

# <span id="page-525-1"></span>**set arpinspection vlan**

Use this command to enable dynamic ARP inspection on one or more VLANs, and optionally, enable logging of invalid ARP packets.

### **Syntax**

**set arpinspection vlan** *vlan-range* [**logging**]

### **Parameters**

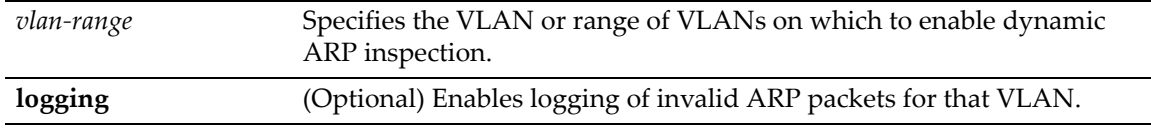

### **Defaults**

Logging is disabled by default.

### **Mode**

Switch command, read‐write.

### **Usage**

This command enables dynamic ARP inspection (DAI) on one or more VLANs. When DAI is enabled on a VLAN, DAI is effectively enabled on the interfaces (physical ports or LAGs) that are members of that VLAN.

DAI uses the DHCP snooping bindings database to verify that the sender MAC address and the source IP address are a valid pair in the database. ARP packets whose sender MAC address and sender IP address do not match an entry in the database are dropped.

If logging is enabled, invalid ARP packets are also logged.

### **Example**

This example enables DAI on VLANs 2 through 5 and also enables logging of invalid ARP packets on those VLANs.

B5(su)->set arpinspection vlan 2-5 logging

# <span id="page-526-0"></span>**set arpinspection trust**

Use this command to enable or disable a port as a dynamic ARP inspection trusted port.

### **Syntax**

```
set arpinspection trust port port-string {enable | disable}
```
### **Parameters**

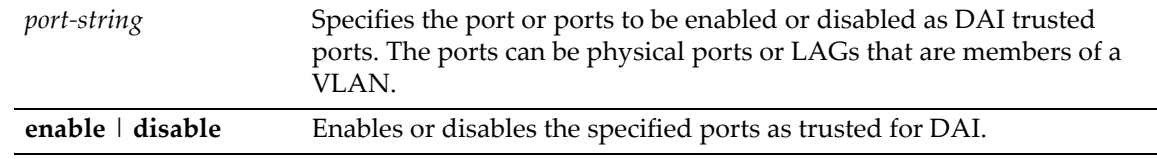

### **Defaults**

By default, all physical ports and LAGs are untrusted.

### **Mode**

Switch command, read‐write.

### **Usage**

Individual interfaces are configured as trusted or untrusted. The trust configuration for DAI is independent of the trust configuration for DHCP snooping. A trusted port is a port the network administrator does not consider to be a security threat. An untrusted port is one which could potentially be used to launch a network attack.

DAI considers all physical ports and LAGs untrusted by default. Packets arriving on trusted interfaces bypass all DAI validation checks.

### **Example**

This example enables port ge.1.1 as trusted for DAI.

B5(su)->set arpinspection trust port ge.1.1 enable

# <span id="page-527-0"></span>**set arpinspection validate**

Use this command to configure additional optional ARP validation parameters.

### **Syntax**

**set arpinspection validate** {[**src-mac**] [**dst-mac**] [**ip**]}

### **Parameters**

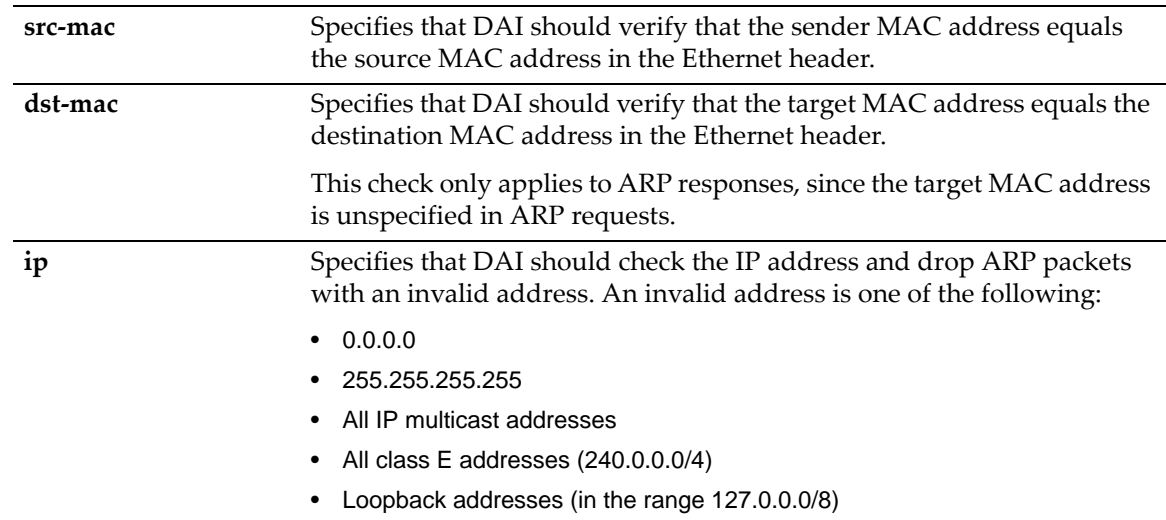

### **Defaults**

All parameters are optional, but at least one parameter must be specified.

### **Mode**

Switch command, read‐write.

### **Usage**

This command adds additional validation of ARP packets by DAI, beyond the basic validation that the ARP packet's sender MAC address and sender IP address match an entry in the DHCP snooping bindings database.

### **Example**

This example adds the optional verification that sender MAC addresses are the same as the source MAC addresses in the Ethernet headers of ARP packets.

B5(su)->set arpinspection validate src-mac

# <span id="page-528-0"></span>**set arpinspection limit**

Use this command to configure rate limiting parameters for incoming ARP packets on a port or ports

### **Syntax**

**set arpinspection limit port** *port-string* {**none** | **rate** *pps* {**burst interval** *secs*]}

### **Parameters**

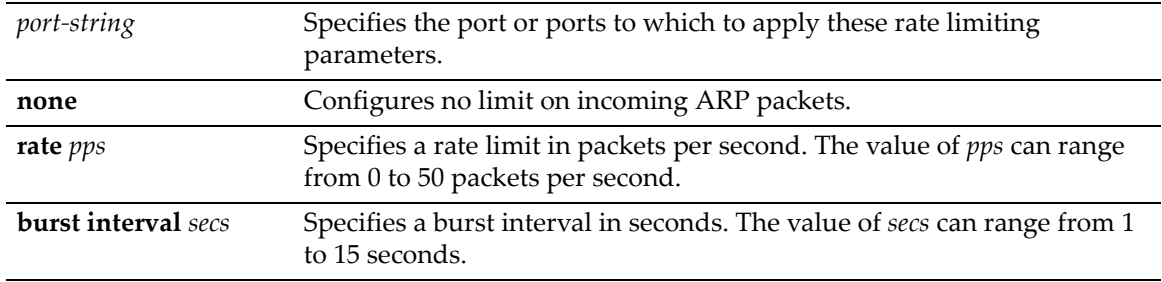

### **Defaults**

Rate = 15 packets per second

Burst Interval = 1 second

### **Mode**

Switch command, read‐write.

#### **Usage**

To protect the switch against DHCP attacks when DAI is enabled, the DAI application enforces a rate limit for ARP packets received on untrusted interfaces. DAI monitors the receive rate on each interface separately. If the receive rate exceeds the limit configured with this command, DAI disables the interface, which effectively brings down the interface. You can use the **set port enable** command to reenable the port.

You can configure both the rate and the burst interval. The default rate is 15 pps on each untrusted interface with a range of 0 to 50 pps. The default burst interval is 1 second with a range to 1 to 15 seconds.. The rate limit cannot be set on trusted interfaces since ARP packets received on trusted interfaces do not come to the CPU.

#### **Example**

This example sets the rate to 20 packets per second and the burst interval to 2 seconds on ports ge.1.1 and ge.1.2.

B5(su)->set arpinspection limit port ge.1.1-2 rate 20 burst interval 2

### <span id="page-529-0"></span>**set arpinspection filter**

Use this command to create an ARP ACL and then to assign an ACL to a VLAN, optionally as a static mapping.

### **Syntax**

```
set arpinspection filter name {permit ip host sender-ipaddr mac host
sender-macaddr | vlan vlan-range [static]}
```
### **Parameters**

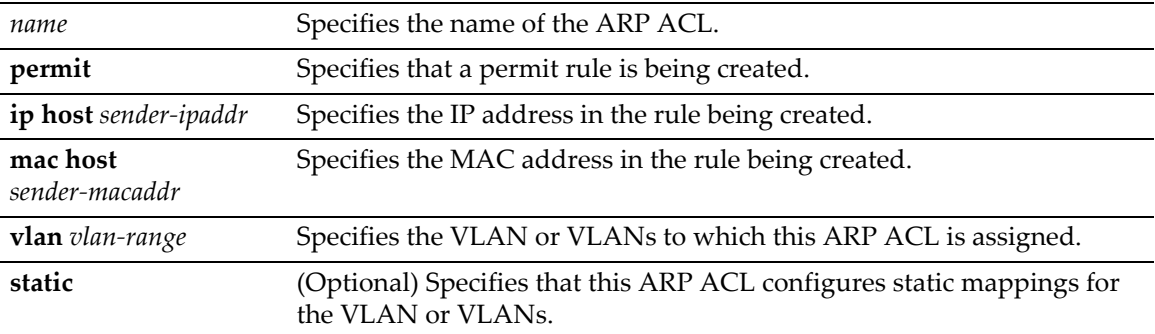

### **Defaults**

None.

### **Mode**

Switch command, read‐write.

### **Usage**

ARP ACLs are used to define static mappings for DAI. ARP ACLs are completely independent of ACLs used for QoS. A maximum of 100 ARP ACLs can be configured. Within an ACL, a maximum of 20 rules can be configured.

A static mapping associates an IP address to a MAC address on a VLAN. DAI consults its static mappings before it consults the DHCP snooping bindings database — thus, static mappings have precedence over DHCP snooping bindings.

### **Example**

This example creates an ACL named staticARP and creates a permit rule for IP address 192.168.1.10. Then, the ACL is assigned to a VLAN as a static mapping.

```
B5(su)->set arpinspection filter staticARP permit ip host 192.168.1.10 mac host 
00:01:22:33:44:55
```
B5(su)->set arpinspection filter staticARP vlan 10 static

# <span id="page-529-1"></span>**show arpinspection access-list**

Use this command to display ARP access list configuration information.

### **Syntax**

```
show arpinspection access-list [acl-name]
```
### **Parameters**

*acl‐name* (Optional) Specifies the ARP ACL to display.

### **Defaults**

If a specific ACL is not specified, information about all configured ARP ACLs is displayed.

### **Mode**

Switch command, read‐write.

### **Example**

This example displays information about the ARP ACL named staticARP.

```
B5(su)->show arpinspection access-list staticARP
ARP access list staticARP
     permit ip host 192.168.1.10 mac host 00:01:22:33:44:55
     permit ip host 192.168.1.20 mac host 00:0A:11:22:33:66
```
# <span id="page-530-0"></span>**show arpinspection ports**

Use this command to display the ARP configuration of one or more ports.

### **Syntax**

```
show arpinspection ports [port-string]
```
### **Parameters**

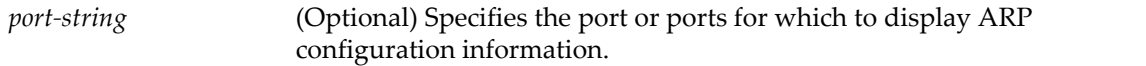

### **Defaults**

If a port‐string is not specified, information about all DAI‐enabled untrusted ports is displayed.

### **Mode**

Switch command, read‐write.

### **Example**

This example displays the ARP configuration of lag.0.1.

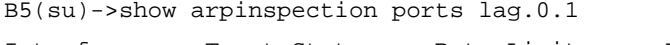

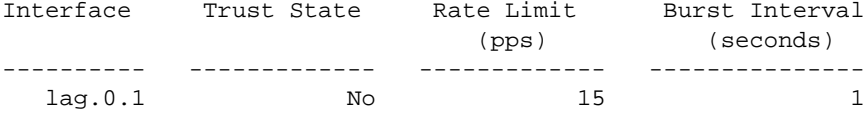

# <span id="page-531-0"></span>**show arpinspection vlan**

Use this command to display the ARP configuration of one or more VLANs.

### **Syntax**

**show arpinspection vlan** *vlan-range*

### **Parameters**

*vlan‐range* Specifies the VLANs for which to display configuration information.

### **Defaults**

None.

### **Mode**

Switch command, read‐write.

### **Example**

This example displays ARP configuration information for VLAN 5.

B5(su)->show arpinspection vlan 5

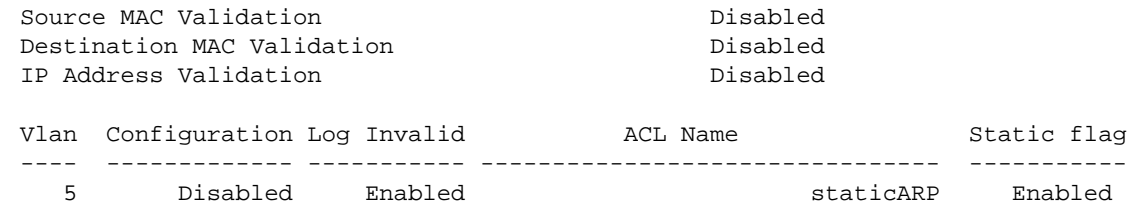

# <span id="page-531-1"></span>**show arpinspection statistics**

Use this command to display ARP statistics for all DAI‐enabled VLANs or for specific VLANs.

### **Syntax**

**show arpinspection statistics** [**vlan** *vlan-range*]

#### **Parameters**

**vlan** *vlan‐range* (Optional) Specifies the VLANs for which to display statistics.

### **Defaults**

If no VLANs are specified, limited statistics for all DAI‐enabled VLANs is displayed.

### **Mode**

Switch command, read‐write.

### **Usage**

When no specific VLANs are entered, this command displays the number of Forwarded and Dropped ARP packets per DAI‐enabled VLAN. When one or more VLANs are specified, this command displays more detailed statistics.

### **Examples**

This example shows what is displayed when no VLANs are specified.

```
B5(su)->show arpinspection statistics
VLAN Forwarded Dropped
       ---- ------------ ---------
```
5 0 0

This example shows what information is displayed when one or more VLANs are specified.

B5(su)->show arpinspection statistics vlan 5

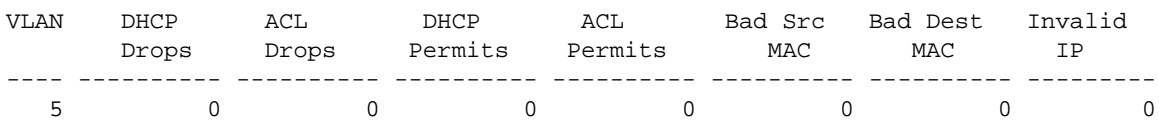

# <span id="page-532-0"></span>**clear arpinspection validate**

Use this command to remove additional optional ARP validation parameters that were previously configured.

### **Syntax**

**clear arpinspection validate** {[**src-mac**] [**dst-mac**] [**ip**]}

### **Parameters**

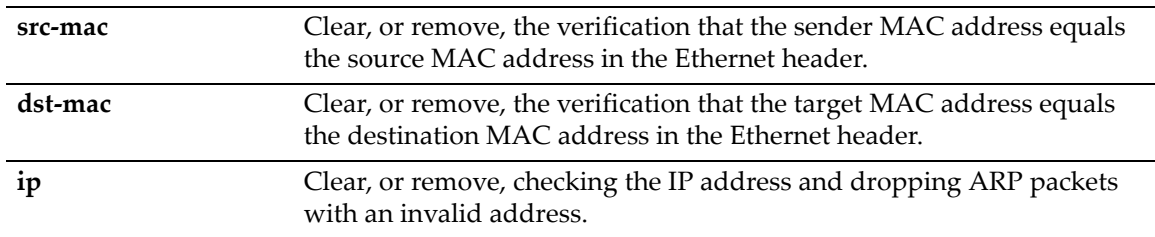

### **Defaults**

All parameters are optional, but at least one parameter must be specified.

### **Mode**

Switch command, read‐write.

#### **Usage**

This command removes previously configured additional validation of ARP packets by DAI, beyond the basic validation that the ARP packet's sender MAC address and sender IP address match an entry in the DHCP snooping bindings database.

Use the **show arpinspection vlan** command to display the current status of the additional validation rules.

### **Example**

This example removes all 3 additional validation conditions.

```
B5(su)->clear arpinspection validate src-mac dst-mac ip
```
# <span id="page-533-0"></span>**clear arpinspection vlan**

Use this command to disable dynamic ARP inspection on one or more VLANs or to disable logging of invalid ARP packets on one or more VLANs.

### **Syntax**

**clear arpinspection vlan** *vlan-range* [**logging**]

### **Parameters**

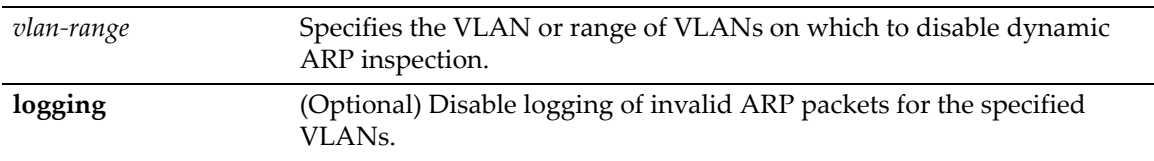

### **Defaults**

If logging is enabled for the specified VLAN but **logging** is not entered with this command, logging will remain enabled.

### **Mode**

Switch command, read‐write.

### **Usage**

You can use this command to disable dynamic ARP inspection on one or more VLANs, or you can disable logging of invalid ARP packets on specified VLANs. To disable both logging and DAI, you must enter this command twice.

### **Example**

This example first displays the DAI configuration for VLAN 5, then disables DAI on VLAN 5, then disables logging of invalid ARP packets on VLAN 5.

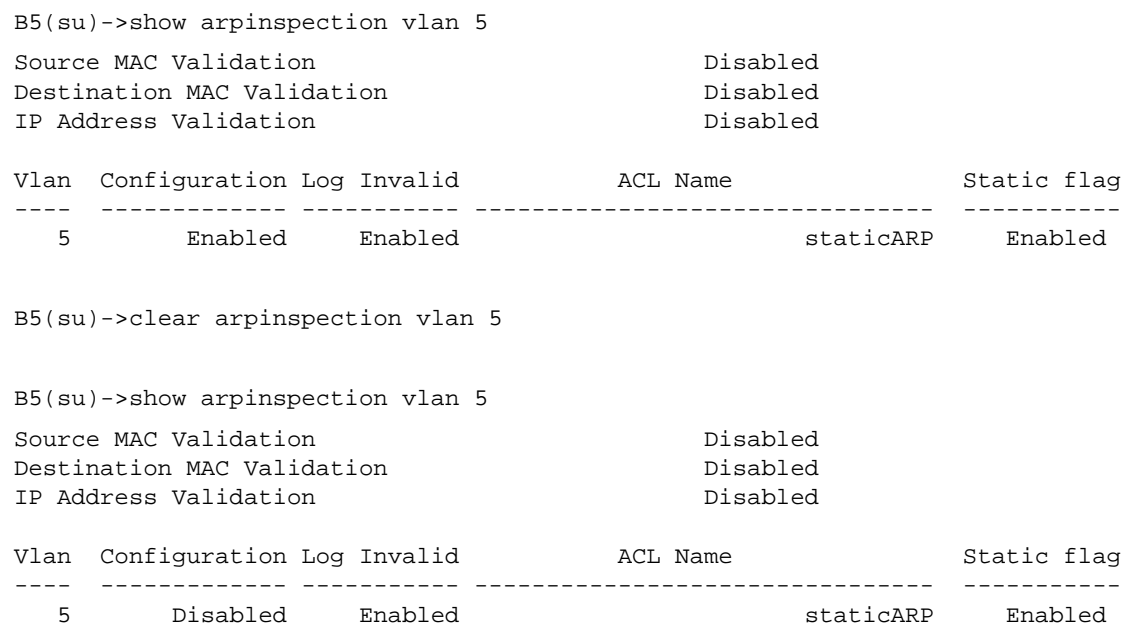

B5(su)->clear arpinspection vlan 5 logging B5(su)->show arpinspection vlan 5 Source MAC Validation and Disabled Disabled Destination MAC Validation **Disabled** IP Address Validation Disabled Vlan Configuration Log Invalid ACL Name Static flag ---- ------------- ----------- -------------------------------- ----------- 5 Disabled Disabled staticARP Enabled

# <span id="page-534-0"></span>**clear arpinspection filter**

Use this command to remove an ARP ACL from a VLAN or from the switch, or to remove a permit rule from an existing ACL, or to change the status of static mapping to disabled.

### **Syntax**

**clear arpinspection filter** *name* [**permit ip host** *sender-ipaddr* **mac host** *sender-macaddr*] | [**vlan** *vlan-range* [**static**]

### **Parameters**

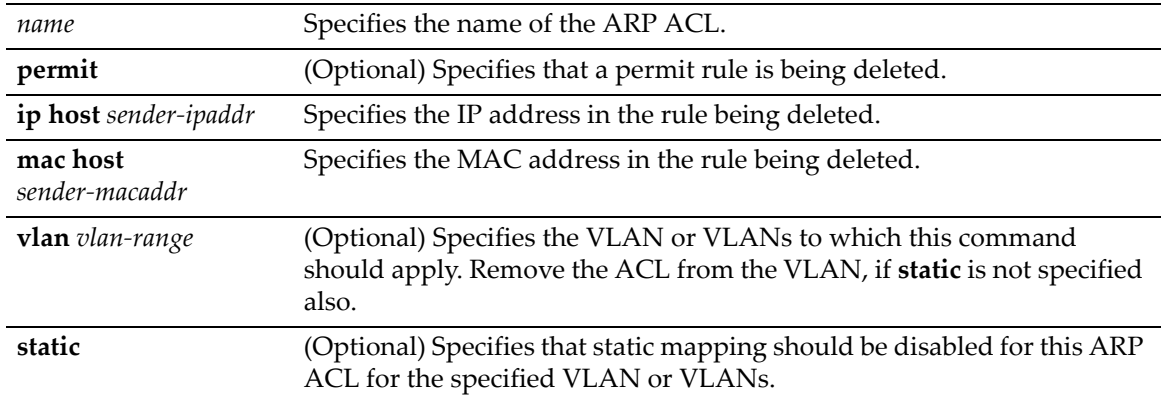

### **Defaults**

If only the name is specified, the ACL is deleted from the switch.

### **Mode**

Switch command, read‐write.

### **Usage**

You can use this command to:

- Remove a configured ARP ACL from the switch, or
- Remove a permit rule from a configured ARP ACL, or
- Remove the association of an ARP ACL with a VLAN or VLANs, or
- Disable static mapping of an ARP ACL associated with a VLAN or VLANs.

Use the **set arpinspection filter** command to create and assign an ARP ACL.

Use the **show arpinspection access‐list** command to display currently configured ARP ACLs.

### **Examples**

This example removes a permit rule from the ARP ACL named staticARP.

```
B5(su)->clear arpinspection filter staticARP permit ip host 192.168.1.10 mac host 
00:01:22:33:44:55
```
This example disables static mapping of the ARP ACL named staticARP that is associated with VLAN 5.

B5(su)->clear arpinspection filter staticARP vlan 5 static

This example removes the ARP ACL named staticARP from VLAN 5.

B5(su)->clear arpinspection filter staticARP vlan 5

This example removes the ARP ACL named staticARP from the switch completely.

B5(su)->clear arpinspection filter staticARP

### <span id="page-535-0"></span>**clear arpinspection limit**

Use this command to return the DAI rate limiting values to their default values for a port or range of ports.

### **Syntax**

**clear arpinspection limit port** *port-string*

### **Parameters**

*port*-*string* Specifies the ports on which to return the rate limiting values to defaults.

### **Defaults**

Rate = 15 packets per second

Burst Interval = 1 second

### **Mode**

Switch mode, read‐write.

### **Usage**

Use the **set arpinspection limit** command to change the values of the rate limit and burst interval.

Use the **show arpinspection ports** command to display the currently configured rate limits.

#### **Example**

This example returns the DAI rate limiting values to their defaults for port ge.1.1.

B5(su)->clear arpinspection limit port ge.1.1

# <span id="page-536-0"></span>**clear arpinspection statistics**

Use this command to clear all dynamic ARP inspection statistics.

### **Syntax**

**clear arpinspection statistics**

### **Parameters**

None.

### **Defaults**

None.

### **Mode**

Switch command, read‐write.

### **Example**

This example clears all DAI statistics from the switch.

B5(su)->clear arpinspection statistics

*18*

# *Preparing for Router Mode*

This chapter describes how to prepare the switch for routing.

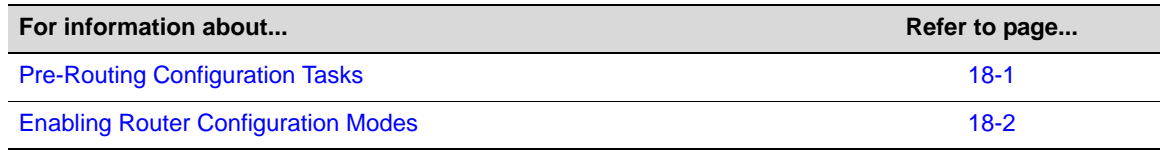

# <span id="page-538-0"></span>**Pre-Routing Configuration Tasks**

Startup and general configuration of the Enterasys B5 switch must occur from the switch CLI. For details on how to start the switch and configure general platform settings, refer to [Chapter 1,](#page-34-0) **[Introduction](#page-34-0)**, Chapter 2, **[Configuring](#page-44-0) Switches in a Stack**, and Chapter 3, **Basic [Configuration](#page-56-0)**.

Once startup and general switch settings are complete, IP configuration and other router‐specific commands can be executed when the switch is in router mode. For details on how to enable router mode from the switch CLI, refer to [Table 18](#page-539-1)‐2 in Enabling Router [Configuration](#page-539-0) Modes.

The following pre-routing tasks must be performed from the switch CLI:

- Starting up the CLI. ("Using the [Command](#page-39-0) Line Interface" on page 1‐6)
- Setting the system password. ("set [password"](#page-60-0) on page 3-5)
- Configuring basic platform settings, such as host name, system clock, and terminal display settings. ("Setting Basic Switch [Properties"](#page-64-0) on page 3-9)
- Setting the system IP address. ("set ip [address"](#page-65-0) on page 3-10)
- Creating and enabling VLANs. [\(Chapter 10](#page-320-0))
- File management tasks, including uploading or downloading flash or text configuration files, and displaying directory and file contents. ("Managing Switch [Configuration](#page-93-0) and Files" on [page](#page-93-0) 3‐38)
- Configuring the switch to run in router mode. ("Enabling Router [Configuration](#page-539-0) Modes" on [page](#page-539-0) 18‐2)

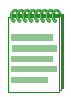

**Note:** The command prompts used as examples in [Table 18-1](#page-539-2) and throughout this guide show switch operation for a user in admin (su) access mode, and a system where the VLAN 1 interface has been configured for routing. The prompt changes depending on your current configuration mode, your specific switch, and the interface types and numbers configured for routing on your system.

<span id="page-539-2"></span>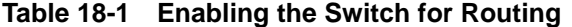

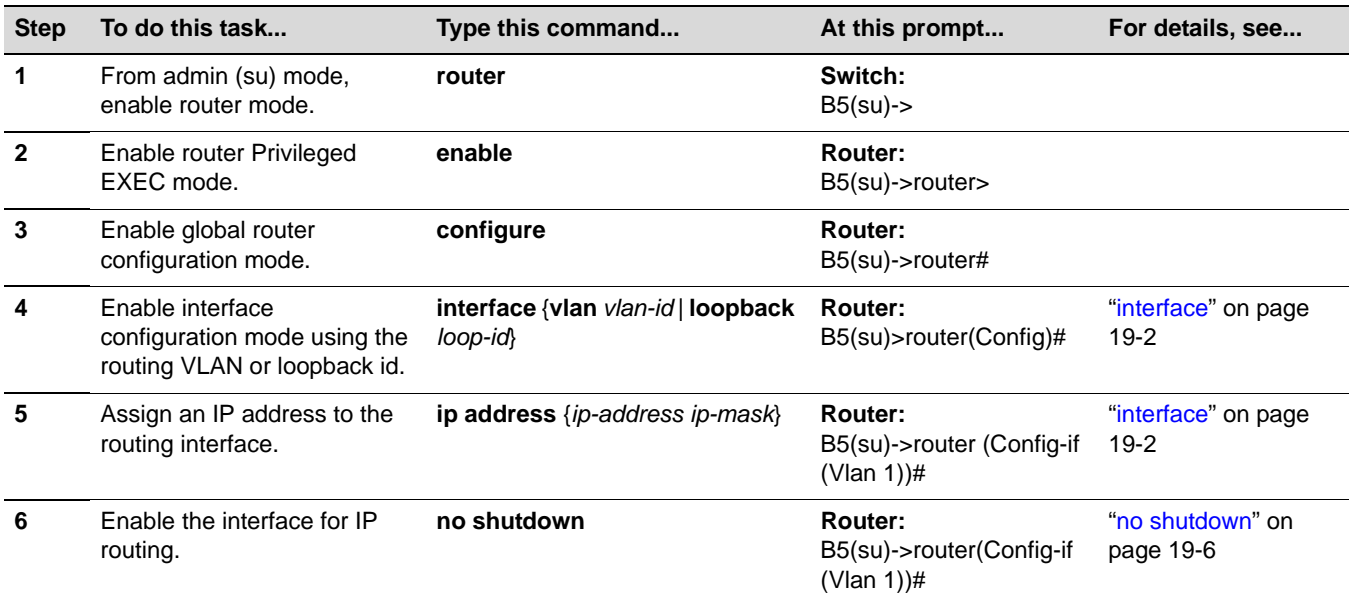

# **Example**

The following example shows how to configure VLAN 1 on IP address 182.127.63.1 255.255.255.0 as a routing interface.

```
B5(su)->router 
B5(su)->router>enable
B5(su)->router#configure 
Enter configuration commands: 
B5(su)->router(Config)#interface vlan 1
B5(su)->router(Config-if(Vlan 1))#ip address 182.127.63.1 255.255.255.0
B5(su)->router(Config-if(Vlan 1))#no shutdown
```
# <span id="page-539-0"></span>**Enabling Router Configuration Modes**

The Enterasys B5 CLI provides different modes of router operation for issuing a subset of commands from each mode. [Table 18](#page-539-1)‐2 describes these modes of operation.

| Use this mode                          | <b>To</b>                          | Access method                                                                                   | <b>Resulting Prompt</b>                   |
|----------------------------------------|------------------------------------|-------------------------------------------------------------------------------------------------|-------------------------------------------|
| <b>Privileged EXEC</b>                 | Set system operating<br>parameters | From the switch CLI:                                                                            |                                           |
| Mode                                   |                                    | Type router, then                                                                               | $B5$ (su)- $>$ router $>$                 |
|                                        | Show configuration<br>parameters   | Type enable.                                                                                    | $B5$ (su)- $>$ router#                    |
|                                        | Save/copy<br>configurations        |                                                                                                 |                                           |
| <b>Global Configuration</b><br>Mode    | Set system-wide<br>parameters.     | Type configure from<br>Privileged EXEC mode.                                                    | B5(su)->router (Config)#                  |
| Interface<br><b>Configuration Mode</b> | Configure router<br>interfaces.    | Type interface vlan or<br>loopback and the<br>interface's id from Global<br>Configuration mode. | B5(su)->router(Config-if<br>$(Vlan 1))$ # |
|                                        |                                    |                                                                                                 | B5(su)->router(Config-if<br>$(Lpbk 1))$ # |

<span id="page-539-1"></span>**Table 18-2 Router CLI Configuration Modes**
| Use this mode                       | To                             | Access method                                                                                  | <b>Resulting Prompt</b>        |
|-------------------------------------|--------------------------------|------------------------------------------------------------------------------------------------|--------------------------------|
| <b>Router Configuration</b><br>Mode | Set IP protocol<br>parameters. | Type <b>router</b> and the<br>protocol name from<br>Global or Interface<br>Configuration mode. | B5(su)->router(Config-router)# |

**Table 18-2 Router CLI Configuration Modes (Continued)**

**Note:** To jump to a lower configuration mode, type **exit** at the command prompt. To revert back to switch CLI, type exit from Privileged EXEC router mode.

# *19*

# *IP Configuration*

This chapter describes the Internet Protocol (IP) configuration set of commands and how to use them.

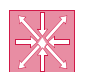

**Router:** Unless otherwise noted, the commands covered in this chapter can be executed only when the device is in router mode. For details on how to enable router configuration modes, refer to ["Enabling Router Configuration Modes" on page 18-2.](#page-539-0)

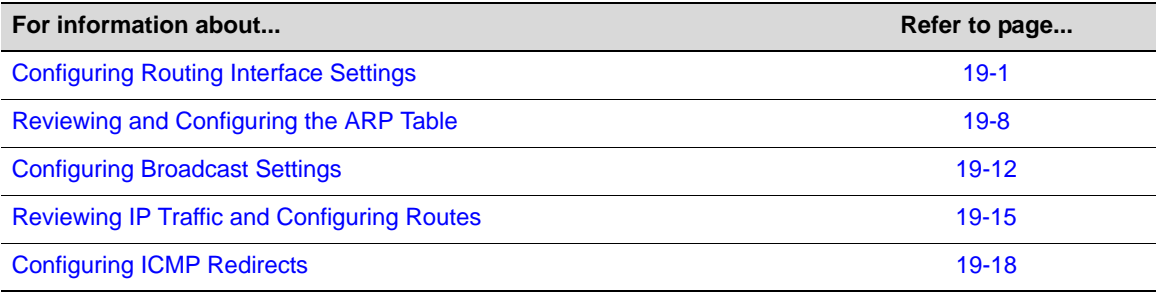

# <span id="page-542-0"></span>**Configuring Routing Interface Settings**

# **Purpose**

To enable routing interface configuration mode on the device, to create routing interfaces, to review the usability status of interfaces configured for IP, to set IP addresses for interfaces, to enable interfaces for IP routing at device startup, and to review the running configuration.

# **Commands**

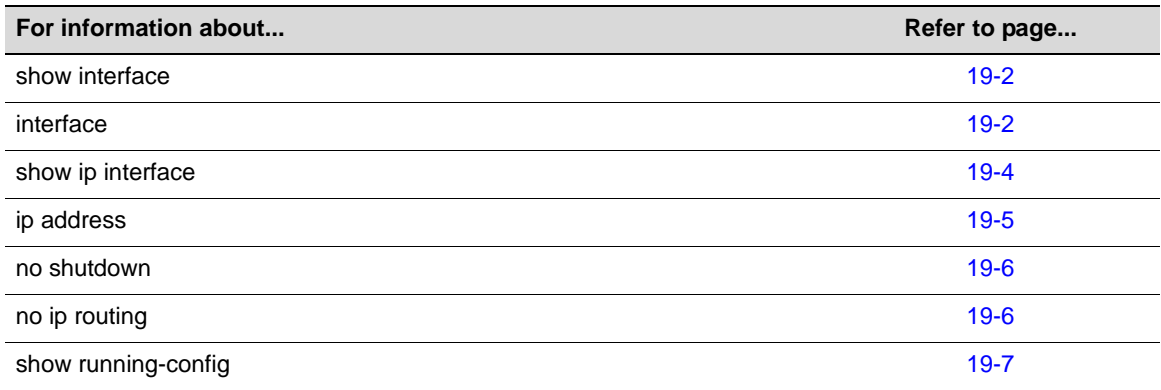

# <span id="page-543-0"></span>**show interface**

Use this command to display information about one or more interfaces (VLANs or loopbacks) configured on the router.

#### **Syntax**

```
show interface [vlan vlan-id] [loopback loop-id]
```
#### **Parameters**

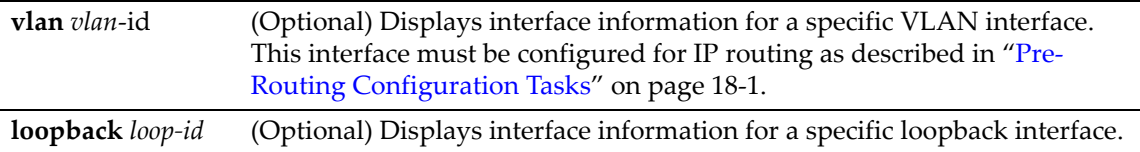

#### **Defaults**

If interface type is not specified, information for all routing interfaces will be displayed.

#### **Mode**

Any router mode.

#### **Examples**

This example shows how to display information for all interfaces configured on the router. For a detailed description of this output, refer to [Table 19](#page-545-1)‐1:

```
B5(su)->router#show interface 
Vlan 1 is Administratively DOWN
Vlan 1 is Operationally DOWN
Internet Address is 10.10.1.1 , Subnet Mask is 255.255.255.0
Mac Address is: 001F.4554.EAA5
The name of this device is Vlan 1
The MTU is 1500 bytes
The bandwidth is 0 Mb/s
Encapsulation type Ethernet 
ARP Timeout: 14400 seconds
```
This example shows how to display information for loopback interface 1.

B5(su)->router#show interface loopback 1

Loopback 1 is Administratively UP Loopback 1 is Operationally UP Internet Address is 10.1.192.100, Subnet Mask is 255.255.255.0 The name of this device is Loopback 1 The MTU is 1500 bytes

# <span id="page-543-1"></span>**interface**

Use this command to configure interfaces for IP routing.

#### **Syntax**

**interface vlan** *vlan-id* | **loopback** *loop-id*

#### **Parameters**

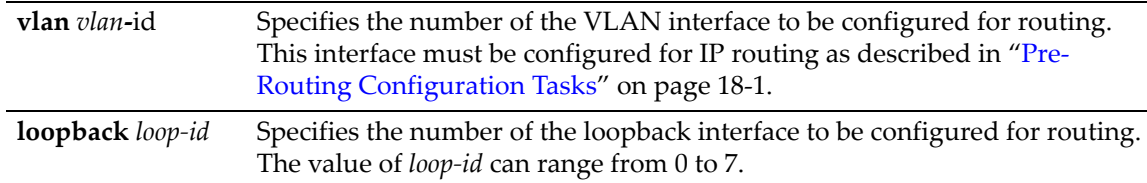

#### **Defaults**

None.

#### **Mode**

Router global configuration mode: B5(su)‐>router(Config)#

#### **Usage**

This command enables interface configuration mode from global configuration mode, and, if the interface has not previously been created, this command creates a new routing interface. For details on configuration modes supported by the Enterasys B5 device and their uses, refer to [Table 18](#page-539-1)‐2 in "Enabling Router [Configuration](#page-539-0) Modes" on page 18‐2.

VLANs must be created from the switch CLI before they can be configured for IP routing. For details on creating VLANs and configuring them for IP, refer to "Enabling Router [Configuration](#page-539-0) [Modes"](#page-539-0) on page 18‐2.

Each VLAN interface must be configured for routing separately using the **interface** command. To end configuration on one interface before configuring another, type **exit** at the command prompt. Enabling interface configuration mode is required for completing interface‐specific configuration tasks. For an example of how these commands are used, refer to "Pre‐Routing [Configuration](#page-538-0) Tasks" on [page 18](#page-538-0)-1.

A loopback interface is always expected to be up. This interface can provide the source address for sent packets and can receive both local and remote packets. The loopback interface is typically used by routing protocols, but it can also be used for management or network services such as RADIUS, SNMP, Syslog, SNTP, or sFlow. By default, if RADIUS is configured with no host IP address on the device, it will use the loopback interface 0 IP address (if it has been configured) as its source for the NAS‐IP attribute. (Administrators can assign where to source management or network service IP packets via the **set interfac**e commands.)

Each Enterasys B5 system (stack) can support up to 24 routing interfaces. Each interface can be configured for the RIP routing protocol.

#### **Examples**

This example shows how to enter configuration mode for VLAN 1:

```
B5(su)->router#configure 
B5(su)->router(Config)#interface vlan 1
B5(su)->router(Config-if(Vlan 1))#
```
This example shows how to enter configuration mode for loopback 1:

```
B5(su)->router#configure 
B5(su)->router(Config)#interface loopback 1
B5(su)->router(Config-if(Lpbk 1))#
```
# <span id="page-545-0"></span>**show ip interface**

Use this command to display information, including administrative status, IP address, MTU (Maximum Transmission Unit) size and bandwidth, and ACL configurations, for interfaces configured for IP.

#### **Syntax**

```
show ip interface [vlan vlan-id] [loopback loop-id]
```
#### **Parameters**

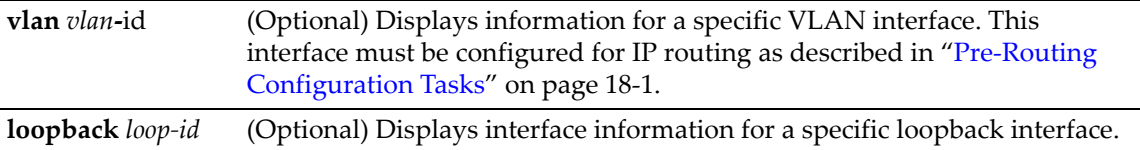

#### **Defaults**

If interface type is not specified, status information for all routing interfaces will be displayed.

#### **Mode**

Any router mode**.**

#### **Example**

This example shows how to display configuration information for VLAN 1:

```
B5(su)->router#show ip interface vlan 1
```

```
Vlan 1 is Admin DOWN
Vlan 1 is Oper DOWN
Primary IP Address is 192.168.10.1 Mask 255.255.255.0
Frame Type Ethernet
MAC-Address 0001.F45C.C993
Incoming Accesslist is not set
MTU is 6145 bytes
ARP Timeout is 1 seconds
Direct Broadcast Disabled
Proxy ARP is Disabled
```
[Table 19](#page-545-1)-1 provides an explanation of the command output.

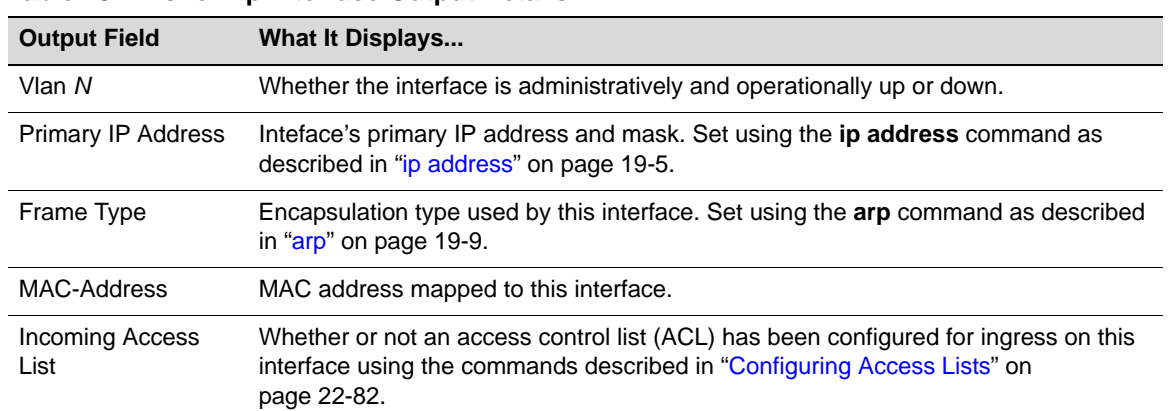

#### <span id="page-545-1"></span>**Table 19-1 show ip interface Output Details**

| <b>Output Field</b> | What It Displays                                                                                                    |  |
|---------------------|----------------------------------------------------------------------------------------------------|--|
| MTU                 | Interface's Maximum Transmission Unit size.                                                                                                    |  |
| <b>ARP Timeout</b>  | Duration for entries to stay in the ARP table before expiring. Set using the arp<br>timeout command as described in "arp timeout" on page 19-11.        |  |
| Direct Broadcast    | Whether or not IP directed broadcast is enabled. Set using the ip directed-broadcast<br>command described in "ip directed-broadcast" on page 19-12.     |  |
| Proxy Arp           | Whether or not proxy ARP is enabled or disabled for this interface. Set using the ip<br>proxy arp command as described in "ip proxy-arp" on page 19-10. |  |

**Table 19-1 show ip interface Output Details (Continued)**

This example shows the output for a loopback interface.

B5(su)->router#show ip interface loopback 2

Loopback 2 is Admin UP Loopback 2 is Oper DOWN Primary IP Address is 10.10.10.10 Mask 255.255.255.0

# <span id="page-546-0"></span>**ip address**

Use this command to set, remove, or disable a primary or secondary IP address for an interface. The **no** form of this command removes the specified IP address and disables the interface for IP processing.

#### **Syntax**

```
ip address ip-address ip-mask [secondary]
no ip address ip-address ip-mask
```
#### **Parameters**

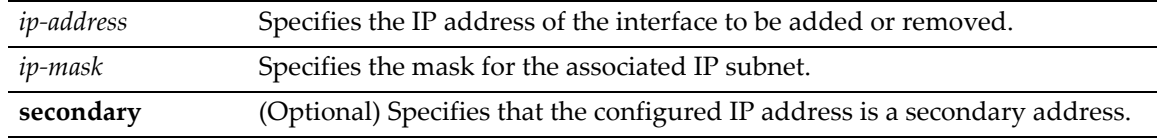

#### **Defaults**

If **secondary** is not specified, the configured address will be the primary address for the interface.

#### **Mode**

Router interface configuration: B5(su)‐>router(Config‐if(Vlan 1**))#**

#### **Usage**

Refer to the Router Capacities table in the Release Notes for this product for the number of primary and secondary IP interfaces supported by this product.

#### Example

This example sets the IP address to 192.168.1.1 and the network mask to 255.255.255.0 for VLAN 1:

```
B5(su)->router(Config)#interface vlan 1
B5(su)->router(Config-if(Vlan 1))#ip address 192.168.1.1 255.255.255.0
```
## <span id="page-547-0"></span>**no shutdown**

Use this command to enable an interface for IP routing and to allow the interface to automatically be enabled at device startup.

#### **Syntax**

**no shutdown shutdown**

#### **Parameters**

None.

#### **Defaults**

None.

#### **Mode**

Interface configuration: B5(su)‐>router(Config‐if(Vlan 1))#

#### **Usage**

The shutdown form of this command disables an interface for IP routing.

#### **Example**

This example shows how to enable VLAN 1 for IP routing:

```
B5(su)->router(Config)#interface vlan 1
B5(su)->router(Config-if(Vlan 1))#no shutdown
```
# <span id="page-547-1"></span>**no ip routing**

Use this command to disable IP routing on the device. By default, IP routing is enabled when interfaces are configured for it as described in ["Configuring](#page-542-0) Routing Interface Settings" on [page 19](#page-542-0)‐1.

#### **Syntax**

**no ip routing**

#### **Parameters**

None.

#### **Mode**

Global configuration: B5(su)‐>router(Config)#

#### **Defaults**

None.

#### **Example**

This example shows how to disable IP routing on the device:

B5(su)->router(Config)#no ip routing

# <span id="page-548-0"></span>**show running-config**

Use this command to display the non‐default, user‐supplied commands entered while configuring the device.

#### **Syntax**

**show running-config** 

#### **Parameters**

None.

#### **Defaults**

None.

#### **Mode**

Any router mode.

#### **Example**

This example shows how to display the current router operating configuration:

```
B5(su)->router#show running-config
!
interface vlan 10
  ip address 99.99.2.10 255.255.255.0 
  no shutdown 
!
 router 
  network 99.99.2.0 0.0.0.255 
  network 192.168.100.1 0.0.0.0
```
# <span id="page-549-0"></span>**Reviewing and Configuring the ARP Table**

# **Purpose**

To review and configure the routing ARP table, to enable proxy ARP on an interface, and to set a MAC address on an interface.

# **Commands**

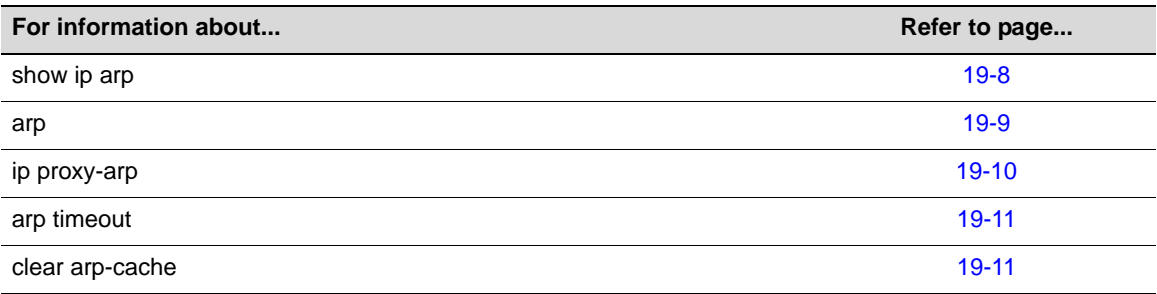

# <span id="page-549-1"></span>**show ip arp**

Use this command to display entries in the ARP (Address Resolution Protocol) table. ARP converts an IP address into a physical address.

## **Syntax**

**show ip arp** [*ip-address*]|[**vlan** *vlan-id*]|[*output-modifier*]

## **Parameters**

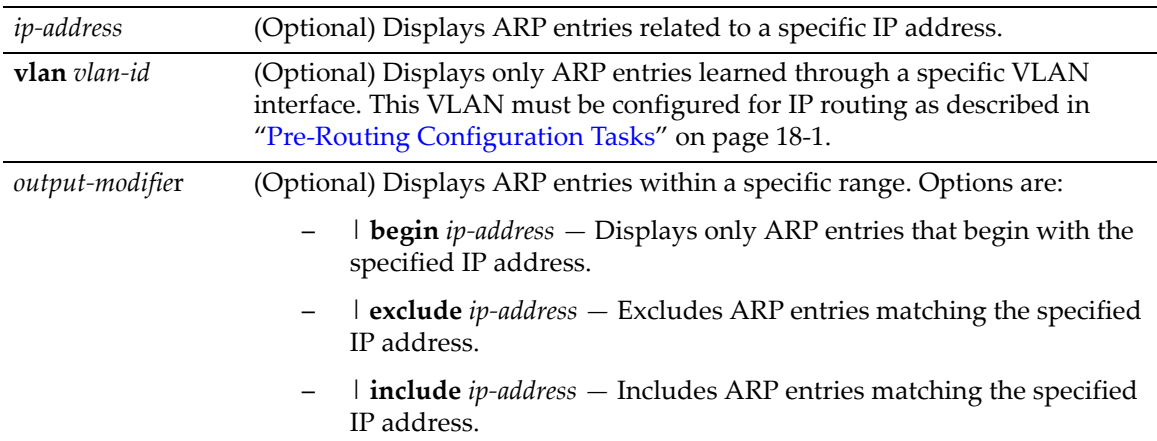

## **Defaults**

If no parameters are specified, all entries in the ARP cache will be displayed.

#### **Mode**

Any router mode.

#### **Example**

This example shows how to use the **show ip arp** command:

| $B5(su)$ ->router#show ip arp                             |  |  |                                                    |  |  |  |
|-----------------------------------------------------------|--|--|----------------------------------------------------|--|--|--|
|                                                           |  |  | Protocol Address Mge (min) Hardware Addr Interface |  |  |  |
|                                                           |  |  | Internet 134.141.235.251 0 0003.4712.7a99 Vlan1    |  |  |  |
|                                                           |  |  | Internet 134.141.235.165 - 0002.1664.a5b3 Vlan1    |  |  |  |
|                                                           |  |  | Internet 134.141.235.167 4 00d0.cf00.4b74 Vlan2    |  |  |  |
| B5(su)->router#show ip arp 134.141.235.165                |  |  |                                                    |  |  |  |
|                                                           |  |  | Protocol Address Mge (min) Hardware Addr Interface |  |  |  |
|                                                           |  |  | Internet 134.141.235.165 - 0002.1664.a5b3 Vlan2    |  |  |  |
| B5(su)->router#show ip arp vlan 2                         |  |  |                                                    |  |  |  |
|                                                           |  |  | Protocol Address Age (min) Hardware Addr Interface |  |  |  |
|                                                           |  |  | Internet 134.141.235.251 0 0003.4712.7a99 Vlan2    |  |  |  |
| Table 19-2 provides an explanation of the command output. |  |  |                                                    |  |  |  |

<span id="page-550-1"></span>**Table 19-2 show ip arp Output Details**

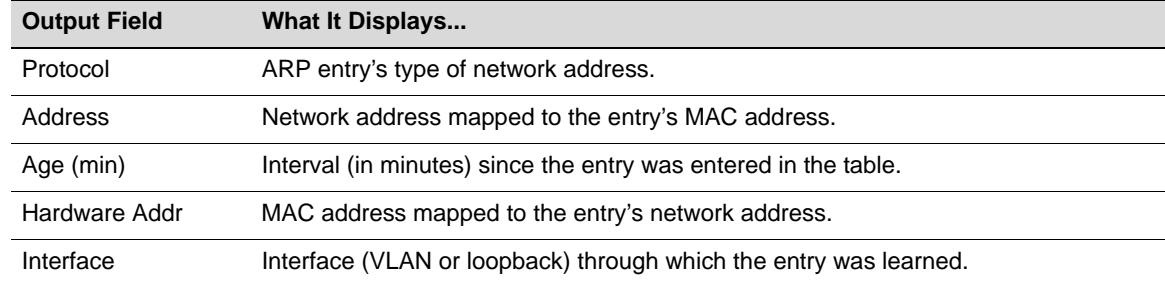

# <span id="page-550-0"></span>**arp**

Use this command to add or remove permanent (static) ARP table entries. A multicast MAC address can be used in a static ARP entry. The **no** form of this command removes the specified permanent ARP entry:

#### **Syntax**

**arp** *ip-address mac-address*  **no arp** *ip-address* 

#### **Parameters**

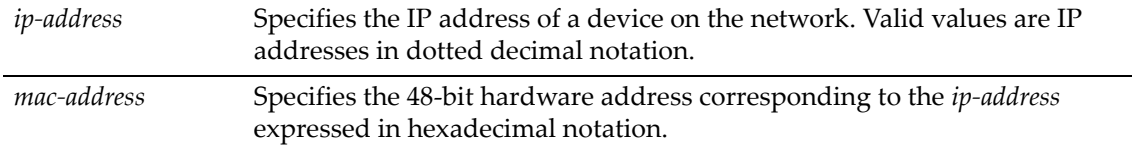

#### **Defaults**

None.

#### **Mode**

Global configuration: B5**(su)‐>router(Config)#**

#### **Usage**

The IP address specified for the static ARP entry must fall within one of the subnets or networks defined on the routed interfaces of the system ( or stack, if applicable). The system can then match the IP address of the static ARP entry with the appropriate routed interface and associate it with the correct VLAN.

Refer to the Router Capacities table in the Release Notes for this product for a listing of the number of static ARP entries supported by this product.

#### **Example**

This example shows how to add a permanent ARP entry for the IP address 130.2.3.1 and MAC address 0003.4712.7a99:

B5(su)->router(Config)#arp 130.2.3.1 0003.4712.7a99

## <span id="page-551-0"></span>**ip proxy-arp**

Use this command to enable proxy ARP on an interface. The **no** form of this command disables proxy ARP.

#### **Syntax**

**ip proxy-arp no ip proxy-arp**

#### **Parameters**

None.

#### **Defaults**

Disabled.

#### **Mode**

Interface configuration: B5(su)‐>router(Config‐if(Vlan 1))#

#### **Usage**

This variation of the ARP protocol allows the router to send an ARP response on behalf of an end node to the requesting host. Proxy ARP can be used to resolve routing issues on end stations that are unable to route in the subnetted environment. The Enterasys B5 will answer to ARP requests on behalf of targeted end stations on neighboring networks. It is disabled by default.

#### **Example**

This example shows how to enable proxy ARP on VLAN 1:

B5(su)->router(Config)#interface vlan 1 B5(su)->router(Config-if(Vlan 1))#ip proxy-arp

# <span id="page-552-0"></span>**arp timeout**

Use this command to set the duration (in seconds) for dynamically learned entries to remain in the ARP table before expiring. The **no** form of this command restores the default value of 14,400 seconds.

**arp timeout** *seconds* **no arp timeout** 

#### **Parameters**

*seconds* Specifies the time in seconds that an entry remains in the ARP cache. Valid values are **0** ‐ **65535**. A value of 0 specifies that ARP entries will never be aged out.

#### **Defaults**

14,400 seconds.

#### **Mode**

Global configuration: B5(su)‐>router(Config)#

#### **Example**

This example shows how to set the ARP timeout to 7200 seconds:

B5(su)->router(Config)#arp timeout 7200

# <span id="page-552-1"></span>**clear arp-cache**

Use this command to delete all nonstatic (dynamic) entries from the ARP table.

**clear arp-cache**

#### **Parameters**

None.

#### **Mode**

Privileged EXEC: B5**(su)‐>router#**

#### **Defaults**

None.

#### **Example**

This example shows how to delete all dynamic entries from the ARP table:

B5(su)->router#clear arp-cache

# <span id="page-553-0"></span>**Configuring Broadcast Settings**

# **Purpose**

To configure IP broadcast settings. By default, interfaces on the Enterasys B5 do not forward broadcast packets.

# **Commands**

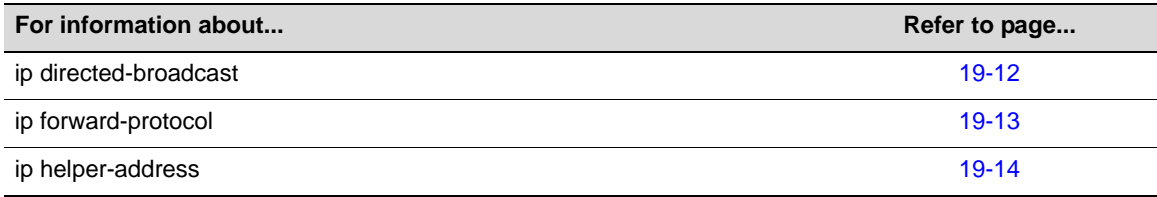

# <span id="page-553-1"></span>**ip directed-broadcast**

Use this command to enable or disable IP directed broadcasts on an interface. By default, interfaces on the Enterasys B5 do not forward directed broadcasts. The **no** form of this command disables IP directed broadcast on the interface.

## **Syntax**

```
ip directed-broadcast
no ip directed-broadcast
```
#### **Parameters**

None.

## **Defaults**

None.

#### **Mode**

Interface configuration: B5(su)‐>Router1(Config‐if(Vlan 1))#

#### **Usage**

Directed broadcast is an efficient mechanism for communicating with multiple hosts on a network while only transmitting a single datagram. A directed broadcast is a packet sent to all hosts on a specific network or subnet. The directed broadcast address includes the network or subnet fields, with the binary bits of the host portion of the address set to one. For example, for a network with the address 192.168.0.0/16, the directed broadcast address would be 192.168.255.255. For a subnet with the address 192.168.12.0/24, the directed broadcast address would be 192.168.12.255.

In order to minimize broadcast DoS attacks, forwarding of directed broadcasts is disabled by default on the Enterasys B5, as recommended by RFC 2644.

If the ability to send directed broadcasts to a network is required, you should enable directed broadcasts only on the one interface that will be transmitting the datagrams. For example, if a Enterasys B5 has five routed interfaces for the 10, 20, 30, 40, and 50 networks, enabling directed broadcast only on the 30 network interface will allow anyone from any other networks (10, 20, 40, 50) to send directed broadcast to the 30 network.

#### **Example**

This example shows how to enable IP directed broadcasts on VLAN 1:

```
B5(su)->router(Config)#interface vlan 1
B5(su)->router(Config-if(Vlan 1))#ip directed-broadcast
```
# <span id="page-554-0"></span>**ip forward-protocol**

Use this command to enable UDP broadcast forwarding and specify which protocols will be forwarded.

#### **Syntax**

```
ip forward-protocol udp [port]
```
**no ip forward-protocol udp** [*port*]

#### **Parameters**

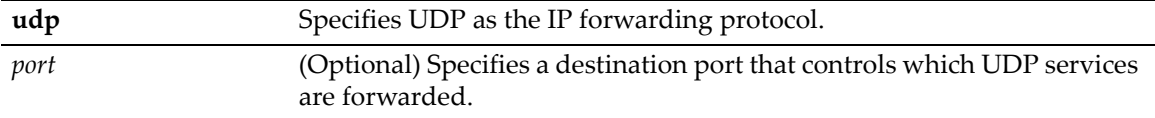

#### **Defaults**

If *port* is not specified, the following defaults are used:

- Trivial File Transfer Protocol (TFTP) (port 69)
- Domain Naming System (port 53)
- Time service (port 37)
- NetBIOS Name Server (port 137)
- NetBIOS Datagram Server (port 138)
- TACACS service (port 49)
- EN-116 Name Service (port 42)

#### **Mode**

Router command, Global configuration: B5(su)‐>router(Config)#

Router interface configuration: B5(su)‐>router(Config‐if(Vlan 1)#

#### **Usage**

In order to actually forward protocols, you must configure an IP helper address on the individual router interfaces with the command "ip helper-[address"](#page-555-0) (page 19-14).

If a certain service exists inside the node, and there is no need to forward the request to remote networks, the "no" form of this command should be used to disable the forwarding for the specific port. Such requests will not be automatically blocked from being forwarded just because a service for them exists in the node.

The **no** form of this command removes a UDP port or protocol, disabling forwarding.

#### **Examples**

The following example globally disables IP forwarding for UDP port 69.

B5(su)->router(Config)#no ip forward-protocol udp 69

The following example disables IP forwarding for UDP port 69 on a specific interface.

```
B5(su)->router(Config)#interface vlan 10
B5(su)->router(Config-if(Vlan 10))#no ip forward-protocol udp 69
```
# <span id="page-555-0"></span>**ip helper-address**

Use this command to enable the DHCP/BOOTP relay agent on a Enterasys B5 routed interface and/or to forward broadcast traffic identified with the ip forward-[protocol](#page-554-0) command to a unicast address. Enabling the relay agent allows forwarding of client DHCP/BOOTP requests to a DHCP/ BOOTP server that does not reside on the same broadcast domain as the client. Up to 6 IP helper addresses may be configured per interface.

The **no** form of this command disables the forwarding of UDP datagrams to the specified address.

#### **Syntax**

**ip helper-address** *address* **no ip helper-address** *address*

#### **Parameters**

*address* Address of the host where UDP broadcast packets should be forwarded.

#### **Defaults**

None.

#### **Mode**

Interface configuration: B5(su)‐>Router1(Config‐if(Vlan 1))#

#### **Usage**

Typically for DHCP/BootP, when a host requests an IP address, it sends out a DHCP broadcast packet. Normally, the router drops all broadcast packets. However, by executing this command, you enable the routed interface to pass DHCP broadcast frames through, sending them directly to the remote DHCP server's IP address.

The DHCP/BOOTP relay agent will detect DHCP/BOOTP requests based on UDP source and destination ports. It will then make the necessary changes to the packet and send the packet to the DHCP server. The changes include:

- Replacing the destination IP address with the address of the DHCP server,
- Replacing the source IP address with its own address (that is, the IP address of the local routed interface), and
- Within the BOOTP part of the packet, changing the Relay Agent IP address from 0.0.0.0 to the address of the local routed interface.

The last change to the BootP packet "tells" the DHCP server that it needs to assign an IP address that is in the same subnet as the Relay Agent IP. When the response comes from the server, the DHCP/BOOTP relay agent sends it to the host.

For other [protocol](#page-554-0)s specified through the ip forward-protocol command, the system forwards broadcast UDP traffic as a unicast packet to the specified IP addresses.

#### **Example**

This example show how to have all client DHCP requests for users in VLAN 1 to be forwarded to the remote DHCP server with IP address 192.168.1.28.

```
B5(su)->router(Config)#interface vlan 1 
B5(su)->router(Config-if(Vlan 1))#ip helper-address 192.168.1.28
```
# <span id="page-556-0"></span>**Reviewing IP Traffic and Configuring Routes**

#### **Purpose**

To review IP traffic and configure routes, to send router ICMP (ping) messages, and to execute traceroute.

## **Commands**

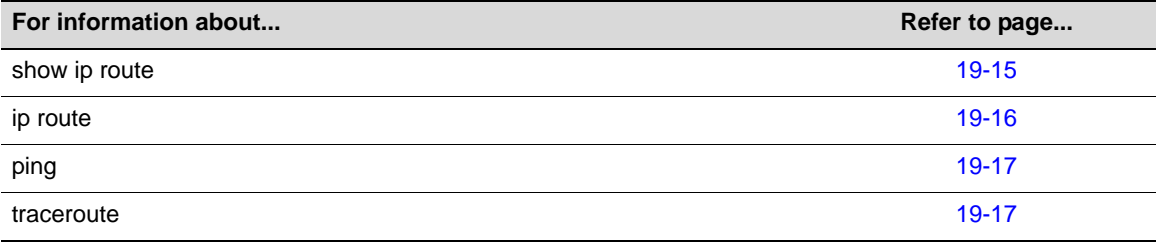

## <span id="page-556-2"></span><span id="page-556-1"></span>**show ip route**

Use this command to display information about IP routes.

#### **Syntax**

```
show ip route [destination-prefix [destination-prefix-match] |connected | rip |
static | summary]
```
#### **Parameters**

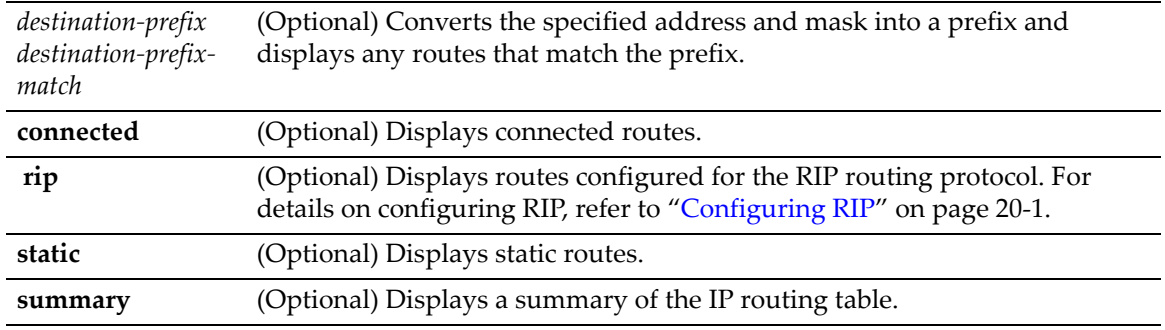

#### **Defaults**

If no parameters are specified, all IP route information will be displayed.

#### **Mode**

Any router mode.

#### **Usage**

The routing table contains all active static routes, all the RIP routes, learned for each network.

#### **Example**

This example shows how to use the **show ip route** command to display all IP route information. A portion of the output is shown:

```
B5(su)->router#show ip route
Codes: C - connected, S - static, R - RIP, O - OSPF, IA - OSPF interarea
       N1 - OSPF NSSA external type 1, N2 - OSPF NSSA external type 2
       E1 - OSPF external type 1, E2 - OSPF external type 2
       E - EGP, i - IS-IS, L1 - IS-IS level-1, LS - IS-IS level-2
       * - candidate default, U - per user static route
R 1.1.1.0/24 [120/2] via 19.0.0.2, Vlan 3803
R 1.2.3.0/24 [120/2] via 19.0.0.2, Vlan 3803
R 1.3.4.0/24 [120/2] via 19.0.0.2, Vlan 3803
R 5.0.0.0/25 [120/2] via 19.0.0.2, Vlan 3803
C 19.0.0.0/30 [0/1] directly connected, Vlan 3803
R 21.21.21.0/30 [120/2] via 19.0.0.2, Vlan 3803
R 24.24.24.0/24 [120/2] via 19.0.0.2, Vlan 3803
R 27.27.27.0/24 [120/2] via 19.0.0.2, Vlan 3803
R 33.9.8.0/28 [120/2] via 19.0.0.2, Vlan 3803
R 34.0.10.192/26 [120/2] via 19.0.0.2, Vlan 3803
R 34.0.11.192/26 [120/2] via 19.0.0.2, Vlan 3803
R 34.0.16.192/26 [120/2] via 19.0.0.2, Vlan 3803
R 34.0.17.192/26 [120/2] via 19.0.0.2, Vlan 3803
R 37.37.37.0/24 [120/2] via 19.0.0.2, Vlan 3803
R 40.1.1.0/24 [120/2] via 19.0.0.2, Vlan 3803
R 50.0.0.0/29 [120/2] via 19.0.0.2, Vlan 3803
R 50.1.1.0/24 [120/2] via 19.0.0.2, Vlan 3803
```
# <span id="page-557-1"></span><span id="page-557-0"></span>**ip route**

Use this command to add or remove a static IP route. The **no** form of this command removes the static IP route.

**ip route** *prefix mask dest-addr* [*distance*] **no ip route** *prefix mask forward-addr* 

#### **Parameters**

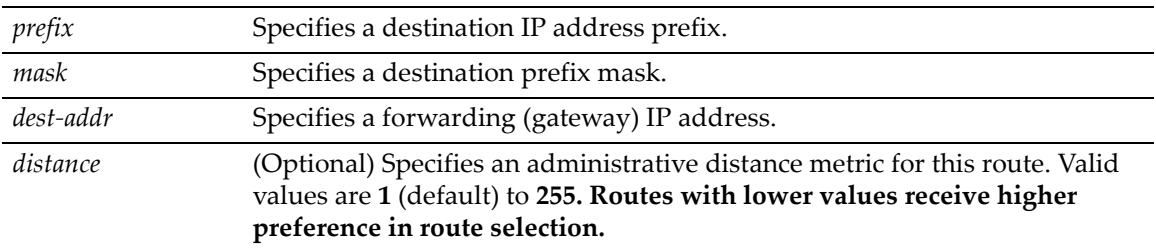

#### **Defaults**

If *distance* is not specified, the default value of 1 will be applied.

#### **Mode**

Global configuration: B5**(su)‐>router(Config)#**

#### **Example**

This example shows how to set IP address 10.1.2.3 as the next hop gateway to destination address 10.0.0.0:

```
B5(su)->router(Config)#ip route 10.0.0.0 255.0.0.0 10.1.2.3
```
# <span id="page-558-0"></span>**ping**

Use this command to test routing network connectivity by sending IP ping requests.

#### **Syntax**

**ping** *ip-address* 

#### **Parameters**

*ip‐address* Specifies the IP address of the system to ping.

#### **Defaults**

None.

#### **Mode**

Privileged EXEC: B5(su)‐>router#

#### **Usage**

This command is also available in switch mode.

#### **Examples**

This example shows output from a successful ping to IP address 182.127.63.23:

B5(su)->router#ping 182.127.63.23 182.127.63.23 is alive

This example shows output from an unsuccessful ping to IP address 182.127.63.24:

```
B5(su)->router#ping 182.127.63.24
no answer from 182.127.63.24
```
## <span id="page-558-1"></span>**traceroute**

Use this command to display a hop-by-hop path through an IP network from the device to a specific destination host. Three ICMP probes will be transmitted for each hop between the source and the traceroute destination.

#### **Syntax**

**traceroute** *host*

#### **Parameters**

*host* Specifies a host to which the route of an IP packet will be traced.

#### **Defaults**

None.

#### **Mode**

Privileged EXEC: B5**(su)‐>router#**

#### **Usage**

There is also a traceroute command available in switch mode.

#### **Example**

This example shows how to use traceroute to display a round trip path to host 192.141.90.183.

```
B5(su)->router#traceroute 192.141.90.183
Traceroute to 192.141.90.183, 30 hops max, 40 byte packets<br>1 10.1.56.1 0.000 ms 0.000 ms
                      0.000 ms 0.000 ms 0.000 ms 0.000 ms 0.000 ms 0.000 ms
 2 10.1.48.254 10.000 ms 0.000 ms 0.000 ms 
 3 10.1.0.2 0.000 ms 0.000 ms 0.000 ms 
 4 192.141.89.17 0.000 ms 0.000 ms 10.000 ms 
192.141.100.13 0.000 ms 10.000 ms 0.000 ms 192.141.100.6 0.000 ms 10.000 ms 10.000 ms
 6 192.141.100.6 0.000 ms 0.000 ms 10.000 ms 
 7 192.141.90.183 0.000 ms 0.000 ms 0.000 ms
```
# <span id="page-559-0"></span>**Configuring ICMP Redirects**

#### **Purpose**

Disable or enable sending ICMP redirect packets to the switch CPU for processing, at a global level and at an interface level. By default, sending ICMP redirects is enabled globally and on all interfaces. Disabling sending ICMP redirects can reduce CPU usage in certain deployments.

## **Commands**

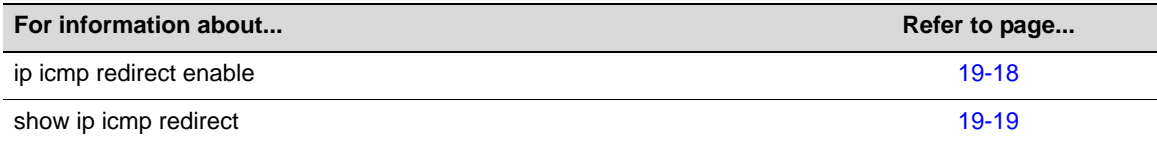

# <span id="page-559-1"></span>**ip icmp redirect enable**

Use this command to enable or disable sending ICMP redirects to the CPU for processing on a global level or on a specific interface. The **no** form of this command disables sending ICMP redirects to the CPU.

#### **Syntax**

**ip icmp redirect enable no ip icmp redirect enable**

#### **Parameters**

None.

#### **Defaults**

By default, sending ICMP redirects to the CPU is enabled globally and on all interfaces.

#### **Mode**

Router global configuration mode: B5(su)‐>router(Config)#

Interface configuration mode: B5(su)‐>Router1(Config‐if(Vlan 1))#

#### **Usage**

You can use this command in router global configuration mode to enable or disable sending ICMP redirects globally on the switch.

You can use this command in router interface configuration mode to enable or disable sending ICMP redirects only on specific interfaces.

#### **Examples**

This example disables sending ICMP redirects on the interface VLAN 5.

```
B5(su)->router#configure 
B5(su)->router(Config)#interface vlan 5
B5(su)->Router1(Config-if(Vlan 5))# no ip icmp redirect enable
```
This example disables sending ICMP redirects globally.

```
B5(su)->router#configure 
B5(su)->router(Config)#no ip icmp redirect enable
```
# <span id="page-560-0"></span>**show ip icmp redirect**

Use this command to display the status of sending ICMP redirects at a global or interface level.

#### **Syntax**

**show ip icmp redirect** {**status** | **interface** [**vlan** *vlan-id*]}

#### **Parameters**

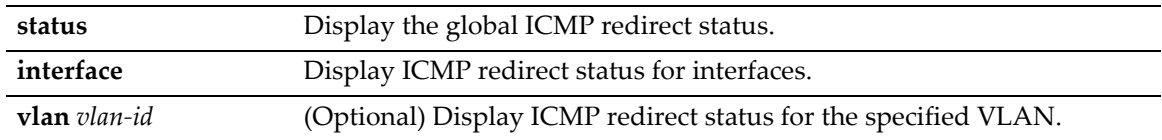

#### **Defaults**

If no VLAN is specified with the **interface** parameter, information for all VLAN interfaces is displayed.

#### **Mode**

Privileged EXEC mode:B5(su)‐>router#

Router global configuration mode: B5(su)‐>router(Config)#

#### **Examples**

This example displays the global ICMP redirect status.

B5(su)->router#show ip icmp redirect status Global ICMP Redirect status - Enabled

This example displays the ICMP redirect status for VLAN 5.

B5(su)->router#show ip icmp redirect interface vlan 5 Admin Status ------- ------------ 5 Enabled

*20*

# *IPv4 Routing Protocol Configuration*

This chapter describes the IPv4 Routing Protocol Configuration set of commands and how to use them.

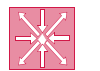

**Router:** The commands covered in this chapter can be executed only when the device is in router mode. For details on how to enable router configuration modes, refer to ["Enabling Router](#page-539-0)  [Configuration Modes" on page 18-2.](#page-539-0)

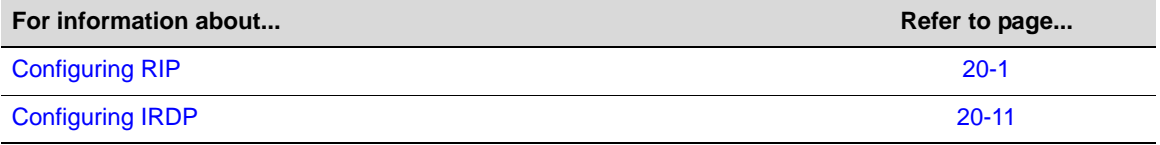

# <span id="page-562-1"></span><span id="page-562-0"></span>**Configuring RIP**

# **RIP Configuration Task List and Commands**

[Table 20](#page-562-2)-1 lists the tasks and commands associated with RIP configuration. Commands are described in the associated section as shown.

<span id="page-562-2"></span>**Table 20-1 RIP Configuration Task List and Commands**

| To do this                                                             | Use these commands                       |  |  |
|------------------------------------------------------------------------|------------------------------------------|--|--|
| Enable RIP configuration mode.                                         | "router rip" on page 20-2                |  |  |
| Enable RIP on an interface.                                            | "ip rip enable" on page 20-7             |  |  |
| Configure an administrative distance.                                  | "distance" on page 20-3                  |  |  |
| Allow reception of a RIP version.                                      | "ip rip send version" on page 20-8       |  |  |
| Allow transmission of a RIP version.                                   | "ip rip receive version" on page 20-8    |  |  |
| Configure RIP simple authentication.                                   | "ip rip authentication-key" on page 20-9 |  |  |
| Configure RIP encrypted authentication.                                | "ip rip message-digest-key" on page 20-9 |  |  |
| Disable automatic route summarization<br>(necessary for enabling CIDR) | "no auto-summary" on page 20-4           |  |  |
| Activate split horizon or poison-reverse.                              | "split-horizon poison" on page 20-4      |  |  |
| Suppress sending routing updates.                                      | "passive-interface" on page 20-5         |  |  |

#### **Table 20-1 RIP Configuration Task List and Commands (Continued)**

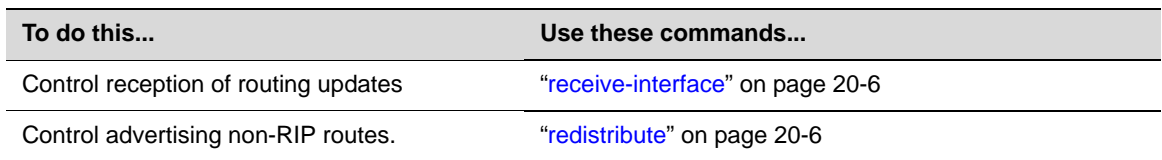

## **Router Configuration Commands**

The following commands are used to enter RIP router configuration mode and to configure RIP routing.

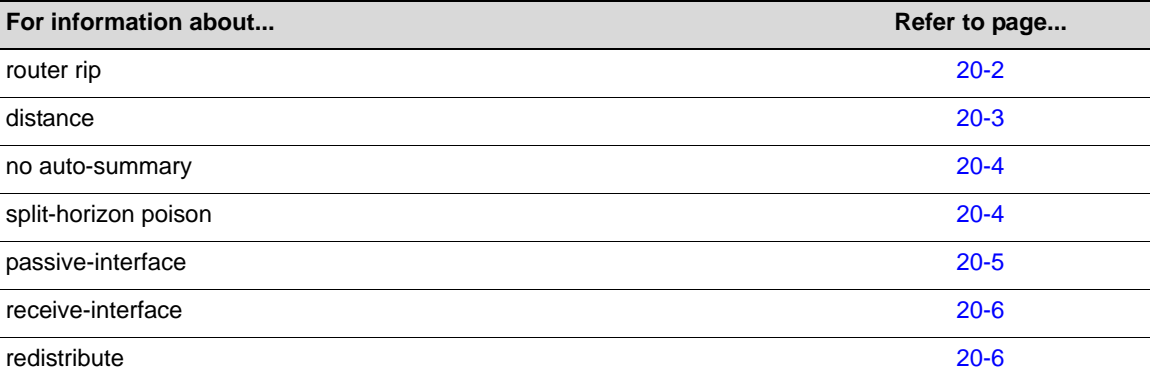

# <span id="page-563-0"></span>**router rip**

Use this command to enable or disable RIP configuration mode. The **no** form of this command disables RIP.

#### **Syntax**

**router rip no router rip**

#### **Parameters**

None.

#### **Defaults**

None.

#### **Mode**

Global configuration: B5(su)‐>router(Config)#

#### **Usage**

You must execute the **router rip** command to enable the protocol before completing many RIP‐ specific configuration tasks. For details on enabling configuration modes, refer to [Table 18](#page-539-1)-2 in "Enabling Router [Configuration](#page-539-0) Modes" on page 18‐2.

#### **Example**

This example shows how to enable RIP:

```
B5(su)->router#configure 
B5(su)->router(Config)#router rip
B5(su)->router(Config-router)#
```
# <span id="page-564-0"></span>**distance**

Use this command to configure the administrative distance for RIP routes. The **no** form of this command resets RIP administrative distance to the default value of 120.

#### **Syntax**

```
distance weight
no distance [weight]
```
#### **Parameters**

*weight* Specifies an administrative distance for RIP routes. Valid values are **1** ‐ **255**.

#### **Defaults**

None.

#### **Mode**

Router configuration: B5(su)‐>router(Config‐router)#

#### **Usage**

If several routes (coming from different protocols) are presented to the Enterasys B5, the protocol with the lowest administrative distance will be chosen for route installation. By default, RIP administrative distance is set to 120. The **distance** command can be used to change this value, resetting RIP's route preference in relation to other routes as shown in the table below.

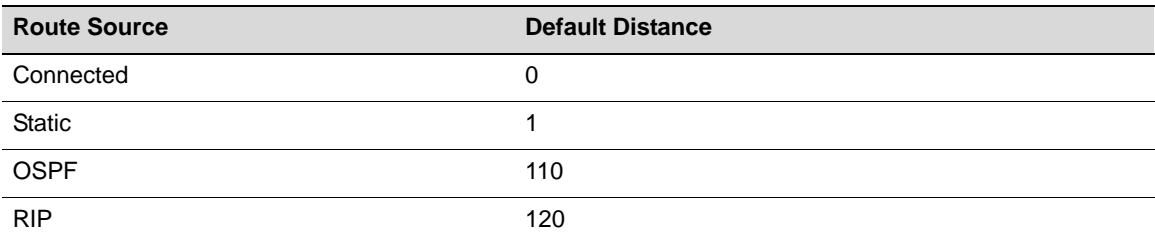

#### **Example**

This example shows how to change the default administrative distance for RIP to 1001:

```
B5(su)->router(Config)#router rip
B5(su)->router(Config-router)#distance 100
```
# <span id="page-565-0"></span>**no auto-summary**

Use this command to disable automatic route summarization.

#### **Syntax**

**no auto-summary auto-summary**

#### **Parameters**

None.

#### **Defaults**

None.

#### **Mode**

Router configuration: B5(su)‐>router(Config‐router)#

#### **Usage**

By default, RIP version 2 supports automatic route summarization, which summarizes subprefixes to the classful network boundary when crossing network boundaries. Disabling automatic route summarization enables CIDR, allowing RIP to advertise all subnets and host routing information on the Enterasys B5 device. To verify which routes are summarized for an interface, use the **show ip route** command as described in "show ip [route"](#page-556-2) on page 19‐15. The reverse of the command re-enables automatic route summarization. By default, RIP autosummarization affects both RIPv1 and RIPv2 routes.

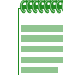

**Note:** This command is necessary for enabling CIDR for RIP on the Enterasys B5 device.

#### **Example**

This example shows how to disable RIP automatic route summarization:

```
B5(su)->router(Config)#router rip
B5(su)->router(Config-router)#no auto-summary
```
# <span id="page-565-1"></span>**split-horizon poison**

Use this command to enable or disable split horizon poison‐reverse mode for RIP packets. The **no** form of this command disables split horizon poison reverse.

#### **Syntax**

```
split-horizon poison
no split-horizon poison
```
#### **Parameters**

None.

#### **Defaults**

None.

#### **Mode**

Router configuration: B5(su)‐>router(Config‐router)#

#### **Usage**

Split horizon prevents a network from being advertised out the same interface it was received on. This function is disabled by default.

#### **Example**

This example shows how to disable split horizon poison reverse for RIP packets transmitted on the VLAN 1 interface:

```
B5(su)->router(Config)#router rip
B5(su)->router(Config-router)#no split-horizon poison
```
# <span id="page-566-0"></span>**passive-interface**

Use this command to prevent RIP from transmitting update packets on an interface. The **no** form of this command disables passive interface.

#### **Syntax**

```
passive-interface vlan vlan-id
no passive-interface vlan vlan-id
```
#### **Parameters**

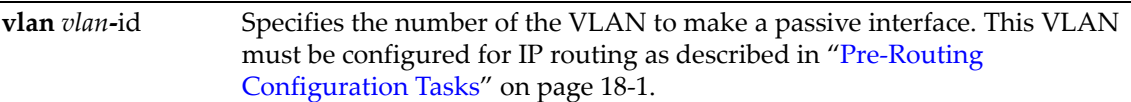

#### **Defaults**

None.

#### **Mode**

Router configuration: B5(su)‐>router(Config‐router)#

#### **Usage**

This command does not prevent RIP from monitoring updates on the interface.

#### **Example**

This example shows how to set VLAN 2 as a passive interface. No RIP updates will be transmitted on VLAN 2:

```
B5(su)->router(Config)#router rip
B5(su)->router(Config-router)#passive-interface vlan 2
```
# <span id="page-567-0"></span>**receive-interface**

Use this command to allow RIP to receive update packets on an interface. The **no** form of this command denies the reception of RIP updates. By default, receiving is enabled on all routing interfaces.

#### **Syntax**

**receive-interface vlan** *vlan-id* **no receive-interface vlan** *vlan-id*

#### **Parameters**

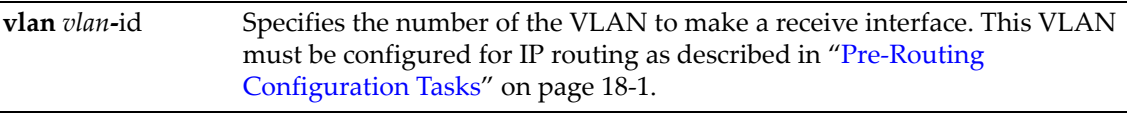

#### **Defaults**

None.

#### **Mode**

Router configuration: B5**(**su)‐>router(Config‐router)#

#### **Usage**

This command does not affect the sending of RIP updates on the specified interface.

#### **Example**

This example shows how to deny the reception of RIP updates on VLAN 2:

```
B5(su)->router(Config)#router rip
B5(su)->router(Config-router)#no receive-interface vlan 2
```
# <span id="page-567-1"></span>**redistribute**

Use this command to allow routing information discovered through non‐RIP protocols to be distributed in RIP update messages. The **no** form of this command clears redistribution parameters.

#### **Syntax**

```
redistribute {connected | static} [metric metric value]
no redistribute {connected | stat
```
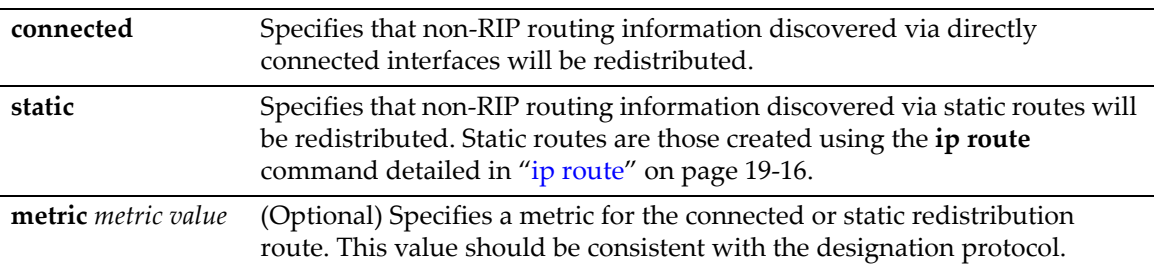

#### **Mode**

Router configuration: B5(su)‐>router(Config‐router)#

#### **Defaults**

If *metric value* is not specified, 1 will be applied.

Example

This example shows how to redistribute routing information discovered through static routes will be redistributed into RIP update messages:

```
B5(su)->router(Config)#router rip
B5(su)->router(Config-router)#redistribute static
```
## **Interface Configuration Commands**

The following commands are used to configure RIP on specific interfaces.

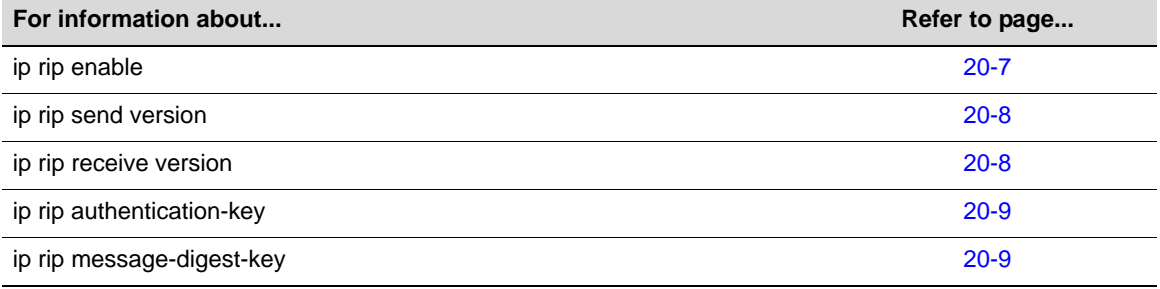

# <span id="page-568-0"></span>**ip rip enable**

Use this command to enable RIP on an interface. The **no** form of this command disables RIP on an interface: By default, RIP is disabled on all interfaces.

#### **Syntax**

**ip rip enable no ip rip enable**

#### **Parameters**

None.

#### **Defaults**

None.

#### **Mode**

Interface configuration: B5(su)‐>router(Config‐if(Vlan 1))#

#### **Example**

This example shows how to enable RIP on the VLAN 1 interface:

B5(su)->router(Config)#interface vlan 1 B5(su)->router(Config-if(Vlan 1))#ip rip enable

# <span id="page-569-0"></span>**ip rip send version**

Use this command to set the RIP version for RIP update packets transmitted out an interface. The **no** version of this command sets the version of the RIP update packets to RIPv1.

#### **Syntax**

```
ip rip send version {1 | 2 | r1compatible}
no ip rip send version
```
#### **Parameters**

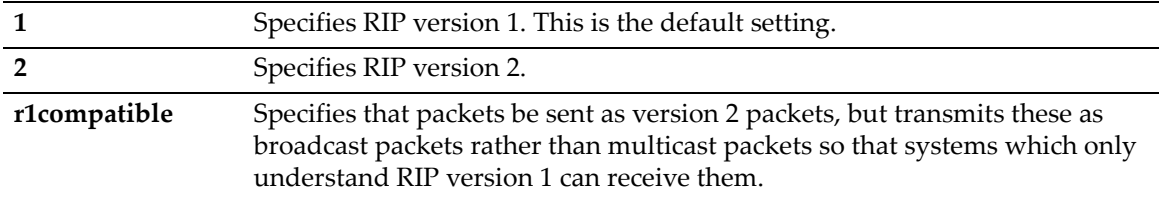

#### **Defaults**

None.

#### **Mode**

Interface configuration: B5(su)‐>router(Config‐if(Vlan 1))#

#### **Example**

This example shows how to set the RIP send version to 2 for packets transmitted on the VLAN 1 interface:

```
B5(su)->router(Config)#interface vlan 1
B5(su)->router(Config-if(Vlan 1))#ip rip send version 2
```
# <span id="page-569-1"></span>**ip rip receive version**

Use this command to set the RIP version(s) for RIP update packets accepted on an interface. The **no** version of this command sets the acceptable receive version of the RIP update packets to RIPv1.

#### **Syntax**

```
ip rip receive version {1 | 2 | 1 2 | none}
no ip rip receive version
```
#### **Parameters**

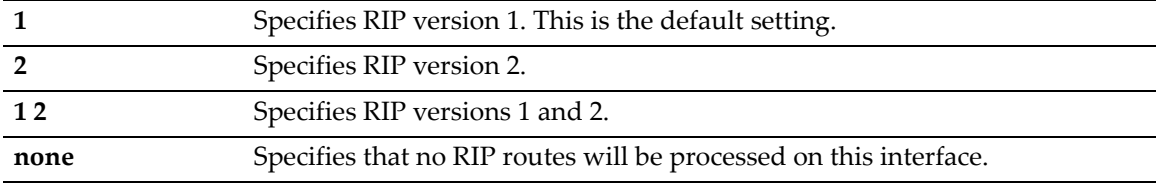

#### **Mode**

Interface configuration: B5(su)‐>router(Config‐if(Vlan 1))#

#### **Defaults**

None.

#### **Example**

This example shows how to set the RIP receive version to 2 for update packets received on the VLAN 1 interface:

```
B5(su)->router(Config)#interface vlan 1
B5(su)->router(Config-if(Vlan 1))#ip rip receive version 2
```
# <span id="page-570-0"></span>**ip rip authentication-key**

Use this command to enable or disable a RIP authentication key (password) for use on an interface. The **no** form of this command prevents RIP from using authentication.

#### **Syntax**

```
ip rip authentication-key name
no ip rip authentication-key
```
#### **Parameters**

*name* Specifies the password to enable or disable for RIP authentication.

#### **Defaults**

None.

#### **Mode**

Interface configuration: B5(su)‐>router(Config‐if(Vlan 1))#

#### **Example**

This example shows how to set the RIP authentication key chain to "**password"** on the VLAN 1 interface:

```
B5(su)->router(Config)#interface vlan 1
B5(su)->router(Config-if(Vlan 1))#ip rip authentication-key password
```
# <span id="page-570-1"></span>**ip rip message-digest-key**

Use this command to enable or disable a RIP MD5 authentication key (password) for use on an interface. The **no** form of this command prevents RIP from using authentication.

#### **Syntax**

```
ip rip message-digest-key keyid md5 key
no ip rip message-digest-key keyid
```
#### **Parameters**

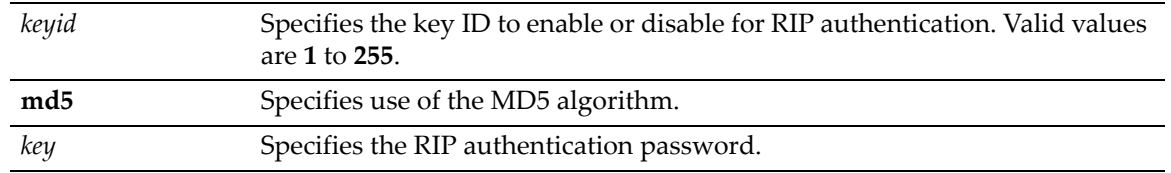

#### **Mode**

Interface configuration: B5(su)‐>router(Config‐if(Vlan 1))#

#### **Defaults**

None.

#### **Examples**

This example shows how to set the MD5 authentication ID to 5 for the RIP authentication key set on the VLAN 1 interface:

B5(su)->router(Config)#interface vlan 1 B5(su)->router(Config-if(Vlan 1))#ip rip message-digest-key 5 md5 password

# <span id="page-572-0"></span>**Configuring IRDP**

# **Purpose**

To enable and configure the ICMP Router Discovery Protocol (IRDP) on an interface. This protocol enables a host to determine the address of a router it can use as a default gateway. It is disabled by default.

# **Commands**

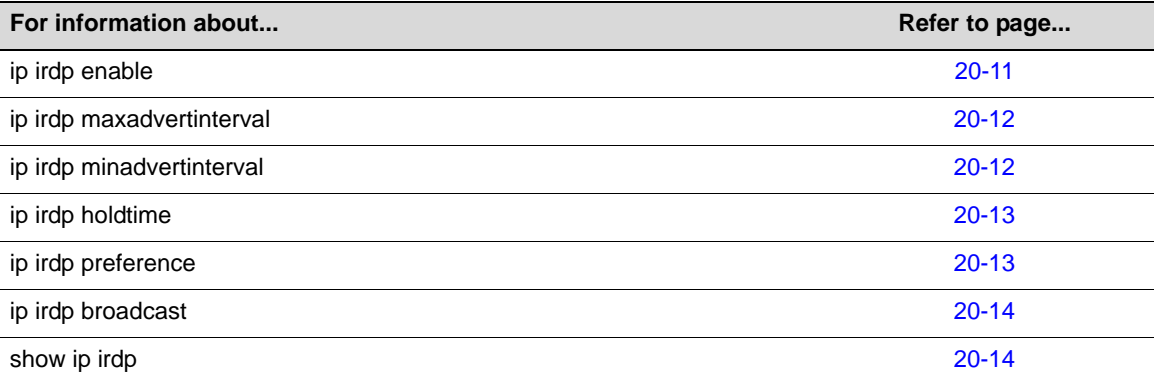

# <span id="page-572-1"></span>**ip irdp enable**

Use this command to enable IRDP on an interface. The **no** form of this command disables IRDP on an interface.

#### **Syntax**

**ip irdp enable no ip irdp enable**

#### **Parameters**

None.

#### **Defaults**

None.

#### **Mode**

Interface configuration: B5(su)‐>router(Config‐if(Vlan 1))#

#### **Example**

This example shows how to enable IRDP on the VLAN 1 interface:

```
B5(su)->router(Config)#interface vlan 1
B5(su)->router(Config-if(Vlan 1))#ip irdp enable
```
# <span id="page-573-0"></span>**ip irdp maxadvertinterval**

Use this command to set the maximum interval in seconds between IRDP advertisements. The **no** form of this command resets the maximum advertisement interval to the default value of **600** seconds.

#### **Syntax**

```
ip irdp maxadvertinterval interval
no irdp maxadvertinterval
```
#### **Parameters**

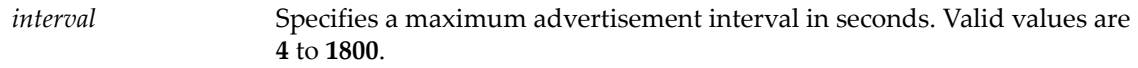

#### **Defaults**

None.

#### **Mode**

Interface configuration: B5(su)‐>router(Config‐if(Vlan 1))#

#### **Example**

This example shows how to set the maximum IRDP advertisement interval to 1000 seconds on the VLAN 1 interface:

```
B5(su)->router(Config)#interface vlan 1
B5(su)->router(Config-if(Vlan 1))#ip irdp maxadvertinterval 1000
```
# <span id="page-573-1"></span>**ip irdp minadvertinterval**

Use this command to set the minimum interval in seconds between IRDP advertisements. The **no** form of this command deletes the custom holdtime setting, and resets the minimum advertisement interval to the default value of three‐fourths of the **maxadvertinterval** value, which is equal to 450 seconds.

#### **Syntax**

```
ip irdp minadvertinterval interval
no irdp minadvertinterval
```
#### **Parameters**

*interval* Specifies a minimum advertisement interval in seconds. Valid values are **3** to **1800**.

#### **Defaults**

None.

#### **Mode**

Interface configuration: B5(su)‐>router(Config‐if(Vlan 1))#

#### **Example**

This example shows how to set the minimum IRDP advertisement interval to 500 seconds on the VLAN 1 interface:

```
B5(su)->router(Config)#interface vlan 1
B5(su)->router(Config-if(Vlan 1))#ip irdp minadvertinterval 500
```
# <span id="page-574-0"></span>**ip irdp holdtime**

Use this command to set the length of time in seconds IRDP advertisements are held valid. The **no** form of this command resets the hold time to the default value of three times the **maxadvertinterval** value, which is equal to 1800 seconds.

#### **Syntax**

```
ip irdp holdtime holdtime
no irdp holdtime
```
#### **Parameters**

*holdtime* Specifies the hold time in seconds. Valid values are **0** to **9000.**

#### **Defaults**

None.

#### **Mode**

Interface configuration: B5(su)‐>router(Config‐if(Vlan 1))#

#### **Example**

This example shows how to set the IRDP hold time to 4000 seconds on the VLAN 1 interface:

```
B5(su)->router(Config)#interface vlan 1
B5(su)->router(Config-if(Vlan 1))#ip irdp holdtime 4000
```
# <span id="page-574-1"></span>**ip irdp preference**

Use this command to set the IRDP preference value for an interface. This value is used by IRDP to determine the interface's selection as a default gateway address. The **no** form of this command resets the interface's IRDP preference value to the default of **0**.

#### **Syntax**

```
ip irdp preference preference
no irdp preference
```
#### **Parameters**

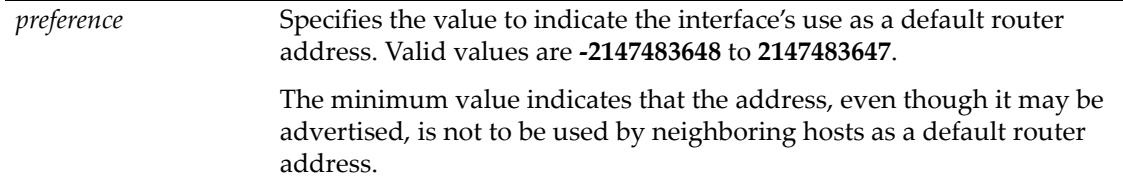

#### **Defaults**

None.

#### **Mode**

Interface configuration: B5(su)‐>router(Config‐if(Vlan 1))#

#### **Example**

This example shows how to set IRDP preference on the VLAN 1 interface so that the interface's address may still be advertised, but cannot be used by neighboring hosts as a default router address:

```
B5(su)->router(Config)#interface vlan 1
B5(su)->router(Config-if(Vlan 1))#ip irdp preference -2147483648
```
## <span id="page-575-0"></span>**ip irdp broadcast**

Use this command to configure IRDP to use the limited broadcast address of 255.255.255.255. The default is multicast with address 224.0.0.1. The **no** form of this command resets IRDP to use multicast on IP address 224.0.0.1.

#### **Syntax**

**ip irdp broadcast no ip irdp broadcast**

#### **Parameters**

None.

#### **Defaults**

None.

#### **Mode**

Interface configuration: B5(su)‐>router(Config‐if(Vlan 1))#

#### **Example**

This example shows how to enable broadcast for IRDP on the VLAN 1 interface:

```
B5(su)->router(Config)#interface vlan 1
B5(su)->router(Config-if(Vlan 1))#ip irdp broadcast
```
# <span id="page-575-1"></span>**show ip irdp**

Use this command to display IRDP information.

#### **Syntax**

**show ip irdp** [**vlan** *vlan-id*]
#### **Parameters**

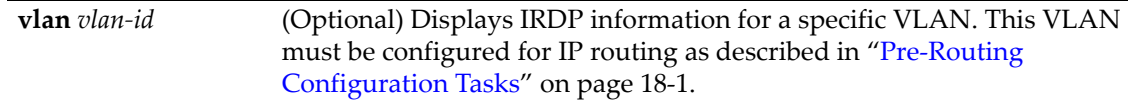

#### **Defaults**

If **vlan** *vlan‐id* is not specified, IRDP information for all interfaces will be displayed.

#### **Mode**

Global configuration: B5(su)‐>router(Config)#

Exec mode: B5(su)‐>router#

#### **Example**

This example shows how to display IRDP information for the VLAN 1 interface:

```
B5(su)->router#show ip irdp vlan 1 
Interface vlan 1 has router discovery enabled
Advertisements will occur between 450 and 600 seconds
Advertisements are sent with broadcasts
Advertisements are valid for 1800 seconds
Default preference will be 0
```
show ip irdp

# *21*

# *IPv6 Management*

This chapter describes the switch mode set of commands used to manage IPv6.

## **Purpose**

To enable or disable the IPv6 management function, to configure and display the IPv6 host address and IPv6 gateway for the switch, and to display IPv6 status information.

## **Commands**

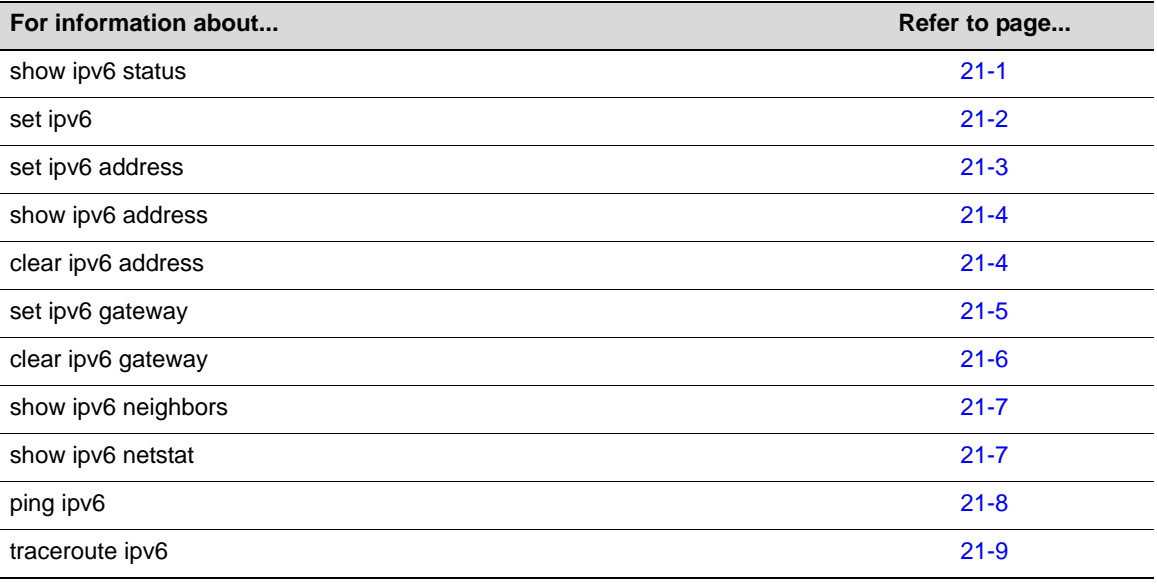

# <span id="page-578-0"></span>**show ipv6 status**

Use this command to display the status of the IPv6 management function.

## **Syntax**

**show ipv6 status**

#### **Parameters**

None.

#### **Defaults**

None.

#### **Mode**

Switch mode, read‐only.

#### **Example**

This example shows how to display IPv6 management function status.

```
B5(ro)->show ipv6 status
IPv6 Administrative Mode: Disabled
```
## <span id="page-579-0"></span>**set ipv6**

Use this command to globally enable or disable the IPv6 management function.

#### **Syntax**

**set ipv6** {**enable** | **disable**}

#### **Parameters**

**enable** | **disable** Enable or disable the IPv6 management function.

#### **Defaults**

By default, IPv6 management is disabled.

#### **Mode**

Switch mode, read‐write.

#### **Usage**

When you enable IPv6 management on the switch, the system automatically generates a link-local host address for the switch from the host MAC address. You can set a different host IPv6 address with the **set ipv6 address** command.

#### **Example**

This example shows how to enable IPv6 management.

```
B5(su)-> set ipv6 enable
B5(su)->show ipv6 status 
IPv6 Administrative Mode: Enabled
B5(su)->show ipv6 address 
Name IPv6 Address 
------------ ---------------------------------------- 
host FE80::201:F4FF:FE5C:2880/64
```
## <span id="page-580-0"></span>**set ipv6 address**

Use this command to configure IPv6 global addressing information.

#### **Syntax**

```
set ipv6 address ipv6-addr/prefix-length [eui64]
```
#### **Parameters**

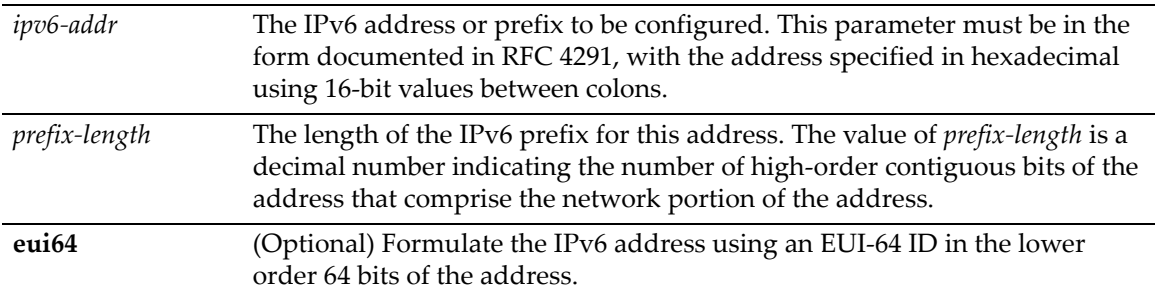

#### **Defaults**

No global unicast IPv6 address is defined by default.

#### **Mode**

Switch mode, read‐write.

#### **Usage**

Use this command to manually configure a global unicast IPv6 address for IPv6 management. You can specify the address completely, or you can use the optional **eui64** parameter to allow the switch to generate the lower order 64 bits of the address.

When using the **eui64** parameter, you specify only the network prefix and length.

#### **Examples**

This example shows how to completely specify an IPv6 address by entering all 128 bits and the prefix:

B5(su)->set ipv6 address 2001:0db8:1234:5555::9876:2/64

B5(su)->show ipv6 address Name IPv6 Address ------------ --------------------------------------- host FE80::201:F4FF:FE5C:2880/64 host 2001:DB8:1234:5555::9876:2/64

This example shows how to use the **eui64** parameter to configure the lower order 64 bits:

B5(su)->set ipv6 address 2001:0db8:1234:5555::/64 eui64

B5(su)->show ipv6 address Name IPv6 Address ------------ --------------------------------------- host FE80::201:F4FF:FE5C:2880/64 host 2001:DB8:1234:5555:201:F4FF:FE5C:2880/64

## <span id="page-581-0"></span>**show ipv6 address**

Use this command to display the system IPv6 address(es) and IPv6 gateway address (default router), if configured.

#### **Syntax**

**show ipv6 address**

#### **Parameters**

None.

#### **Defaults**

None.

#### **Mode**

Switch command, read‐only.

#### **Usage**

This command displays the IPv6 addresses configured automatically and with the **set ipv6 address** and **set ipv6 gateway** commands.

#### **Example**

This example displays two IPv6 management (host) addresses configured for the switch. The first listed is the link local address that was automatically created when IPv6 was enabled for the host. The second address is a global address that was manually configured. The gateway address was also automatically created for the link local address.

```
B5(su)->show ipv6 address 
Name IPv6 Address 
------------ ---------------------------------------- 
host FE80::201:F4FF:FE5C:2880/64
host 2001:DB8:1234:5555:201:F4FF:FE5C:2880/64
gateway FE80::201:F4FF:FE5D:1234
```
## <span id="page-581-1"></span>**clear ipv6 address**

Use this command to clear IPv6 global addresses.

#### **Syntax**

**clear ipv6** [**address** {**all**|*ipv6-addr*/*prefix-length*}]

#### **Parameters**

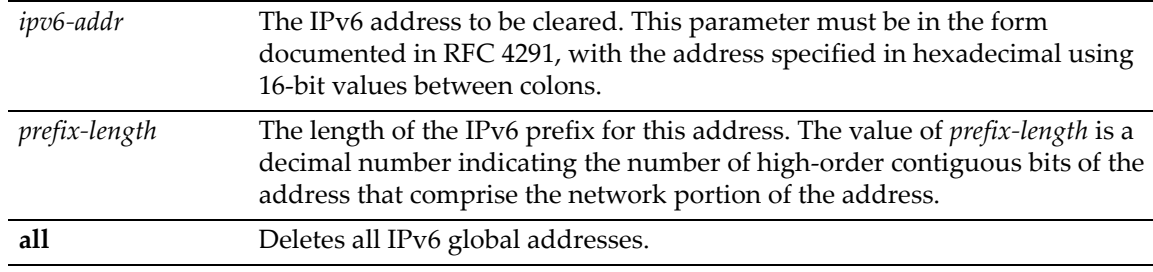

#### **Defaults**

If **address** is not entered, all manually configured global IPv6 addresses are cleared.

#### **Mode**

Switch mode, read‐write.

#### **Usage**

This command clears addresses manually configured with the **set ipv6 address** command. Use the **clear ipv6 gateway** command to clear the IPv6 gateway address.

#### **Example**

This example illustrates that this command clears only those IPv6 addresses configured with the **set ipv6 address** command. The link‐local address for the host interface and the gateway address are not removed with this command.

```
B5(su)->show ipv6 address
Name IPv6 Address 
------------ ---------------------------------------- 
host FE80::201:F4FF:FE5C:2880/64
host 2001:DB8:1234:5555:201:F4FF:FE5C:2880/64
host 2001:DB8:1234:5555::9876:2/64
gateway FE80::201:F4FF:FE5D:1234
B5(su)->clear ipv6 address all
B5(su)->show ipv6 address 
Name IPv6 Address 
------------ ---------------------------------------- 
host FE80::201:F4FF:FE5C:2880/64
gateway FE80::201:F4FF:FE5D:1234
```
## <span id="page-582-0"></span>**set ipv6 gateway**

Use this command to configure the IPv6 gateway (default router) address.

#### **Syntax**

**set ipv6 gateway** *ipv6-addr*

#### **Parameters**

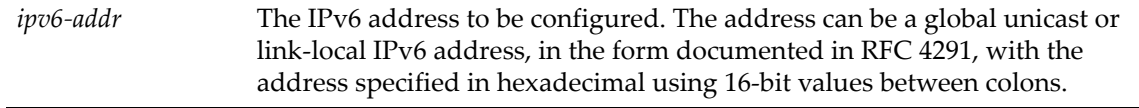

#### **Defaults**

None.

#### **Mode**

Switch mode, read‐write.

#### **Usage**

This command configures the IPv6 gateway address. Only one IPv6 gateway address can be configured for the switch, so executing this command when a gateway address has already been configured will overwrite the previously configured address.

Use the **show ipv6 address** command to display a configured IPv6 gateway address.

#### **Example**

This example shows how to configure an IPv6 gateway address using a link‐local address.

```
B5(su)->set ipv6 gateway fe80::201:f4ff:fe5d:1234
B5(su)->show ipv6 address 
Name IPv6 Address 
------------ ---------------------------------------- 
host FE80::201:F4FF:FE5C:2880/64
gateway FE80::201:F4FF:FE5D:1234
```
## <span id="page-583-0"></span>**clear ipv6 gateway**

Use this command to clear an IPv6 gateway address.

#### **Syntax**

**clear ipv6 gateway**

#### **Parameters**

None.

#### **Defaults**

None.

#### **Mode**

Switch mode, read‐write.

#### **Example**

This example shows how to remove a configured IPv6 gateway address.

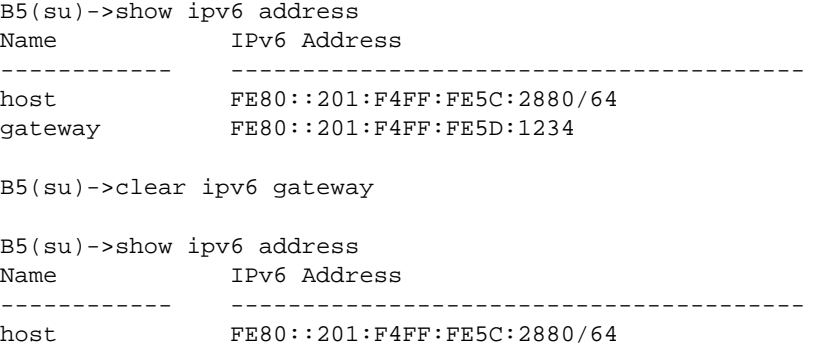

## <span id="page-584-0"></span>**show ipv6 neighbors**

Use this command to display the system IPv6 Neighbor Discovery Protocol cache.

#### **Syntax**

**show ipv6 neighbors**

#### **Parameters**

None.

#### **Defaults**

None.

#### **Mode**

Switch command, read‐only.

#### **Example**

This example shows example output of this command.

B5(su)->show ipv6 neighbors

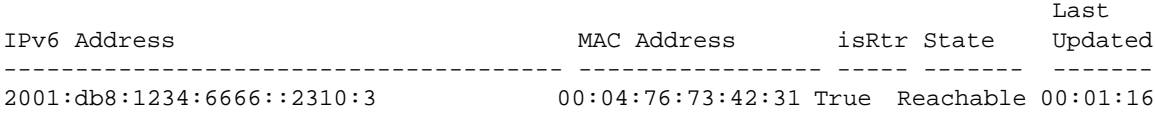

## <span id="page-584-1"></span>**show ipv6 netstat**

Use this command to display IPv6 netstat information.

#### **Syntax**

**show ipv6 netstat**

#### **Parameters**

None.

#### **Defaults**

None.

#### **Mode**

Switch command, read‐only.

#### **Example**

This example shows the output of this command.

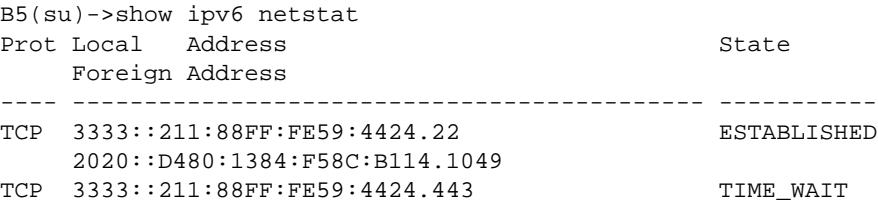

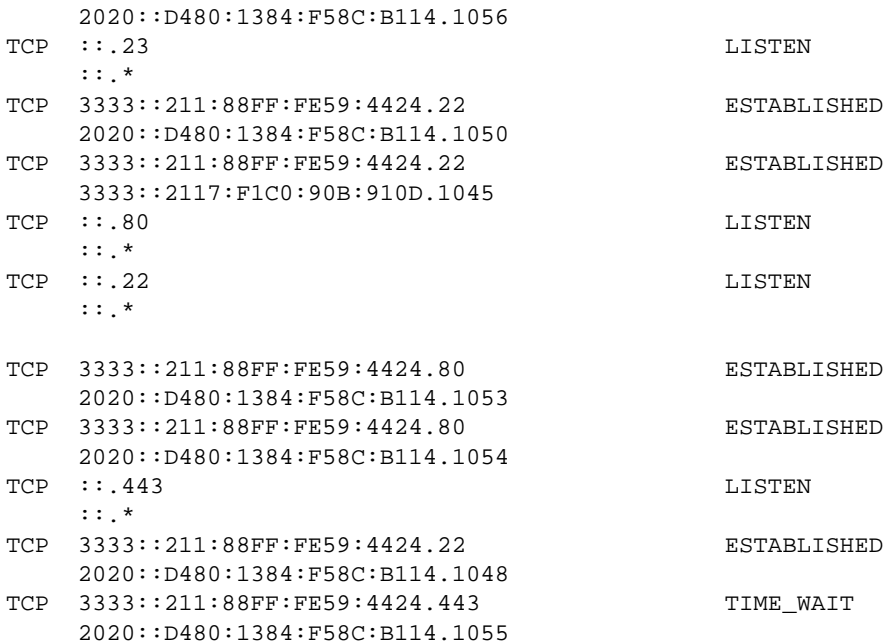

# <span id="page-585-0"></span>**ping ipv6**

Use this command to test routing network connectivity by sending IP ping requests.

#### **Syntax**

**ping** *ipv6-addr* [**size** *num*]

#### **Parameters**

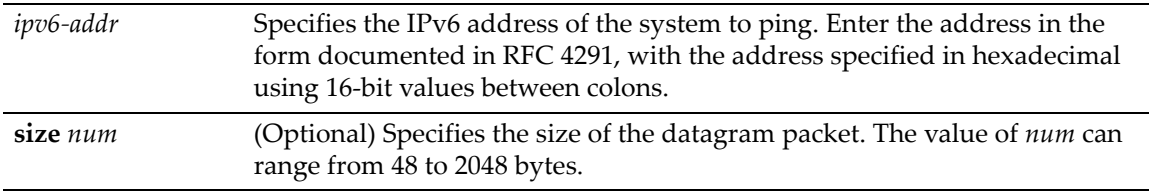

#### **Defaults**

None.

#### **Mode**

Switch mode, read‐write.

#### **Usage**

This command is also available in router mode.

## **Examples**

This example shows output from a successful ping to IPv6 address 2001:0db8:1234:5555::1234:1.

```
B5(su)->ping ipv6 2001:0db8:1234:5555::1234:1
 2001:DB8:1234:5555::1234:1 is alive
```
This example shows output from an unsuccessful ping to IPv6 address 2001:0db8:1234:5555::1234:1.

```
B5(su)->ping ipv6 2001:0db8:1234:5555::1234:1
 no answer from 2001:DB8:1234:5555::1234:1
```
## <span id="page-586-0"></span>**traceroute ipv6**

Use this command to discover the routes that packets actually take when traveling to their destination through the network on a hop‐by‐hop basis.

#### **Syntax**

**traceroute ipv6** *ipv6-addr*

#### **Parameters**

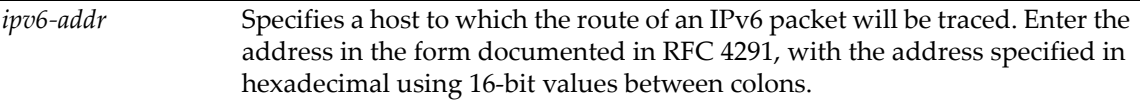

#### **Defaults**

None.

#### **Mode**

Switch mode, read‐write.

#### **Usage**

This command is also available in router mode.

#### **Example**

This example shows how to use traceroute to display a round trip path to host 2001:0db8:1234:5555

```
B5(su)->router#traceroute ipv6 2001:0db8:1234:5555::1
Traceroute to 2001:0db8:1234:5555, 30 hops max, 40 byte packets
 1 2001:0db8:1234:5555 1.000000e+00 ms 1.000000e+00 ms 1.000000e+00 ms
```
traceroute ipv6

# *Authentication and Authorization Configuration*

This chapter describes the following authentication and authorization commands and how to use them. For information about using the TACACS+ authentication method for management, see Chapter 23, **TACACS+ [Configuration](#page-676-0)**.

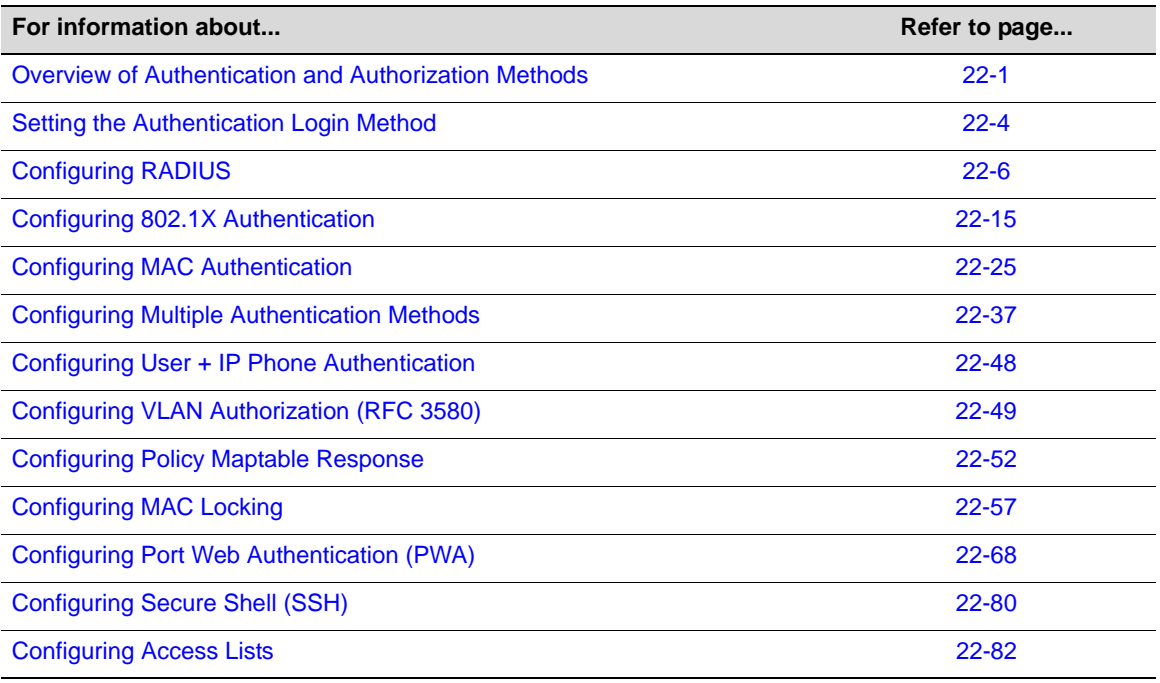

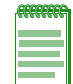

**Note:** An Enterasys Networks Feature Guide document containing an in-depth discussion of authentication and authorization configuration is located on the Enterasys Networks web site: <https://extranet.enterasys.com/downloads/>

## <span id="page-588-0"></span>**Overview of Authentication and Authorization Methods**

The following methods are available for controlling which users are allowed to access, monitor, and manage the switch.

- Login user accounts and passwords used to log in to the CLI via a Telnet connection or local COM port connection. For details, refer to "Setting User Accounts and [Passwords"](#page-57-0) on [page 3](#page-57-0)‐2.
- Host Access Control Authentication (HACA) authenticates user access of Telnet management, console local management and WebView via a central RADIUS Client/Server or

TACACS+ application. When RADIUS or TACACS+ is enabled, this essentially overrides login user accounts. When HACA is active per a valid RADIUS or TACACS+ configuration, the user names and passwords used to access the switch via Telnet, SSH, WebView, and COM ports will be validated against the configured RADIUS server. Only in the case of a RADIUS timeout will those credentials be compared against credentials locally configured on the switch. For details, refer to ["Configuring](#page-593-0) RADIUS" on page 22-6.

- SNMP user or community names allows access to the Enterasys B5 switch via a network SNMP management application. To access the switch, you must enter an SNMP user or community name string. The level of management access is dependent on the associated access policy. For details, refer to [Chapter 8](#page-226-0).
- 802.1X Port Based Network Access Control using EAPOL (Extensible Authentication Protocol) – provides a mechanism via a RADIUS server for administrators to securely authenticate and grant appropriate access to end user devices communicating with Enterasys B5 ports. For details on using CLI commands to configure 802.1X, refer to ["Configuring](#page-602-0) 802.1X [Authentication"](#page-602-0) on page 22‐15.

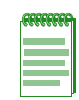

**Note:** To configure EAP pass-through, which allows client authentication packets to be forwarded through the switch to an upstream device, 802.1X authentication must be globally disabled with the **set dot1x** command.

- MAC Authentication provides a mechanism for administrators to securely authenticate source MAC addresses and grant appropriate access to end user devices communicating with Enterasys B5 ports. For details, refer to "Configuring MAC [Authentication"](#page-612-0) on page 22‐25.
- Multiple Authentication Methods allows users to authenticate using multiple methods of authentication on the same port. For details, refer to "Configuring Multiple [Authentication](#page-624-0) [Methods"](#page-624-0) on page 22‐37.
- Multi-User Authentication —allows multiple users and devices on the same port to authenticate using any supported authentication method. Each user or device can be mapped to the same or different roles using Enterasys policy for access control, VLAN authorization, traffic rate limiting, and quality of service. This is the most flexible and preferred method to use for VoIP (PC daisy chained to a phone). For details, refer to ["About](#page-624-1) Multi‐User [Authentication"](#page-624-1) on page 22‐37. Refer to Appendix A, **Policy and [Authentication](#page-708-0) Capacities**, for a listing of the number of users per port supported by the Enterasys B5.
- User  $+$  IP Phone (Legacy feature)  $-$  The User  $+$  IP Phone authentication feature provides legacy support for authentication and authorization of two devices, specifically a PC cascaded with a VLAN-tagging IP phone, on a single port on the switch. The IP phone must authenticate using MAC or 802.1X authentication, but the user may authenticate by any method. This feature allows both the user's PC and IP phone to simultaneously authenticate on a single port and each receive a unique level of network access. For details, refer to "Configuring User + IP Phone [Authentication"](#page-635-0) on page 22‐48.

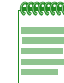

**Note:** User + IP Phone authentication is a legacy feature that should only be used if you have already implemented User + IP Phone in your network with switches that do not support true multi-user authentication.

- RFC 3580 tunnel attributes provide a mechanism to contain an 802.1X, MAC, or PWA authenticated user to a VLAN regardless of the PVID. This feature dynamically assigns a VLAN based on the RFC 3580 tunnel attributes returned in the RADIUS accept message. Refer to "Configuring VLAN [Authorization](#page-636-0) (RFC 3580)" on page 22‐49.
- Configuring Policy Maptable Response allows you to define how the system should handle allowing an authenticated user onto a port based on the contents of the RADIUS server Access‐Accept reply. There are three possible response settings: tunnel mode, policy mode, or

both tunnel and policy, also known as hybrid authentication mode. Refer to ["Configuring](#page-639-0) Policy Maptable [Response"](#page-639-0) on page 22‐52.

- MAC Locking locks a port to one or more MAC addresses, preventing the use of unauthorized devices and MAC spoofing on the port For details, refer to ["Configuring](#page-644-0) MAC [Locking"](#page-644-0) on page 22‐57.
- Port Web Authentication (PWA) passes all login information from the end station to a RADIUS server for authentication before allowing a user to access the network . PWA is an alternative to 802.1X and MAC authentication. For details, refer to ["Configuring](#page-655-0) Port Web [Authentication](#page-655-0) (PWA)" on page 22‐68.
- Secure Shell (SSH) provides secure Telnet. For details, refer to ["Configuring](#page-667-0) Secure Shell (SSH)" on [page 22](#page-667-0)‐80.
- IP Access Lists (ACLs) permits or denies access to routing interfaces based on protocol and inbound and/or outbound IP address restrictions configured in access lists. For details, refer to ["Configuring](#page-669-0) Access Lists" on page 22‐82.
- TACACS+ (Terminal Access Controller Access-Control System Plus) a security protocol developed by Cisco Systems that can be used as an alternative to the standard RADIUS security protocol (RFC 2865). TACACS+ runs over TCP and encrypts the body of each packet. Refer to Chapter 23, **TACACS+ [Configuration](#page-676-0)**, for information about the commands used to configure TACACS+.

## **RADIUS Filter-ID Attribute and Dynamic Policy Profile Assignment**

If you configure an authentication method that requires communication with a RADIUS server, you can use the RADIUS Filter‐ID attribute to dynamically assign a policy profile and/or management level to authenticating users and/or devices.

The RADIUS Filter‐ID attribute is simply a string that is formatted in the RADIUS Access‐Accept packet sent back from the RADIUS server to the switch during the authentication process.

Each user can be configured in the RADIUS server database with a RADIUS Filter‐ID attribute that specifies the name of the policy profile and/or management level the user should be assigned upon successful authentication. During the authentication process, when the RADIUS server returns a RADIUS Access‐Accept message that includes a Filter‐ID matching a policy profile name configured on the switch, the switch then dynamically applies the policy profile to the physical port the user/device is authenticating on.

#### **Filter-ID Attribute Formats**

Enterasys Networkssupports two Filter‐ID formats — "decorated" and "undecorated." The decorated format has three forms:

• To specify the policy profile to assign to the authenticating user (network access authentication):

Enterasys:version=1:policy=*string*

where *string* specifies the policy profile name. Policy profile names are case-sensitive.

• To specify a management level (management access authentication):

Enterasys:version=1:mgmt=*level*

where *level* indicates the management level, either **ro**, **rw**, or **su**.

• To specify both management level and policy profile:

Enterasys:version=1:mgmt=*level*:policy=*string*

The undecorated format is simply a string that specifies a policy profile name. The undecorated format cannot be used for management access authentication.

Decorated Filter-IDs are processed first by the switch. If no decorated Filter-IDs are found, then undecorated Filter‐IDs are processed. If multiple Filter‐IDs are found that contain conflicting values, a Syslog message is generated.

## <span id="page-591-0"></span>**Setting the Authentication Login Method**

#### **Purpose**

To configure the authentication login method to be used for management.

## **Commands**

The commands used to configure the authentication login method are listed below.

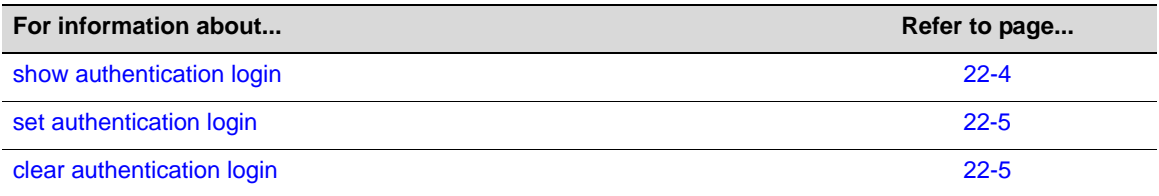

## <span id="page-591-1"></span>**show authentication login**

Use this command to display the current authentication login method for management.

#### **Syntax**

**show authentication login**

#### **Parameters**

None.

#### **Defaults**

None.

#### **Mode**

Switch command, Read‐Only.

#### **Example**

This example shows how to display the current authentication login method.

B5(rw)->show authentication login

Authentication Login List Method 1 Method 2 Method 3 ------------------------- -------- -------- ------- any tacacs radius local

# <span id="page-592-0"></span>**set authentication login**

Use this command to set the authentication login method.

#### **Syntax**

```
set authentication login {any | local | radius | tacacs}
```
#### **Parameters**

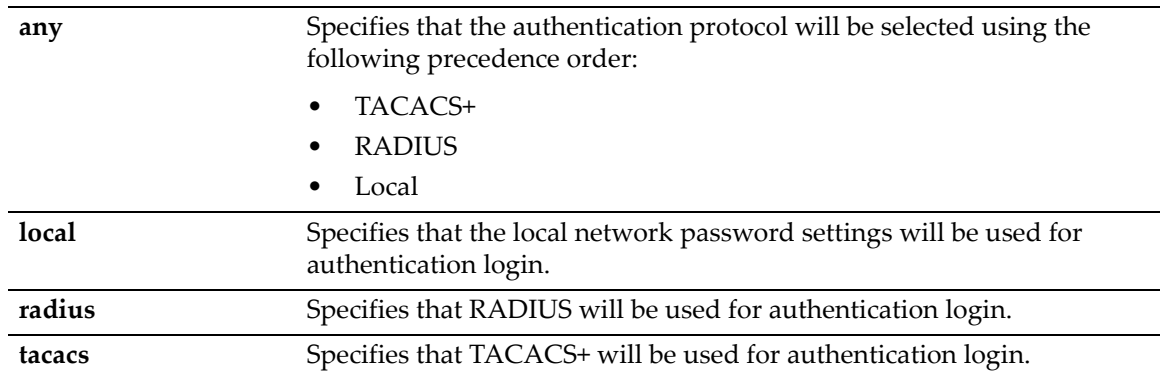

## **Defaults**

If this command is not executed, the default login method is "**any**."

#### **Mode**

Switch command, Read‐Write.

#### **Example**

This example shows how to set the authentication login method to use the local password settings:

```
B5(rw)->set authentication login local
```
## <span id="page-592-1"></span>**clear authentication login**

Use this command to reset the authentication login method to the default setting of "any".

#### **Syntax**

**clear authentication login**

#### **Parameters**

None.

#### **Defaults**

None.

#### **Mode**

Switch command, Read‐Write.

#### **Example**

This example shows how to reset the authentication login method.

```
B5(rw)->clear authentication login
```
# <span id="page-593-0"></span>**Configuring RADIUS**

## **Purpose**

To perform the following:

- Review the RADIUS client/server configuration on the switch.
- Enable or disable the RADIUS client.
- Set local and remote login options.
- Set primary and secondary server parameters, including IP address, timeout period, authentication realm, and number of user login attempts allowed.
- Reset RADIUS server settings to default values.
- Configure a RADIUS accounting server.
- Configure the interface used for the source IP address of the RADIUS application when generating RADIUS packets.

## **Commands**

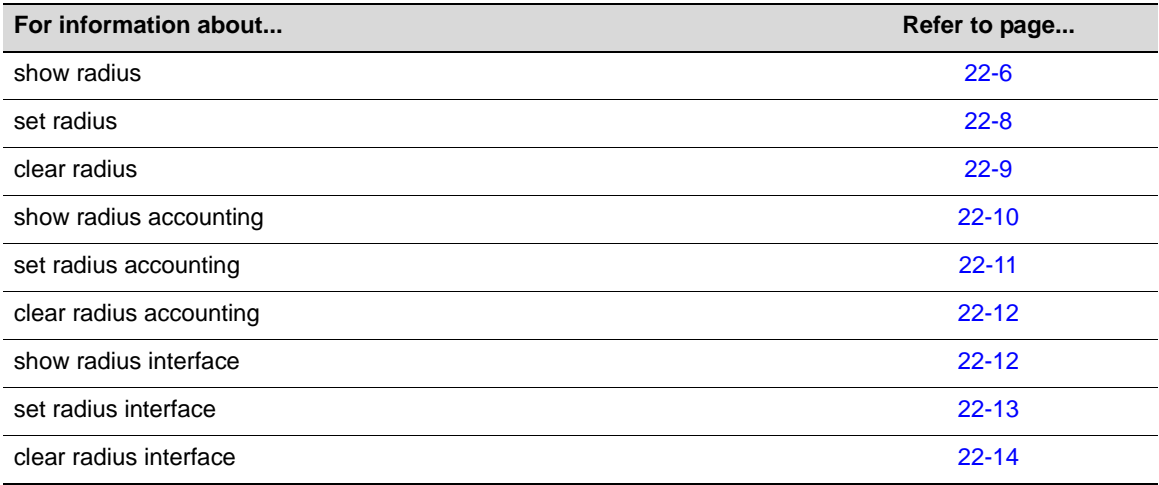

## <span id="page-593-1"></span>**show radius**

Use this command to display the current RADIUS client/server configuration.

#### **Syntax**

**show radius** [**status** | **retries** | **timeout** | **server** [*index* **| all]**]

#### **Parameters**

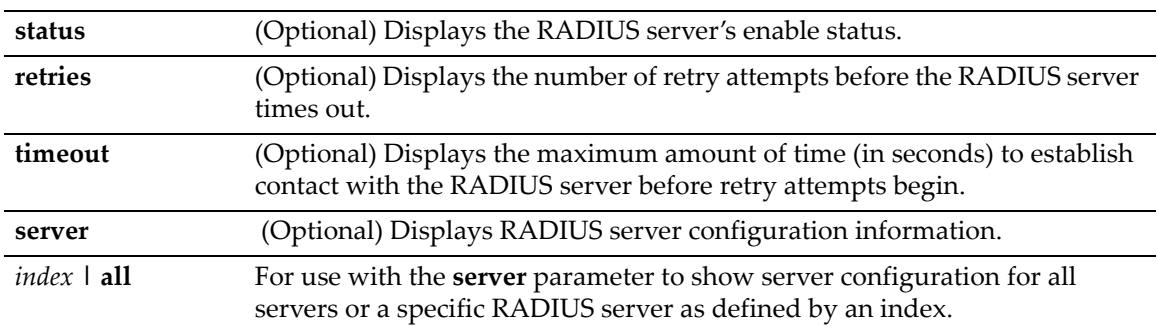

#### **Defaults**

If no parameters are specified, all RADIUS configuration information will be displayed.

#### **Mode**

Switch command, read‐only.

## **Example**

This example shows how to display RADIUS configuration information:

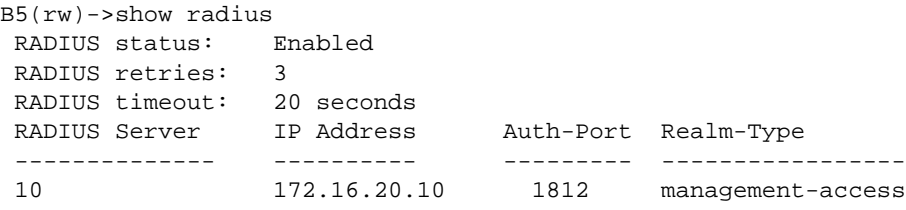

[Table 22](#page-594-0)‐1 provides an explanation of the command output.

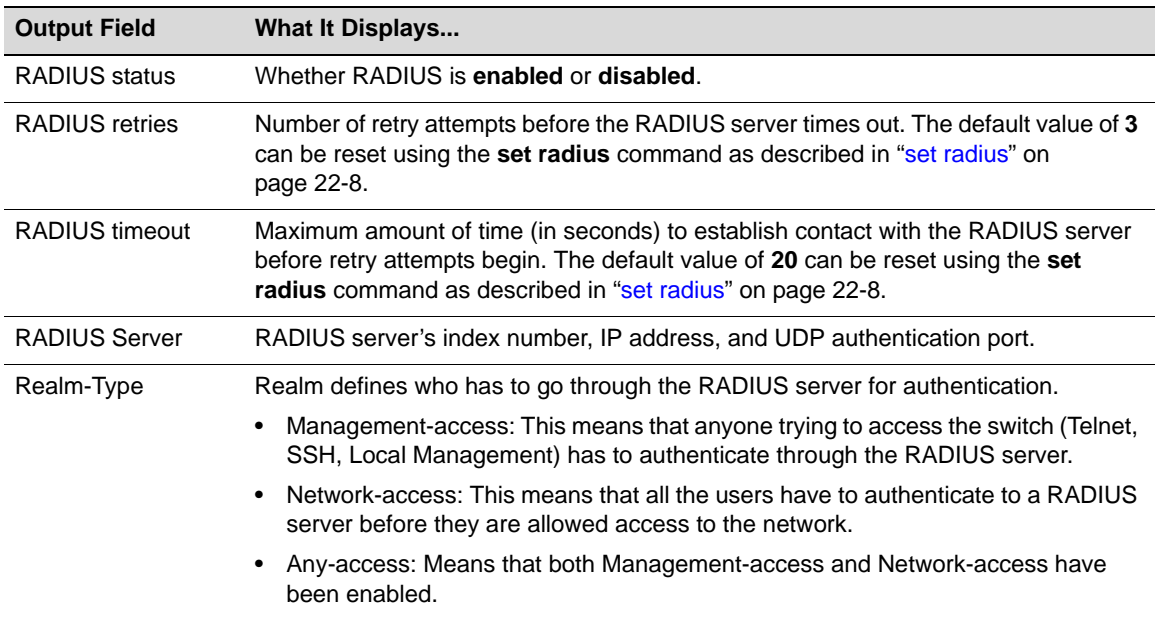

<span id="page-594-0"></span>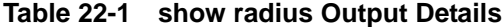

## <span id="page-595-0"></span>**set radius**

Use this command to enable, disable, or configure RADIUS authentication.

#### **Syntax**

```
set radius {enable | disable} | {retries number-of-retries} | {timeout timeout} | 
{server index ip-address port [secret-value] [realm {management-access | any | 
network-access}} | {realm {management-access | any | network-access} {index| all}}
```
#### **Parameters**

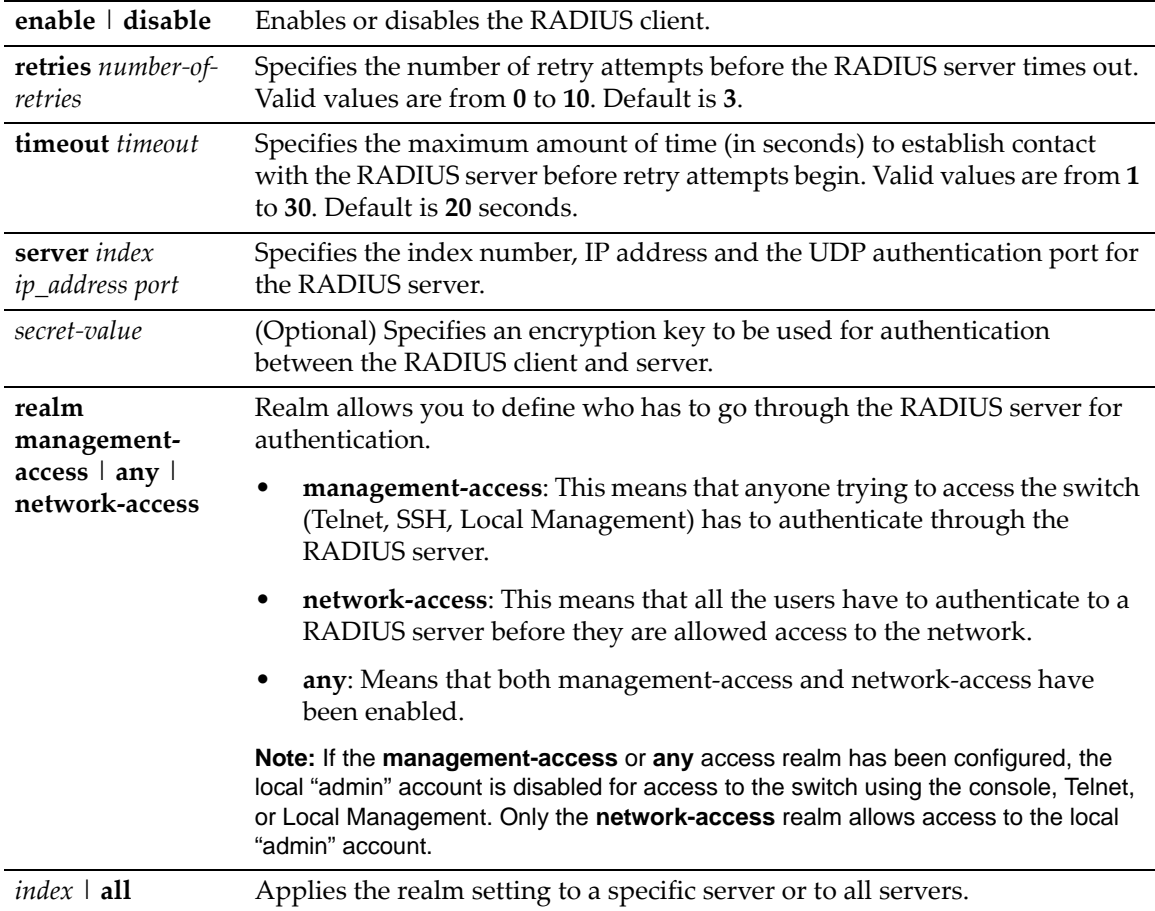

#### **Defaults**

If *secret‐value* is not specified, none will be applied.

If **realm** is not specified, the **any** access realm will be used.

#### **Mode**

Switch command, read‐write.

#### **Usage**

The Enterasys B5 device allows up to 10 RADIUS servers to be configured, with up to two servers active at any given time.

The RADIUS client can only be enabled on the switch once a RADIUS server is online, and its IP address(es) has been configured with the same password the RADIUS client will use.

#### **Examples**

This example shows how to enable the RADIUS client for authenticating with RADIUS server 1 at IP address 192.168.6.203, UDP authentication port 1812, and an authentication password of "pwsecret." As previously noted, the "server secret" password entered here must match that already configured as the Read‐Write (rw) password on the RADIUS server:

B5(su)->set radius server 1 192.168.6.203 1812 pwsecret

This example shows how to set the RADIUS timeout to 5 seconds:

```
B5(su)->set radius timeout 5
```
This example shows how to set RADIUS retries to 10:

B5(su)->set radius retries 10

This example shows how to force any management‐access to the switch (Telnet, web, SSH) to authenticate through a RADIUS server. The **all** parameter at the end of the command means that any of the defined RADIUS servers can be used for this Authentication.

B5(rw)->set radius realm management-access all

## <span id="page-596-0"></span>**clear radius**

Use this command to clear RADIUS server settings.

#### **Syntax**

```
clear radius [retries] | [timeout] | [server {index | all | realm {index | all}}]
```
#### **Parameters**

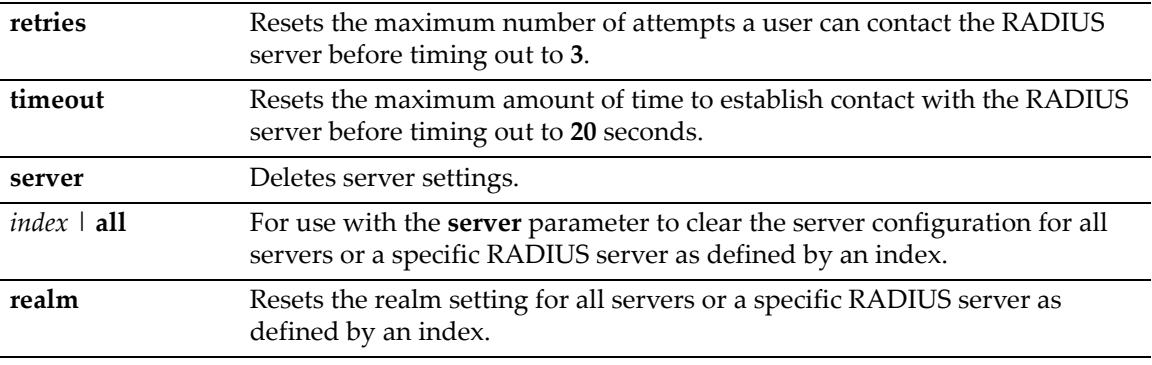

#### **Mode**

Switch command, read‐write.

#### **Defaults**

None.

#### **Examples**

This example shows how to clear all settings on all RADIUS servers:

```
B5(su)->clear radius server all
```
This example shows how to reset the RADIUS timeout to the default value of 20 seconds:

B5(su)->clear radius timeout

## <span id="page-597-0"></span>**show radius accounting**

Use this command to display the RADIUS accounting configuration. This transmits accounting information between a network access server and a shared accounting server.

#### **Syntax**

```
show radius accounting [server] | [counter ip-address] | [retries] | [timeout]
```
#### **Parameters**

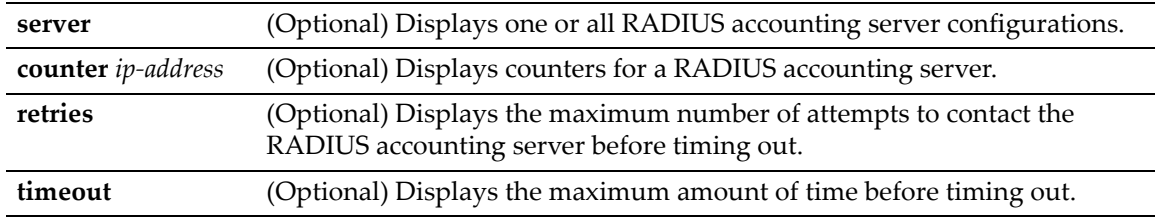

#### **Mode**

Switch command, read‐only.

#### **Defaults**

If no parameters are specified, all RADIUS accounting configuration information will be displayed.

#### **Example**

This example shows how to display RADIUS accounting configuration information. In this case, RADIUS accounting is not currently enabled and global default settings have not been changed. One server has been configured.

For details on enabling and configuring RADIUS accounting, refer to "set radius [accounting"](#page-598-0) on [page 22](#page-598-0)‐11:

B5(ro)->show radius accounting

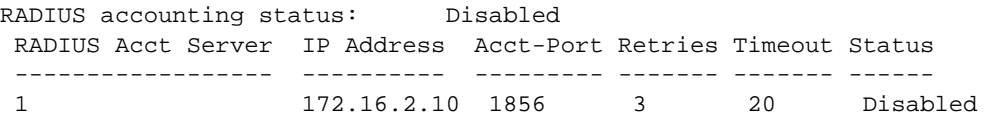

## <span id="page-598-0"></span>**set radius accounting**

Use this command to configure RADIUS accounting.

#### **Syntax**

```
set radius accounting {[enable | disable] [retries retries] [timeout timeout] 
[server ip_address port [server-secret]
```
#### **Parameters**

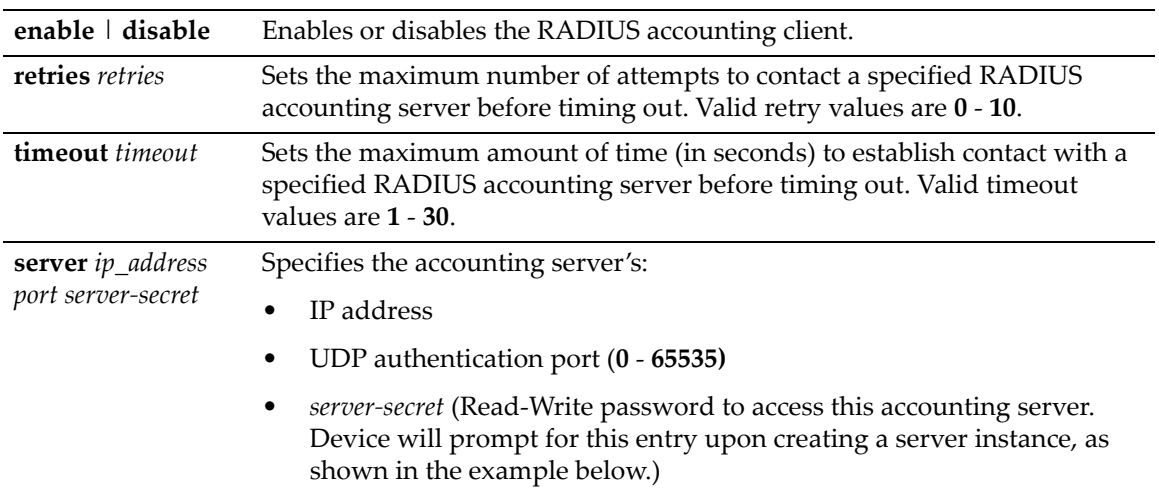

#### **Mode**

Switch command, read‐write.

#### **Defaults**

None.

#### **Examples**

This example shows how to enable the RADIUS accounting client for authenticating with the accounting server at IP address 10.2.4.12, UDP authentication port 1800. As previously noted, the "server secret" password entered here must match that already configured as the Read‐Write (rw) password on the RADIUS accounting server:

```
B5(su)->set radius accounting server 10.2.4.12 1800
Enter secret:
Re-enter secret:
```
This example shows how to set the RADIUS accounting timeout to 30 seconds:

B5(su)->set radius accounting timeout 30

This example shows how to set RADIUS accounting retries to 10:

B5(su)->set radius accounting retries 10

## <span id="page-599-0"></span>**clear radius accounting**

Use this command to clear RADIUS accounting configuration settings.

#### **Syntax**

```
clear radius accounting {server ip-address | retries | timeout | counter}
```
#### **Parameters**

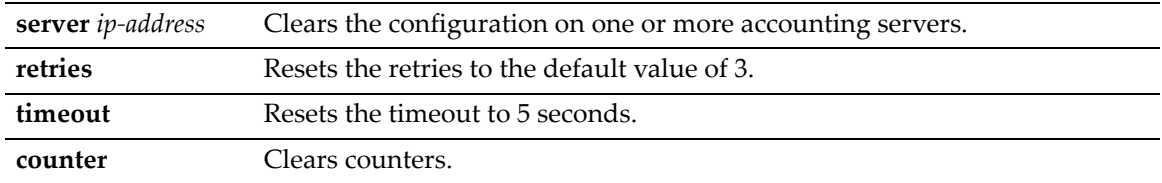

#### **Mode**

Switch command, read‐write.

#### **Defaults**

None.

#### **Example**

This example shows how to reset the RADIUS accounting timeout to 5 seconds.

B5(su)->clear radius accounting timeout

## <span id="page-599-1"></span>**show radius interface**

Use this command to display the interface used for the source IP address of the RADIUS application when generating RADIUS packets.

#### **Syntax**

**show radius interface**

#### **Parameters**

None.

#### **Defaults**

None.

#### **Mode**

Switch mode, read‐only.

#### **Example**

This example displays the output of this command. In this case, the IP address assigned to loopback interface 1 will be used as the source IP address of the RADIUS application.

B5(rw)->show radius interface loopback 1 192.168.10.1

## <span id="page-600-0"></span>**set radius interface**

Use this command to specify the interface used for the source IP address of the RADIUS application when generating RADIUS packets.

#### **Syntax**

```
set radius interface {loopback loop-ID | vlan vlan-ID}
```
#### **Parameters**

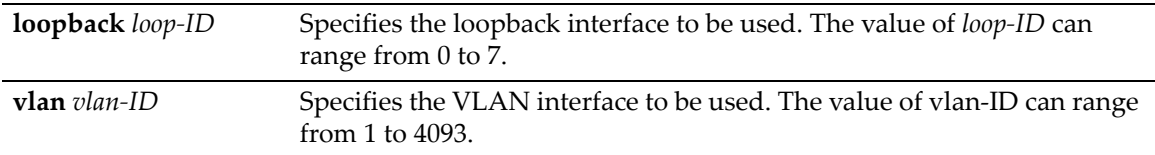

#### **Defaults**

None.

#### **Mode**

Switch command, read‐write.

#### **Usage**

This command allows you to configure the source IP address used for the source IP address of the RADIUS application when generating RADIUS packets. Any of the management interfaces, including VLAN routing interfaces, can be configured as the source IP address used in packets generated by the RADIUS application.

An interface must have an IP address assigned to it before it can be set by this command.

If no interface is specified, then the IP address of the Host interface, if configured, will be used for both the source IP address and NAS‐IP. If no interface is specified and no Host address is configured, the source IP address will be the address of the routed interface on which the packet egresses. If loopback 0 has been configured, the NAS‐IP will be set to the IP address of loopback 0. Otherwise, the NAS‐IP will be zero.

#### **Example**

This example configures an IP address on VLAN interface 100 and then sets that interface as the RADIUS application source IP address.

```
B5(rw)->router(Config-if(Vlan 100))#ip address 192.168.10.1 255.255.255.0
B5(rw)->router(Config-if(Vlan 100))#exit
B5(rw)->router(Config)#exit
B5(rw)->router#exit
B5(rw)->router>exit
B5(rw)->set radius interface vlan 100 
B5(rw)->show radius interface
vlan 100 192.168.10.1
```
## <span id="page-601-0"></span>**clear radius interface**

Use this command to clear the interface used for the source IP address of the RADIUS application back to the default of the Host interface, if configured. If no Host address is configured, the source IP address will be the address of the routed interface on which the packet egresses.

#### **Syntax**

**clear radius interface**

#### **Parameters**

None.

#### **Defaults**

None.

#### **Mode**

Switch command, read‐write.

#### **Example**

This command returns the interface used for the source IP address of the RADIUS application back to the default of the Host interface.

```
B5(rw)->show radius interface
vlan 100 192.168.10.1
B5(rw)->clear radius interface
B5(rw) ->
```
# <span id="page-602-0"></span>**Configuring 802.1X Authentication**

## **Purpose**

To review and configure 802.1X authentication for one or more ports using EAPOL (Extensible Authentication Protocol). 802.1X controls network access by enforcing user authorization on selected ports, which results in allowing or denying network access according to RADIUS server configuration.

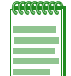

**Note:** To configure EAP pass-through, which allows client authentication packets to be forwarded through the switch to an upstream device, 802.1X authentication must be globally disabled with the set dot1x command (["set dot1x" on page 22-18](#page-605-0)).

## **Commands**

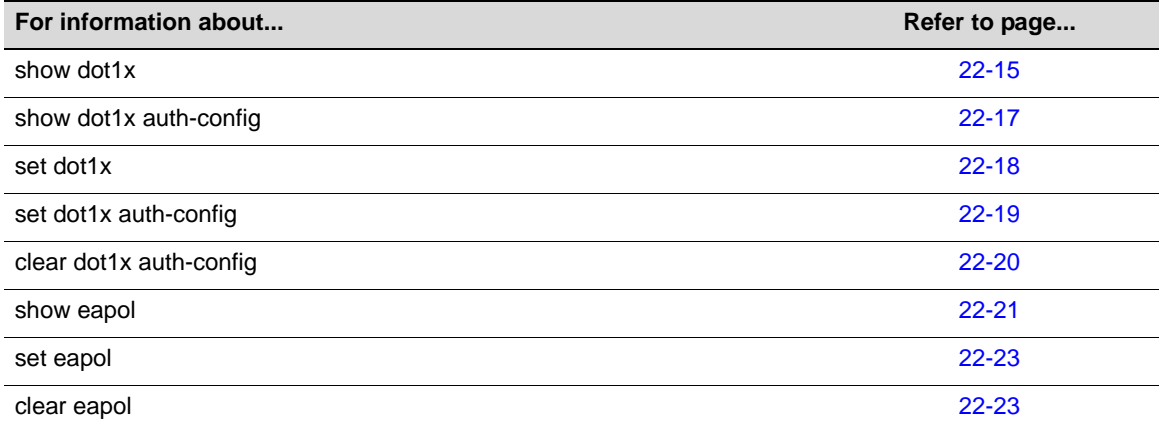

## <span id="page-602-1"></span>**show dot1x**

Use this command to display 802.1X status, diagnostics, statistics, and reauthentication or initialization control information for one or more ports.

#### **Syntax**

```
show dot1x [auth-diag] [auth-stats] [port [init | reauth]] [port-string]
```
#### **Parameters**

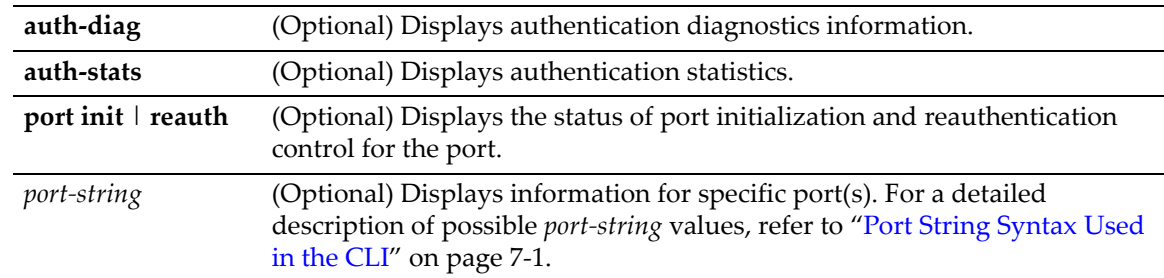

#### **Defaults**

If no parameters are specified, 802.1X status will be displayed.

If *port-string* is not specified, information for all ports will be displayed.

#### **Mode**

Switch command, read‐only.

#### **Examples**

This example shows how to display 802.1X status:

 $B5(su)$ ->show dotlx DOT1X is disabled.

This example shows how to display authentication diagnostics information for ge.1.1:

B5(su)->show dot1x auth-diag ge.1.1

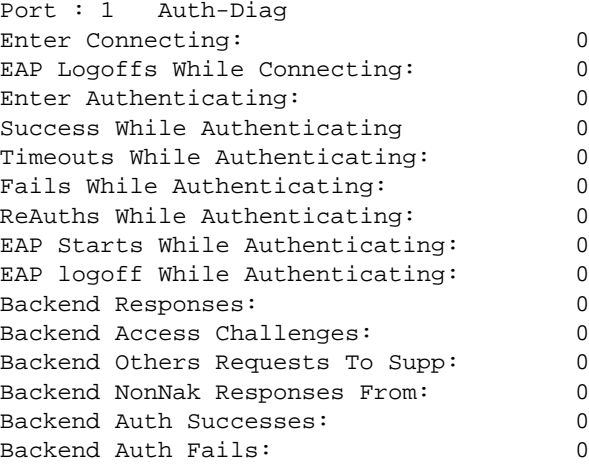

This example shows how to display authentication statistics for ge.1.1:

```
B5(su)->show dot1x auth-stats ge.1.1
Port: 1 Auth-Stats
EAPOL Frames Rx: 0
EAPOL Frames Tx: 0
EAPOL Start Frames Rx: 0<br>EAPOL Logoff Frames Rx: 0
EAPOL Logoff Frames Rx:
EAPOL RespId Frames Rx: 0
EAPOL Resp Frames Rx: 0
EAPOL Req Frames Tx: 0
EAP Length Error Frames Rx: 0
Last EAPOL Frame Version: 0
Last EAPOL Frame Source: 00:00:00:00:00:00
```
This example shows how to display the status of port reauthentication control for ge.1.1 through ge.1.6:

```
B5(su)->show dot1x port reauth ge.1.1-6
 Port 1: Port reauthenticate: FALSE<br>Port 2: Port reauthenticate: FALSE
 Port 2: Port reauthenticate: FALSE<br>Port 3: Port reauthenticate: FALSE
 Port 3: Port reauthenticate: FALSE<br>Port 4: Port reauthenticate: FALSE
 Port 4: Port reauthenticate: FALSE
 Port 5: Port reauthenticate: FALSE
 Port 6: Port reauthenticate: FALSE
```
# <span id="page-604-0"></span>**show dot1x auth-config**

Use this command to display 802.1X authentication configuration settings for one or more ports.

#### **Syntax**

```
show dot1x auth-config [authcontrolled-portcontrol] [maxreq] [quietperiod] 
[reauthenabled] [reauthperiod] [servertimeout] [supptimeout] [txperiod] 
[port-string]
```
#### **Parameters**

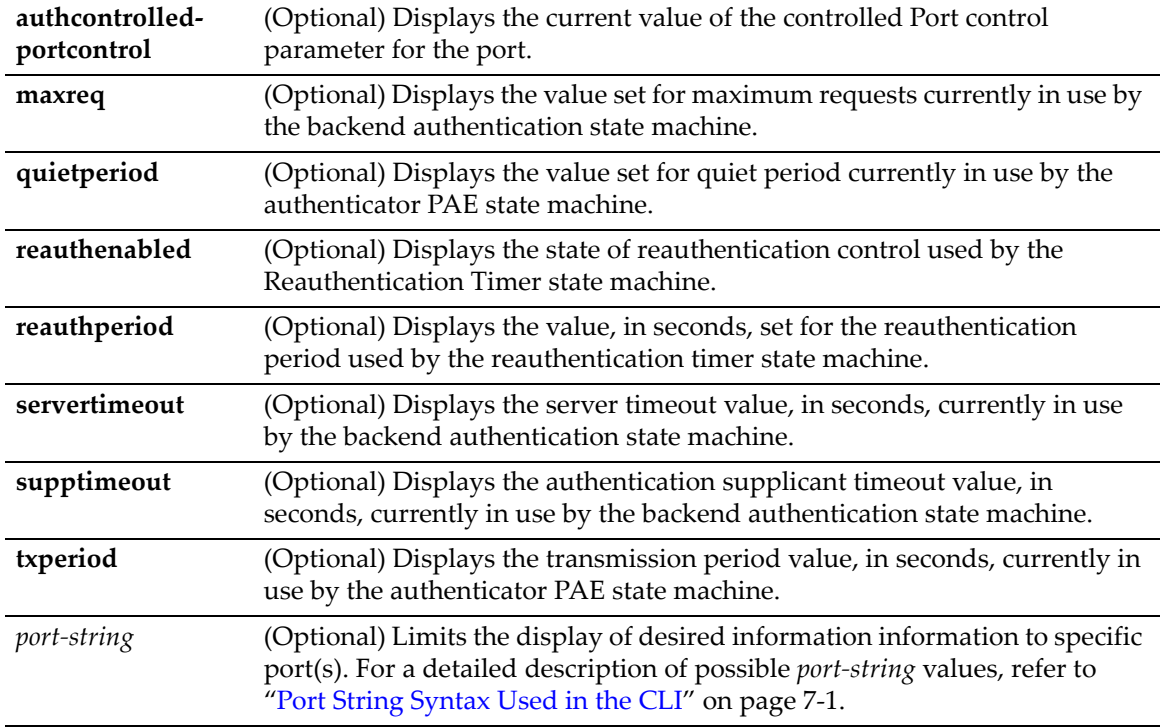

#### **Defaults**

If no parameters are specified, all 802.1X settings will be displayed.

If *port‐string* is not specified, information for all ports will be displayed.

#### **Mode**

Switch command, read‐only.

#### **Examples**

This example shows how to display the EAPOL port control mode for ge.1.1:

B5(su)->show dot1x auth-config authcontrolled-portcontrol ge.1.1 Port 1: Auth controlled port control: Auto

This example shows how to display the 802.1X quiet period settings for ge.1.1:

B5(su)->show dot1x auth-config quietperiod ge.1.1 Port 1: Quiet period: 30

This example shows how to display all 802.1X authentication configuration settings for ge.1.1:

```
B5(ro)->show dot1x auth-config ge.1.1
```
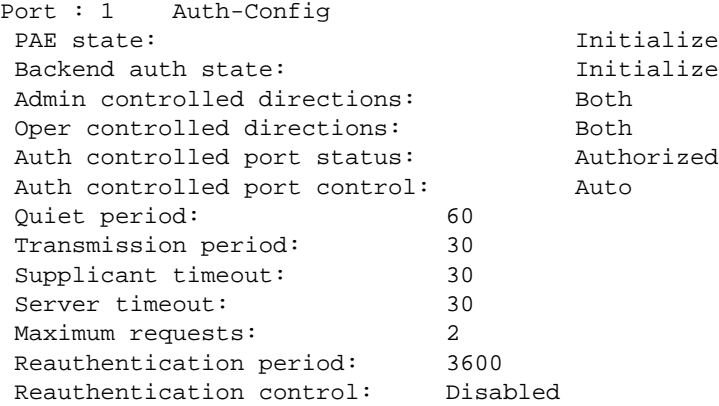

## <span id="page-605-0"></span>**set dot1x**

Use this command to enable or disable 802.1X authentication, to reauthenticate one or more access entities, or to reinitialize one or more supplicants.

#### **Syntax**

**set dot1x** {**enable** | **disable** | **port** {**init** *|* **reauth**} {**true** | **false**} [*port-strin*g]*}*

#### **Parameters**

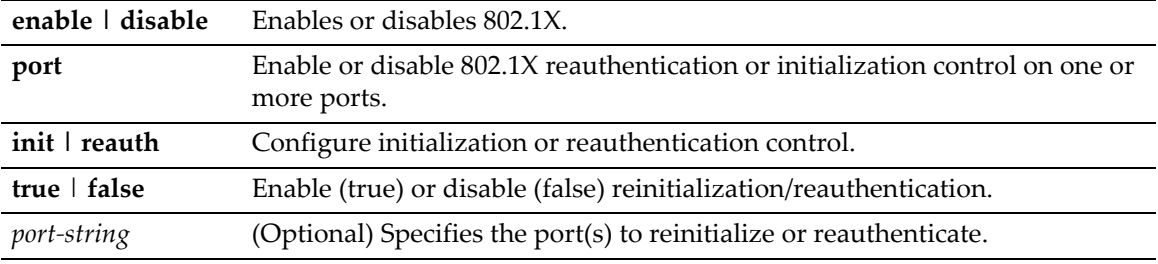

#### **Defaults**

If no ports are specified, the reinitialization or reauthentication setting will be applied to all ports.

#### **Mode**

Switch command, read‐write.

#### **Usage**

Disabling 802.1X authentication globally, by not entering a specific *port‐string* value, will enable the EAP pass‐through feature. EAP pass‐through allows client authentication packets to be forwarded unmodified through the switch to an upstream device.

#### **Examples**

This example shows how to enable 802.1X:

B5(su)->set dot1x enable

This example shows how to reinitialize ge.1.2:

B5(rw)->set dot1x port init true ge.1.2

# <span id="page-606-0"></span>**set dot1x auth-config**

Use this command to configure 802.1X authentication.

#### **Syntax**

```
set dot1x auth-config {[authcontrolled-portcontrol {auto | forced-auth | 
forced-unauth}] [maxreq value] [quietperiod value] [reauthenabled {false | true}] 
[reauthperiod value] [servertimeout timeout] [supptimeout timeout] [txperiod
value]} [port-string]
```
#### **Parameters**

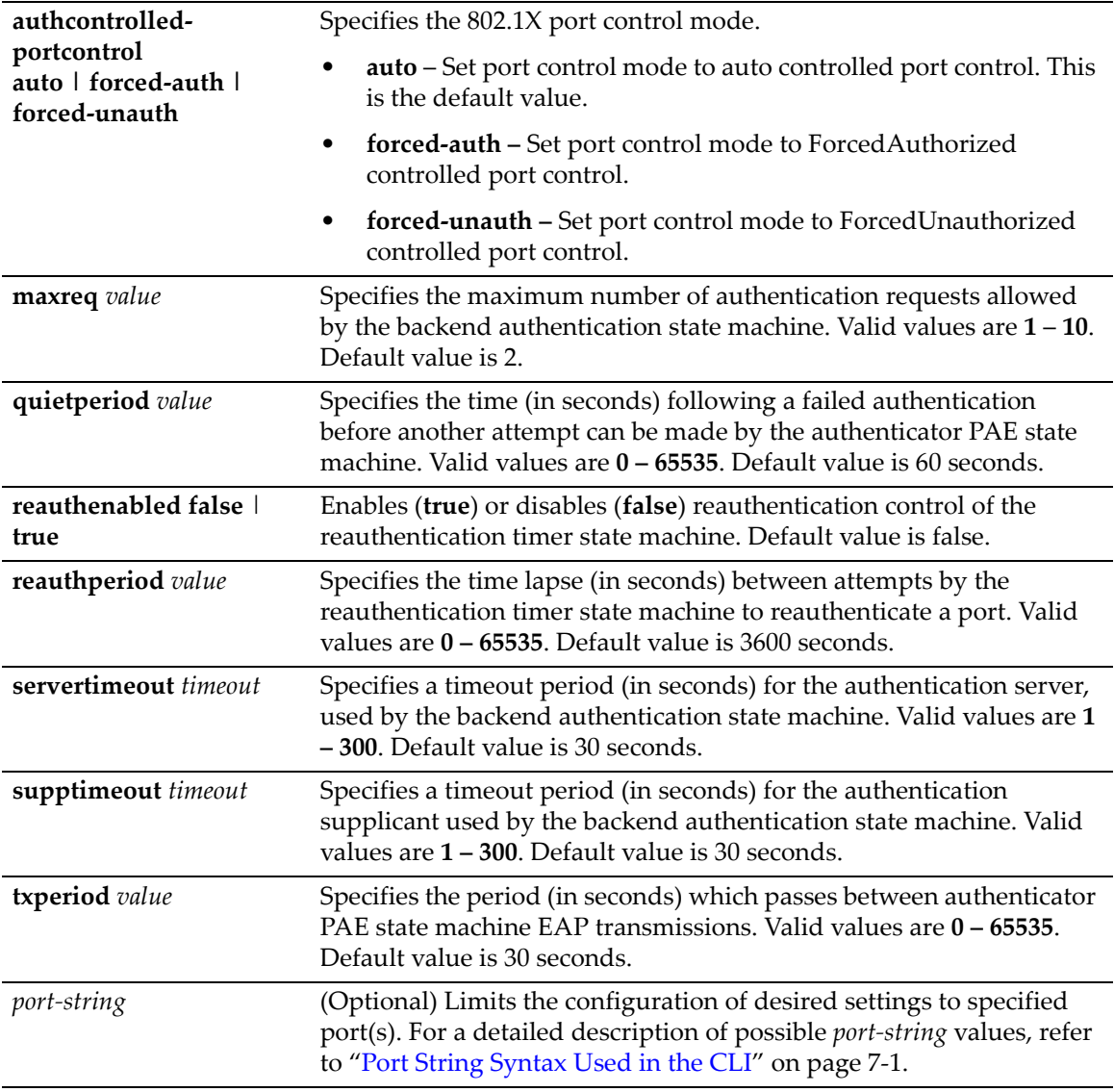

#### **Defaults**

If *port‐string* is not specified, authentication parameters will be set on all ports.

#### **Mode**

Switch command, read‐write.

#### **Examples**

This example shows how to enable reauthentication control on ports ge.1.1‐3:

```
B5(su)->set dot1x auth-config reauthenabled true ge.1.1-3
```
This example shows how to set the 802.1X quiet period to 120 seconds on ports ge.1.1‐3:

B5(su)->set dot1x auth-config quietperiod 120 ge.1.1-3

## <span id="page-607-0"></span>**clear dot1x auth-config**

Use this command to reset 802.1X authentication parameters to default values on one or more ports.

#### **Syntax**

```
clear dot1x auth-config [authcontrolled-portcontrol] [maxreq] [quietperiod] 
[reauthenabled] [reauthperiod] [servertimeout] [supptimeout] [txperiod] [port-
string]
```
#### **Parameters**

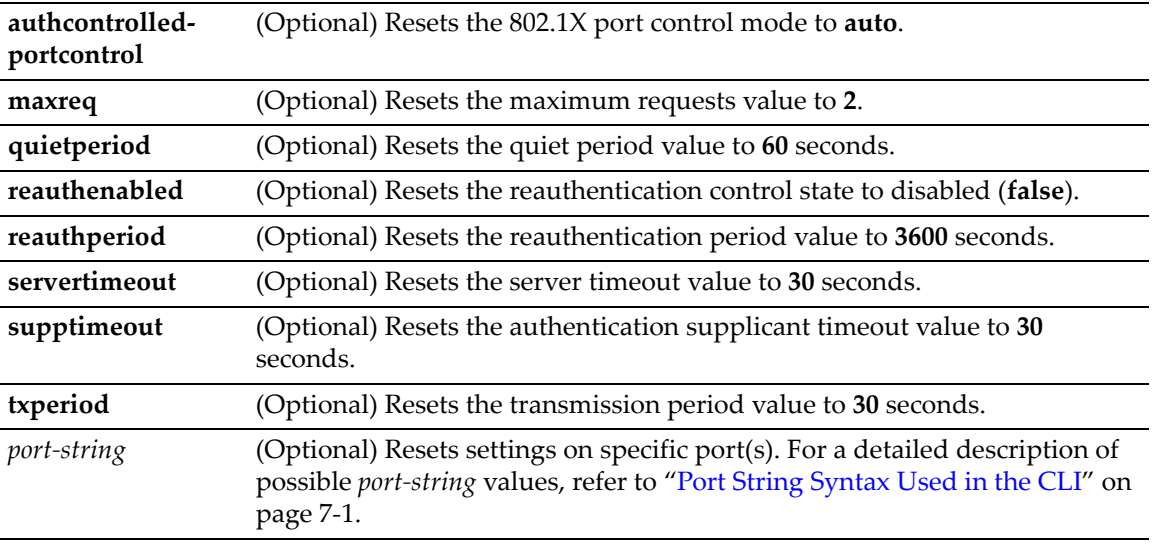

#### **Defaults**

If no parameters are specified, all authentication parameters will be reset.

If *port‐string* is not specified, parameters will be set on all ports.

#### **Mode**

Switch command, read‐write.

#### **Examples**

This example shows how to reset the 802.1X port control mode to auto on all ports:

B5(su)->clear dot1x auth-config authcontrolled-portcontrol

This example shows how to reset reauthentication control to disabled on ports ge.1.1‐3:

B5(su)->clear dot1x auth-config reauthenabled ge.1.1-3

This example shows how to reset the 802.1X quiet period to 60 seconds on ports ge.1.1-3:

```
B5(su)->clear dot1x auth-config quietperiod ge.1.1-3
```
## <span id="page-608-0"></span>**show eapol**

Use this command to display EAPOL status or settings for one or more ports.

#### **Syntax**

```
show eapol [port-string]
```
#### **Parameters**

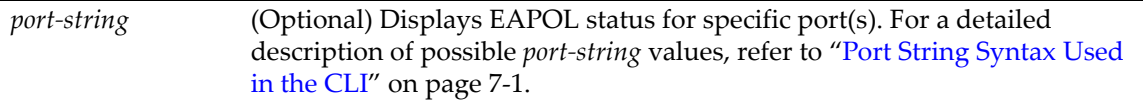

#### **Defaults**

If *port‐string* is not specified, only EAPOL enable status will be displayed.

#### **Mode**

Switch command, read‐only.

#### **Example**

This example shows how to display EAPOL status for ports ge.1.1‐3:

```
B5(su)->show eapol ge.1.1-3
EAPOL is disabled.
Port Authentication State Authentication Mode
-------- -------------------- --------------------
ge.1.1 Initialize Auto
ge.1.2 Initialize Auto
ge.1.3 Initialize Auto
```
[Table 22](#page-609-0)‐2 provides an explanation of the command output. For details on using the **set eapol** command to enable the protocol and assign an authentication mode, refer to "set [eapol"](#page-610-0) on [page 22](#page-610-0)‐23.

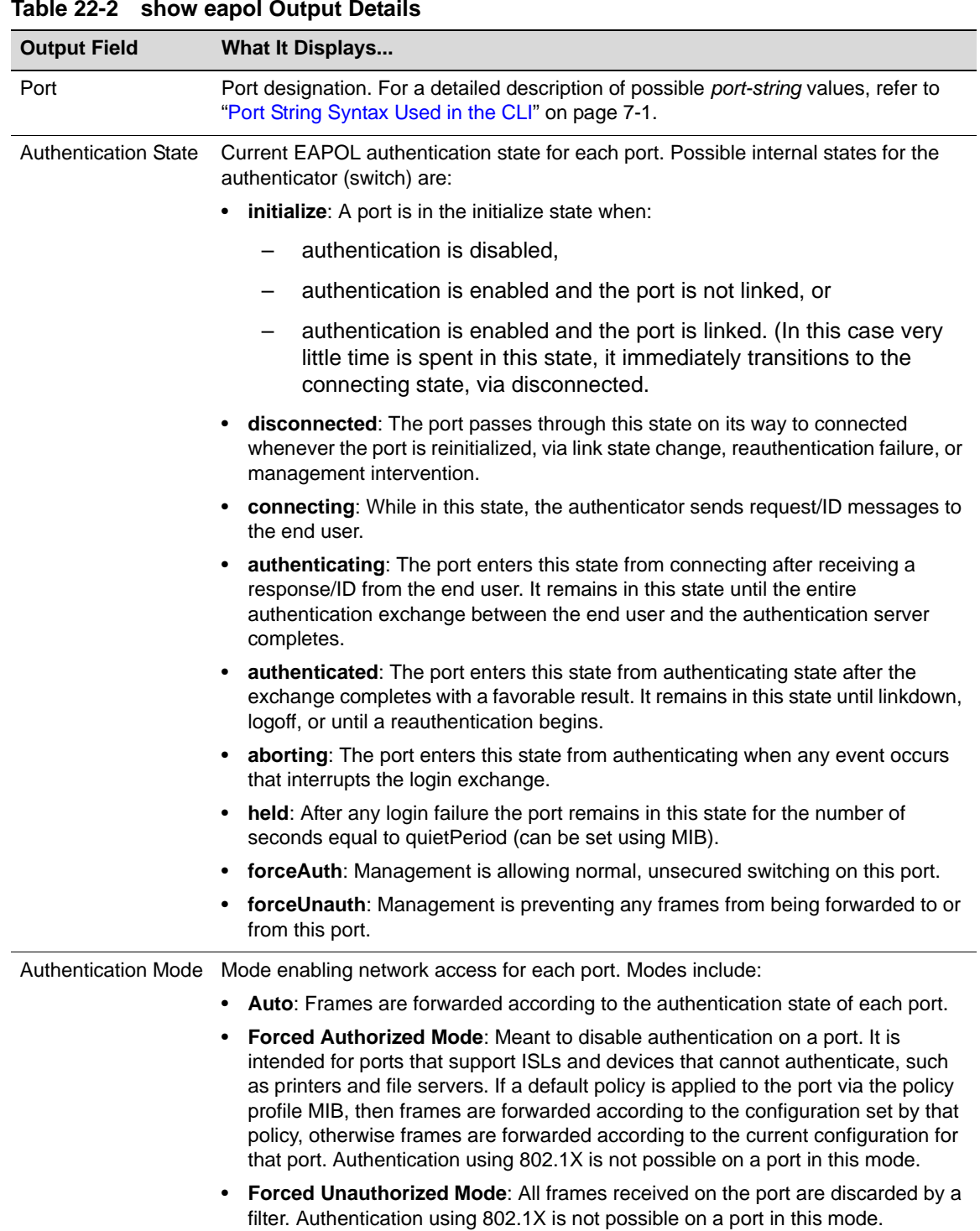

#### <span id="page-609-0"></span>**Table 22-2 show eapol Output Details**

## <span id="page-610-0"></span>**set eapol**

Use this command to enable or disable EAPOL port‐based user authentication with the RADIUS server and to set the authentication mode for one or more ports.

#### **Syntax**

```
set eapol [enable | disable] [auth-mode {auto | forced-auth | forced-unauth} 
port-string
```
#### **Parameters**

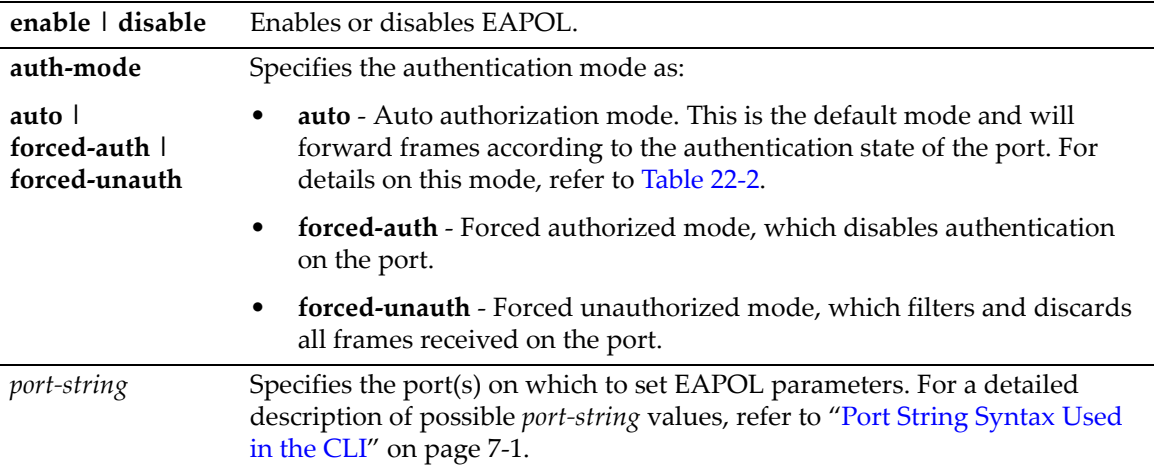

#### **Defaults**

None.

#### **Mode**

Switch command, read‐write.

#### **Examples**

This example shows how to enable EAPOL:

B5(su)->set eapol enable

This example shows how to enable EAPOL with forced authorized mode on port ge.1.1:

```
B5(su)->set eapol auth-mode forced-auth ge.1.1
```
## <span id="page-610-1"></span>**clear eapol**

Use this command to globally clear the EAPOL authentication mode, or to clear settings for one or more ports.

#### **Syntax**

**clear eapol** [**auth-mode**] [*port-string*]

#### **Parameters**

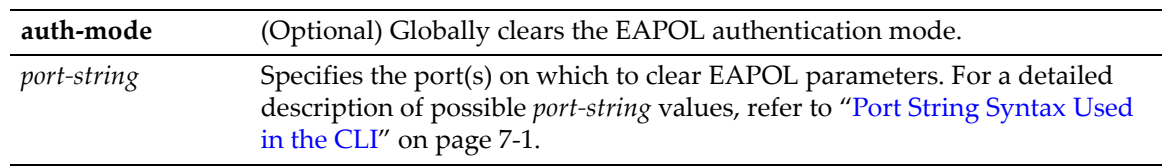

#### **Defaults**

If **auth‐mode** is not specified, all EAPOL settings will be cleared.

If *port‐string* is not specified, settings will be cleared for all ports.

#### **Mode**

Switch command, read‐write.

#### **Example**

This example shows how to clear the EAPOL authentication mode for port ge.1.3:

```
B5(su)->clear eapol auth-mode ge.1.3
```
# <span id="page-612-1"></span>**Configuring MAC Authentication**

## **Purpose**

To review, disable, enable and configure MAC authentication. This authentication method allows the device to authenticate source MAC addresses in an exchange with an authentication server. The authenticator (switch) selects a source MAC seen on a MAC‐authentication enabled port and submits it to a backend client for authentication. The backend client uses the MAC address stored password, if required, as credentials for an authentication attempt. If accepted, a string representing an access policy and/or VLAN authorization may be returned. If present, the switch applies the associated policy rules and VLAN segmentation.

You can specify a mask to apply to MAC addresses when authenticating users through a RADIUS server (see "set [macauthentication](#page-622-0) significant-bits" on page 22-35). The most common use of significant bit masks is for authentication of all MAC addresses for a specific vendor.

# **Commands**

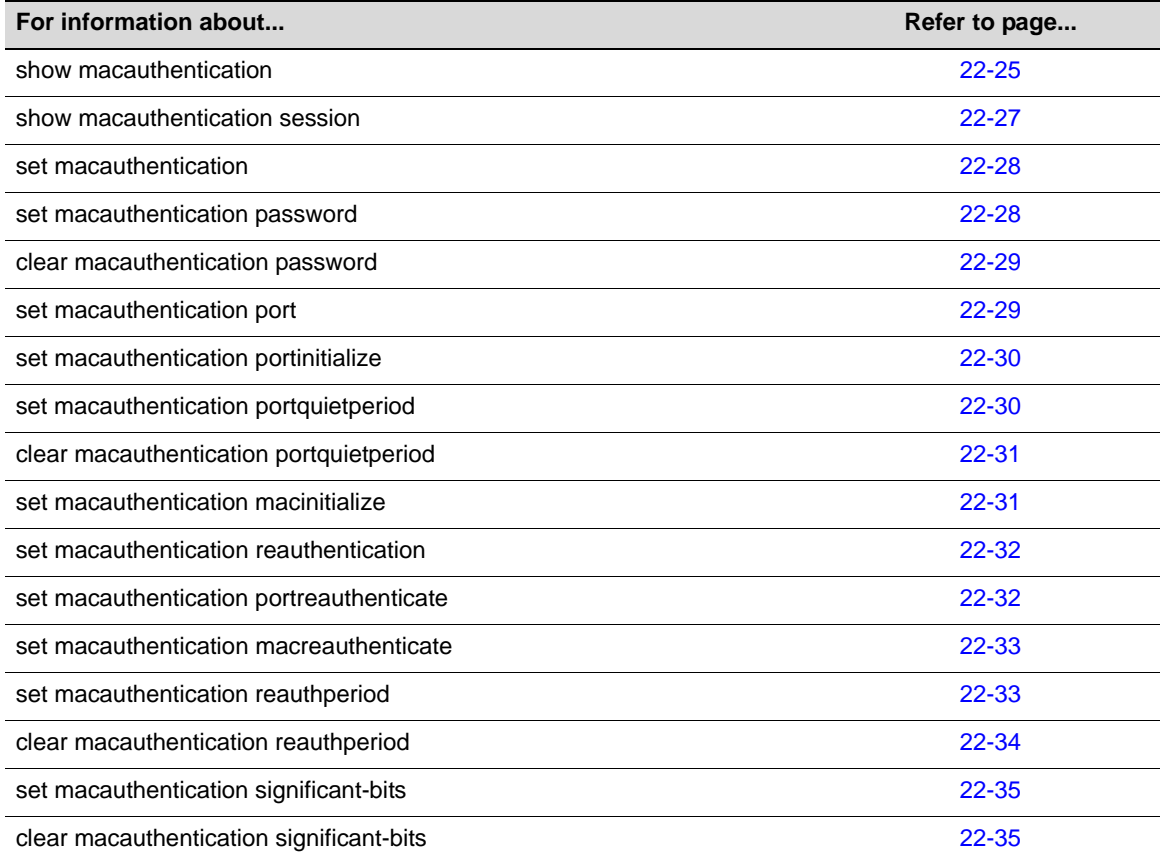

# <span id="page-612-0"></span>**show macauthentication**

Use this command to display MAC authentication information for one or more ports.

## **Syntax**

**show macauthentication** [*port-string*]

## **Parameters**

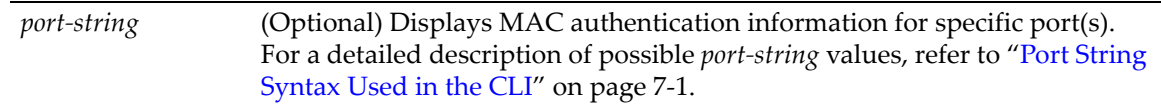

## **Defaults**

If *port‐string* is not specified, MAC authentication information will be displayed for all ports.

## **Mode**

Switch command, read‐only.

## **Example**

This example shows how to display MAC authentication information for ge.2.1 through 8:

```
B5(su)->show macauthentication ge.2.1-8
MAC authentication: - enabled
MAC user password: - NOPASSWORD
Port username significant bits - 48
```
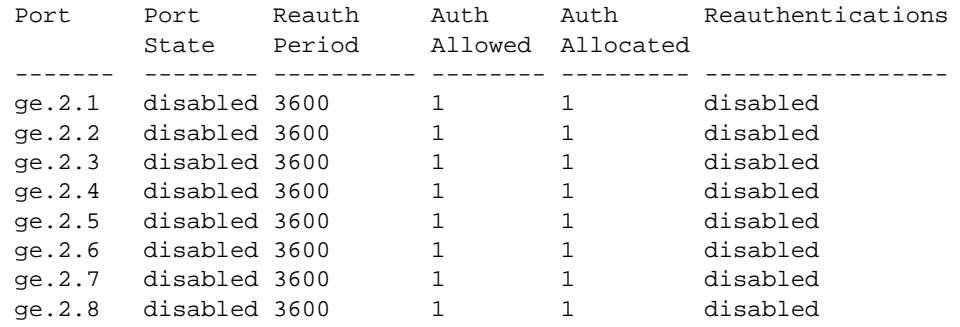

[Table 22](#page-613-0)‐3 provides an explanation of the command output.

#### <span id="page-613-0"></span>**Table 22-3 show macauthentication Output Details**

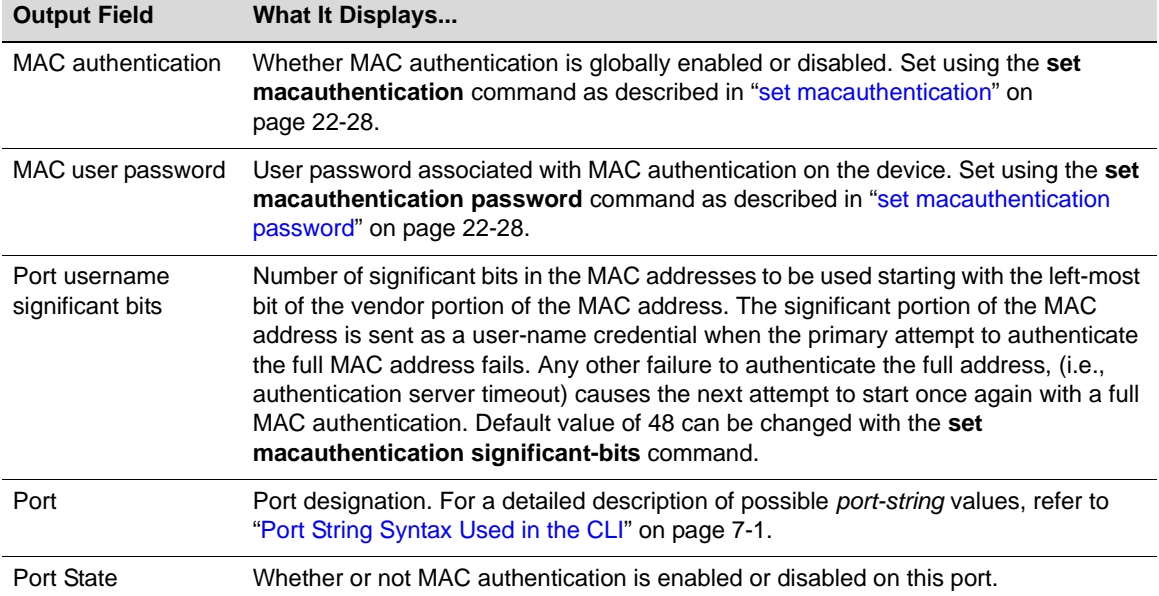

| <b>Output Field</b>      | <b>What It Displays</b>                                                                                                    |
|--------------------------|----------------------------------------------------------------------------------------------------|
| <b>Reauth Period</b>     | Reauthentication period for this port. Default value of 30 can be changed using the<br>set macauthentication reauthperiod command (page 22-33).    |
| Auth Allowed             | Number of concurrent authentications supported on this port.                                                                                       |
| Auth Allocated           | Maximum number of MAC authentications permitted on this port.                                                                                      |
| <b>Reauthentications</b> | Whether or not reauthentication is enabled or disabled on this port. Set using the set<br>macauthentication reauthentication command (page 22-32). |

**Table 22-3 show macauthentication Output Details (Continued)**

# <span id="page-614-0"></span>**show macauthentication session**

Use this command to display the active MAC authenticated sessions.

### **Syntax**

**show macauthentication session** 

## **Parameters**

None.

## **Defaults**

If *port‐string* is not specified, MAC session information will be displayed for all MAC authentication ports.

## **Mode**

Switch command, read‐only.

#### **Usage**

Changing the Reauth Period with the set [macauthentication](#page-620-1) reauthperiod command does not affect current sessions. New sessions display the correct period.

## **Example**

This example shows how to display MAC session information:

B5(su)->show macauthentication session Port MAC Address Duration Reauth Period Reauthentications ----- ----------------- ---------- ------------- ---------------- ge.1.2 00:60:97:b5:4c:07 0,00:52:31 3600 disabled

[Table 22](#page-614-1)‐4 provides an explanation of the command output.

| <b>Output Field</b> | What It Displays                                                                                                    |
|---------------------|----------------------------------------------------------------------------------------------------|
| Port                | Port designation. For a detailed description of possible port-string values, refer to<br>"Port String Syntax Used in the CLI" on page 7-1. |
| <b>MAC Address</b>  | MAC address associated with the session.                                                                                                   |
| Duration            | Time this session has been active.                                                                                                    |

<span id="page-614-1"></span>**Table 22-4 show macauthentication session Output Details**

| <b>Output Field</b>      | What It Displays                                                                                                    |
|--------------------------|----------------------------------------------------------------------------------------------------|
| <b>Reauth Period</b>     | Reauthentication period for this port, set using the set macauthentication<br>reauthperiod command described in "set macauthentication reauthperiod" on<br>page 22-33.                                       |
| <b>Reauthentications</b> | Whether or not reauthentication is enabled or disabled on this port. Set using the set<br>macauthentication reauthentication command described in "set<br>macauthentication reauthentication" on page 22-32. |

**Table 22-4 show macauthentication session Output Details (Continued)**

# <span id="page-615-0"></span>**set macauthentication**

Use this command to globally enable or disable MAC authentication.

#### **Syntax**

**set macauthentication** {**enable** | **disable**}

## **Parameters**

**enable** | **disable** Globally enables or disables MAC authentication.

## **Mode**

Switch command, read‐write.

## **Defaults**

None.

## **Example**

This example shows how to globally enable MAC authentication:

B5(su)->set macauthentication enable

# <span id="page-615-1"></span>**set macauthentication password**

Use this command to set a MAC authentication password.

#### **Syntax**

**set macauthentication password** *password*

## **Parameters**

*password* Specifies a text string MAC authentication password.

#### **Defaults**

None.

#### **Mode**

Switch command, read‐write.

#### **Example**

This example shows how to set the MAC authentication password to "macauth":

B5(su)->set macauthentication password macauth

# <span id="page-616-0"></span>**clear macauthentication password**

Use this command to clear the MAC authentication password.

## **Syntax**

**clear macauthentication password** 

#### **Parameters**

None.

## **Defaults**

None.

#### **Mode**

Switch command, read‐write.

#### **Example**

This example shows how to clear the MAC authentication password:

B5(su)->clear macauthentication password

# <span id="page-616-1"></span>**set macauthentication port**

Use this command to enable or disable one or more ports for MAC authentication.

### **Syntax**

```
set macauthentication port {enable | disable} port-string
```
## **Parameters**

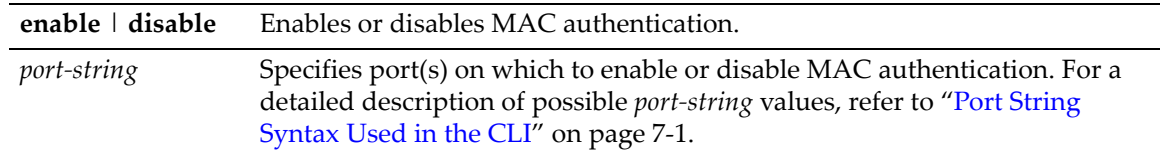

## **Defaults**

None.

#### **Mode**

Switch command, read‐write.

#### **Usage**

Enabling port(s) for MAC authentication requires globally enabling MAC authentication on the switch as described in "set [macauthentication"](#page-615-0) on page 22-28, and then enabling it on a port-byport basis. By default, MAC authentication is globally disabled and disabled on all ports.

#### **Example**

This example shows how to enable MAC authentication on ge.2.1 though 5:

```
B5(su)->set macauthentication port enable ge.2.1-5
```
## <span id="page-617-0"></span>**set macauthentication portinitialize**

Use this command to force one or more MAC authentication ports to re-initialize and remove any currently active sessions on those ports.

#### **Syntax**

**set macauthentication portinitialize** *port-string*

## **Parameters**

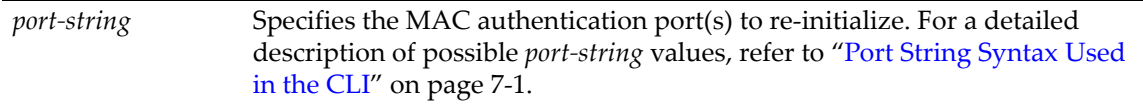

## **Defaults**

None.

## **Mode**

Switch command, read‐write.

## **Example**

This example shows how to force ge.2.1 through 5 to initialize:

B5(su)->set macauthentication portinitialize ge.2.1-5

# <span id="page-617-1"></span>**set macauthentication portquietperiod**

This sets the number of seconds following a failed authentication before another attempt may be made on the port.

## **Syntax**

**set macauthentication portquietperiod** *time port-string*

## **Parameters**

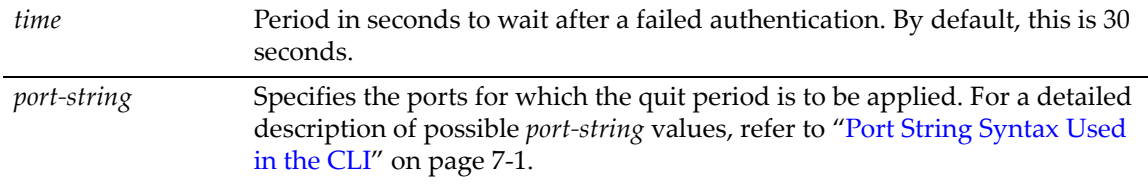

## **Defaults**

None.

## **Mode**

Switch command, read‐write.

## **Example**

This example sets port 1 to wait 5 seconds after a failed authentication attempt before a new attempt can be made:

```
B5(su)->set macauthentication portquietperiod 5 ge.1.1
```
# <span id="page-618-0"></span>**clear macauthentication portquietperiod**

This sets the quiet period back to the default value of 30 seconds.

## **Syntax**

```
clear macauthentication portquietperiod [port-string]
```
## **Parameters**

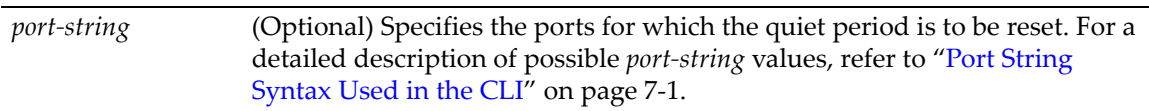

## **Defaults**

If a *port‐string* is not specified then all ports will be set to the default port quiet period.

## **Mode**

Switch command, read‐write.

## **Example**

This example resets the default quiet period on port 1:

B5(su)->clear macauthentication portquietperiod ge.1.1

# <span id="page-618-1"></span>**set macauthentication macinitialize**

Use this command to force a current MAC authentication session to re‐initialize and remove the session.

## **Syntax**

**set macauthentication macinitialize** *mac-addr*

## **Parameters**

*mac‐addr* Specifies the MAC address of the session to re‐initialize.

#### **Mode**

Switch command, read‐write.

#### **Defaults**

None.

#### **Example**

This example shows how to force the MAC authentication session for address 00‐60‐97‐b5‐4c‐07 to re‐initialize:

```
B5(su)->set macauthentication macinitialize 00-60-97-b5-4c-07
```
## <span id="page-619-0"></span>**set macauthentication reauthentication**

Use this command to enable or disable reauthentication of all currently authenticated MAC addresses on one or more ports.

#### **Syntax**

```
set macauthentication reauthentication {enable | disable} port-string
```
#### **Parameters**

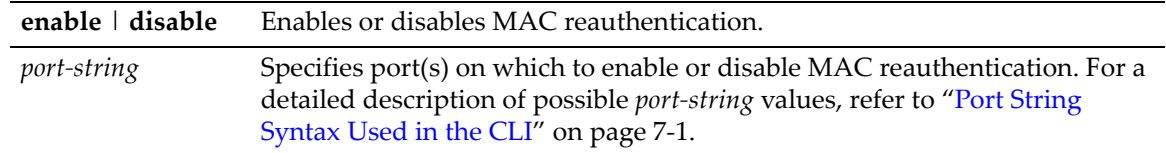

## **Defaults**

None.

## **Mode**

Switch command, read‐write.

#### **Example**

This example shows how to enable MAC reauthentication on ge.4.1 though 5:

B5(su)->set macauthentication reauthentication enable ge.4.1-5

## <span id="page-619-1"></span>**set macauthentication portreauthenticate**

Use this command to force an immediate reauthentication of the currently active sessions on one or more MAC authentication ports.

#### **Syntax**

**set macauthentication portreauthenticate** *port-string*

#### **Parameters**

*port*-*string* Specifies MAC authentication port(s) to be reauthenticated. For a detailed description of possible *port‐string* values, refer to "Port String [Syntax](#page-164-0) Used in the CLI" on [page 7](#page-164-0)‐1.

## **Defaults**

None.

## **Mode**

Switch command, read‐write.

#### **Example**

This example shows how to force ge.2.1 though 5 to reauthenticate:

B5(su)->set macauthentication portreauthentication ge.2.1-5

## <span id="page-620-0"></span>**set macauthentication macreauthenticate**

Use this command to force an immediate reauthentication of a MAC address.

#### **Syntax**

**set macauthentication macreauthenticate** *mac-addr*

#### **Parameters**

*mac-addr* Specifies the MAC address of the session to reauthenticate.

#### **Defaults**

None.

### **Mode**

Switch command, read‐write.

#### **Example**

This example shows how to force the MAC authentication session for address 00‐60‐97‐b5‐4c‐07 to reauthenticate:

B5(su)->set macauthentication macreauthenticate 00-60-97-b5-4c-07

# <span id="page-620-1"></span>**set macauthentication reauthperiod**

Use this command to set the MAC reauthentication period (in seconds). This is the time lapse between attempts to reauthenticate any current MAC address authenticated to a port.

#### **Syntax**

```
set macauthentication reauthperiod time port-string
```
#### **Parameters**

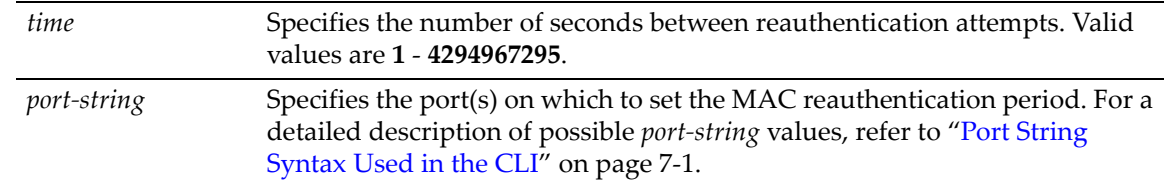

## **Defaults**

None.

## **Mode**

Switch command, read‐write.

#### **Usage**

Changing the Reauth Period with the **set macauthentication reauthperiod** command does not affect current sessions. New sessions will use the correct period.

#### **Example**

This example shows how to set the MAC reauthentication period to 7200 seconds (2 hours) on ge.2.1 through 5:

B5(su)->set macauthentication reauthperiod 7200 ge.2.1-5

# <span id="page-621-0"></span>**clear macauthentication reauthperiod**

Use this command to clear the MAC reauthentication period on one or more ports.

#### **Syntax**

**clear macauthentication reauthperiod** [*port-string*]

#### **Parameters**

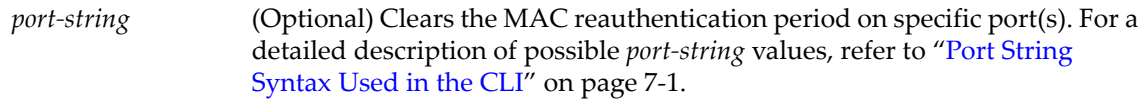

## **Defaults**

If *port‐string* is not specified, the reauthentication period will be cleared on all ports.

## **Mode**

Switch command, read‐write.

#### **Example**

This example shows how to globally clear the MAC reauthentication period:

```
B5(su)->clear macauthentication reauthperiod
```
# <span id="page-622-0"></span>**set macauthentication significant-bits**

Use this command to set the number of significant bits of the MAC address to use for authentication.

### **Syntax**

**set macauthentication significant-bits** *number*

## **Parameters**

*number* Specifies the number of significant bits to be used for authentication.

## **Defaults**

None.

#### **Mode**

Switch command, read‐write.

## **Usage**

This command allows you to specify a mask to apply to MAC addresses when authenticating users through a RADIUS server. The most common use of significant bit masks is for authentication of all MAC addresses for a specific vendor.

On switches using MAC authentication, the MAC address of a user attempting to log in is sent to the RADIUS server as the user name. If access is denied, and if a significant bit mask has been configured (other than 48) with this command, the switch will apply the mask and resend the masked address to the RADIUS server. For example, if a user with MAC address of 00‐16‐CF‐12‐ 34‐56 is denied access, and a 32 bit mask has been configured, the switch will apply the mask and resend a MAC address of 00‐16‐CF‐12‐00‐00 to the RADIUS server.

To use a significant bits mask for authentication of devices by a particular vendor, specify a 24‐bit mask, to mask out everything except the vendor portion of the MAC address.

## **Example**

This example sets the MAC authentication significant bits mask to 24.

B5(su)->set macauthentication significant-bits 24

# <span id="page-622-1"></span>**clear macauthentication significant-bits**

Use this command to reset the number of significant bits of the MAC address to use for authentication to the default of 48.

## **Syntax**

**clear macauthentication significant-bits**

## **Parameters**

None.

## **Defaults**

None.

## **Mode**

Switch command, read‐write.

## **Example**

This example resets the MAC authentication significant bits to 48.

B5(su)->clear macauthentication significant-bits

# **Configuring Multiple Authentication Methods**

## **About Multiple Authentication Types**

When enabled, multiple authentication types allows a user to authenticate using more than one method on the same port. In order for multiple authentication to function on the device, each possible method of authentication (MAC authentication, 802.1X, PWA) must be enabled globally and configured appropriately on the desired ports with its corresponding command set described in this chapter. The precedence configured for the authentication methods determines which authentication method is actually applied to the user, device, or port.

Multiple authentication mode must be globally enabled on the device using the set [multiauth](#page-626-0) [mode](#page-626-0) command. Authentication precedence can be configured with the set multiauth [precedence](#page-627-0) command.

## **About Multi-User Authentication**

Multi-user authentication refers to the ability to authenticate more than one user or device on the same port, with each user or device being provided the appropriate level of network resources based on policy.

When a single supplicant connected to an access layer port authenticates, a policy profile can be dynamically applied to all traffic on the port. When multi‐user authentication is **not** implemented, and more than one supplicant is connected to a port, the firmware does not provision network resources on a per-user or per-device basis, even though different users or devices may require a different set of network resources.

In order to support provisioning network resources on a per‐user basis, by applying the policy configured in the RADIUS filter‐ID or RFC 3580 tunnel attributes for a given user or device, the switch must be the point of authentication for the attached devices. The RADIUS filter‐ID and tunnel attributes are part of the RADIUS user account and are included in the RADIUS access‐ accept message response received by the switch from the authentication server.

The maximum number of multiple users supported per port depends on your platform. Refer to Appendix A, **Policy and [Authentication](#page-708-0) Capacities** for a description of the multi‐user capacities for your device. By default, the number of allowed users per port is set to 1. To configure the number of allowed users per port, use the **set multiauth port numusers** command. Use the **show multiauth port** command to display the current values of "Max users" and "Allowed users" per port.

## **Commands**

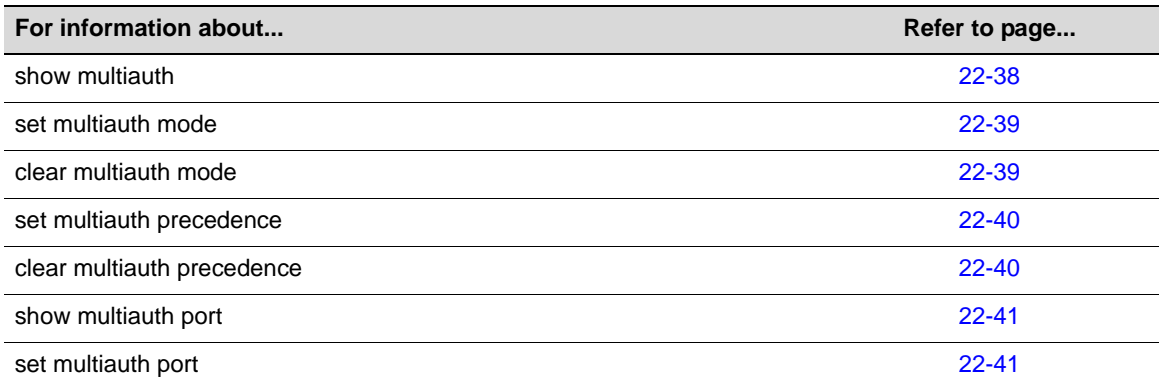

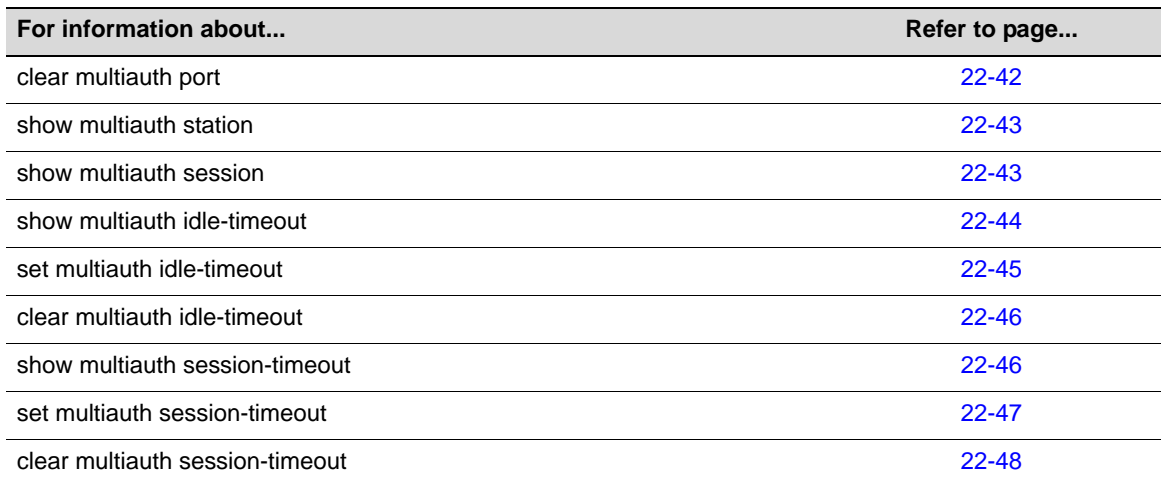

# <span id="page-625-0"></span>**show multiauth**

Use this command to display multiple authentication system configuration.

### **Syntax**

**show multiauth**

#### **Parameters**

None.

#### **Defaults**

None.

#### **Mode**

Switch command, read‐only.

#### **Example**

This example shows how to display multiple authentication system configuration:

B5(rw)->show multiauth

Multiple authentication system configuration ------------------------------------------------- Supported types  $\qquad \qquad : \text{dot1x, pwa, mac}$ Maximum number of users : 768 Current number of users  $\hspace{1.6cm} : \hspace{.1cm} 2$ System mode : multi Default precedence  $\qquad \qquad : \text{ dot1x, pwa, mac}$ Admin precedence  $\qquad \qquad : \text{dot1x, pwa, mac}$ Operational precedence : dot1x, pwa, mac

## <span id="page-626-0"></span>**set multiauth mode**

Use this command to set the system authentication mode to allow multiple authenticators simultaneously (802.1x, PWA, and MAC Authentication) on a single port, or to strictly adhere to 802.1x authentication.

### **Syntax**

**set multiauth mode** {**multi** | **strict**}

#### **Parameters**

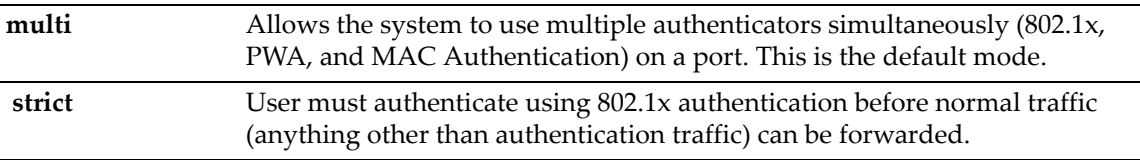

## **Defaults**

None.

## **Mode**

Switch command, read‐write.

## **Usage**

Multiauth **multi** mode requires that MAC, PWA, and 802.1X authentication be enabled globally, and configured appropriately on the desired ports according to their corresponding command sets described in this chapter. Refer to "Configuring 802.1X [Authentication"](#page-602-0) on page 22‐15 and "Configuring MAC [Authentication"](#page-612-1) on page 22‐25 and "Configuring Port Web [Authentication](#page-655-0) [\(PWA\)"](#page-655-0) on page 22‐68.

## **Example**

This example shows how to enable simultaneous multiple authentications:

```
B5(rw)->set multiauth mode multi
```
## <span id="page-626-1"></span>**clear multiauth mode**

Use this command to clear the system authentication mode.

## **Syntax**

**clear multiauth mode**

#### **Parameters**

None.

#### **Defaults**

None.

#### **Mode**

Switch command, read‐write.

#### **Example**

This example shows how to clear the system authentication mode:

B5(rw)->clear multiauth mode

## <span id="page-627-0"></span>**set multiauth precedence**

Use this command to set the system's multiple authentication administrative precedence.

## **Syntax**

**set multiauth precedence** {[**dot1x**] [**mac**] [**pwa**]}

#### **Parameters**

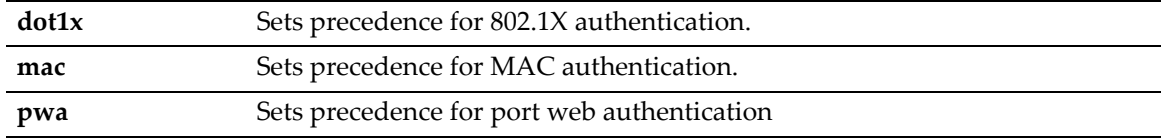

## **Defaults**

Default precedence order is dot1x, pwa, mac.

#### **Mode**

Switch command, read‐write.

#### **Usage**

When a user is successfully authenticated by more than one method at the same time, the precedence of the authentication methods will determine which RADIUS‐returned filter ID will be processed and result in an applied traffic policy profile.

## **Example**

This example shows how to set precedence for MAC authentication:

B5(rw)->set multiauth precedence mac dot1x

## <span id="page-627-1"></span>**clear multiauth precedence**

Use this command to clear the system's multiple authentication administrative precedence to the default precedence order.

#### **Syntax**

**clear multiauth precedence**

#### **Parameters**

None.

### **Defaults**

None.

## **Mode**

Switch command, read‐write.

#### **Example**

This example shows how to clear the multiple authentication precedence:

```
B5(rw)->clear multiauth precedence
```
## <span id="page-628-0"></span>**show multiauth port**

Use this command to display multiple authentication properties for one or more ports.

## **Syntax**

```
show multiauth port [port-string]
```
#### **Parameters**

*port*-*string* (Optional) Displays multiple authentication information for specific port(s).

## **Defaults**

If port‐string is not specified, multiple authentication information will be displayed for all ports.

#### **Mode**

Switch command, read‐only.

## **Example**

This example shows how to display multiple authentication information for ports ge.3.1‐4. The number of "Max users" shown by this command varies depending on the platform.

B5(rw)->show multiauth port ge.3.1-4

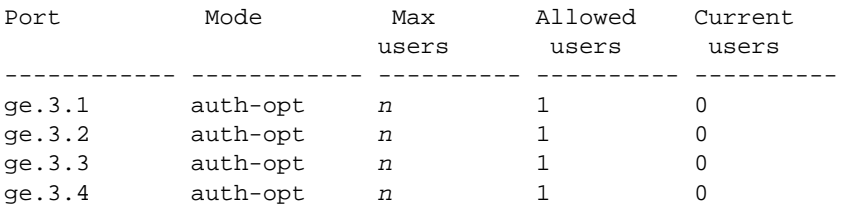

## <span id="page-628-1"></span>**set multiauth port**

Use this command to set multiple authentication properties for one or more ports.

## **Syntax**

```
set multiauth port mode {auth-opt | auth-reqd | force-auth | force-unauth} | 
numusers numusers port-string
```
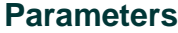

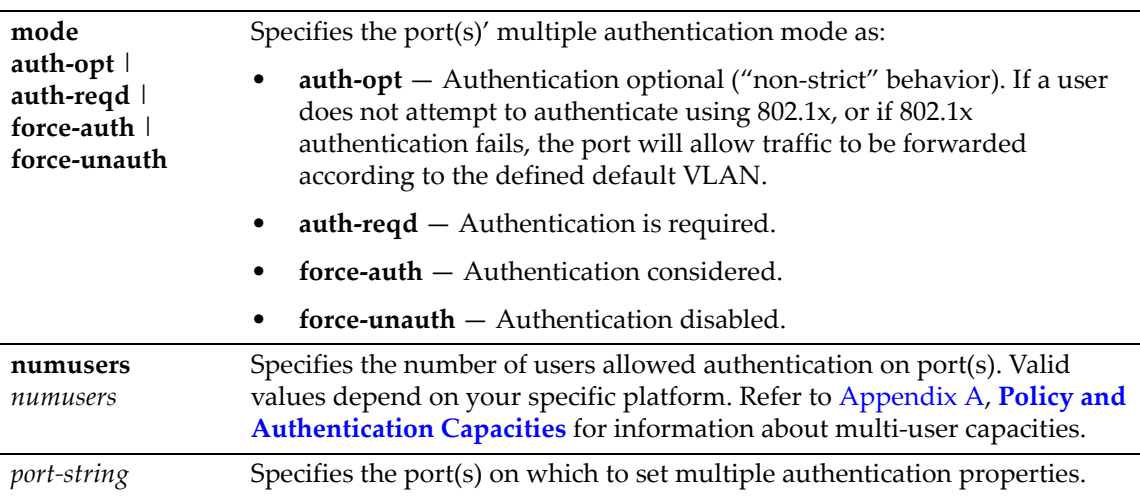

## **Defaults**

Default value for the number of users allowed to authenticate on a port is 1.

## **Mode**

Switch command, read‐write.

## **Examples**

This example shows how to set the port multiple authentication mode to required on ge.3.14:

B5(rw)->set multiauth port mode auth-reqd ge.3.14

This example shows how to set the number of users allowed to authenticate on port ge.3.14 to 2:

B5(rw)->set multiauth port numusers 2 ge.3.14

# <span id="page-629-0"></span>**clear multiauth port**

Use this command to clear multiple authentication properties for one or more ports.

## **Syntax**

```
clear multiauth port {mode | numusers} port-string
```
## **Parameters**

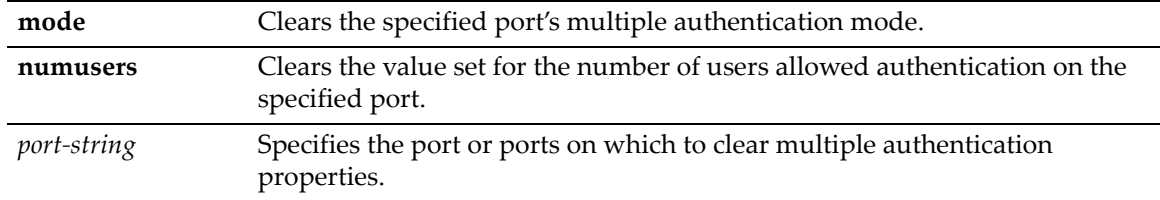

## **Defaults**

None.

#### **Mode**

Switch command, read‐write.

#### **Examples**

This example shows how to clear the port multiple authentication mode on port ge.3.14:

B5(rw)->clear multiauth port mode ge.3.14

This example shows how to clear the number of users on port ge.3.14:

B5(rw)->clear multiauth port numusers ge.3.14

# <span id="page-630-0"></span>**show multiauth station**

Use this command to display multiple authentication station (end user) entries.

#### **Syntax**

**show multiauth station** [**mac** *address*] [**port** *port-string*]

### **Parameters**

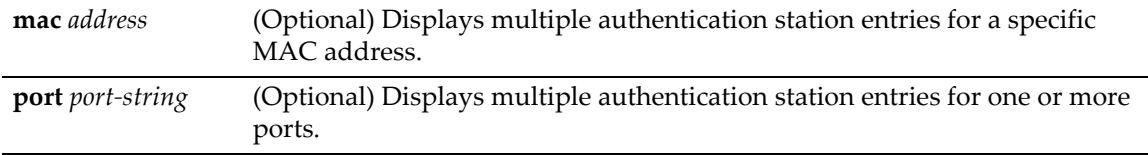

#### **Mode**

Switch command, read‐only.

#### **Defaults**

If no options are specified, multiple authentication station entries will be displayed for all MAC addresses and ports.

### **Example**

This example shows how to display multiple authentication station entries. In this case, two end user MAC addresses are shown:

B5(rw)->show multiauth station Port Address type Address ------------ ------------ ----------------------- ge.1.20 mac 00-10-a4-9e-24-87 ge.1.20 mac 00-10-a4-9e-24-87<br>ge.2.16 mac 00-b0-d0-e5-0c-d0

## <span id="page-630-1"></span>**show multiauth session**

Use this command to display multiple authentication session entries.

#### **Syntax**

```
show multiauth session [all] [agent {dot1x | mac | pwa}] [mac address] 
[port port-string]
```
#### **Parameters**

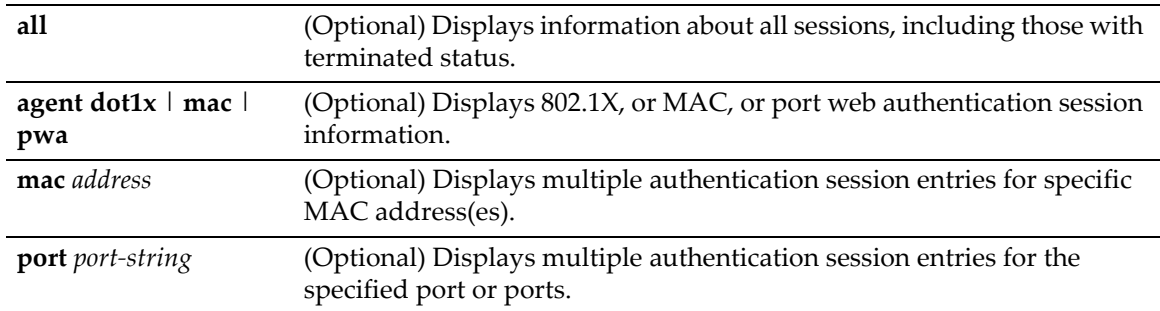

## **Defaults**

If no options are specified, multiple authentication session entries will be displayed for all sessions, authentication types, MAC addresses, and ports.

### **Mode**

Switch command, read‐only.

## **Example**

This example shows how to display multiple authentication session information for port ge.1.1.

B5(su)->show multiauth session port ge.1.1

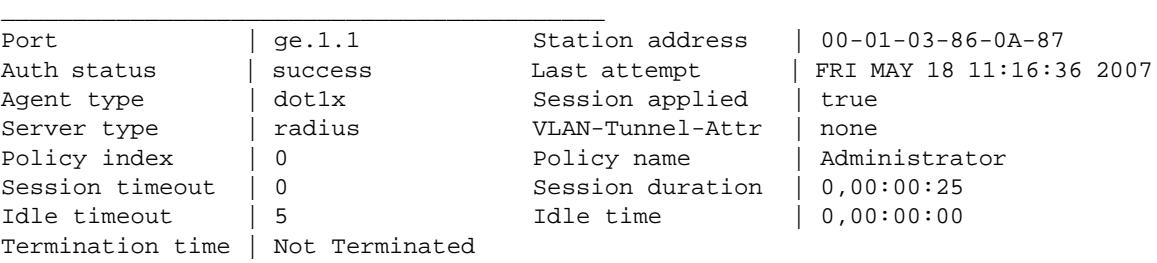

# <span id="page-631-0"></span>**show multiauth idle-timeout**

Use this command to display the timeout value, in seconds, for an idle session for all authentication methods.

#### **Syntax**

**show multiauth idle-timeout**

### **Parameters**

None.

## **Defaults**

None.

#### **Mode**

Switch command, read‐only.

#### **Example**

This example shows how to display timeout values for an idle session for all authentication types.

```
B5(su)->show multiauth idle-timeout 
Authentication type Timeout (sec)
------------------- -------------
dot1x 0
pwa 0<br>mac 0
mac
```
## <span id="page-632-0"></span>**set multiauth idle-timeout**

Use this command to set the maximum number of consecutive seconds an authenticated session may be idle before termination of the session.

#### **Syntax**

```
set multiauth idle-timeout [dot1x | mac | pwa] timeout
```
#### **Parameters**

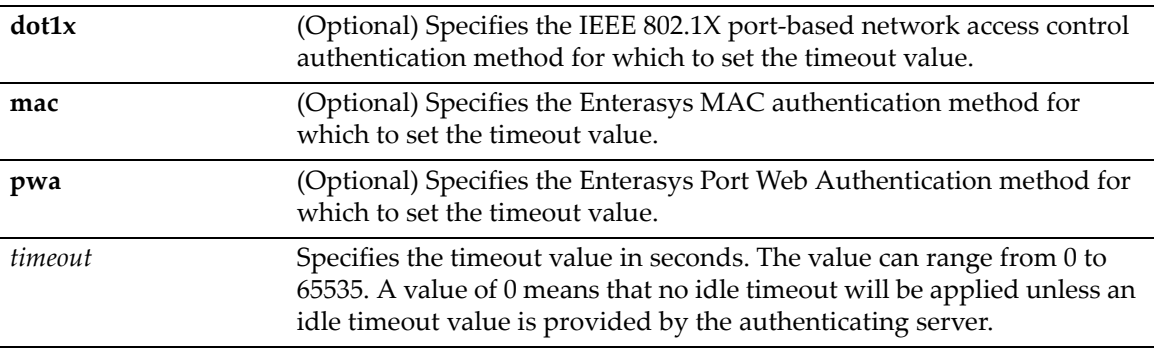

## **Defaults**

If no authentication method is specified, the idle timeout value is set for all authentication methods.

### **Mode**

Switch mode, read‐write.

#### **Usage**

If you set an idle timeout value, a MAC user whose MAC address has aged out of the forwarding database will be unauthenticated if no traffic has been seen from that address for the specified idle timeout period.

A value of zero indicates that no idle timeout will be applied unless an idle timeout value is provided by the authenticating server. For example, if a session is authenticated by a RADIUS server, that server may encode a Idle‐Timeout Attribute in its authentication response.

#### **Example**

This example sets the idle timeout value for all authentication methods to 300 seconds.

```
B5(su)->set multiauth idle-timeout 300
```
# <span id="page-633-0"></span>**clear multiauth idle-timeout**

Use this command to reset the maximum number of consecutive seconds an authenticated session may be idle before termination of the session to its default value of 0.

#### **Syntax**

```
clear multiauth idle-timeout [dot1x | mac | pwa]
```
## **Parameters**

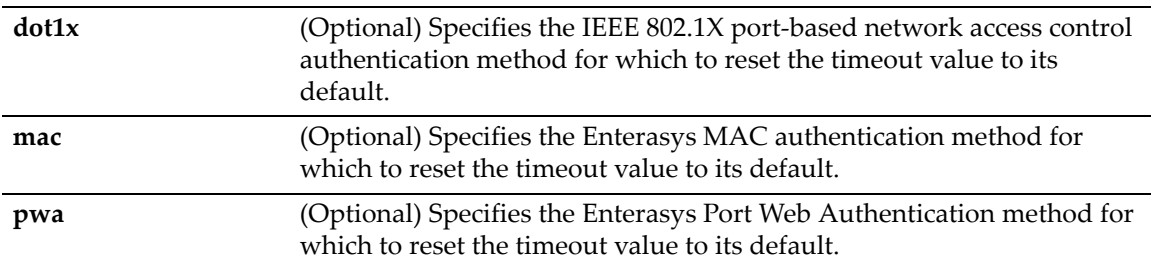

## **Defaults**

If no authentication method is specified, the idle timeout value is reset to its default value of 0 for all authentication methods.

## **Mode**

Switch mode, read‐write.

### **Example**

This example resets the idle timeout value for all authentication methods to 0 seconds.

```
B5(su)->clear multiauth idle-timeout
```
# <span id="page-633-1"></span>**show multiauth session-timeout**

Use this command to display the session timeout value, in seconds, for all authentication methods.

## **Syntax**

**show multiauth session-timeout**

## **Parameters**

None.

## **Defaults**

None.

#### **Mode**

Switch mode, read‐only.

#### **Example**

This example displays the session timeout values for all authentication methods.

```
B5(su)->show multiauth session-timeout 
Authentication type Timeout (sec)
------------------- -------------
dot1x 0<br>pwa 0
pwa 0<br>mac 0
mac
```
# <span id="page-634-0"></span>**set multiauth session-timeout**

Use this command to set the maximum number of seconds an authenticated session may last before termination of the session.

#### **Syntax**

```
set multiauth session-timeout [dot1x | mac | pwa] timeout
```
#### **Parameters**

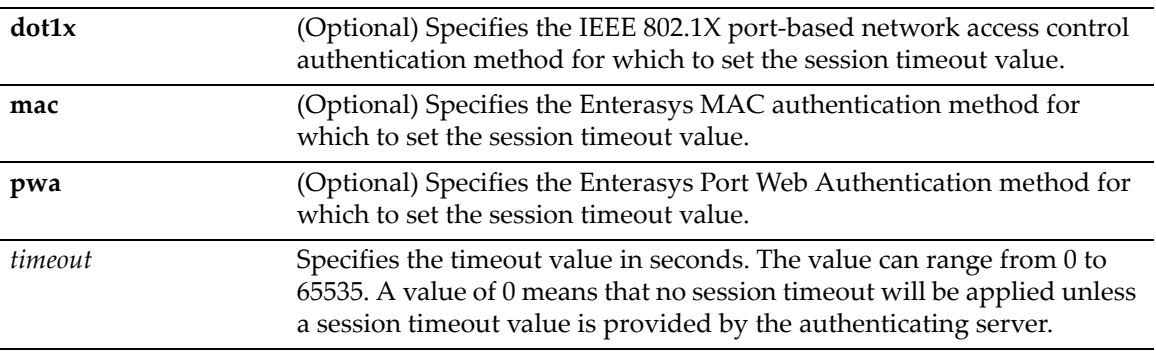

## **Defaults**

If no authentication method is specified, the session timeout value is set for all authentication methods.

## **Mode**

Switch mode, read‐write.

#### **Usage**

A value of zero may be superseded by a session timeout value provided by the authenticating server. For example, if a session is authenticated by a RADIUS server, that server may encode a Session‐Timeout Attribute in its authentication response.

### **Example**

This example sets the session timeout value for the IEEE 802.1X authentication method to 300 seconds.

```
B5(su)->set multiauth session-timeout dot1x 300
```
## <span id="page-635-0"></span>**clear multiauth session-timeout**

Use this command to reset the maximum number of consecutive seconds an authenticated session may last before termination of the session to its default value of 0.

#### **Syntax**

```
clear multiauth session-timeout [dot1x | mac | pwa]
```
## **Parameters**

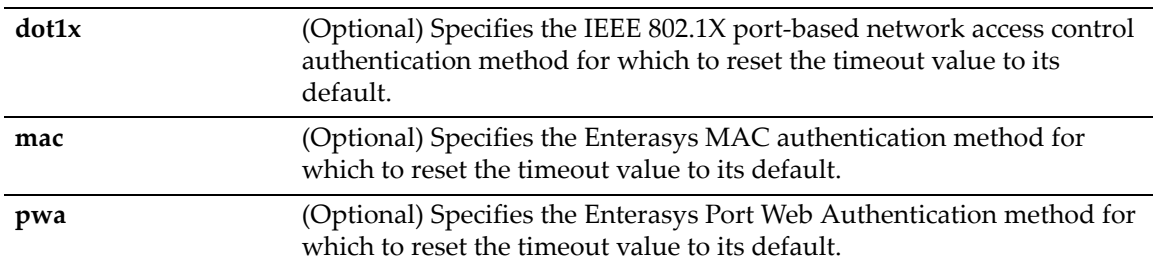

## **Defaults**

If no authentication method is specified, the session timeout value is reset to its default value of 0 for all authentication methods.

## **Mode**

Switch mode, read‐write.

## **Example**

This example resets the session timeout value for the IEEE 802.1X authentication method to 0 seconds.

B5(su)->clear multiauth session-timeout dot1x

# **Configuring User + IP Phone Authentication**

User + IP phone authentication is a legacy feature that allows a user and their IP phone to both use a single port on the switch but to have separate policy roles. The user's PC and their IP phone are daisy‐chained together with a single connection to the network.

This special application of multi‐user authentication was inherited from legacy platforms (such as the B2 and C2) that could not natively support multiple users per port. The Enterasys B5 can support multiple users per port so the User + IP phone application should only be used if you are integrating Enterasys B5s into a legacy deployment.

With "User + IP Phone" authentication, the policy role for the IP phone is statically mapped using a policy admin rule which assigns any packets received with a VLAN tag set to a specific VID (for example, Voice VLAN) to an specified policy role (for example, IP Phone policy role). Therefore, it is required that the IP phone be configured to send VLAN‐tagged packets tagged for the "Voice" VLAN. Refer to the **Usage** section for the command "set policy rule" on [page 11](#page-355-0)‐10 for additional information about configuring a policy admin rule that maps a VLAN tag to a policy role.

Note that if the IP phone authenticates to the network, the RADIUS accept message must return null values for RFC 3580 tunnel attributes and the Filter‐ID.

The second policy role, for the user, can either be statically configured with the default policy role on the port or dynamically assigned through authentication to the network (using a RADIUS Filter-ID). When the default policy role is assigned on a port, the VLAN set as the port's PVID is mapped to the default policy role. When a policy role is dynamically applied to a user as the result of a successfully authenticated session, the "authenticated VLAN" is mapped to the policy role set in the Filter‐ID returned from the RADIUS server. The "authenticated VLAN" may either be the PVID of the port, if the PVID Override for the policy profile is disabled, or the VLAN specified in the PVID Override if the PVID Override is enabled.

# <span id="page-636-0"></span>**Configuring VLAN Authorization (RFC 3580)**

## **Purpose**

RFC 3580 Tunnel Attributes provide a mechanism to contain an 802.1X, MAC, or PWA authenticated user to a VLAN regardless of the PVID. This is referred to as dynamic VLAN assignment.

Please see section 3‐31 of RFC 3580 for details on configuring a RADIUS server to return the desired tunnel attributes. As stated in RFC 3580, "... it may be desirable to allow a port to be placed into a particular Virtual LAN (VLAN), defined in [IEEE8021Q], based on the result of the authentication."

The RADIUS server typically indicates the desired VLAN by including tunnel attributes within its Access‐Accept parameters. However, the IEEE 802.1X or MAC authenticator can also be configured to instruct the VLAN to be assigned to the supplicant by including tunnel attributes within Access‐Request parameters.

The following tunnel attributes are used in VLAN authorization assignment:

- Tunnel‐Type ‐ VLAN (13)
- Tunnel‐Medium‐Type ‐ 802
- Tunnel‐Private‐Group‐ID ‐ VLANID

In order to authenticate RFC 3580 users, policy maptable response must be set to **tunnel** as described in ["Configuring](#page-639-0) Policy Maptable Response" on page 22‐52.

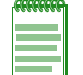

**Note:** A policy license, if applicable, is not required to deploy RFC 3580 dynamic VLAN assignment.

## **Commands**

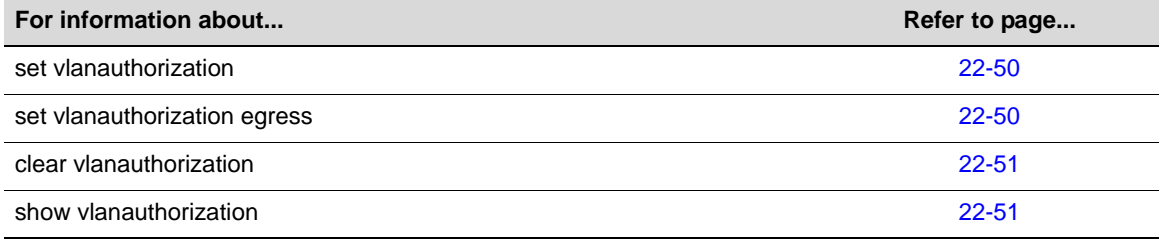

## <span id="page-637-0"></span>**set vlanauthorization**

Enable or disable the use of the RADIUS VLAN tunnel attribute to put a port into a particular VLAN based on the result of authentication.

#### **Syntax**

```
set vlanauthorization {enable | disable} [port-string]
```
#### **Parameters**

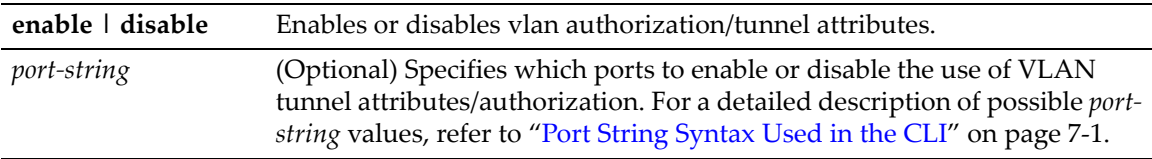

### **Defaults**

VLAN authentication is disabled by default.

#### **Mode**

Switch command, read‐write.

## **Examples**

This example shows how to enable VLAN authentication for all Gigabit Ethernet ports:

B5(rw)-> set vlanauthorization enable ge.\*.\*

This example shows how to disable VLAN authentication for all Gigabit Ethernet ports on switch unit/module 3:

B5(rw)-> set vlanauthorization disable ge.3.\*

# <span id="page-637-1"></span>**set vlanauthorization egress**

Controls the modification of the current VLAN egress list of 802.1x authenticated ports for the VLANs returned in the RADIUS authorization filter id string.

## **Syntax**

```
set vlanauthorization egress {none | tagged | untagged} port-string
```
## **Parameters**

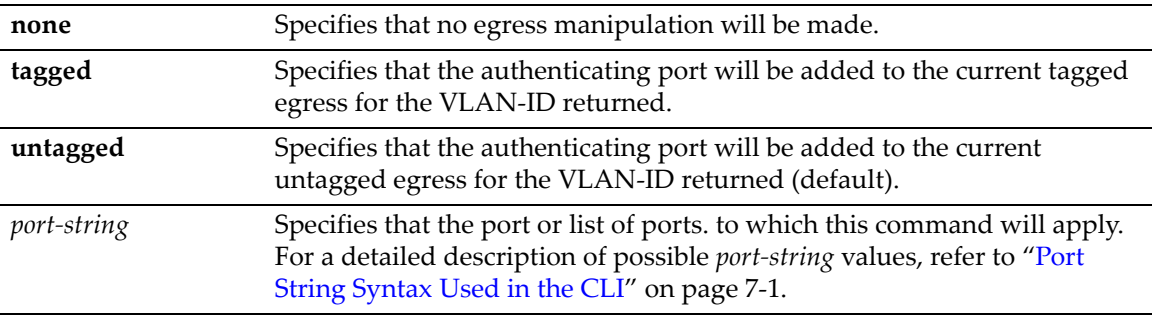

#### **Defaults**

By default, administrative egress is set to untagged.

#### **Mode**

Switch command, read‐write.

#### **Example**

This example shows how to enable the insertion of the RADIUS assigned VLAN to an 802.1q tag for all outbound frames for ports 10 through 15 on unit/module number 3.

B5(rw)->set vlanauthorization egress tagged ge.3.10-15

## <span id="page-638-0"></span>**clear vlanauthorization**

Use this command to return port(s) to the default configuration of VLAN authorization disabled, egress untagged.

#### **Syntax**

**clear vlanauthorization** [*port-string*]

#### **Parameters**

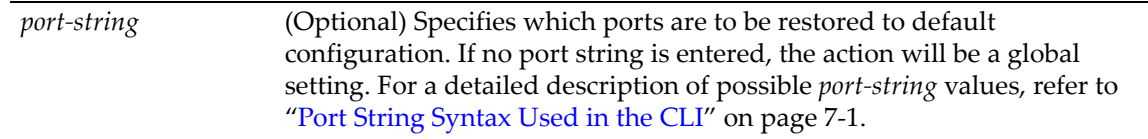

## **Defaults**

If no port string is entered, all ports a will be reset to default configuration with VLAN authorization disabled and egress frames untagged.

#### **Mode**

Switch command, read‐write.

#### **Example**

This example show how to clear VLAN authorization for all ports on slots 3, 4, and 5:

```
B5(rw)->clear vlanauthorization ge.3-5.*
```
## <span id="page-638-1"></span>**show vlanauthorization**

Displays the VLAN authentication status and configuration information for the specified ports.

#### **Syntax**

```
show vlanauthorization [port-string]
```
#### **Parameters**

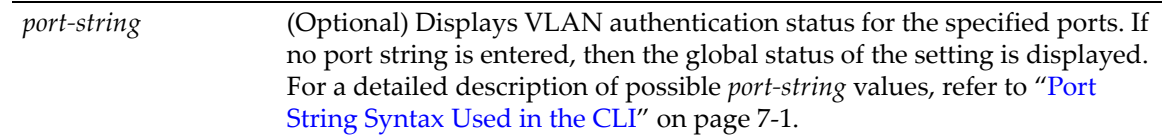

### **Defaults**

If no port string is entered, the status for all ports will be displayed.

### **Mode**

Switch command, read‐only.

#### **Example**

This command shows how to display VLAN authorization status for ge.1.1:

```
B5(su)->show vlanauthorization ge.1.1
Vlan Authorization: - enabled
port status administrative operational authenticated vlan id 
                 egress egress mac address
------- -------- -------------- ----------- ----------------- -------
 ge.1.1 enabled untagged
```
[Table 22](#page-639-1)‐5 provides an explanation of command output. For details on enabling and assigning protocol and egress attributes, refer to "set [vlanauthorization"](#page-637-0) on page 22‐50 and ["set](#page-637-1) [vlanauthorization](#page-637-1) egress" on page 22‐50.

| <b>Output Field</b>          | What It Displays                                                               |
|------------------------------|--------------------------------------------------------------------------------|
| port                         | Port identification                                                            |
| status                       | Port status as assigned by set vlanauthorization command                       |
| administrative<br>egress     | Port status as assigned by the set vlanauthorization egress command            |
| operational egress           | Port operational status of vlanauthorization egress.                           |
| authenticated mac<br>address | If authentication has succeeded, displays the MAC address assigned for egress. |
| vlan id                      | If authentication has succeeded, displays the assigned VLAN id for ingress.    |

<span id="page-639-1"></span>**Table 22-5 show vlanauthorization Output Details** 

# <span id="page-639-0"></span>**Configuring Policy Maptable Response**

The policy maptable response feature allows you to define how the system should handle allowing an authenticated user onto a port based on the contents of the RADIUS server Access-Accept reply. There are three possible response settings: tunnel mode, policy mode, or both tunnel and policy, also known as hybrid authentication mode.

When the maptable response is set to **tunnel mode**, the system will use the tunnel attributes in the RADIUS reply to apply a VLAN to the authenticating user and will ignore any Filter‐ID attributes in the RADIUS reply. On this platform, when tunnel mode is configured, no VLAN‐to‐policy mapping will occur. When using VLAN authorization, the policy maptable response should be set to tunnel (see "Configuring VLAN [Authorization](#page-636-0) (RFC 3580)" on page 22‐49).

When the maptable response is set to **policy mode**, the system will use the Filter‐ID attributes in the RADIUS reply to apply a policy to the authenticating user and will ignore any tunnel attributes in the RADIUS reply. On this platform, when policy mode is configured, no VLAN‐to‐ policy mapping will occur.

When the maptable response is set to **both**, or hybrid authentication mode, both Filter‐ID attributes (dynamic policy assignment) and tunnel attributes (dynamic VLAN assignment) sent in RADIUS server Access‐Accept replies are used to determine how the switch should handle authenticating users. On this platform, when hybrid authentication mode is configured, VLAN‐to‐ policy mapping can occur, as described below in "When Policy Maptable [Response](#page-640-0) is "Both"" on [page 22](#page-640-0)‐53.

Using hybrid authentication mode eliminates the dependency on having to assign VLANs through policy roles — VLANs can be assigned by means of the tunnel attributes while policy roles can be assigned by means of the Filter‐ID attributes. Alternatively, VLAN‐to‐policy mapping can be used to map policies to users using the VLAN specified by the tunnel attributes, without having to configure Filter‐ID attributes on the RADIUS server. This separation gives administrators more flexibility in segmenting their networks beyond the platform's hardware policy role limits.

Refer to "RADIUS Filter‐ID Attribute and Dynamic Policy Profile [Assignment"](#page-590-0) on page 22‐3 for more information about Filter-ID attributes and "Configuring VLAN [Authorization](#page-636-0) (RFC 3580)" on [page 22](#page-636-0)‐49 for more information about tunnel attributes.

## <span id="page-640-1"></span><span id="page-640-0"></span>**Operational Description**

## **When Policy Maptable Response is "Both"**

Hybrid authentication mode uses both Filter‐ID attributes and tunnel attributes. To enable hybrid authentication mode, use the set policy [maptable](#page-642-0) command and set the **response** parameter to **both**. When configured to use both sets of attributes:

If both the Filter-ID and tunnel attributes are present in the RADIUS reply, then the policy profile specified by the Filter‐ID is applied to the authenticating user, and if VLAN authorization is enabled globally and on the authenticating user's port, the VLAN specified by the tunnel attributes is applied to the authenticating user.

If VLAN authorization is not enabled, the VLAN specified by the policy profile is applied. See "Configuring VLAN [Authorization](#page-636-0) (RFC 3580)" on page 22‐49 for information about enabling VLAN authorization globally and on specific ports.

- If the Filter-ID attributes are present but the tunnel attributes are not present, the policy profile specified by the Filter‐ID is applied, along with the VLAN specified by the policy profile.
- If the tunnel attributes are present but the Filter-ID attributes are not present or are invalid, and if VLAN authorization is enabled globally and on the authenticating user's port, then the switch will check the VLAN‐to‐policy mapping table (configured with the **set policy maptable** command):
	- If an entry mapping the received VLAN ID to a valid policy profile is found, then that policy profile, along with the VLAN specified by the policy profile, will be applied to the authenticating user.
	- If no matching mapping table entry is found, the VLAN specified by the tunnel attributes will be applied to the authenticating user.
	- If the VLAN-to-policy mapping table is invalid, then the etsysPolicyRFC3580MapInvalidMapping MIB is incremented and the VLAN specified by the tunnel attributes will be applied to the authenticating user.

If VLAN authorization is not enabled, the tunnel attributes are ignored.

## **When Policy Maptable Response is "Policy"**

When the switch is configured to use only Filter‐ID attributes, by setting the **set policy maptable** command **response** parameter to **policy**:

- If the Filter-ID attributes are present, the specified policy profile will be applied to the authenticating user. If no Filter‐ID attributes are present, or if the policy ID is unknown or invalid, the default policy (if it exists) will be applied.
- If the tunnel attributes are present, they are ignored. No VLAN‐to‐policy mapping will occur.

On switches that support policy, the default maptable response mode is **policy**. On switches that do not support policy, the default maptable response mode is **tunnel**.

### **When Policy Maptable Response is "Tunnel"**

When the switch is configured to use only tunnel attributes, by setting the **set policy maptable** command **response** parameter to **tunnel**, and if VLAN authorization is enabled both globally and on the authenticating user's port:

- If the tunnel attributes are present, the specified VLAN will be applied to the authenticating user. No VLAN‐to‐policy mapping will occur.
- If the tunnel attributes are not present, the default policy VLAN will be applied if it exists. Otherwise, the port VLAN will be applied.
- If the Filter-ID attributes are present, they are ignored.

If VLAN authorization is not enabled, the user will be allowed onto the port with the default policy, if it exists. If no default policy exists, the port VLAN will be applied.

On switches that support policy, the default maptable response mode is **policy**. On switches that do not support policy, the default maptable response mode is **tunnel**.

## **Commands**

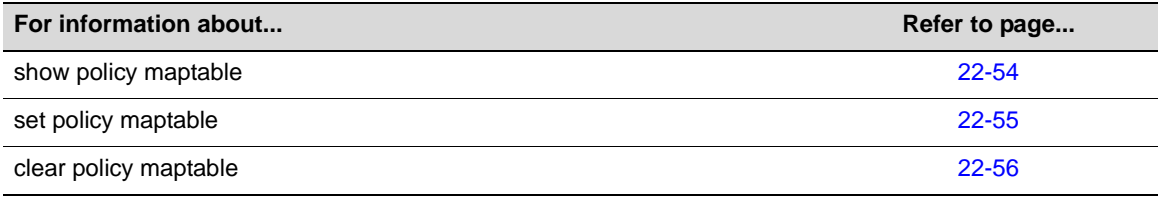

## <span id="page-641-0"></span>**show policy maptable**

Use this command to display information about the current VLAN‐to‐policy mapping table and the switch's policy maptable response setting.

#### **Syntax**

```
show policy maptable [vlan-list]
```
## **Parameters**

*vlan‐list* (Optional) Specifies the VLAN or list of VLANs for which to display the VLAN‐to‐policy settings.

#### **Defaults**

If no VLAN list is specified, all entries in the VLAN‐to‐policy mapping table are displayed.

#### **Mode**

Switch command, read‐only.

#### **Usage**

This command displays both the policy maptable response setting, and the entries in the VLAN‐ to-policy mapping table for one or multiple VLANs. Refer to ["Operational](#page-640-1) Description" on [page 22](#page-640-1)‐53 for information about how the VLAN‐to‐policy mapping table is used.

#### **Example**

This example shows how to display the policy maptable response and all the entries in the VLAN‐ to-policy mapping table. In this example, hybrid authentication mode is enabled (because the policy maptable response is **both**).

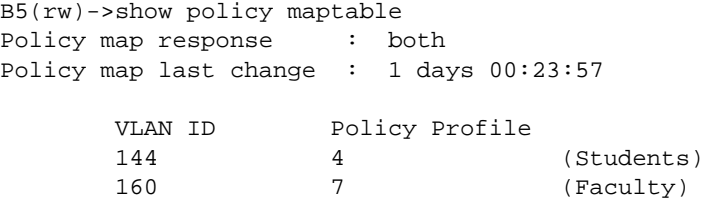

## <span id="page-642-0"></span>**set policy maptable**

Use this command to configure the VLAN‐to‐policy mapping table and also the switch's maptable response setting— that is, whether the switch is in tunnel mode, policy mode, or hybrid authentication mode.

#### **Syntax**

**set policy maptable** {*vlan-list policy-index* | **response** {**both** | **policy** | **tunnel**}}

### **Parameters**

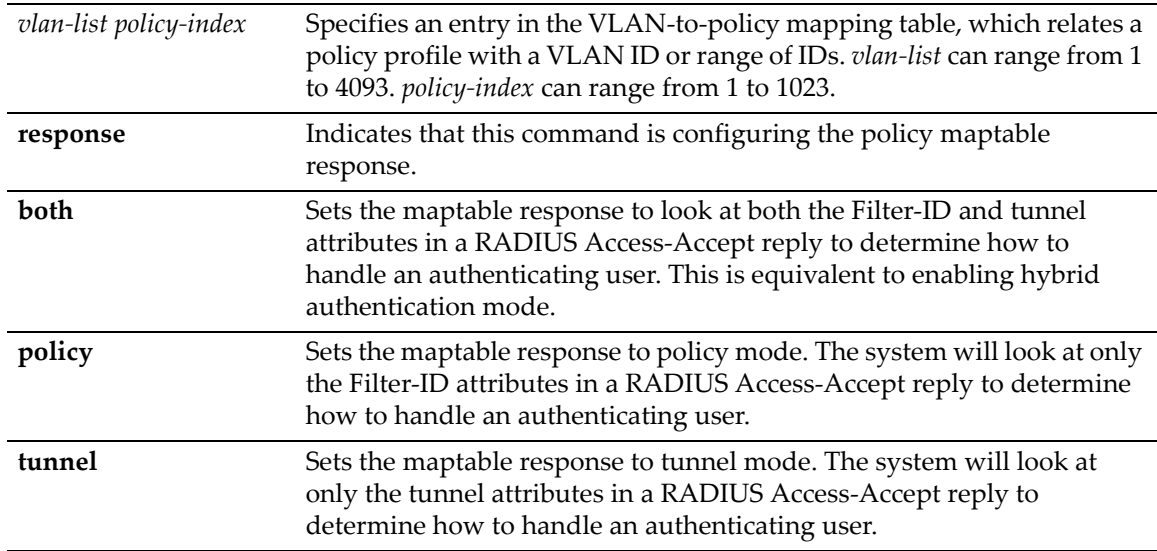

#### **Defaults**

No mapping table entries are configured.

The default policy maptable response setting is **policy** mode.

#### **Mode**

Switch command, read‐write.

#### **Usage**

This command can be used to create entries in the VLAN-to-policy mapping table and also to set the switch's maptable response. Refer to ["Operational](#page-640-1) Description" on page 22-53 for more information about the switch's operations for all maptable response parameters.

When you are using VLAN authorization for dynamic VLAN assignment, you should set the policy maptable response to **tunnel**. See "Configuring VLAN [Authorization](#page-636-0) (RFC 3580)" on [page 22](#page-636-0)‐49.

#### **Examples**

This example shows how to set the policy maptable response to both, or hybrid authentication mode:

B5(rw)->set policy maptable response both

This example shows how to configure a policy mapping entry that will map VLAN 144 to policy profile 4.

B5(rw)->set policy maptable 144 4

## <span id="page-643-0"></span>**clear policy maptable**

Use this command to clear a VLAN‐to‐policy mapping table entry or to reset the maptable response to the default value of **policy** mode.

#### **Syntax**

```
clear policy maptable {vlan-list | response}
```
#### **Parameters**

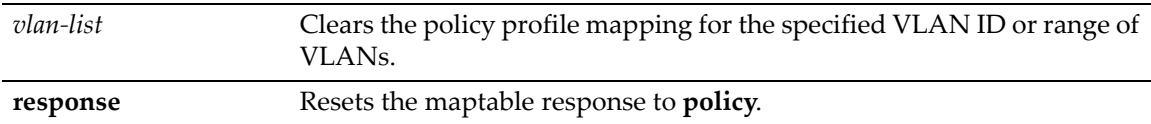

## **Defaults**

None.

## **Mode**

Switch command, read‐write.

#### **Usage**

This command can be used to remove an entry in the VLAN‐to‐policy mapping table or to change the maptable response back to the default value of **policy** mode.

## **Example**

This example removes the entry in the mapping table for VLAN 144.

```
B5(rw)->show policy maptable
Policy map response : both
Policy map last change : 1 days 17:23:57
       VLAN ID Policy Profile
      144 4 (Students)<br>160 7 (Faculty)
       160 7 (Faculty)
B5(rw)->clear policy maptable 144
B5(rw)->show policy maptable
Policy map response : both
Policy map last change : 1 days 17:24:01
       VLAN ID Policy Profile
       160 7 (Faculty)
```
# **Configuring MAC Locking**

This feature locks a MAC address to one or more ports, preventing connection of unauthorized devices through the port(s). When source MAC addresses are received on specified ports, the switch discards all subsequent frames not containing the configured source addresses. The only frames forwarded on a "locked" port are those with the "locked" MAC address(es) for that port.

There are two methods of locking a MAC to a port: first arrival and static. The first arrival method is defined to be locking the first *n* number of MACs which arrive on a port configured with MAC locking enabled. The value *n* is configured with the **set maclock firstarrival** command.

The static method is defined to be statically provisioning a MAC‐port lock using the **set maclock** command. The maximum number of static MAC addresses allowed for MAC locking on a port can be configured with the **set maclock static** command.

You can configure the switch to issue a violation trap if a packet arrives with a source MAC address different from any of the currently locked MAC addresses for that port.

MACs are unlocked as a result of:

- A link down event
- When MAC locking is disabled on a port
- When a MAC is aged out of the forwarding database when FirstArrival aging is enabled

When properly configured, MAC locking is an excellent security tool as it prevents MAC spoofing on configured ports. Also if a MAC were to be secured by something like Dragon Dynamic Intrusion Detection, MAC locking would make it more difficult for a hacker to send packets into the network because the hacker would have to change their MAC address and move to another port. In the meantime the system administrator would be receiving a maclock trap notification.

## **Purpose**

To review, disable, enable, and configure MAC locking.

## **Commands**

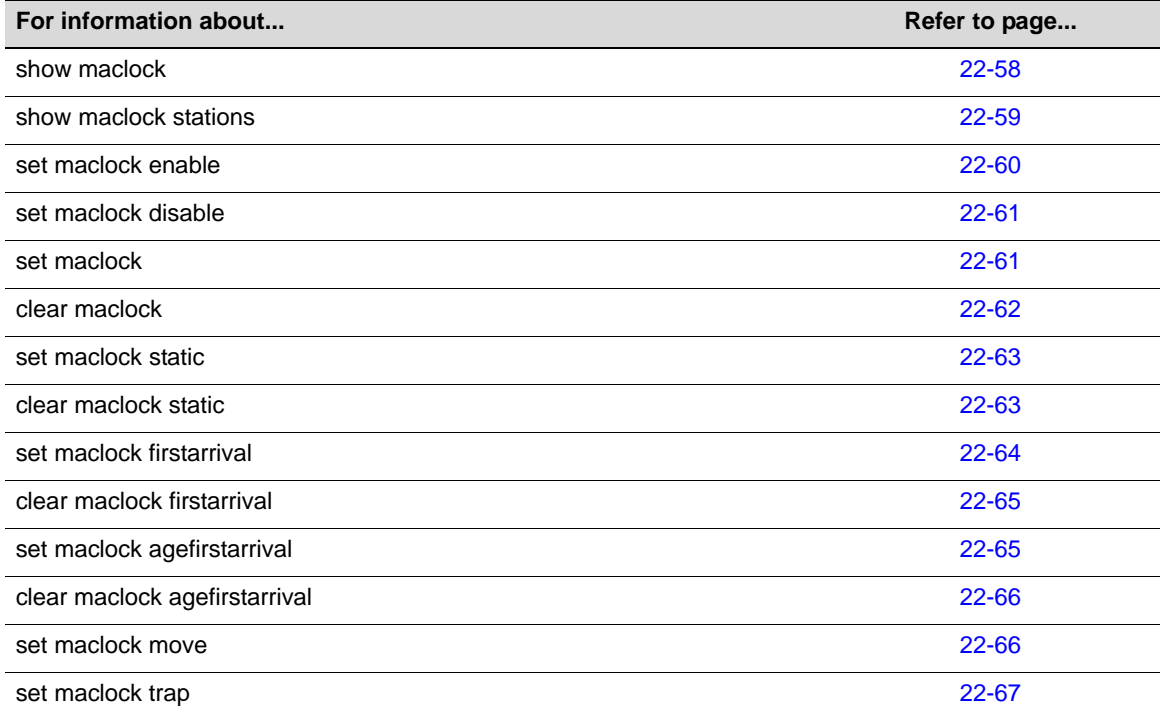

## <span id="page-645-0"></span>**show maclock**

Use this command to display the status of MAC locking on one or more ports.

## **Syntax**

```
show maclock [port-string]
```
#### **Parameters**

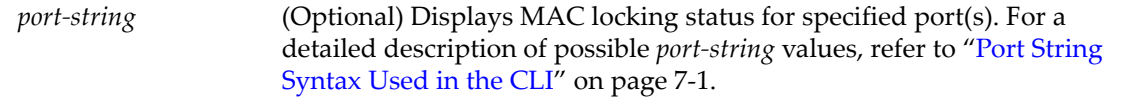

#### **Defaults**

If *port‐string* is not specified, MAC locking status will be displayed for all ports.

## **Mode**

Switch command, read‐only.

## **Example**

This example shows how to display MAC locking information for ge.1.1.

B5(su)->show maclock ge.1.1 MAC locking is globally enabled

 Port Port Trap Aging Max Static Max FirstArrival Last Violating Number Status Status Status Allocated Allocated MAC Address

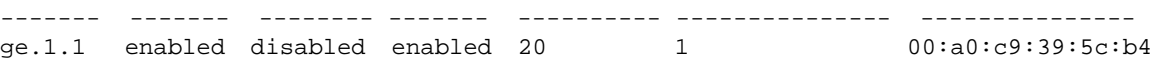

[Table 22](#page-646-1)‐6 provides an explanation of the command output.

<span id="page-646-1"></span>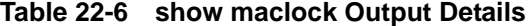

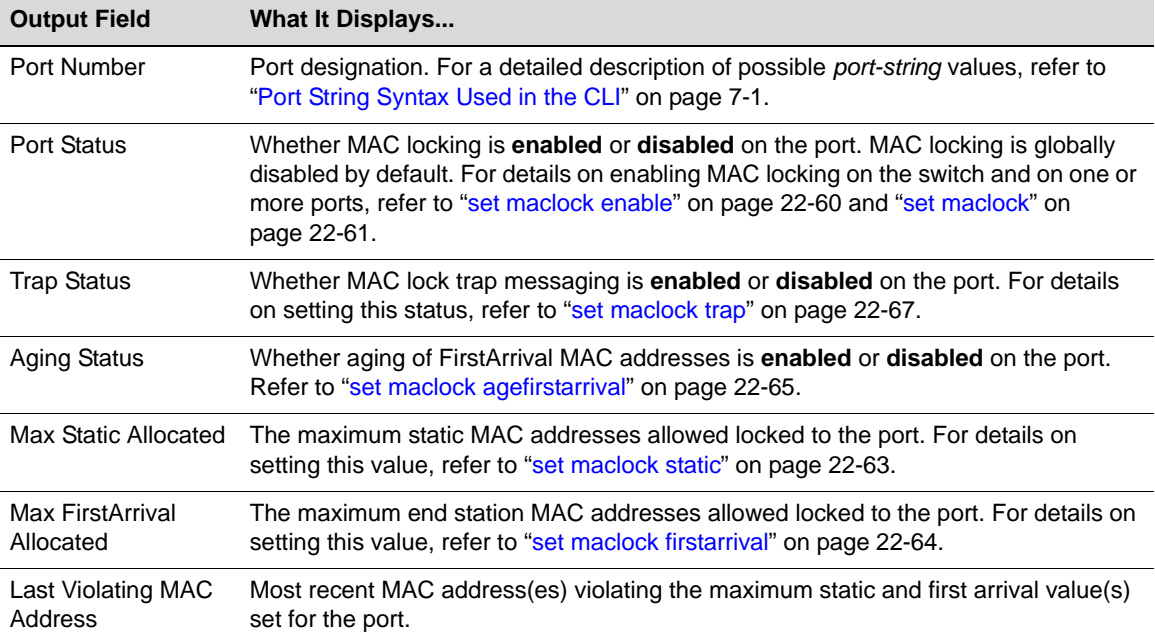

# <span id="page-646-0"></span>**show maclock stations**

Use this command to display MAC locking information about end stations connected to the switch.

#### **Syntax**

```
show maclock stations [firstarrival | static] [port-string]
```
## **Parameters**

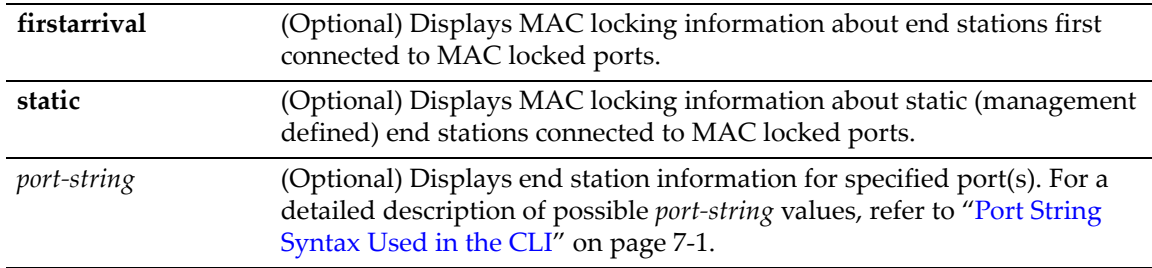

## **Defaults**

If no parameters are specified, MAC locking information will be displayed for all end stations.

## **Mode**

Switch command, read‐only.

#### **Example**

This example shows how to display MAC locking information for the end stations connected to all Gigabit Ethernet ports in unit/module 2:

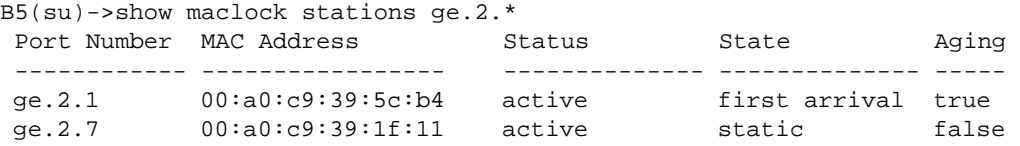

[Table 22](#page-647-1)‐7 provides an explanation of the command output.

| <b>Output Field</b> | What It Displays                                                                                                    |
|---------------------|----------------------------------------------------------------------------------------------------|
| Port Number         | Port designation. For a detailed description of possible port-string values, refer to<br>"Port String Syntax Used in the CLI" on page 7-1. |
| MAC address         | MAC address of the end station(s) locked to the port.                                                                                      |
| <b>Status</b>       | Whether the end stations are <b>active</b> or <b>inactive</b> .                                                                            |
| <b>State</b>        | Whether the end station locked to the port is a first arrival or static connection.                                                        |
| Aging               | When true, FirstArrival MACs that have aged out of the forwarding database will be<br>removed for the associated port lock.                |

<span id="page-647-1"></span>**Table 22-7 show maclock stations Output Details**

# <span id="page-647-0"></span>**set maclock enable**

Use this command to enable MAC locking globally or on one or more ports.

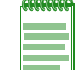

**Note:** MAC locking needs to be enabled globally and on appropriate ports for it to function.

#### **Syntax**

**set maclock enable** [*port‐string*]

## **Parameters**

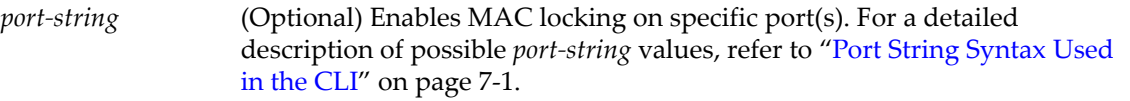

## **Defaults**

If *port‐string* is not specified, MAC locking will be enabled globally.

## **Mode**

Switch command, read‐write.

#### **Usage**

When enabled and configured, MAC locking defines which MAC addresses, as well as how many MAC addresses are permitted to use specific port(s).
MAC locking is disabled by default at device startup. Configuring one or more ports for MAC locking requires globally enabling it on the device and then enabling it on the desired ports.

#### **Example**

This example shows how to enable MAC locking on ge.2.3:

```
B5(su)->set maclock enable ge.2.3
```
## **set maclock disable**

Use this command to disable MAC locking globally or on one or more ports.

#### **Syntax**

```
set maclock disable [port-string]
```
#### **Parameters**

*port‐string* (Optional) Disables MAC locking on specific port(s). For a detailed description of possible *port‐string* values, refer to "Port String [Syntax](#page-164-0) Used in the CLI" on [page 7](#page-164-0)‐1.

### **Defaults**

If *port‐string* is not specified, MAC locking will be disabled globally on the switch.

#### **Mode**

Switch command, read‐write.

#### **Example**

This example shows how to disable MAC locking on ge.2.3:

```
B5(su)->set maclock disable ge.2.3
```
## **set maclock**

Use this command to create a static MAC address-to-port locking, and to enable or disable MAC locking for the specified MAC address and port.

#### **Syntax**

```
set maclock mac-address port-string {create | enable | disable}
```
#### **Parameters**

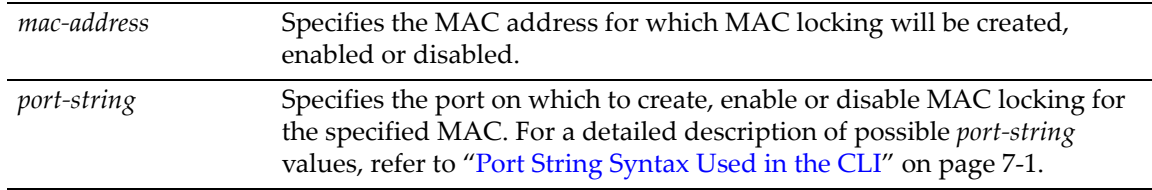

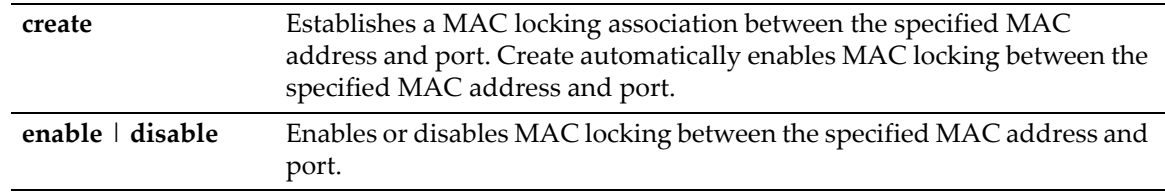

## **Defaults**

None.

### **Mode**

Switch command, read‐write.

#### **Usage**

Configuring a port for MAC locking requires globally enabling it on the switch first using the **set maclock enable** command as described in "set [maclock](#page-647-0) enable" on page 22‐60.

Static MAC locking a user on multiple ports is not supported.

Statically MAC locked addresses will display in the **show mac** output (as described on page 14‐[22\)](#page-431-0) as address type "other" and will not remove them on link down.

## **Example**

This example shows how to create a MAC locking association between MAC address 0e‐03‐ef‐d8‐ 44‐55 and port ge.3.2:

B5(rw)->set maclock 0e-03-ef-d8-44-55 ge.3.2 create

## **clear maclock**

Use this command to remove a static MAC address to port locking entry.

## **Syntax**

**clear maclock** *mac-address port-string*

## **Parameters**

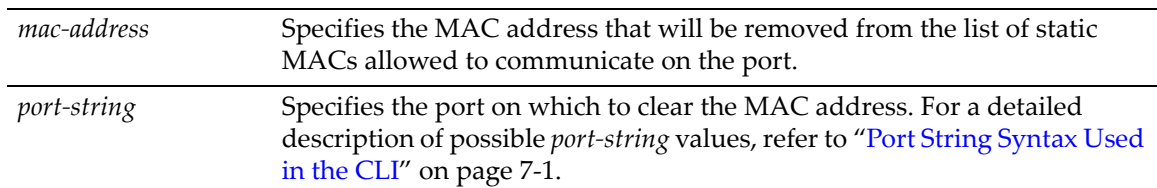

## **Defaults**

None.

## **Mode**

Switch command, read‐write.

#### **Usage**

The MAC address that is cleared will no longer be able to communicate on the port unless the first arrival limit has been set to a value greater than 0 and this limit has not yet been met.

For example, if user B's MAC is removed from the static MAC address list and the first arrival limit has been set to 0, then user B will not be able to communicate on the port. If user A's MAC is removed from the static MAC address list and the first arrival limit has been set to 10, but only has 7 entries, user A will become the 8th entry and allowed to communicate on the port.

#### **Example**

This example shows how to remove a MAC from the list of static MACs allowed to communicate on port ge.3.2:

B5(rw)->clear maclock 0e-03-ef-d8-44-55 ge.3.2

## **set maclock static**

Use this command to set the maximum number of static MAC addresses allowed per port. Static MACs are administratively defined.

#### **Syntax**

**set maclock static** *port-string value*

#### **Parameters**

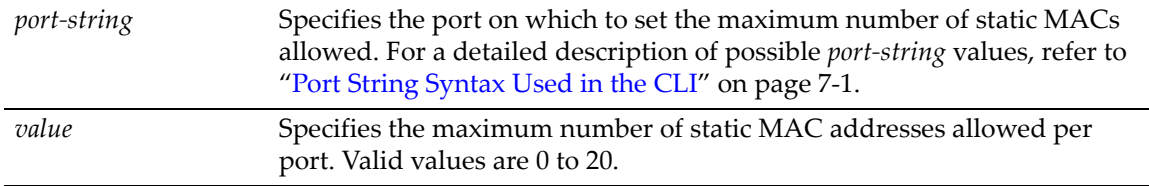

### **Defaults**

None.

### **Mode**

Switch command, read‐write.

#### **Example**

This example shows how to set the maximum number of allowable static MACs to 2 on ge.3.1:

```
B5(rw)->set maclock static ge.3.1 2
```
## **clear maclock static**

Use this command to reset the number of static MAC addresses allowed per port to the default value of 20.

#### **Syntax**

```
clear maclock static port-string
```
#### **Parameters**

*port*-*string* Specifies the port on which to reset number of static MAC addresses allowed. For a detailed description of possible *port‐string* values, refer to "Port String [Syntax](#page-164-0) Used in the CLI" on page 7‐1.

## **Defaults**

None.

## **Mode**

Switch command, read‐write.

#### **Example**

This example shows how to reset the number of allowable static MACs on ge.2.3:

```
B5(rw)->clear maclock static ge.2.3
```
## **set maclock firstarrival**

Use this command to restrict MAC locking on a port to a maximum number of end station addresses first connected to that port.

#### **Syntax**

```
set maclock firstarrival port-string value
```
#### **Parameters**

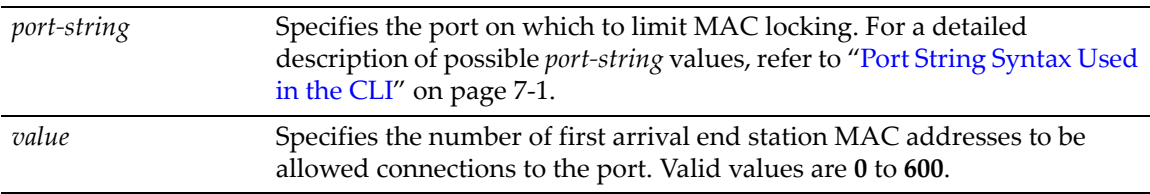

## **Defaults**

None.

#### **Mode**

Switch command, read‐write.

#### **Usage**

The maclock first arrival count resets when the link goes down. This feature is beneficial if you have roaming users—the first arrival count will be reset every time a user moves to another port, but will still protect against connecting multiple devices on a single port and will protect against MAC address spoofing.

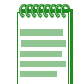

**Note:** Setting a port's first arrival limit to 0 does not deny the first MAC address learned on the port from passing traffic.

#### **Example**

This example shows how to restrict MAC locking to 6 MAC addresses on ge.2.3:

B5(su)->set maclock firstarrival ge.2.3 6

## **clear maclock firstarrival**

Use this command to reset the number of first arrival MAC addresses allowed per port to the default value of 600.

#### **Syntax**

**clear maclock firstarrival** *port-string*

#### **Parameters**

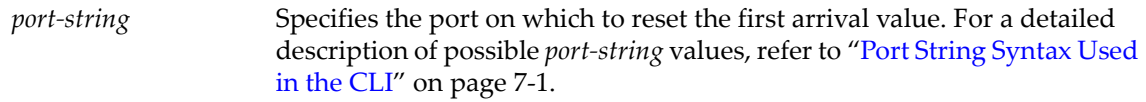

## **Defaults**

None.

## **Mode**

Switch command, read‐write.

#### **Example**

This example shows how to reset MAC first arrivals on ge.2.3:

```
B5(su)->clear maclock firstarrival ge.2.3
```
## **set maclock agefirstarrival**

Use this command to enable or disable the aging of first arrival MAC addresses. When enabled, first arrival MAC addresses that are aged out of the forwarding database will be removed from the associated port MAC lock.

#### **Syntax**

```
set maclock agefirstarrival port-string {enable | disable}
```
### **Parameters**

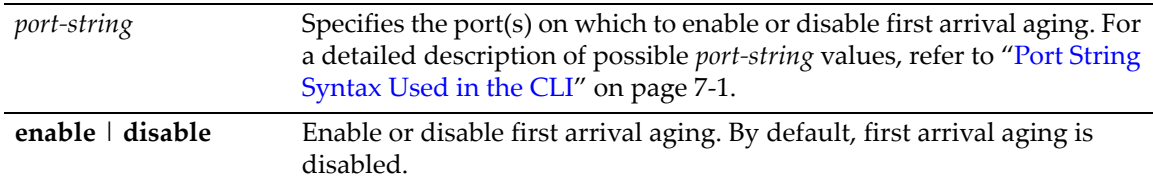

## **Defaults**

None.

## **Mode**

Switch mode, read‐write.

#### **Example**

This example enables first arrival aging on port ge.1.1. B5(su)-> set maclock agefirstarrival ge.1.1 enable

## **clear maclock agefirstarrival**

Use this command to reset first arrival aging on one or more ports to its default state of disabled.

## **Syntax**

**clear maclock agefirstarrival** *port-string*

#### **Parameters**

*port*-*string* Specifies the port(s) on which to disable first arrival aging. For a detailed description of possible *port‐string* values, refer to "Port [String](#page-164-0) [Syntax](#page-164-0) Used in the CLI" on page 7‐1.

## **Defaults**

None.

#### **Mode**

Switch mode, read‐write.

## **Example**

This example disables first arrival aging on port ge.1.1.

B5(su)-> clear maclock agefirstarrival ge.1.1 enable

# **set maclock move**

Use this command to move all current first arrival MACs to static entries.

#### **Syntax**

**set maclock move** *port-string*

## **Parameters**

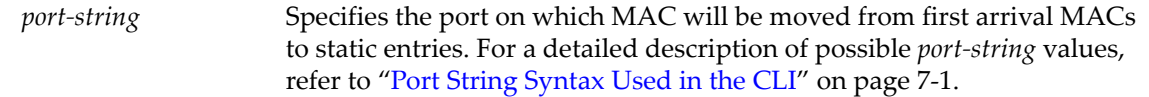

## **Defaults**

None.

### **Mode**

Switch command, read‐write.

#### **Usage**

If there are more first arrival MACs than the allowed maximum static MACs, then only the latest first arrival MACs will be moved to static entries. For example, if you set the maximum number of static MACs to 2 with the **set maclock static** command, and then executed the **set maclock move** command, even though there were five MACs in the first arrival table, only the two most recent MAC entries would be moved to static entries.

## **Example**

This example shows how to move all current first arrival MACs to static entries on ports ge.3.1‐40:

```
B5(rw)->set maclock move ge.3.1-40
```
## **set maclock trap**

Use this command to enable or disable MAC lock trap messaging.

#### **Syntax**

**set maclock trap** *port-string* {**enable** | **disable**}

#### **Parameters**

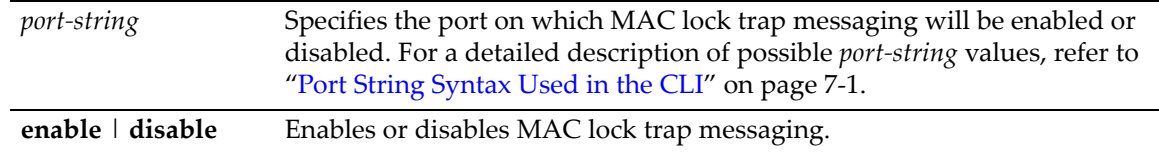

#### **Defaults**

None.

### **Mode**

Switch command, read‐write.

#### **Usage**

When enabled, this feature authorizes the switch to send an SNMP trap message if an end station is connected that exceeds the maximum values configured using the **set maclock firstarrival** and **set maclock static** commands. Violating MAC addresses are dropped from the device's (or stack's) filtering database.

#### **Example**

This example shows how to enable MAC lock trap messaging on ge.2.3:

B5(su)->set maclock trap ge.2.3 enable

# **Configuring Port Web Authentication (PWA)**

## **About PWA**

PWA provides a way of authenticating users through a Web portal before allowing general access to the network.

To log on using PWA, the user makes a request through a web browser for the PWA web page or is automatically redirected to this login page after requesting a URL in a browser.

Depending upon the authenticated state of the user, a login page or a logout page will display. When a user submits username and password, the switch then authenticates the user via a preconfigured RADIUS server. If the login is successful, then the user will be granted full network access according to the user's policy configuration on the switch.

## **Purpose**

To review, enable, disable, and configure Port Web Authentication (PWA).

## **Commands**

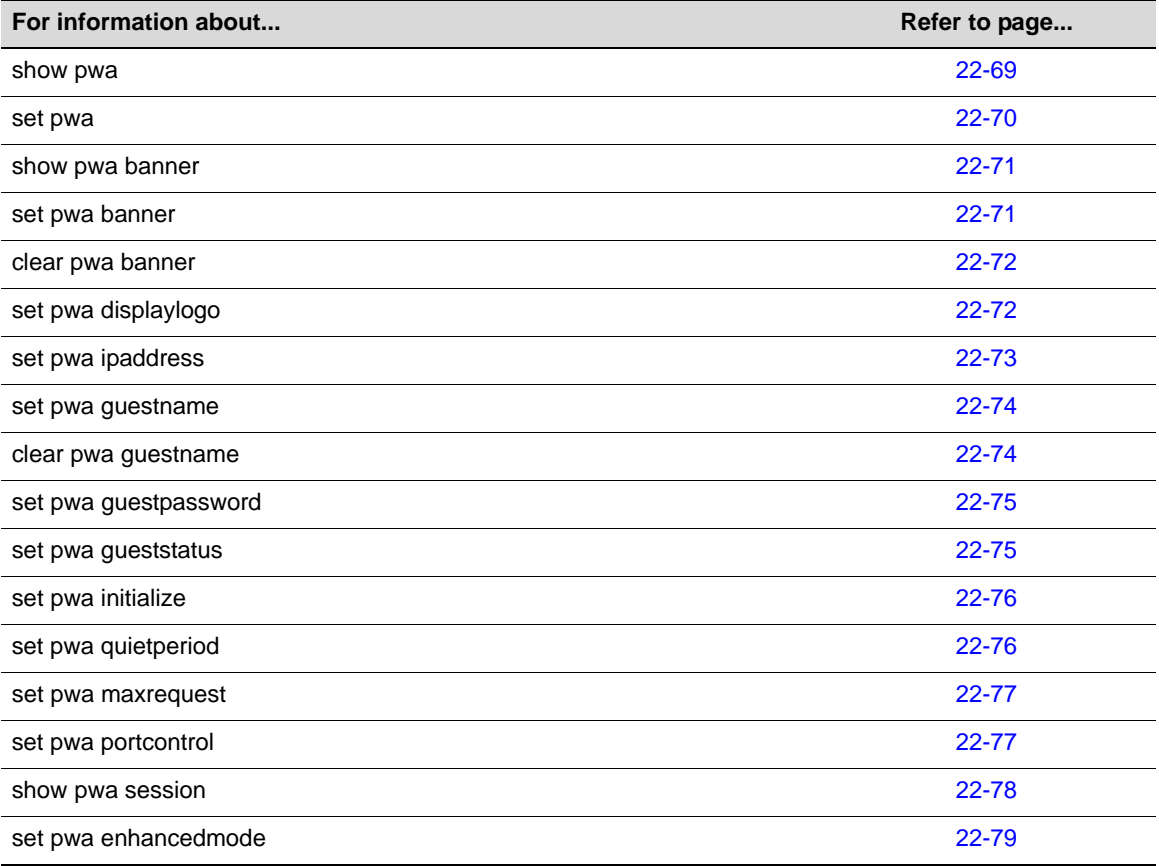

## <span id="page-656-0"></span>**show pwa**

Use this command to display port web authentication information for one or more ports.

## **Syntax**

**show pwa** [*port-string*]

#### **Parameters**

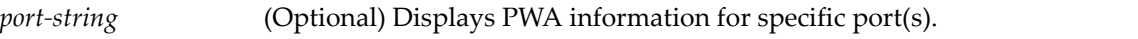

## **Defaults**

If *port‐string* is not specified, PWA information will be displayed for all ports.

## **Mode**

Switch command, read‐only.

## **Example**

This example shows how to display PWA information for ge.2.1:

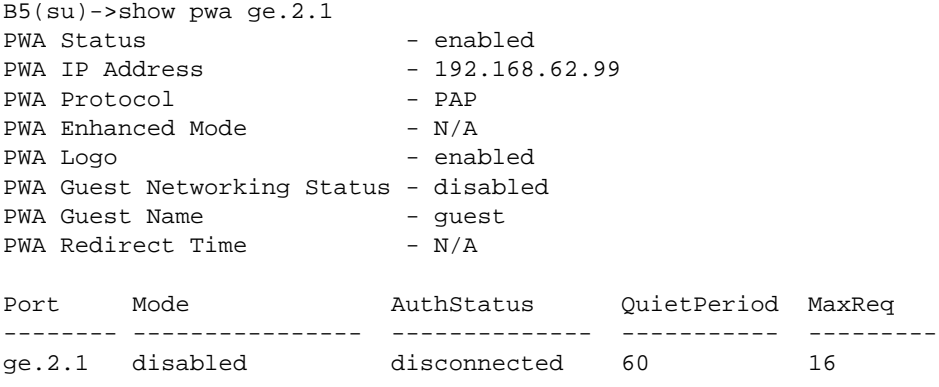

[Table 22](#page-656-1)‐8 provides an explanation of the command output.

<span id="page-656-1"></span>**Table 22-8 show pwa Output Details** 

| <b>Output Field</b>         | What It Displays                                                                                                    |
|-----------------------------|----------------------------------------------------------------------------------------------------|
| <b>PWA Status</b>           | Whether or not port web authentication is enabled or disabled. Default state of<br>disabled can be changed using the <b>set pwa</b> command as described in "set pwa" on<br>page 22-70.                                    |
| <b>PWA IP Address</b>       | IP address of the end station from which PWA will prevent network access until the<br>user is authenticated. Set using the set pwa ipaddress command as described in<br>"set pwa ipaddress" on page 22-73.                 |
| <b>PWA Protocol</b>         | Whether PWA protocol is CHAP or PAP                                                                                                    |
| <b>PWA Enhanced</b><br>Mode | Whether PWA enhanced mode is enabled or disabled. Default state of disabled can<br>be changed using the set pwa enhancedmode command as described in "set pwa<br>enhanced mode" on page 22-79.                             |
| PWA Logo                    | Whether the Enterasys logo will be displayed or hidden at user login. Default state of<br>enabled (displayed) can be changed using the set pwa displaylogo command as<br>described in "set pwa displaylogo" on page 22-72. |

| <b>Output Field</b>                          | <b>What It Displays</b>                                                                                                    |
|----------------------------------------------|----------------------------------------------------------------------------------------------------|
| <b>PWA Guest</b><br><b>Networking Status</b> | Whether PWA guest user status is disabled or enabled with RADIUS or no<br>authentication. Default state of disabled can be changed using the set pwa<br>gueststatus command as described in "set pwa gueststatus" on page 22-75.                   |
| <b>PWA Guest Name</b>                        | Guest user name for PWA enhanced mode networking. Default value of "guest" can<br>be changed using the set pwa guestname command as described in "set pwa<br>guestname" on page 22-74.                                                             |
| <b>PWA Guest</b><br>Password                 | Guest user's password. Default value of an empty string can be changed using the<br>set pwa guestpassword command as described in "set pwa guestpassword" on<br>page 22-75.                                                                        |
| <b>PWA Redirect Time</b>                     | Time in seconds after login success before the user is redirected to the PWA home<br>page.                                                                                                    |
| Port                                         | PWA port designation.                                                                                                    |
| Mode                                         | Whether PWA is enabled or disabled on his port.                                                                                                    |
| <b>Auth Status</b>                           | Whether or not the port state is disconnected, authenticating, authenticated, or held<br>(authentication has failed).                                                                                                    |
| <b>Quiet Period</b>                          | Amount of time a port will be in the held state after a user unsuccessfully attempts to<br>log on to the network. Default value of 60 can be changed using the set pwa<br>quietperiod command as described in "set pwa quietperiod" on page 22-76. |
| MaxReg                                       | Maximum number of log on attempts allowed before transitioning the port to a held<br>state. Default value of 2 can be changed using the set pwa maxrequests command<br>as described in "set pwa maxrequest" on page 22-77.                         |

**Table 22-8 show pwa Output Details (Continued)**

## <span id="page-657-0"></span>**set pwa**

Use this command to enable or disable port web authentication.

#### **Syntax**

**set pwa** {**enable** | **disable**}

## **Parameters**

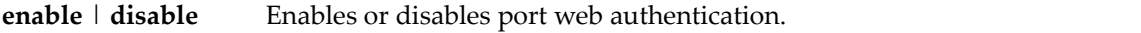

## **Defaults**

None.

## **Mode**

Switch command, read‐write.

## **Example**

This example shows how to enable port web authentication:

B5(su)->set pwa enable

## <span id="page-658-0"></span>**show pwa banner**

Use this command to display the port web authentication login banner string.

## **Syntax**

**show pwa banner**

### **Parameters**

None.

## **Defaults**

None.

#### **Mode**

Switch command, read‐only.

#### **Example**

This example shows how to display the PWA login banner:

B5(su)->show pwa banner Welcome to Enterasys Networks

## <span id="page-658-1"></span>**set pwa banner**

Use this command to configure a string to be displayed as the PWA login banner.

#### **Syntax**

**set pwa banner** *string*

#### **Parameters**

*string* Specifies the PWA login banner.

## **Defaults**

None.

#### **Mode**

Switch command, read‐write.

### **Example**

This example shows how to set the PWA login banner to "Welcome to Enterasys Networks ":

B5(su)->set pwa banner "Welcome to Enterasys Networks"

## <span id="page-659-0"></span>**clear pwa banner**

Use this command to reset the PWA login banner to a blank string.

## **Syntax**

**clear pwa banner**

### **Parameters**

None.

## **Defaults**

None.

### **Mode**

Switch command, read‐write.

#### **Example**

This example shows how to reset the PWA login banner to a blank string

```
B5(su)->clear pwa banner
```
## <span id="page-659-1"></span>**set pwa displaylogo**

Use this command to set the display options for the Enterasys Networks logo.

#### **Syntax**

**set pwa displaylogo** {**display** | **hide**}

#### **Parameters**

**display** | **hide** Displays or hides the Enterasys Networks logo when the PWA website displays.

## **Defaults**

None.

## **Mode**

Switch command, read‐write.

### **Example**

This example shows how to hide the Enterasys Networks logo:

B5(su)->set pwa displaylogo hide

## <span id="page-660-0"></span>**set pwa ipaddress**

Use this command to set the PWA IP address. This is the IP address of the end station from which PWA will prevent network access until the user is authenticated.

#### **Syntax**

**set pwa ipaddress** *ip-address*

#### **Parameters**

*ip‐address* Specifies a globally unique IP address. This same value must be configured into every authenticating switch in the domain.

## **Defaults**

None.

## **Mode**

Switch command, read‐write.

#### **Example**

This example shows how to set a PWA IP address of 1.2.3.4:

B5(su)->set pwa ipaddress 1.2.3.4

## **set pwa protocol**

Use this command to set the port web authentication protocol.

### **Syntax**

**set pwa protocol** {**chap** | **pap**}

## **Parameters**

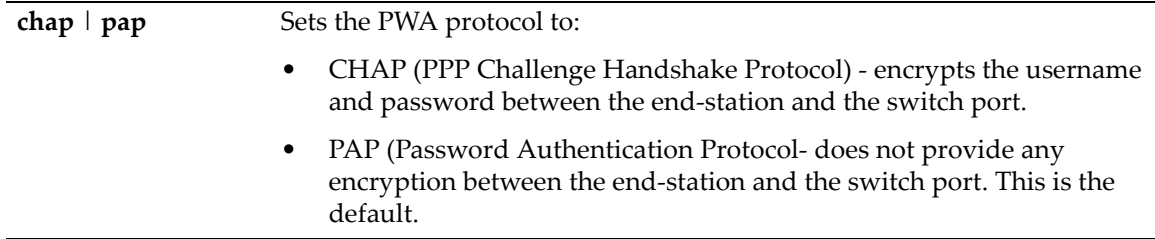

## **Defaults**

None.

## **Mode**

Switch command, read‐write.

#### **Example**

This example shows how to set a the PWA protocol to CHAP:

```
B5(su)->set pwa protocol chap
```
## <span id="page-661-0"></span>**set pwa guestname**

Use this command to set a guest user name for PWA networking. PWA will use this name to grant network access to guests without established login names and passwords.

#### **Syntax**

**set pwa guestname** *name*

#### **Parameters**

*name* Specifies a guest user name.

## **Defaults**

None.

## **Mode**

Switch command, read‐write.

## **Example**

This example shows how to set the PWA guest user name to "guestuser":

B5(su)->set pwa guestname guestuser

## <span id="page-661-1"></span>**clear pwa guestname**

Use this command to clear the PWA guest user name.

## **Syntax**

**clear pwa guestname**

#### **Parameters**

None.

## **Defaults**

None.

## **Mode**

Switch command, read‐write.

## **Example**

This example shows how to clear the PWA guest user name

B5(su)->clear pwa guestname

## <span id="page-662-0"></span>**set pwa guestpassword**

Use this command to set the guest user password for PWA networking.

## **Syntax**

**set pwa guestpassword**

## **Parameters**

None.

## **Defaults**

None.

### **Mode**

Switch command, read‐write.

#### **Usage**

PWA will use this password and the guest user name to grant network access to guests without established login names and passwords.

## **Example**

This example shows how to set the PWA guest user password name:

```
B5(su)->set pwa guestpassword
Guest Password: *********
Retype Guest Password: *********
```
## <span id="page-662-1"></span>**set pwa gueststatus**

Use this command to enable or disable guest networking for port web authentication.

#### **Syntax**

```
set pwa gueststatus {authnone | authradius | disable}
```
## **Parameters**

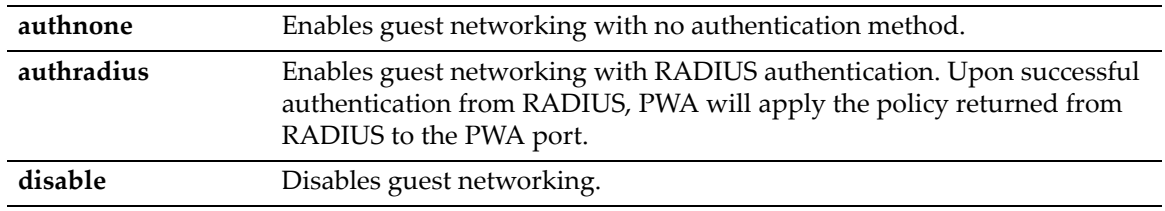

## **Defaults**

None.

## **Mode**

Switch command, read‐write.

#### **Usage**

PWA will use a guest password and guest user name to grant network access with default policy privileges to users without established login names and passwords.

#### **Example**

This example shows how to enable PWA guest networking with RADIUS authentication:

```
B5(su)->set pwa guestnetworking authradius
```
## <span id="page-663-0"></span>**set pwa initialize**

Use this command to initialize a PWA port to its default unauthenticated state.

#### **Syntax**

```
set pwa initialize [port-string]
```
#### **Parameters**

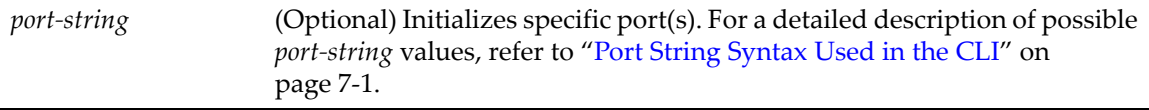

## **Defaults**

If *port‐string* is not specified, all ports will be initialized.

#### **Mode**

Switch command, read‐write.

## **Example**

This example shows how to initialize ports ge.1.5‐7:

B5(su)->set pwa initialize ge.1.5-7

## <span id="page-663-1"></span>**set pwa quietperiod**

Use this command to set the amount of time a port will remain in the held state after a user unsuccessfully attempts to log on to the network.

## **Syntax**

**set pwa quietperiod** *time* [*port-string*]

#### **Parameters**

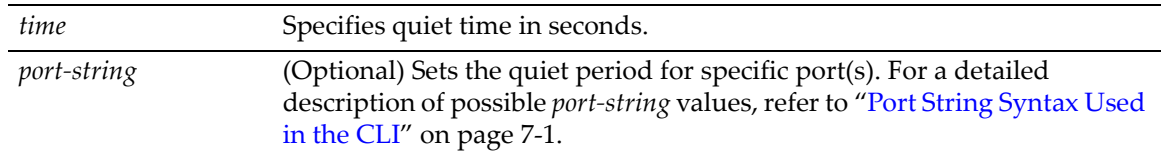

## **Defaults**

If *port-string* is not specified, quiet period will be set for all ports.

#### **Mode**

Switch command, read‐write.

#### **Example**

This example shows how to set the PWA quiet period to 30 seconds for ports ge.1.5‐7:

```
B5(su)->set pwa quietperiod 30 ge.1.5-7
```
## <span id="page-664-0"></span>**set pwa maxrequest**

Use this command to set the maximum number of log on attempts allowed before transitioning the PWA port to a held state.

#### **Syntax**

**set pwa maxrequests** *requests* [*port-string*]

## **Parameters**

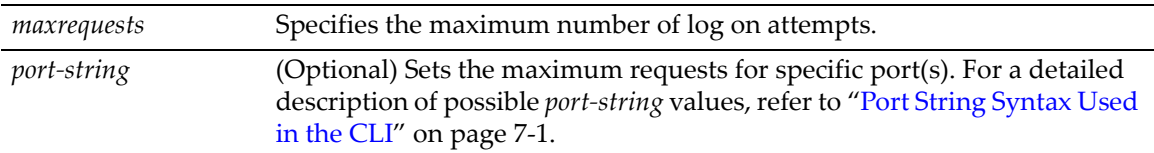

## **Defaults**

If *port‐string* is not specified, maximum requests will be set for all ports.

#### **Mode**

Switch command, read‐write.

#### **Example**

This example shows how to set the PWA maximum requests to 3 for all ports:

```
B5(su)->set pwa maxrequests 3
```
## <span id="page-664-1"></span>**set pwa portcontrol**

This command enables or disables PWA authentication on select ports.

#### **Syntax**

```
set pwa portcontrol {enable | disable} [port-string]
```
#### **Parameters**

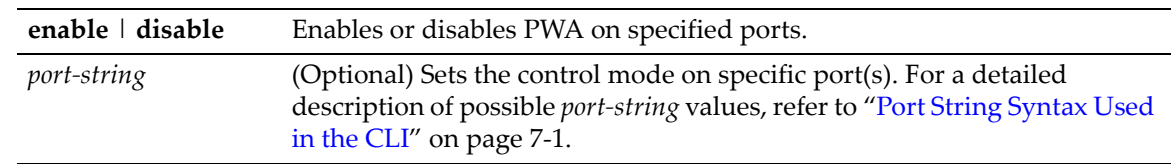

## **Defaults**

If *port‐string* is not specified, PWA will enabled on all ports.

## **Mode**

Switch command, read‐write.

### **Example**

This example shows how to enable PWA on ports 1‐22:

B5(su)->set pwa portcontrol enable ge.1.1-22

## <span id="page-665-0"></span>**show pwa session**

Use this command to display information about current PWA sessions.

## **Syntax**

```
show pwa session [port-string]
```
#### **Parameters**

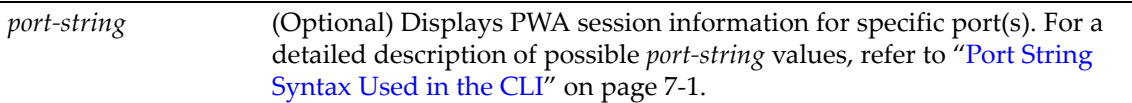

## **Defaults**

If *port‐string* is not specified, session information for all ports will be displayed.

#### **Mode**

Switch command, read‐only.

#### **Example**

This example shows how to display PWA session information:

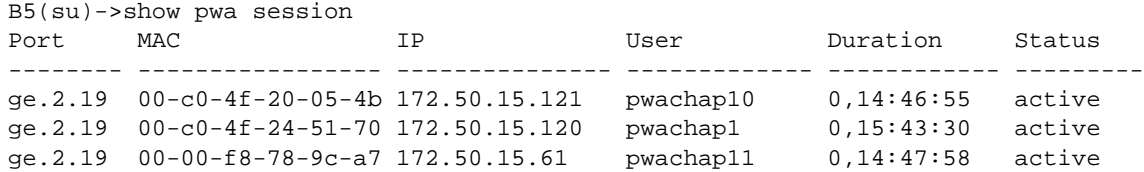

## <span id="page-666-0"></span>**set pwa enhancedmode**

This command enables PWA URL redirection. The switch intercepts all HTTP packets on port 80 from the end user, and sends the end user a refresh page destined for the PWA IP Address configured.

### **Syntax**

**set pwa enhancedmode** {**enable** | **disable**}

### **Parameters**

**enable** | **disable** Enables or disables PWA **enhancedmode**.

## **Defaults**

None.

## **Mode**

Switch command, read‐write.

## **Example**

This example shows how to enable PWA **enhancedmode**:

B5(su)->set pwa enhancedmode enable

# **Configuring Secure Shell (SSH)**

## **Purpose**

To review, enable, disable, and configure the Secure Shell (SSH) protocol, which provides secure Telnet. The switch can support up to two concurrent SSH sessions.

## **Commands**

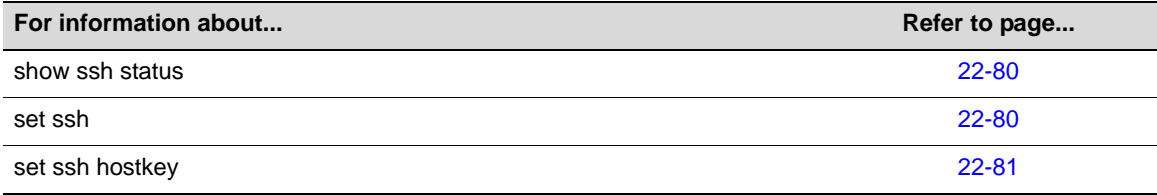

## <span id="page-667-0"></span>**show ssh status**

Use this command to display the current status of SSH on the switch.

#### **Syntax**

**show ssh status**

#### **Parameters**

None.

#### **Defaults**

None.

## **Mode**

Switch command, read‐only.

### **Example**

This example shows how to display SSH status on the switch:

```
B5(su)->show ssh status 
  SSH Server status: Disabled
```
## <span id="page-667-1"></span>**set ssh**

Use this command to enable, disable or reinitialize SSH server on the switch. By default, the SSH server is disabled. The switch can support up to two concurrent SSH sessions.

#### **Syntax**

```
set ssh {enable | disable | reinitialize}
```
### **Parameters**

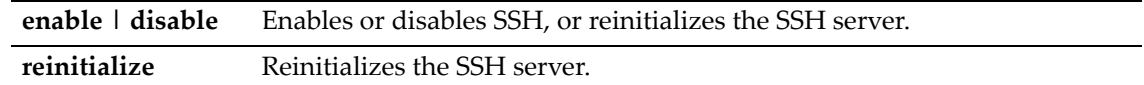

## **Defaults**

None.

## **Mode**

Switch command, read‐write.

#### **Example**

This example shows how to disable SSH:

B5(su)->set ssh disable

# <span id="page-668-0"></span>**set ssh hostkey**

Use this command to reinitialize new SSH authentication keys.

## **Syntax**

**set ssh hostkey reinitialize**

#### **Parameters**

**reinitialize** Reinitializes the server host authentication keys.

### **Defaults**

None

### **Mode**

Switch command, read‐write.

### **Example**

This example shows how to regenerate SSH keys:

B5(su)->set ssh hostkey reinitialize

# **Configuring Access Lists**

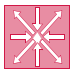

**Router:** These commands can be executed when the device is in **router mode** only. For details on how to enable router configuration modes, refer to ["Enabling Router Configuration Modes" on](#page-539-0)  [page 18-2.](#page-539-0)

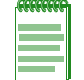

**Note:** Refer to the Release Notes for your product for any limitations that may apply to access control lists.

## **Purpose**

To review and configure security access control lists (ACLs), which permit or deny access to routing interfaces based on protocol and IP address restrictions.

## **Commands**

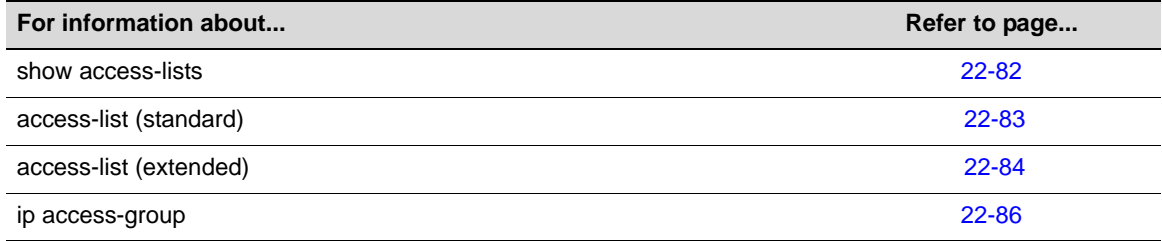

## <span id="page-669-0"></span>**show access-lists**

Use this command to display configured IP access lists when operating in router mode.

## **Syntax**

```
show access-lists [number]
```
## **Parameters**

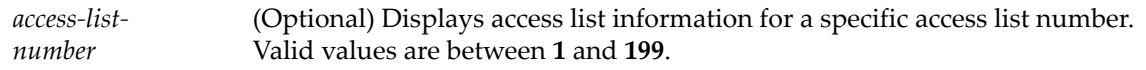

## **Defaults**

If *number* is not specified, the entire table of access lists will be displayed.

## **Mode**

Any router mode.

## **Example**

This example shows how to display IP access list number 145. This is an extended access list, which permits or denies ICMP, UDP and IP frames based on restrictions configured with one of the **access‐list** commands. For details on configuring standard access lists, refer to ["access](#page-670-0)‐list [\(standard\)"](#page-670-0) on page 22‐83. For details on configuring extended access lists, refer to ["access](#page-671-0)‐list [\(extended\)"](#page-671-0) on page 22‐84.

```
B5(su)->router#show access-lists 145
Extended IP access list 145
    1: permit icmp host 88.255.255.254 any
    2: permit icmp any host 11.11.16.16
    3: deny icmp any any
    4: permit tcp host 88.255.255.254 any eq 22
    5: permit udp 88.255.128.0 0.0.127.255 eq 161 any
    6: permit tcp any host 230.10.230.10 eq 1234
    7: deny tcp any any eq 23
    8: permit ip 88.255.128.0 0.0.127.255 any
    9: deny ip any 224.0.0.0 31.0.0.0
```
## <span id="page-670-0"></span>**access-list (standard)**

Use this command to define a standard IP access list by number when operating in router mode. The **no** form of this command removes the defined access list or entry.

## **Syntax**

#### **To create an ACL entry:**

**access-list** *access-list-number* {**deny** | **permit**} *source* [*source-wildcard*]

**no access-list** *access-list-number* [*entryno* [*entryno*]]

#### **To insert or replace an ACL entry:**

```
access-list access-list-number insert | replace entryno {deny | permit} source 
[source-wildcard]
```
#### **To move entries within an ACL:**

**access-list** *access-list-number* **move** *destination source1* [*source2*]

#### **Parameters**

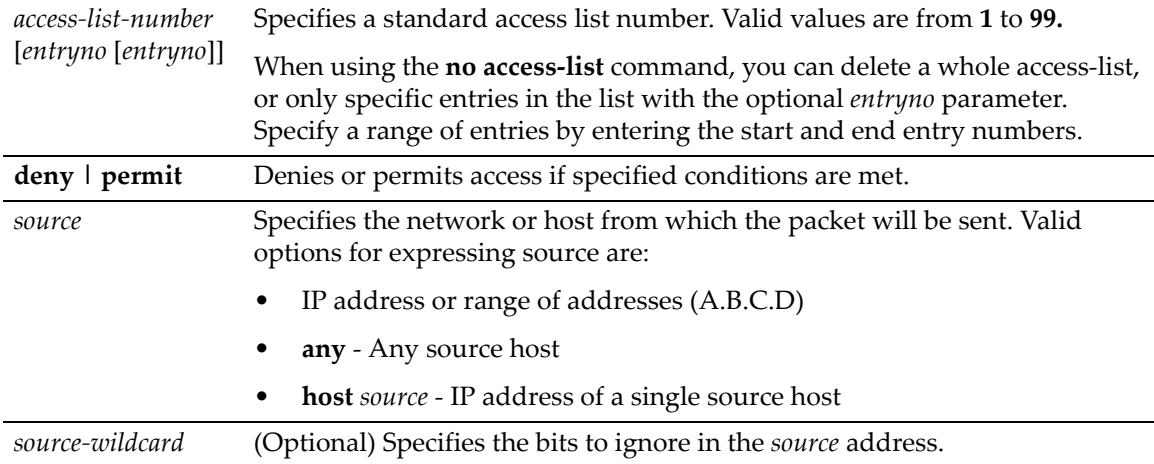

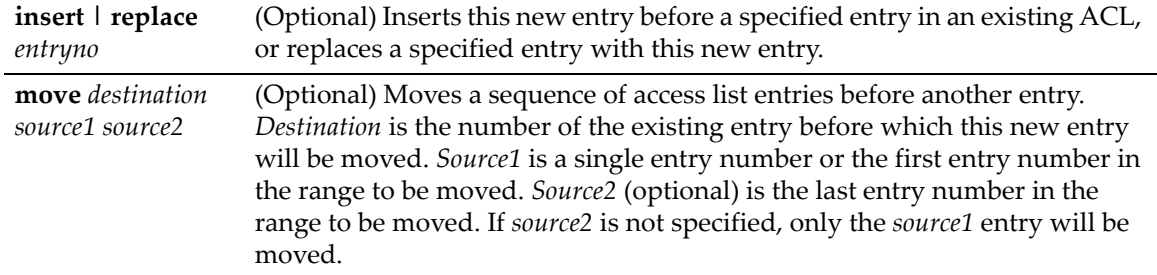

## **Defaults**

If **insert, replace** or **move** are not specified, the new entry will be appended to the access list.

If *source2* is not specified with **move**, only one entry will be moved.

#### **Mode**

Global configuration: B5(su)‐>router(Config)#

#### **Usage**

Valid access list numbers for standard ACLs are **1** to **99**. For extended ACLs, valid values are **100** to **199**.

Access lists are applied to interfaces by using the **ip access‐group** command [\(page](#page-673-0) 22‐86).

All access lists have an implicit "deny any any" statment as their last entry.

#### **Examples**

This example shows how to create access list 1 with three entries that allow access to only those hosts on the three specified networks. The wildcard bits apply to the host portions of the network addresses. Any host with a source address that does not match the access list entries will be rejected:

```
B5(su)->router(Config)#access-list 1 permit 192.5.34.0 0.0.0.255
B5(su)->router(Config)#access-list 1 permit 128.88.0.0 0.0.255.255
B5(su)->router(Config)#access-list 1 permit 36.0.0.0 0.255.255.255
```
This example moves entry 16 to the beginning of ACL 22:

B5(su)->router(Config)#access-list 22 move 1 16

## <span id="page-671-0"></span>**access-list (extended)**

Use this command to define an extended IP access list by number when operating in router mode. The **no** form of this command removes the defined access list or entry:

#### **Syntax**

#### **To create an extended ACL entry:**

**access-list** *access-list-number* {**deny** | **permit**} *protocol source* [*source-wildcard*] [**eq** *port*] *destination* [*destination-wildcard*] [**eq** *port*]

**no access-list** *access-list-number* [*entryno* [*entryno*]]

#### **To insert or replace an ACL entry:**

**access-list** *access-list-number* **insert** | **replace** *entryno* {**deny** | **permit**} *protocol source* [*source-wildcard*] [**eq** *port*] *destination* [*destination-wildcard*] [**eq** *port*]

## **To move entries within an ACL:**

**access-list** *access-list-number* **move** *destination source1* [*source2*]

## **Parameters**

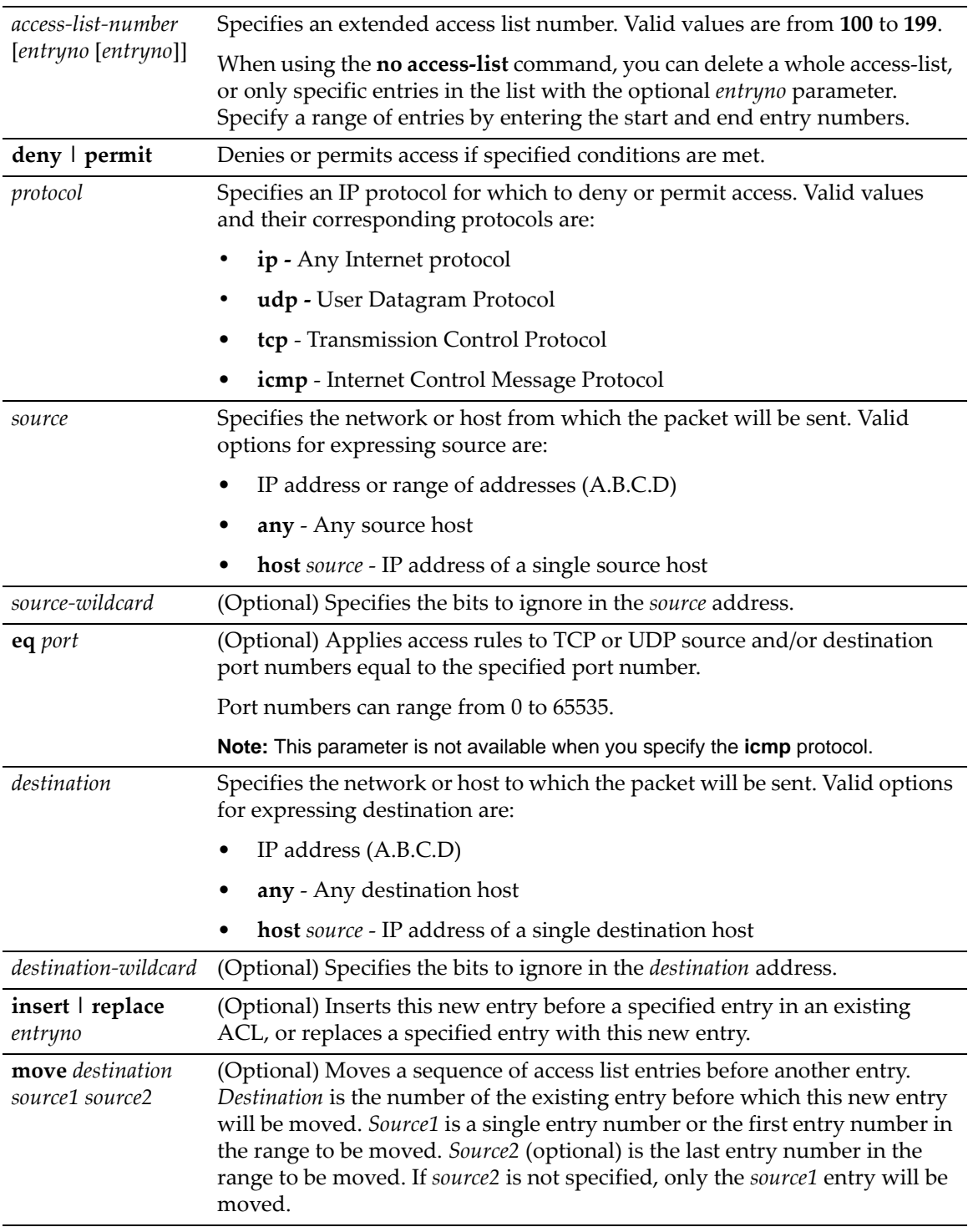

## **Defaults**

If **insert**, **replace, or move** are not specified, the new entry will be appended to the access list.

If *source2* is not specified with **move**, only one entry will be moved.

If **eq** *port* is not specified, TCP/UDP ports are not used for filtering. Only the protocol, source, and destination are used for applying the rule.

#### **Mode**

Global configuration: B5(su)‐>router(Config)#

#### **Usage**

Access lists are applied to interfaces by using the **ip access‐group** command as described in ["ip](#page-673-0) access‐group" on [page 22](#page-673-0)‐86.

Valid *access‐list‐numbers* for extended ACLs are **100** to **199**. For standard ACLs, valid values are **1** to **99**.

All access lists have an implicit "deny any any" statment as their last entry.

#### **Examples**

This example shows how to define access list 145 to deny ICMP transmissions from any source and for any destination:

B5(su)->router(Config)#access-list 145 deny ICMP any any

This example appends to access list 145 a permit statement that allows the host with IP address 88.255.255.254 to do an SSH remote login to any destination on TCP port 22.

B5(su)->router(Config)#access-list 145 permit tcp host 88.255.255.254 any eq 22

This example appends to access list 145 a permit statement that allows SNMP control traffic (from UDP port 161) to be sent from IP addresses within the range defined by 88.255.128.0 0.0.127.255 to any destination.

B5(su)->router(Config)#access-list 145 permit udp 88.255.128.0 0.0.127.255 eq 161 any

## <span id="page-673-0"></span>**ip access-group**

Use this command to apply access restrictions to inbound frames on an interface when operating in router mode. The **no** form of this command removes the specified access list.

#### **Syntax**

```
ip access-group access-list-number in
no ip access-group access-list-number in
```
#### **Parameters**

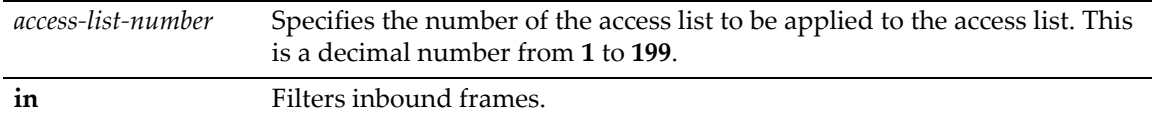

## **Defaults**

None.

#### **Mode**

Interface configuration: B5(su)‐>router(Config‐if(Vlan <vlan\_id>))#

#### **Usage**

ACLs must be applied per routing interface. An access list can be applied to inbound traffic only. Access lists can now be applied to routed VLANs which incorporate LAGs.

#### **Example**

This example shows how to apply access list 1 for all inbound frames on the VLAN 1 interface. Through the definition of access list 1, only frames with a source address on the 192.5.34.0/24 network will be routed. All the frames with other source addresses received on the VLAN 1 interface are dropped:

```
B5(su)->router(Config)#access-list 1 permit 192.5.34.0 0.0.0.255
B5(su)->router(Config)#interface vlan 1
B5(su)->router(Config-if(Vlan 1))#ip access-group 1 in
```
ip access-group

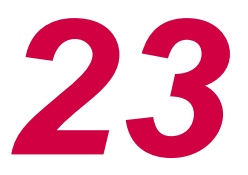

# *TACACS+ Configuration*

This chapter provides information about the commands used to configure and monitor TACACS+ (Terminal Access Controller Access‐Control System Plus).

TACACS+ is a security protcol that provides services for secure authentication, CLI command authorization, and CLI auditing for administrative access. It can be used as an alternative to the standard RADIUS security protocol (RFC 2865). TACACS+ runs over TCP and encrypts the body of each management packet.

Based on the now obsolete TACACS protocol (defined in RFC 1492), TACACS+ is defined in an un‐published and expired Internet Draft draft‐grant‐tacacs‐02.txt, "The TACACS+ Protocol Version 1.78," January, 1997.

For detailed information about using TACACS+ in your network, refer to the Enterasys Feature Guide "TACACS+ Configuration" located on the Enterasys web site:

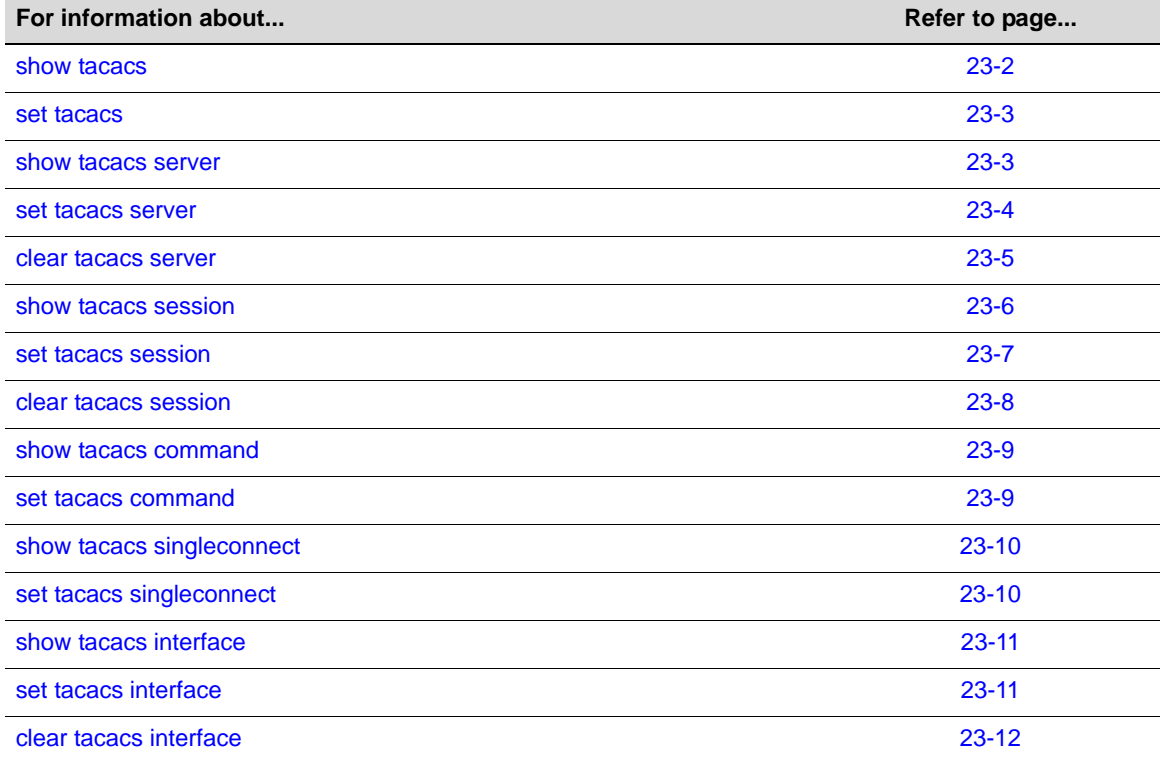

https://extranet.enterasys.com/downloads/

## <span id="page-677-0"></span>**show tacacs**

Use this command to display the current TACACS+ configuration information and status.

### **Syntax**

**show tacacs** [**state**]

### **Parameters**

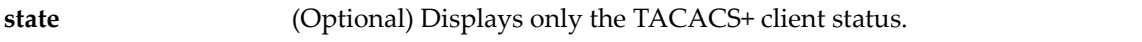

## **Defaults**

If **state** is not specified, all TACACS+ configuration information will be displayed.

## **Mode**

Switch command, Read‐Only.

## **Example**

This example shows how to display all TACACS configuration information.

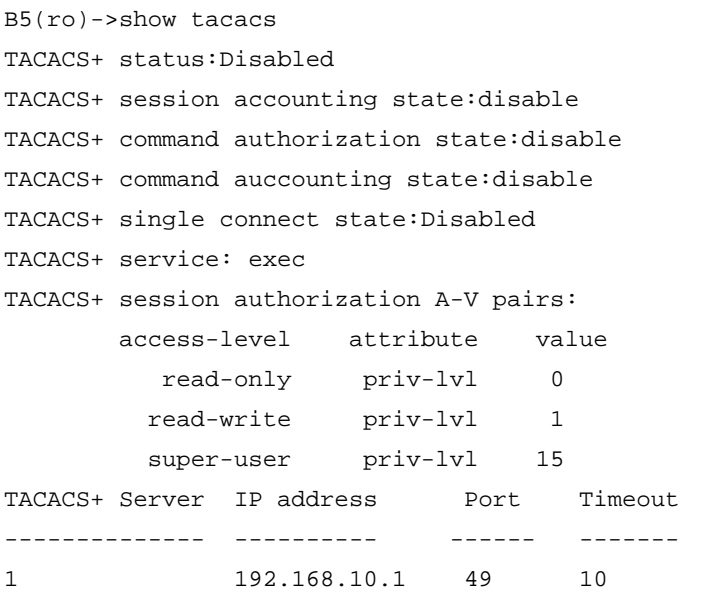

[Table 23](#page-677-1)‐1 provides an explanation of the command output.

<span id="page-677-1"></span>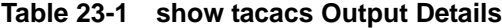

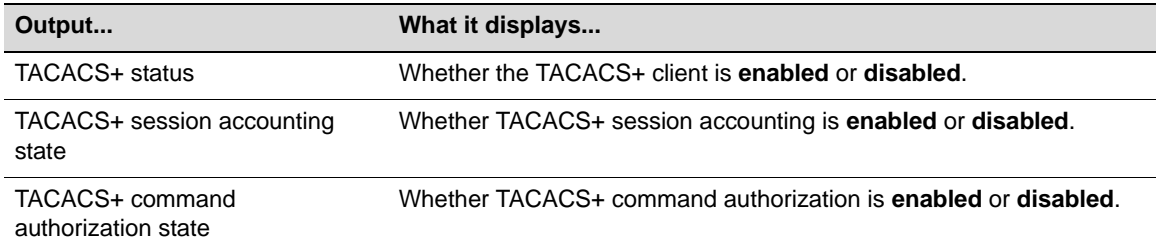

TACACS+ command accounting state Whether TACACS+ command accounting is **enabled** or **disabled**.

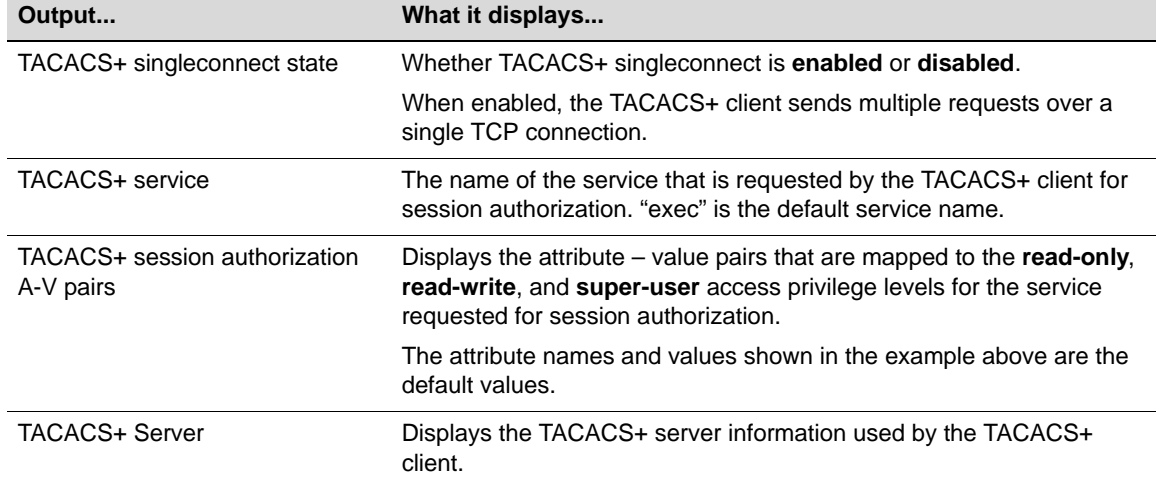

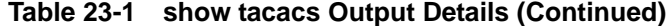

## <span id="page-678-0"></span>**set tacacs**

Use this command to enable or disable the TACACS+ client.

#### **Syntax**

**set tacacs** {**enable** | **disable**}

#### **Parameters**

**enable** | **disable** Enables or disables the TACACS client.

#### **Defaults**

None.

## **Mode**

Switch command, Read‐Write.

## **Usage**

The TACACS+ client can be enabled on the switch anytime, with or without a TACACS+ server online. If the TACACS+ server is offline and TACACS+ is enabled, the login authentication is switched to RADIUS or local, if enabled.

#### **Examples**

This example shows how to enable the TACACS+ client.

B5(rw)->set tacacs enable

## <span id="page-678-1"></span>**show tacacs server**

Use this command to display the current TACACS+ server configuration.

#### **Syntax**

```
show tacacs server {index | all}
```
#### **Parameters**

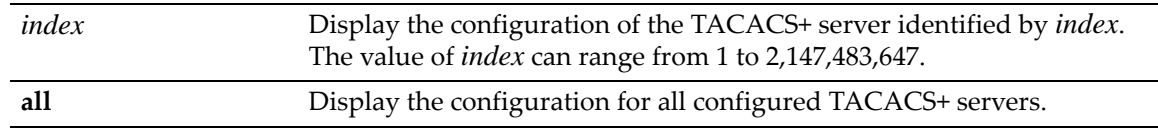

## **Defaults**

None.

### **Mode**

Switch command, Read‐Only.

#### **Example**

This example displays configuration information for TACACS+ server 1.

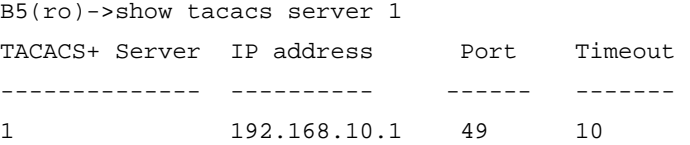

## <span id="page-679-0"></span>**set tacacs server**

Use this command to configure the TACACS+ server(s) to be used by the TACACS+ client. You can configure the timeout value for all configured servers or a single server, or you can configure the IP address, TCP port, and secret for a single server. For simplicity, two syntax statements are shown.

### **Syntax**

**set tacacs server** {**all** | *index*} **timeout** *seconds* **set tacacs server** *index address port secret*

## **Parameters**

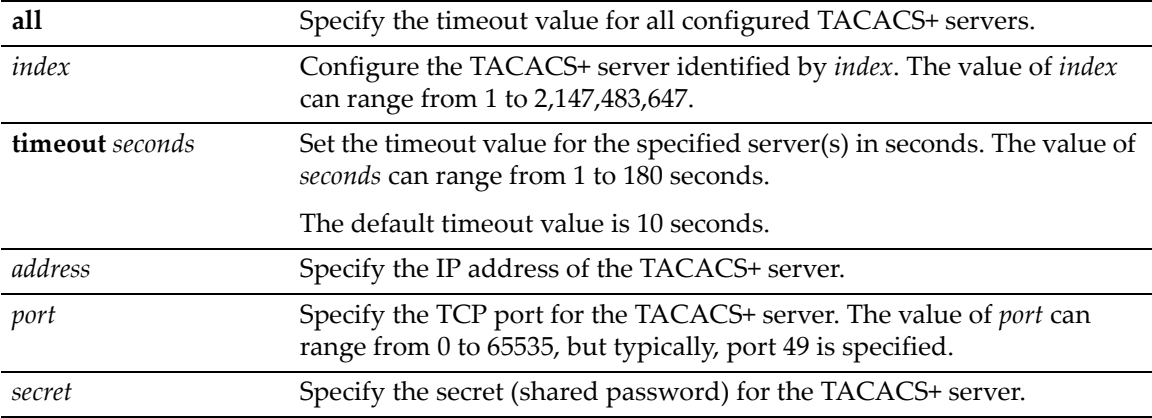

### **Defaults**

No TACACS+ servers are configured by default.

When you do configure a TACACS+ server, the default timeout value is 10 seconds.

#### **Mode**

Switch command, Read‐Write.

#### **Usage**

Up to 5 TACACS+ servers can be configured, with the index value of 1 having the highest priority. If you want to change the default timeout value for a specific server or all servers, you must enter the command using the **timeout** parameter.

When at least one backup server has been configured and the switch loses contact with the primary server, the switch will contact the next server in priority. If the switch was trying to authenticate a user when the connection was lost, or if the default login access (read‐only permissions) had been received, the switch will try to authenticate again.

If a user had already been authenticated and authorized, then the backup server is contacted without requiring any authentication. The backup server will just authorize or account for the packets coming in for that user. Since a task ID is associated with each accounting session, if there is a failover to a backup server, the accounting information will still be associated with the correct session using the task ID.

When a failover to a backup server occurs, syslog messages are generated containing the reason for the failure.

## **Example**

This example configures TACACS+ server 1. Then, the default timeout value of 10 seconds is changed to 20 seconds.

B5(rw)->set tacacs server 1 192.168.10.10 49 mysecret B5(rw)->set tacacs server 1 timeout 20

## <span id="page-680-0"></span>**clear tacacs server**

Use this command to remove one or all configured TACACS+ servers, or to return the timeout value to its default value for one or all configured TACACS+ servers.

## **Syntax**

**clear tacacs server** {**all** | *index*} [**timeout**]

#### **Parameters**

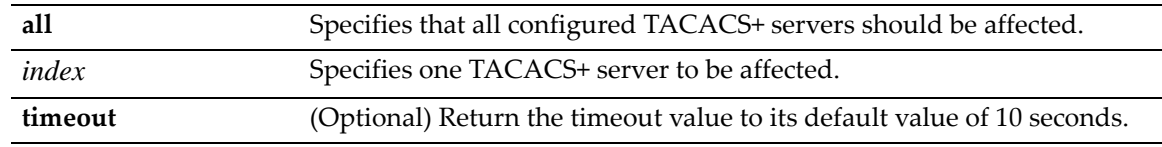

#### **Defaults**

If **timeout** is not specified, the affected TACACS+ servers will be removed.

#### **Mode**

Switch command, Read‐Write.

#### **Examples**

This example removes TACACS+ server 1.

B5(rw)->clear tacacs server 1

This example resets the timeout value to its default value of 10 seconds for all configured TACACS+ servers.

B5(rw)->clear tacacs server all timeout

## <span id="page-681-0"></span>**show tacacs session**

Use this command to display the current TACACS+ client session settings.

#### **Syntax**

**show tacacs session** {**authorization** | **accounting**}

#### **Parameters**

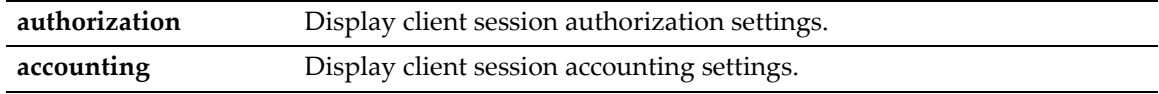

## **Defaults**

None.

## **Mode**

Switch command, Read‐Only.

## **Examples**

This example shows how to display client session authorization information:

```
B5(ro)->show tacacs session authorization
```

```
TACACS+ service: exec
```

```
TACACS+ session authorization A-V pairs:
        access-level attribute value
```
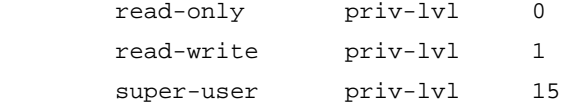

This example shows how to display client session accounting state.

```
B5(ro)->show tacacs session accounting
 TACACS+ session accounting state: enabled
```
## <span id="page-682-0"></span>**set tacacs session**

Use this command to enable or disable TACACS+ session accounting, or to configure TACACS+ session authorization parameters. For simplicity, separate syntax formats are shown for configuring session accounting and session authorization.

#### **Syntax**

**set tacacs session accounting** {**enable** | **disable**} **set tacacs session authorization** {**service** *name* | **read-only** *attribute value* | **read-write** *attribute value* | **super-user** *attribute value*}

#### **Parameters**

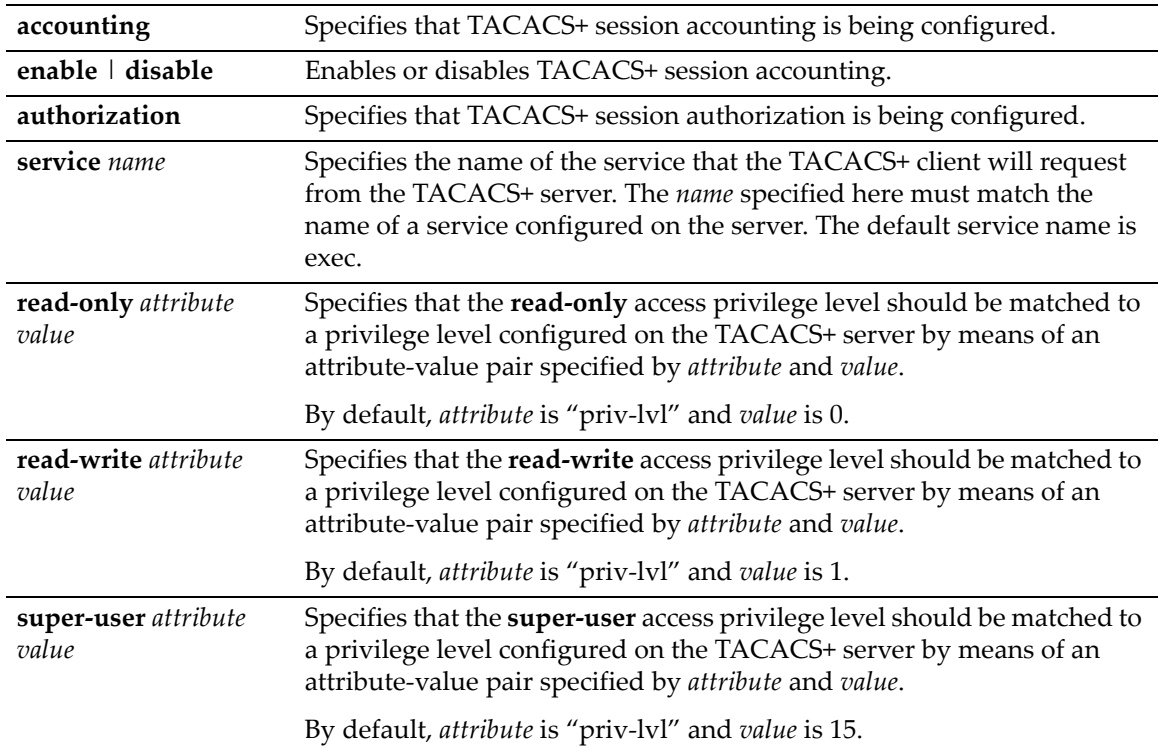

## **Defaults**

None.

#### **Mode**

Switch command, Read‐Write.

#### **Usage**

When session accounting is enabled, the TACACS+ server will log accounting information, such as start and stop times, IP address of the client, and so forth, for each authorized client session.

When the TACACS+ client is enabled on the switch (with the **set tacacs enable** command), the session authorization parameters configured with this command are sent by the client to the TACACS+ server when a session is initiated on the switch. The parameter values must match a service and access level attribute-value pairs configured on the server for the session to be authorized. If the parameter values do not match, the session will not be allowed.

The service name and attribute-value pairs can be any character string, and are determined by your TACACS+ server configuration.

Since a task ID is associated with each accounting session, if there is a failover to a backup server, the accounting information will still be associated with the correct session using the task ID.

### **Examples**

This example configures the service requested by the TACACS+ client as the service name "basic."

B5(rw)->set tacacs session authorization service basic

This example maps the **read‐write** access privilege level to an attribute named "priv‐lvl" with the value of 5 configured on the TACACS+ server.

B5(rw)->set tacacs session authorization read-write priv-lvl 5

This example enables TACACS+ session accounting.

B5(rw)->set tacacs session accounting enable

## <span id="page-683-0"></span>**clear tacacs session**

Use this command to return the TACACS+ session authorization settings to their default values.

#### **Syntax**

```
clear tacacs session authorization {[service]|[read-only]|[read-write] | 
[super-user]}
```
## **Parameters**

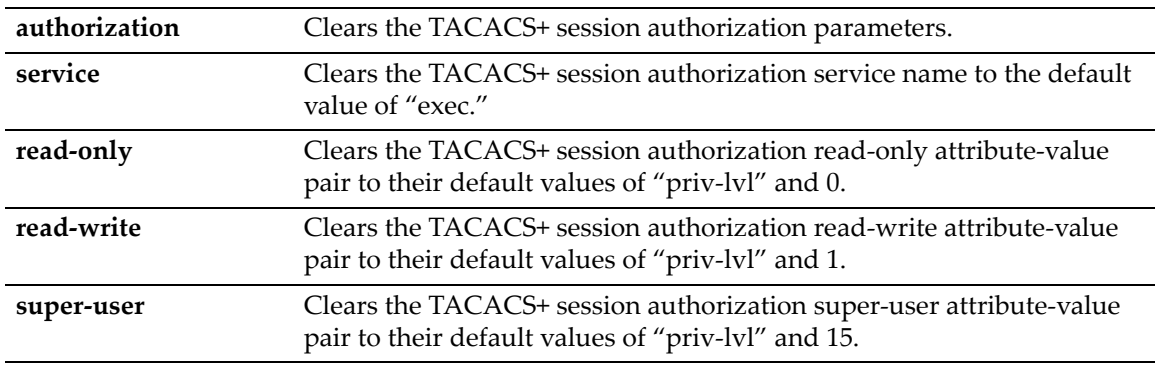

#### **Defaults**

At least one of the session authorization parameters must be specified.

## **Mode**

Switch command, Read‐Write.

#### **Examples**

This example shows how to return the service name to the default of "exec."

B5(rw)->clear tacacs session authorization service

This example shows how to return all the session authorization parameters to their default values.

B5(rw)->clear tacacs session authorization service read-only read-write superuser
### **show tacacs command**

Use this command to display the status (enabled or disabled) of TACACS+ accounting or authorization on a per‐command basis.

#### **Syntax**

**show tacacs command** {**accounting** | **authorization**}

### **Parameters**

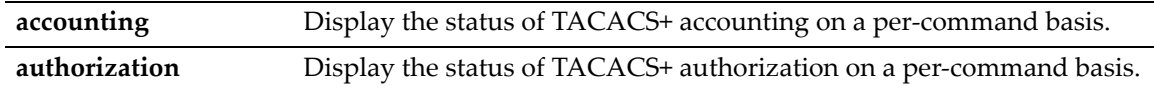

#### **Defaults**

None.

### **Mode**

Switch command, Read‐Write.

### **Example**

This example shows how to display the state of the TACACS+ client's command authorization.

B5(rw)->show tacacs command authorization

TACACS+ command authorization state: enabled

### **set tacacs command**

Use this command to enable or disable TACACS+ accounting or authorization on a per‐command basis.

#### **Syntax**

```
set tacacs command {accounting | authorization} {enable | disable}
```
#### **Parameters**

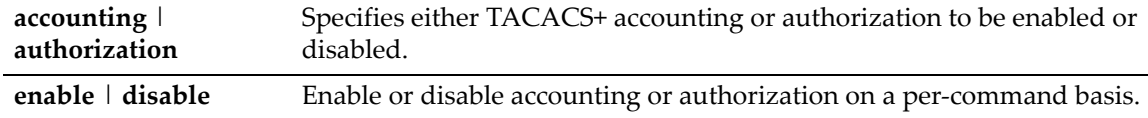

### **Defaults**

None.

### **Mode**

Switch command, Read‐Write.

#### **Usage**

In order for per‐command accounting or authorization by a TACACS+ server to take place, the command must be executed within an authorized session.

When per-command accounting is enabled, the TACACS+ server will log accounting information, such as start and stop times, IP address of the client, and so forth, for each command executed during the session.

When per-command authorization is enabled, the TACACS+ server will check whether each command is permitted for that authorized session and return a success or fail. If the authorization fails, the command is not executed.

### **Example**

This example shows how to enable TACACS+ authorization on a command basis.

B5(rw)->set tacacs command authorization enable

# **show tacacs singleconnect**

Use this command to display the current status of the TACACS+ client's ability to send multiple requests over a single TCP connection.

### **Syntax**

**show tacacs singleconnect** 

### **Parameters**

None.

### **Defaults**

None.

### **Mode**

Switch command, Read‐Write.

### **Example**

This example shows how to display the state of the TACACS+ client's ability to send multiple requests over a single connection.

```
B5(rw)->show tacacs singleconnect
  TACACS+ single-connect state: enabled
```
# **set tacacs singleconnect**

Use this command to enable or disable the ability of the TACACS+ client to send multiple requests over a single TCP connection. When enabled, the TACACS+ client will use a single TCP connection for all requests to a given TACACS+ server.

### **Syntax**

**set tacacs singleconnect** {**enable** | **disable**}

### **Parameters**

**enable** | **disable** Enable or disable the ability to send multiple requests over a single TCP connection.

### **Defaults**

None.

### **Mode**

Switch command, Read‐Write.

### **Examples**

This example shows how to disable sending multiple requests over a single connection.

B5(rw)->set tacacs singleconnect disable

# **show tacacs interface**

Use this command to display the interface used for the source IP address of the TACACS+ packets generated by the switch.

### **Syntax**

**show tacacs interface**

### **Parameters**

None.

### **Defaults**

None.

### **Mode**

Switch mode, read‐only.

### **Example**

This example displays the output of this command. In this case, the IP address assigned to loopback interface 1 will be used as the source IP address of the TACACS+ packets generated by the switch.

B5(rw)->show tacacs interface loopback 1 192.168.10.1

### **set tacacs interface**

Use this command to specify the interface used for the source IP address of the TACACS+ packets generated by the switch.

#### **Syntax**

**set tacacs interface** {**loopback** *loop-ID* | **vlan** *vlan-ID*}

#### **Parameters**

**loopback** *loop‐ID* Specifies the loopback interface to be used. The value of *loop‐ID* can range from 0 to 7.

**vlan** *vlan‐ID* Specifies the VLAN interface to be used. The value of vlan‐ID can range from 1 to 4093.

### **Defaults**

None.

### **Mode**

Switch command, read‐write.

### **Usage**

This command allows you to configure the source IP address used by the TACACS+ application on the switch when generating packets for management purposes. Any of the management interfaces, including VLAN routing interfaces, can be configured as the source IP address used in packets generated by the TACACS+ client.

An interface must have an IP address assigned to it before it can be set by this command.

If no interface is specified, then the IP address of the Host interface will be used.

If a non‐loopback interface is configured with this command, application packet egress is restricted to that interface if the server can be reached from that interface. Otherwise, the packets are transmitted over the first available route. Packets from the application server are received on the configured interface.

If a loopback interface is configured, and there are multiple paths to the application server, the outgoing interface (gateway) is determined based on the best route lookup. Packets from the application server are then received on the sending interface. If route redundancy is required, therefore, a loopback interface should be configured.

### **Example**

This example configures an IP address on VLAN interface 100 and then sets that interface as the TACACS+ client source IP address.

```
B5(rw)->router(Config-if(Vlan 100))#ip address 192.168.10.1 255.255.255.0
B5(rw)->router(Config-if(Vlan 100))#exit
B5(rw)->router(Config)#exit
B5(rw)->router#exit
B5(rw)->router>exit
B5(rw)->set tacacs interface vlan 100 
B5(rw)->show tacacs interface
vlan 100 192.168.10.1
```
# **clear tacacs interface**

Use this command to clear the interface used for the source IP address of the TACACS+ client back to the default of the Host interface.

### **Syntax**

**clear tacacs interface**

### **Parameters**

None.

### **Defaults**

None.

### **Mode**

Switch command, read‐write.

### **Example**

This command returns the interface used for the source IP address of the TACACS+ client back to the default of the Host interface.

```
B5(rw)->show tacacs interface
vlan 100 192.168.10.1
B5(rw)->clear tacacs interface
B5(rw)->
```
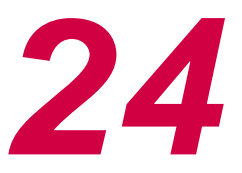

# *sFlow Configuration*

<span id="page-690-1"></span>This chapter provides information about the commands used to configure and monitor the sFlow system.

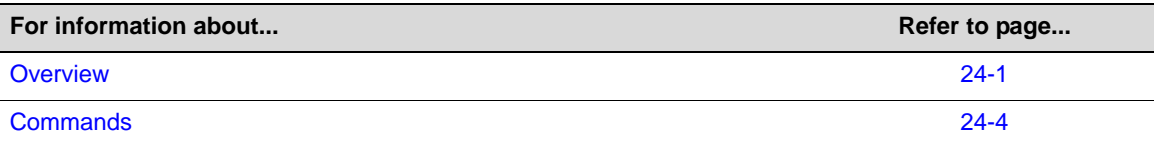

# <span id="page-690-0"></span>**Overview**

sFlow is a method for monitoring high‐speed switched and routed networks. sFlow technology is built into network equipment and gives visibility into network activity, enabling effective management and control of network resources.

An sFlow solution consists of an sFlow Agent, embedded in the network device such as a switch or router, and an sFlow Collector. The sFlow Agent uses sampling technology to capture traffic statistics from the device it is monitoring and immediately forwards the sampled traffic statistics to an sFlow Collector for analysis in sFlow datagrams.

The sFlow Agent uses two forms of sampling— statistical packet‐based sampling of switched or routed Packet Flows, and time‐based sampling of counters.

Version 5 of sFlow is described in detail in the document entitled "sFlow Version 5" available from sFlow.org (http://www.sflow.org).

# **Using sFlow in Your Network**

The advantages of using sFlow include:

- sFlow makes it possible to monitor ports of a switch, with no impact on the distributed switching performance. (See "Usage Notes" on [page 24](#page-692-0)‐3 for more information.)
- sFlow requires very little memory or CPU usage. Samples are not aggregated into a flowtable on the switch — they are forwarded immediately over the network to the sFlow Collector.
- The system is tolerant to packet loss in the network. (The statistical model means loss is equivalent to a slight change in the sampling rate.)
- The sFlow Collector can receive data from multiple switches, providing a real-time synchronized view of the whole network.
- The sFlow Collector can analyze traffic patterns for whatever protocols are found in the packet headers (for example, TCP/IP, IPX, Ethernet, AppleTalk). There is no need for the layer 2 switch to decode and understand all protocols.

# **Definitions**

The following table describes some of the main sFlow terms and concepts.

| <b>Term</b>          | <b>Definition</b>                                                                                                    |
|----------------------|----------------------------------------------------------------------------------------------------|
| Data Source          | A Data Source refers to a location within a Network Device that<br>can make traffic measurements. Possible Data Sources include<br>interfaces and VLANs.                                                                                                    |
| Packet Flow          | A Packet Flow is defined as the path or trajectory that a packet<br>takes through a Network Device (That is, the path that a packet<br>takes as it is received on one interface, is subjected to a switching/<br>routing decision, and is then sent on another interface). |
| Packet Flow Sampling | Packet Flow Sampling refers to the random selection of a fraction<br>of the Packet Flows observed at a Data Source.                                                                                                    |
| Sampling Rate        | The Sampling Rate specifies the ratio of packets observed at the<br>Data Source to the samples generated.                                                                                                    |
| Sampling Interval    | The time period between successive Counter Samples.                                                                                                    |
| sFlow Instance       | An sFlow Instance refers to a measurement process associated<br>with a Data Source.                                                                                                    |
| sFlow Agent          | The sFlow Agent provides an interface for configuring the sFlow<br>Instances within a device.                                                                                                    |
| sFlow Collector      | An sFlow Collector receives sFlow Datagrams from one or more<br>sFlow Agents. The sFlow Collector may also configure sFlow<br>Instances using the configuration mechanisms provided by the<br>sFlow Agent.                                                                 |
| sFlow Datagram       | An sFlow Datagram is a UDP datagram that contains the<br>measurement data, and information about the measurement<br>source and process.                                                                                                    |

**Table 24-1 sFlow Definitions**

# **sFlow Agent Functionality**

Packet flow sampling and counter sampling are performed by sFlow Instances associated with individual Data Sources within the sFlow Agent. Packet flow sampling and counter sampling are designed as part of an integrated system. Both types of samples are combined in sFlow datagrams. Packet flow sampling will cause a steady, but random, stream of sFlow datagrams to be sent to the sFlow Collector. Counter samples may be taken opportunistically in order to fill these datagrams.

In order to perform packet flow sampling, an sFlow Sampler Instance is configured with a sampling rate. The packet flow sampling process results in the generation of packet flow records. In order to perform counter sampling, an sFlow Poller Instance is configured with a polling interval. The counter sampling process results in the generation of counter records. The sFlow Agent collects counter records and packet flow records and sends them in the form of sFlow datagrams to sFlow Collectors.

# <span id="page-691-0"></span>**Sampling Mechanisms**

Two forms of sampling are performed by the sFlow Agent: statistical packet‐based sampling of switched or routed packet flows, and time‐based sampling of counters.

### **Packet Flow Sampling**

The packet flow sampling mechanism carried out by each sFlow Instance ensures that any packet observed at a Data Source has an equal chance of being sampled, irrespective of the packet flow(s) to which it belongs.

Packet flow sampling is accomplished as follows:

- 1. When a packet arrives on an interface, the Network Device makes a filtering decision to determine whether the packet should be dropped.
- 2. If the packet is not filtered (dropped), a destination interface is assigned by the switching/ routing function.
- 3. At this point, a decision is made on whether or not to sample the packet. The mechanism involves a counter that is decremented with each packet. When the counter reaches zero a sample is taken.
- 4. When a sample is taken, the counter indicating how many packets to skip before taking the next sample is reset. The value of the counter is set to a random integer where the sequence of random integers used over time is the Sampling Rate.

Packet flow sampling results in the generation of Packet Flow Records. A Packet Flow Record contains information about the attributes of a packet flow, including:

- Information on the packet itself a packet header, packet length, and packet encapsulation.
- Information about the path the packet took through the device, including information relating to the selection of the forwarding path.

### **Counter Sampling**

The primary objective of the counter sampling is to, in an efficient way, periodically export counters associated with Data Sources. A maximum sampling interval is assigned to each sFlow Instance associated with a Data Source.

Counter sampling is accomplished as follows:

- 1. The sFlow Agent keep a list of counter sources being sampled.
- 2. When a Packet Flow Sample is generated, the sFlow Agent examines the list of counter sources and adds counters to the sample datagram, least recently sampled first.

Counters are only added to the datagram if the sources are within a short period, 5 seconds say, of failing to meet the required sampling interval.

3. Periodically, say every second, the sFlow Agent examines the list of counter sources and sends any counters that need to be sent to meet the sampling interval requirement.

The set of counters is a fixed set defined in Section 5 of the document entitled "sFlow Version 5" available from sFlow.org (http://www.sflow.org).

### <span id="page-692-0"></span>**Usage Notes**

sFlow is disabled by default, and therefore must be manually enabled.

Although the switch hardware has the capability to sample packets on any port, to ensure that CPU utilitization is not compromised, the number of sFlow samplers that can be configured per switch or stack of switches is limited to a maximum of 32. There is no limitation on the number of pollers that can be configured.

Under certain circumstances, the switch will drop packet samples that the sFlow implementation is not able to count and therefore cannot correctly report sample\_pool and drops fields of flow

samples sent to the sFlow Collector. Under heavy load, this sample loss could be significant and could therefore affect the accuracy of the sampling analysis.

# **Example Configuration**

The general procedure for configuring sFlow includes:

- 1. Configure your sFlow Collector information to be used by the sFlow Agent on the switch. Up to eight Collectors can be configured. The information is stored in the sFlowReceiverTable.
- 2. Enable and configure sFlow packet flow sampling instances on each port.
- 3. Enable and configure sFlow counter sampling poller instances on each port.

The following is an example of the commands used to configure sFlow:

```
# configure sFlow Collector 1
# accept defaults for datagram size and port
set sflow receiver 1 owner enterasys timeout 180000
set sflow receiver 1 ip 192.168.16.91
#
#configure packet sampling instances on ports 1 through 12
#assign to sFlow Collector 1
set sflow port ge.1.1-12 sampler 1
set sflow port ge.1.1-12 sampler maxheadersize 256
set sflow port ge.1.1-12 sampler rate 2048
#
#configure counter poller instances on ports 1 through 12
#assign to sFlow Collector 1
set sflow port ge.1.1-12 poller 1
set sflow port ge.1.1-12 poller interval 20
```
# <span id="page-693-0"></span>**Commands**

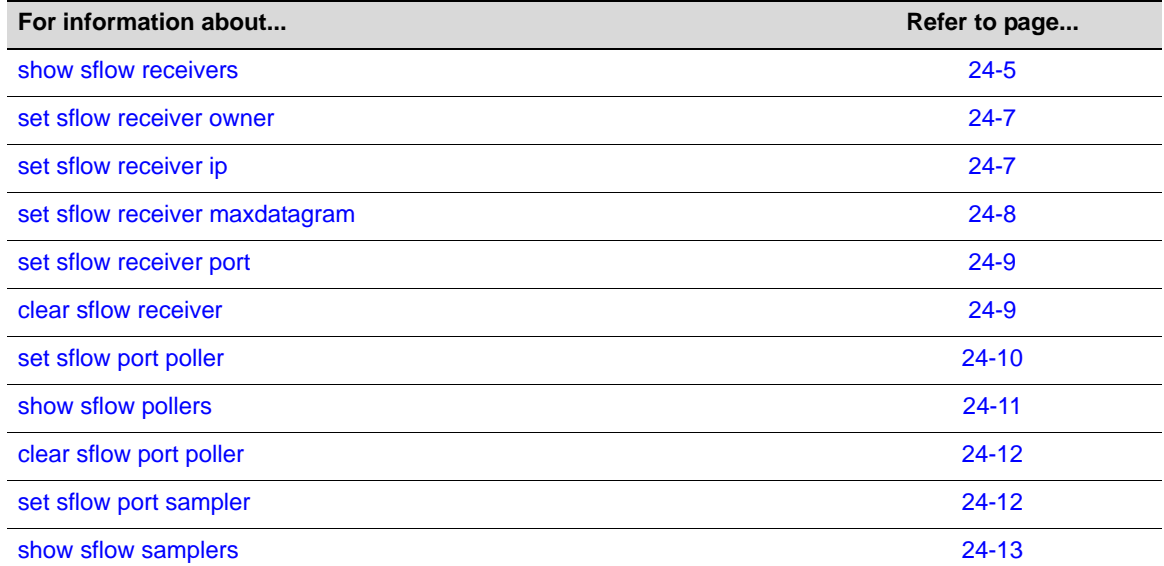

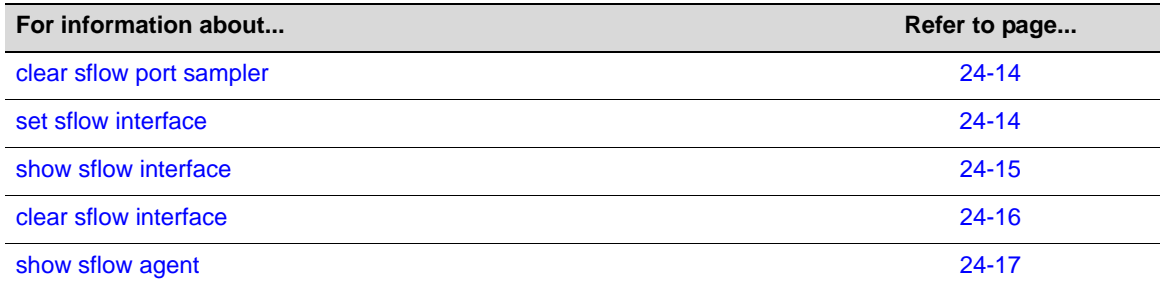

# <span id="page-694-0"></span>**show sflow receivers**

Use this command to display the contents of the sFlow Receivers Table, or to display information about a specific sFlow Collector listed in the table.

#### **Syntax**

**show sflow receivers** [*index*]

### **Parameters**

*index* (Optional) Specifies a specific Collector to display information about.

### **Defaults**

The contents of the sFlow Receivers Table is displayed.

### **Mode**

Switch command, read‐only.

#### **Usage**

Executing this command without specifying an index into the sFlow Receivers Table displays information about all the Collectors configured on the switch.

If you specify an individual Collector by its index number, additional information is displayed for that Collector.

#### **Examples**

This example displays the sFlow Receivers Table.

B5(su)->show sflow receivers Receiver Owner Time out Max Datagram Port IP Address Index String Size -------- -------- ---------- ------------ ----- ------------------- 1 ets1 17766 1400 6343 10.1.2.117

This example displays information about the Collector with index 1.

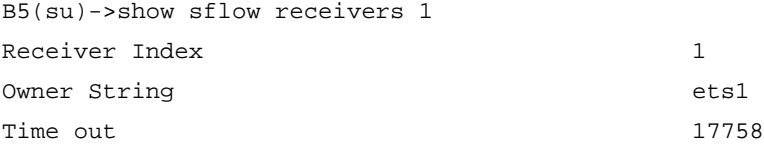

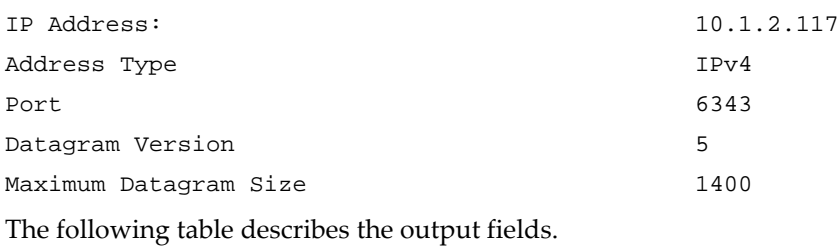

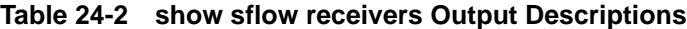

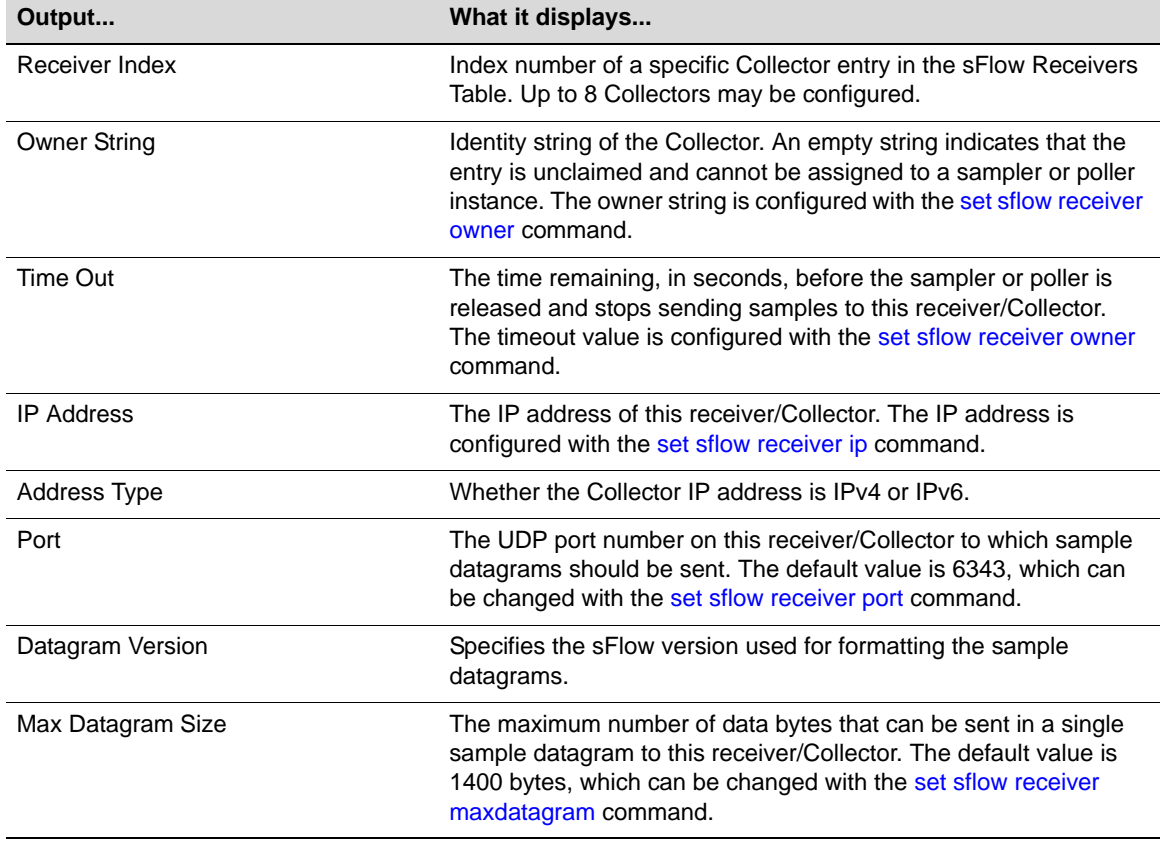

# <span id="page-696-0"></span>**set sflow receiver owner**

Use this command to configure the owner identity string and timeout value for an sFlow Collector in the switch's sFlow Receivers Table.

#### **Syntax**

```
set sflow receiver index owner owner-string timeout timeout
```
### **Parameters**

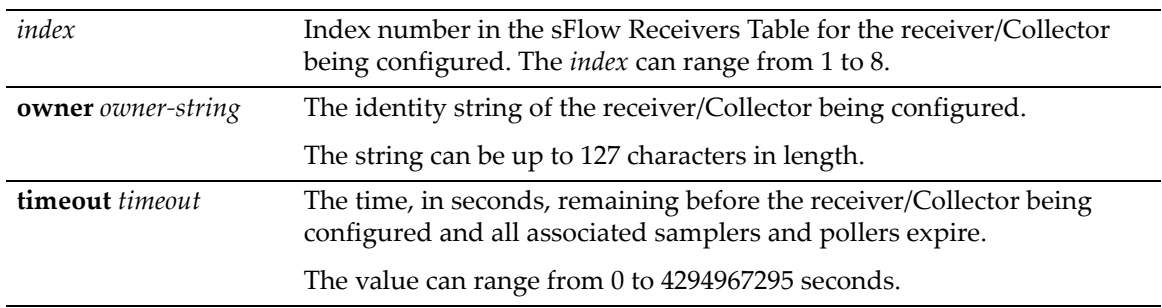

### **Defaults**

None.

#### **Mode**

Switch command, read‐write.

#### **Usage**

In order for an sFlow Collector to be assigned to receive sample datagrams from the sFlow Agent on the switch, an entry for that Collector must be configured in the switch's sFlow Receivers Table. An entry must contain an owner identity string, a non-zero timeout value, and the IP address of the Collector. Configure the IP address with the set sflow [receiver](#page-696-1) ip command.

An entry without an owner identity string is considered unclaimed and cannot be assigned as a receiver to sampler or poller instances.

Once the timer set by this command expires, the receiver/Collector and all the samplers and pollers associated with this Collector expire and are removed from the switch's configuration. In order to start sending sample data to the Collector again, the Collector must be reconfigured with a new timeout value and samplers and pollers must be configured again. Therefore, you should consider setting the timeout value to the largest value that is reasonable for your environment.

### **Example**

This example configures an entry for index 1 in the sFlow Receivers Table.

B5(su)->set sflow receiver 1 owner ets1 timeout 180000

# <span id="page-696-1"></span>**set sflow receiver ip**

Use this command to configure the IP address of an sFlow Collector in the switch's sFlow Receivers Table.

### **Syntax**

```
set sflow receiver index ip ipaddr
```
#### **Parameters**

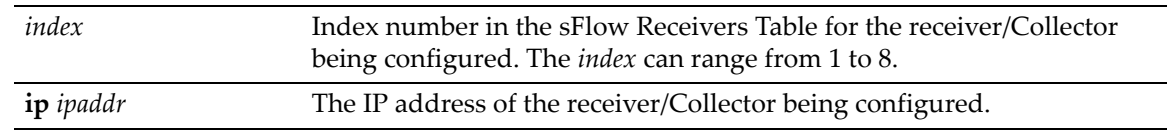

### **Defaults**

None.

### **Mode**

Switch command, read‐write.

### **Usage**

In order for an sFlow Collector to be assigned to receive sample datagrams from the sFlow Agent on the switch, an entry for that Collector must be configured in the switch's sFlow Receivers Table. An entry must contain an owner identity string, a non‐zero timeout value, and the IP address of the Collector. Configure the owner identity string and timeout value with the set sflow [receiver](#page-696-0) [owner](#page-696-0) command.

### **Example**

This example configures an IP address of 10.10.10.10 to index entry 1.

B5(su)->set sflow receiver 1 ip 10.10.10.10

# <span id="page-697-0"></span>**set sflow receiver maxdatagram**

Use this command to set the maximum number of data bytes that can be sent in a single sample datagram.

### **Syntax**

**set sflow receiver** *index* **maxdatagram** *bytes*

### **Parameters**

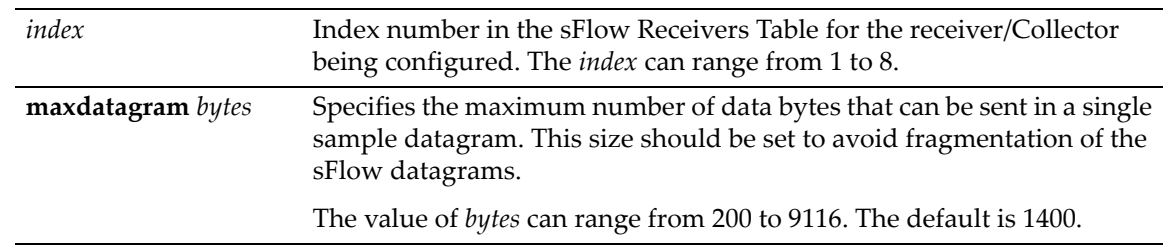

### **Defaults**

Default maximum datagram size is 1400 bytes.

### **Mode**

Switch command, read‐write.

#### **Example**

This example sets the maximum datagram size to 2800 bytes for index entry 1.

B5(su)->set sflow receiver 1 maxdatagram 2800

# <span id="page-698-0"></span>**set sflow receiver port**

Use this command to configure the UDP port on the sFlow Controller to which the switch will send sample datagrams.

#### **Syntax**

**set sflow receiver** *index* **port** *port*

### **Parameters**

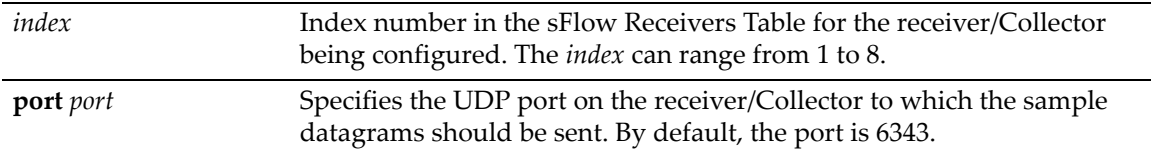

### **Defaults**

The default port value is 6343.

### **Mode**

Switch command, read‐write.

#### **Example**

This example changes the sFlow receiver port on the Collector to 1234.

B5(su)->set sflow receiver 1 port 1234

# <span id="page-698-1"></span>**clear sflow receiver**

Use this command to delete a receiver/Collector from the sFlow Receivers Table, or to return certain parameters to their default values for the specified Collector.

### **Syntax**

**clear sflow receiver** *index* [**ip** | **maxdatagram** | **owner** [**timeout**] | **port**]

### **Parameters**

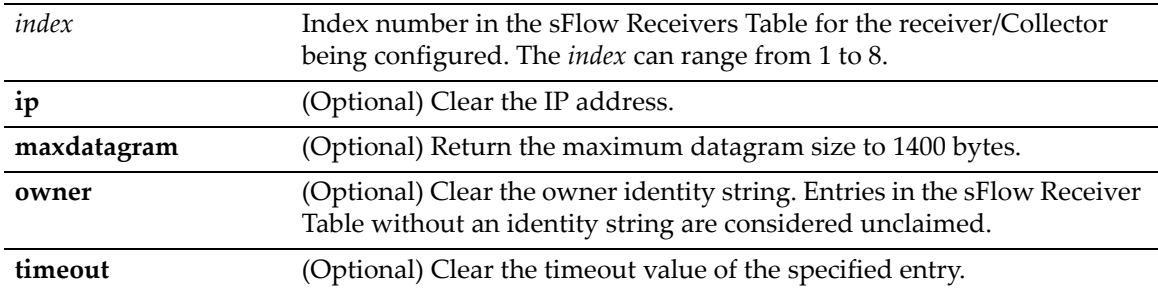

**port** *port port* (Optional) Clear the UDP port on the receiver/Collector to which the sample datagrams should be sent. The value is reset to the default of 6343.

### **Defaults**

If no optional parameters are specified, the entire entry is cleared.

### **Mode**

Switch command, read‐write.

#### **Usage**

You can clear the IP address, maximum datagram size, or UDP port without deleting an entry from the sFlow Receivers Table. If you clear the owner or timeout, the entire entry is cleared. If you enter only an entry index and none of the optional parameters, the entire entry is cleared.

Once an entry is cleared, all pollers and samplers associated with that receiver are also removed from the switch configuration.

### **Example**

This example returns the maximum datagram size to the default of 1400 bytes for the Collector with index 1.

B5(su)->clear sflow receiver 1 maxdatagram

# <span id="page-699-0"></span>**set sflow port poller**

Use this command to configure poller instances on ports, or data sources.

### **Syntax**

**set sflow port** *port-string* **poller** {*index* | **interval** *seconds*}

### **Parameters**

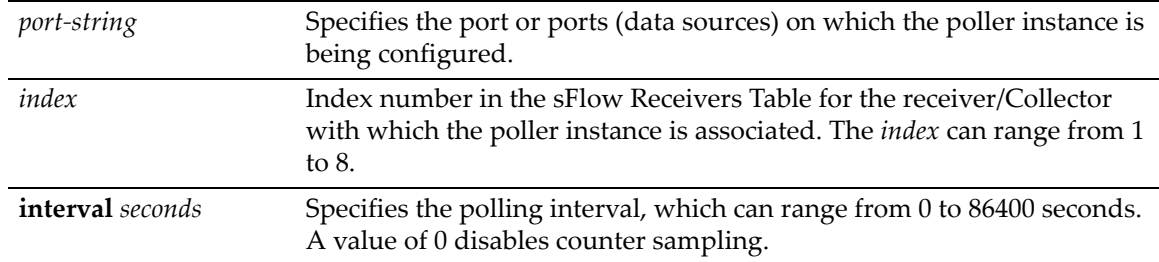

### **Defaults**

The default interval value is 0 seconds, which disables counter sampling.

### **Mode**

Switch command, read‐write.

### **Usage**

A poller instance performs counter sampling on the data source to which it is configured. Refer to "Sampling [Mechanisms"](#page-691-0) on page 24‐2 for more information.

You must first associate a receiver/Collector in the sFlow Receivers Table with the poller instance, before configuring the polling interval.

When a receiver times out or is cleared from the sFlow Receivers Table, all poller and sampler instances associated with that receiver are also cleared from the switch's configuration.

### **Example**

The following example configures poller instances on ports ge.1.1 through ge.1.8 and associates them with receiver 1. Then, a polling interval of 240 seconds is configured.

```
B5(su)->set sflow port ge.1.1-8 poller 1
B5(su)->set sflow port ge.1.1-8 poller interval 240
```
# <span id="page-700-0"></span>**show sflow pollers**

Use this command to display information about configured poller instances.

### **Syntax**

**show sflow pollers**

### **Parameters**

None.

### **Defaults**

None.

### **Mode**

Switch command, read‐only.

#### **Example**

This example displays the output of this command.

```
B5(su)->show sflow pollers
```
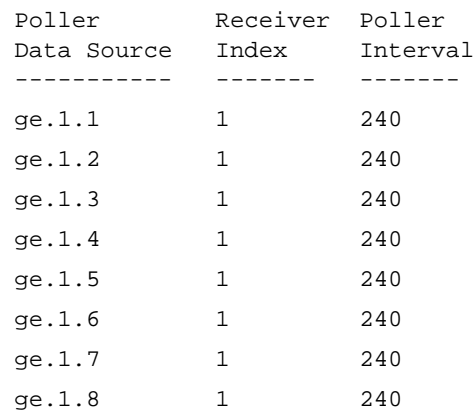

# <span id="page-701-0"></span>**clear sflow port poller**

Use this command to change the poller interval or to remove poller instances.

### **Syntax**

**clear sflow port** *port-string* **poller** [**interval**]

### **Parameters**

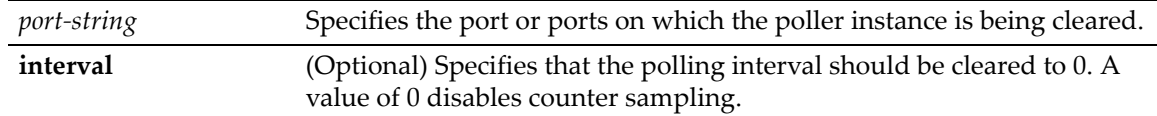

### **Defaults**

If **interval** is not specified, the poller instance is cleared.

### **Mode**

Switch command, read‐write.

### **Example**

This example removes the poller instance on port ge.1.1.

B5(su)->clear sflow port ge.1.1 poller

# <span id="page-701-1"></span>**set sflow port sampler**

Use this command to configure sampler instances on ports, or data sources.

### **Syntax**

**set sflow port** *port-string* **sampler** {*index* | **maxheadersize** *bytes* | **rate** *rate*}

### **Parameters**

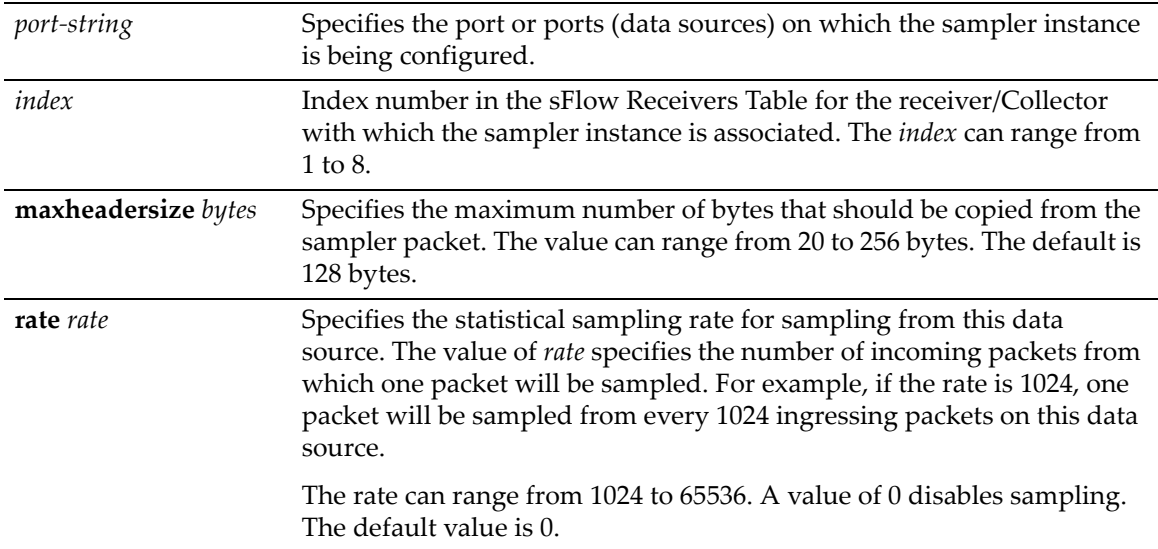

### **Defaults**

None.

### **Mode**

Switch command, read‐write.

#### **Usage**

A sampler instance performs packet flow sampling on the data source to which it is configured. Refer to "Sampling [Mechanisms"](#page-691-0) on page 24‐2 for more information.

You must first associate a receiver/Collector in the sFlow Receivers Table with the sampler instance, before configuring the sampling rate or maximum number of bytes copied from sampled packets.

When a receiver times out or is cleared from the sFlow Receivers Table, all poller and sampler instances associated with that receiver are also cleared from the switch's configuration.

A maximum of 32 sampler instances can be configured per switch or stack of switches.

#### **Example**

The following example configures sampler instances on ports ge.1.1 through ge.1.8 and associates them with receiver 1. Then, a sampling rate of 1024 is configured. The default max header size of 128 bytes is used.

B5(su)->set sflow port ge.1.1-8 sampler 1 B5(su)->set sflow port ge.1.1-8 sampler rate 1024

## <span id="page-702-0"></span>**show sflow samplers**

Use this command to display information about configured sampler instances.

#### **Syntax**

**show sflow samplers**

#### **Parameters**

None.

#### **Defaults**

None.

### **Mode**

Switch command, read‐only.

#### **Example**

This example displays the output of this command.

B5(su)->show sflow samplers

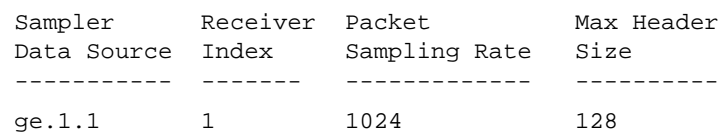

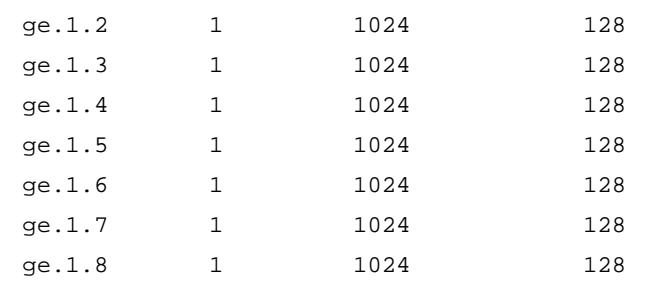

# <span id="page-703-0"></span>**clear sflow port sampler**

Use this command to change the sampler rate or maximum header size, or to remove sampler instances.

### **Syntax**

```
clear sflow port port-string sampler [maxheadersize | rate]
```
### **Parameters**

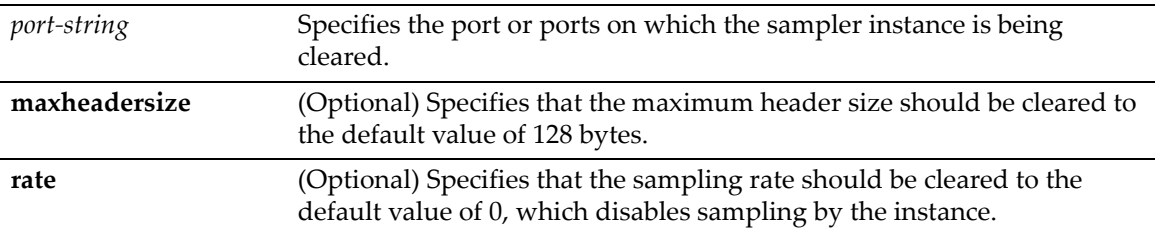

### **Defaults**

If neither optional parameter is specified, the sampler instance is cleared.

### **Mode**

Switch command, read‐write.

### **Example**

This example removes the sampler instance on port ge.1.1.

B5(su)->clear sflow port ge.1.1 sampler

# <span id="page-703-1"></span>**set sflow interface**

Use this command to specify the interface used for the source IP address of the sFlow Agent when sending sampling datagrams to the sFlow Collector.

### **Syntax**

```
set sflow interface {loopback loop-ID | vlan vlan-ID}
```
### **Parameters**

**loopback** *loop‐ID* Specifies the loopback interface to be used. The value of *loop‐ID* can range from 0 to 7.

**vlan** *vlan‐ID* Specifies the VLAN interface to be used. The value of vlan‐ID can range from 1 to 4093.

### **Defaults**

None.

### **Mode**

Switch command, read‐write.

### **Usage**

This command allows you to configure the management interface used by the sFlow Agent when sending sampling datagrams to the sFlow Collector. Any of the interfaces, including VLAN routing interfaces, can be configured as the management interface.

An interface must have an IP address assigned to it before it can be set by this command.

If no interface is specified, then the Host VLAN will be used as the management interface.

If a non‐loopback interface is configured with this command, application packet egress is restricted to that interface if the server can be reached from that interface. Otherwise, the packets are transmitted over the first available route. Packets from the application server are received on the configured interface.

If a loopback interface is configured, and there are multiple paths to the application server, the outgoing interface (gateway) is determined based on the best route lookup. Packets from the application server are then received on the sending interface. If route redundancy is required, therefore, a loopback interface should be configured.

### **Example**

This example configures an IP address on VLAN interface 100 and then sets that interface as the management interface for the sFlow Agent.

```
B5(rw)->router(Config-if(Vlan 100))#ip address 192.168.10.1 255.255.255.0
B5(rw)->router(Config-if(Vlan 100))#exit
B5(rw)->router(Config)#exit
B5(rw)->router#exit
B5(rw)->router>exit
B5(rw)->set sflow interface vlan 100 
B5(rw)->show sflow interface
vlan 100 192.168.10.1
```
# <span id="page-704-0"></span>**show sflow interface**

Use this command to display the interface used by the sFlow Agent when sending sampling datagrams to the sFlow Collector.

#### **Syntax**

**show sflow interface**

#### **Parameters**

None.

### **Defaults**

None.

### **Mode**

Switch mode, read‐only.

### **Example**

This example displays the output of this command. In this case, the IP address assigned to loopback interface 1 will be used as the source IP address of the sFlow Agent.

```
B5(rw)->show sflow interface
loopback 1 192.168.10.1
```
# <span id="page-705-0"></span>**clear sflow interface**

Use this command to clear the management interface used by the sFlow Agent back to the default of the Host VLAN.

### **Syntax**

**clear sflow interface**

#### **Parameters**

None.

### **Defaults**

None.

### **Mode**

Switch command, read‐write.

#### **Example**

This command returns the managment interface used by the sFlow Agent back to the default of the Host VLAN.

```
B5(rw)->show sflow interface
vlan 100 192.168.10.1
B5(rw)->clear sflow interface
B5(\text{rw})->
```
# <span id="page-706-0"></span>**show sflow agent**

Use this command to display information about the sFlow Agent.

### **Syntax**

**show sflow agent**

### **Parameters**

None.

### **Defaults**

None.

### **Mode**

Switch command, read‐only.

### **Example**

This example displays the output of this command.

B5(rw)->show sflow agent

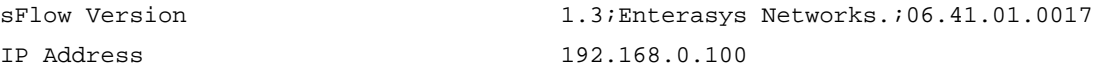

show sflow agent

*A*

# *Policy and Authentication Capacities*

This appendix lists the policy and authentication capacities of the Enterasys B5 as of the date this document was published. Please refer to the Release Notes for your firmware version for the latest capacity information.

# **Policy Capacities**

Refer to the "Configuring Policy" Feature Guide for an in‐depth discussion of Policy configuration. This Feature Guide is located on the Enterasys Networks web site:

https://extranet.enterasys.com/downloads/

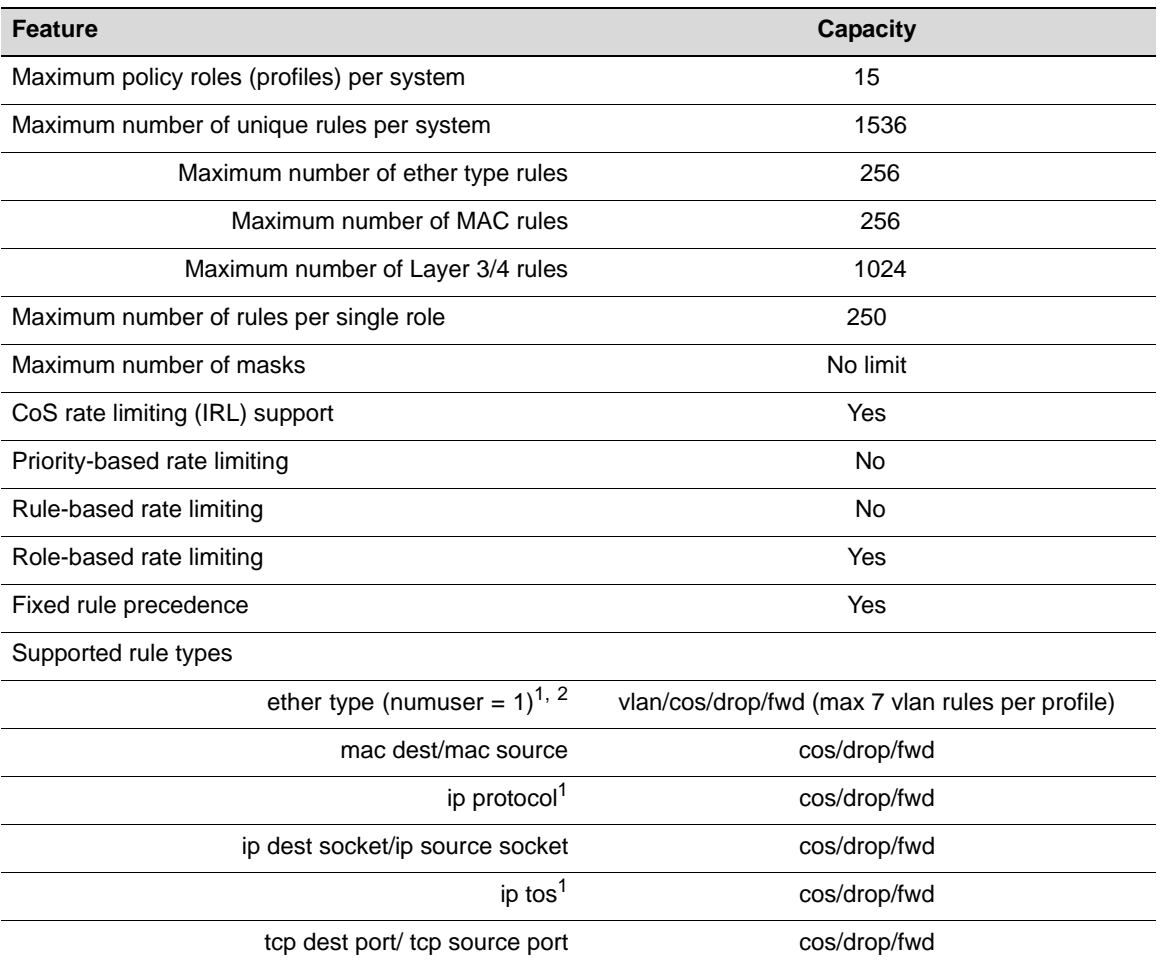

### **Table A-1 Policy Capacities**

#### **Table A-1 Policy Capacities (Continued)**

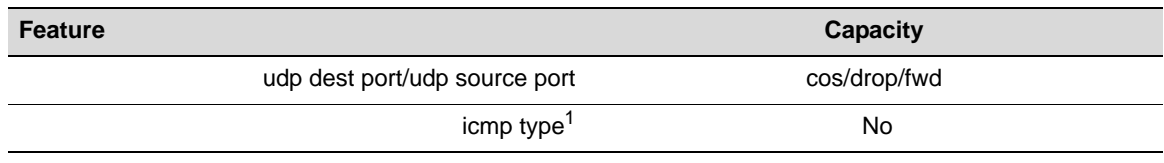

<span id="page-709-0"></span>1. These rules cannot be masked.

2. Ether type to vlan rules require that multiauth numusers = 1 (that is, only one authenticated user is allowed per port).

# **Authentication Capacities**

Refer to the "Configuring User Authentication" Feature Guide for an in‐depth discussion of authentication configuration. This Feature Guide is located on the Enterasys Networks web site:

https://extranet.enterasys.com/downloads/

#### **Table A-2 Authentication Capacities**

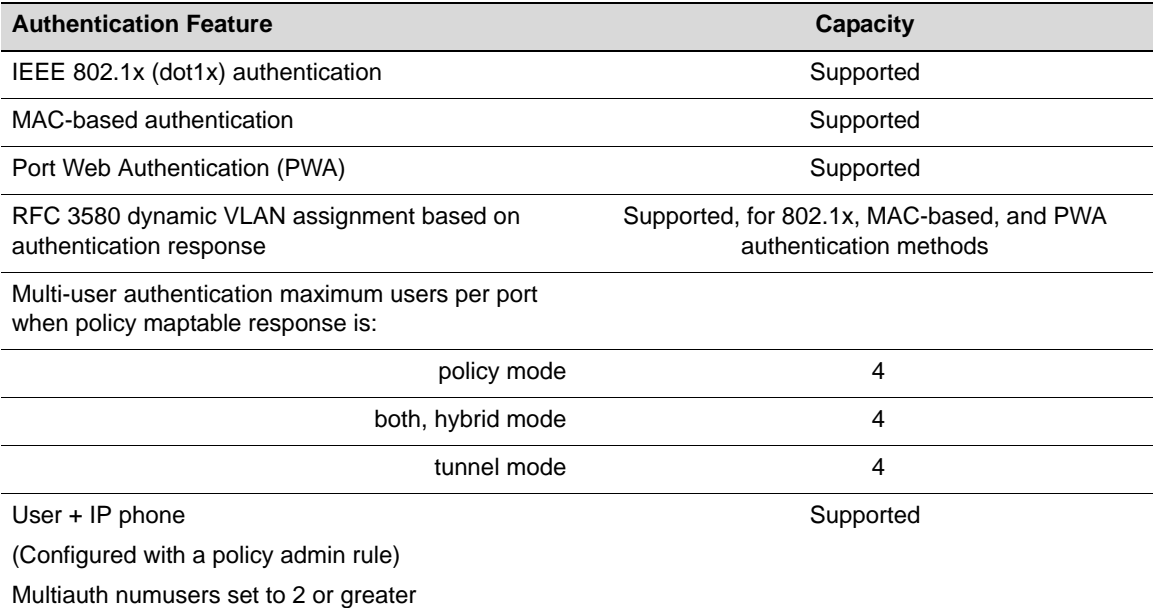

A-2 Policy and Authentication Capacities

# *Index*

### **Numerics**

802.1D [9-1](#page-266-0) 802.1p [11-16,](#page-361-0) [12-1](#page-382-0) 802.1Q [10-1](#page-320-0) 802.1s [9-2](#page-267-0) 802.1w [9-1](#page-266-1) 802.1x [22-8](#page-595-0), [22-23](#page-610-0)

### **A**

Access Groups [22-86](#page-673-0) Access Lists [22-83](#page-670-0) to [22-84](#page-671-0) Addresses MAC, adding entries to routing table [19-5](#page-546-0) Advertised Ability [7-16](#page-179-0) AES encryption protocol [8-10](#page-235-0) Alias node [14-39](#page-448-0) ARP dynamic inspection [17-16](#page-521-0) entries, adding in routing mode [19-9](#page-550-0) proxy, enabling [19-10](#page-551-0) timeout [19-11](#page-552-0) Authentication EAPOL [22-23](#page-610-0) MAC [22-25](#page-612-0) Port web [22-68](#page-655-0) RADIUS server [22-8,](#page-595-0) [22-11](#page-598-0) SSH [22-81](#page-668-0) Auto-negotiation [7-16](#page-179-0)

### **B**

banner motd [3-25](#page-80-0) Baud Rate [3-31](#page-86-0) Broadcast settings for IP routing [19-12](#page-553-0) suppression, enabling on ports [7-35](#page-198-0)

# **C**

CDP Discovery Protocol [6-1](#page-128-0) CIDR [20-4](#page-565-0) Cisco Discovery Protocol [6-7](#page-134-0) Class of Service [11-7,](#page-352-0) [11-11,](#page-356-0) [11-16](#page-361-1) to [11-22](#page-367-0), [12-1](#page-382-1) Class of Service (CoS) [11-16](#page-361-2) Classification Policies [11-1](#page-346-0) Clearing NVRAM [3-50](#page-105-0) CLI closing [3-48](#page-103-0) scrolling screens [1-9](#page-42-0) starting [1-6](#page-39-0) Command History Buffer [14-14,](#page-423-0) [14-15](#page-424-0) [Command Line Interface. See also CLI](#page-39-0) **Configuration** clearing switch parameters [3-50](#page-105-0) modes for router operation [18-2](#page-539-0) Configuration Files

copying [3-44](#page-99-0) deleting [3-45](#page-100-0) displaying [3-43](#page-98-0) executing [3-44](#page-99-1) show running config [3-45](#page-100-0) show running-config [19-7](#page-548-0) Contexts (SNMP) [8-3](#page-228-0) Copying Configuration or Image Files [3-44](#page-99-0) CoS flood control [11-18](#page-363-0) rate limiting [11-16](#page-361-3) Cost Spanning Tree port [9-40](#page-305-0)

## **D**

**Defaults** CLI behavior, described [1-8](#page-41-0) factory installed [1-2](#page-35-0) DES encryption protocol [8-10](#page-235-0) DHCP server, configuring [16-1](#page-476-0) DHCP snooping basic configuration [17-3](#page-508-0) database [17-2](#page-507-0) overview [17-1](#page-506-0) DHCP/BOOTP Relay [16-1](#page-476-1) Dynamic ARP inspection basic configuration [17-18](#page-523-0) overview [17-16](#page-521-0) Dynamic policy profile assignment [22-3](#page-590-0)

# **E**

EAP pass-through [22-2](#page-589-0), [22-18](#page-605-0) EAPOL [22-23](#page-610-0) encryption protocol SNMP [8-9](#page-234-0)

# **F**

Flood control, via CoS [11-18](#page-363-0) Flow Control [7-22](#page-185-0) Forbidden VLAN port [10-14](#page-333-0)

# **G**

Getting help [xxxii](#page-33-0) GVRP enabling and disabling [10-23](#page-342-0) purpose of [10-20](#page-339-0) timer [10-25](#page-344-0)

### **H**

**Hardware** show system [3-15](#page-70-0), [3-26](#page-81-0) Help keyword lookups [1-8](#page-41-1) Host VLAN [10-18](#page-337-0) hybrid authentication, about [22-52](#page-639-0)

ICMP [14-16](#page-425-0) IGMP [13-1](#page-392-0) enabling and disabling [13-2,](#page-393-0) [13-10](#page-401-0) Image File copying [3-44](#page-99-0) downloading [3-31](#page-86-1) Ingress Filtering [10-8](#page-327-0), [10-11](#page-330-0) Interface Configuration Mode [19-2](#page-543-0) Interface(s) configuring settings for IP [19-1](#page-542-0) RIP passive [20-5](#page-566-0) RIP receive [20-6](#page-567-0) RIP send [20-8](#page-569-0) IP access lists [22-83](#page-670-0) to [22-84](#page-671-0) address, setting for a routing interface [19-5](#page-546-0) routes, adding in router mode [19-16](#page-557-0) routes, managing in switch mode [14-19](#page-428-0) IPv6 addresses, setting [21-3](#page-580-0) default router, setting [21-5](#page-582-0) gateway, setting [21-5](#page-582-0) management [21-1](#page-578-0) Neighbor Discovery Protocol displaying cache [21-7](#page-584-0) IRDP [20-11](#page-572-0)

# **J**

**I**

Jumbo Frame Support [7-14](#page-177-0)

# **K**

Keyword Lookups [1-8](#page-41-1)

# **L**

Line Editing Commands [1-10](#page-43-0) Link Layer Discovery Protocol (LLDP) configuring [6-13](#page-140-0) LLDP configuring [6-13](#page-140-0) LLDP-MED configuring [6-14](#page-141-0) Lockout set system [3-7](#page-62-0) Logging [14-1](#page-410-0) Login administratively configured [1-7](#page-40-0) default [1-7](#page-40-1) setting accounts [3-2](#page-57-0) via Telnet [1-6](#page-39-1)

### **M**

MAC Addresses displaying [14-22](#page-431-0) MAC Authentication [22-25](#page-612-0) MAC Locking [22-57](#page-644-0) maximum static entries [22-63](#page-650-0) static [22-63](#page-650-1) Management VLAN [10-2](#page-321-0) maptable response [22-52](#page-639-0) motd [3-25](#page-80-0) Multicast Filtering [13-1](#page-392-1), [13-2](#page-393-1) Multiple Spanning Tree Protocol (MSTP) [9-2](#page-267-0)

### **N**

Name setting for a VLAN [10-6](#page-325-0) setting for the system [3-27](#page-82-0) Network Management addresses and routes [14-19](#page-428-0) monitoring switch events and status [14-14](#page-423-1) Node Alias [14-39](#page-448-0) NVRAM clearing [3-50](#page-105-0)

### **P**

Password aging [3-6](#page-61-0) history [3-6,](#page-61-0) [3-7](#page-62-1) set new [3-5](#page-60-0) setting the login [3-5](#page-60-1) Ping [14-16](#page-425-0), [19-17](#page-558-0) Policy Management assigning ports [11-14](#page-359-0) classifying to a VLAN or Class of Service [11-7,](#page-352-0) [11-11](#page-356-0) dynamic assignment of profiles [22-3](#page-590-0) profiles [11-2,](#page-347-0) [11-16](#page-361-1) policy maptable response, about [22-52](#page-639-0) Port Mirroring [7-38](#page-201-0) Port Priority configuring [12-2](#page-383-0) Port String syntax used in the CLI [7-1](#page-164-0) Port Trunking [7-44](#page-207-0) Port web authentication configuring [22-68](#page-655-1) Port(s) alias [7-9](#page-172-0) assignment scheme [7-1](#page-164-1) auto-negotiation and advertised ability [7-16](#page-179-1) broadcast suppression [7-35](#page-198-0) counters, reviewing statistics [7-4](#page-167-0) duplex mode, setting [7-11](#page-174-0) flow control [7-22](#page-185-0) link flap about [7-24](#page-187-0) configuration defaults [7-26](#page-189-0) configuring [7-25](#page-188-0) link traps, configuring [7-24](#page-187-1) MAC lock [22-60](#page-647-0) priority, configuring [12-2](#page-383-0)

speed, setting [7-11](#page-174-1) status, reviewing [7-2](#page-165-0) Power over Ethernet (PoE), configuring [4-1](#page-112-0) Priority to Transmit Queue Mapping [12-4](#page-385-0) Prompt in router mode [18-2](#page-539-1) set [3-24](#page-79-0) PWA [22-68](#page-655-0)

### **R**

RADIUS [22-6](#page-593-0) realm [22-8](#page-595-1) RADIUS Filter-ID [22-3](#page-590-0) attribute formats [22-3](#page-590-1) RADIUS server [22-8,](#page-595-0) [22-11](#page-598-0) Rapid Spanning Tree Protocol (RSTP) [9-1](#page-266-1) Rate limiting, via CoS [11-16](#page-361-3) Redistribute [20-6](#page-567-1) remote port mirroring configuring [7-42](#page-205-0) Reset [3-50](#page-105-1) RFC 3580 [22-49](#page-636-0) RIP CIDR [20-4](#page-565-0) configuration mode, enabling [20-2](#page-563-0) configuration tasks [20-1](#page-562-0) passive interface [20-5](#page-566-0) redistribute [20-6](#page-567-1) Router Mode(s) enabling [18-2](#page-539-0) Routing Interfaces configuring [19-2](#page-543-0) Routing Protocol Configuration IRDP [20-11](#page-572-0) RIP [20-1](#page-562-0)

### **S**

Scrolling Screens [1-9](#page-42-1) Secure Shell (SSH) [22-80](#page-667-0) enabling [22-80](#page-667-1) regenerating new keys [22-81](#page-668-0) **Security** methods, overview of [22-1](#page-588-0) Serial Port downloading upgrades via [3-31](#page-86-2) sFlow configuration [24-1](#page-690-1) show system utilization cpu [3-16](#page-71-0) SNMP access rights [8-15](#page-240-0) accessing in router mode [8-3](#page-228-0) enabling on the switch [8-18](#page-243-0) encryption protocols [8-10](#page-235-0) MIB views [8-19](#page-244-0) notification parameters [8-29](#page-254-0) notify filters [8-29](#page-254-1) security models and levels [8-2](#page-227-0) statistics [8-3](#page-228-1) target addresses [8-26](#page-251-0)

target parameters [8-23](#page-248-0) trap configuration example [8-36](#page-261-0) users, groups and communities [8-8](#page-233-0) SNTP [14-29](#page-438-0) Spanning Tree [9-2](#page-267-0) backup root [9-21](#page-286-0), [9-22](#page-287-0) bridge parameters [9-3](#page-268-0) features [9-2](#page-267-1) port parameters [9-34](#page-299-0) Rapid Spanning Tree Protocol (RSTP) [9-1](#page-266-1) Split Horizon [20-4](#page-565-1) SSL WebView [3-53](#page-108-0) stacks installing units [2-2](#page-45-0) operation [2-1](#page-44-0) virtual switch configuration [2-3](#page-46-0) Syslog [14-1](#page-410-0) System Information displaying basic [3-13](#page-68-0) setting basic [3-9](#page-64-0)

### **T**

TACACS+ configuration [23-1](#page-676-0) Technical Support [xxxii](#page-33-0) **Telnet** disconnecting [14-17](#page-426-0) enabling in switch mode [3-37](#page-92-0) Terminal Settings [3-28](#page-83-0) TFTP downloading firmware upgrades via [3-31](#page-86-3) **Timeout** ARP [19-11](#page-552-1) CLI, system [3-30](#page-85-0) RADIUS [22-8](#page-595-2) **Traceroute** in router mode [19-17](#page-558-1) Trap SNMP configuration example [8-36](#page-261-0) Tunnel Attributes RFC 3580 RADIUS attributes [22-49](#page-636-0)

### **U**

User Accounts default [1-7](#page-40-1) setting [3-2](#page-57-0)

### **V**

Version RIP receive [20-8](#page-569-1) RIP send [20-8](#page-569-0) Version Information [3-26](#page-81-1) virtual switch, configuring [2-3](#page-46-1) VLANs assigning ingress filtering [10-11](#page-330-0) assigning port VLAN IDs [10-8](#page-327-0) authentication [22-49](#page-636-0), [22-51](#page-638-0) classifying to [11-7](#page-352-0), [11-11](#page-356-0) creating static [10-5](#page-324-0) dynamic egress [10-17](#page-336-0)

egress lists [10-13](#page-332-0), [22-50](#page-637-0) enabling GVRP [10-20](#page-339-1) forbidden ports [10-14](#page-333-0) host, setting [10-18](#page-337-0) ingress filtering [10-8](#page-327-0) naming [10-6](#page-325-0) RADIUS [22-49](#page-636-0) secure management, creating [10-2](#page-321-0)

### **W**

WebView [1-2](#page-35-1), [3-51](#page-106-0) WebView SSL [3-53](#page-108-0)